# <span id="page-0-0"></span>**LDAP Account Manager - Manual**

## **LDAP Account Manager - Manual**

## **Table of Contents**

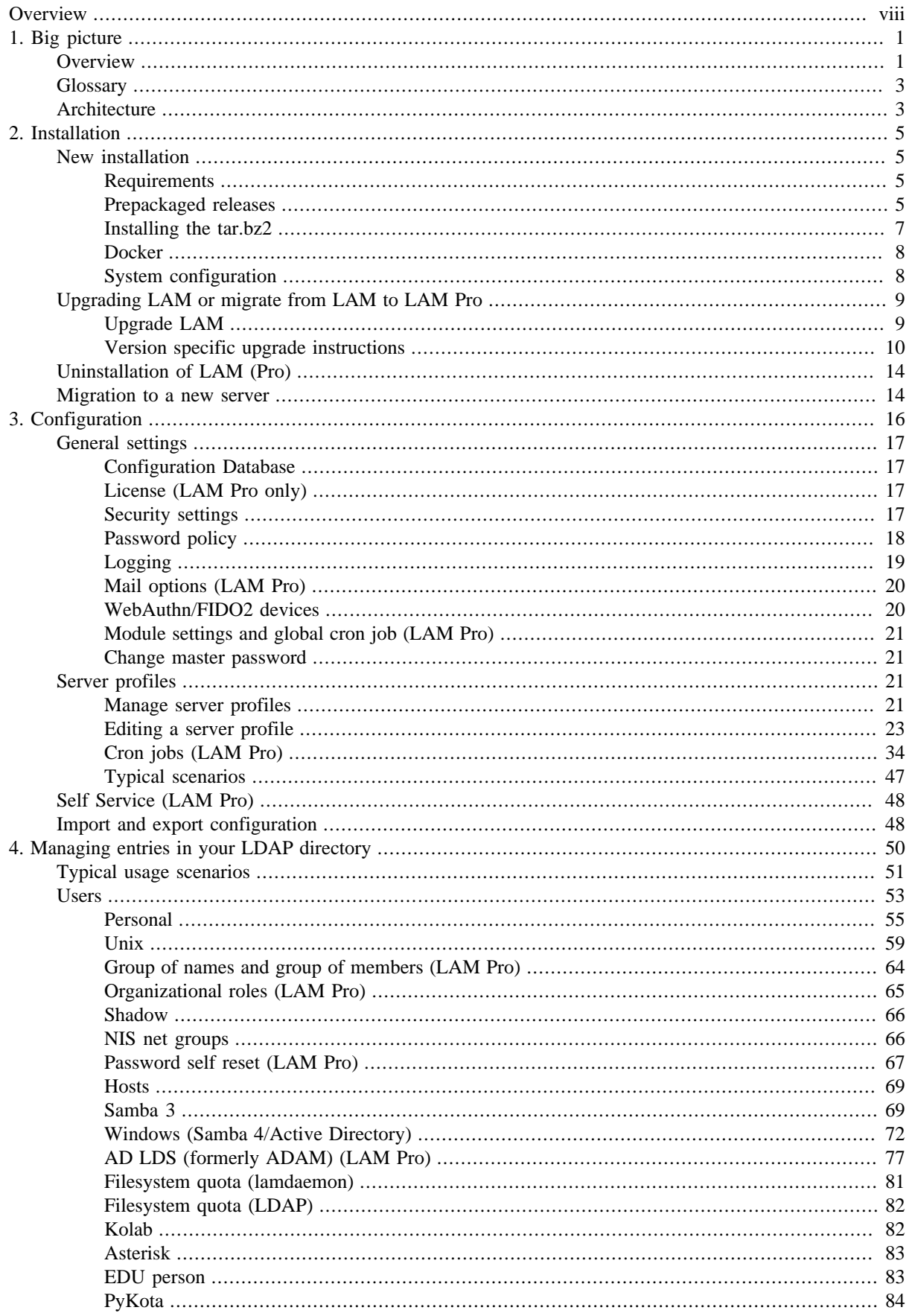

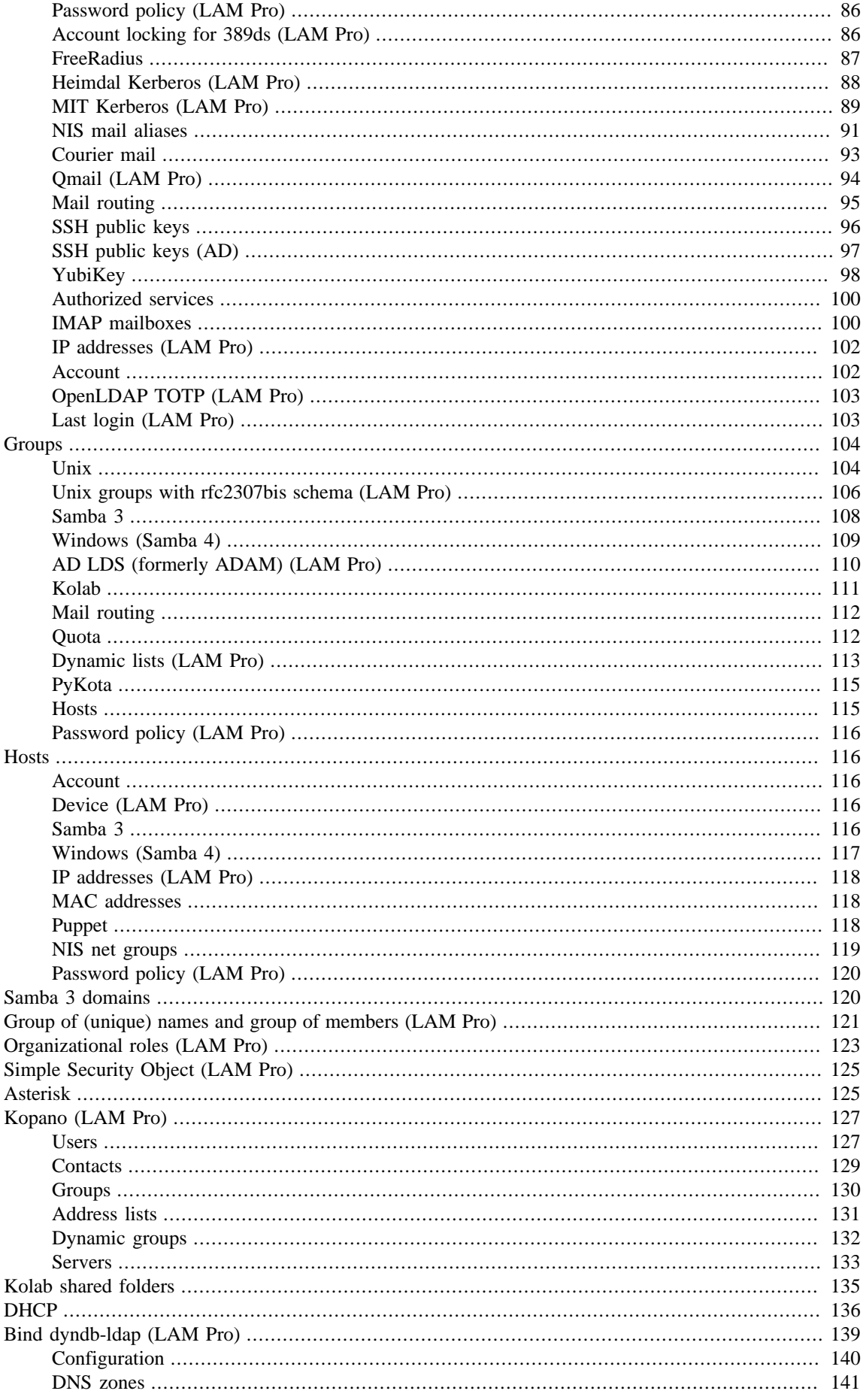

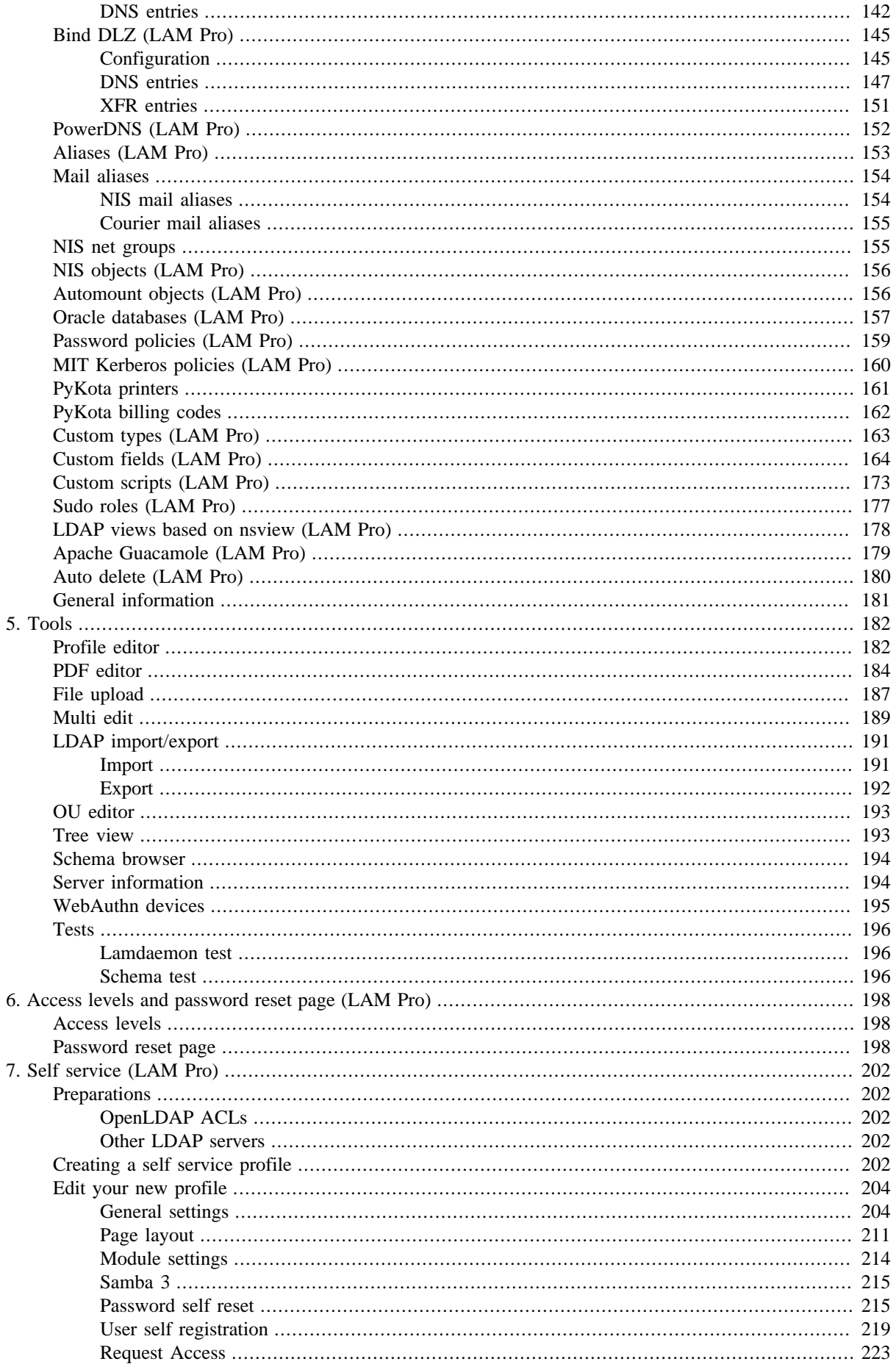

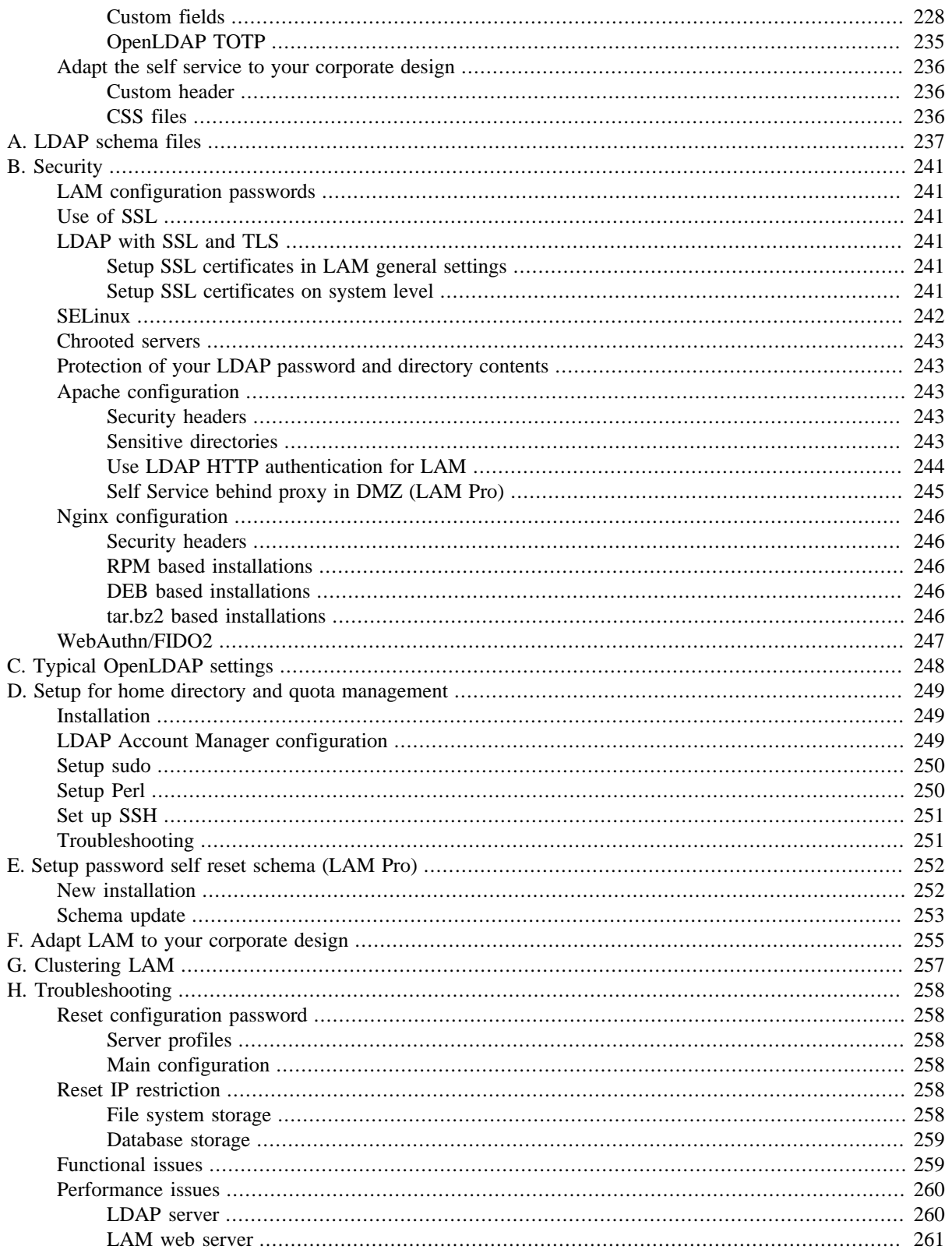

## **List of Tables**

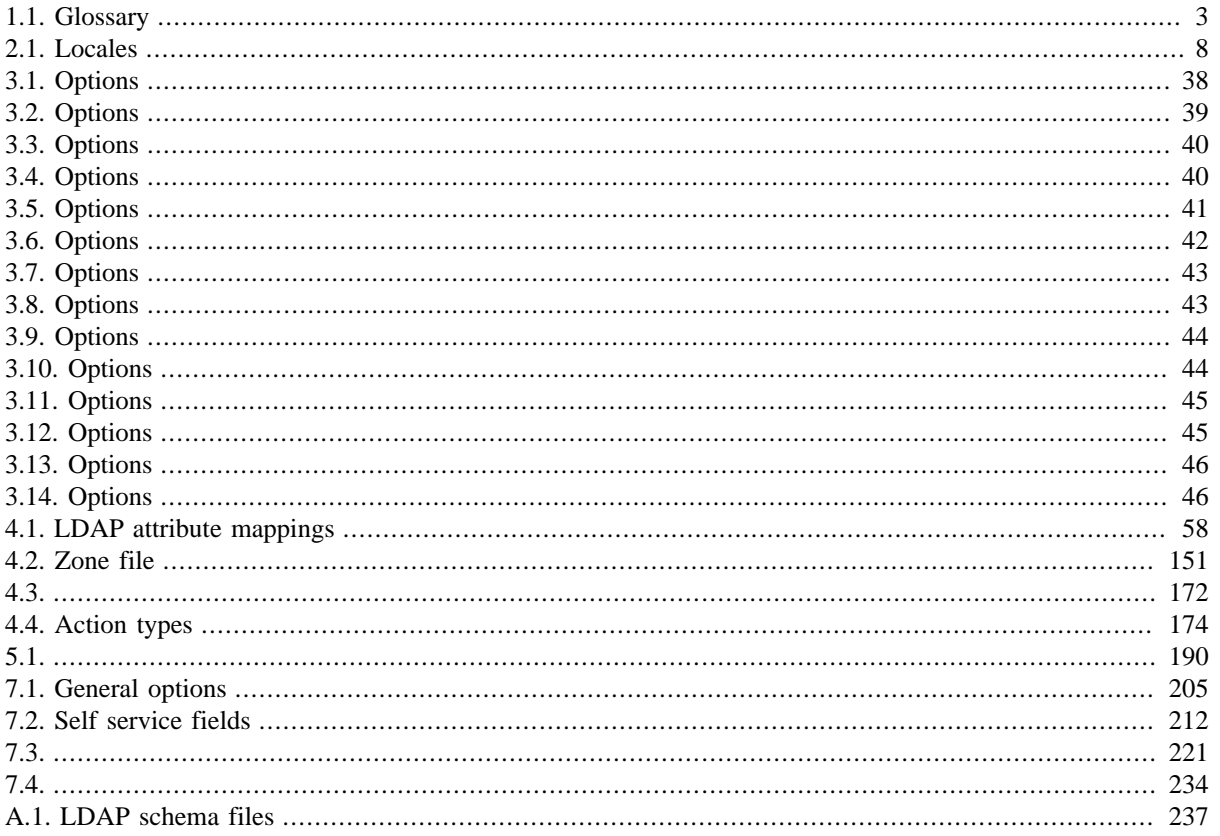

# <span id="page-7-0"></span>**Overview**

LDAP Account Manager (LAM) manages user, group and host accounts in an LDAP directory. LAM runs on any webserver with PHP8 support and connects to your LDAP server unencrypted or via SSL/TLS.

LAM supports Samba 3/4, Unix, Kopano, Kolab 3, address book entries, NIS mail aliases, MAC addresses and much more. There is a tree viewer included to allow access to the raw LDAP attributes. You can use templates for account creation and use multiple configuration profiles.

<https://www.ldap-account-manager.org/>

Copyright (C) 2003 - 2025 Roland Gruber <post@rolandgruber.de>

#### **Key features:**

- managing user/group/host/domain entries
- account profiles
- account creation via file upload
- multiple configuration profiles
- LDAP browser
- schema browser
- OU editor
- PDF export for all accounts
- manage user/group Quota and create home directories

#### **Requirements:**

- PHP ( $> = 8.1$ )
- Any standard LDAP server (e.g. OpenLDAP, Active Directory, Samba 4, OpenDJ, 389 Directory Server, Apache DS, ...)
- A recent web browser that supports CSS2 and JavaScript, at minimum:
	- Firefox (max. 2 years old)
	- Chrome (max. 2 years old)
	- Edge (max. 2 years old)

#### **License:**

LAM is published under the GNU General Public License. The complete list of licenses can be found in the copyright file.

Have fun!

The LAM development team

# <span id="page-8-1"></span><span id="page-8-0"></span>**Chapter 1. Big picture Overview**

LAM has two major areas:

- Admin interface to manage all sorts of different LDAP entries (e.g. users/groups/hosts)
- Self service (LAM Pro) where end users can edit their own data

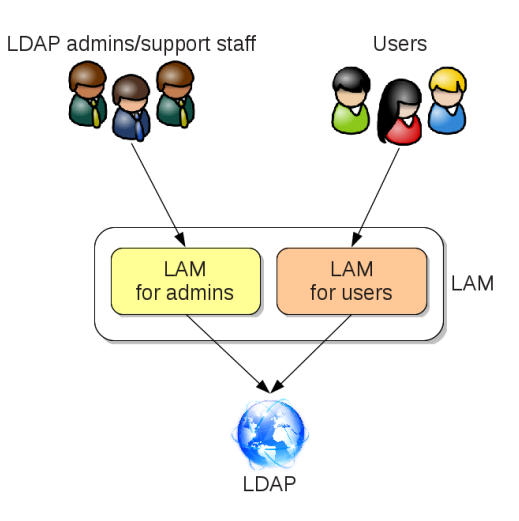

#### **Admin interface**

This is the main part of the application. It allows to manage a large list of LDAP entries (e.g. users, groups, DNS entries, ...). This part is accessed by LDAP admins and support staff.

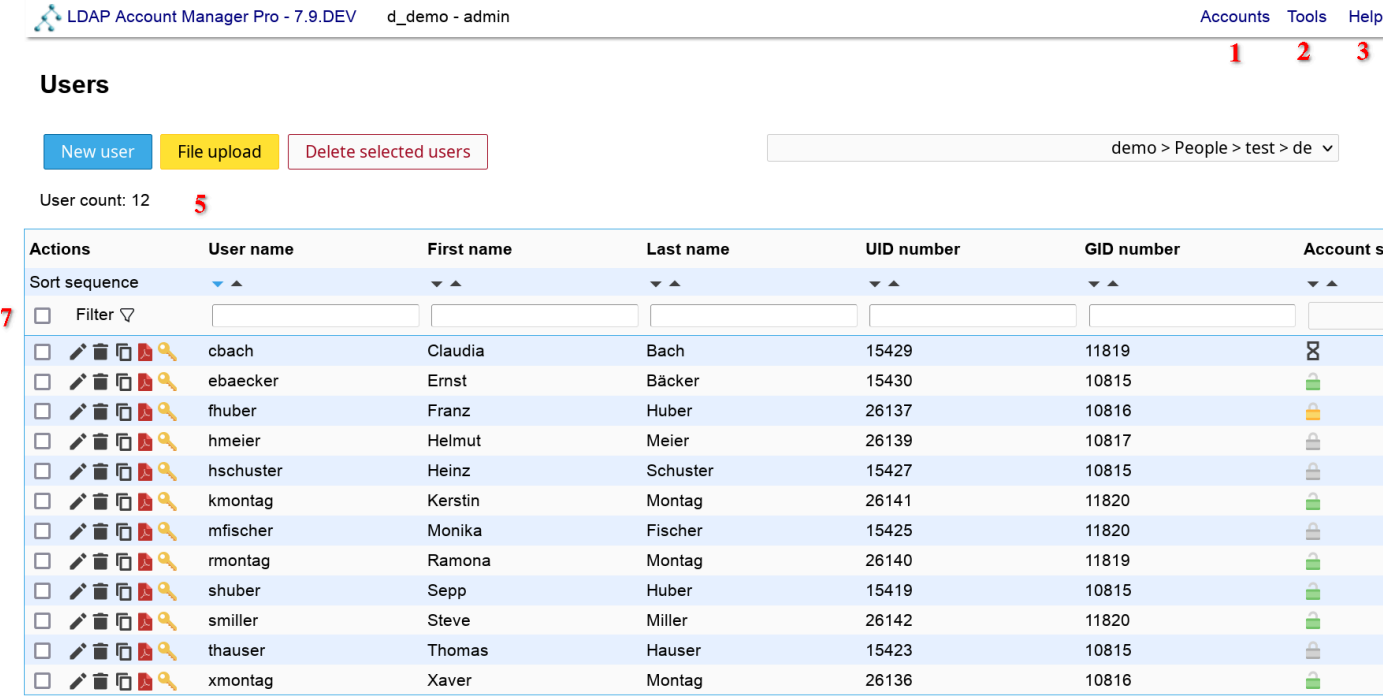

Functional areas:

1. Account types: Here you can switsch between different account types (e.g. user/groups)

- 2. Tools menu: Contains useful tools such as profile/PDF editor and tree view
- 3. Help: Link to manual
- 4. Logout: Logout of the application
- 5. List view: Lists all entries of the selected account type (e.g. users)
- 6. List configuration: Configuration settings for list view (e.g. number of entries per page)
- 7. Filter: Filter boxes allow to enter simple filters like "a\*"

#### **Self Service**

 $\ddot{\phantom{0}}$ 

The self service provides a simple interface for your users to edit their own data (e.g. telephone number). It also supports user self registration and password reset functionality.

You can fully customize the layout of the self service page.

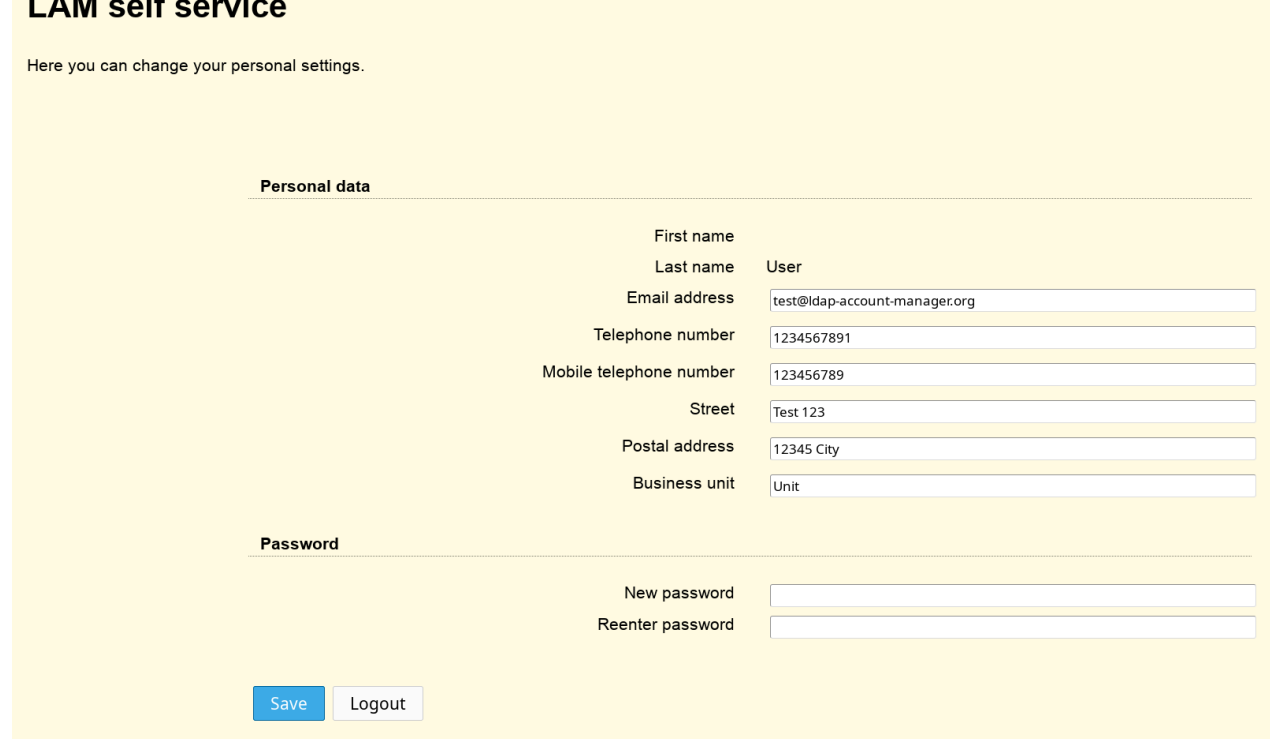

#### **Configuration**

Configuration is done on multiple levels:

#### **Global**

Effective for all parts of LAM (e.g. logging and password policy).

Configured via LAM admin login -> LAM configuration -> [Edit general settings.](#page-24-0)

#### **Server profile**

All settings for an LDAP connection (e.g. server name, LDAP suffixes, account types/modules to activate) in admin interface. There may be multiple for one LDAP server (e.g. for multiple departments, different user groups, ...).

Configured via LAM admin login -> LAM configuration -> [Edit server profile.](#page-28-2)

#### **Self service**

All settings for a self service interface (e.g. fields that can be edited, password reset functionality, ...).

Configured via LAM admin login -> LAM configuration -> [Edit self service.](#page-209-0)

#### **Profiles**

[Account profiles](#page-189-1) store default values for new LDAP entries.

#### **PDF structures**

[PDF structures](#page-191-0) define the layout and list of data fields to include in PDF export.

## <span id="page-10-0"></span>**Glossary**

<span id="page-10-2"></span>Here you can find a list of common terms used in LAM.

#### **Table 1.1. Glossary**

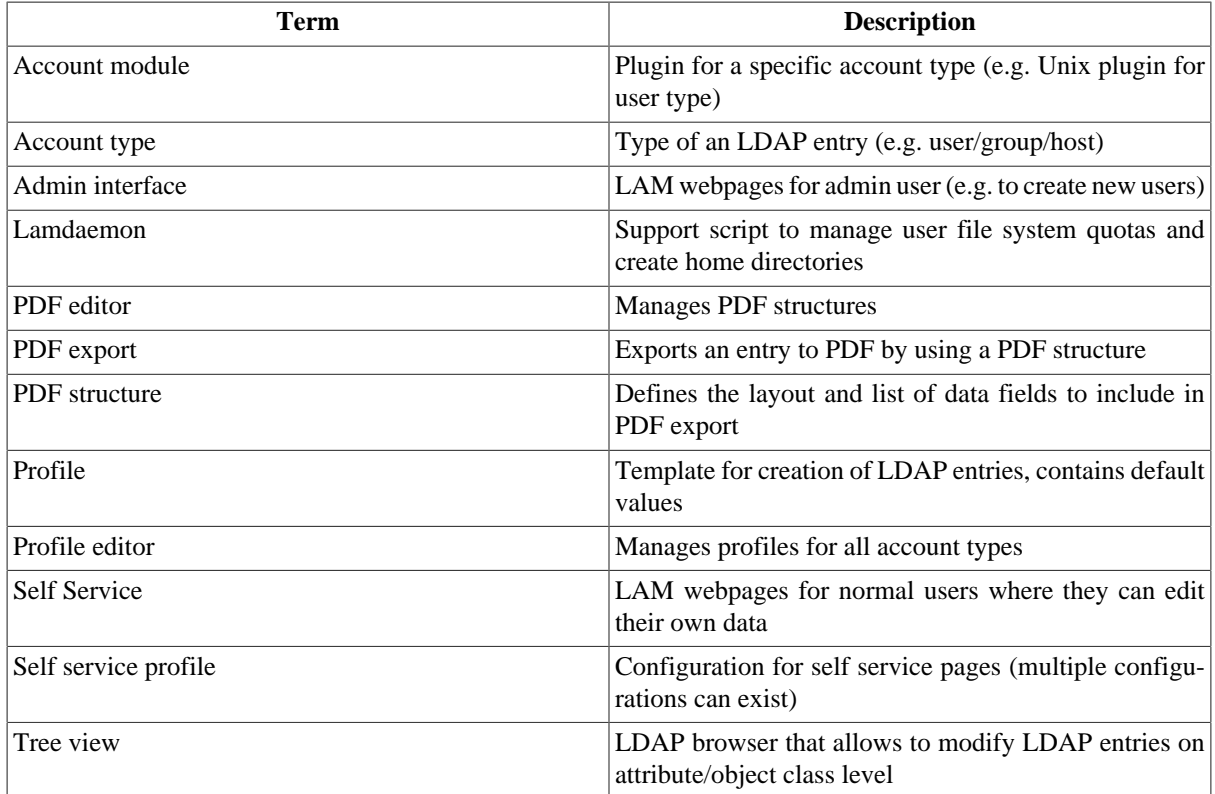

## <span id="page-10-1"></span>**Architecture**

There are basically two groups of users for LAM:

#### • **LDAP administrators and support staff:**

These people administer LDAP entries like user accounts, groups, ...

• **Users:**

This includes all people who need to manage their own data inside the LDAP directory. E.g. these people edit their contact information with LAM self service (LAM Pro).

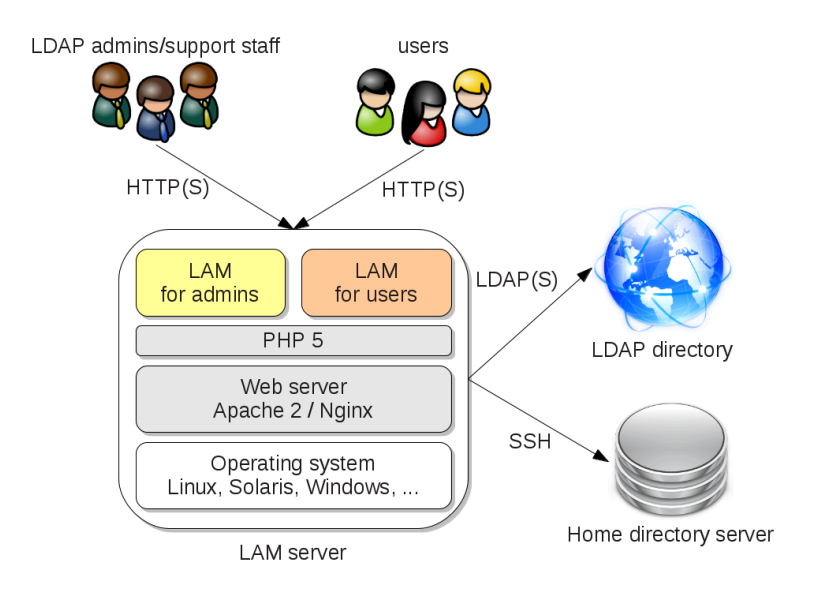

Therefore, LAM is split into two separate parts, LAM for admins and for users. LAM for admins allows to manage various types of LDAP entries (e.g. users, groups, hosts, ...). It also contains tools like batch upload, account profiles, LDAP schema viewer and an LDAP browser. LAM for users focuses on end users. It provides a self service for the users to edit their personal data (e.g. contact information). The LAM administrator is able to specify what data may be changed by the users. The design is also adaptable to your corporate design.

LAM for admins/users is accessible via HTTP(S) by all major web browsers (Firefox, IE, Opera, ...).

#### **LAM runtime environment:**

LAM runs on PHP. Therefore, it is independent of CPU architecture and operating system (OS). You can run LAM on any OS which supports Apache, Nginx or other PHP compatible web servers.

#### **Home directory server:**

You can manage user home directories and their quotas inside LAM. The home directories may reside on the server where LAM is installed or any remote server. The commands for home directory management are secured by SSH. LAM will use the user name and password of the logged in LAM administrator for authentication.

#### **LDAP directory:**

LAM connects to your LDAP server via standard LDAP protocol. It also supports encrypted connections with SSL and TLS.

# <span id="page-12-0"></span>**Chapter 2. Installation**

# <span id="page-12-1"></span>**New installation**

## <span id="page-12-2"></span>**Requirements**

LAM has the following requirements to run:

- Apache/Nginx webserver (SSL recommended) with PHP module (PHP (>= 8.1) with ldap, gettext, xml, openssl and optional OpenSSL)
- Some LAM plugins may require additional PHP extensions (you will get a note on the login page if something is missing)
- Perl (optional, needed only for [lamdaemon\)](#page-256-0)
- Any standard LDAP server (e.g. OpenLDAP, Active Directory, Samba 4, OpenDJ, 389 Directory Server, Apache DS, ...)
- A recent web browser that supports CSS2 and JavaScript, at minimum:
	- Firefox (max. 2 years old)
	- Edge (max. 2 years old)
	- Opera (max. 2 years old)
	- Chrome (max. 2 years old)

OpenSSL will be used to store your LDAP password encrypted in the session file.

Please note that LAM does not ship with a SELinux policy. Please disable SELinux or [create your own policy](#page-249-0).

See [LDAP schema fles](#page-244-0) for information about used LDAP schema files.

## <span id="page-12-3"></span>**Prepackaged releases**

LAM is available as prepackaged version for various platforms.

### **Debian/Ubuntu**

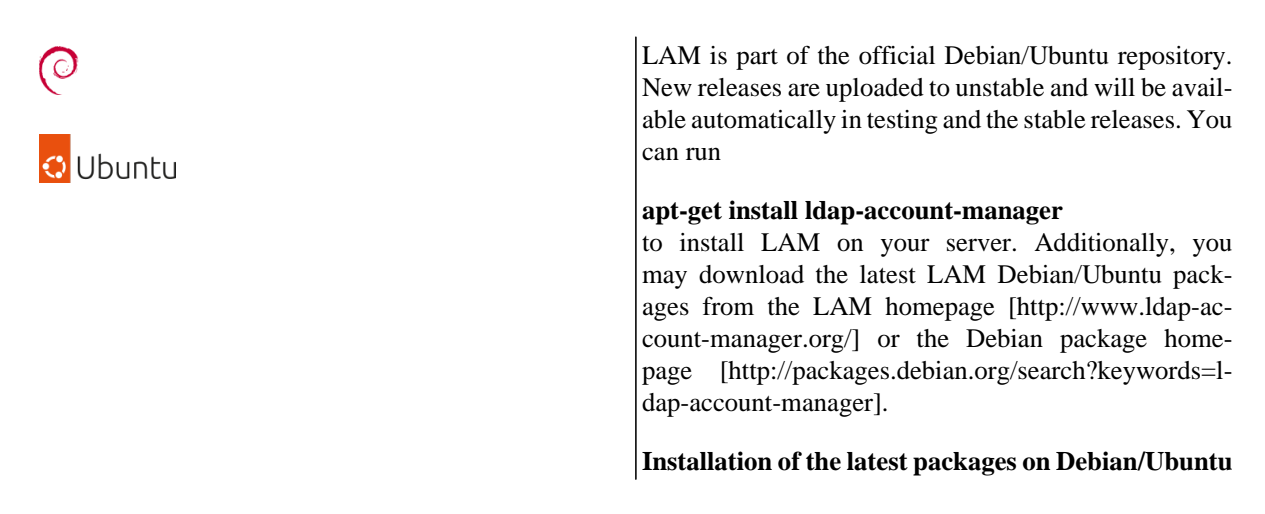

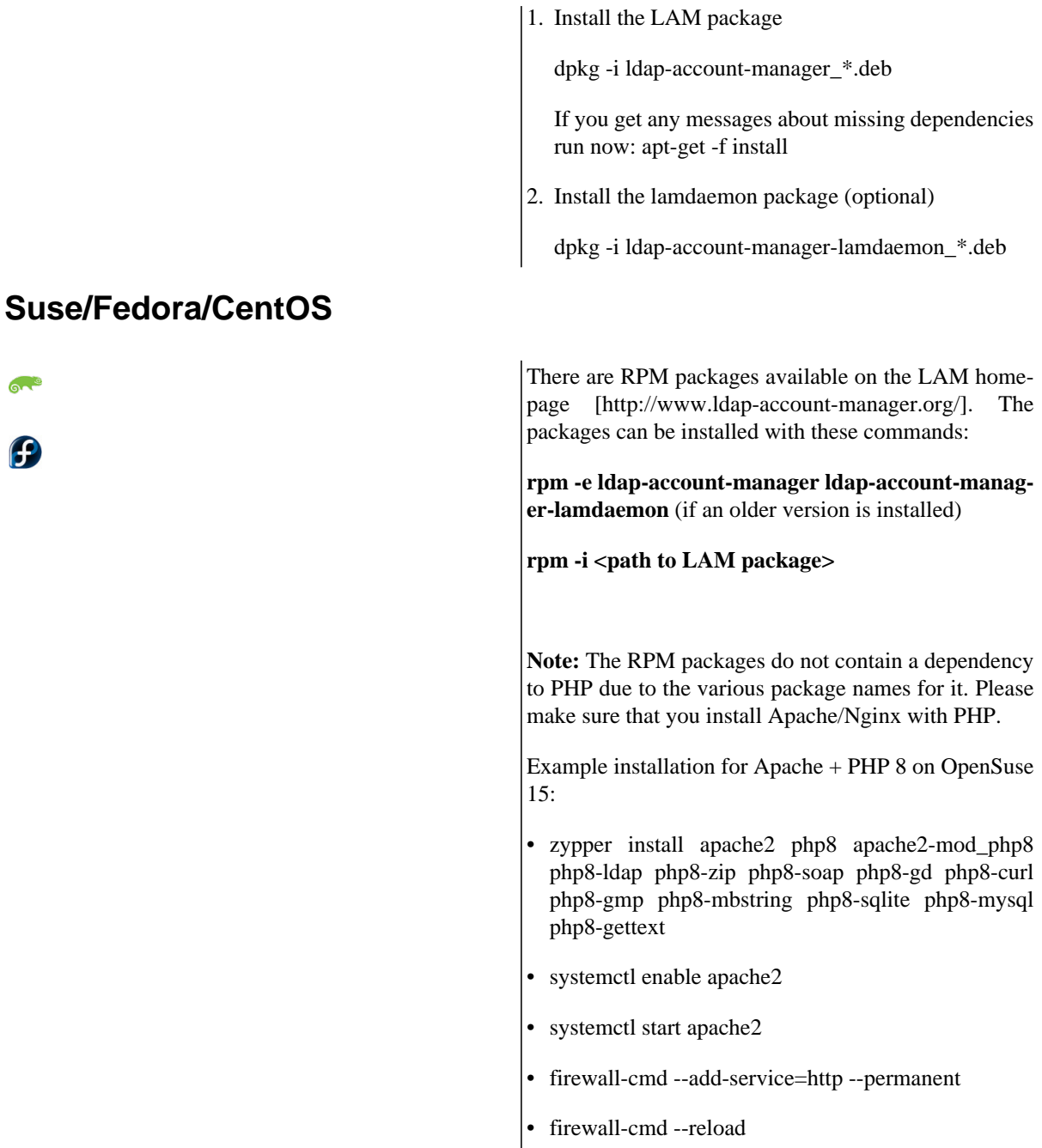

### **Other RPM based distributions**

The RPM packages for Suse/Fedora are very generic and should be installable on other RPM-based distributions, too. The Fedora packages use apache:apache as file owner and the Suse ones use wwwrun:www.

### **FreeBSD**

Ő

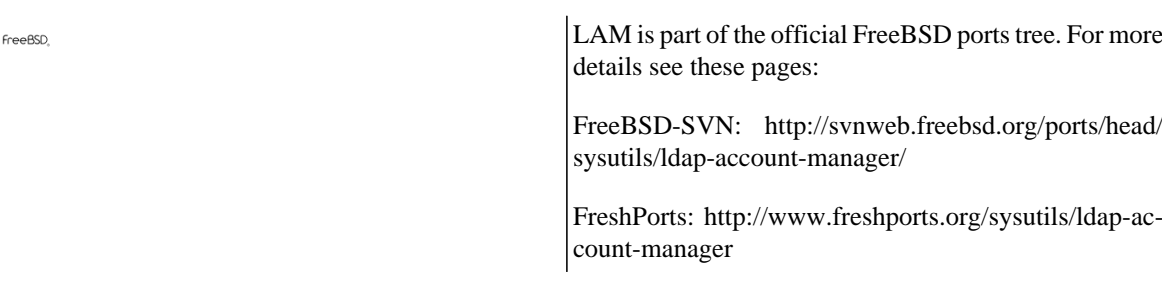

## <span id="page-14-0"></span>**Installing the tar.bz2**

### **Extract the archive**

Please extract the archive with the following command:

tar xjf ldap-account-manager-<version>.tar.bz2

### **Install the files**

#### **Manual copy**

Copy the files into the html-file scope of the web server. For example /apache/htdocs or /var/www/html.

Then set the appropriate file permissions inside the LAM directory:

- sess: write permission for apache/nginx user
- tmp: write permission for apache/nginx user
- tmp/internal: write permission for apache/nginx user
- config (with subdirectories): write permission for apache/nginx user
- lib/lamdaemon.pl: set executable

#### **With configure script**

Instead of manually copying files you can also use the included configure script to install LAM. Just run these commands in the extracted directory:

- *.*/configure
- make install

Options for "./configure":

- --with-httpd-user=USER USER is the name of your Apache/Nginx user account (default httpd)
- --with-httpd-group=GROUP GROUP is the name of your Apache/Nginx group (default httpd)
- --with-web-root=DIRECTORY DIRECTORY is the name where LAM should be installed (default /usr/local/lam)

### **Configuration files**

Copy config/config.cfg.sample to config/config.cfg. Open the index.html in your web browser:

- Follow the link "LAM configuration" from the start page to [configure LAM.](#page-23-0)
- Select "Edit general settings" to setup global settings and to change the [master configuration password](#page-248-1) (default is "lam").
- Select "Edit server profiles" to setup a server profile.

#### **Webserver configuration**

Please see the [Apache](#page-250-2) or [Nginx](#page-253-0) chapter.

## <span id="page-15-0"></span>**Docker**

You can run LAM and LAM Pro inside Docker. See [here \[https://github.com/LDAPAccountManager/dock](https://github.com/LDAPAccountManager/docker/pkgs/container/lam)[er/pkgs/container/lam](https://github.com/LDAPAccountManager/docker/pkgs/container/lam)] for detailed instructions.

## <span id="page-15-1"></span>**System configuration**

### **PHP**

LAM runs with PHP  $8$  ( $>= 8.1$ ). Needed changes in your php.ini:

memory\_limit = 128M

For large installations (>10000 LDAP entries) you may need to increase the memory limit to 256M.

If you run PHP with activated [Suhosin](http://www.hardened-php.net/suhosin/index.html) [[http://www.hardened-php.net/suhosin/index.html\]](http://www.hardened-php.net/suhosin/index.html) extension please check your logs for alerts. E.g. LAM requires that "suhosin.post.max\_name\_length" and "suhosin.request.max\_varname\_length" are increased (e.g. to 256).

### **Locales for non-English translation**

If you want to use a translated version of LAM be sure to install the needed locales. The following table shows the needed locales for the different languages.

#### <span id="page-15-2"></span>**Table 2.1. Locales**

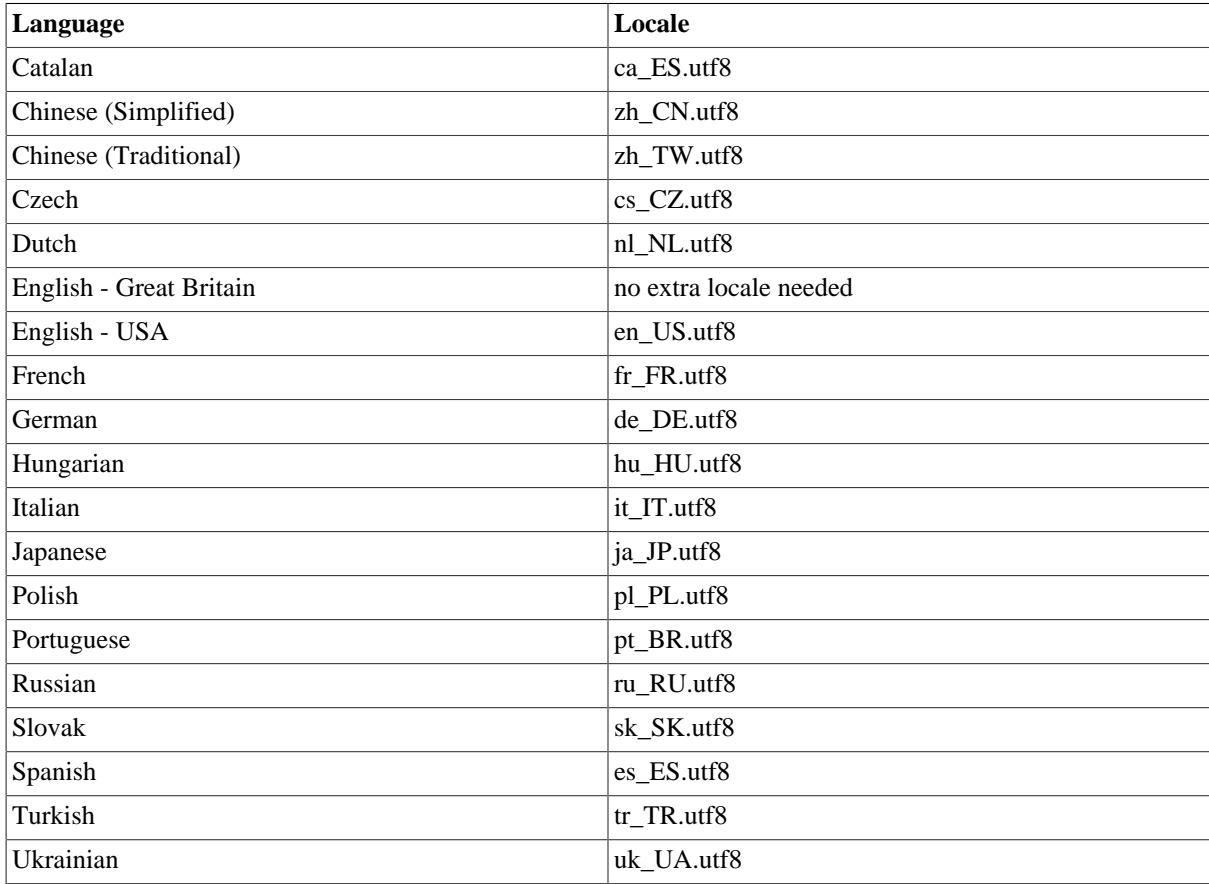

You can get a list of all installed locales on your system by executing:

locale -a

Debian/Ubuntu users can add locales with "dpkg-reconfigure locales".

## <span id="page-16-0"></span>**Upgrading LAM or migrate from LAM to LAM Pro**

Upgrading from LAM to LAM Pro is like installing a new LAM version. Simply install the LAM Pro packages/tar.bz2 instead of the LAM ones.

## <span id="page-16-1"></span>**Upgrade LAM**

#### **Backup configuration files**

Configuration files need only to be backed up for .tar.bz2 installations. DEB/RPM installations do not require this step.

LAM stores all configuration files in the "config" folder. Please backup the following files and copy them after the new version is installed.

config/\*.conf config/config.cfg config/pdf/\*.xml config/profiles/\*

LAM Pro only:

config/selfService/\*.\*

#### **Uninstall current LAM (Pro) version**

If you used the RPM installation packages then remove the ldap-account-manager and ldap-account-manager-lamdaemon packages by calling "rpm -e ldap-account-manager ldap-account-manager-lamdaemon".

Debian/Ubuntu needs no removal of old packages.

For tar.bz2 please remove the folder where you installed LAM via configure or by copying the files.

#### **Install new LAM (Pro) version**

Please [install](#page-12-1) the new LAM (Pro) release. Skip the part about setting up LAM configuration files.

#### **Restore configuration files**

RPM:

Please check if there are any files ending with ".rpmsave" in /var/lib/ldap-account-manager/config. In this case you need to manually remove the .rpmsave extension by overwriting the package file. E.g. rename default.user.rpmsave to default.user.

#### DEB:

Nothing needs to be restored.

#### tar.bz2:

Please restore your configuration files from the backup. Copy all files from the backup folder to the config folder in your LAM Pro installation. Do not simply replace the folder because the new LAM (Pro) release might include additional files in this folder. Overwrite any existing files with your backup files.

#### **Final steps**

Now open your webbrowser and point it to the LAM login page. All your settings should be migrated.

Please check also the [version specific instructions](#page-17-0). They might include additional actions.

## <span id="page-17-0"></span>**Version specific upgrade instructions**

You need to follow all steps from your current version to the new version. Unless explicitly noticed there is no need to install an intermediate release.

#### **9.0 -> 9.1**

No actions required.

#### **8.9 -> 9.0**

**Main configuration and server profiles:** Both use a new file format (JSON). The configuration will be converted to the new JSON format if you save your settings. The old format is still supported when the configuration will be read. As the old format will be supported for a limited time, it is recommended to open LAM and save the main configuration and all server profiles after the upgrade. If you have any external processes to modify/generate these configurations please adapt them.

#### LAM Pro:

- Cron jobs of server profiles no longer use the job token parameter
- cron.sh and cronGlobal.sh are deprecated and will be removed in the next release. Use the new command "run-CronJobs.sh". E.g. "runCronJobs.sh all" will run all global jobs and all server profile jobs. Execute "runCron-Jobs.sh" to get a list of possible options.

#### **8.8 -> 8.9**

No actions required.

#### **8.7 -> 8.8**

LAM Pro:

• Request access: please run the [new global cron job](#page-28-0) to remove requests that are too old. The time limit can be configured in LAM's main configuration.

#### **8.6 -> 8.7**

LAM Pro:

- Self service profiles that were not saved with a LAM Pro version of the past 3 years must be saved with LAM Pro 8.6 before upgrading to LAM Pro 8.7.
- Self service profiles that have enabled "HTTP authentication" need to be reconfigured. Open the self service profile, select "HTTP authentication" as "Authentication method" (first tab, server settings) and save the self service profile.

#### **8.1 -> 8.6**

No actions required.

#### **8.0 -> 8.1**

Configuration settings in server profiles must be redone for group of unique names and group of members.

### **7.6 -> 8.0**

No actions required.

### **7.5 -> 7.6**

The tree view was rewritten from scratch. It moved to the tools menu. You need to reconfigure the tree suffix in your LAM server profile (tools section on first tab).

### **7.2 -> 7.5**

No actions required.

### **7.1 -> 7.2**

LAM Pro: All emails need a specified FROM address. This affects password email, self registration, password self reset and cron emails.

### **6.7 -> 7.1**

No actions required.

### **6.6 -> 6.7**

Self service: please verify the self service base URL in your self service profiles in case you have password self reset / user self registration enabled.

### **6.5 -> 6.6**

No actions required.

### **6.4 -> 6.5**

No actions required.

### **6.3 -> 6.4**

No actions needed.

### **6.2 -> 6.3**

Unix: Options in server profile for Unix users and groups need to be reconfigured. Several settings (e.g. id generation) are now specific to subaccount type.

Self Service: If you use a captcha for user self registration this needs to be reconfigured. On tab General settings please activate Google reCAPTCHA (the checkbox to secure login is optional). On tab Module settings please tick the captcha checkbox at self registration settings.

### **6.1 -> 6.2**

No actions required.

### **6.0 -> 6.1**

DEB+RPM configuration for nginx uses PHP 7 by default. Please see /etc/ldap-account-manager/nginx.conf if you use PHP 5.

### **5.7 -> 6.0**

No actions needed.

### **5.6 -> 5.7**

Windows: The department attribute was changed from "departmentNumber" to "department" to match Windows user manager. The attribute "departmentNumber" is no more supported by the Windows module. You will need to reactivate the department option in your server profile on module settings tab.

### **5.5 -> 5.6**

Mail routing: No longer added by default. Use profile editor to activate by default for new users/groups.

Personal/Unix/Windows: no more replacement of e.g. \$user/\$group on user upload

### **5.4 -> 5.5**

LAM Pro requires a license key. You can find it in your [customer profile](https://www.ldap-account-manager.org/lamcms/user/me) [\[https://www.ldap-account-manag](https://www.ldap-account-manager.org/lamcms/user/me)[er.org/lamcms/user/me\]](https://www.ldap-account-manager.org/lamcms/user/me).

### **5.1 -> 5.4**

No special actions needed.

### **5.0 -> 5.1**

Self Service: There were large changes to provide a responsive design that works for desktop and mobile. If you use custom CSS to style Self Service then this must be updated.

### **4.9 -> 5.0**

Samba 3: If you used logon hours then you need to set the correct time zone on tab "General settings" in server profile.

### **4.5 -> 4.9**

No special actions needed.

### **4.4 -> 4.5**

LAM will no longer follow referrals by default. This is ok for most installations. If you use LDAP referrals please activate referral following for your server profile (tab General settings -> Server settings -> Advanced options).

The self service pages now have an own option for allowed IPs. If your LAM installation uses IP restrictions please update the LAM main configuration.

Password self reset (LAM Pro) allows to set a backup email address. You need to [update](#page-260-0) the LDAP schema if you want to use this feature.

#### **4.3 -> 4.4**

Apache configuration: LAM supports Apache 2.2 and 2.4. This requires that your Apache server has enabled the "version" module. For Debian/Ubuntu and Fedora this is the default setup. The Suse RPM will try to enable the version module during installation.

Kolab: User accounts get the object class "mailrecipient" by default. You can change this behaviour in the module settings section of your LAM server profile.

Windows: sAMAccountName is no longer set by default. Enable it in server profile if needed. The possible domains for the user name can also be set in server profile.

### **4.2.1 -> 4.3**

LAM is no more shipped as tar.gz package but as tar.bz2 which allows smaller file sizes.

### **4.1 -> 4.2/4.2.1**

Zarafa users: The default attribute for mail aliases is now "dn". If you use "uid" and did not change the server profile for a long time please check your LAM server profile for this setting and save it.

#### **4.0 -> 4.1**

**Unix:** The list of valid login shells is no longer configured in "config/shells" but in the server/self service profiles (Unix settings). LAM will use the following shells by default: /bin/bash, /bin/csh, /bin/dash, /bin/false, /bin/ksh, / bin/sh.

Please update your server/self service profile if you would like to change the list of valid login shells.

#### **3.9 -> 4.0**

The account profiles and PDF structures are now separated by server profile. This means that if you edit e.g. an account profile in server profile A then this change will not affect the account profiles in server profile B.

LAM will automatically migrate your existing files as soon as the login page is loaded.

Special install instructions:

- Debian: none, config files will be migrated when opening LAM's login page
- Suse/Fedora RPM:
	- Run "rpm -e ldap-account-manager ldap-account-manager-lamdaemon"
	- You may get warnings like "warning: /var/lib/ldap-account-manager/config/profiles/default.user saved as / var/lib/ldap-account-manager/config/profiles/default.user.rpmsave"
	- Please rename all files "\*.rpmsave" and remove the file extension ".rpmsave". E.g. "default.user.rpmsave" needs to be renamed to "default.user".
	- Install the LAM packages with "rpm -i". E.g. "rpm -i ldap-account-manager-4.0-0.suse.1.noarch.rpm".
	- Open LAM's login page in your browser to complete the migration
- tar.gz: standard upgrade steps, config files will be migrated when opening LAM's login page

### **3.7 -> 3.9**

No changes.

### **3.6 -> 3.7**

Asterisk extensions: The extension entries are now grouped by extension name and account context. LAM will automatically assign priorities and set same owners for all entries.

#### **3.5.0 -> 3.6**

**Debian users:** LAM 3.6 requires to install FPDF 1.7. You can download the package [here \[http://pack](http://packages.debian.org/search?keywords=php-fpdf&searchon=names&suite=all§ion=all)[ages.debian.org/search?keywords=php-fpdf&searchon=names&suite=all&section=all\]](http://packages.debian.org/search?keywords=php-fpdf&searchon=names&suite=all§ion=all). If you use Debian Stable (Squeeze) please use the package from Testing (Wheezy).

### **3.4.0 -> 3.5.0**

LAM Pro: The global config/passwordMailTemplate.txt is no longer supported. You can setup the mail settings now for each LAM server profile which provides more flexibility.

**Suse/Fedora RPM installations:** LAM is now installed to /usr/share/ldap-account-manager and /var/lib/ldapaccount-manager.

Please note that configuration files are not migrated automatically. Please move the files from /srv/www/htdocs/lam/config (Suse) or /var/www/html/lam/config (Fedora) to /var/lib/ldap-account-manager/config.

#### **3.3.0 -> 3.4.0**

No changes.

### **3.2.0 -> 3.3.0**

If you use custom images for the PDF export then these images need to be 5 times bigger than before (e.g. 250x250px instead of 50x50px). This allows to use images with higher resolution.

### **3.1.0 -> 3.2.0**

No changes.

#### **3.0.0 -> 3.1.0**

LAM supported to set a list of valid workstations on the "Personal" page. This required to change the LDAP schema. Since 3.1.0 this is replaced by the new "Hosts" module for users.

Lamdaemon: The sudo entry needs to be changed to ".../lamdaemon.pl \*".

### **2.3.0 -> 3.0.0**

No changes.

### **2.2.0 -> 2.3.0**

**LAM Pro:** There is now a separate account type for group of (unique) names. Please edit your server profiles to activate the new account type.

### **1.1.0 -> 2.2.0**

No changes.

# <span id="page-21-0"></span>**Uninstallation of LAM (Pro)**

If you used the prepackaged installation packages then remove the ldap-account-manager and ldap-account-manager-lamdaemon packages.

Otherwise, remove the folder where you installed LAM via configure or by copying the files.

## <span id="page-21-1"></span>**Migration to a new server**

LAM provides [configuration export and import.](#page-55-1) Use this to transport the configuration to your new server.

To manually move LAM (Pro) from one server to another please follow these steps:

- 1. Install LAM (Pro) on your new server
- 2. Copy the following files from the old server to the new one (base directory for RPM/DEB is /usr/share/ldapaccount-manager/):
	- config/\*.conf
	- config/config.cfg
	- config/pdf/\*
	- config/profiles/\*
	- config/selfService/\*.\* (needed for LAM Pro only)

The files must be writable for the webserver user.

- 3. Open LAM (Pro) login page on new server and verify installation.
- 4. Uninstall LAM (Pro) on old server.

# <span id="page-23-0"></span>**Chapter 3. Configuration**

After you [installed](#page-12-0) LAM you can configure it to fit your needs. The complete configuration can be done inside the application. There is no need to edit configuration files.

Please point you browser to the location where you installed LAM. E.g. for Debian/Ubuntu/RPM this is http:// yourServer/lam. If you installed LAM via the tar.bz2 then this may vary. You should see the following page:

LDAP Account Manager Pro - 7.9.DEV

LAM configuration

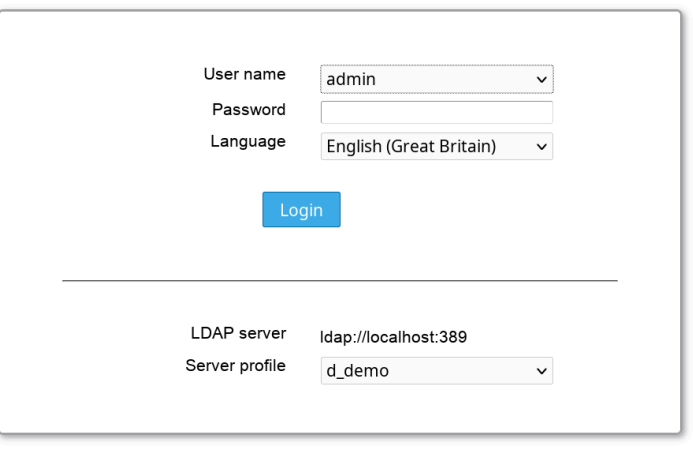

If you see an error message then you might need to install an additional PHP extension. Please follow the instructions and reload the page afterwards.

Now you are ready to configure LAM. Click on the "LAM configuration" link to proceed.

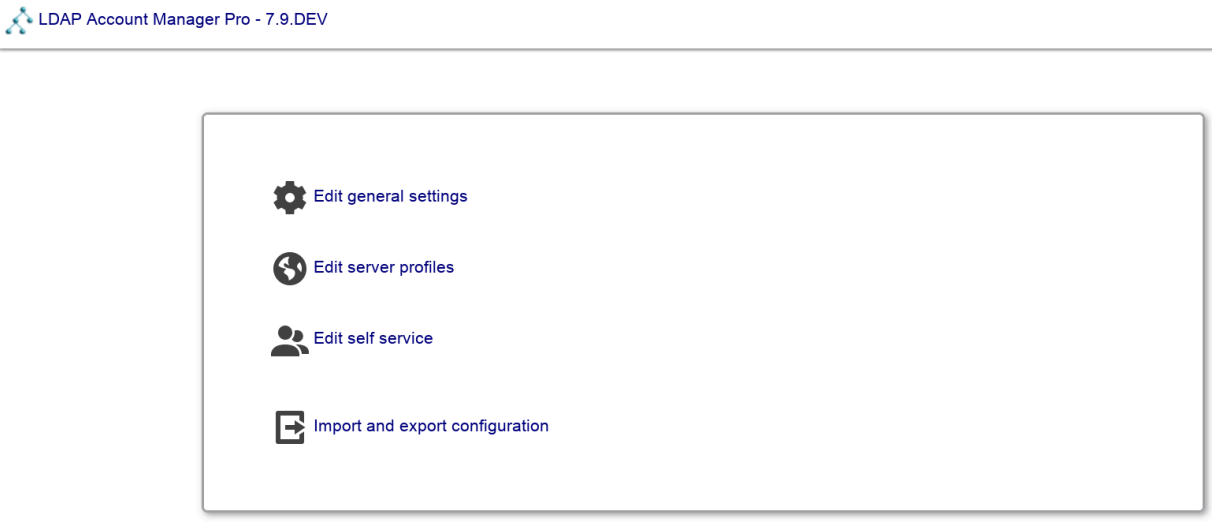

Here you can change LAM's general settings, setup server profiles for your LDAP server(s) and configure the [self](#page-209-0) [service](#page-209-0) (LAM Pro). You should start with the general settings and then setup a server profile.

## <span id="page-24-0"></span>**General settings**

## <span id="page-24-1"></span>**Configuration Database**

This defines where LAM should store the configuration settings. By default, local file system is used. If you have installed the PHP PDO extension incl. MySQL then you can also select MySQL here. This will then store all data (server profiles, account profiles, PDF structures, ...) in the database.

Exceptions:

- Configuration storage options
- LAM Pro license
- CA certificates

This is very useful when running LAM cloud native e.g. inside Docker.

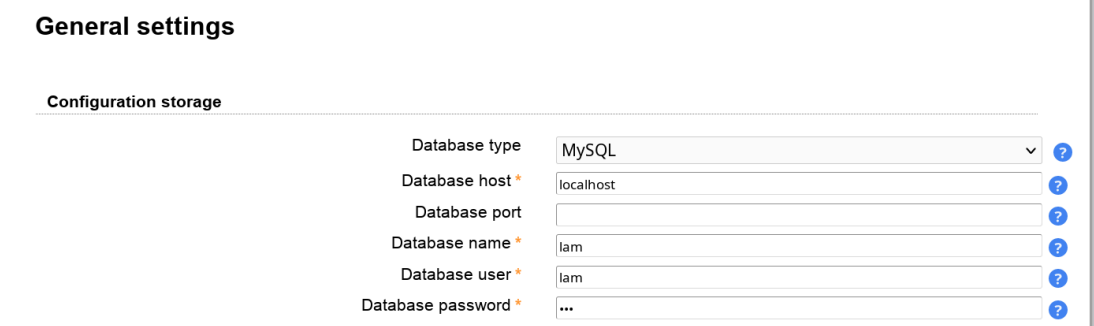

## <span id="page-24-2"></span>**License (LAM Pro only)**

This is only required when you run LAM Pro. Please enter the license key from your [customer profile](https://www.ldap-account-manager.org/lamcms/user/me) [\[https://](https://www.ldap-account-manager.org/lamcms/user/me) [www.ldap-account-manager.org/lamcms/user/me\]](https://www.ldap-account-manager.org/lamcms/user/me). In case you have purchased multiple licenses please only enter one license key block per installation.

When you entered the license key then the license details can be seen on LAM configuration overview page.

By default, LAM Pro will show a warning message on the login page 3 weeks before expiration. You can disable this here and/or send out an email instead.

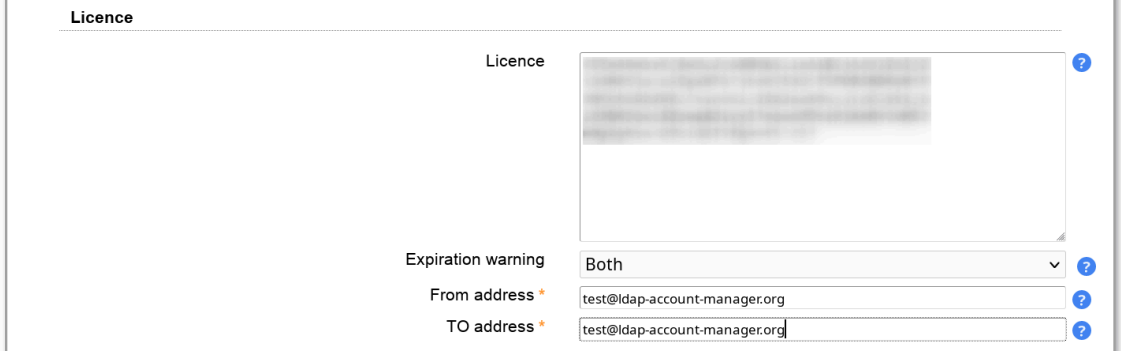

## <span id="page-24-3"></span>**Security settings**

Here you can set a time period after which inactive sessions are automatically invalidated. The selected value represents minutes of inactivity.

If you do not want to expose why the login to LAM failed then activate "Hide LDAP details on failed logins". This way users will not see if their account was not found or is e.g. locked.

You may also set a list of IP addresses which are allowed to access LAM. The IPs can be specified as full IP (e.g. 123.123.123.123) or with the "\*" wildcard (e.g. 123.123.123.\*). Users which try to access LAM via an untrusted IP only get blank pages. There is a separate field for LAM Pro self service.

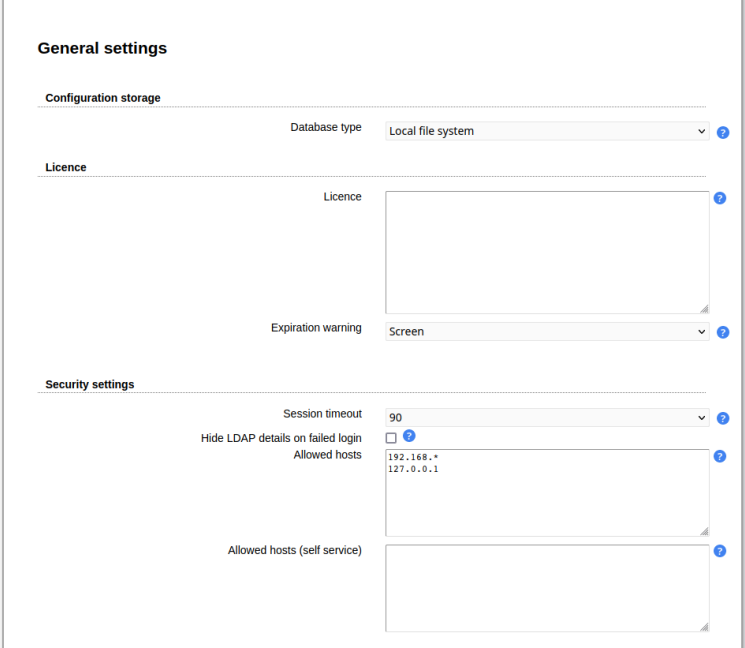

#### **SSL certificate setup:**

By default, LAM uses the CA certificates that are preinstalled on your system. This will work if you connect via SSL/TLS to an LDAP server that uses a certificate signed by a well-known CA. In case you use your own CA (e.g. company internal CA) you can import the CA certificates here.

Please note that this can affect other web applications on the same server if they require different certificates. There seem to be problems on Debian/Ubuntu systems and you may also need to restart Apache. In case of any problems please delete the uploaded certificates and use the [system setup.](#page-248-5)

You can either upload a DER/PEM formatted certificate file or import the certificates directly from an LDAP server that is available with LDAP+SSL (ldaps://). LAM will automatically override system certificates if at least one certificate is uploaded/imported.

The whole certificate list can be downloaded in PEM format. You can also delete single certificates from the list.

Please note that you might need to restart your webserver if you do any changes to this configuration.

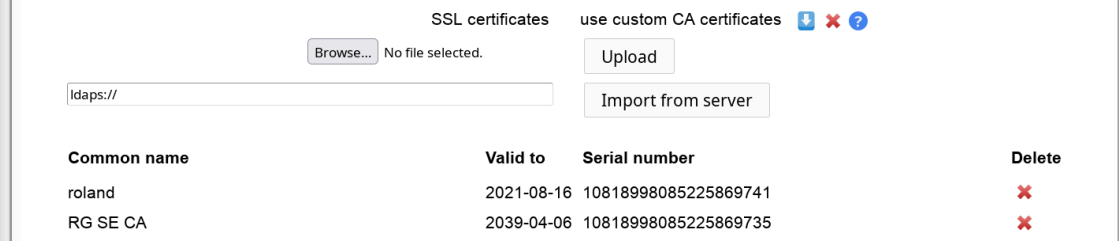

## <span id="page-25-0"></span>**Password policy**

This allows you to specify a central password policy for LAM. The policy is valid for all password fields inside LAM admin (excluding tree view) and LAM self service. Configuration passwords do not need to follow this policy.

#### Configuration

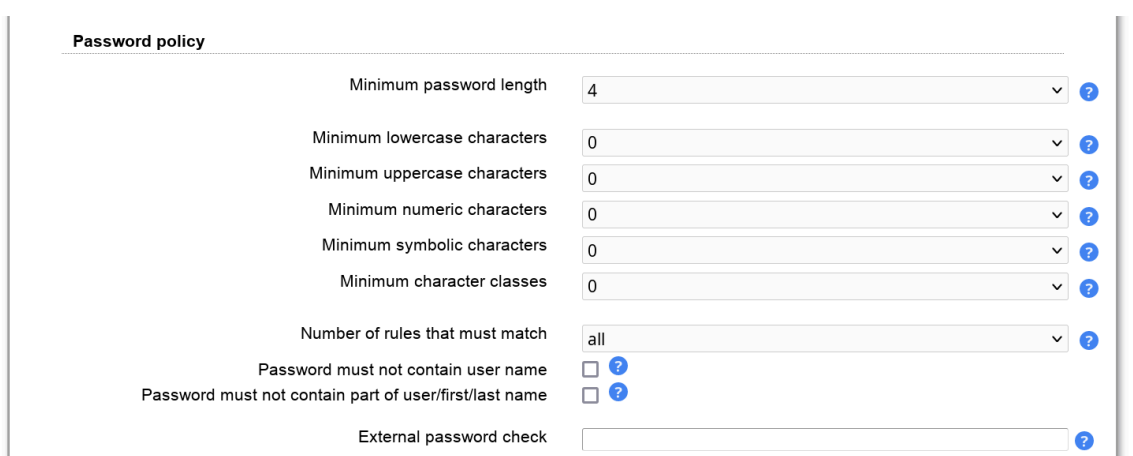

You can set the minimum password length and also the complexity of the passwords.

#### **External password check**

Please note that this option is only displayed if you have installed the PHP Curl extension for your web server.

This will validate passwords using an external service. LAM supports the protocol used by [Have I been Pwned](https://haveibeenpwned.com/API/v2#SearchingPwnedPasswordsByRange) [\[https://haveibeenpwned.com/API/v2#SearchingPwnedPasswordsByRange](https://haveibeenpwned.com/API/v2#SearchingPwnedPasswordsByRange)]. You can use the service directly or setup any custom service with the same API. If the service reports an error LAM will log an error message and the password will be accepted.

Example URL: https://api.pwnedpasswords.com/range/{SHA1PREFIX}

LAM will build a SHA1 hash of the password and send parts of it to the service.

The configured URL must contain the wildcard "{SHA1PREFIX}" which will be replaced with the 5 character hash prefix. The service must then return a list of text lines in the format "<hash suffix>:<number>".

"<hash suffix>" needs to be the suffix of a known insecure password. The "<number>" can be any numeric value and will be ignored by LAM.

Example:

Password hash: 21BD10018A45C4D1DEF81644B54AB7F969B88D65

Hash prefix sent to service: 21BD1

Returned line: 0018A45C4D1DEF81644B54AB7F969B88D65:1

This will reject the password.

## <span id="page-26-0"></span>**Logging**

LAM can log events (e.g. user logins). You can use e.g. system logging (syslog for Unix, event viewer for Windows) or log to a separate file. Please note that LAM may log sensitive data (e.g. passwords) at log level "Debug". Production systems should be set to "Warning" or "Error".

The PHP error reporting is only for developers. By default LAM does not show PHP notice messages in the web pages. You can select to use the php.ini setting here or printing all errors and notices.

Log destinations:

- File: all messages will be written to the given file. LAM will create it if not yet existing.
- Syslog: uses local system logging (syslog for Unix, event viewer for Windows)
- Remote: sends log messages to a remote server that supports the Unix [remote Syslogd](https://www.rsyslog.com/) [[https://www.rsys](https://www.rsyslog.com/)[log.com/](https://www.rsyslog.com/)] protocol. Please enter destination as "server:port", e.g. "myserver:123".
- No logging: disabled logging

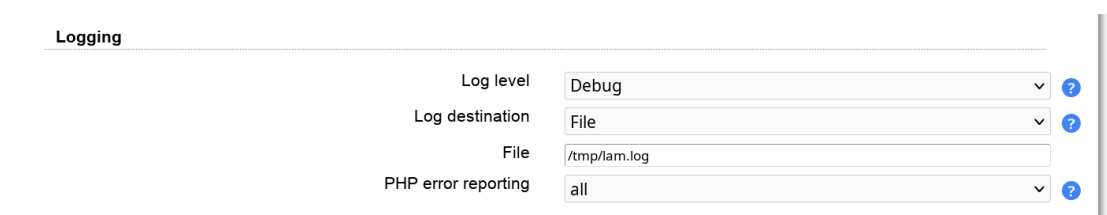

## <span id="page-27-0"></span>**Mail options (LAM Pro)**

Here you can configure the mail server settings. If you do not set a mail server then LAM will try to use a locally installed one (e.g. postfix, exim, sendmail).

#### SMTP setup:

Mail server: enter name + port separated by ":". E.g. "server:25" will use "server" on port 25.

User name: enter the user name if your SMTP server requires authentication

Password: enter the password for the user above

Encryption protocol: Use TLS when unsure. SSL is only for older servers and deprecated. The no encryption setting should not be used for production installations.

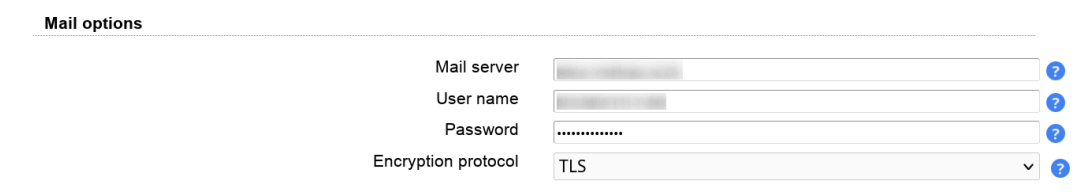

### <span id="page-27-1"></span>**WebAuthn/FIDO2 devices**

See the [WebAuthn/FIDO2 appendix](#page-254-0) for an overview about WebAuthn/FIDO2 in LAM.

Here you can delete any webauthn device registrations. This section is only shown if at least one device is registered.

Enter a part of the user's DN in the input box and perform a search. LAM will show users and devices that match the search. You can then delete a device registration. If the user has no more registered devices then LAM will ask for registration on next login.

Note: You cannot add any device here. This can only be done by the user during login, [webauthn tool](#page-0-0) or self service.

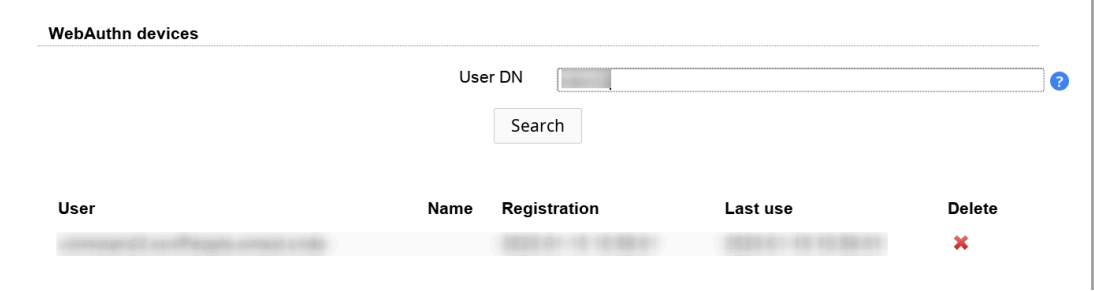

## <span id="page-28-0"></span>**Module settings and global cron job (LAM Pro)**

The global cron job is used to perform cleanup tasks.

**Note: This is only needed when you use the "Request access" module. If you do not use this module you do not need to run the global cron job.**

Cleanup actions

- Request access
	- Expiration of open requests (using "Request expiration period")
	- Cleanup request history (using "History retention period")

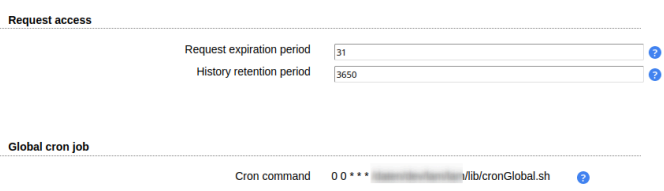

## <span id="page-28-1"></span>**Change master password**

If you would like to change the master configuration password then enter a new password here.

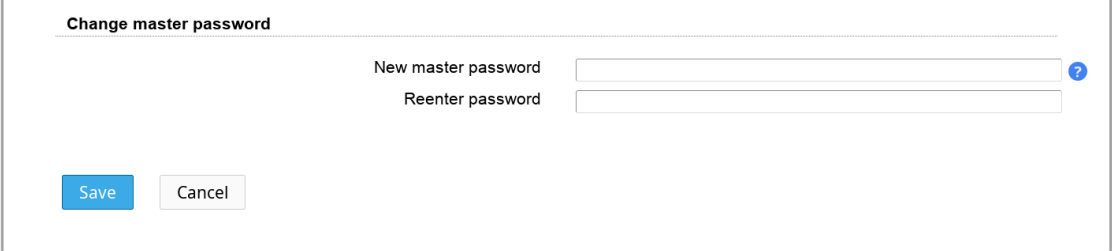

## <span id="page-28-2"></span>**Server profiles**

The server profiles store information about your LDAP server (e.g. host name) and what kind of accounts (e.g. users and groups) you would like to manage. There is no limit on the number of server profiles. See the [typical](#page-54-0) [scenarios](#page-54-0) about how to structure your server profiles.

## <span id="page-28-3"></span>**Manage server profiles**

Select "Manage server profiles" to open the profile management page.

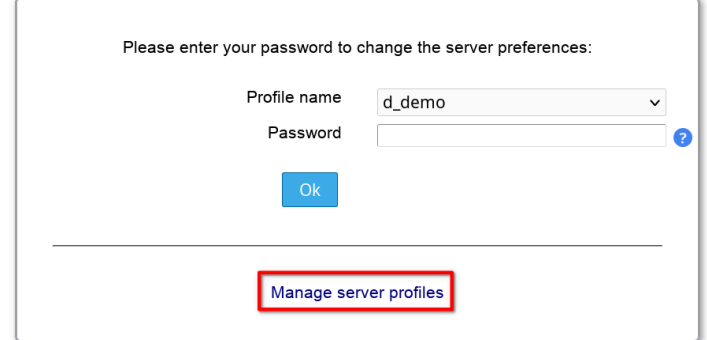

Here you can create, rename and delete server profiles. The [passwords](#page-248-1) of your server profiles can also be reset.

You may also specify the default server profile. This is the server profile which is preselected at the login page. It also specifies the language of the login and configuration pages.

#### **Templates for new server profiles**

You can create a new server profile based on one of the built-in templates or any existing profile. Of course, the account types and selected modules can be changed after you created your profile.

Built-in templates:

- addressbook: simple profile for user management with inetOrgPerson object class
- samba3: Samba 3 users, groups, hosts and domains
- unix: Unix users and groups (posixAccount/Group)
- windows\_samba4: Active Directory user, group and host management

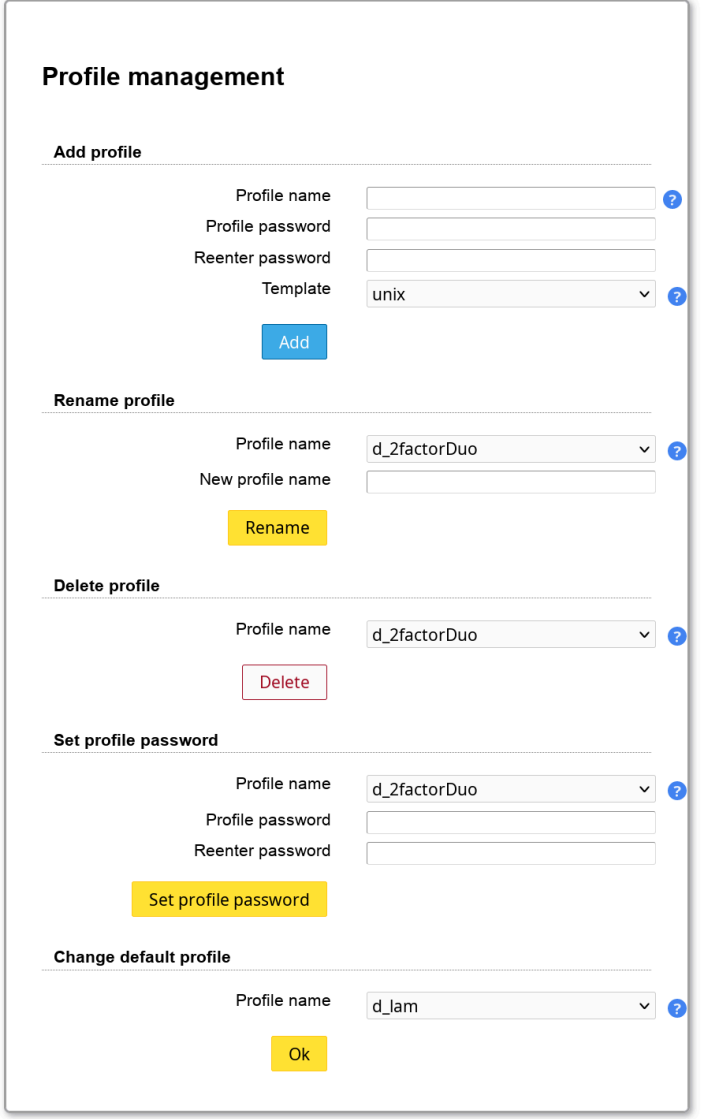

All operations on the profile management page require that you authenticate yourself with the [configuration master](#page-248-1) [password.](#page-248-1)

## <span id="page-30-0"></span>**Editing a server profile**

Please select you server profile and enter its password to edit a server profile.

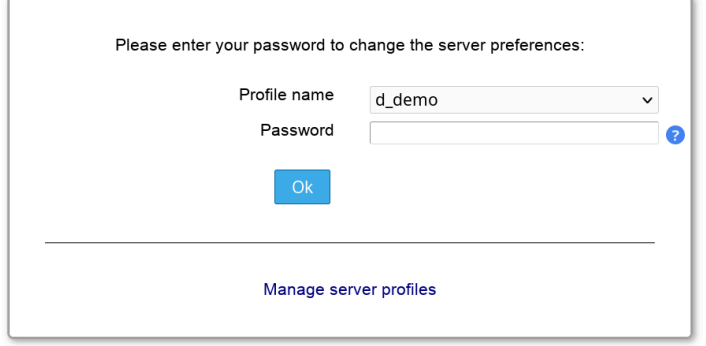

Each server profile contains the following information:

- **General settings:** general settings about your LDAP server (e.g. host name and security settings)
- **Account types:** list of account types (e.g. users and groups) that you would like to manage and type specific settings (e.g. LDAP suffix)
- **Modules:** list of modules which define what account aspects (e.g. Unix, Samba, Kolab) you would like to manage
- **Module settings:** settings which are specific for the selected account modules on the page before

### **General settings**

Here you can specify the LDAP server and some security settings.

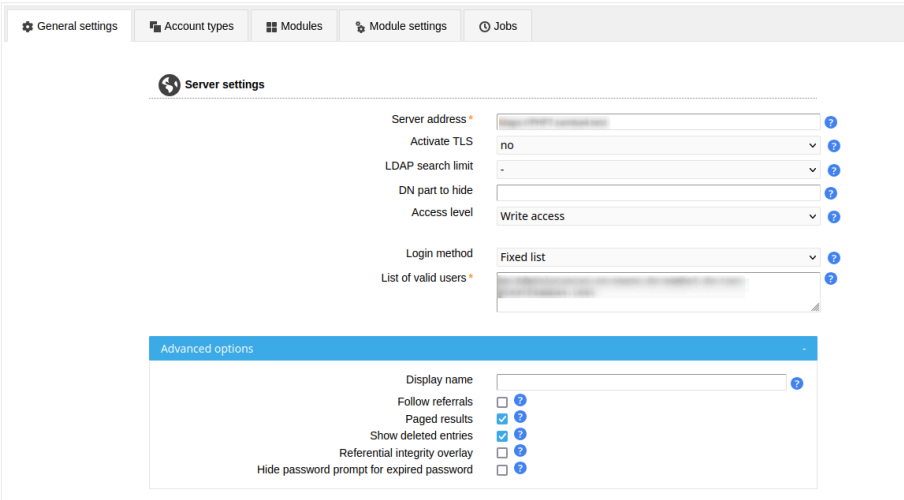

The server address of your LDAP server can be a DNS name or an IP address. Use ldap:// for unencrypted LDAP connections or TLS encrypted connections. LDAP+SSL (LDAPS) encrypted connections are specified with ldaps://. The port value is optional. TLS cannot be combined with ldaps://.

Hint: If you use a master/slave setup with referrals then point LAM to your master server. Due to bugs in the underlying LDAP libraries pointing to a slave might cause issues on write operations.

LAM includes an LDAP browser which allows direct modification of LDAP entries. If you would like to use it then enter the LDAP suffix at "Tree suffix".

The search limit is used to reduce the number of search results which are returned by your LDAP server.

The access level specifies if LAM should allow to modify LDAP entries. This feature is only available in LAM Pro. LAM non-Pro releases use write access. See [this page](#page-205-0) for details on the different access levels.

#### **Advanced options**

Display name: Sometimes, you may not want to display the server address on the login page. In this case you can setup a display name here (e.g. "Production").

Follow referrals: By default LAM will not follow LDAP referrals. This is ok for most installations. If you use LDAP referrals please activate the referral option in advanced settings.

Paged results: Paged results should be activated only if you encounter any problems regarding size limits on Active Directory. LAM will then query LDAP to return results in chunks of 999 entries.

Show deleted entries: This is for Active Directory and Samba 4 only. It will unhide LDAP entries in "CN=Deleted Objects,DC=...". You can use this to browse these entries in tree view. To restore an entry run "Restore-ADObject -Identity GUID" in PowerShell where GUID is the value of the "objectGUID" attribute (you might need to base64 decode it).

Referential integrity overlay: Activate this checkbox if you have any server side extension for referential integrity in place. In this case the server will cleanup references to LDAP entries that are deleted.

The following actions are skipped in this case:

- Users: group of (unique) names: memberships are not deleted when user is deleted
- Users: organizational roles: role assignments are not deleted when user is deleted
- Groups: groupOf(Unique)Names: memberships are not deleted when group is deleted

Hide password prompt for expired password: Hides the password prompt when a user with expired password logs into LAM.

LAM is translated to many different languages. Here you can select the default language for this server profile. The language setting may be overridden at the LAM login page.

Please also set your time zone here.

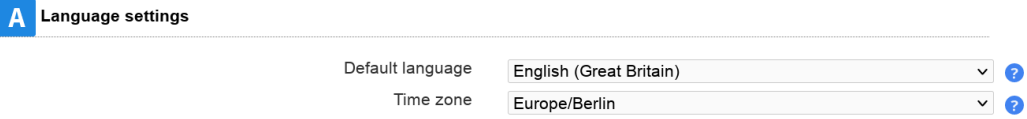

LAM can manage user home directories and quotas with an external script. You can specify the home directory server and where the script is located. The default rights for new home directories can be set, too.

**Note:** This requires lamdaemon to be installed on the remote server. This comes as separate package for DEB/ RPM. See [here](#page-256-0).

Script server format:

- "server": "server" is the DNS name of your script server
- "server:NAME": NAME is the display name of this server

• "server:NAME:/prefix": /prefix is the directory prefix for all operations. E.g. creating a home directory "/home/ user" would create "/prefix/home/user" then.

You can provide a fixed user name. If you leave the field empty then LAM will use your current account (the account you used to login to LAM).

There are two possibilities to connect to your home directory/quota server:

- SSH key (recommended): Please generate a SSH key pair and provide the location to the **private** key file. If the key is protected by a password you can also specify it here.
- Password: If you do not set a SSH key then LAM will try to connect with your current account (the password you used to login to LAM).

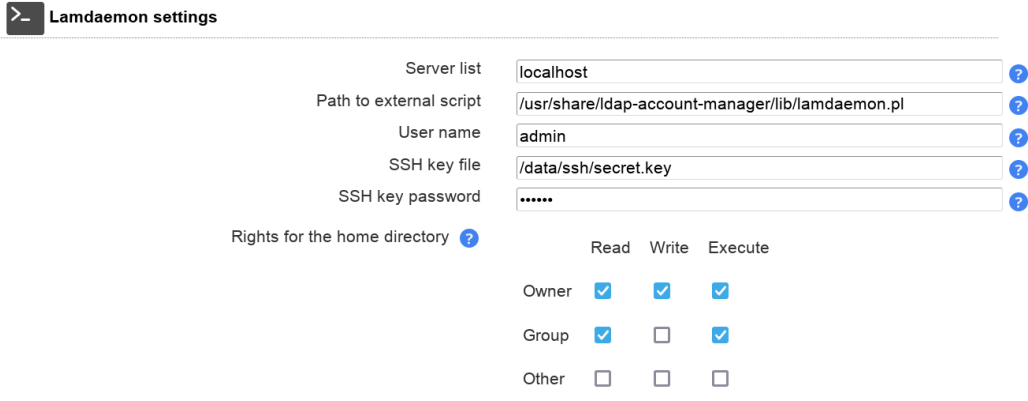

LAM Pro users may directly set passwords from list view. You can configure if it should be possible to set specific passwords and showing password on screen is allowed.

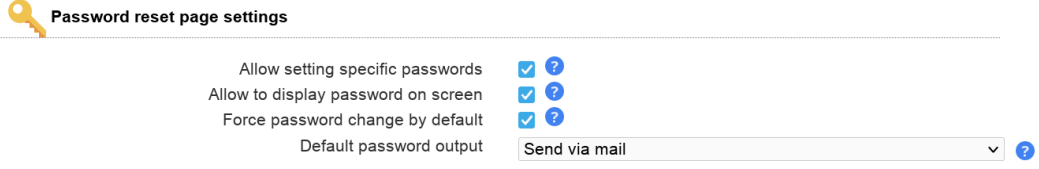

LAM Pro users can send out changed passwords to their users. Here you can specify the options for these mails.

If you select "Allow alternate address" then password mails can be sent to any address (e.g. a secondary address if the user account is also bound to the mailbox).

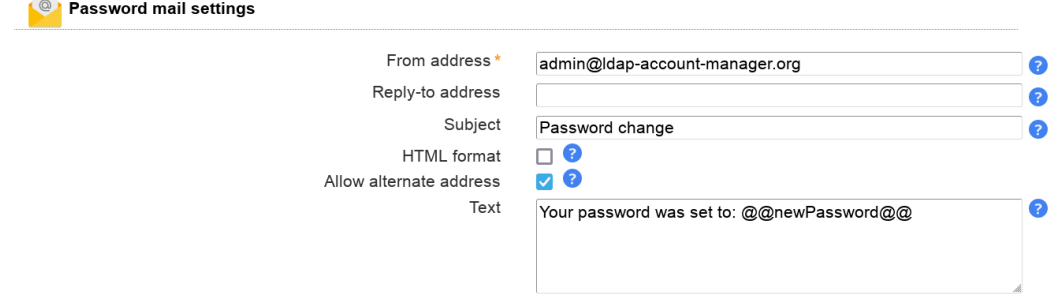

LAM supports two methods for login:

• Fixed list

• LDAP search

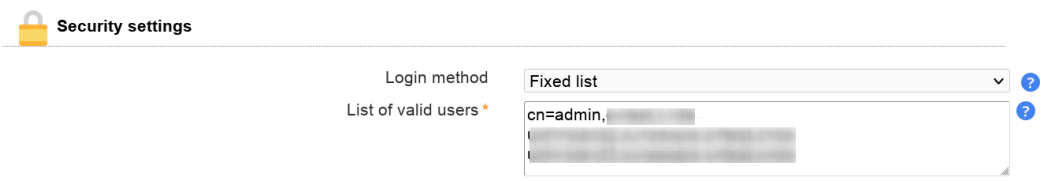

The first one is to specify a fixed list of LDAP DNs that are allowed to login. Please enter one DN per line.

The second one is to let LAM search for the DN in your directory. E.g. if a user logs in with the user name "joe" then LAM will do an LDAP search for this user name. When it finds a matching DN then it will use this to authenticate the user. The wildcard "%USER%" will be replaced by "joe" in this example. This way you can provide login by user name, email address or other LDAP attributes.

Additionally, you can enable HTTP authentication when using "LDAP search". This way the web server is responsible to authenticate your users. LAM will use the given user name + password for the LDAP login. You can also configure this to setup advanced login restrictions (e.g. require group memberships for login). To setup HTTP authentication in Apache please see this [link \[http://httpd.apache.org/docs/2.2/howto/auth.html\]](http://httpd.apache.org/docs/2.2/howto/auth.html) and an example for LDAP authentication [here](#page-251-0).

**Hint:** LDAP search with group membership check can be done with either [HTTP authentication](#page-251-0) or LDAP overlays like ["memberOf" \[http://www.openldap.org/doc/admin24/overlays.html](http://www.openldap.org/doc/admin24/overlays.html)] or ["Dynamic lists"](http://www.openldap.org/doc/admin24/overlays.html) [[http://www.openl](http://www.openldap.org/doc/admin24/overlays.html)[dap.org/doc/admin24/overlays.html\]](http://www.openldap.org/doc/admin24/overlays.html). Dynamic lists allow to insert virtual attributes to your user entries. These can then be used for the LDAP filter (e.g. "(&(uid=%USER%)(memberof=cn=admins,ou=groups,dc=company,d $c = com)$ ").

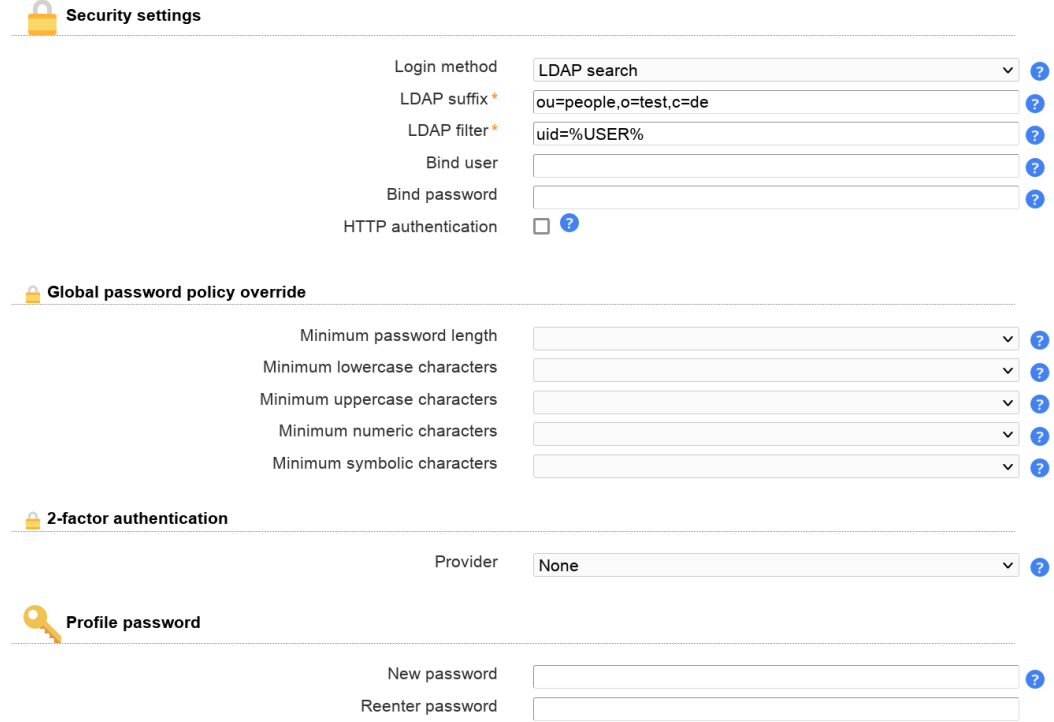

#### **Global password policy override**

This allows you to override some password policy options of LAM's global password policy (LAM main configuration). You can increase and decrease the values of the global policy.

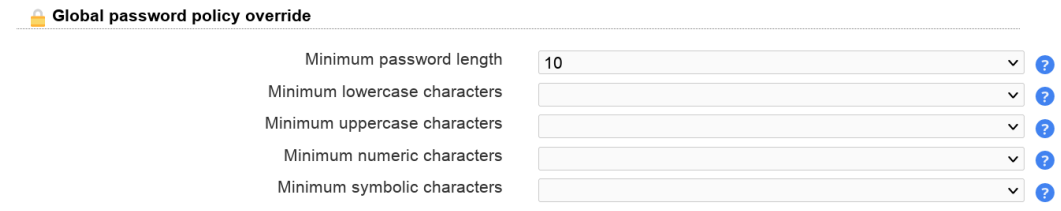

#### **2-factor authentication**

LAM supports 2-factor authentication for your users. This means the user will not only authenticate by user+password but also with e.g. a token generated by a mobile device. This adds more security because the token is generated on a physically separated device (typically mobile phone).

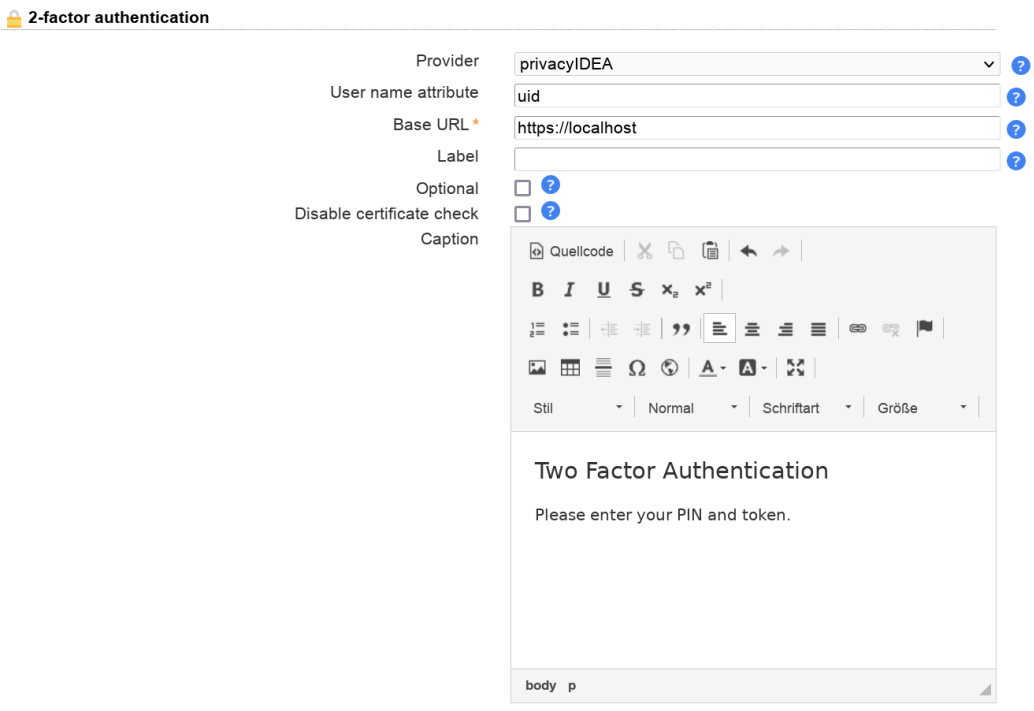

The token is validated by a second application. LAM currently supports:

- [privacyIdea](https://www.privacyidea.org/) [\[https://www.privacyidea.org/](https://www.privacyidea.org/)]
- [YubiKey \[https://www.yubico.com/](https://www.yubico.com/)]
- [Duo](https://duo.com/) [\[https://duo.com/](https://duo.com/)]
- [WebAuthn/FIDO2](https://webauthn.io/) [[https://webauthn.io/\]](https://webauthn.io/)
- [Okta](https://www.okta.com/) [\[https://www.okta.com/\]](https://www.okta.com/)
- [OpenID](https://openid.net/) [\[https://openid.net/\]](https://openid.net/)

Configuration options:

#### **privacyIDEA**

- Base URL: please enter the URL of your privacyIDEA instance
- User name attribute: please enter the LDAP attribute name that contains the user ID (e.g. "uid").
- Optional: By default LAM will enforce to use a token and reject users that did not setup one. You can set this check to optional. But if a user has setup a token then this will always be required.

• Disable certificate check: This should be used on development instances only. It skips the certificate check when connecting to verification server.

Please note that LAM needs to authenticate to privacyIdea with the user's user name and password WITHOUT second factor. This is needed to get the list of tokens that are setup for the user. You can setup a separate policy (scope: authentication) for LAM inside privacyIdea that has IP restriction ("Client" setting) to LAM's server IP and an action "otppin" "none".

#### **YubiKey**

- Base URLs: please enter the URL(s) of your YubiKey verification server(s). If you run a custom verification API such as yubiserver then enter its URL (e.g. http://www.example.com:8000/wsapi/2.0/verify). The URL needs to end with "/wsapi/2.0/verify". For YubiKey cloud these are "https://api.yubico.com/wsapi/2.0/verify", "https://api2.yubico.com/wsapi/2.0/verify", "https://api3.yubico.com/wsapi/2.0/verify", "https://api4.yubico.com/wsapi/2.0/verify" and "https://api5.yubico.com/wsapi/2.0/verify". Enter one URL per line.
- Client id: this is only required for YubiKey cloud. You can register here: https://upgrade.yubico.com/getapikey/
- Secret key: this is only required for YubiKey cloud. You can register here: https://upgrade.yubico.com/getapikey/
- Optional: By default LAM will enforce to use a token and reject users that did not setup one. You can set this check to optional. But if a user has setup a token then this will always be required.
- Disable certificate check: This should be used on development instances only. It skips the certificate check when connecting to verification server.

#### **Duo**

This requires to register a new "Web SDK" application in your Duo admin panel.

- User name attribute: please enter the LDAP attribute name that contains the user ID (e.g. "uid").
- Base URL: please enter the API-URL of your Duo instance (e.g. api-12345.duosecurity.com).
- Client id: please enter your client id.
- Secret key: please enter your client secret.

#### **WebAuthn/FIDO2**

See the [WebAuthn/FIDO2 appendix](#page-254-0) for an overview about WebAuthn/FIDO2 in LAM.

Users will be asked to register a device during login if no device is setup.

- Domain: Please enter the WebAuthn domain. This is the public domain of the web server (e.g. "example.com"). Do not include protocol or port. Browsers will reject authentication if the domain does not match the web server domain.
- Optional: By default LAM will enforce to use a 2FA device and reject users that do not setup one. You can set this check to optional. But if a user has setup a device then this will always be required.

#### **Okta**

This requires to register a new application of type "Web".

There, you will need to configure LAM's 2-factor URLs as "Login redirect URIs" in the new application. They are "https://YOURDOMAIN/lam/templates/login2Factor.php" for admin interface and "https://YOURDO-MAIN/lam/templates/selfService/selfService2Factor.php" for self service. You will get an error message during login with the URL to configure in case it was wrong.

On "Sign On" tab you need to add a rule that prompts for the factor.

#### LAM options:

• User name attribute: please enter the LDAP attribute name that contains the user ID (e.g. "mail").
- Base URL: please enter the URL of your Okta domain (e.g. https://mydomain.okta.com)
- Client id: please enter your application client id.
- Secret key: please enter your application secret key.

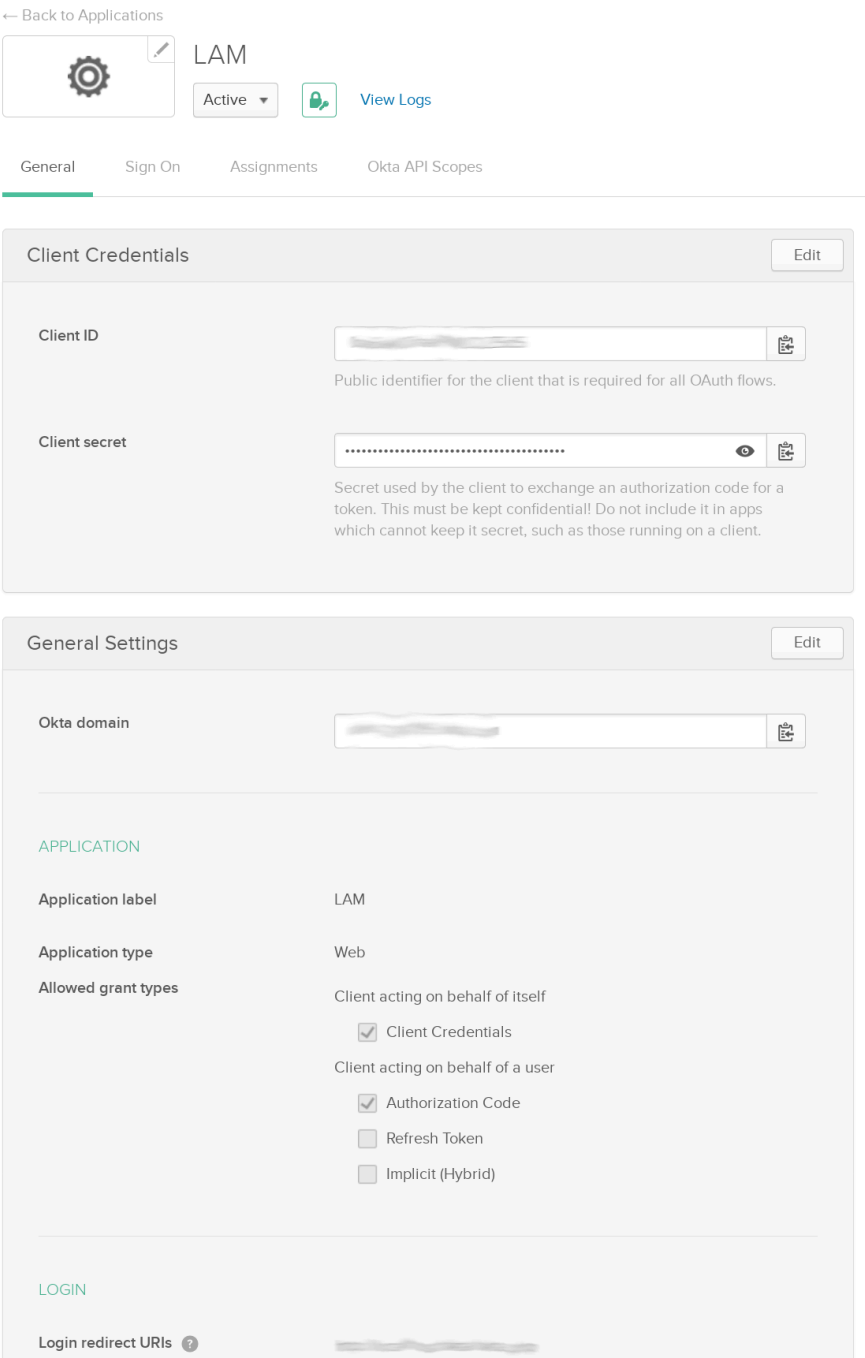

#### **OpenID**

This will use an OpenID server as 2nd factor for authentication.

LAM options:

- User name attribute: please enter the LDAP attribute name that contains the user ID (e.g. "uid").
- Base URL: please enter the URL of your OpenID client URL. The URL is the one before the "/.well-known/ openid-configuration".
- Client id: please enter your application client id.
- Secret key: please enter your application secret key.

KeyCloack example configuration:

Create a new client, select "OpenID Connect" client type and enter a client ID.

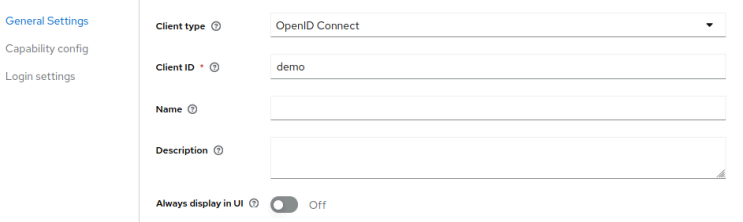

Now enable "Client authentication" and enter the valid redirect URLs in the last step.

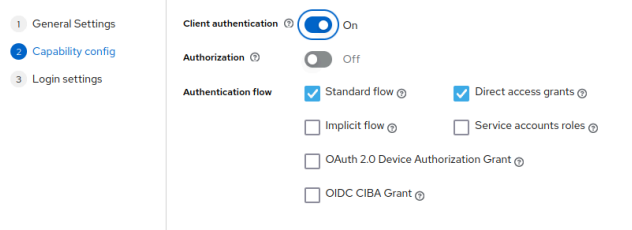

They are "https://YOURDOMAIN/lam/templates/login2Factor.php" for admin interface and "https://YOURDO-MAIN/lam/templates/selfService/selfService2Factor.php" for self service. You will get an error message during login in case it was wrong. Then save the configuration.

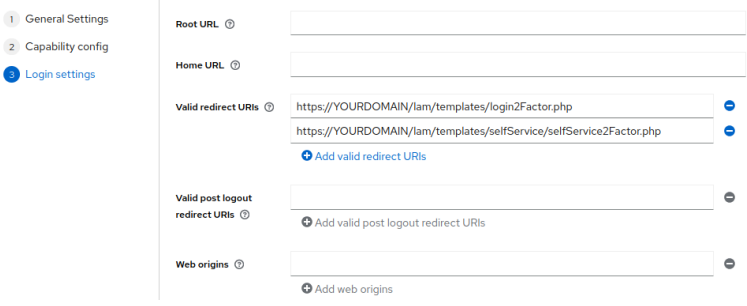

Next, switch to tab "Credentials" to get the client secret.

Example configuration values:

- User name: uid
- Base URL: http://openidserver/auth/realms/master
- Client id: demo
- Secret key: 59bdf504-b76e-4138-8421-ef662b2c6c83

#### **Remember device**

You can allow users to remember the 2FA device for privacyIDEA, WebAuthn and YubiKey. When a device is remembered then users can login for the specified time without presenting their 2nd factor.

The password for the device remembering is used to authenticate the device data. It can be any long passphrase (use > 30 characters). LAM auto-generates one for you. If you change the passphrase then all device data gets invalid and users need to represent their 2nd factor again (which then can be saved again).

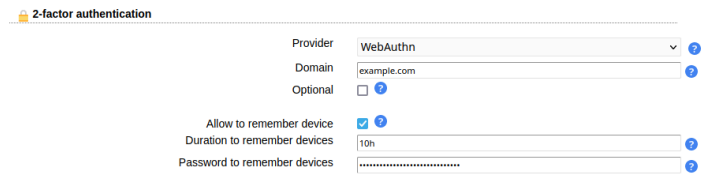

#### **Login**

After logging in with user + password LAM will ask for the 2nd factor. If the user has setup multiple factors then he can choose one of them.

#### Two factor authentication

Please enter your PIN and token.

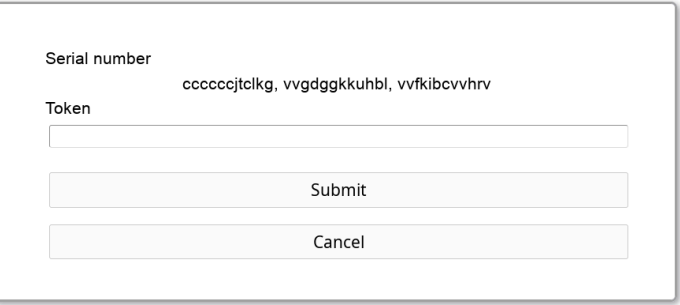

#### **Password**

You may also change the password of this server profile. Please just enter the new password in both password fields.

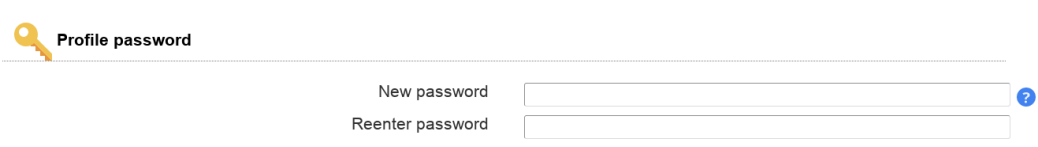

# **Account types**

LAM supports to manage various types of LDAP entries (e.g. users, groups, DHCP entries, ...). On this page you can select which types of entries you want to manage with LAM.

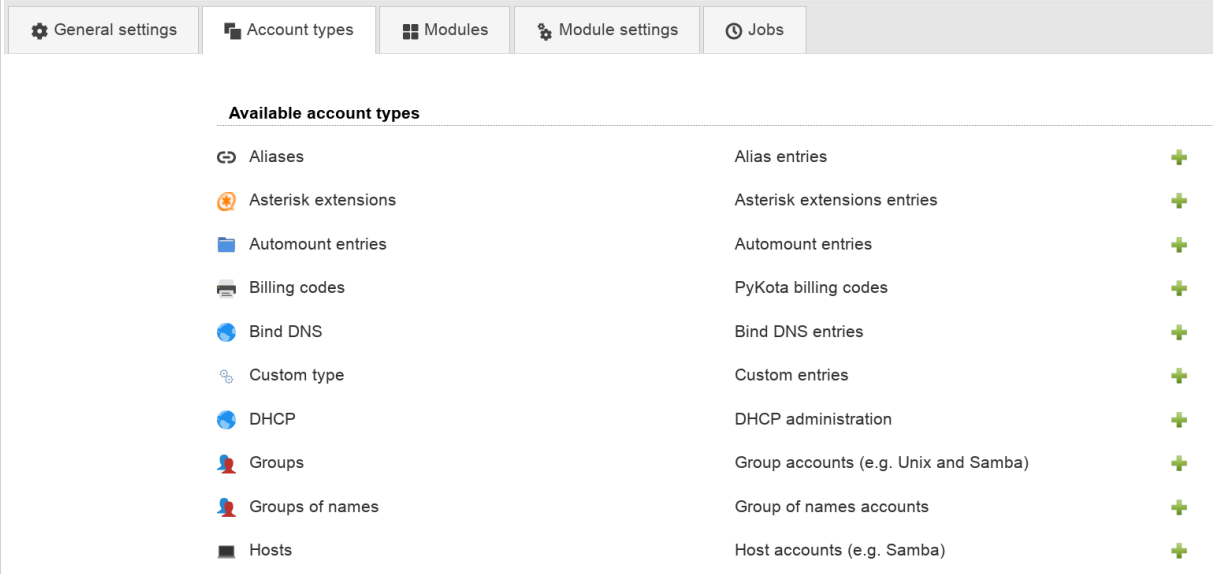

The section at the top shows a list of possible types. You can activate them by simply clicking on the plus sign next to it.

Each account type has the following options:

- **LDAP suffix:** the LDAP suffix where entries of this type should be managed
- **List attributes:** a list of attributes which are shown in the account lists
- **Additional LDAP filter:** LAM will automatically detect the right LDAP entries for each account type. This can be used to further limit the number of visible entries (e.g. if you want to manage only some specific groups). You can use "@@LOGIN\_DN@@" as wildcard (e.g. "(owner=@@LOGIN\_DN@@)"). It will be replaced by the DN of the user who is logged in.
- **Hidden:** This is used to hide account types that should not be displayed but are required by other account types. E.g. you can hide the Samba domains account type and still assign domains when you edit your users.
- **Read-only (LAM Pro only):** This allows to set a single account type to read-only mode. Please note that this is a restriction on functional level (e.g. group memberships can be changed on user page even if groups are readonly) and is no replacement for setting up proper ACLs on your LDAP server.
- **Custom label:** Here you can set a custom label for the account types. Use this if the standard label does not fit for you (e.g. enter "Servers" for hosts).
- **No new entries (LAM Pro only):** Use this if you want to prevent that new accounts of this type are created by your users. The GUI will hide buttons to create new entries and also disable file upload for this type.
- **Disallow delete (LAM Pro only):** Use this if you want to prevent that accounts of this type are deleted by your users.

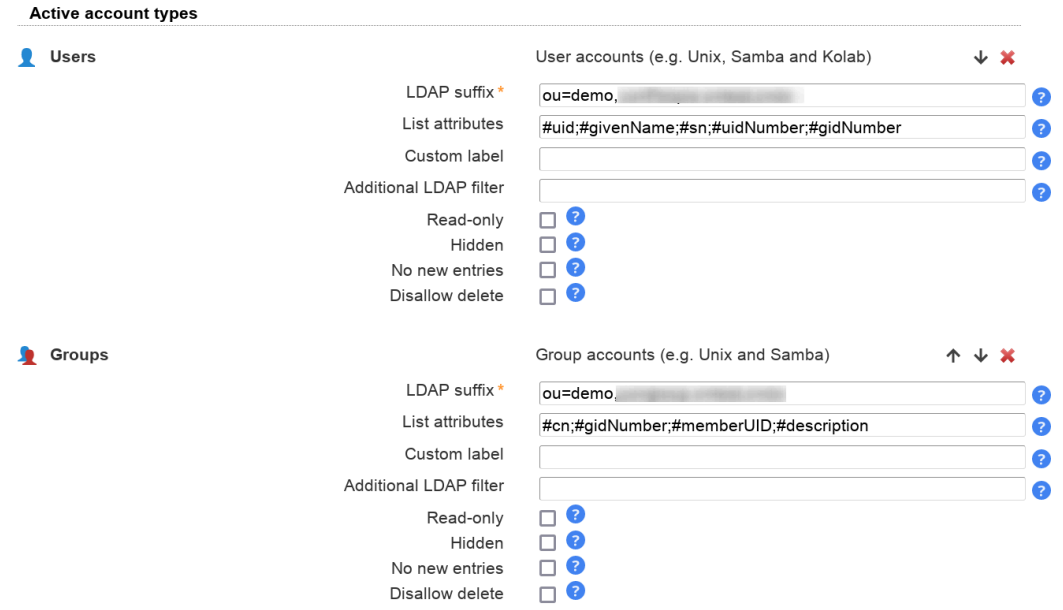

On the next page you can specify in detail what extensions should be enabled for each account type.

# **Modules**

The modules specify the active extensions for each account type. E.g. here you can setup if your user entries should be address book entries only or also support Unix or Samba.

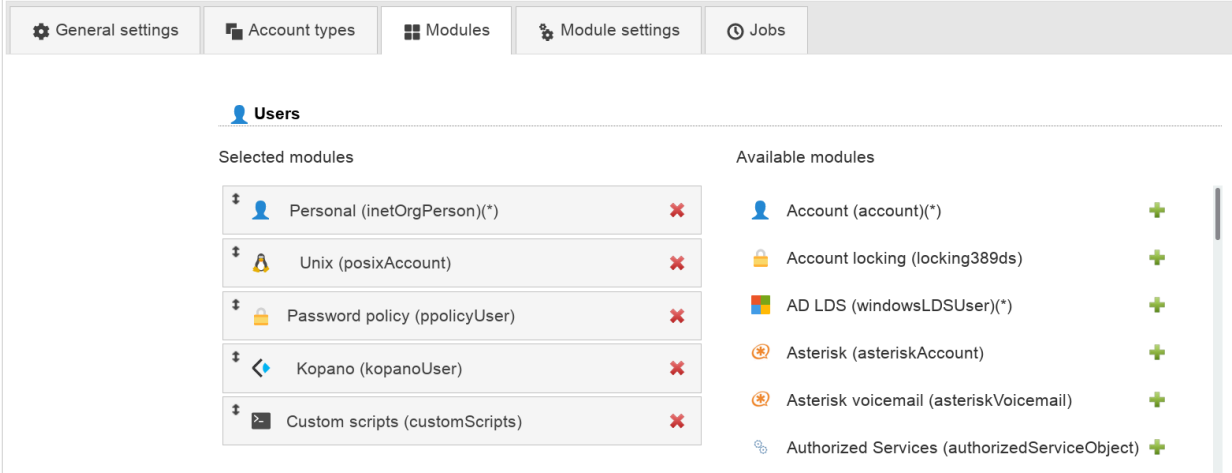

Each account type needs a so called "base module". This is the basement for all LDAP entries of this type. Usually, it provides the structural object class for the LDAP entries. There must be exactly one active base module for each account type.

Furthermore, there may be any number of additional active account modules. E.g. you may select "Personal" as base module and Unix + Samba as additional modules.

# **Module settings**

Depending on the activated account modules there may be additional configuration options available. They can be found on the "Module settings" tab. E.g. the Personal account module allows to hide several input fields and the Unix module requires to specify ranges for UID numbers.

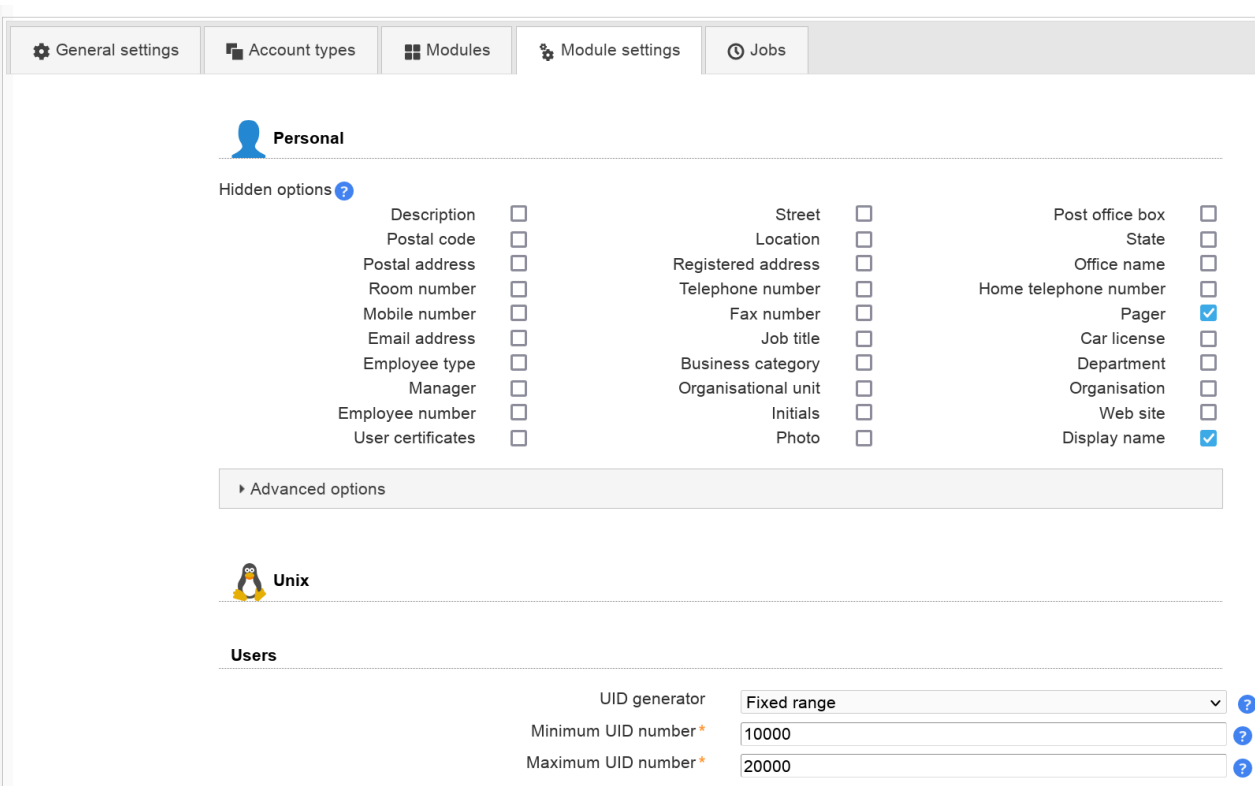

# **Cron jobs (LAM Pro)**

LAM Pro can execute common tasks via cron job. This can be used to e.g. notify your users before their passwords expire.

# **LDAP and database configuration**

Please add the LDAP bind user and password for all jobs. This LDAP account will be used to perform all LDAP read and write operations.

Next, select the database type where LAM should store job related data. Supported databases are SQLite and MySQL.

#### **SQLite**

This is a simple file based database. It needs no special database server. The database file will be located next to the server profile in config directory.

You will need to install the SQLite PDO module for PHP (pdo\_sqlite.so). For Debian/Ubuntu this is located in package php-sqlite3.

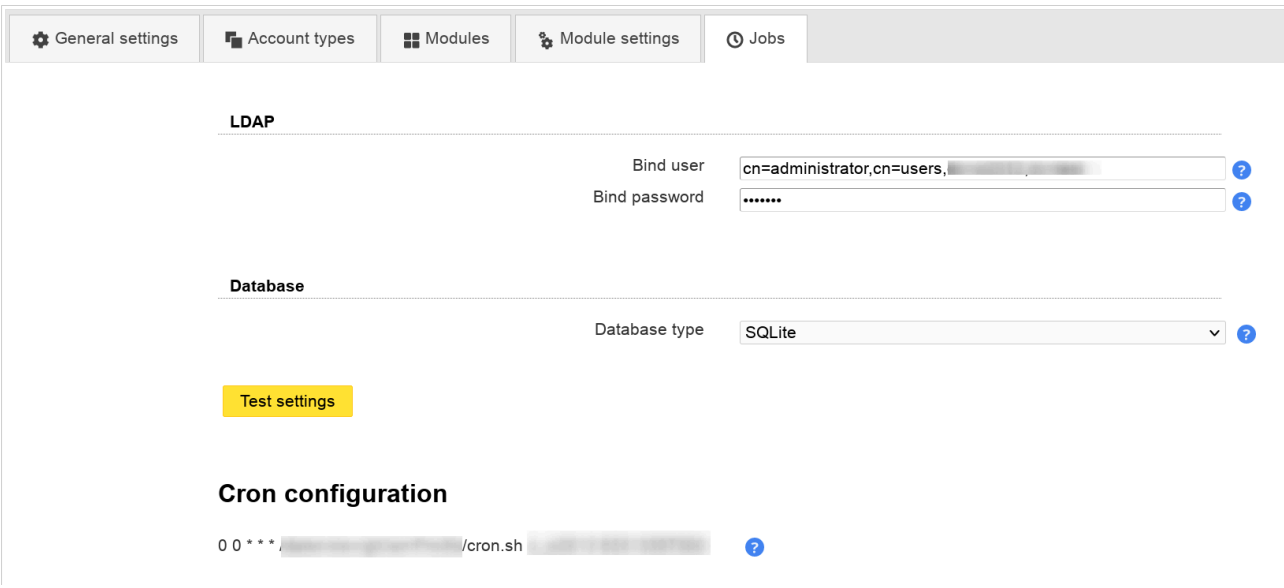

## **MySQL**

This will store all job data in an external MySQL database.

You will need to install the MySQL PDO module for PHP (pdo\_mysql.so). For Debian/Ubuntu this is located in package php-mysql.

Steps to create a MySQL database and user:

# login mysql -u root -p # create a database mysql> create database lam\_cron; # mysql> CREATE USER 'lam\_cron'@'%' IDENTIFIED BY 'password'; mysql> CREATE USER 'lam\_cron'@'localhost' IDENTIFIED BY 'password'; # grant access for new user mysql> GRANT ALL PRIVILEGES ON lam\_cron.\* TO 'lam\_cron'@'%'; mysql> GRANT ALL PRIVILEGES ON lam\_cron.\* TO 'lam\_cron'@'localhost';

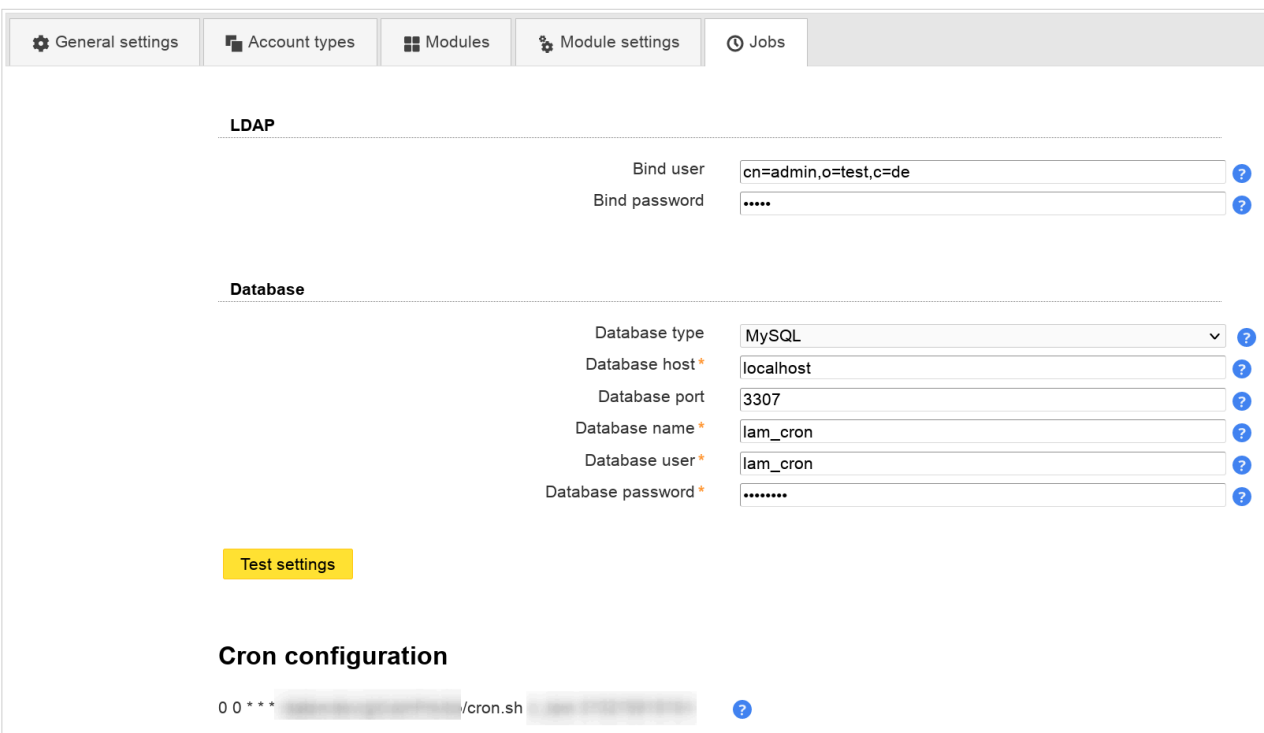

#### **Test your settings**

After the LDAP and database settings are done you can test your settings.

#### **Cron entry**

LAM also prints the crontab line that you need to run the configured jobs on a daily basis. The command must be run as the same user as your webserver is running. You are free to change the starting time of the script or run it more often.

Dry-run: You can perform a dry-run of the job. This will not perform any actions but only print what would be done. For this please put "--dry-run" at the end of the command. E.g.:

/usr/share/ldap-account-manager/lib/runCronJobs.sh serverProfile lam --dry-run

# **Adding jobs**

To add a new job just click on the "Add job" button and select the job type you need. The list of available jobs depends on your active account modules. E.g. the PPolicy job will only be available if you activated PPolicy user module.

Depending on the job type jobs may be added multiple times with different configurations. For descriptions about the available job types see next chapters.

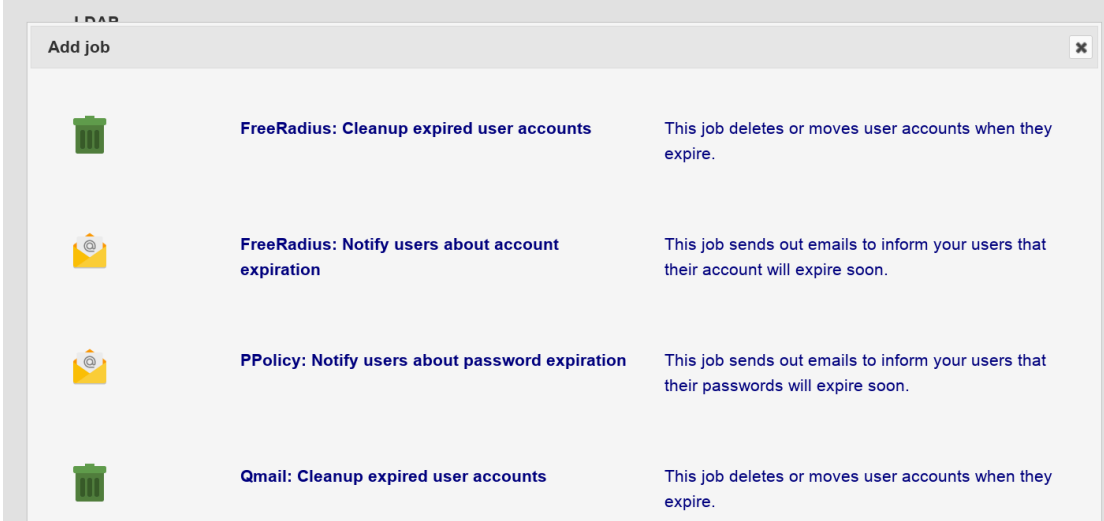

Available jobs:

- [PPolicy: Notify users about password expiration](#page-44-0)
- [389ds: Notify users about password expiration](#page-45-0)
- [Shadow: Notify users about password expiration](#page-46-0)
- [Shadow: Delete or move expired accounts](#page-47-0)
- [Shadow: Notify users about account expiration](#page-47-1)
- [Windows: Notify users about password expiration](#page-48-0)
- [Windows: Notify users about account expiration](#page-49-0)
- [Windows: Delete or move expired accounts](#page-50-0)
- [Windows: Notify users about their managed groups](#page-50-1)
- [FreeRadius: Delete or move expired accounts](#page-51-0)
- [FreeRadius: Notify users about account expiration](#page-51-1)
- [Qmail: Delete or move expired accounts](#page-52-0)
- [Qmail: Notify users about account expiration](#page-53-0)
- [OpenLDAP: Deactivate accounts based on last successful login](#page-53-1)

## <span id="page-44-0"></span>**PPolicy: Notify users about password expiration**

This will send your users an email reminder before their password expires.

You need to activate the PPolicy module for users to be able to add this job. The job can be added multiple times (e.g. to send a second warning at a later time).

LAM calculates the expiration date based on the last password change and the assigned password policy (or the default policy) using attributes pwdMaxAge and pwdExpireWarning. Negative values are possible to send mails when LDAP's warning time already started.

Examples:

Warning time (pwdExpireWarning) = 14 days, notification period = 10: LAM will send out the email 24 days before the password expires

Warning time (pwdExpireWarning) = 14 days, notification period = 0: LAM will send out the email 14 days before the password expires

No warning time (pwdExpireWarning), notification period = 10: LAM will send out the email 10 days before the password expires

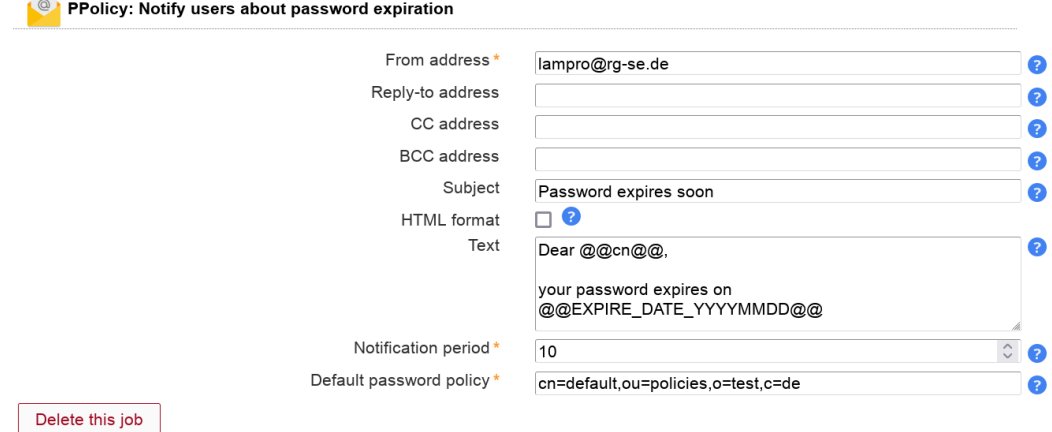

## **Table 3.1. Options**

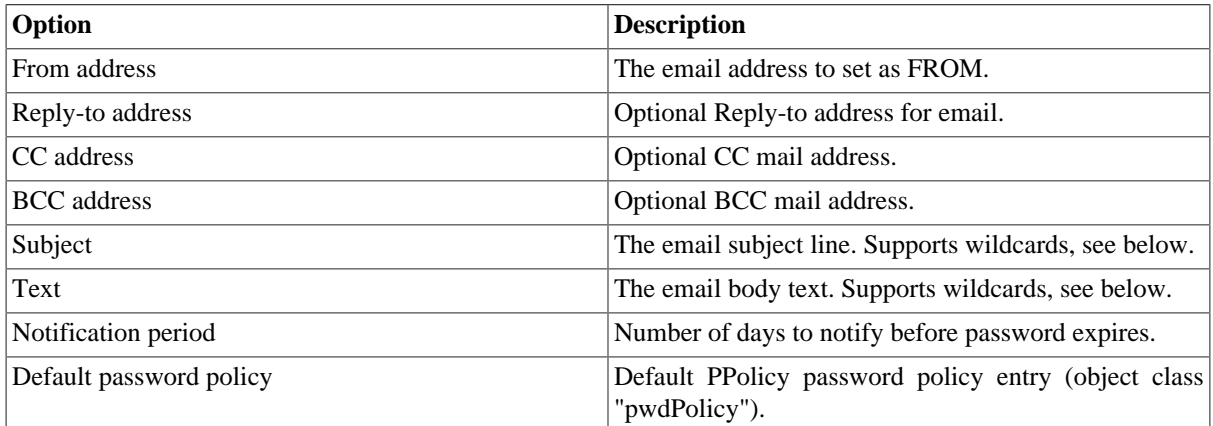

Wildcards:

You can enter LDAP attributes as wildcards in the form @@ATTRIBUTE\_NAME@@. E.g. to add the user's common name use "@@cn@@". For the common name it would be "@@cn@@".

There are also two special wildcards for the expiration date. @@EXPIRE\_DATE\_DDMMYYYY@@ will print the date as e.g. "31.12.2016". @@EXPIRE\_DATE\_YYYYMMDD@@ will print the date as e.g. "2016-12-31".

## <span id="page-45-0"></span>**389ds: Notify users about password expiration**

This will send your users an email reminder before their password expires.

You need to activate the Account Locking module for users to be able to add this job. The job can be added multiple times (e.g. to send a second warning at a later time).

LAM calculates the expiration date based on the attribute passwordExpirationTime.

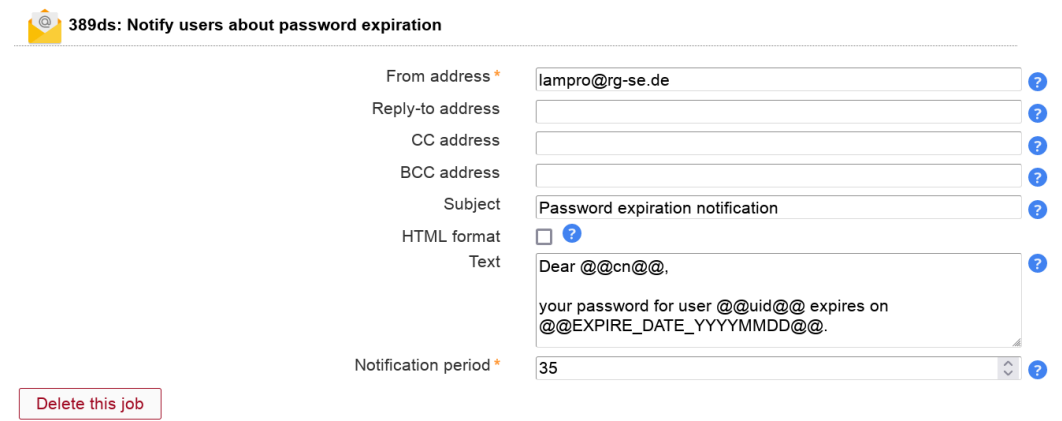

# **Table 3.2. Options**

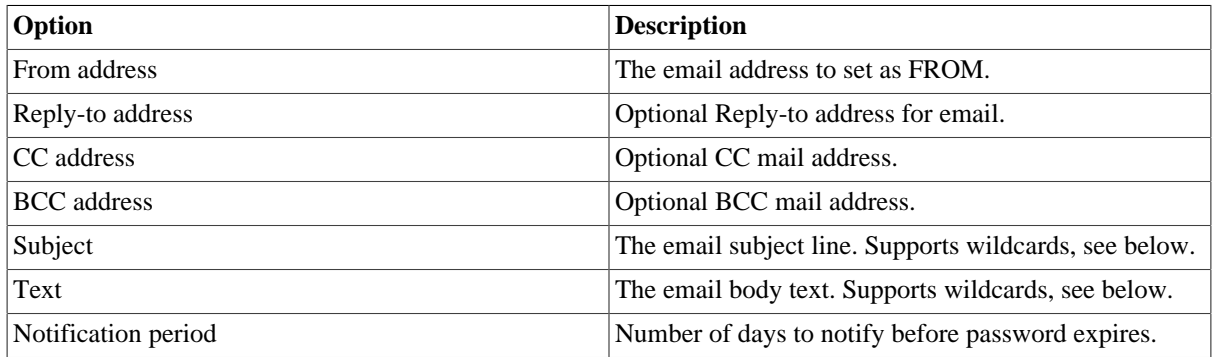

Wildcards:

You can enter LDAP attributes as wildcards in the form @@ATTRIBUTE\_NAME@@. E.g. to add the user's common name use "@@cn@@". For the common name it would be "@@cn@@".

There are also two special wildcards for the expiration date. @@EXPIRE\_DATE\_DDMMYYYY@@ will print the date as e.g. "31.12.2016". @@EXPIRE\_DATE\_YYYYMMDD@@ will print the date as e.g. "2016-12-31".

# <span id="page-46-0"></span>**Shadow: Notify users about password expiration**

This will send your users an email reminder before their password expires.

You need to activate the Shadow module for users to be able to add this job. The job can be added multiple times (e.g. to send a second warning at a later time).

LAM calculates the expiration date based on the last password change, the password warning time (attribute "shadowWarning") and the specified notification period. Negative values are possible to send mails when Shadow's warning time already started.

Examples:

Warning time  $= 14$ , notification period  $= 10$ : LAM will send out the email 24 days before the password expires

Warning time = 14, notification period = 0: LAM will send out the email 14 days before the password expires

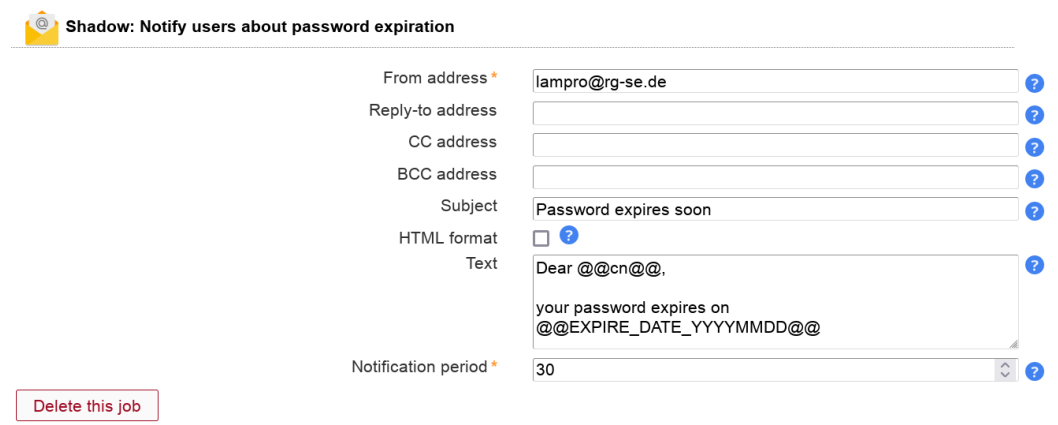

#### **Table 3.3. Options**

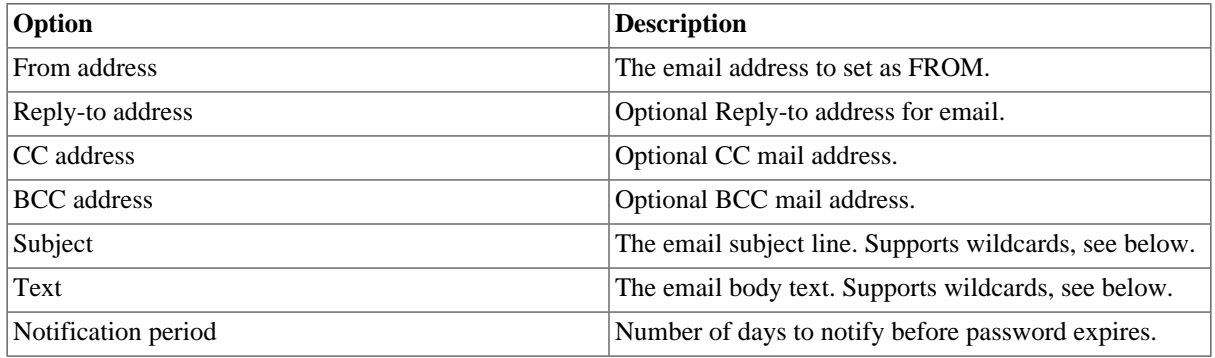

Wildcards:

You can enter LDAP attributes as wildcards in the form @@ATTRIBUTE\_NAME@@. E.g. to add the user's common name use "@@cn@@". For the common name it would be "@@cn@@".

There are also two special wildcards for the expiration date. @@EXPIRE\_DATE\_DDMMYYYY@@ will print the date as e.g. "31.12.2016". @@EXPIRE\_DATE\_YYYYMMDD@@ will print the date as e.g. "2016-12-31".

## <span id="page-47-0"></span>**Shadow: Delete or move expired accounts**

You can automatically delete or move expired accounts. The job checks Shadow account expiration dates (not password expiration dates).

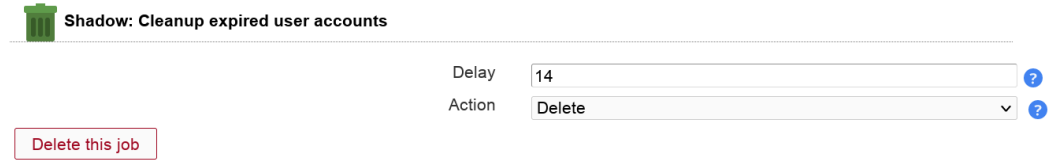

### **Table 3.4. Options**

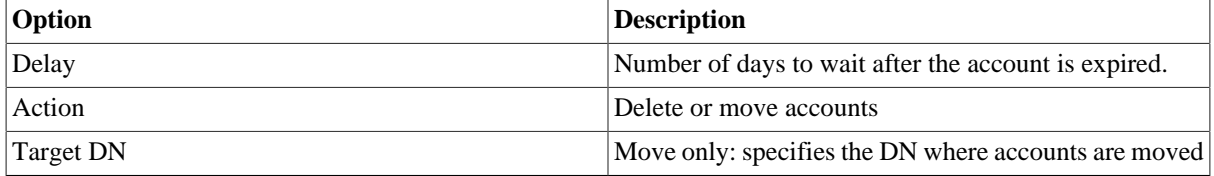

## <span id="page-47-1"></span>**Shadow: Notify users about account expiration**

This will send your users an email reminder before their whole account expires.

You need to activate the Shadow module for users to be able to add this job. The job can be added multiple times (e.g. to send a second warning at a later time).

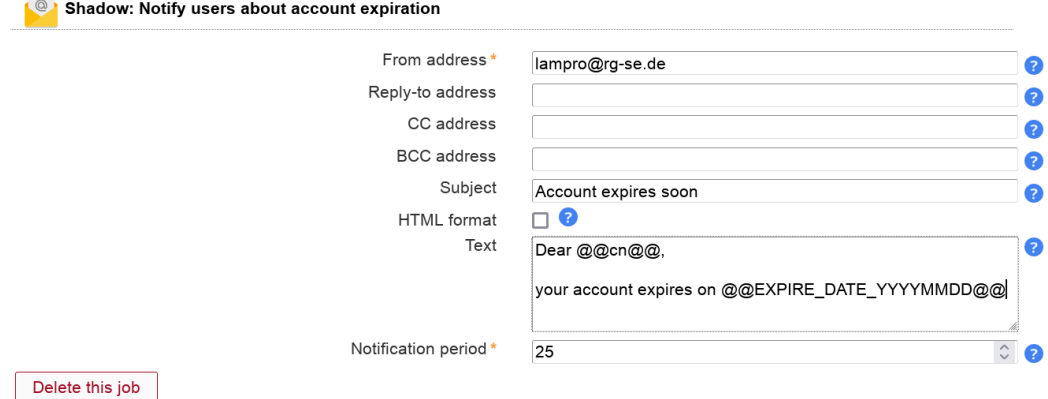

# **Table 3.5. Options**

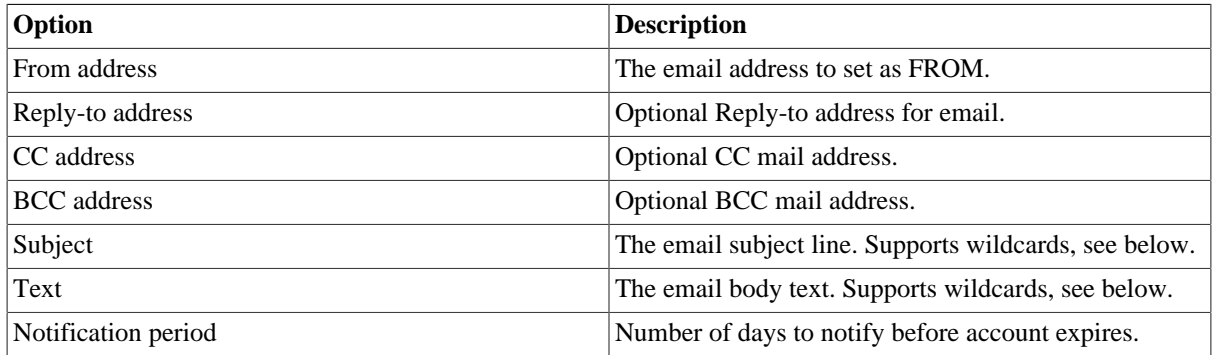

#### Wildcards:

You can enter LDAP attributes as wildcards in the form @@ATTRIBUTE\_NAME@@. E.g. to add the user's common name use "@@cn@@". For the common name it would be "@@cn@@".

There are also two special wildcards for the expiration date. @@EXPIRE\_DATE\_DDMMYYYY@@ will print the date as e.g. "31.12.2016". @@EXPIRE\_DATE\_YYYYMMDD@@ will print the date as e.g. "2016-12-31".

## <span id="page-48-0"></span>**Windows: Notify users about password expiration**

This will send your users an email reminder before their password expires.

You need to activate the Windows module for users to be able to add this job. The job can be added multiple times (e.g. to send a second warning at a later time).

LAM calculates the expiration date based on the last password change and the domain policy.

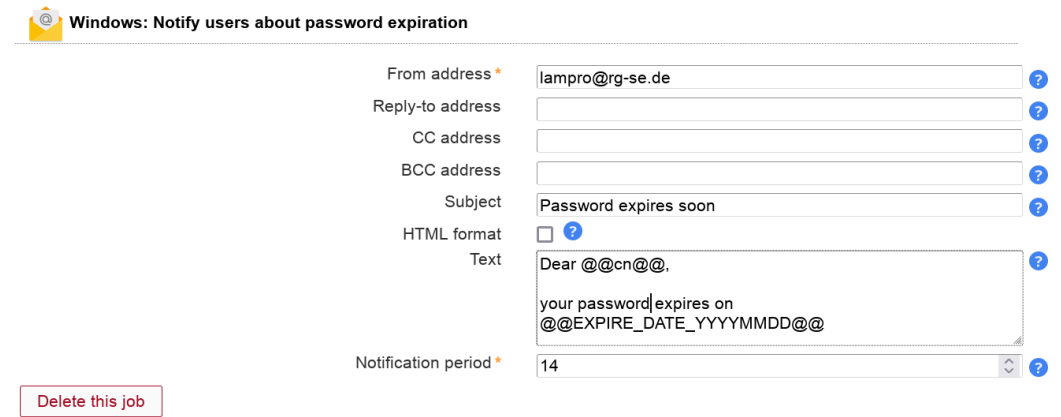

#### **Table 3.6. Options**

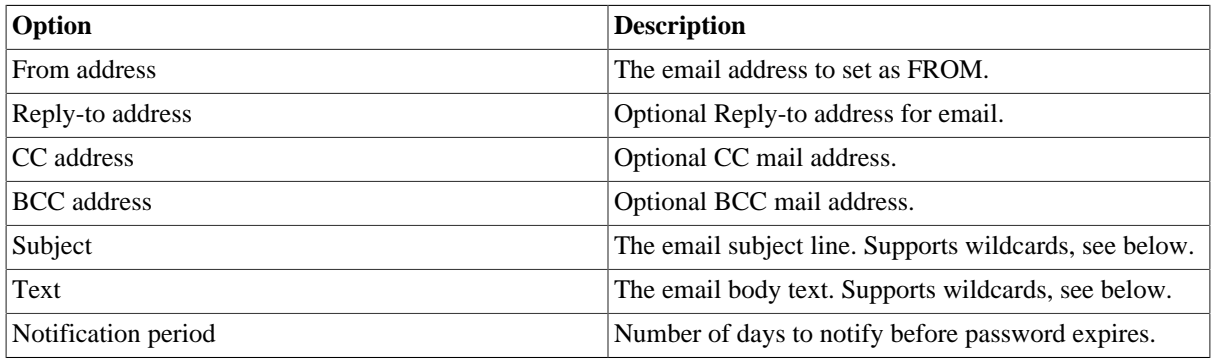

Wildcards:

You can enter LDAP attributes as wildcards in the form @@ATTRIBUTE\_NAME@@. E.g. to add the user's common name use "@@cn@@". For the common name it would be "@@cn@@".

There are also two special wildcards for the expiration date. @@EXPIRE\_DATE\_DDMMYYYY@@ will print the date as e.g. "31.12.2016". @@EXPIRE\_DATE\_YYYYMMDD@@ will print the date as e.g. "2016-12-31".

# <span id="page-49-0"></span>**Windows: Notify users about account expiration**

This will send your users an email reminder before their whole account expires.

You need to activate the Windows module for users to be able to add this job. The job can be added multiple times (e.g. to send a second warning at a later time).

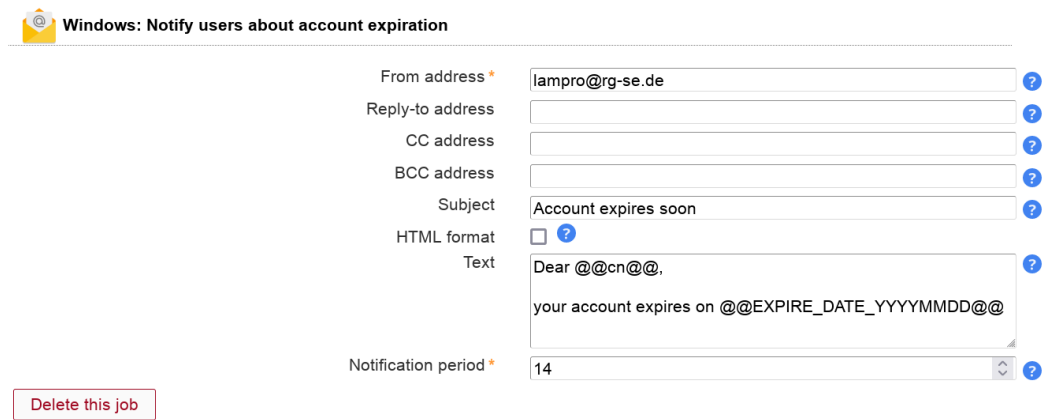

# **Table 3.7. Options**

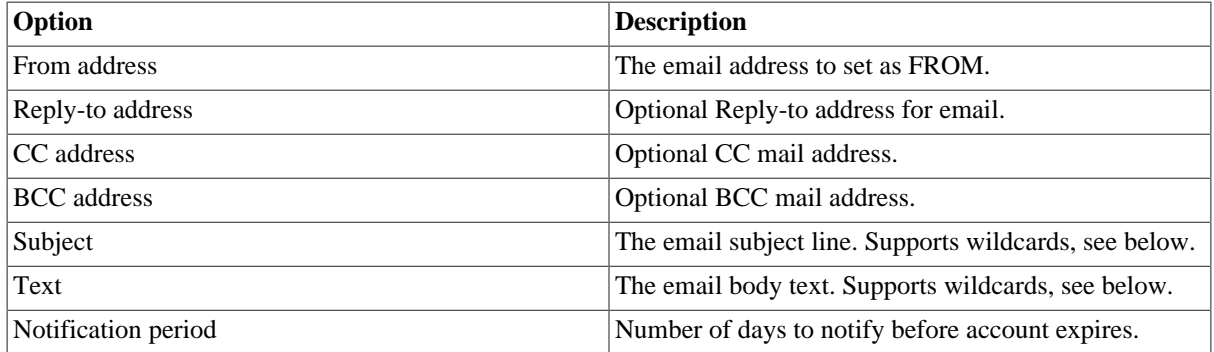

Wildcards:

You can enter LDAP attributes as wildcards in the form @@ATTRIBUTE\_NAME@@. E.g. to add the user's common name use "@@cn@@". For the common name it would be "@@cn@@".

There are also two special wildcards for the expiration date. @@EXPIRE\_DATE\_DDMMYYYY@@ will print the date as e.g. "31.12.2016". @@EXPIRE\_DATE\_YYYYMMDD@@ will print the date as e.g. "2016-12-31".

# <span id="page-50-0"></span>**Windows: Delete or move expired accounts**

You can automatically delete or move expired accounts.

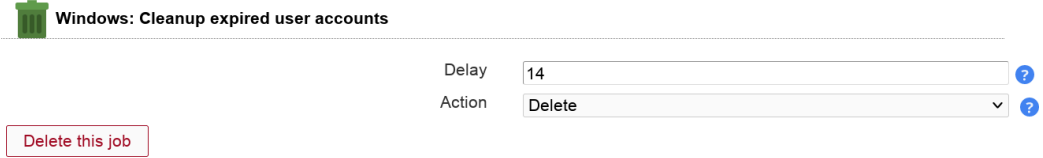

## **Table 3.8. Options**

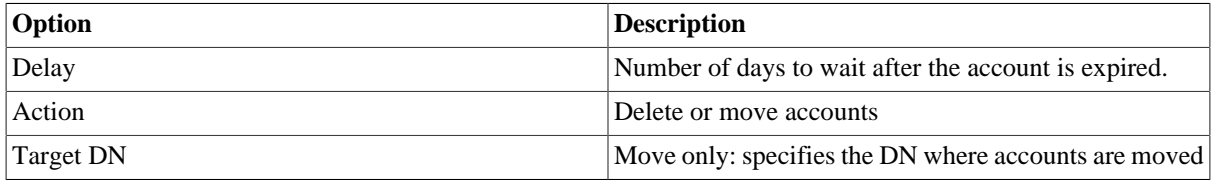

## <span id="page-50-1"></span>**Windows: Notify users about their managed groups**

This will send your users an email with the groups they manage. This also includes a list of users in these groups. The users and groups are searched using the user+group account types that are specified in server profile.

You need to activate the Windows module for users to be able to add this job. The job can be added multiple times.

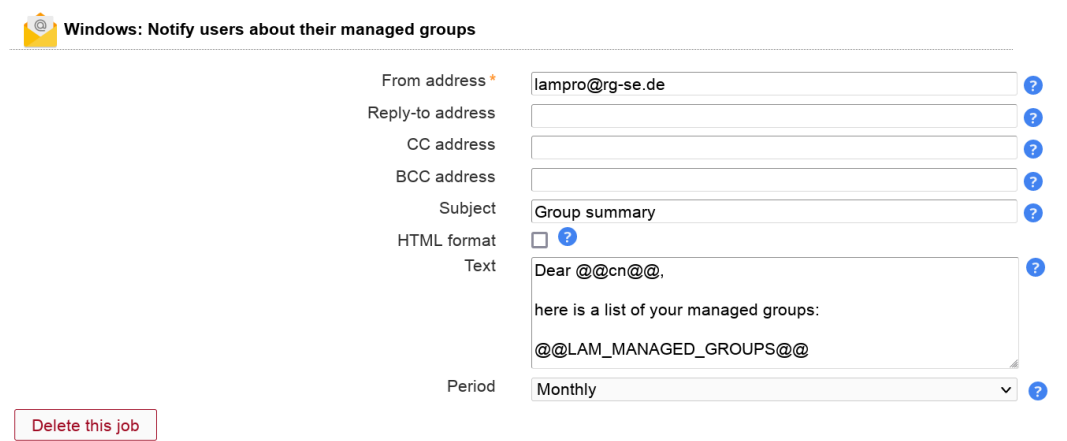

#### **Table 3.9. Options**

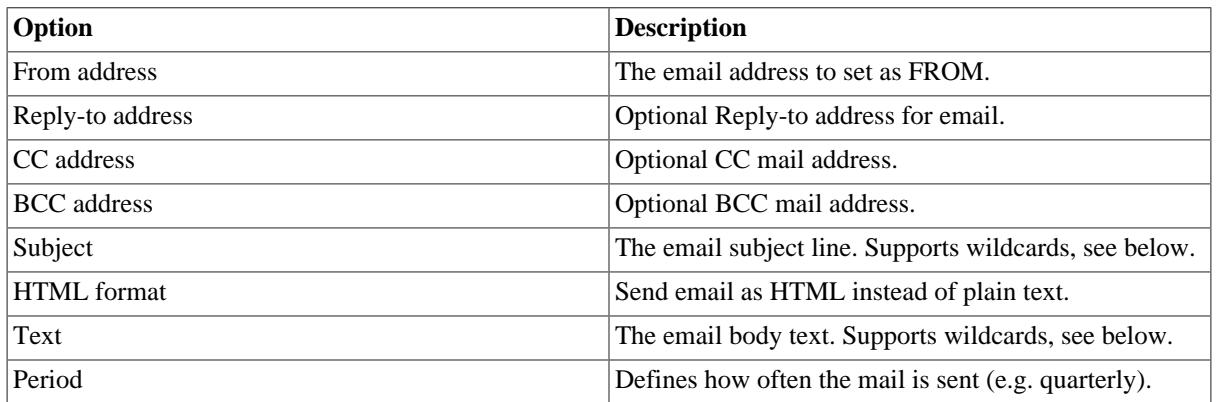

Wildcards:

You can enter LDAP attributes as wildcards in the form @@ATTRIBUTE\_NAME@@. E.g. to add the user's common name use "@@cn@@". For the common name it would be "@@cn@@".

Use the wildcard "@@LAM\_MANAGED\_GROUPS@@" to insert the group listing. This wildcard is mandatory.

## <span id="page-51-0"></span>**FreeRadius: Delete or move expired accounts**

You can automatically delete or move expired accounts.

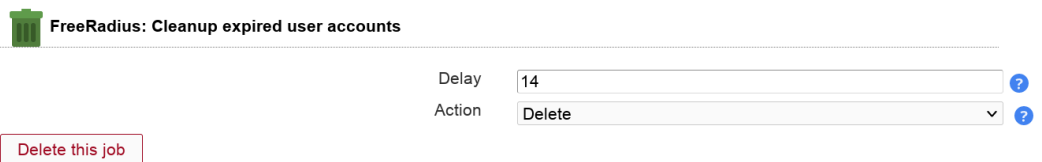

#### **Table 3.10. Options**

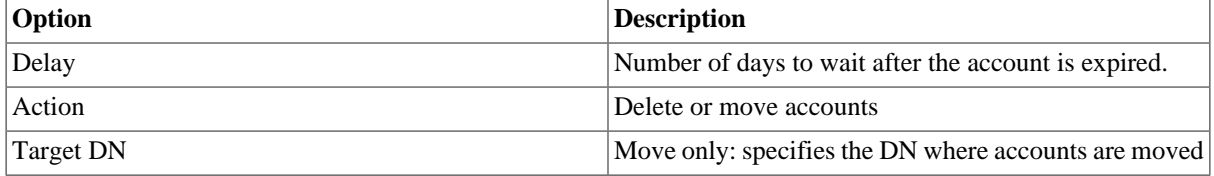

#### <span id="page-51-1"></span>**FreeRadius: Notify users about account expiration**

This will send your users an email reminder before their FreeRadius account expires.

You need to activate the FreeRadius module for users to be able to add this job. The job can be added multiple times (e.g. to send a second warning at a later time).

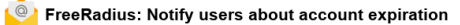

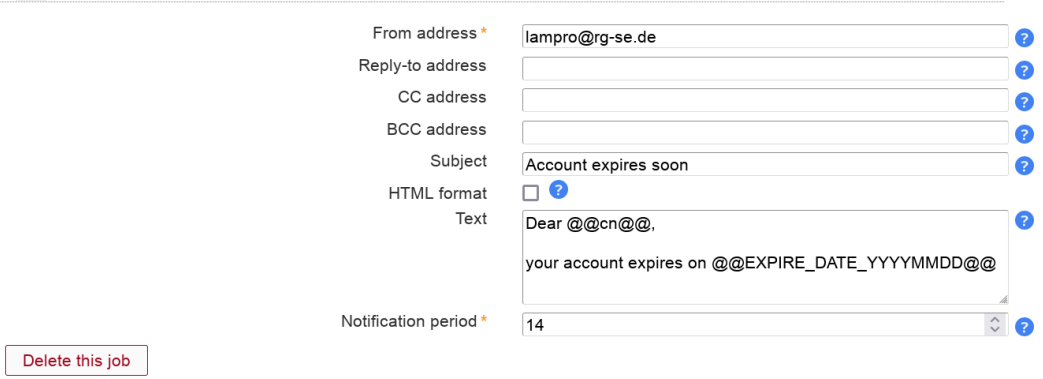

#### **Table 3.11. Options**

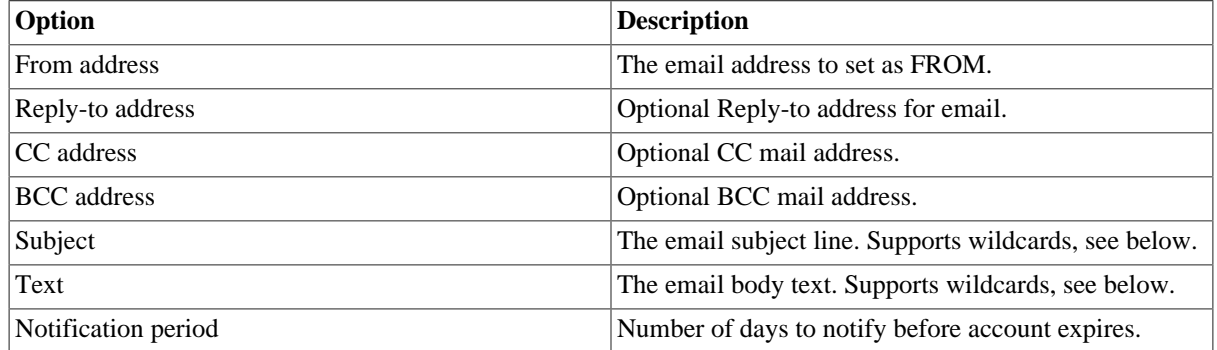

Wildcards:

You can enter LDAP attributes as wildcards in the form @@ATTRIBUTE\_NAME@@. E.g. to add the user's common name use "@@cn@@". For the common name it would be "@@cn@@".

There are also two special wildcards for the expiration date. @@EXPIRE\_DATE\_DDMMYYYY@@ will print the date as e.g. "31.12.2016". @@EXPIRE\_DATE\_YYYYMMDD@@ will print the date as e.g. "2016-12-31".

## <span id="page-52-0"></span>**Qmail: Delete or move expired accounts**

You can automatically delete or move expired accounts. The job reads the qmail deletion date of user accounts.

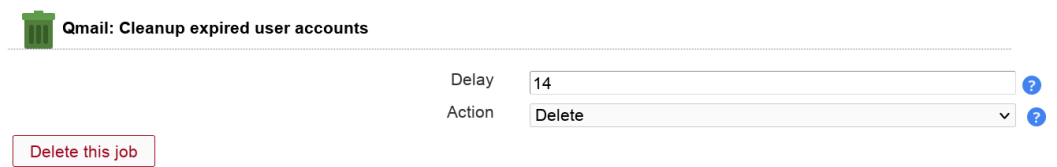

## **Table 3.12. Options**

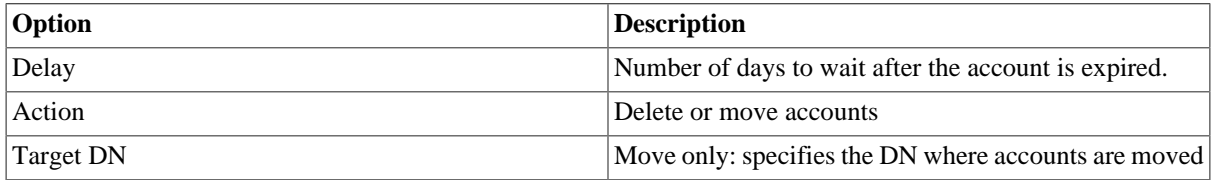

# <span id="page-53-0"></span>**Qmail: Notify users about account expiration**

This will send your users an email reminder before their Qmail account expires.

You need to activate the Qmail module for users to be able to add this job. The job can be added multiple times (e.g. to send a second warning at a later time).

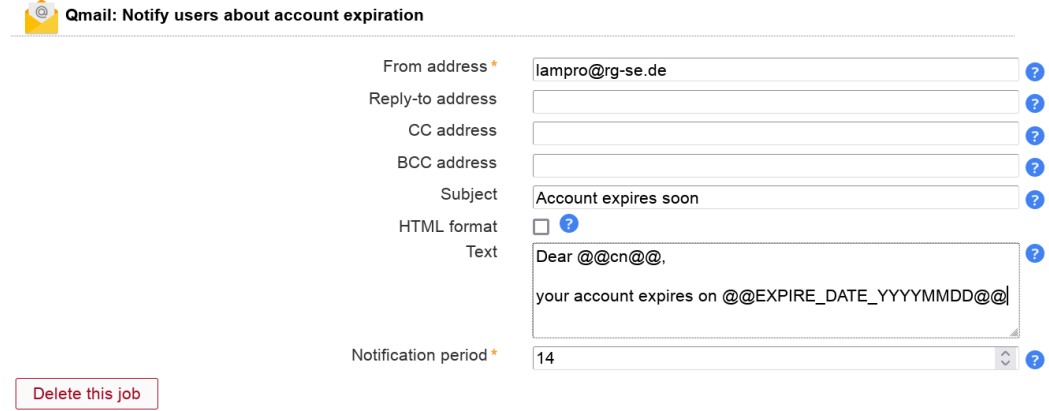

# **Table 3.13. Options**

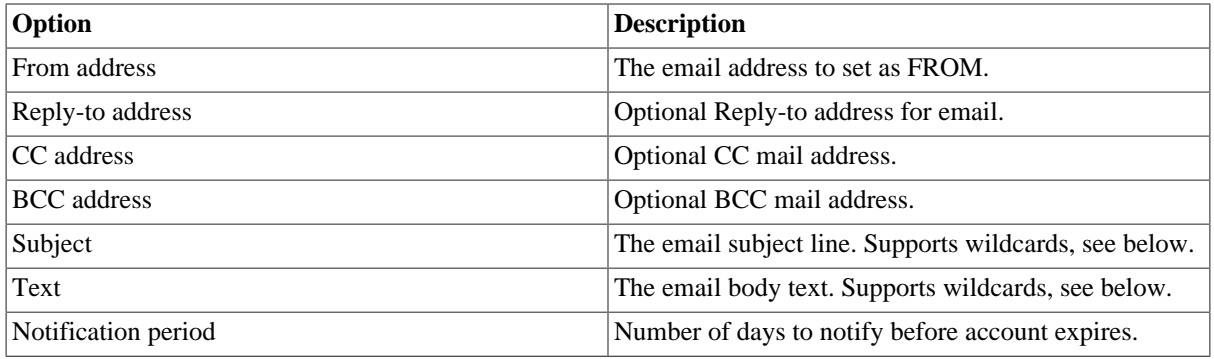

Wildcards:

You can enter LDAP attributes as wildcards in the form @@ATTRIBUTE\_NAME@@. E.g. to add the user's common name use "@@cn@@". For the common name it would be "@@cn@@".

There are also two special wildcards for the expiration date. @@EXPIRE\_DATE\_DDMMYYYY@@ will print the date as e.g. "31.12.2016". @@EXPIRE\_DATE\_YYYYMMDD@@ will print the date as e.g. "2016-12-31".

## <span id="page-53-1"></span>**OpenLDAP: Deactivate accounts based on last successful login**

This job deactivates all users that did not perform a successful login for a given time. It requires OpenLDAP with activated "lastBind" and "PPolicy" overlays.

You need to activate the Last login (lastBind) module for users to be able to add this job.

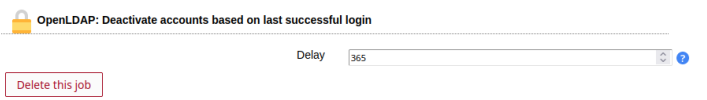

## **Table 3.14. Options**

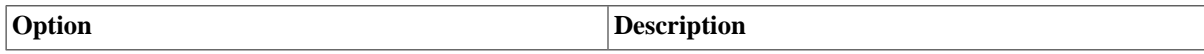

Delay The number of days after the last successful login when to deactivate the account.

# **Job history**

This will show the list of all executed job runs and their result.

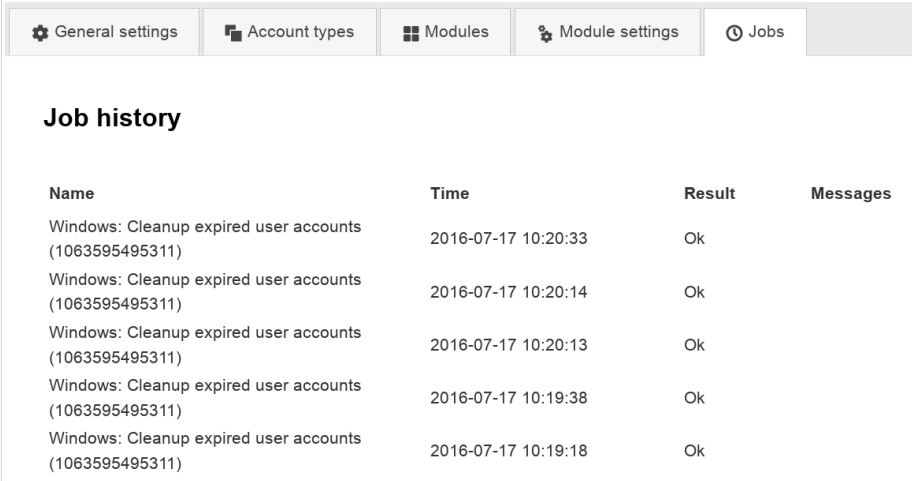

# **Typical scenarios**

This is a list of typical scenarios how your LDAP environment may look like and how to structure the server profiles for it.

# **Simple: One LDAP directory managed by a small group of admins**

This is the easiest and most common scenario. You want to manage a single LDAP server and there is only one or a few admins. In this case just create one server profile and you are done. The admins may be either specified as a fixed list or by using an LDAP search at login time.

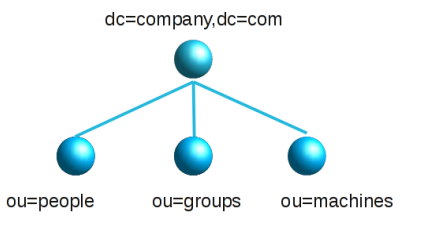

# **Advanced: One LDAP server which is managed by different admin groups**

Large organisations may have one big LDAP directory for all user/group accounts. But the users are managed by different groups of admins (e.g. departments, locations, subsidiaries, ...). The users are typically divided into organisational units in the LDAP tree. Admins may only manage the users in their part of the tree.

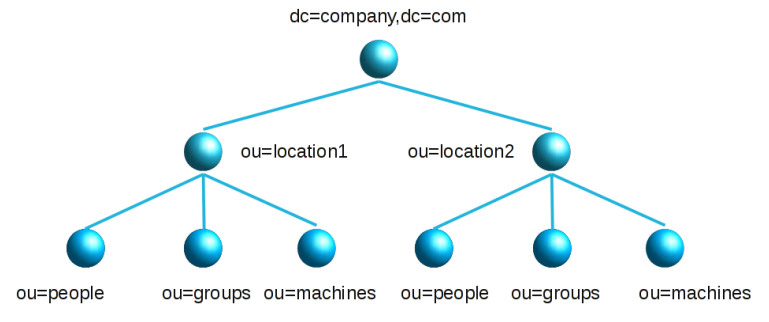

In this situation it is recommended to create one server profile for each admin group (e.g. department). Setup the LDAP suffixes in the server profiles to point to the needed organisational units. E.g. use ou=people,ou=department1,dc=company,dc=com or ou=department1,ou=people,dc=company,dc=com as LDAP suffix for users. Do the same for groups, hosts, ... This way each admin group will only see its own users. You may want to use LDAP search for the LAM login in this scenario. This will prevent that you need to update a server profile if the number of admins changes.

**Attention:** LAM's feature to automatically find free UIDs/GIDs for new users/groups will not work in this case. LAM uses the user/group suffix to search for already assigned UIDs/GIDs. As an alternative you can specify different UID/GID ranges for each department. Then the UIDs/GIDs will stay unique for the whole directory.

# **Multiple LDAP servers**

You can manage as many LDAP servers with LAM as you wish. This scenario is similar to the advanced scenario above. Just create one server profile for each LDAP server.

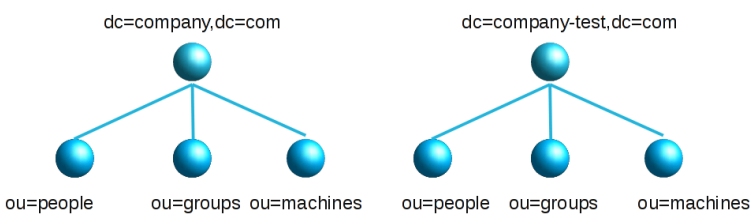

# **Single LDAP directory with lots of users (>10 000)**

LAM was tested to work with 10 000 users. If you have a lot more users then you have basically two options.

- Divide your LDAP tree in organisational units: This is usually the best performing option. Put your accounts in several organisational units and setup LAM as in the advanced scenario above.
- Increase memory limit: Increase the memory\_limit parameter in your php.ini. This will allow LAM to read more entries. But this will slow down the response times of LAM.

# **Self Service (LAM Pro)**

See [Self Service chapter](#page-209-0).

# **Import and export configuration**

Here you can export and import LAM's whole configuration. You can use this to backup the configuration or migrate from one server to another.

You will need to login with the configuration master password to use this feature.

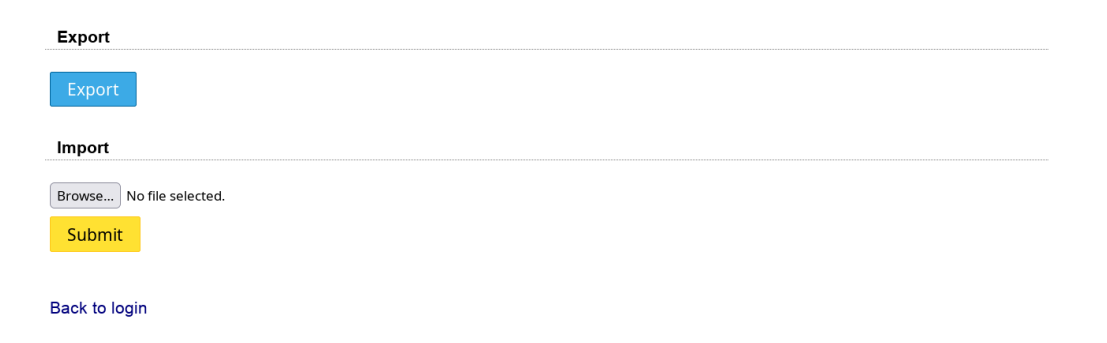

### **Export**

This will dump the whole configuration to one big single file. It is not possible to dump only parts of the configuration. During import you can select what exactly to import.

#### **Import**

Please select the import file first and submit. LAM will then present you possible import data. You can select what to import using the checkboxes.

Please note that LAM will not delete e.g. server profiles that are not in the import file.

Example: You have profile1+profile2 in your LAM installation and profile2+profile3 in your import file. When you select to import all server profiles then profile1 stays untouched, profile2 will be overwritten and profile3 will be added.

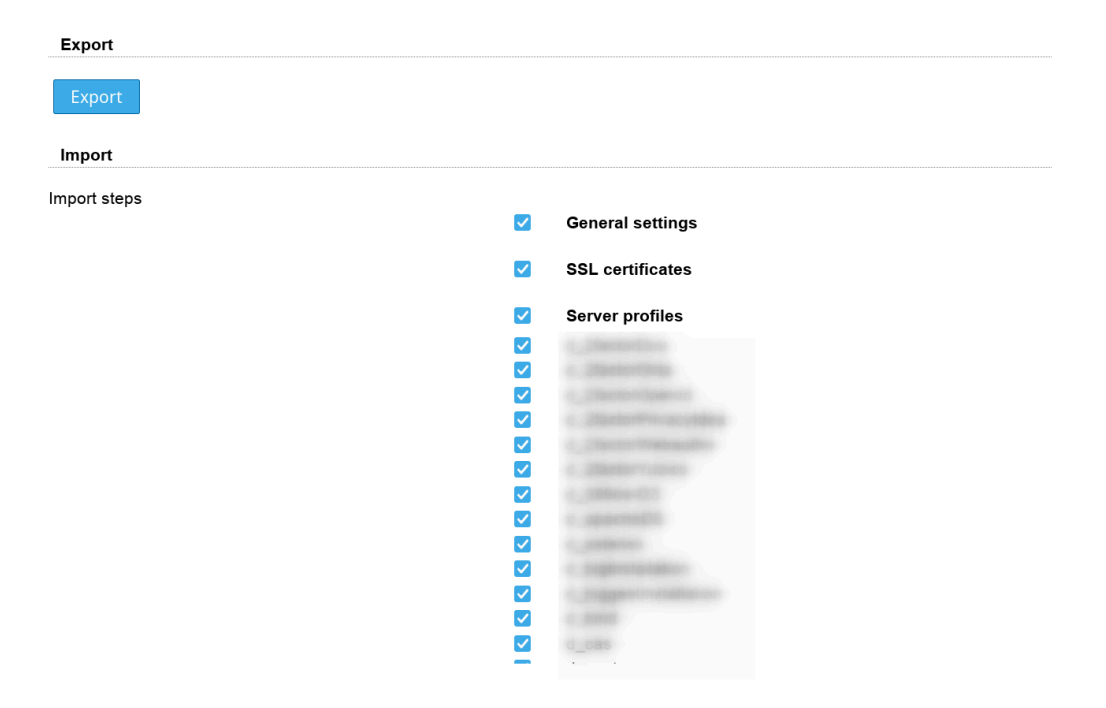

# **Chapter 4. Managing entries in your LDAP directory**

This chapter will give you instructions how to manage the different LDAP entries in your directory.

Please note that not all account types are manageable with the free LAM release. LAM Pro provides some more account types (e.g. group of names, aliases, ...) and modules (e.g. Kopano, custom scripts, ...) to support additional LDAP object classes. All LAM Pro features are marked in this manual.

#### **Basic page layout:**

After the login LAM will present you its main page. It consists of a header part which is equal for all pages and the content area which covers most the of the page.

The header part includes the links to manage all account types (e.g. users and groups). There is also the logout link and a tools entry.

When you login the you will see an account listing in the content area.

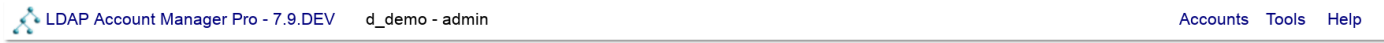

**Users** 

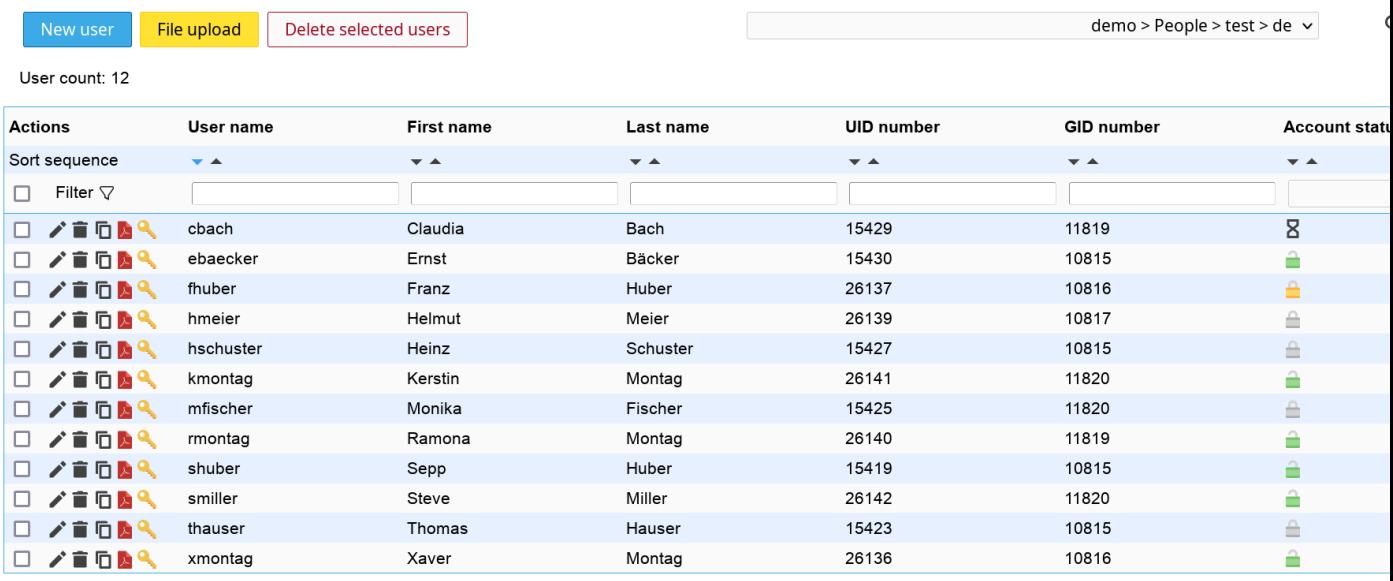

Here you can create, delete and modify accounts. Use the action buttons at the left or double click on an entry to edit it.

The suffix selection box allows you to list only the accounts which are located in a subtree of your LDAP directory.

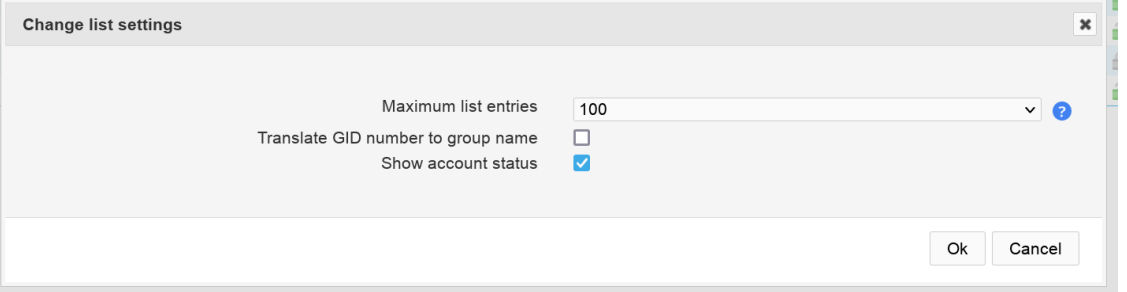

You can change the number of shown entries per page with "Change settings". Depending on the account type there may be additional settings. E.g. the user list can convert group numbers to group names.

When you select to edit an entry then LAM will show all its data on a tabbed view. There is one tab for each functional part of the account. You can set default values by loading an [account profile.](#page-189-0)

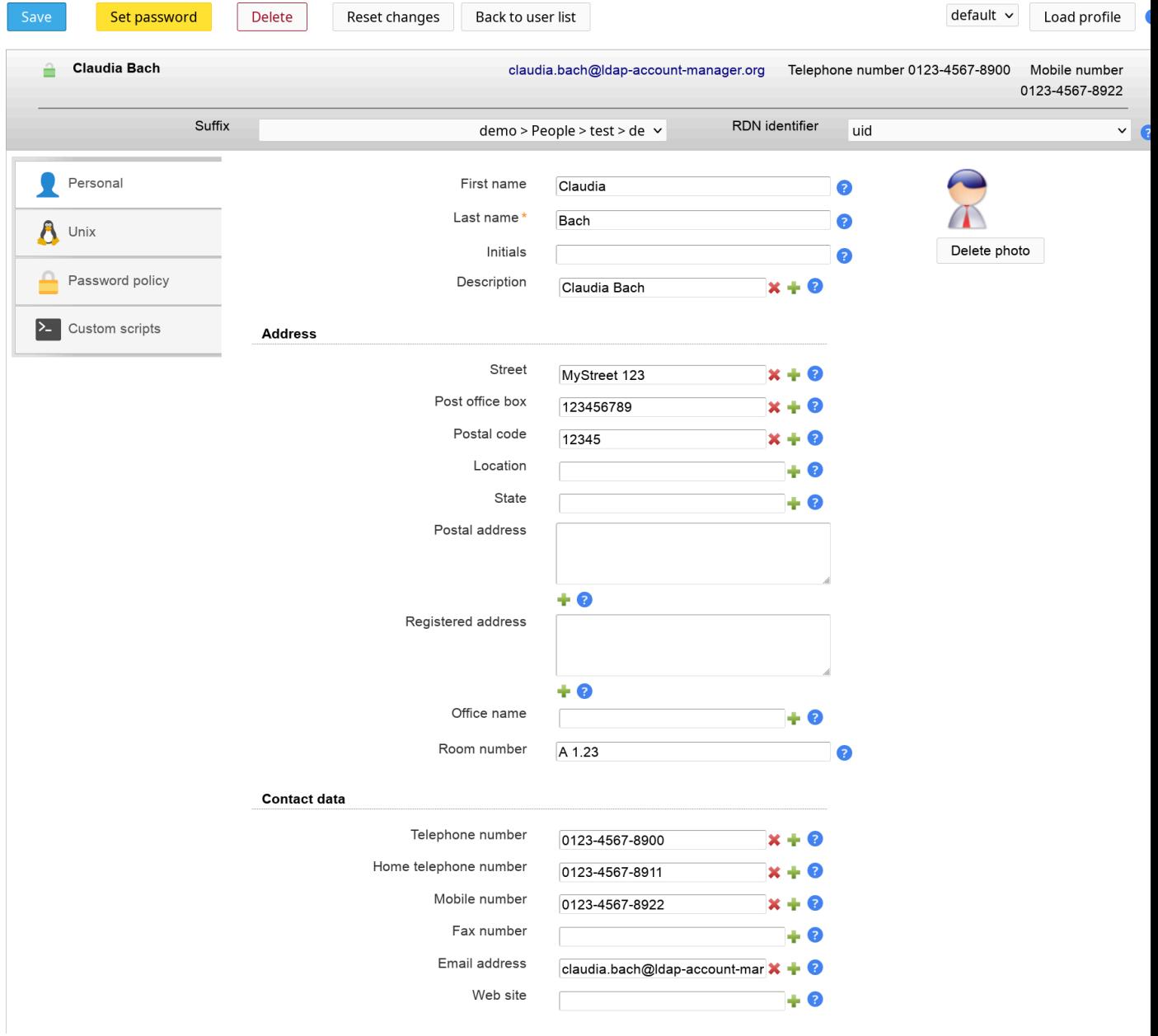

# **Typical usage scenarios**

Here is a list of typical usage scenarios and what account types and modules you need to configure.

**Address book entries:**

Account types:

• Users (Personal)

#### **Unix accounts:**

Account types:

- Users (Personal + Unix)
- Groups (Unix (posixGroup))

Suse users may need to use Group (Group of names + Unix (rfc2307bisPosixGroup)) because of Suse's special LDAP schema.

#### **Samba 3 accounts:**

Account types:

- Users (Personal + User + Samba 3)
- Groups (Unix + Samba 3)
- Hosts (Account + Unix + Samba 3)
- Samba domains (Samba domain)

#### **Samba 4/Active Directory:**

Account types:

- Users (Windows)
- Groups (Windows)
- Hosts (Windows)

Please note that must change the attributes that are shown in the account lists. Otherwise, the account tables will show empty lines. See the documentation for the Windows user/group/host modules.

For Samba 4 with Kopano use the following modules:

- Users (Windows + Kopano (+ Kopano contact))
- Groups (Windows + Kopano)
- Hosts (Windows + Kopano)
- Kopano dynamic groups (Kopano dynamic group)
- Kopano address lists (Kopano address list)

See also the [Kopano](#page-134-0) section for additional settings (e.g. using Kopano AD schema).

#### **Asterisk:**

Account types:

- Users (Personal + Asterisk)
- Asterisk extensions (Asterisk extension)

#### **Kopano:**

Account types:

- Users (Personal + Unix + Kopano (+ Kopano contact))
- Groups (Unix + Kopano)
- Kopano dynamic groups (Kopano dynamic group)
- Kopano address lists (Kopano address list)

• Hosts (Device + Kopano + IP Address)

#### **PyKota:**

Account types:

- Users (Personal + Unix + PyKota)
- Groups (Unix + PyKota)
- Printers (PyKota)
- Billing codes (PyKota)

# **Users**

LAM manages various types of user accounts. This includes address book entries, Unix, Samba, Kopano and much more.

#### **Account list settings:**

The user list includes two special options to change how your users are displayed.

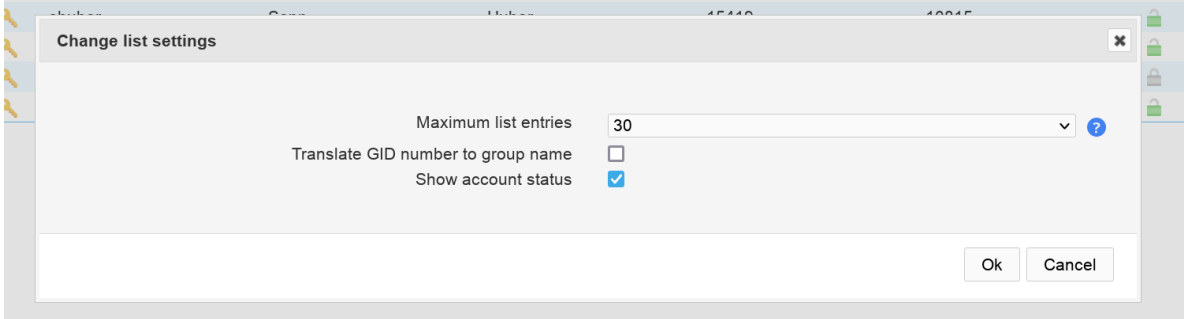

*Translate GID number to group name:* By default the user list can show the primary group IDs (GIDs) of your users. There are often cases where it is more suitable to show the group name instead. This can be done by activating this option. Please note that LAM will execute more LDAP queries which may result in decreased performance.

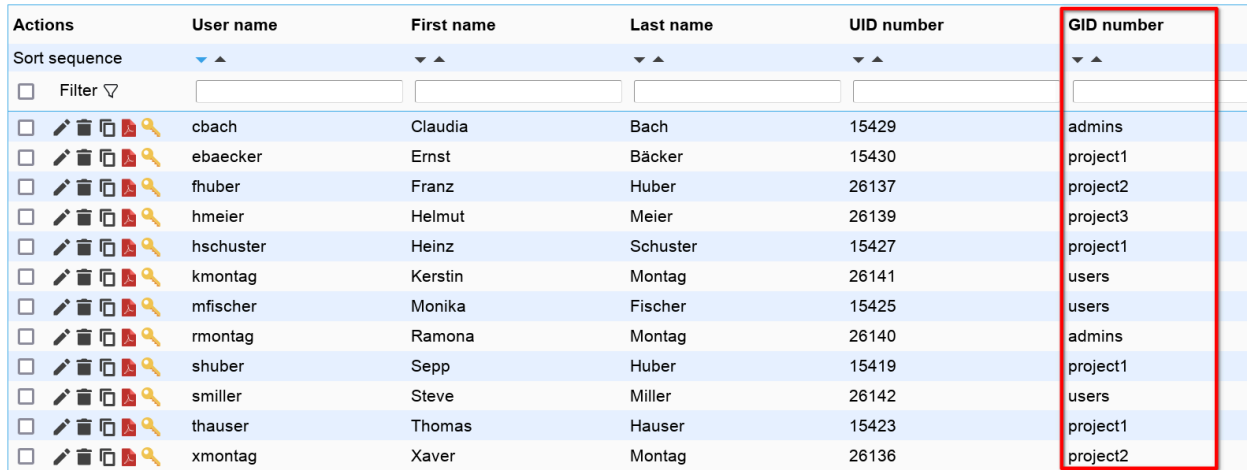

*Show account status:* If you activate this option then there will be an additional column displayed that shows if the account is locked or expired. You can see more details when moving the mouse cursor over the lock icon. This function supports Unix, Samba, PPolicy, Windows and 389ds locking+deactivation.

#### Managing entries in your LDAP directory

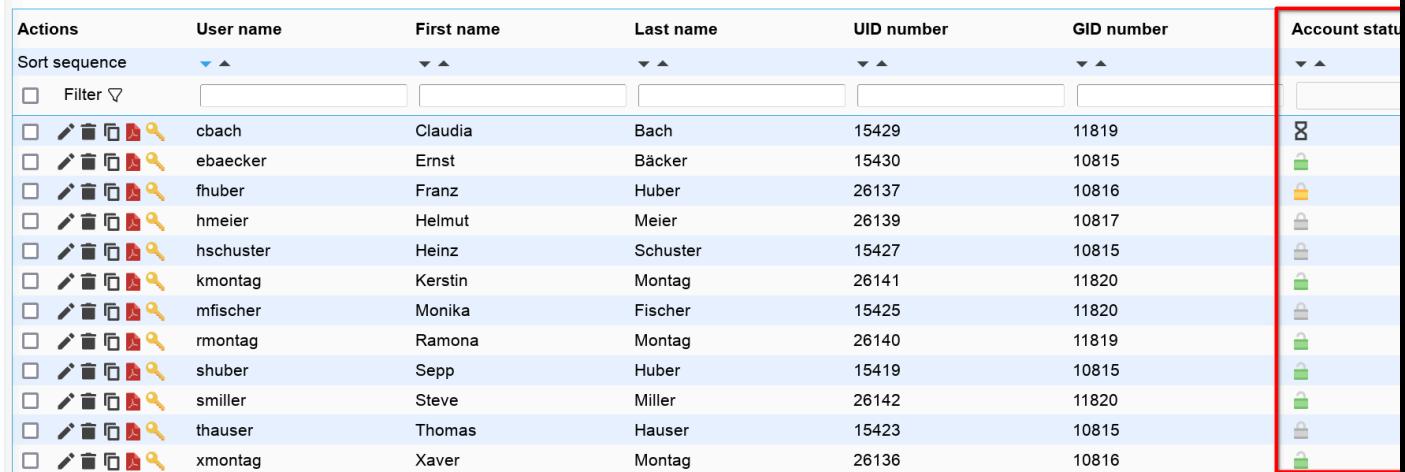

#### **Password:**

Click the "Set password" button to change the user's password(s). Depending on the active account modules LAM will offer to change multiple passwords at the same time.

If a module supports to enforce a password change then you will see the appropriate checkbox. LAM Pro also offers to send the password via email after the account is saved. Email options are specified in your [LAM server profile.](#page-32-0)

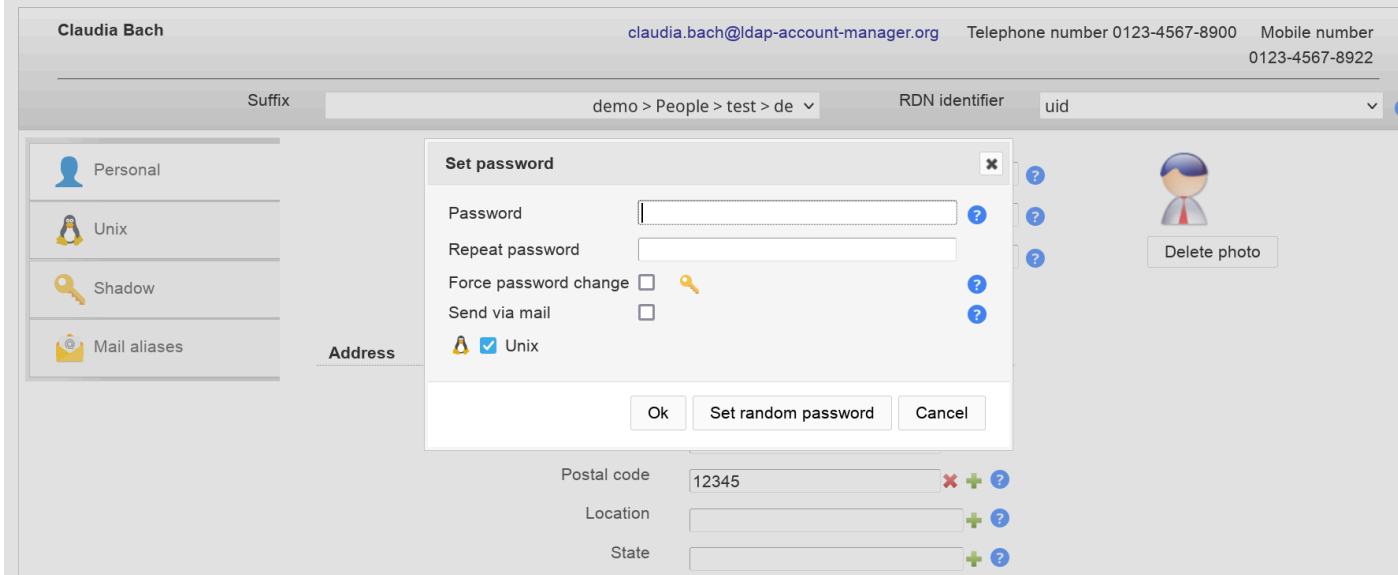

#### **Quick account (un)locking:**

When you edit an user then LAM supports to quickly lock/unlock the whole account. This includes Unix, Samba and PPolicy. LAM can also remove group memberships if an account is locked.

You will see the current status of all account parts in the title area of the account.

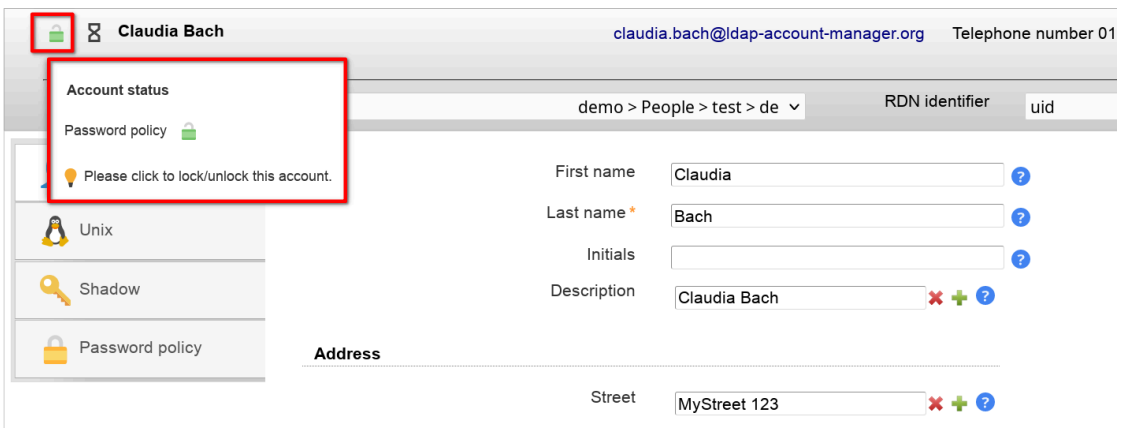

If you click on the lock icon then a dialog will be opened to change these values. Depending on which parts are locked LAM will provide options to lock/unlock account parts.

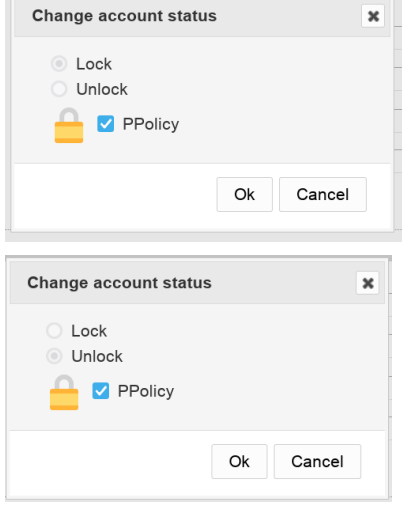

# **Personal**

This module is the most common basis for user accounts in LAM. You can use it stand-alone to manage address book entries or in combination with Unix, Samba or other modules.

The Personal module provides support for managing various personal data of your users including mail addresses and telephone numbers. You can also add photos of your users. If you do not need to manage all attributes then you can deactivate them in your server profile.

#### **Configuration**

Please activate the module "Personal (inetOrgPerson)" for users.

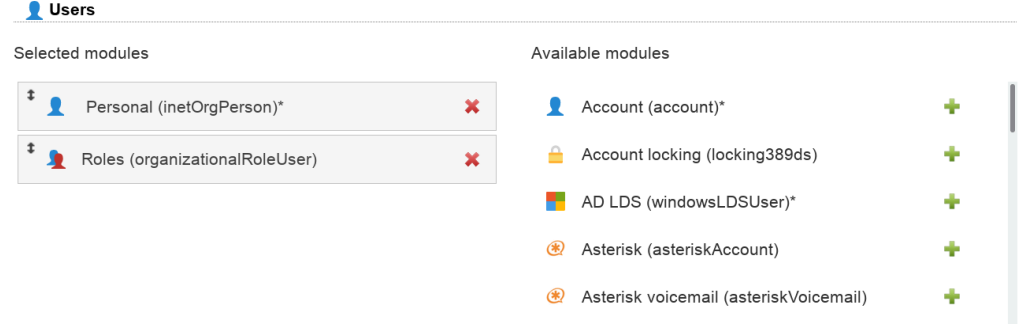

The module manages lots of fields. Probably, you will not need all of them. You can hide fields in module settings.

In advanced options you may also set fields to read-only (for existing accounts) and define limits for photo files. Additionally, you can add an "ou=addressbook" subentry to each user in case you manage user addressbooks.

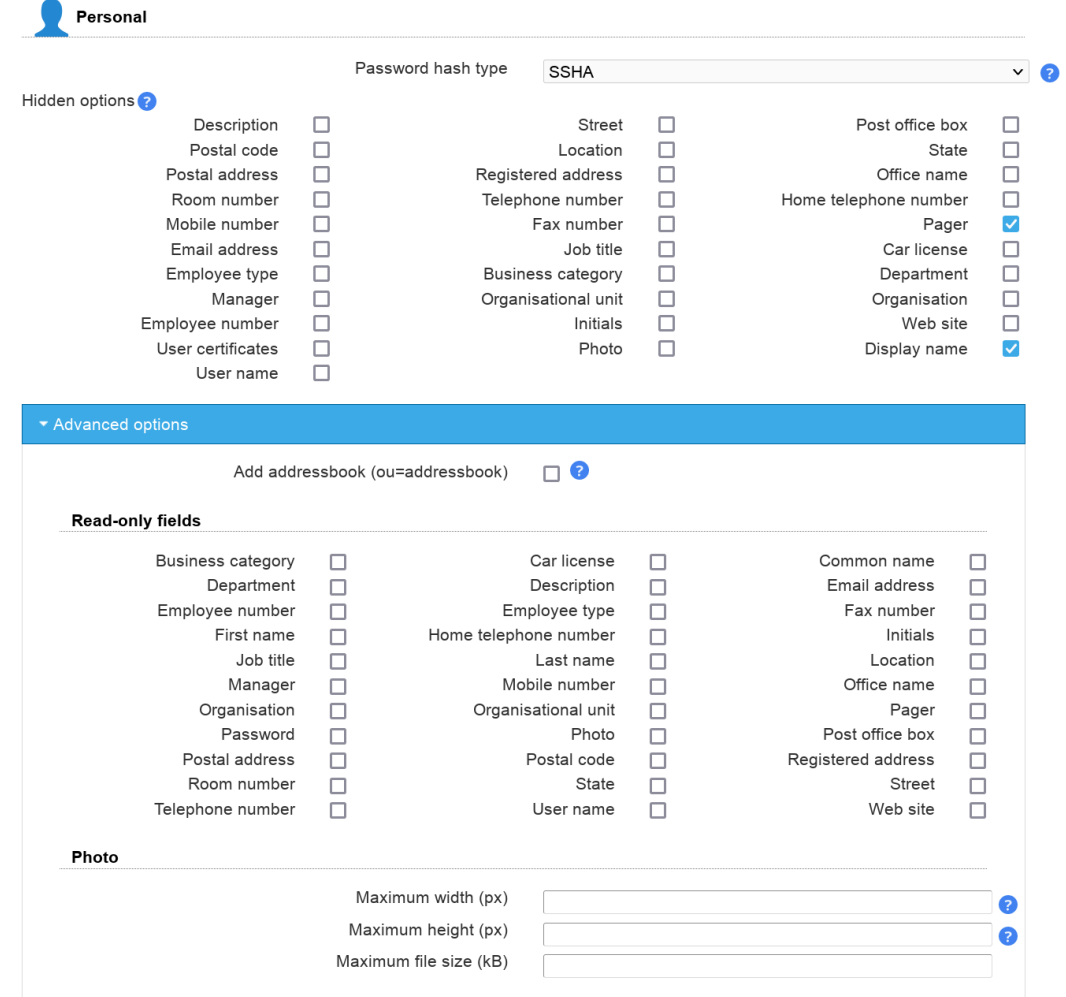

**User management**

#### Managing entries in your LDAP directory

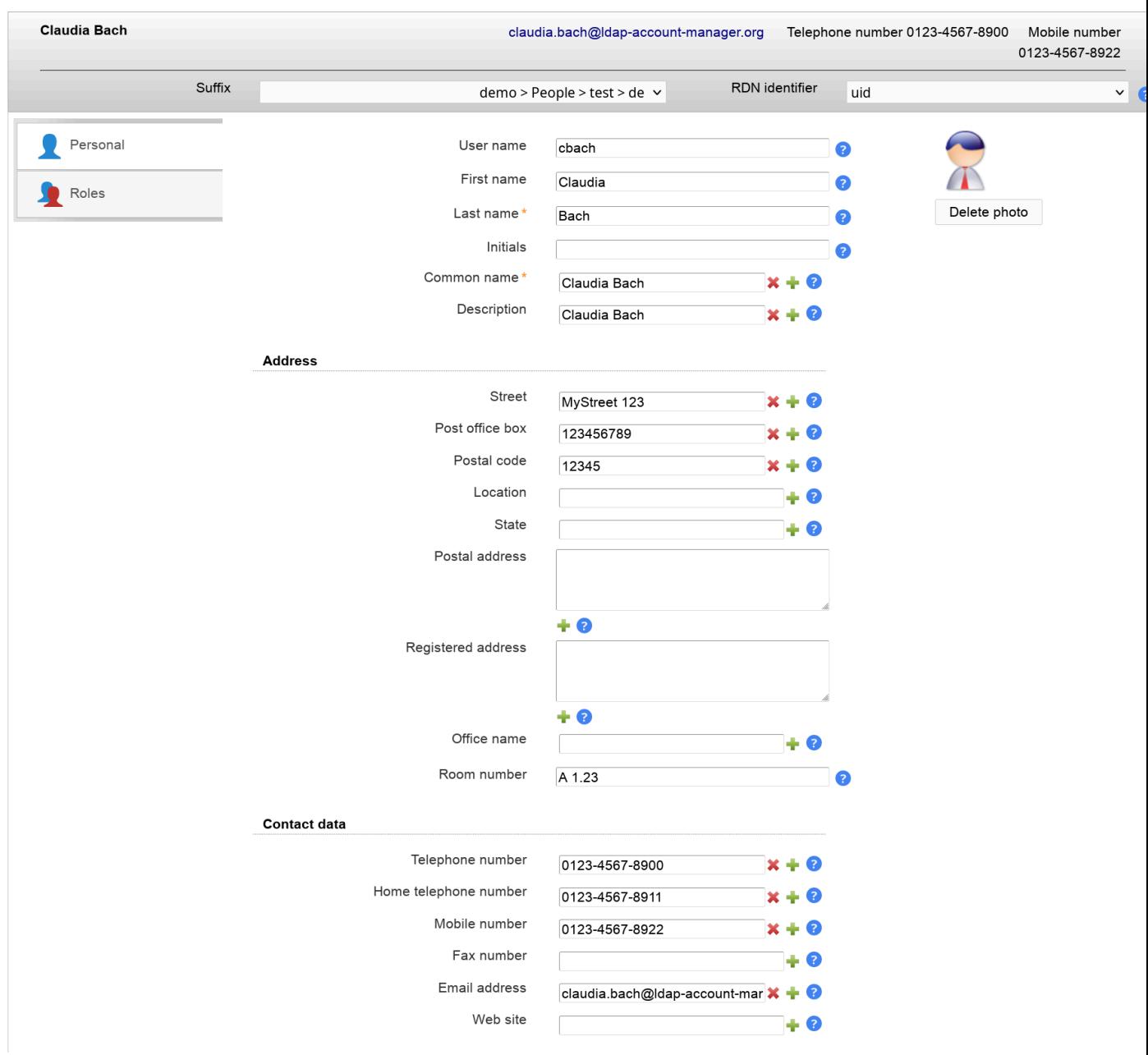

# User certificates can be uploaded and downloaded. LAM will automatically convert PEM to DER format.

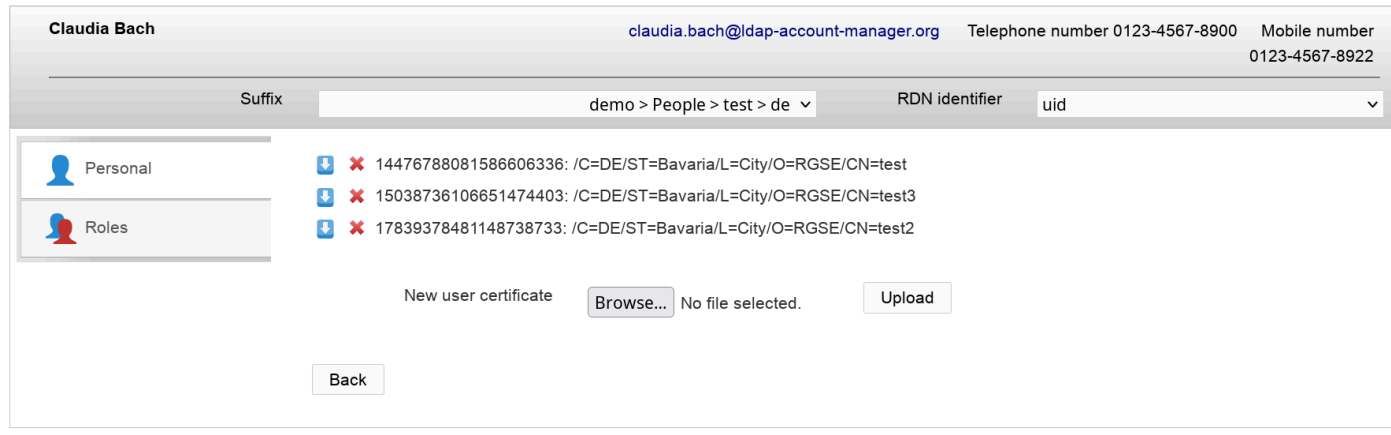

# **Table 4.1. LDAP attribute mappings**

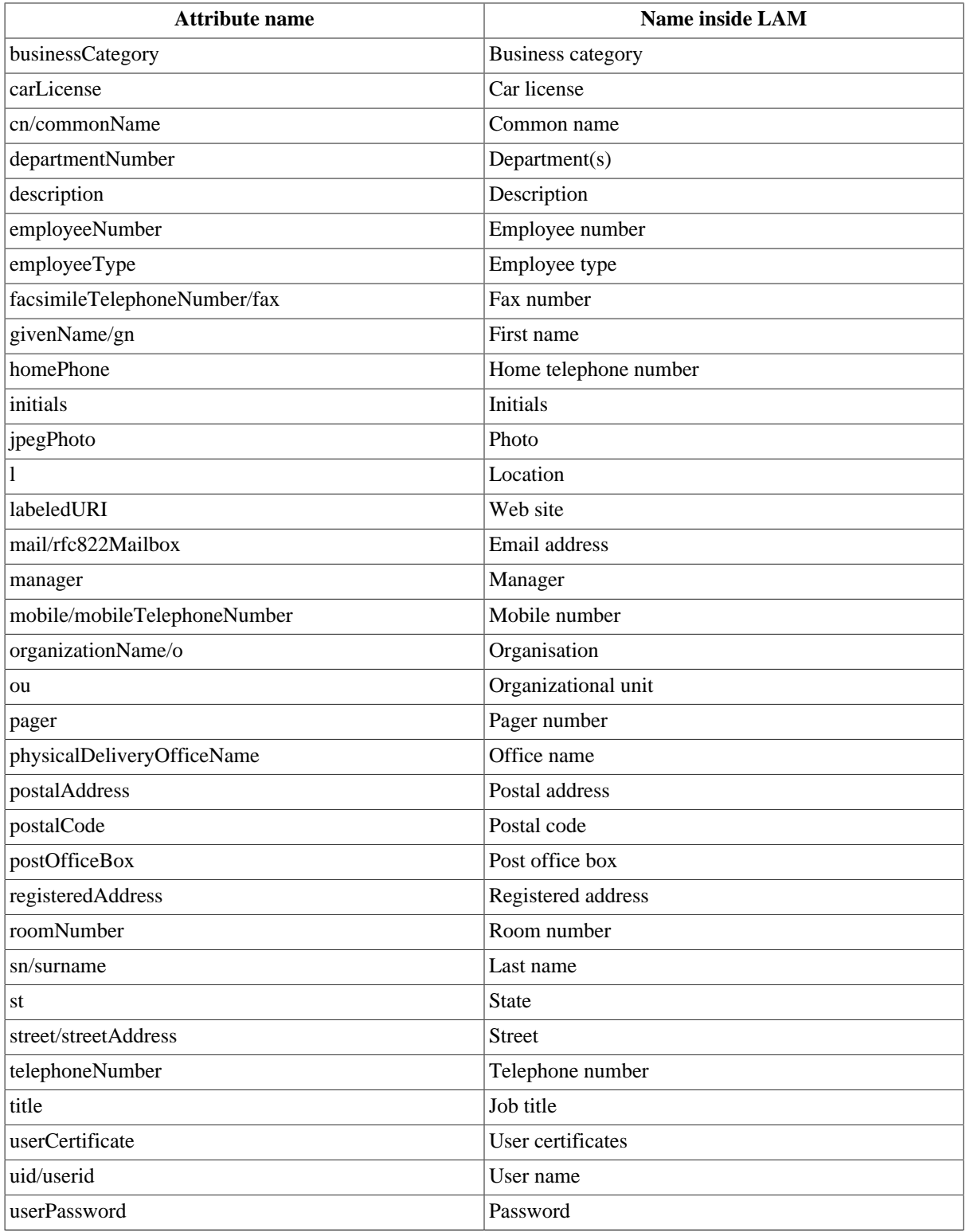

#### **Wildcards**

This module provides the following wildcards (others may be provided by other modules). Add a "\_" after the "\$" to get the value in lower-case (e.g. "\$\_firstname").

- \$firstname: First name
- \$lastname: Last name
- \$user: User name
- \$commonname: Common name
- \$email: Email address

You can use them in the following input fields on user edit screen:

- Common name
- Description
- Mail
- Postal address
- Registered address
- Web site

Use this when some of your data always follows the same schema. E.g. using "\$firstname \$lastname" in common name field can be used like this to get "First Last". You can set the wildcards in profile editor so they are automatically applied for new users.

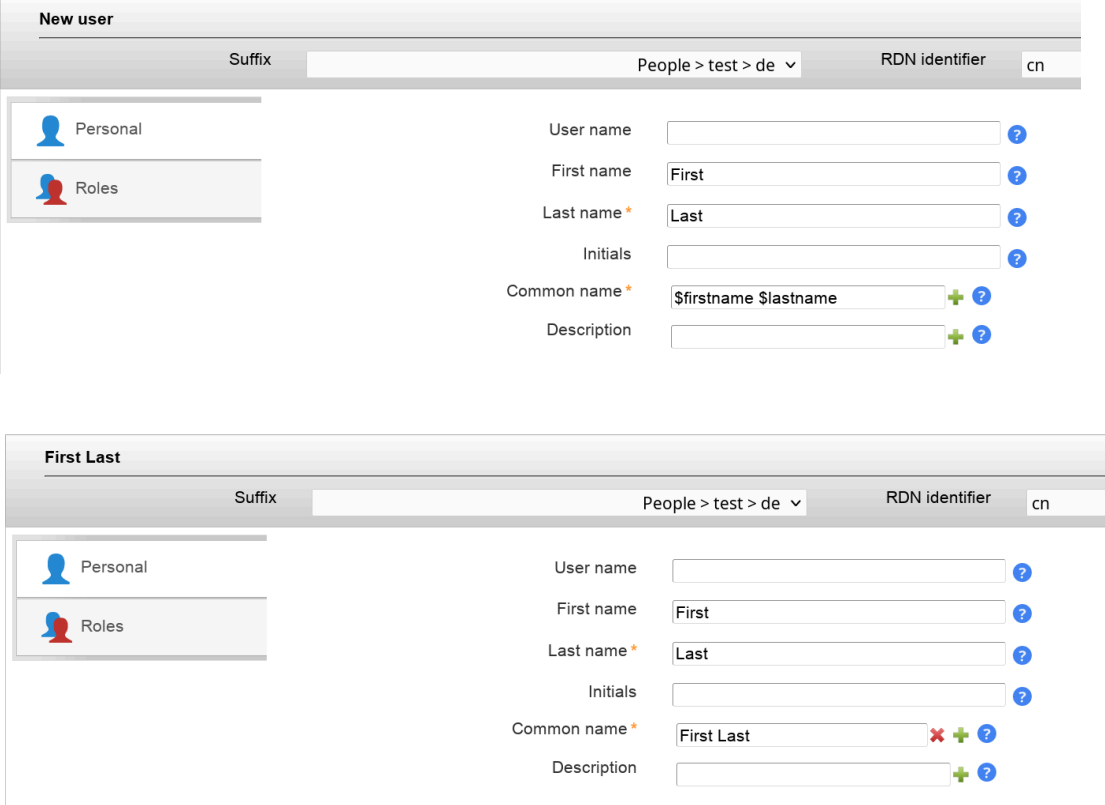

# **Unix**

The Unix module manages Unix user accounts including group memberships.

There are several configuration options for this module:

• UID generator: LAM will suggest UID numbers for your accounts. Please note that it may happen that there are duplicate IDs assigned if users create accounts at the same time. Use an [overlay](http://www.openldap.org/doc/admin24/overlays.html) [[http://www.openldap.org/doc/](http://www.openldap.org/doc/admin24/overlays.html) [admin24/overlays.html](http://www.openldap.org/doc/admin24/overlays.html)] like "Attribute Uniqueness" ([example](#page-0-0)) if you have lots of LAM admins creating accounts.

- Fixed range: LAM searches for free numbers within the given limits. LAM always tries to use a free UID that is greater than the existing UIDs to prevent collisions with deleted accounts.
- Samba ID pool: This uses a special LDAP entry that includes attributes that store a counter for the last used UID/GID. Please note that this requires that you install the Samba schema and create an LDAP entry of object class "sambaUnixIdPool".
- Magic number: Use this if your LDAP server assigns the UID numbers automatically (e.g. DNA by 389 server). Enter the server's magic number setting.
- Password hash type: If possible use CRYPT-SHA512 or SSHA to protect your user's passwords. The option SASL will set the password to "{SASL}<user name>". If you want to use an LDAP EXOP password operation to update the password then select LDAP\_EXOP.
- Login shells: List of valid login shells that can be selected when editing an account.
- Hidden options: Some input fields can be hidden to simplify the GUI if you do not need them.
- Set primary group as memberUid: By default primary group membership is not set on group objects but only on user (gidNumber). Activate this if you need to have the primary group membership in group object, too.
- Do not add object class: This is for Windows only. When the checkbox is activated then the posixAccount object class will not be added to a user.
- User name suggestion: The user name is automatically filled as specified in the configuration (default smiller for Steve Miller). Of course, the suggested value can be changed any time. Common name is also filled with first/last name by default.

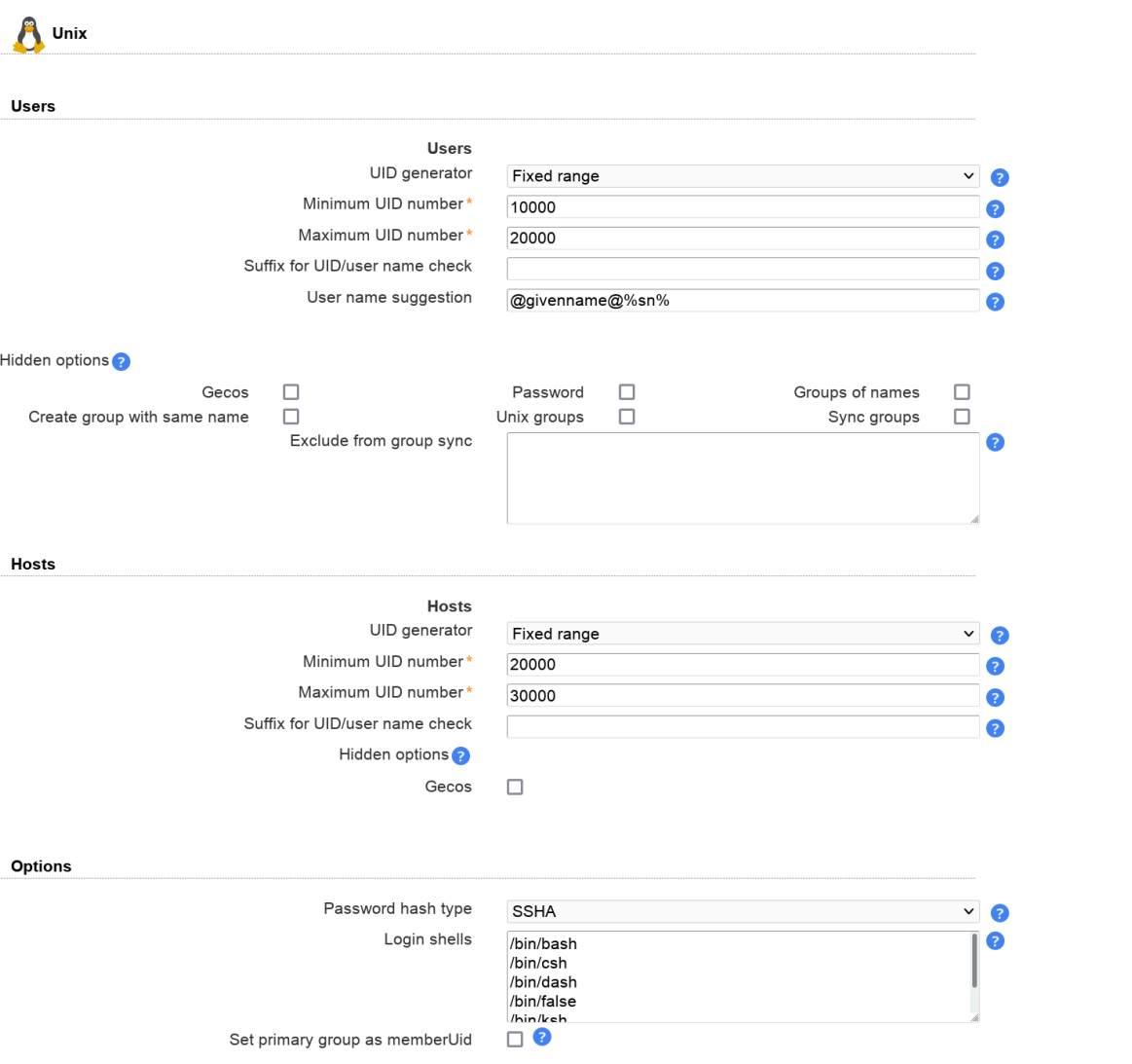

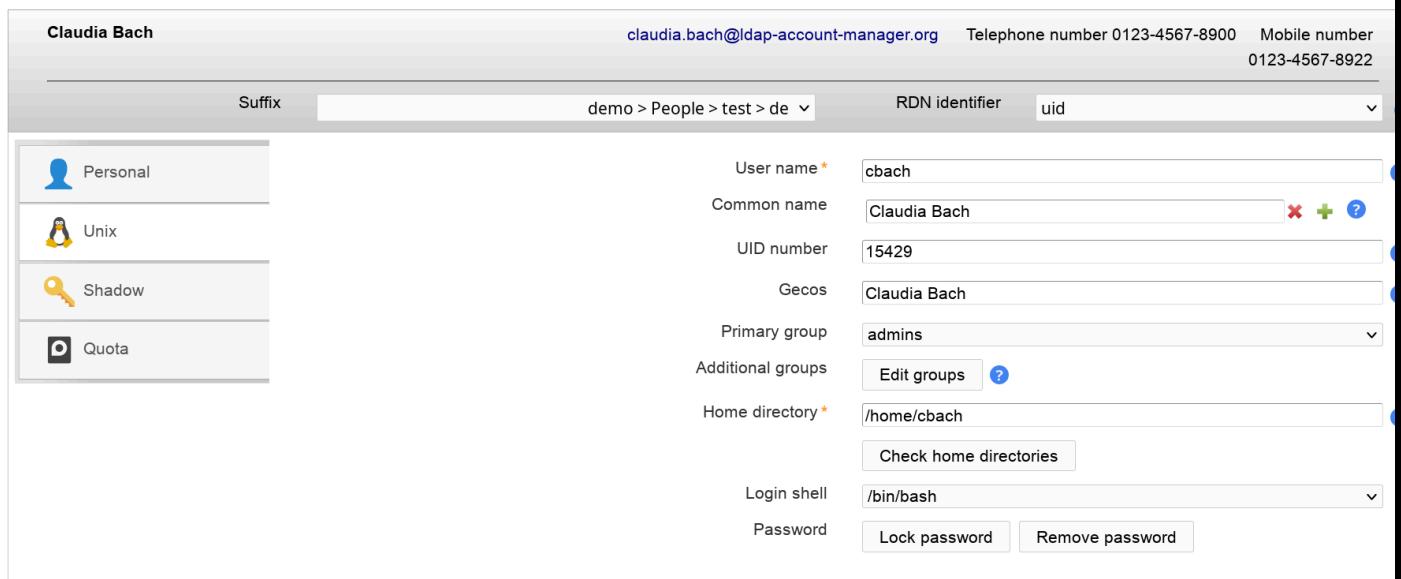

Group memberships can be changed when clicking on "Edit groups". Here you can select the Unix groups and group of names memberships.

To enable "Group of names" please either add the groups module "groupOfNames"/"groupOfUniqueNames" or add the account type "Group of names".

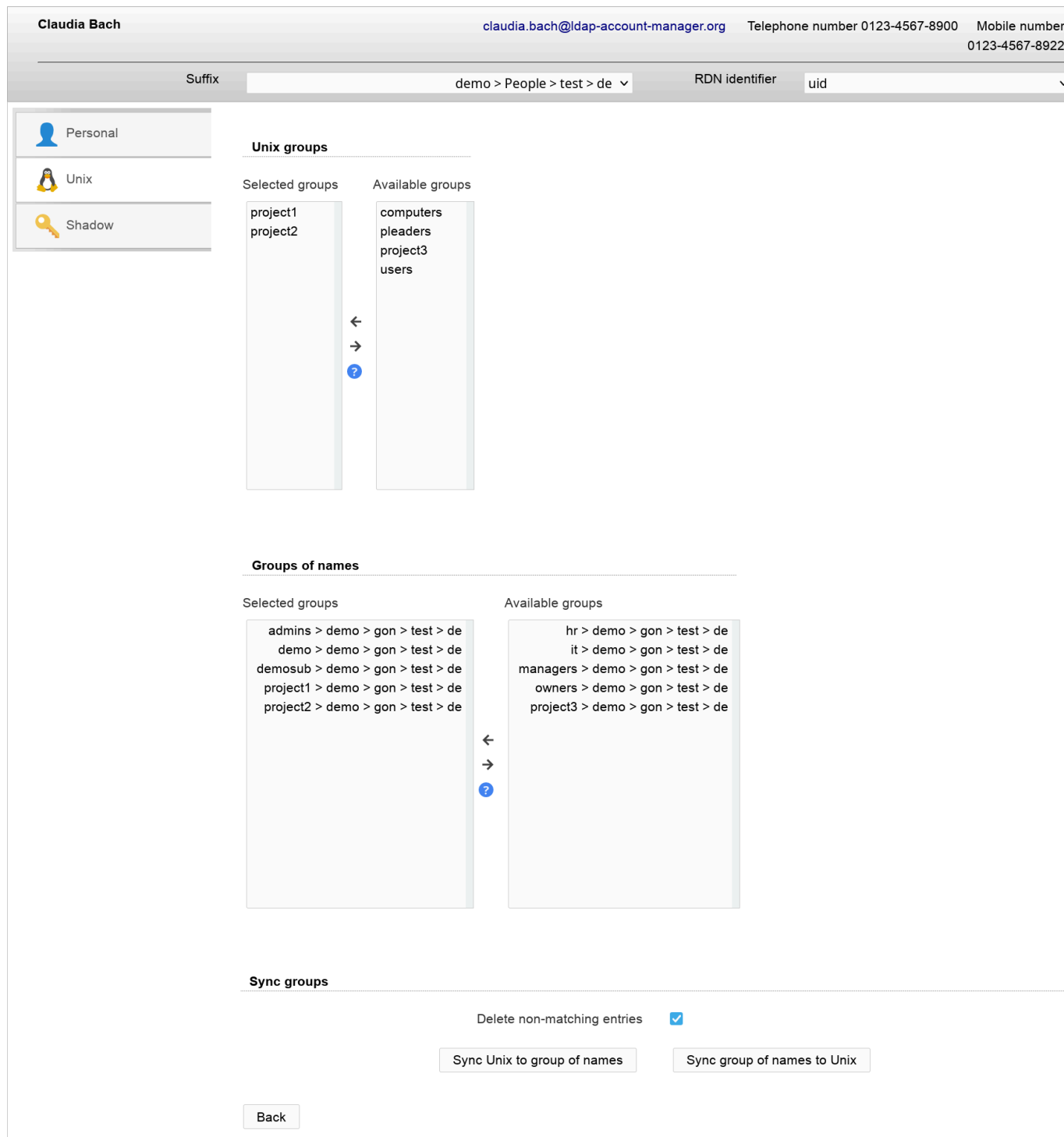

You can also create home directories for your users if you setup [lamdaemon](#page-256-0). This allows you to create the directories on the local or remote servers.

It is also possible to check the status of the user's home directories. If needed the directories can be created or removed at any time.

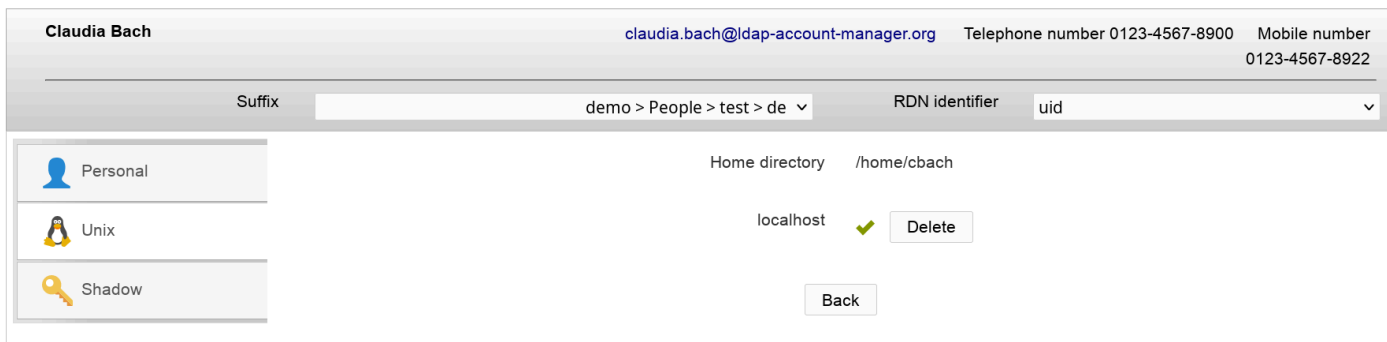

#### **Wildcards**

This module provides the following wildcards (others may be provided by other modules). Add a "\_" after the "\$" to get the value in lower-case (e.g. "\$\_user").

- \$user: User name
- \$group: Group name (not numeric number)

You can use them in the following input fields on user edit screen:

- Common name
- Gecos
- Home directory

Use this when some of your data always follows the same schema. E.g. using "/home/\$user" in home directory field can be used like this to get "/home/myuser". You can set the wildcards in profile editor so they are automatically applied for new users.

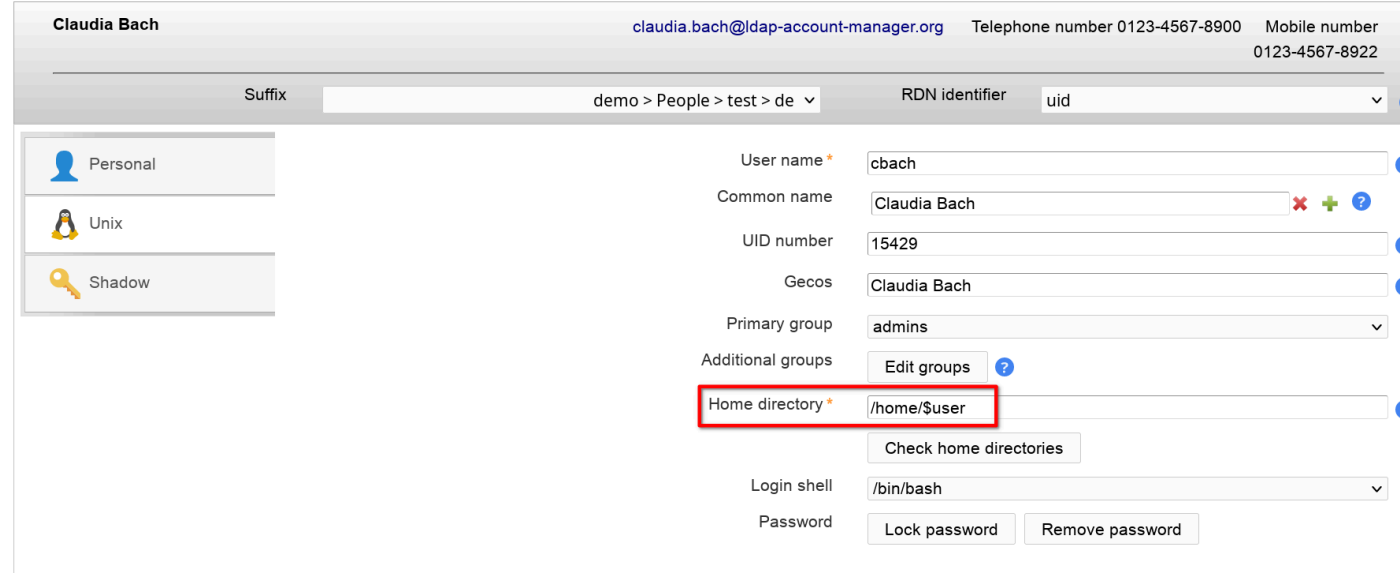

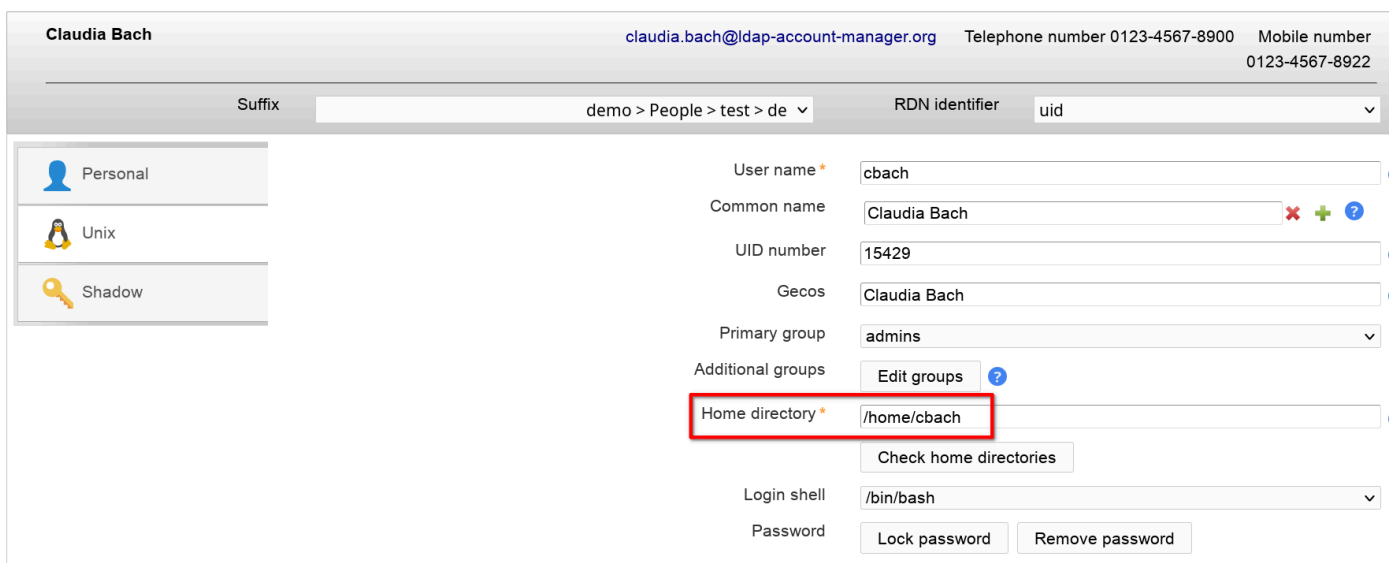

# **Group of names and group of members (LAM Pro)**

This module manages memberships in group of (unique) names and also group of members.

Please note that this module cannot be used if the Unix module is active. In this case group memberships may be managed with the Unix module.

#### **Configuration**

To activate this feature please add the user module "Group of names (groupOfNamesUser)" to your LAM server profile.

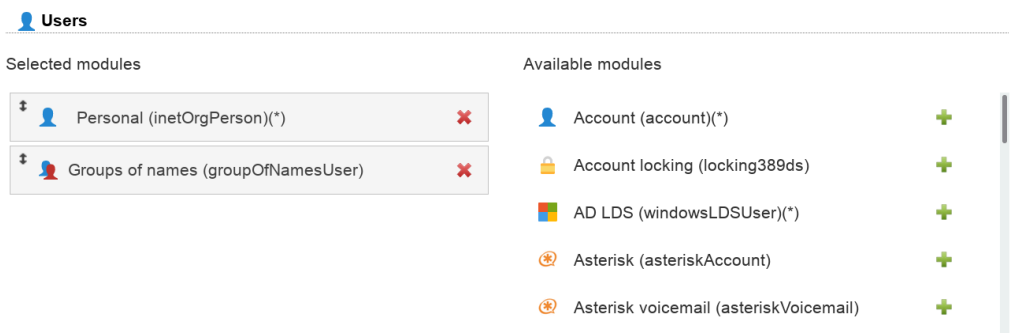

The module automatically detects if groups are based on "groupOfNames", "groupOfUniqueNames" or "groupOfMembers" and sets the correct attribute.
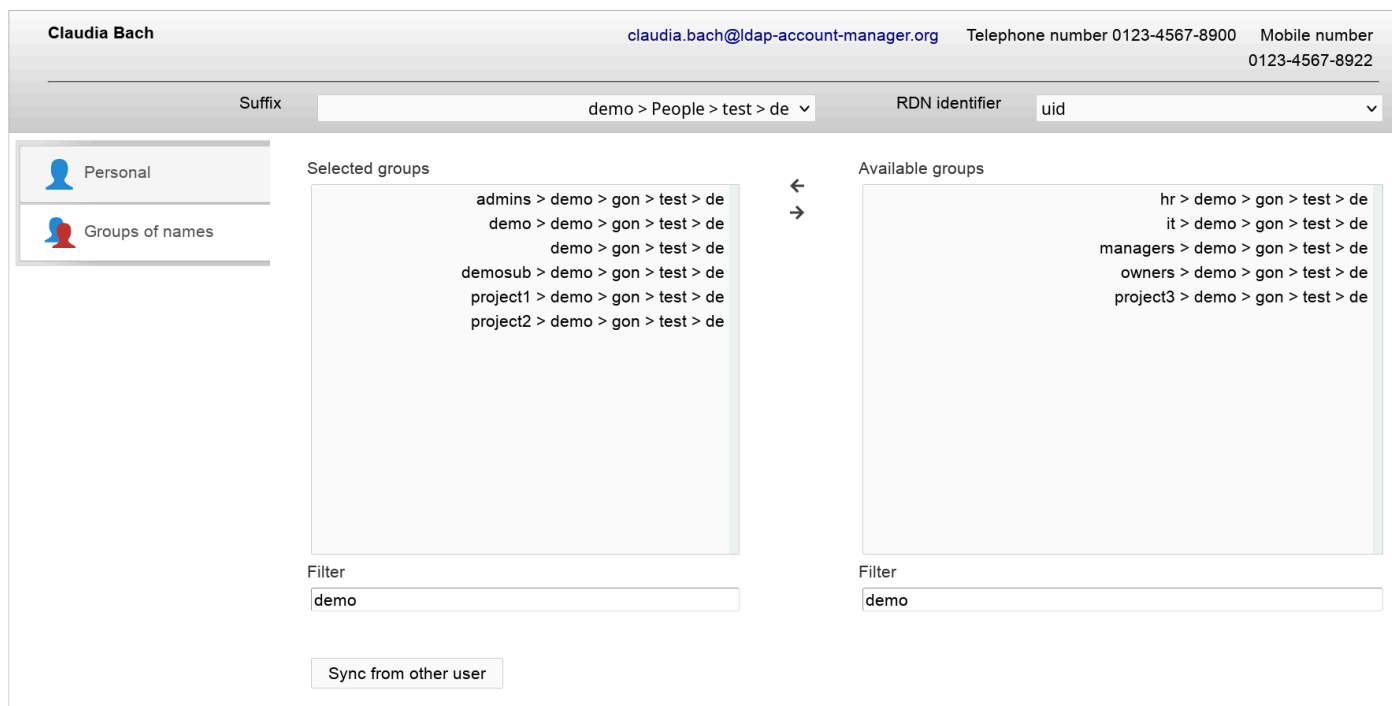

# **Organizational roles (LAM Pro)**

LAM can manage role memberships in [organizationalRole](#page-130-0) objects. To activate this feature please add the user module "Roles (organizationalRoleUser)" to your LAM server profile.

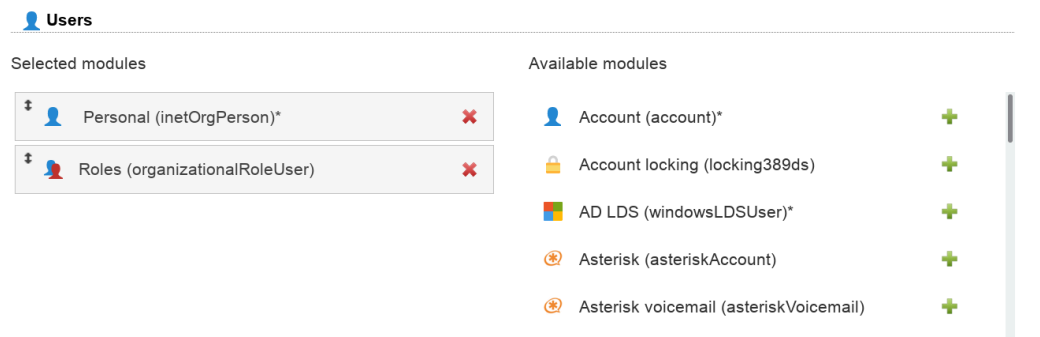

### **User editing**

Now, there will be a new tab "Roles" when you edit your user accounts. Here you can select the role memberships.

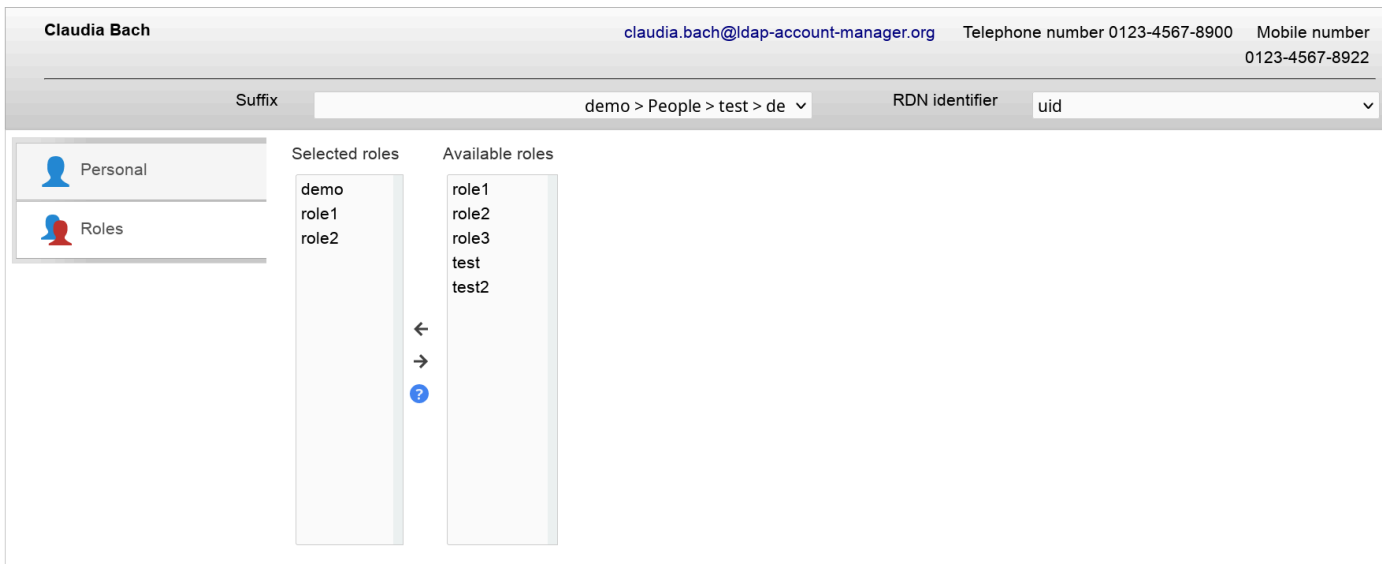

# **Shadow**

LAM supports the management of the LDAP substitution of /etc/shadow. Here you can setup password policies for your Unix accounts and also view the last password change of a user.

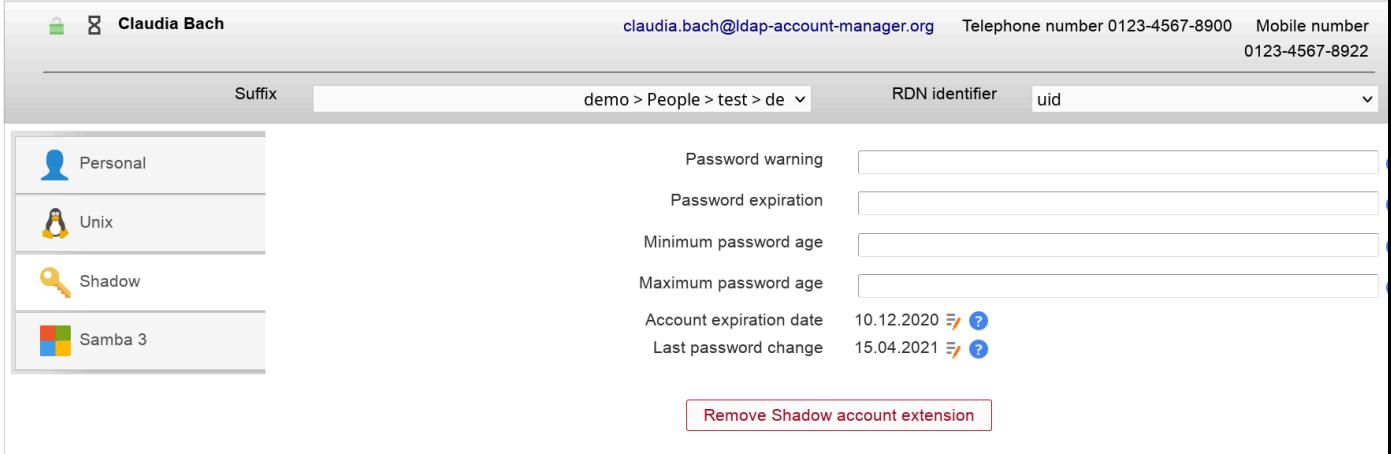

# **NIS net groups**

### **Configuration**

Please add the module "NIS net groups (nisNetGroupUser)" to the list of active user modules.

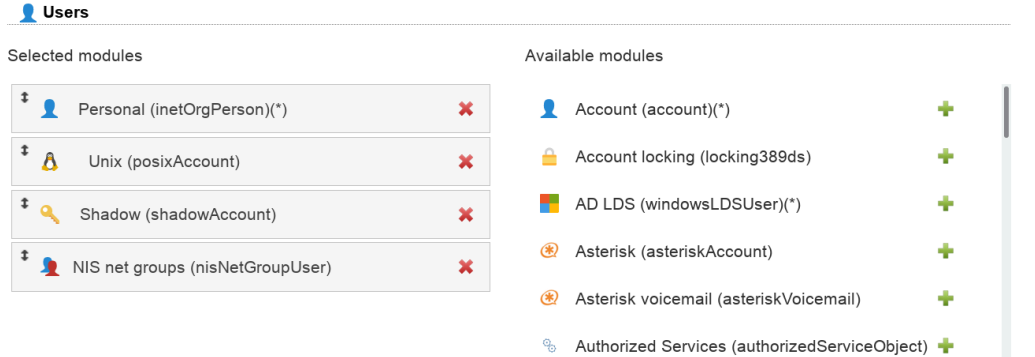

#### **User editing**

You will now see a new tab when editing users. Here you can assign memberships in NIS net groups and also set host/domain.

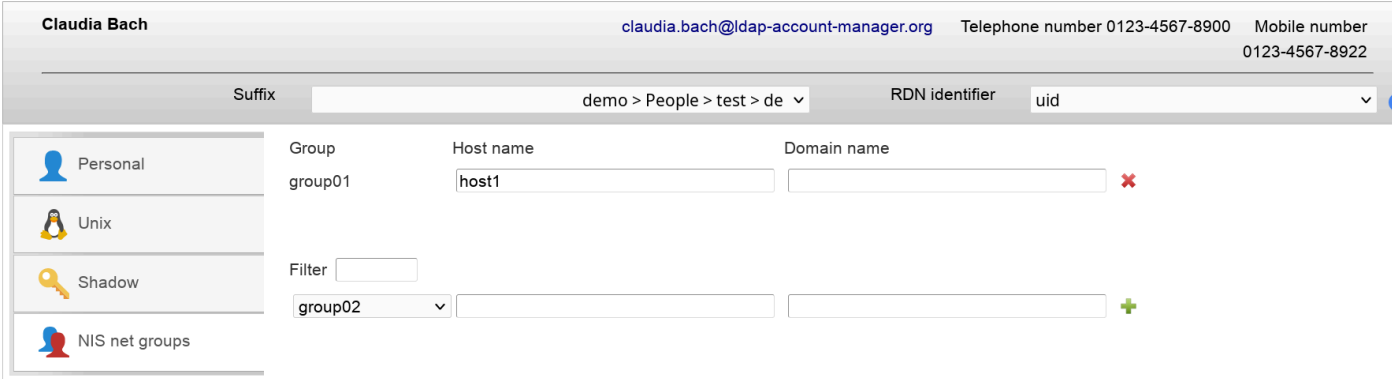

### **Password self reset (LAM Pro)**

LAM Pro allows your users to reset their passwords by answering a security question. The reset link is displayed on the [self service page.](#page-222-0) Additionally, you can set question + answer in the admin interface.

Please note that self service and LAM admin interface are separated functionalities. You need to specify the list of possible security questions in both self service profile(s) and server profile(s).

#### **Schema installation**

Please install the LDAP schema as described [here.](#page-259-0)

#### **Activate password self reset module**

Please activate the password self reset module in your LAM Pro server profile.

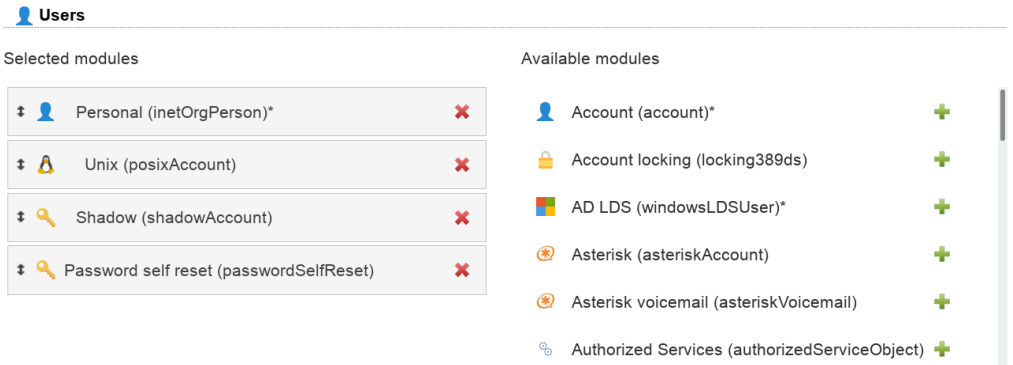

Now select the tab "Module settings" and specify the list of possible security questions. Only these questions will be selectable when you later edit accounts unless you explicitly allow to enter custom questions. LAM Pro supports to set up to three security questions per user.

If you do not want to set backup email addresses then you can hide this option.

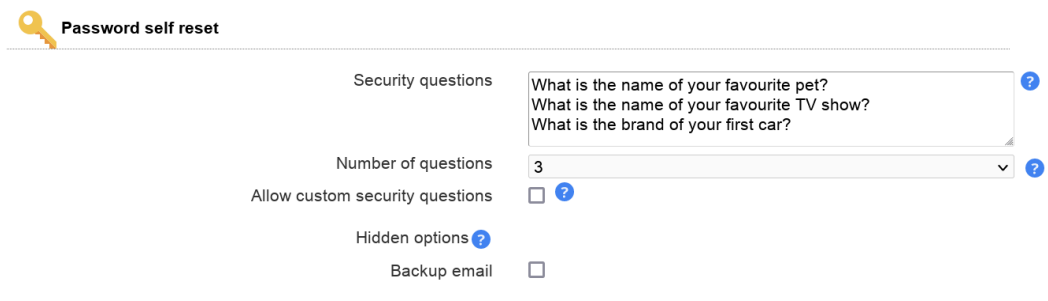

#### **Edit users**

After everything is setup please login to LAM Pro and edit your users. You will see a new tab called "Password self reset". Here you can activate/remove the password self reset function for each user. You can also change the security question and answer.

If you set a backup email address then confirmation emails will also be sent to this address. This is useful if the user password grants access to the user's primary mailbox. So passwords can be unlocked with an external email address.

**Hint:** You can add the passwordSelfReset object class to all your users with the [multi edit](#page-0-0) tool.

**Samba 4 note:** Due to a [bug](https://bugzilla.samba.org/show_bug.cgi?id=10094) [[https://bugzilla.samba.org/show\\_bug.cgi?id=10094](https://bugzilla.samba.org/show_bug.cgi?id=10094)] in Samba 4 you need to add the extension, save, and then select a question and set the answer. If you add the extension, set question/answer and then save all together this will cause an LDAP error and no changes will be saved.

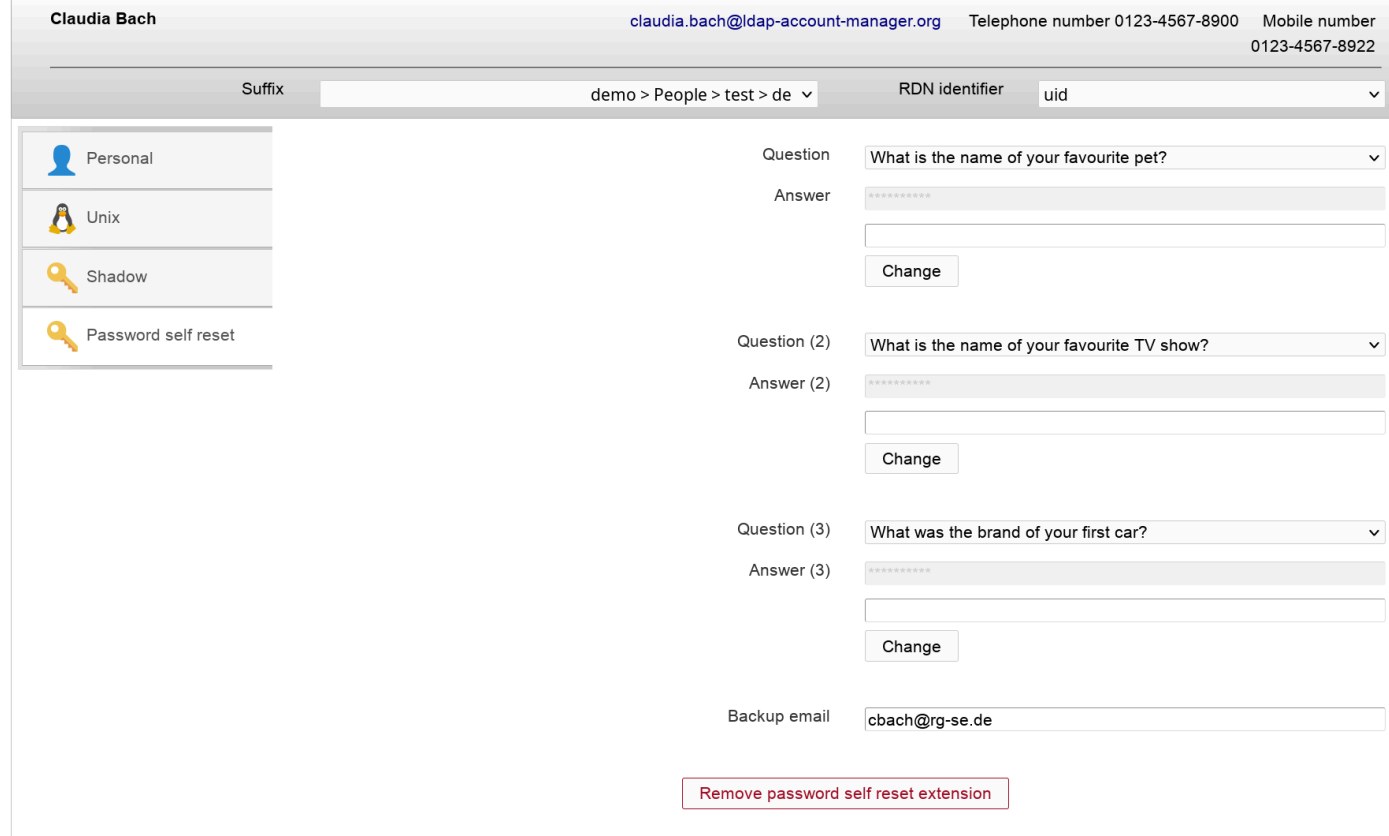

# **Hosts**

You can specify a list of valid host names where the user may login. If you add the value "\*" then the user may login to any host. This can be further restricted by adding explicit deny entries which are prefixed with "!" (e.g. "!hr\_server").

Please note that your PAM settings need to support host restrictions. This feature is enabled by setting **pam\_check\_host\_attr yes** in your **/etc/pam\_ldap.conf**. When it is enabled then the account facility of pam\_ldap will perform the checks and return an error when no proper host attribute is present. Please note that users without host attribute cannot login to such a configured server.

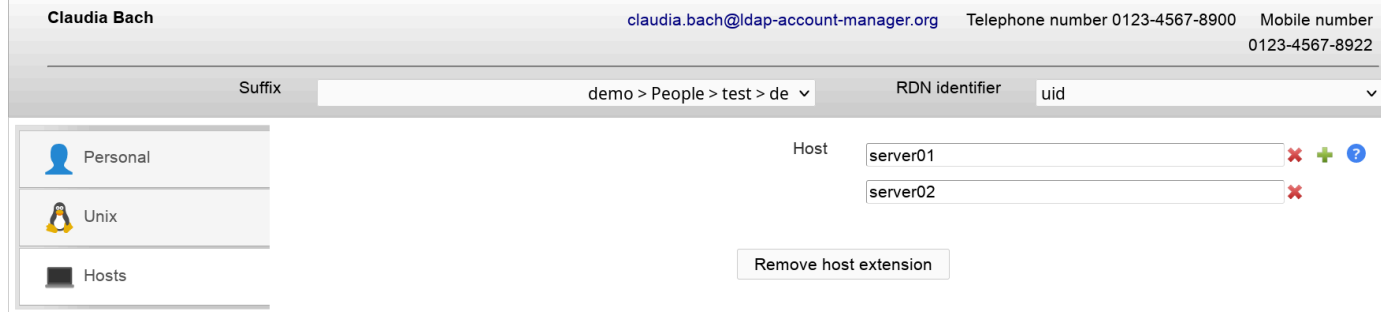

# **Samba 3**

 $\sim$  100  $\sim$ 

LAM supports full Samba 3 user management including logon hours and terminal server options.

The module is enabled by adding "Samba 3 (sambaSamAccount)" to your user modules.

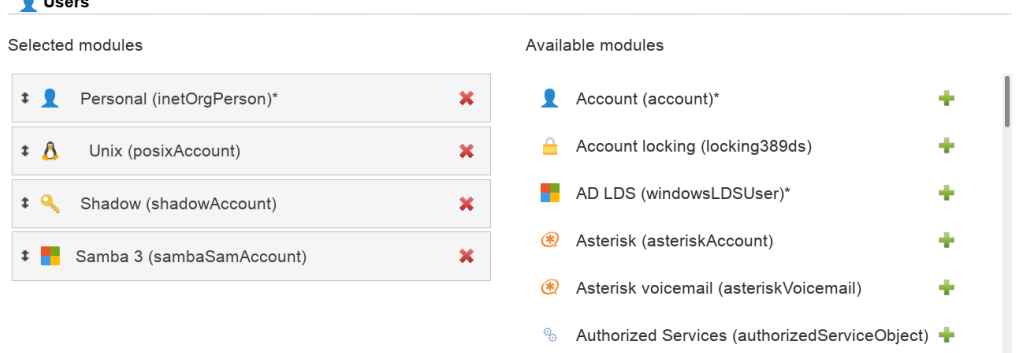

In the configuration options you can enable password history checking. Depending on your LDAP server you might need ascending or descending order. Just switch the setting if the password history is not correctly updated.

In case you have no very old Windows clients (e.g. Windows 98) it is recommended to disable LM hashes. They are considered to be insecure.

You can also hide some input fields if you do not need them.

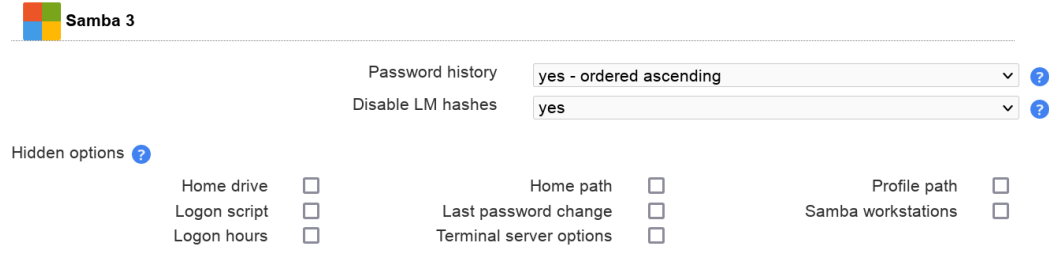

After configuring the module you will see the Samba 3 tab when you edit a user.

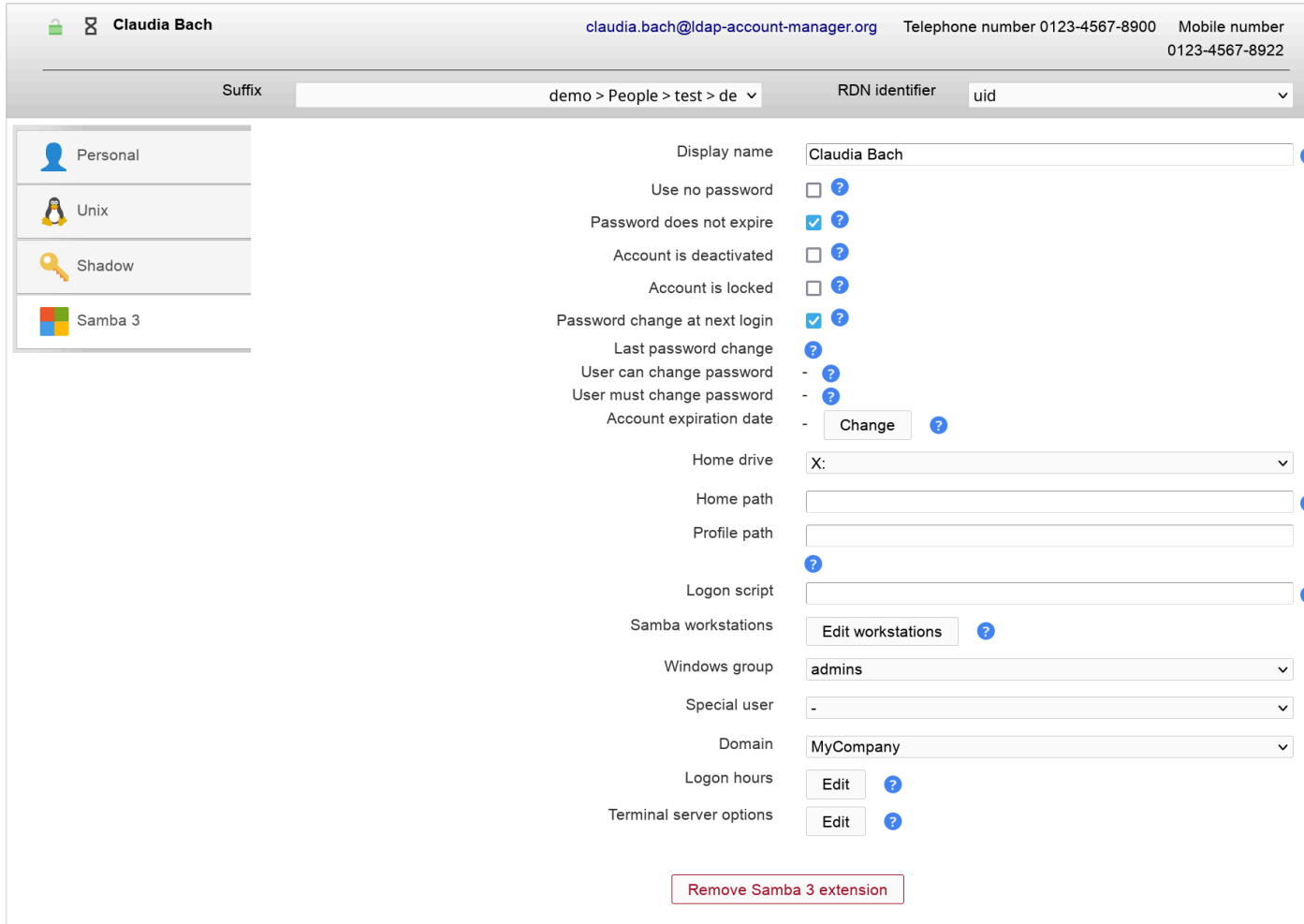

### **Wildcards**

You can use wildcards in the following input fields on user edit screen:

- Display name
- Home path
- Profile path
- Logon script

Use this when some of your data always follows the same schema. E.g. using "\\server\\$user" in home path field can be used like this to get "\\server\myuser". You can set the wildcards in profile editor so they are automatically applied for new users.

#### **Logon hours**

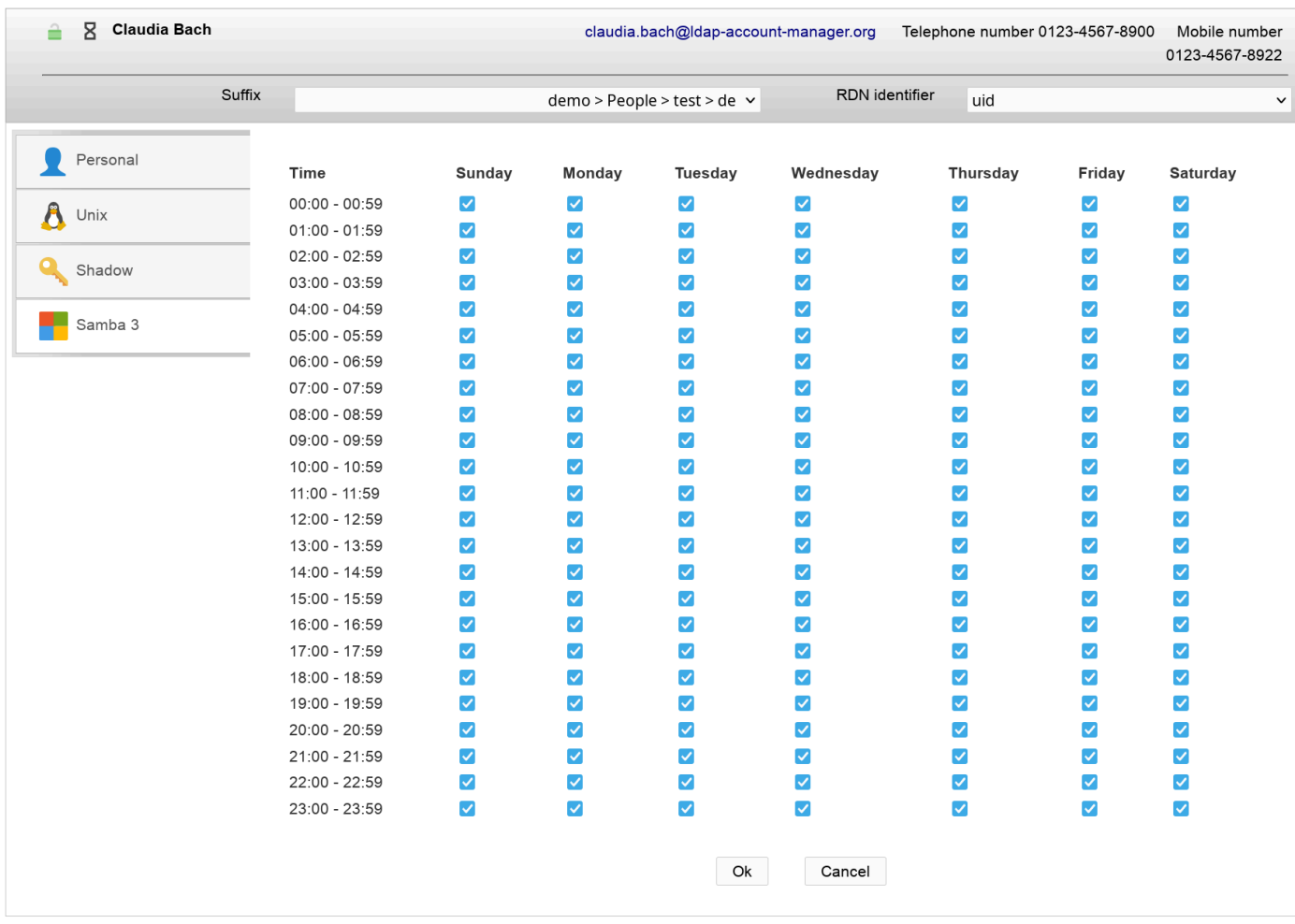

You can also setup terminal server settings.

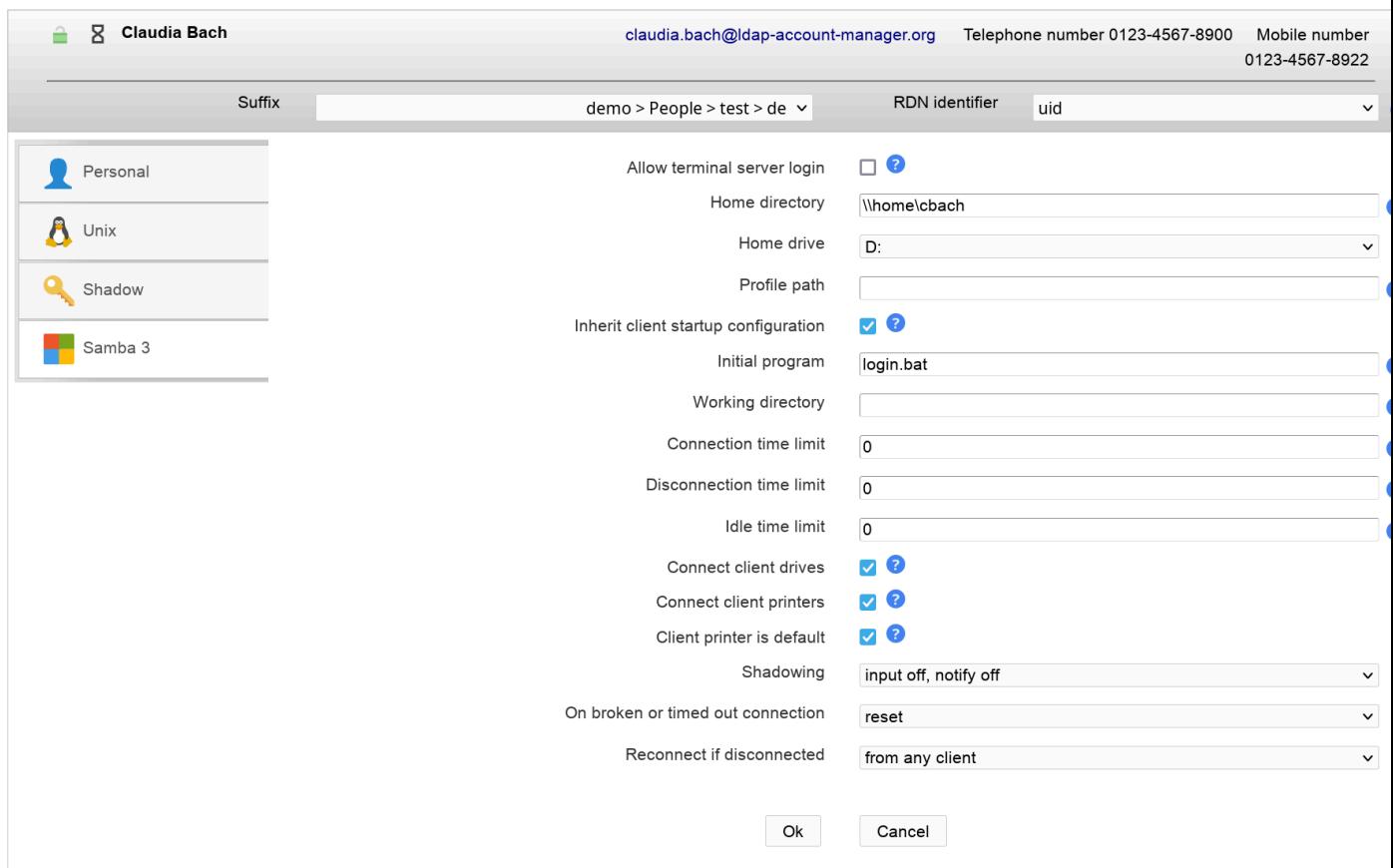

# **Windows (Samba 4/Active Directory)**

Please activate the account type "Users" in your LAM server profile and then add the user module "Windows (windowsUser)(\*)".

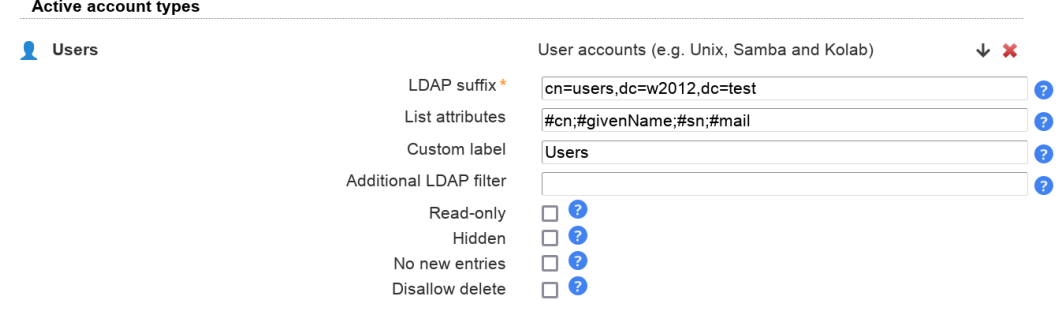

The default list attributes are for Unix and not suitable for Windows (blank lines in account table). Please use "#cn;#givenName;#sn;#mail" or select your own attributes to display in the account list.

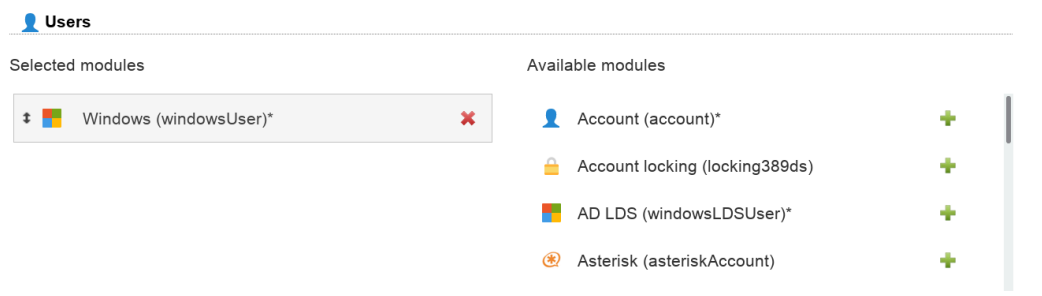

On tab "Module settings" you can specify the possible Windows domain names and if pre-Windows 2000 user names should be managed.

NIS support is deactivated by default. Enable it if needed.

You can also set maximum values for user photos in advanced options.

# **Windows**

Domai

Display form

Hidden options<sup>2</sup>

**Business category** 000000000000 Department De Email address Employee type Home drive Last login Last Logon script NIS domain Organisation Other pagers Other te Pager Postal code Require smartcard Telephone number Use Workstations

\* Advanced options

Photo

Now you can manage your Windows users and e.g. assign groups. You might want to set the default domain name in the [profile editor](#page-189-0).

#### **Attention:**

- Password changes require a secure connection via ldaps://. Check your LAM server profile if password changes are refused by the server.
- Your server must run a 64bit operating system. Otherwise, the module might not work.

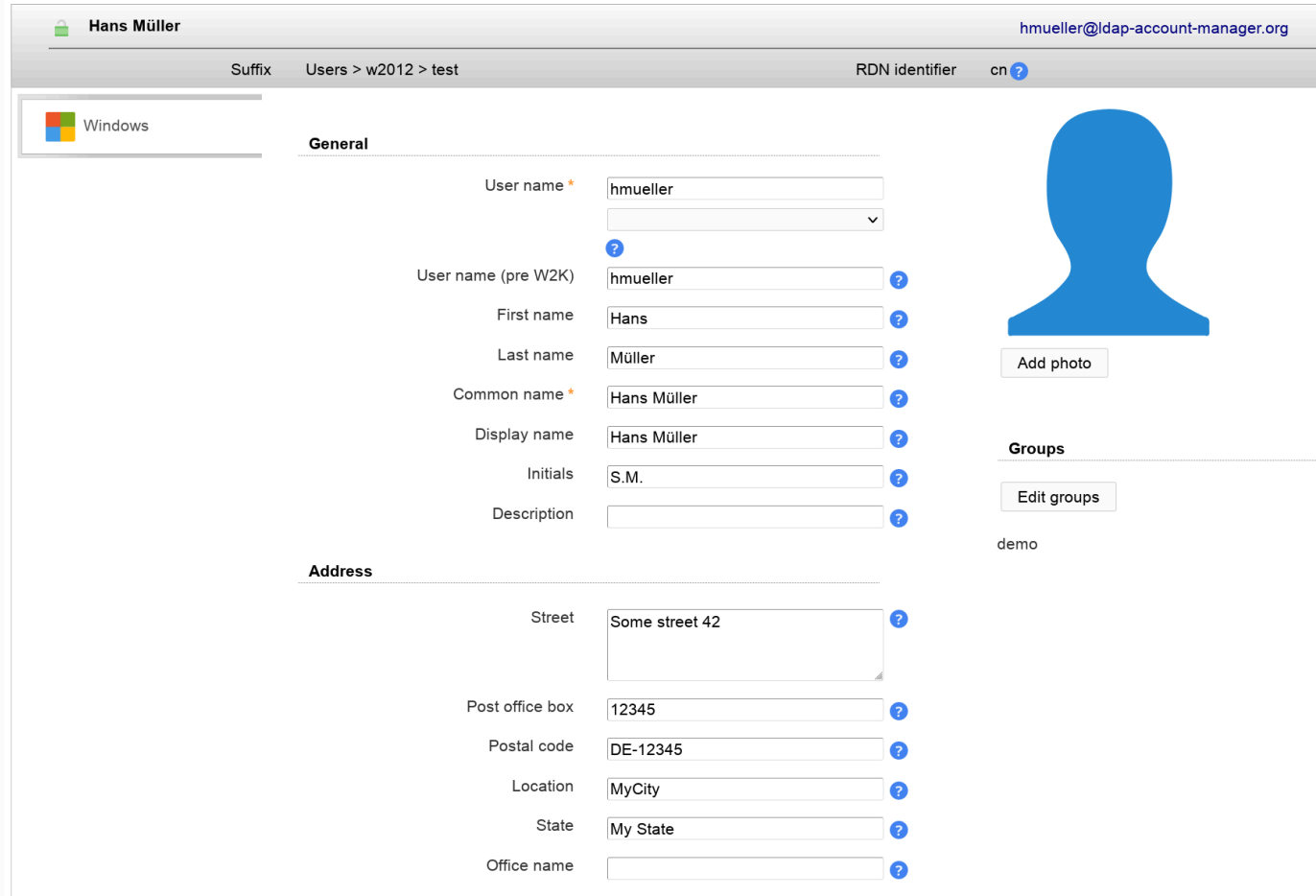

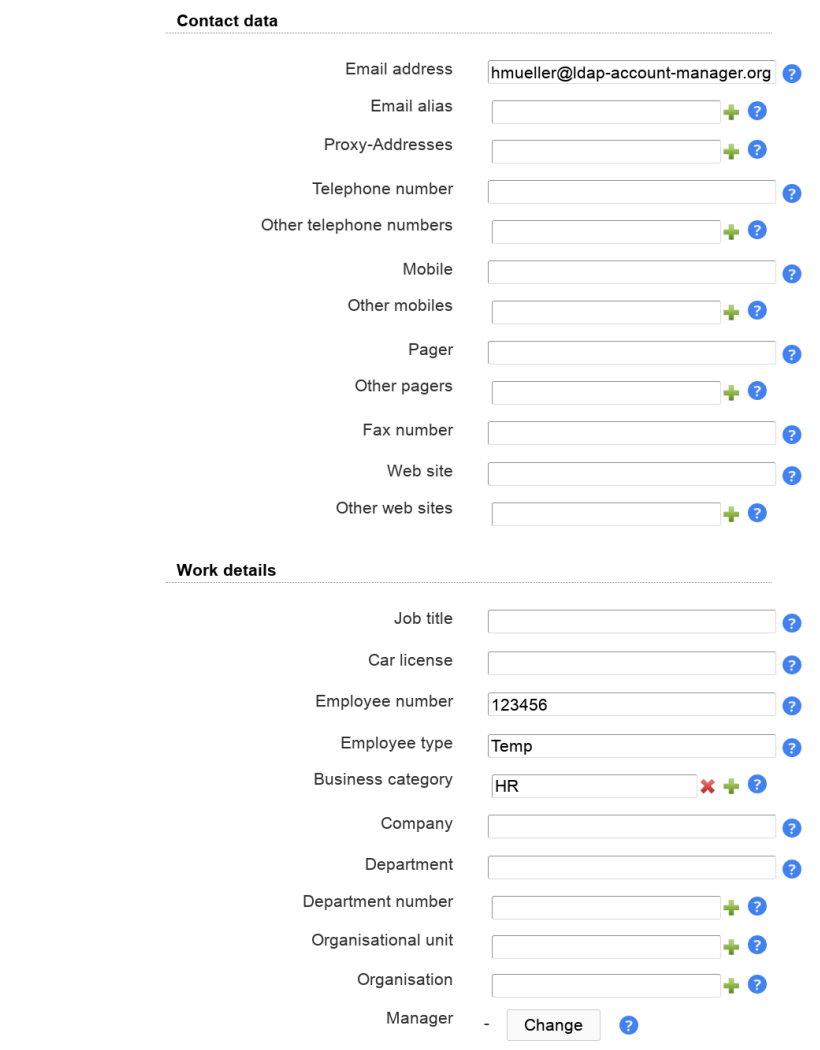

#### **Wildcards**

This module provides the following wildcards (others may be provided by other modules). Add a "\_" after the "\$" to get the value in lower-case (e.g. "\$\_firstname").

- \$personaltitle: Personal title
- \$firstname: First name
- \$lastname: Last name
- \$user: User name
- \$commonname: Common name
- \$email: Email address

You can use them in the following input fields on user edit screen:

- Common name
- Display name
- Email
- Email alias
- Home directory
- Profile path
- Script path
- User name
- User name (pre W2K)

Active account types

Use this when some of your data always follows the same schema. E.g. using "\$firstname \$lastname" in common name field can be used like this to get "First Last". You can set the wildcards in profile editor so they are automatically applied for new users.

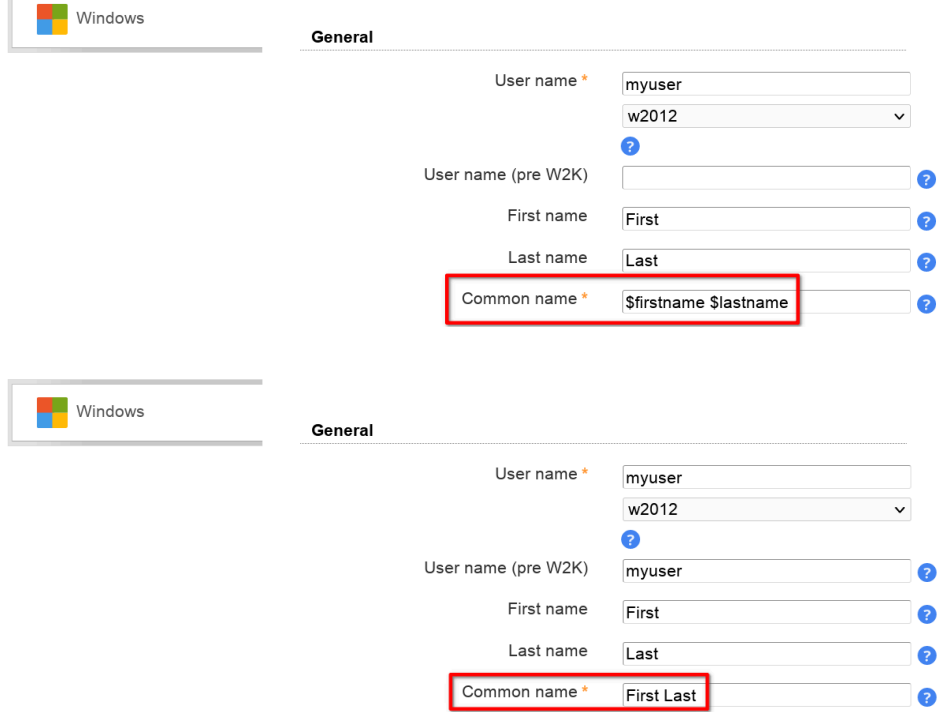

# **AD LDS (formerly ADAM) (LAM Pro)**

Please activate the account type "Users" in your LAM server profile and then add the user module "AD LDS (windowsLDSUser)(\*)".

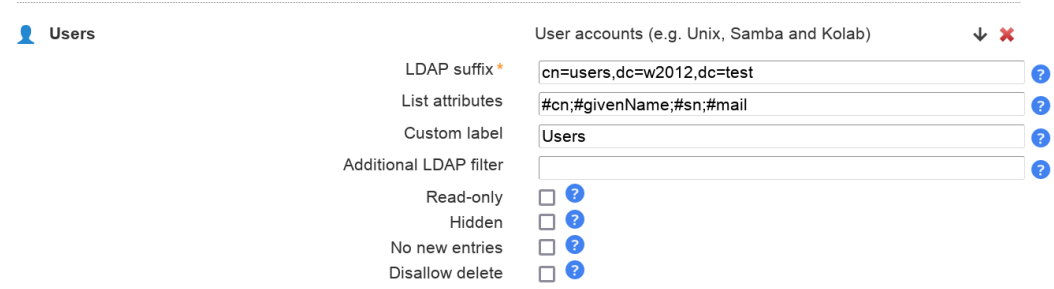

The default list attributes are for Unix and not suitable for AD LDS (blank lines in account table). Please use "#cn;#givenName;#sn;#mail" or select your own attributes to display in the account list.

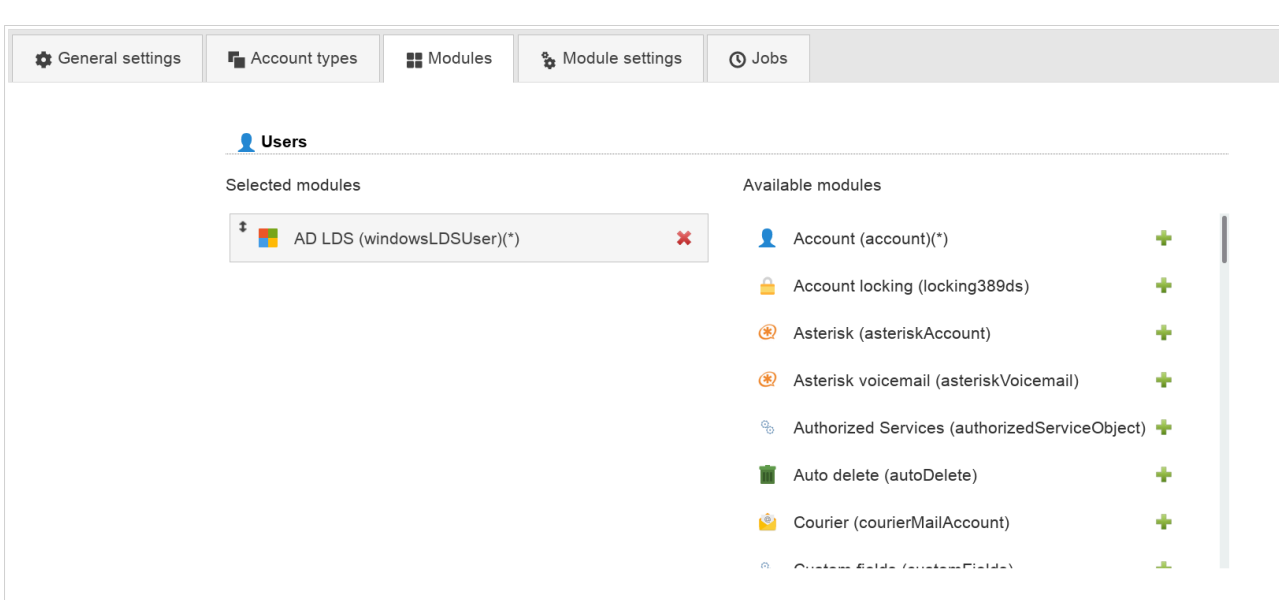

On tab "Module settings" you can specify the possible Windows domain names.

You can also set maximum values for user photos in advanced options.

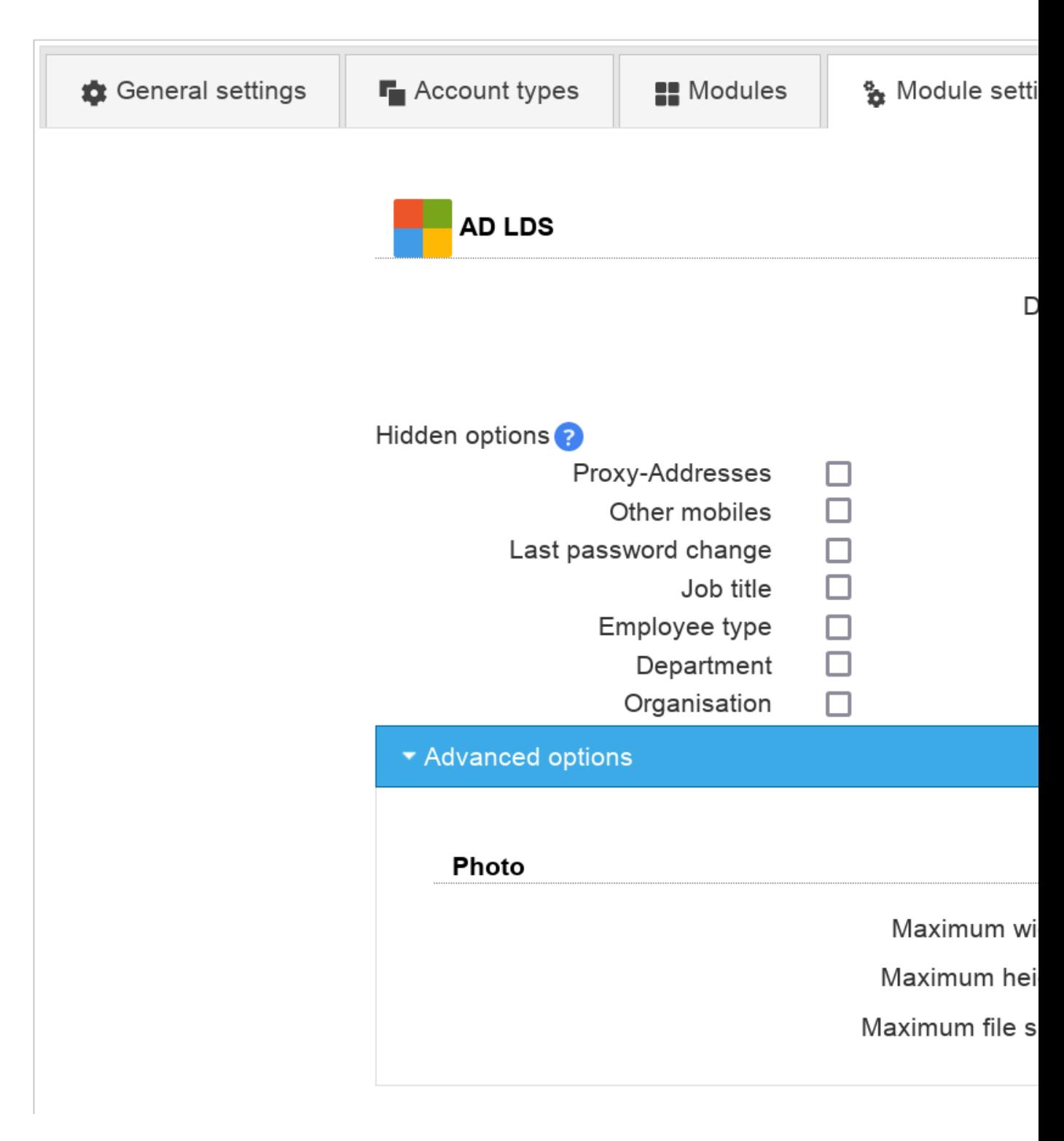

Now you can manage your AD LDS users and e.g. assign groups. You might want to set the default domain name in the [profile editor](#page-189-0).

### **Attention:**

Password changes require a secure connection via ldaps://. Check your LAM server profile if password changes are refused by the server.

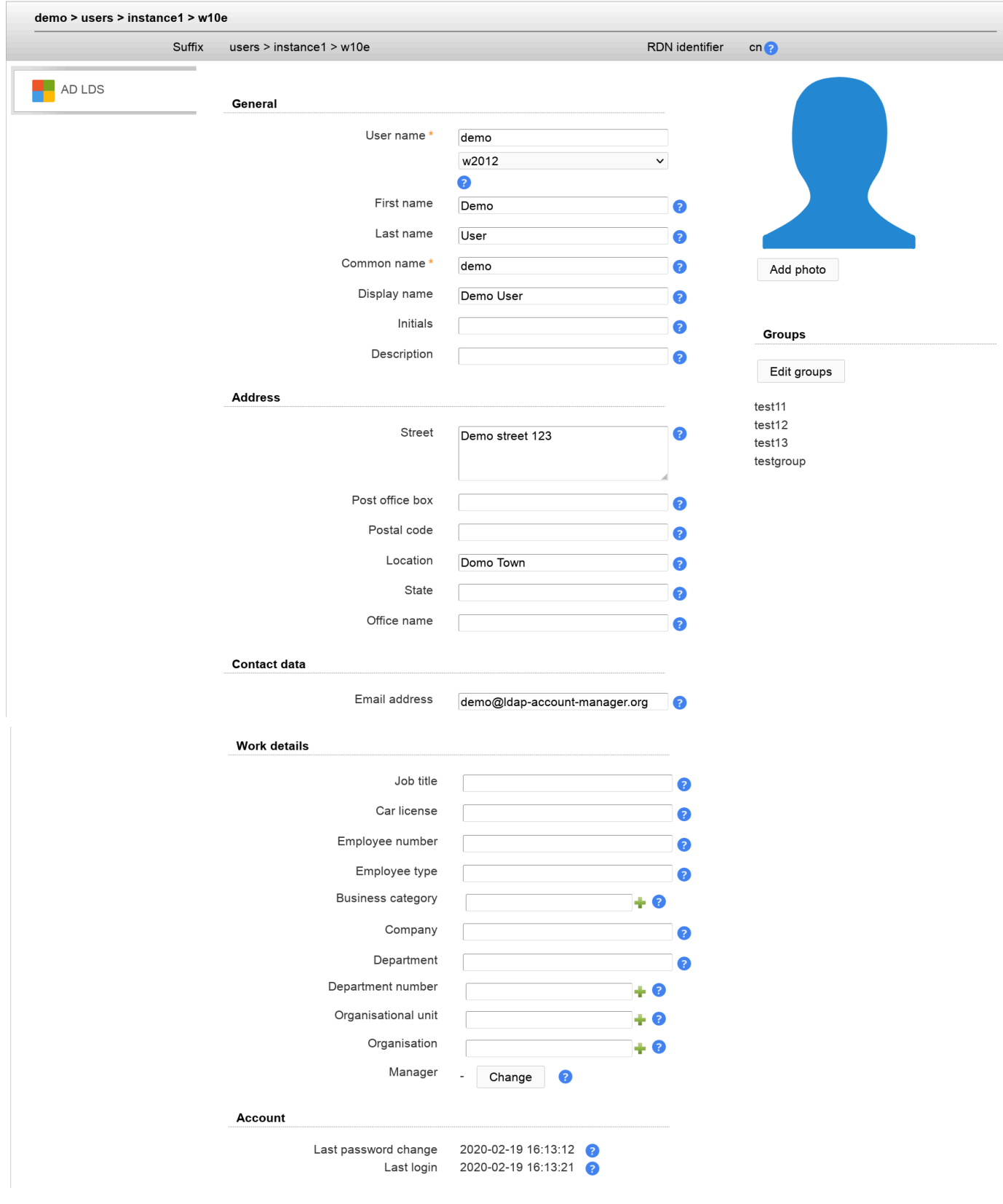

### **Wildcards**

This module provides the following wildcards (others may be provided by other modules). Add a "\_" after the "\$" to get the value in lower-case (e.g. "\$\_firstname").

• \$firstname: First name

- \$lastname: Last name
- \$user: User name
- \$commonname: Common name
- \$email: Email address

You can use them in the following input fields on user edit screen:

- Common name
- Display name
- Email
- Email alias

Use this when some of your data always follows the same schema. E.g. using "\$firstname \$lastname" in common name field can be used like this to get "Demo User". You can set the wildcards in profile editor so they are automatically applied for new users.

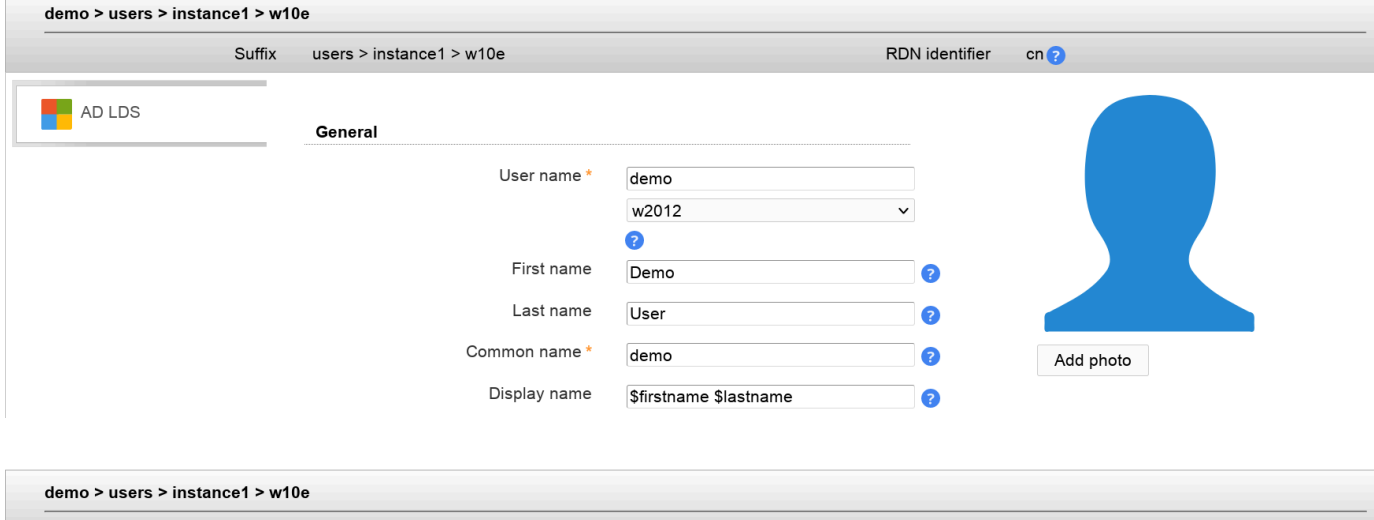

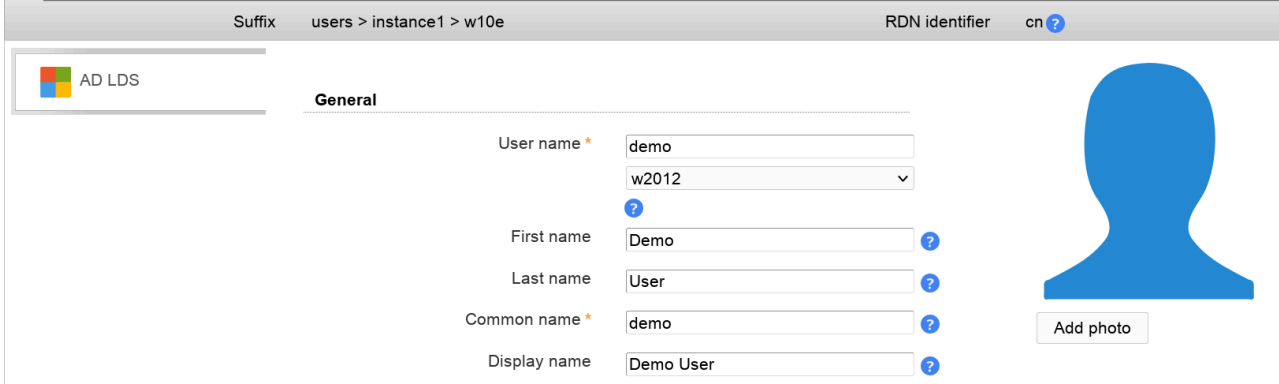

# **Filesystem quota (lamdaemon)**

You can manage file system quotas with LAM. This requires to setup [lamdaemon](#page-256-0). LAM connects to your server via SSH and manages the disk filesystem quotas. The quotas are stored directly on the filesystem. This is the default mechanism to store quotas for most systems.

Please add the module "Quota (quota)" for users to your LAM server profile to enable this feature.

If you store the quota information directly inside LDAP please see the next section.

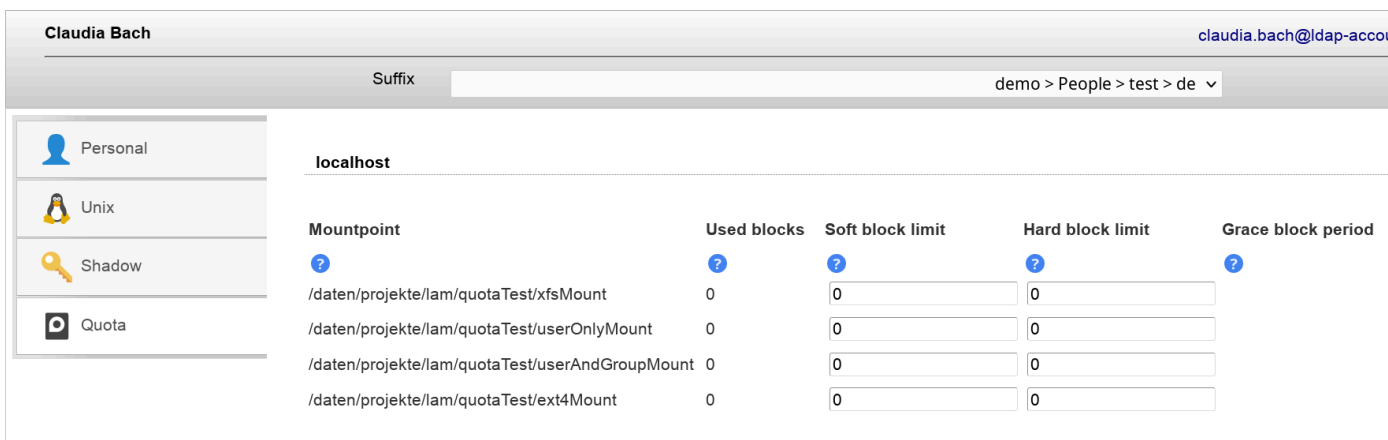

# **Filesystem quota (LDAP)**

You can store your filesystem quotas directly in LDAP. See [Linux DiskQuota \[http://sourceforge.net/projects/](http://sourceforge.net/projects/linuxquota/) [linuxquota/\]](http://sourceforge.net/projects/linuxquota/) for details since it requires quota tools that support LDAP. You will need to install the quota LDAP schema to manage the object class "systemQuotas".

Please add the module "Quota (systemQuotas)" for users to your LAM server profile to enable this feature.

If you store the quota information on the filesystem please see the previous section.

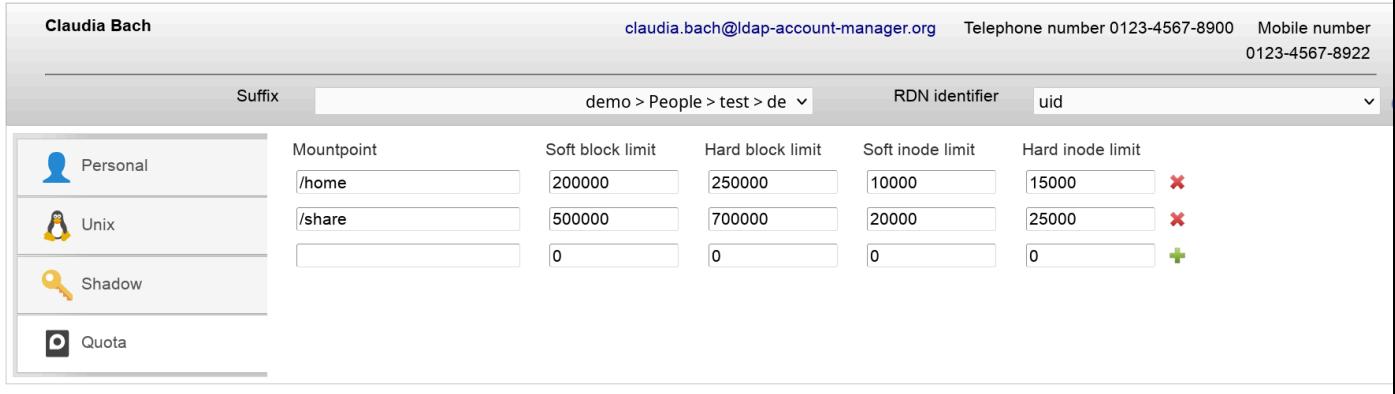

### **Kolab**

This module supports to manage Kolab accounts with LAM. E.g. you can set the user's mail quota and define invitation policies.

Please add the Kolab user module in your LAM server profile to activate Kolab support.

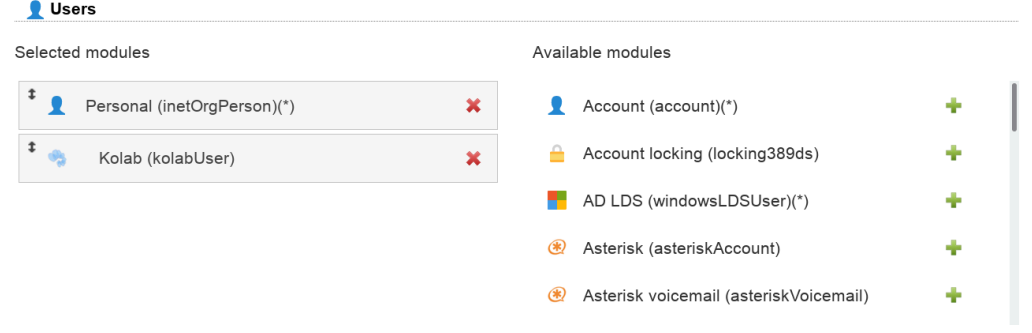

Please enter an email address at the Personal page and set a Unix password first. Both are required that Kolab accepts the accounts. The email address ("Personal" page) must match your Kolab domain, otherwise the account will not work.

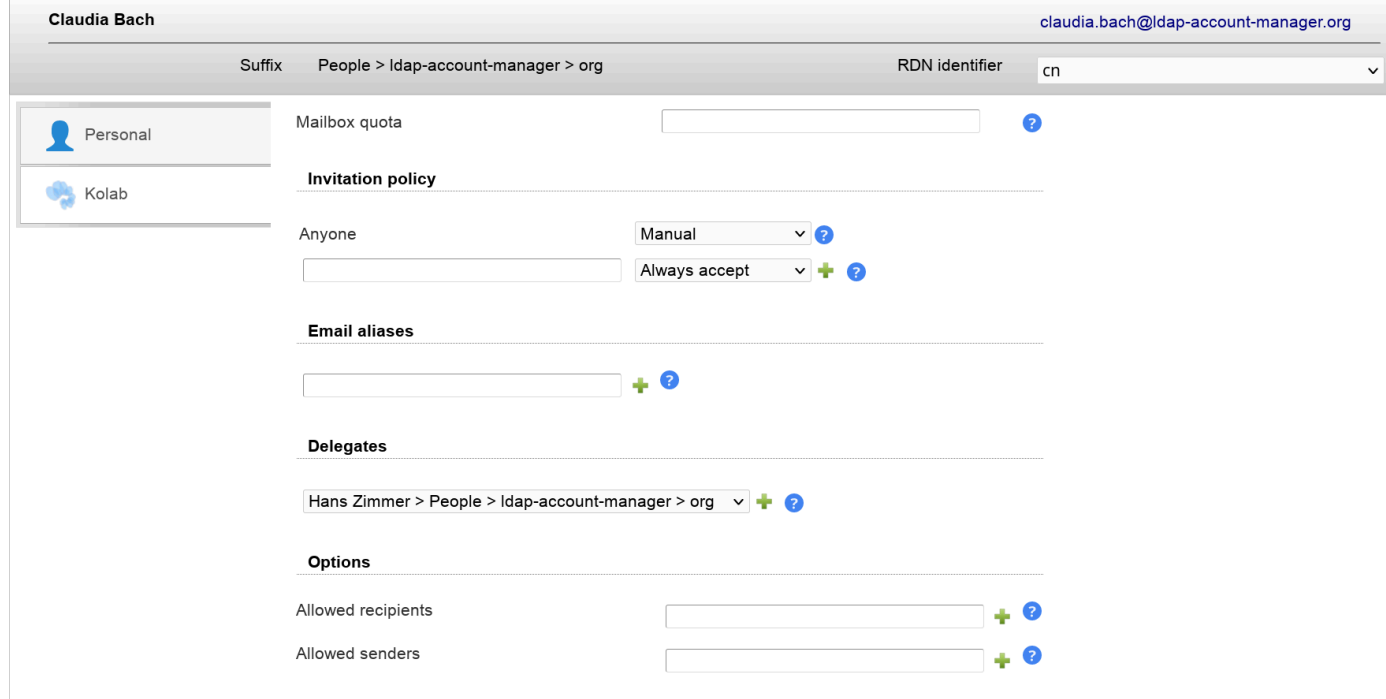

If you upgrade existing non-Kolab accounts please make sure that the account has an Unix password.

# **Asterisk**

LAM supports Asterisk accounts, too. See the [Asterisk](#page-132-0) section for details.

# **EDU person**

EDU person accounts are mainly used in university networks. You can specify the principal name, nick names and much more.

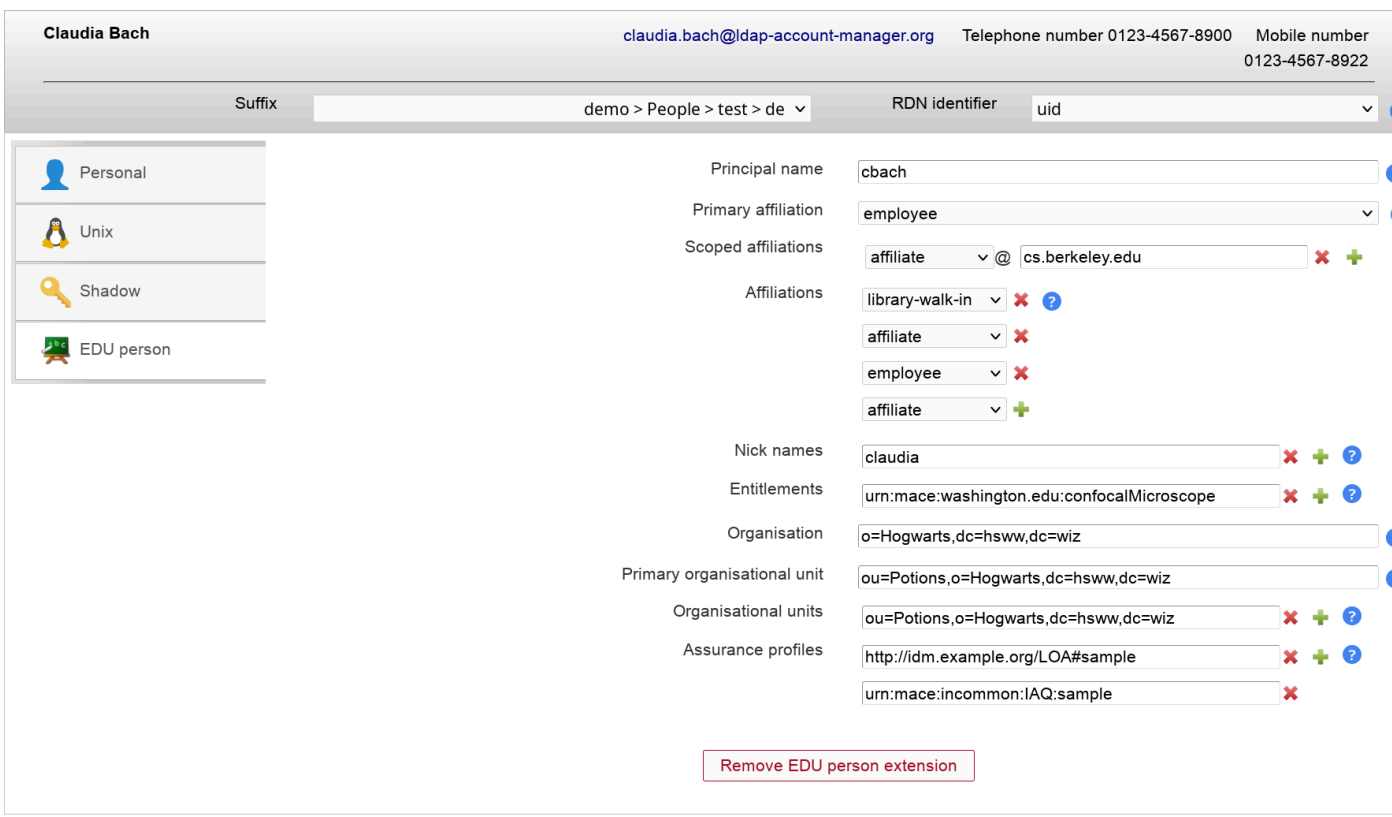

# **PyKota**

There are two LAM user modules depending if your user entries should be built on object class "pykotaObject" or a different structural object class (e.g. "inetOrgPerson"). For "pykotaObject" please select "PyKota (pykotaUserStructural(\*))" and "PyKota (pykotaUser)" in all other cases.

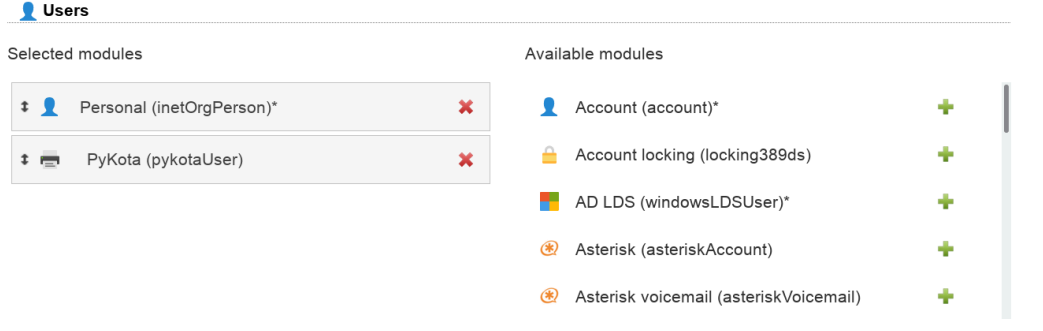

To display the job history please setup the job DN on tab "Module settings":

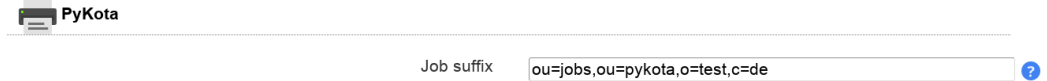

Now you can add the PyKota extension to your user accounts. Here you can setup the printing options and add payments for this user.

For LAM Pro there are also self service fields to allow users e.g. to view their current balance and job history.

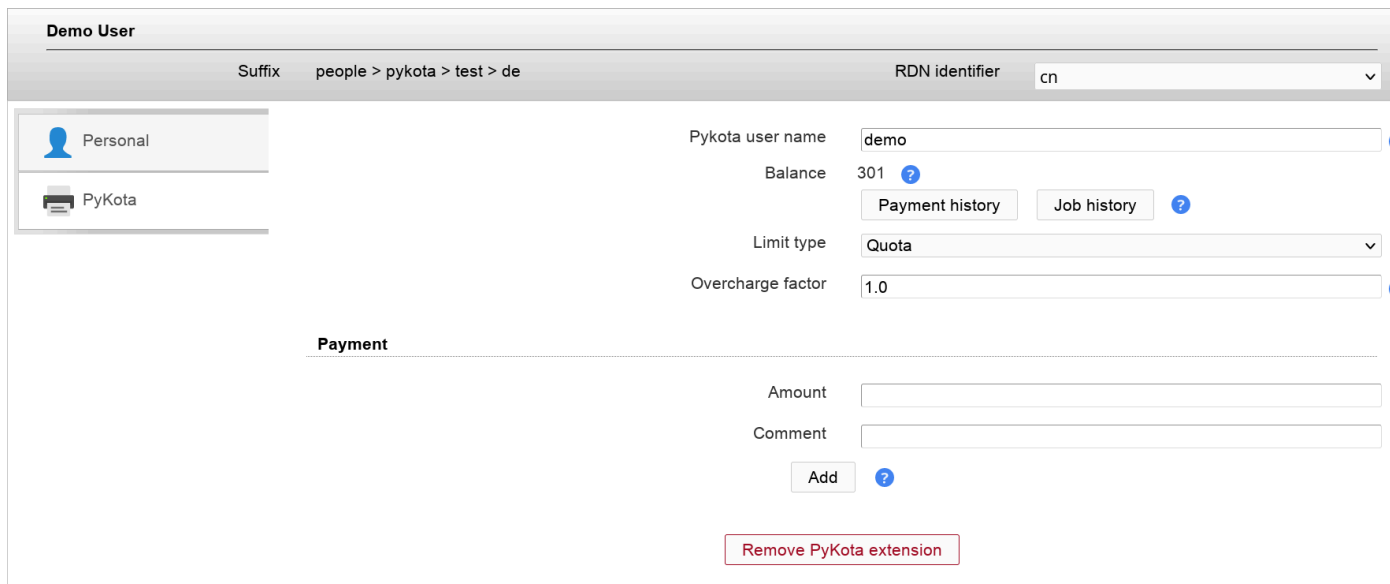

You may also view the payment and job history.

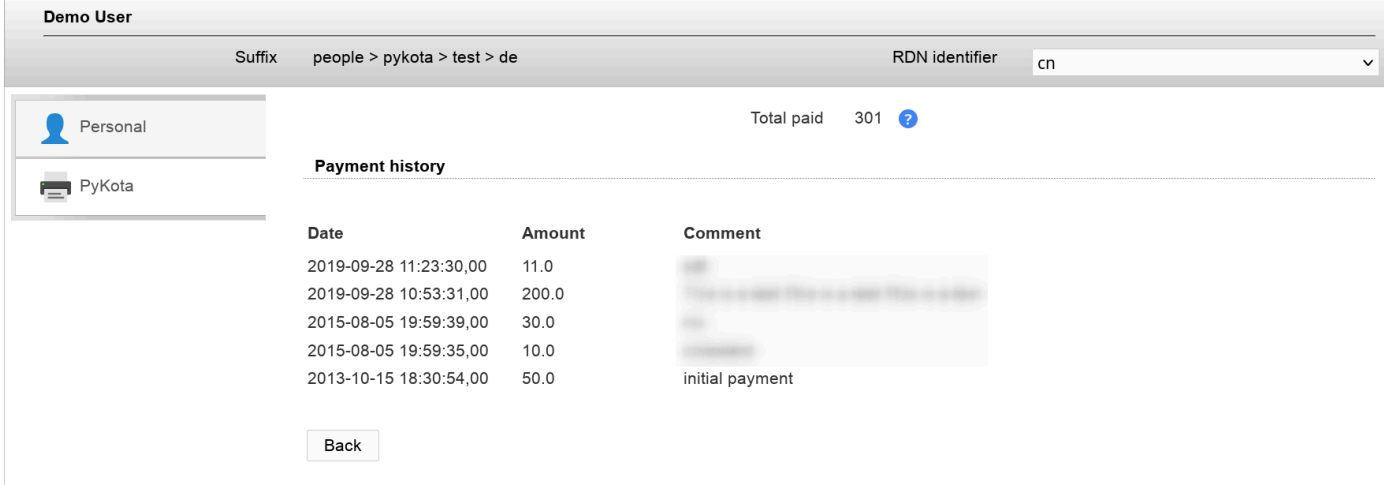

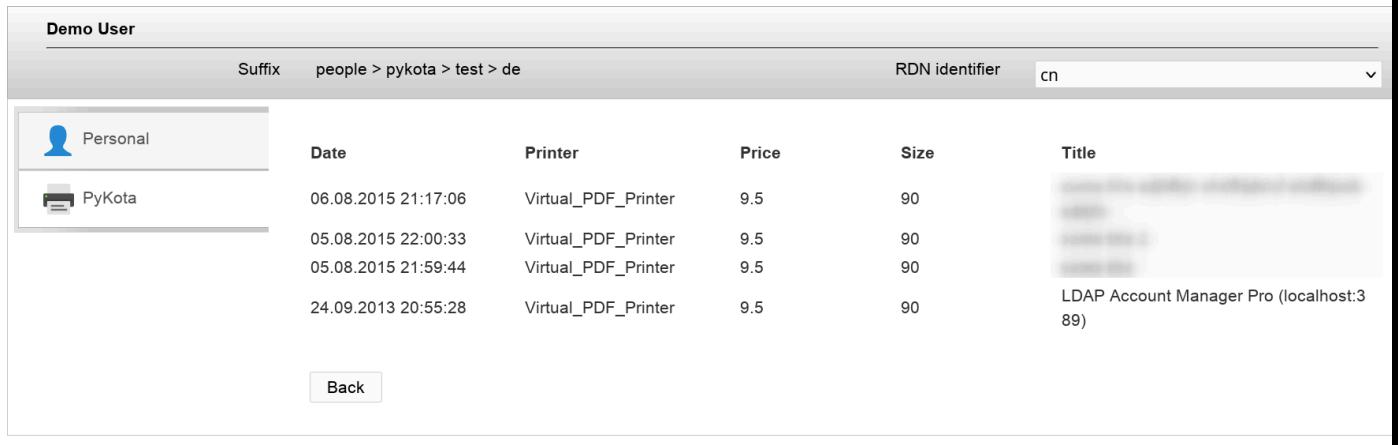

# **Password policy (LAM Pro)**

OpenLDAP supports the [ppolicy](http://linux.die.net/man/5/slapo-ppolicy) [[http://linux.die.net/man/5/slapo-ppolicy\]](http://linux.die.net/man/5/slapo-ppolicy) overlay to manage password policies for LDAP entries. LAM Pro supports [managing the policies](#page-166-0) and assigning them to user accounts.

Please add the account type "Password policies" to your LAM server profile and activate the "Password policy" module for the user/group/host type.

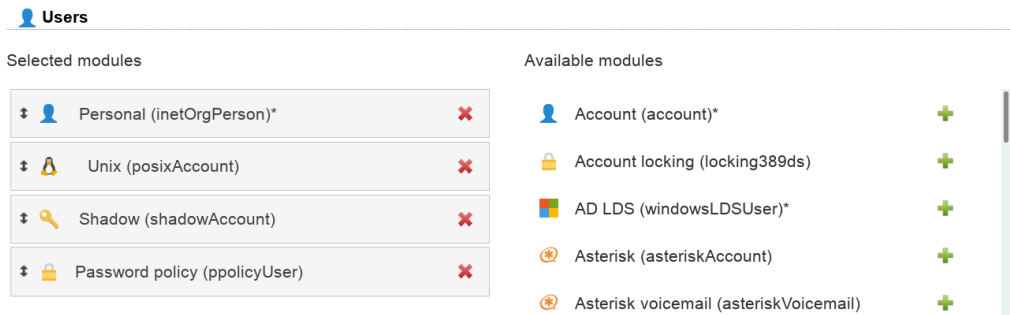

You can select the password policy and force a password change on next login. Accounts can also be (un)locked.

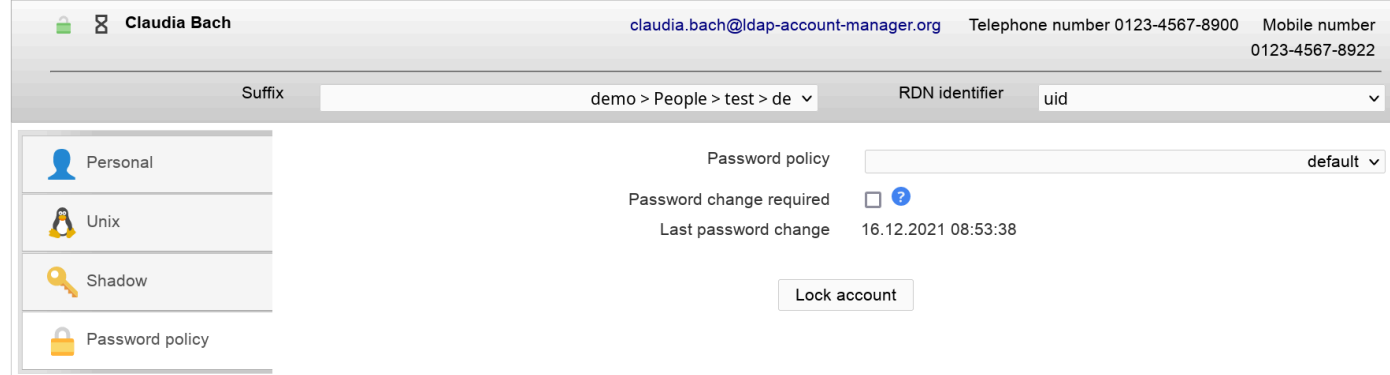

You can assign any password policy which is found in the LDAP suffix of the "Password policies" type. When you set the policy to "default" then OpenLDAP will use the default policy as defined in your slapd.conf file.

**Attention:** Locking and unlocking requires that you also activate the option "Lockout users" in the assigned [password policy](#page-166-0). Otherwise, it will have no effect.

# **Account locking for 389ds (LAM Pro)**

This module allows you to display if users are locked by 389ds server. You can (de)activate your users. The password expiration time can also be managed.

Requirements: 389ds LDAP server

#### **Configuration**

Please add the user module "Account locking (locking389ds)".

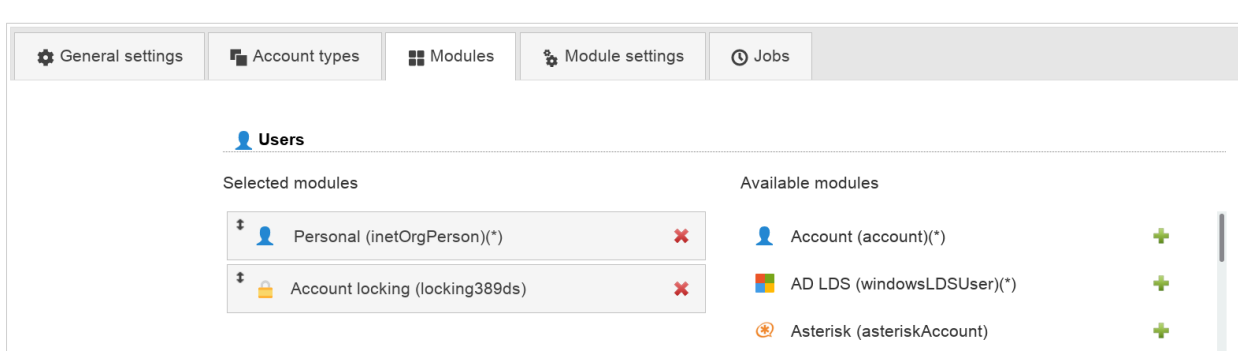

This will show the password expiration time. You can edit the value if needed.

If there are any failed login attempts then LAM displays their number and till when the user is locked by the system.

The limit of failed login attempts and lockout duration is configured on your LDAP server and not within LAM.

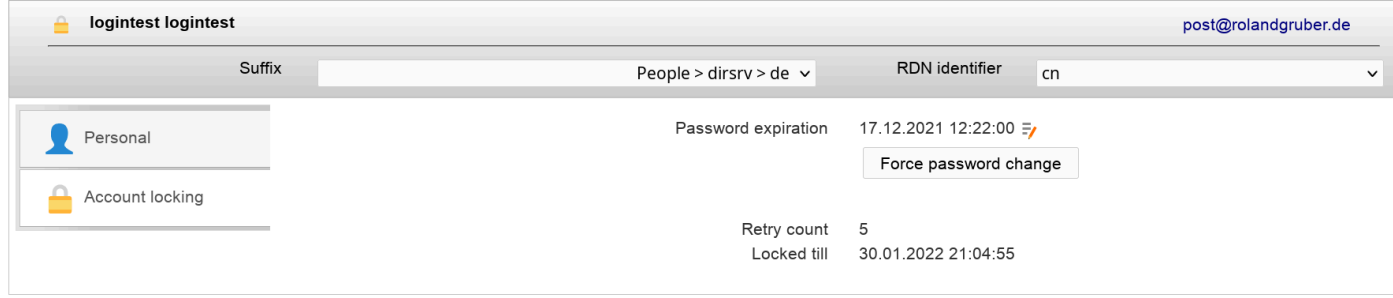

You can unlock the user by clicking on the lock icon.

Here you can also (de)activate the account.

Note: Accounts are only locked by the LDAP server due to failed password attempts. You cannot manually lock an account. Deactivate it in case you want to disable login for a user.

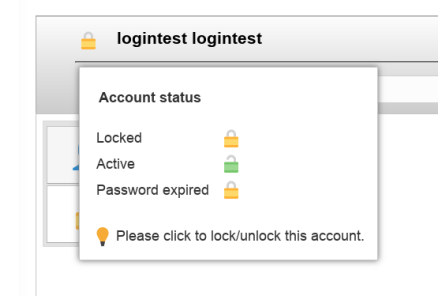

# **FreeRadius**

FreeRadius is a software that implements the RADIUS authentication protocol. LAM allows you to manage several of the FreeRadius attributes.

To activate the FreeRadius plugin please activate the FreeRadius user module in your server profile:

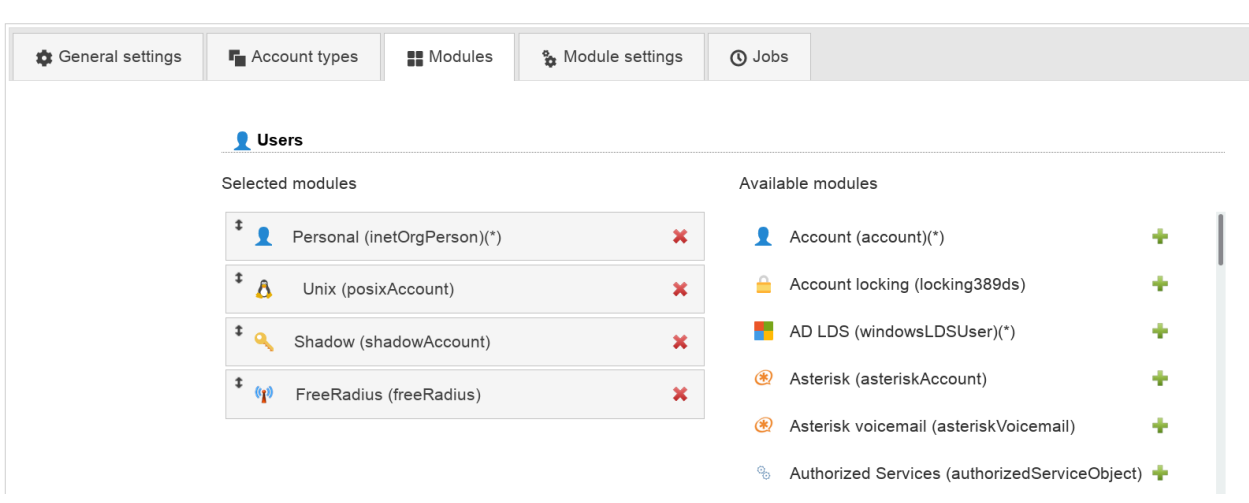

You can disable unneeded fields on the tab "Module settings". Here you can also set the DN where your Radius profile templates are stored if you use the option "Profile".

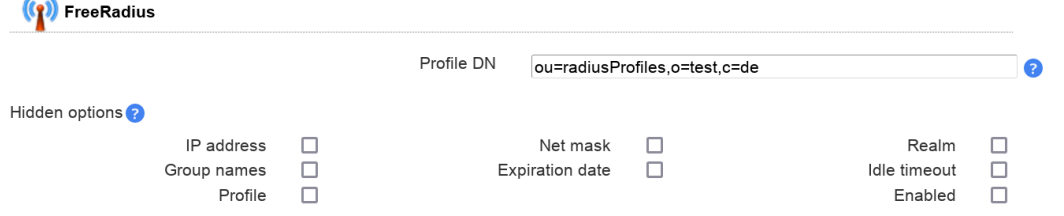

Now you will see the tab "FreeRadius" when editing users. The extension can be (de)activated for each user. You can setup e.g. realm, IP and expiration date.

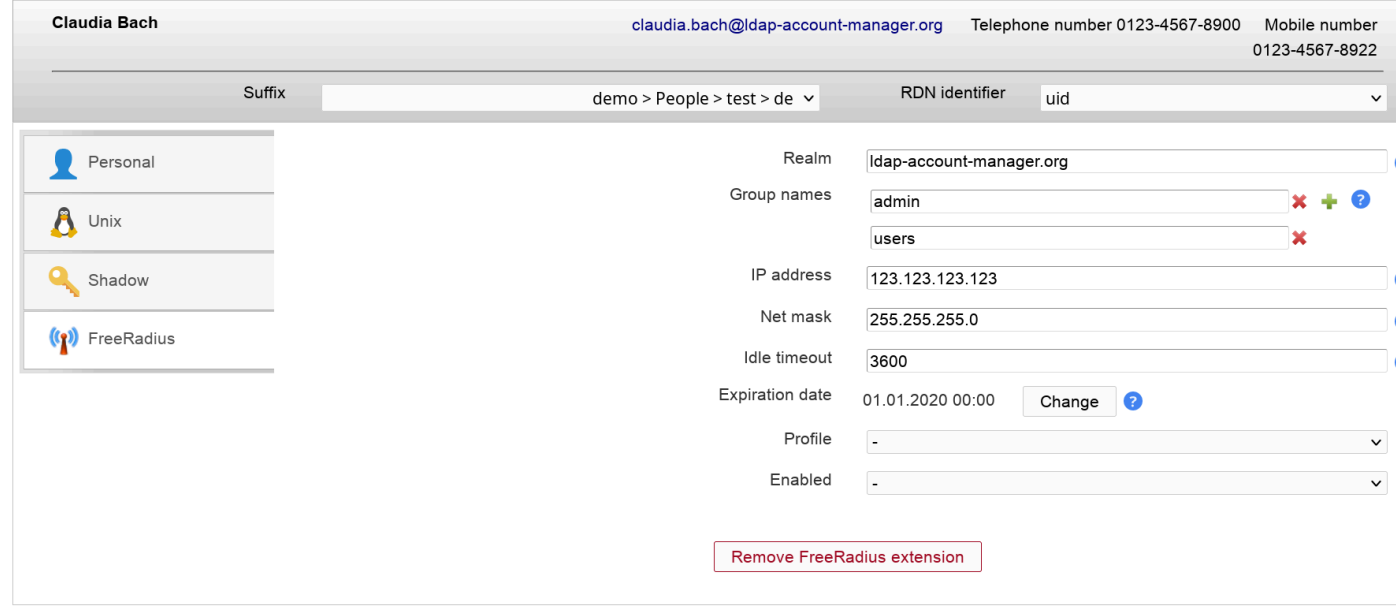

### **Heimdal Kerberos (LAM Pro)**

You can manage your Heimdal Kerberos accounts with LAM Pro. Please add the user module "Kerberos (heimdalKerberos)" to activate this feature.

#### **Setup password changing**

 $\mathbb{Z}^{\times}$  .

LAM Pro cannot generate the password hashes itself because Heimdal uses a proprietary format for them. Therefore, LAM Pro needs to call e.g. kadmin to set the password.

The wildcards @@password@@ and @@principal@@ are replaced with password and principal name. Please use keytab authentication for this command since it must run without any interaction.

Example to create a keytab: ktutil -k /root/lam.keytab add -p lam@LAM.LOCAL -e aes256-cts-hmac-sha1-96 -V 1

Security hint: Please secure your LAM Pro server since the new passwords will be visible for a short term in the process list during password change.

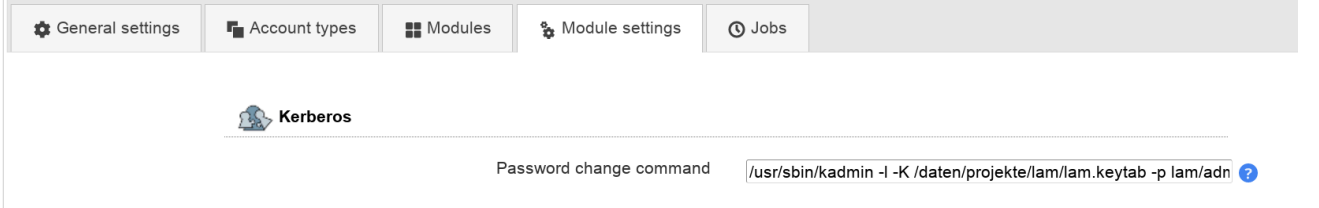

#### **User management**

You can specify the principal/user name, ticket lifetimes and expiration dates. Additionally, you can set various account options.

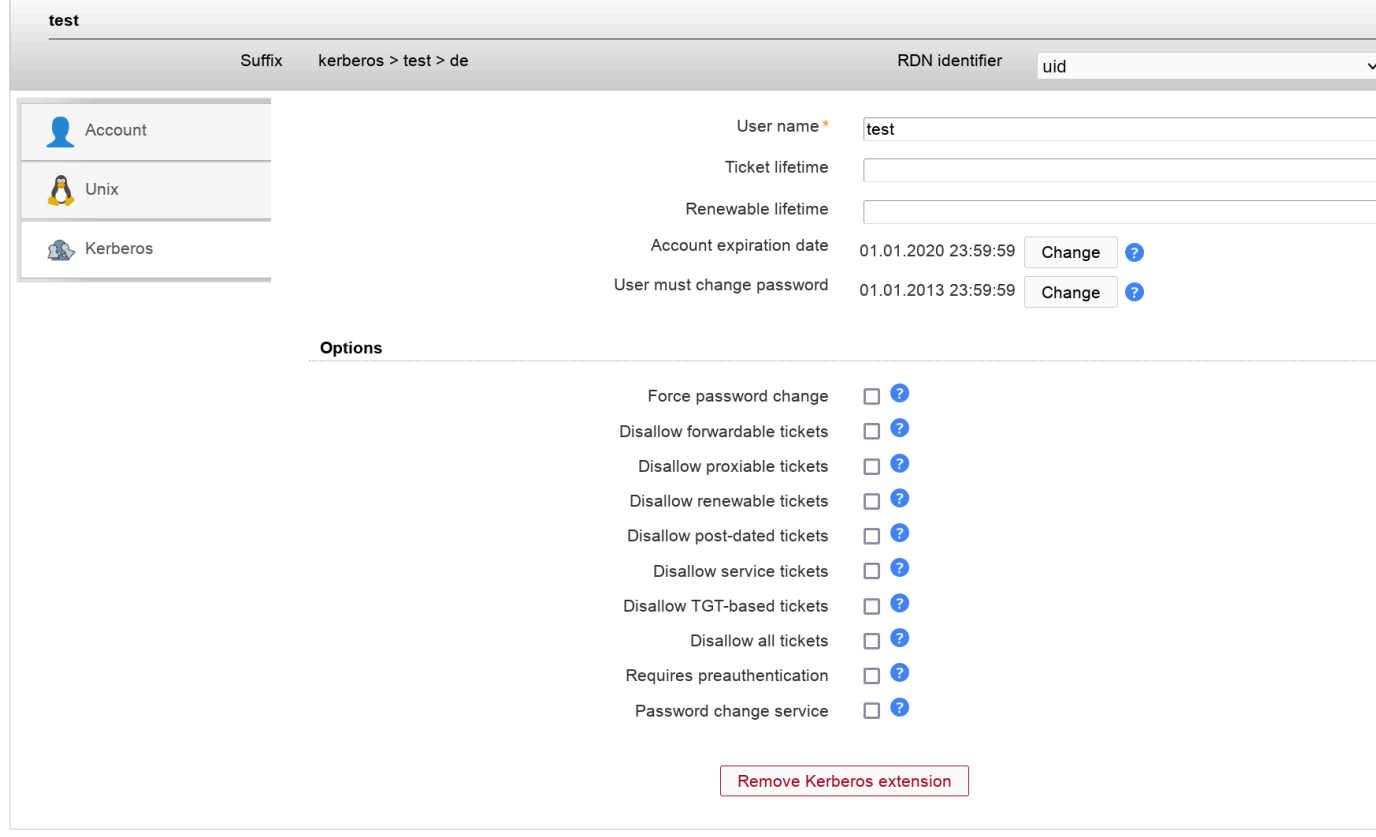

# **MIT Kerberos (LAM Pro)**

You can manage your MIT Kerberos accounts with LAM Pro. Please add the user module "Kerberos (mitKerberos)" to activate this feature. If you want to manage entries based on the structural object class "krbPrincipal" please use "Kerberos (mitKerberosStructural)" instead.

#### **Setup password changing**

LAM Pro cannot generate the password hashes itself because MIT uses a proprietary format for them. Therefore, LAM Pro needs to call kadmin/kadmin.local to set the password.

LAM will add "-q 'cpw -pw PASSWORD PRINCIPAL'" to the command to set the password. Please use keytab authentication for this command since it must run without any interaction.

Keytabs may be created with the "ktutil" application.

Security hint: Please secure your LAM Pro server since the new passwords will be visible for a short term in the process list during password change.

Please note that kadmin/kadmin.local often returns a successful command even if errors occurred (e.g. password policy violations). You need to test this before and if affected then write a wrapper script around kadmin that returns non-zero return codes for errors.

Example commands:

- /usr/sbin/kadmin -k -t /home/www-data/apache.keytab -p realm/changepwd
- sudo /usr/sbin/kadmin.local

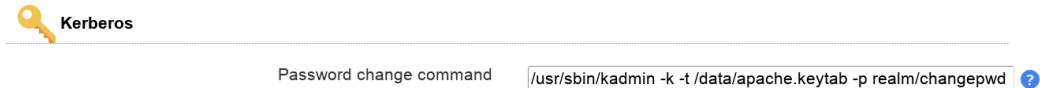

#### **User management**

You can specify the principal/user name, ticket lifetimes and expiration dates. Additionally, you can set various account options.

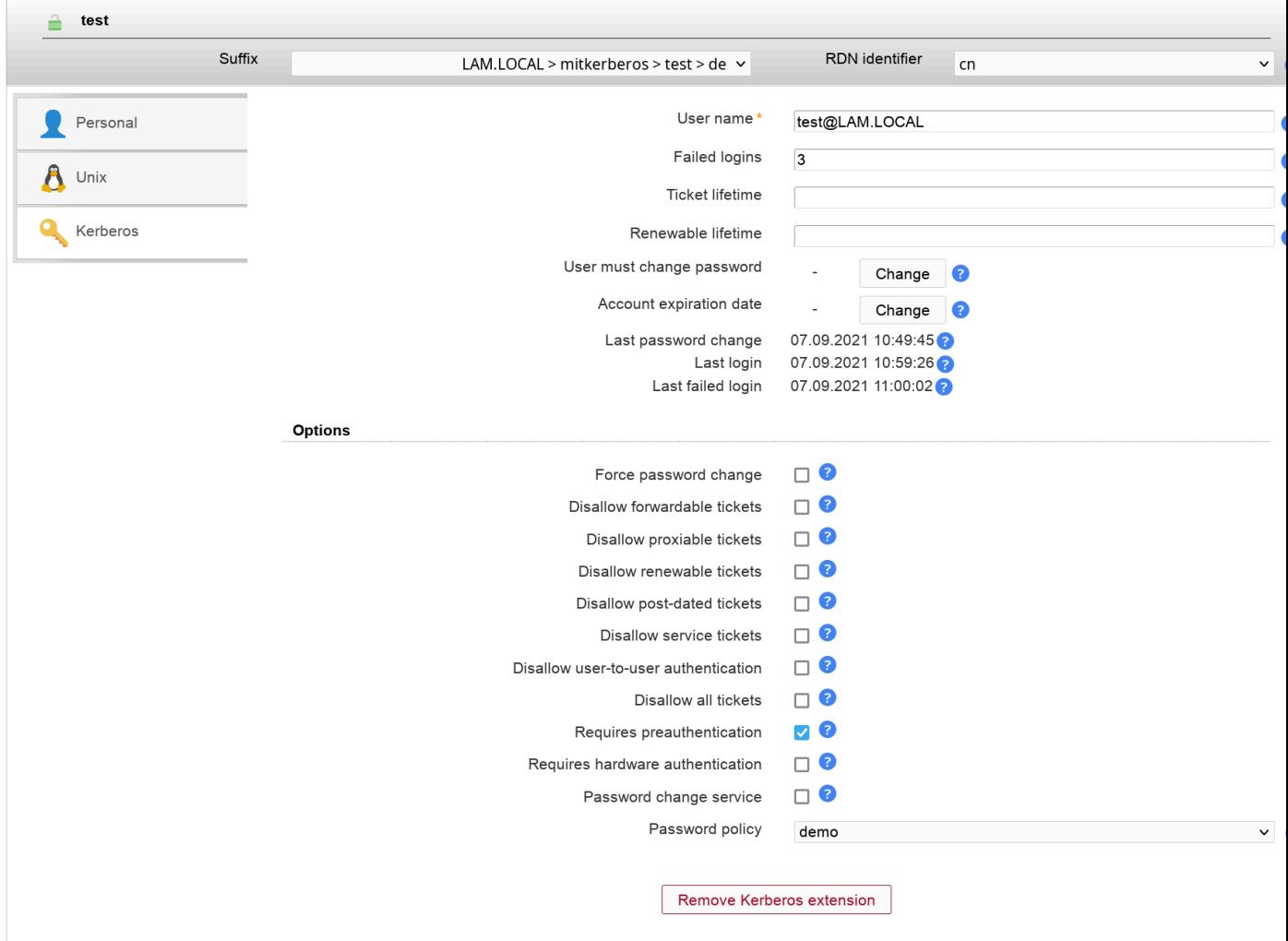

# **NIS mail aliases**

This module allows to add/remove the user in mail alias entries.

**Note:** You need to activate the [mail alias type](#page-161-0) for this module.

To activate mail aliases for users please select the module "Mail aliases (nisMailAliasUser)":

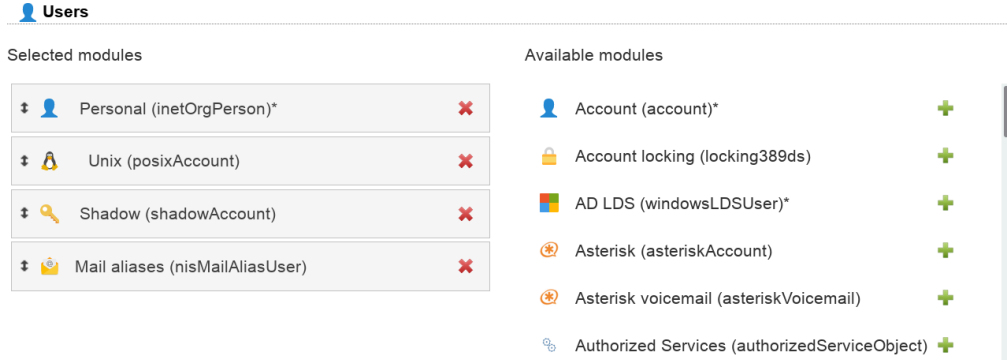

On tab Module settings you can select if you want to set the user name or email as recipient in alias entries.

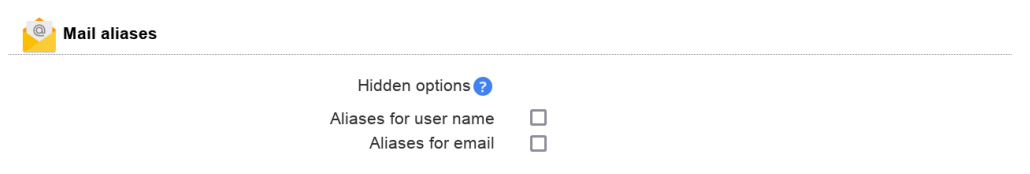

Now you will see the mail aliases tab when editing an user.

The red cross will only remove the user from the alias entry. If you click the trash can button then the whole alias entry (which may contain other users) will be deleted.

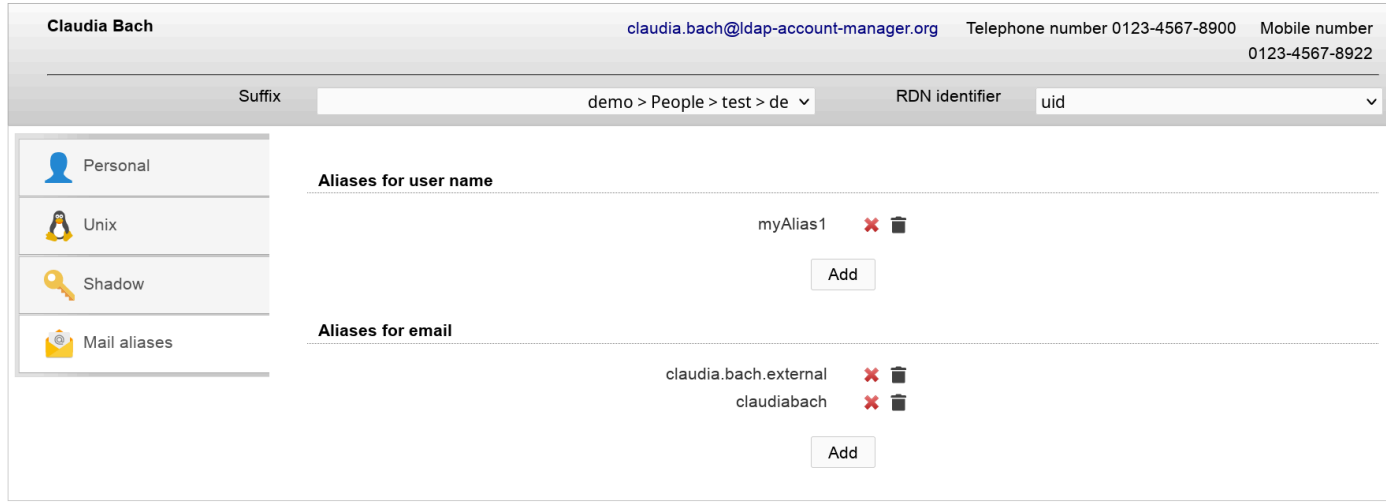

You can add the user to existing alias entries or create completely new ones.

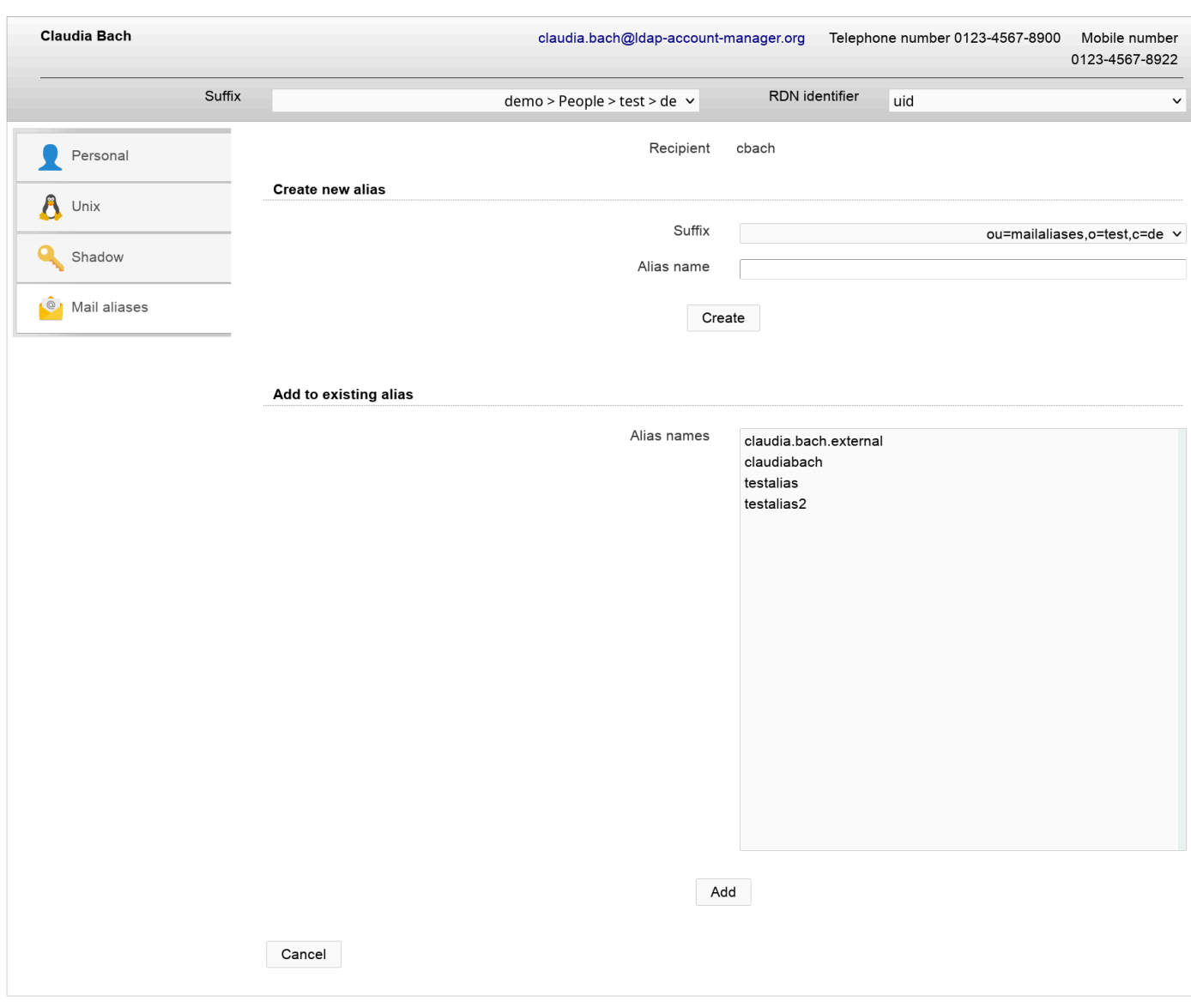

# **Courier mail**

This module allows to add/remove the Courier extension for users.

### **Configuration:**

Please activate the module Courier for users to enable this extension. The Unix module is optional.

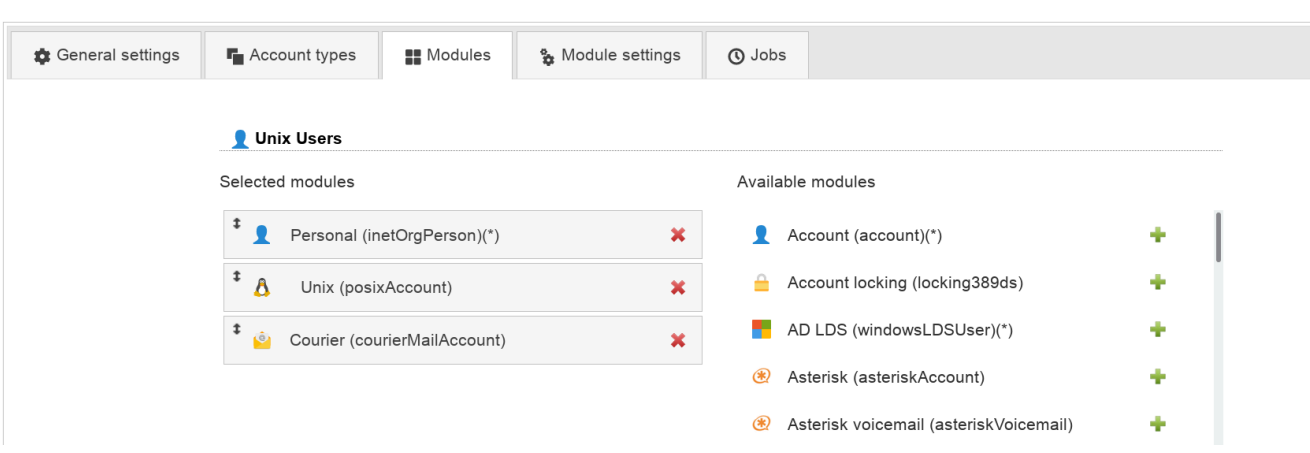

### **Usage:**

Your user tab will now show the Courier extension. This can be added/removed any time.

Here you can configure the home directory in case the Unix module is not activated. Additionally, mailbox folder, quota, server and feature flags can be configured.

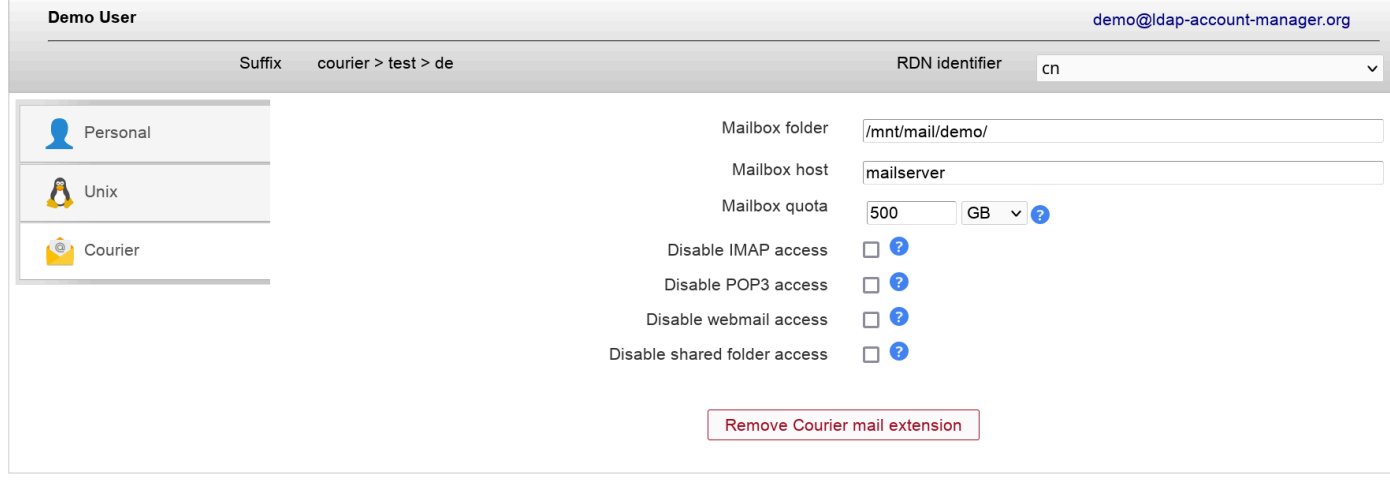

# **Qmail (LAM Pro)**

LAM Pro manages all qmail attributes for users. This includes mail addresses, ID numbers and quota settings.

Please note that the main mail address is managed on tab "Personal" if this module is active. Otherwise, it will be on the qmail tab.

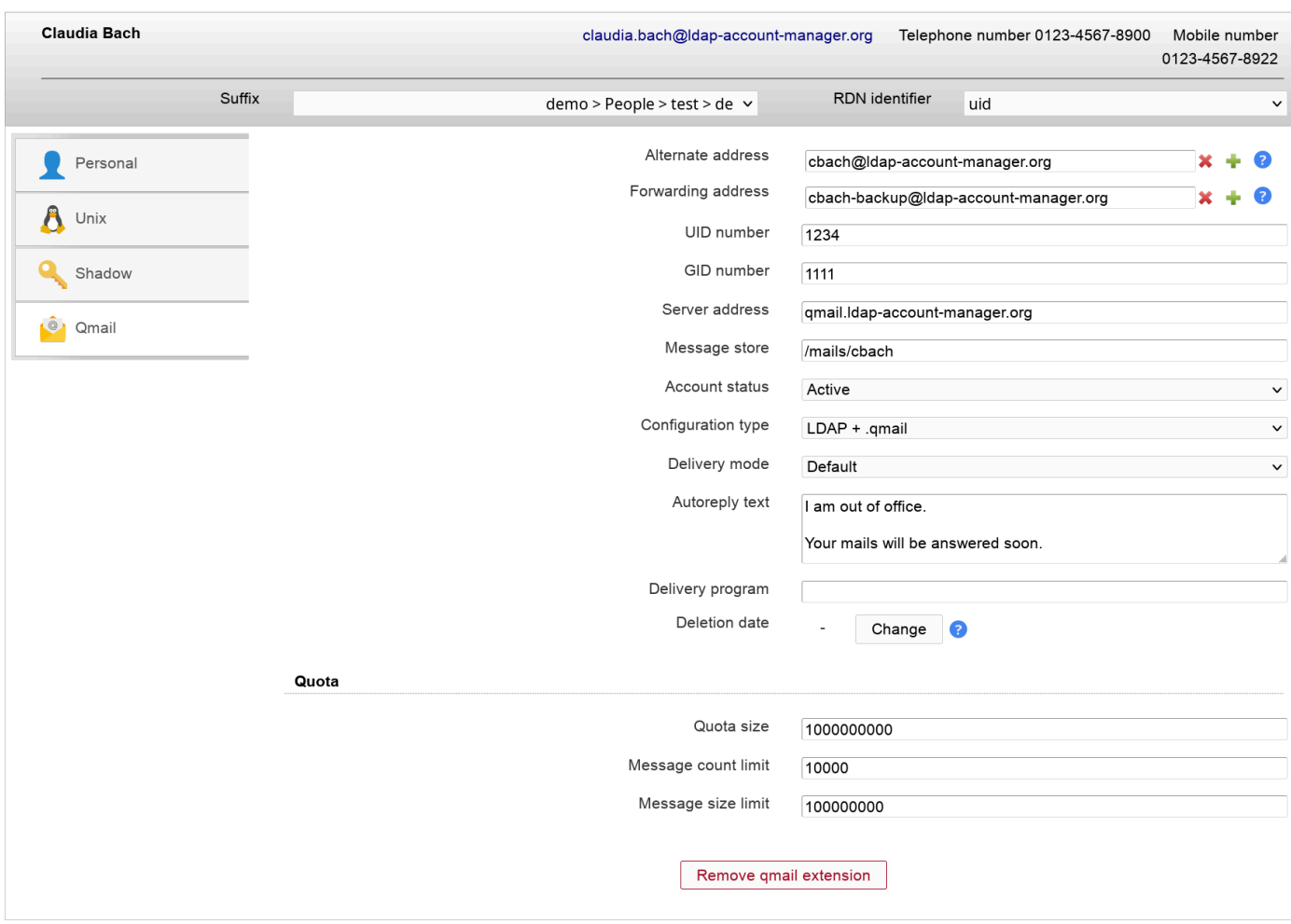

You can hide several qmail options if you do not want to manage them with LAM. This can be done on the module settings tab of your LAM server profile.

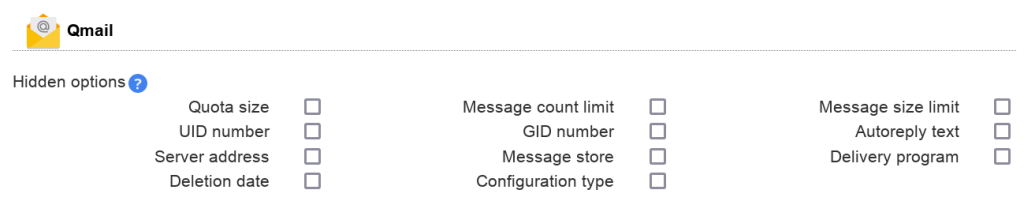

# **Mail routing**

LAM supports to manage mail routing for user accounts.

Module activation:

This feature can be activated by adding the "Mail routing" module to the user account type in your server profile.

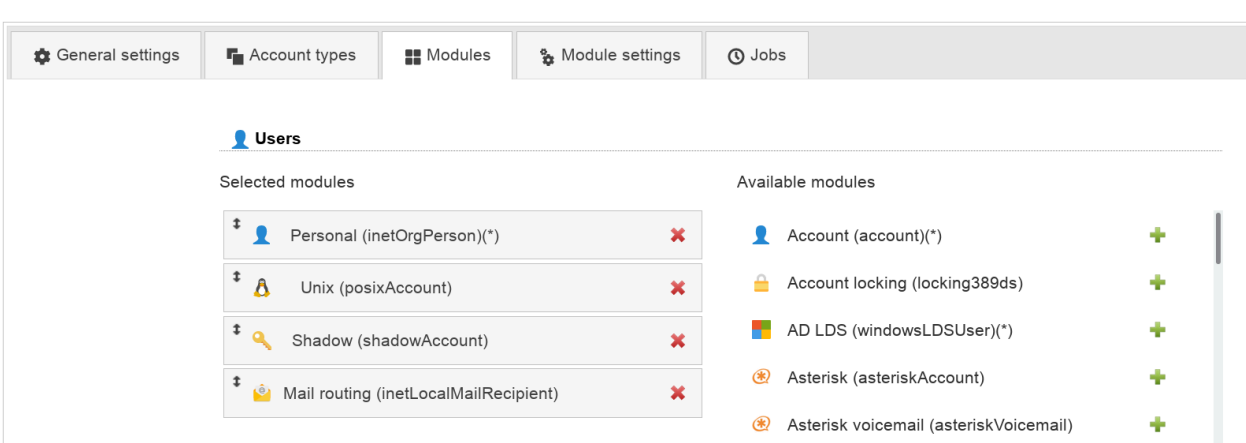

#### **Usage**

You can specify a routing address, the mail server and a number of local addresses to route.

In case you want to add this extension by default for new users there is an option in profile editor.

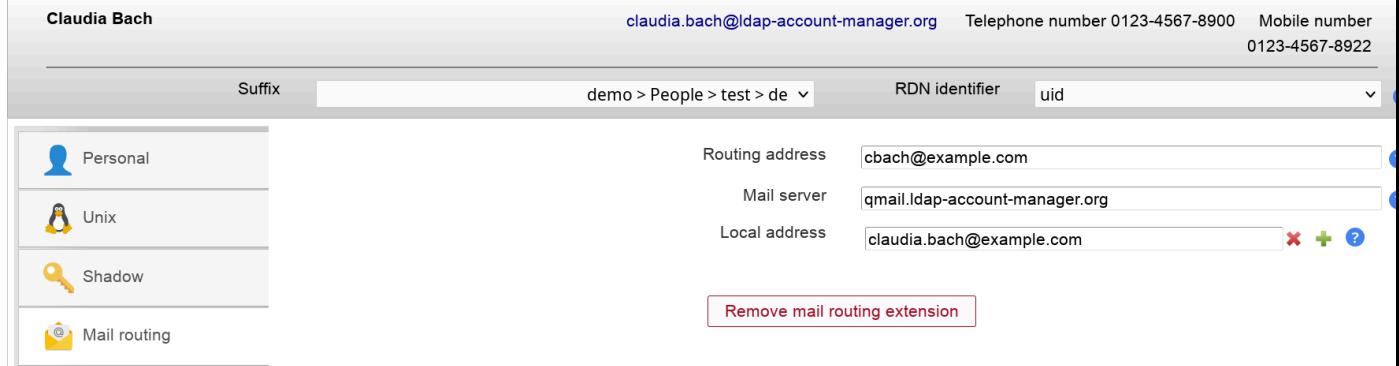

### **Wildcards**

The module supports wildcards in the following input fields:

- Routing address
- Local address

See the other modules that you activated what wildcards they provide (e.g. \$user).

# **SSH public keys**

You can manage your public keys for SSH in LAM if you installed the [LPK patch for SSH](http://code.google.com/p/openssh-lpk/) [\[http://code.google.com/](http://code.google.com/p/openssh-lpk/) [p/openssh-lpk/\]](http://code.google.com/p/openssh-lpk/) or setup AuthorizedKeysCommand (see below).

Activate the "SSH public key" module for users in the server profile and you can add keys to your user entries.

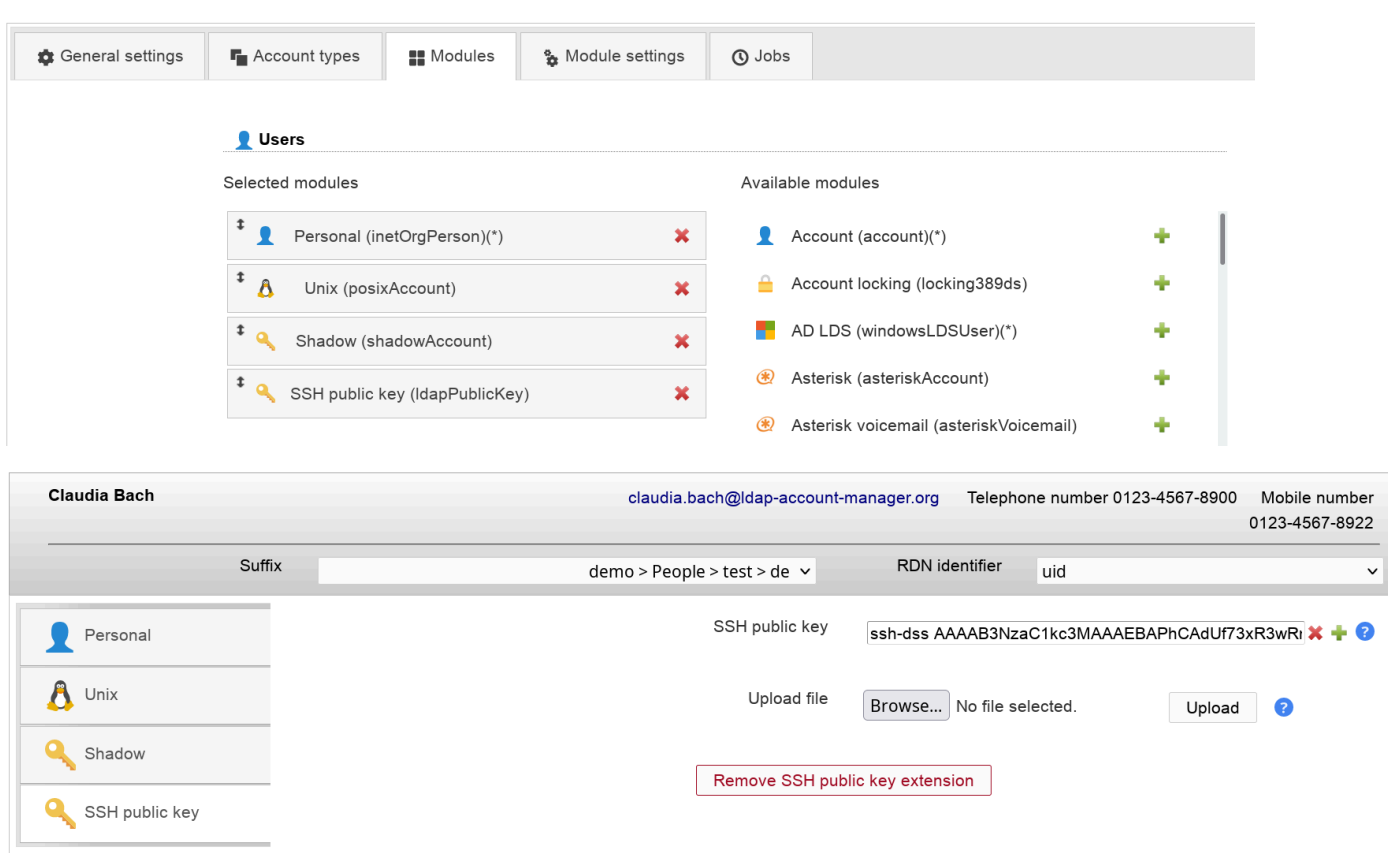

### **Example for AuthorizedKeysCommand**

This will dynamically get the public key from LDAP. In this case there is no need to patch SSH sources.

Create the authentication script in e.g. /usr/bin/ldapAuthSSH.sh

#!/bin/bash  $uid = $1$ server=ldap.domain.com baseDN=ou=people,dc=example,dc=com port=389 ldapsearch -x -h \$server -p \$port -b \$baseDN -s sub "(&(objectclass=posixAccount)(uid=\$uid))" | sed -n '/^ /{H;d};/sshPublicKey:

Now setup your sshd\_config

AuthorizedKeysCommand /usr/bin/ldapAuthSSH.sh AuthorizedKeysCommandUser root

# **SSH public keys (AD)**

You can manage your public SSH keys in Active Directory/Samba 4. Activate the "SSH public key (AD)" module for users in the server profile and you can add keys to your user entries. This will use the attribute "altSecurityIdentities".

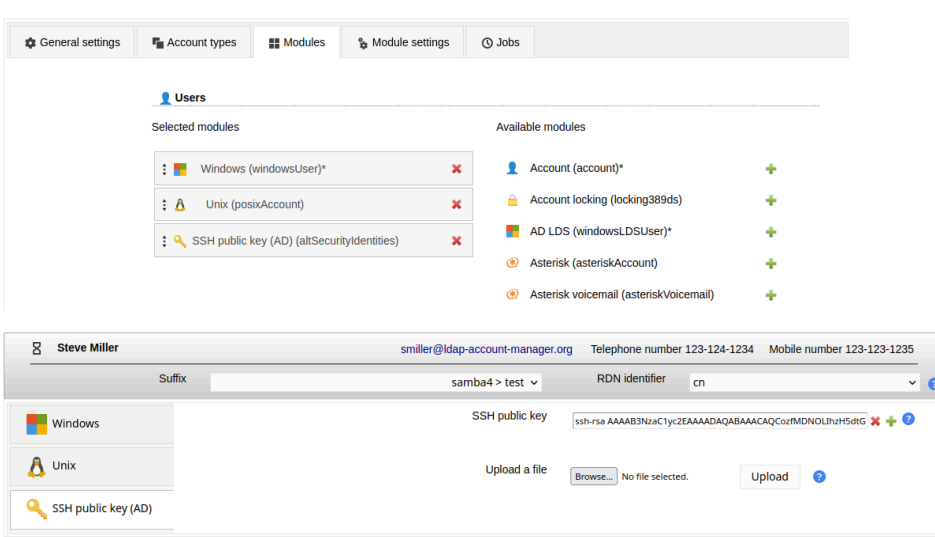

#### **Example for AuthorizedKeysCommand**

This will dynamically get the public key from LDAP.

Create the authentication script in e.g. /usr/bin/ldapAuthSSH.sh

```
#!/bin/bash
uid=$1
server=ldap.domain.com
baseDN=ou=people,dc=example,dc=com
port=389
ldapsearch -x -h $server -p $port -b $baseDN -s sub "(&(objectclass=posixAccount)(uid=$uid))" | sed -n '/^ /{H;d};/altSecurityIde
```
Now setup your sshd\_config

AuthorizedKeysCommand /usr/bin/ldapAuthSSH.sh AuthorizedKeysCommandUser root

# **YubiKey**

You can manage your YubiKey ids with LAM. It supports the [yubiKeyUser schema](https://github.com/mludvig/yubikey-ldap) [[https://github.com/mlud](https://github.com/mludvig/yubikey-ldap)[vig/yubikey-ldap](https://github.com/mludvig/yubikey-ldap)] or any other attribute mapping.

#### **Configuration**

First, you need to activate the YubiKey module for users in your LAM server profile.

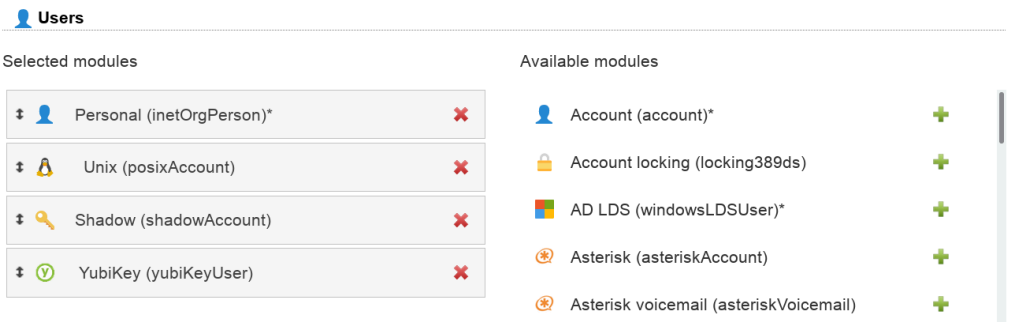

Second, you need to specify which object class and attribute name should be used.

Object class: If you have an object class just for the YubiKey ids then enter it here. LAM will then provide options to add and remove it. In case you reuse some existing attribute from e.g. inetOrgPerson please leave object class name blank.

Attribute name: please enter the attribute name that is used for the key ids.

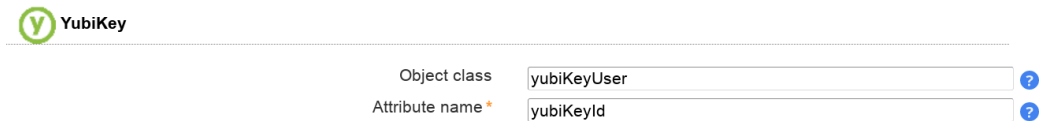

You will then be able to manage the key ids for your users.

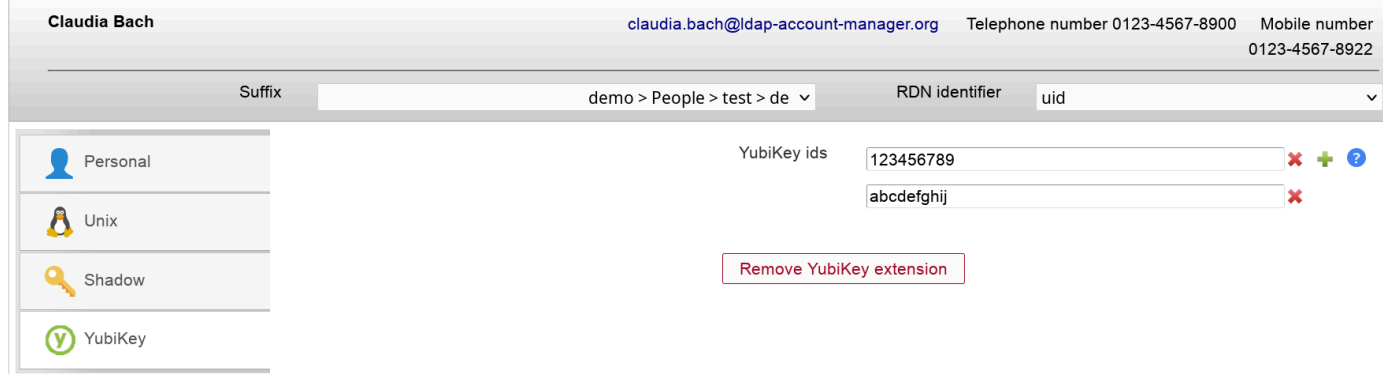

#### **Self Service (LAM Pro)**

This will allow your users to update their own keys.

You need to configure the object class and attribute name first. This is done on tab "Module settings" in self service profile.

**Attention:** Please note that both fields are mandatory here. Even if you reused an attribute from some existing object class you need to set it here. LAM needs this to detect if the user can add keys.

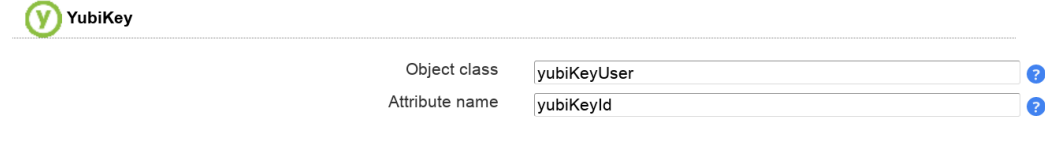

Then add the YubiKey ids field to your self service profile on tab "Page layout".

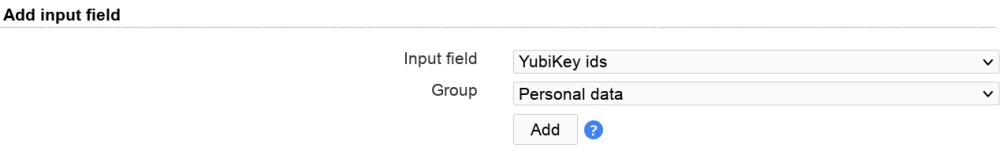

When a user with the specified object class logs in then the key input fields are shown.

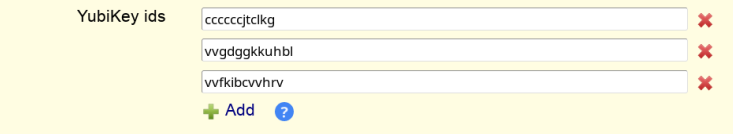

# **Authorized services**

You can setup PAM to check if a user is allowed to run a specific service (e.g. sshd) by reading the LDAP attribute "authorizedService". This way you can manage all allowed services via LAM.

To activate this PAM feature please setup your **/etc/libnss-ldap.conf** and set "pam\_check\_service\_attr" to "yes".

Inside LAM you can now set the allowed services. You may also setup default services in your account profiles.

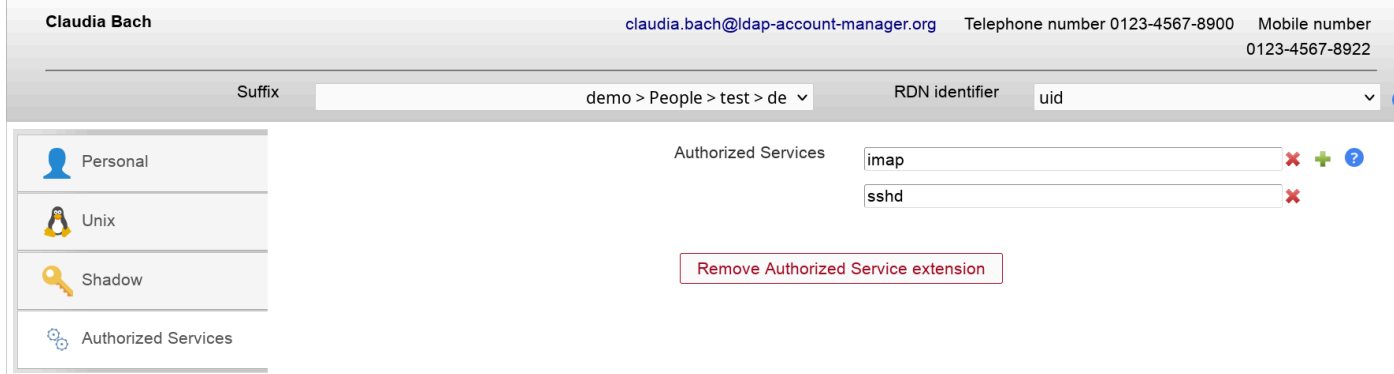

You can define a list of services in your LAM server profile that is used for autocompletion.

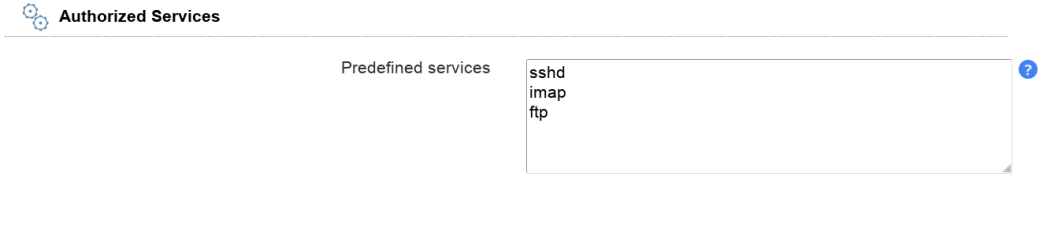

The autocompletion will show all values that contains the entered text. To display the whole list you can press backspace in the empty input field. Of course, you can also insert a service name that is not in the list.

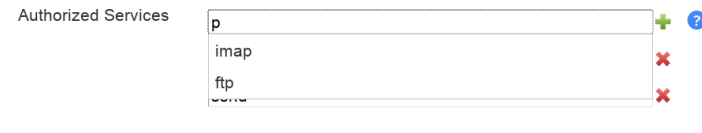

# **IMAP mailboxes**

LAM may create and delete mailboxes on an IMAP server for your user accounts. You will need an IMAP server that supports either SSL or TLS for this feature.

To activate the mailbox management module please add the "Mailbox (imapAccess)" module for the type user in your LAM server profile:
### Managing entries in your LDAP directory

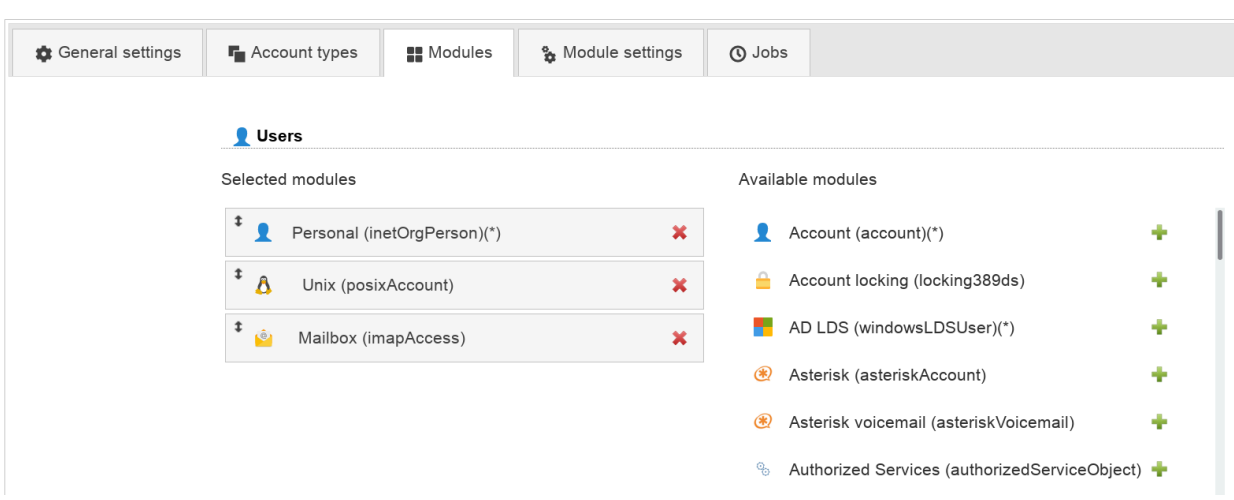

Now configure the module on the tab "Module settings". Here you can specify the IMAP server name, encryption options, the authentication for the IMAP connection and the valid mail domains. LAM can use either your LAM login password for the IMAP connection or display a dialog where you need to enter the password. It is also possible to store the admin password in your server profile. This is not recommended for security reasons.

The user name can either be a fixed name (e.g. "admin") or it can be generated with LDAP attributes of the LAM admin user. E.g. \$uid\$ will be transformed to "myUser" if you login with "uid=myUser,ou=people,dc=example,dc=com".

The mail domains specify for which accounts mailboxes may be created/deleted. E.g. if you enter "lam-demo.org" then mailboxes can be managed for "user@lam-demo.org" but not for "user@example.com". Use "\*" for any domain.

You need to install the SSL certificate of the CA that signed your server certificate. This is usually done by installing the certificate in /etc/ssl/certs. Different Linux distributions may offer different ways to do this. For Debian/Ubuntu please copy the certificate in "/usr/local/share/ca-certificates" and run "update-ca-certificates" as root.

It is not recommended to disable the validation of IMAP server certificates.

The prefix, user name attribute and path separator specifies how your mailboxes are named (e.g. "user.myUser@localhost" or "user/myUser"). Select the values depending on your IMAP server settings.

You can specify a list of initial folder names to create for new mailboxes. LAM will then create them with each new mailbox.

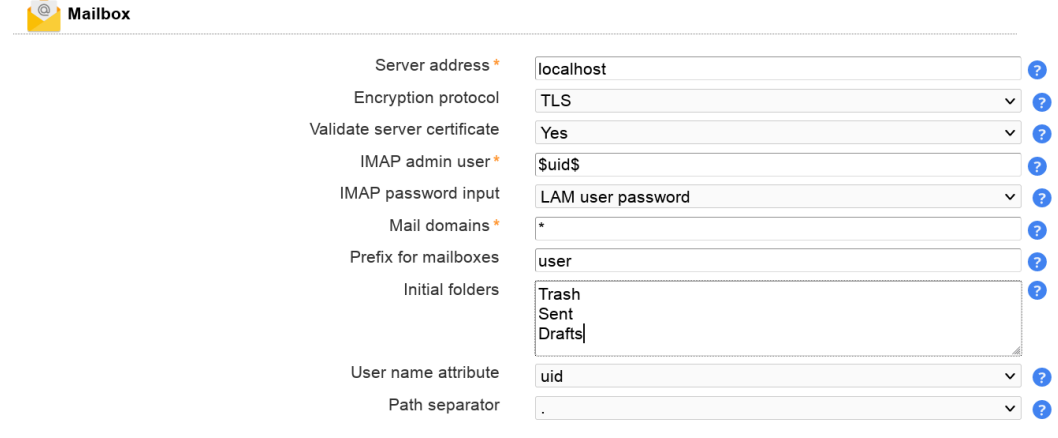

When you edit an user account then you will now see the tab "Mailbox". Here you can create/delete the mailbox for this user.

Please note that mailbox creation via file upload is not possible if you configured in LAM server profile to ask for the admin password.

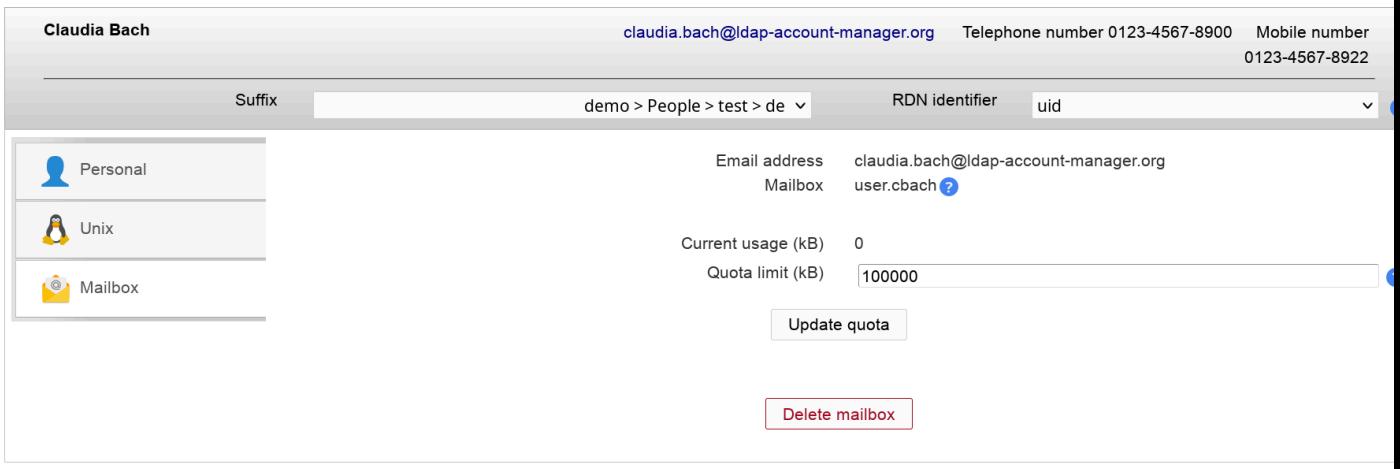

## **IP addresses (LAM Pro)**

You can manage the IP addresses of user accounts (e.g. assigned by DHCP) with the ipHost module.

### **Configuration**

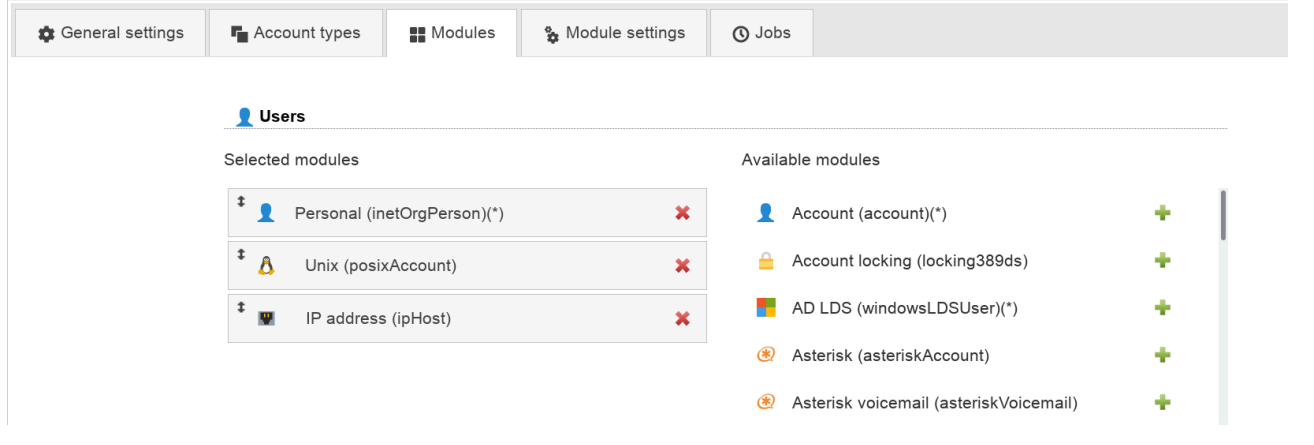

### **User editing**

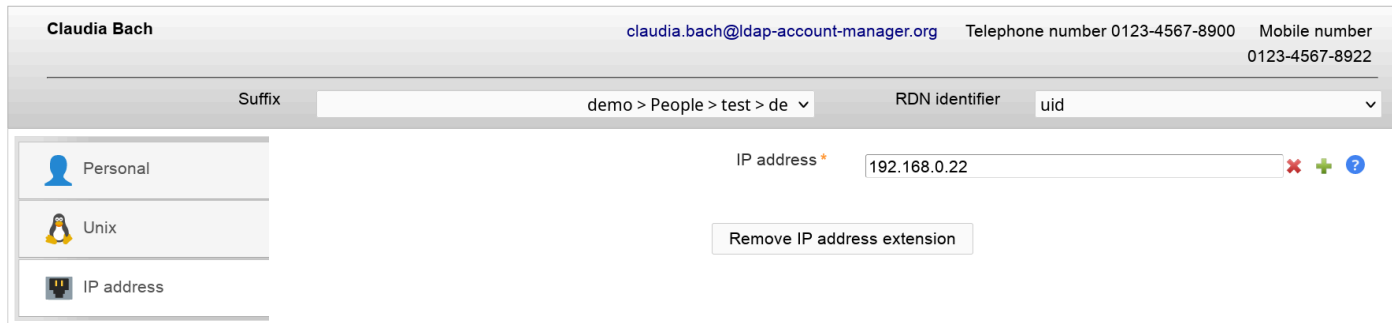

### <span id="page-109-0"></span>**Account**

This is a very simple module to manage accounts based on the object class "account". Usually, this is used for host accounts only. Please pay attention that users based on the "account" object class cannot have contact information (e.g. telephone number) as with "inetOrgPerson".

You can enter a user/host name and a description for your accounts.

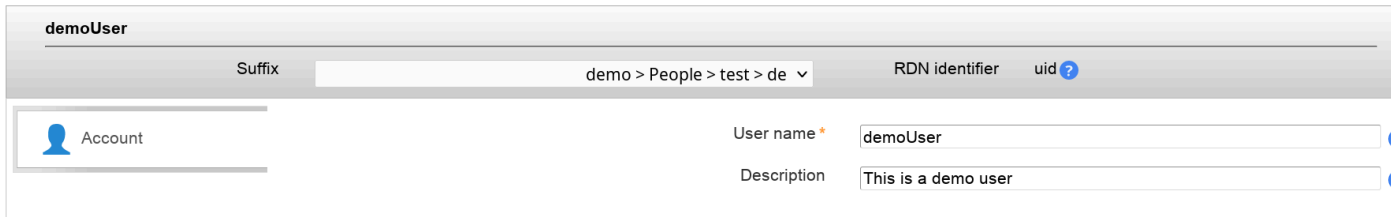

## **OpenLDAP TOTP (LAM Pro)**

Use this module if you want to use OpenLDAP's builtin 2-factor-authentication with TOTP.

For admin interface add the OpenLDAP TOTP module:

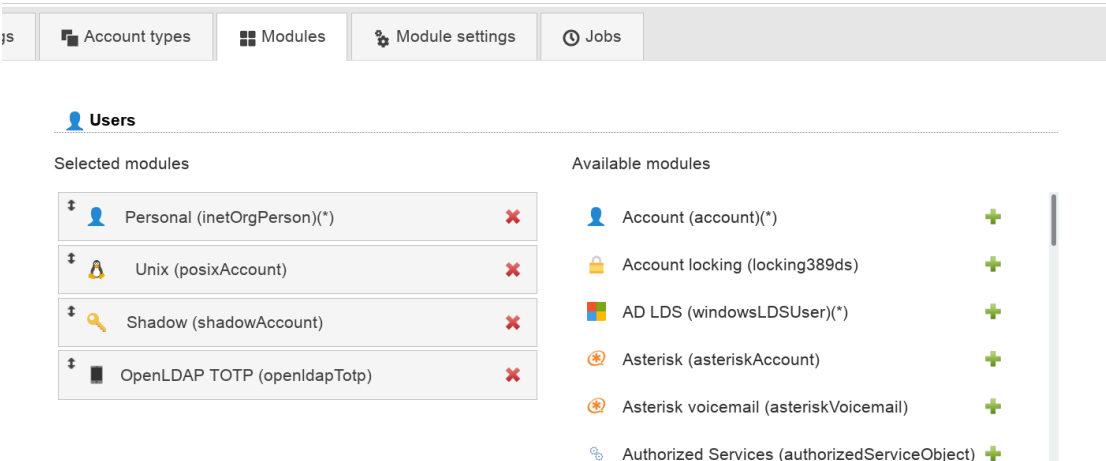

When one of your users activates TOTP then you can see the serial number and TOTP params in user edit screen.

Please note that the token can only be setup by the user in self service. Admins are not able to setup tokens. They can just delete them by removing the extension.

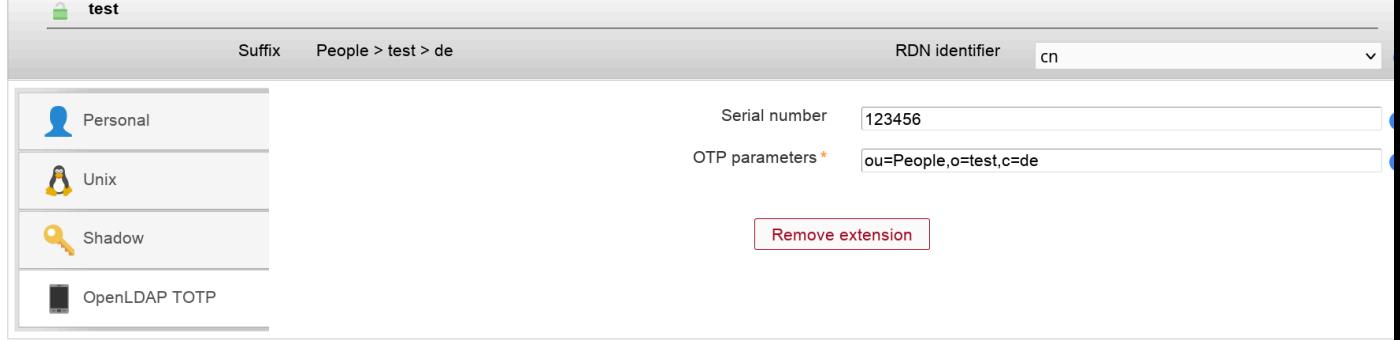

## **Last login (LAM Pro)**

 $\overline{\phantom{a}}$ 

This module shows the last successful login of the user. You can setup a [cron job to deactivate inactive users](#page-53-0).

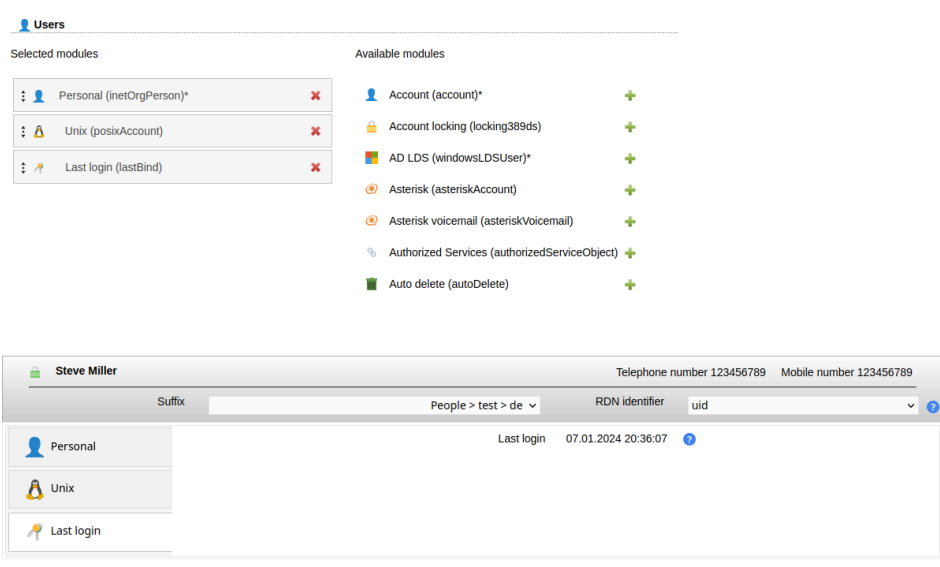

# **Groups**

## **Unix**

This module is used to manage Unix group entries. This is the default module to manage Unix groups and uses the nis.schema. Suse users who use the [rfc2307bis.schema](#page-113-0) need to use LAM Pro.

### **Configuration**

Special Please add the account type "Groups" and then select account module "Unix (posixGroup)".

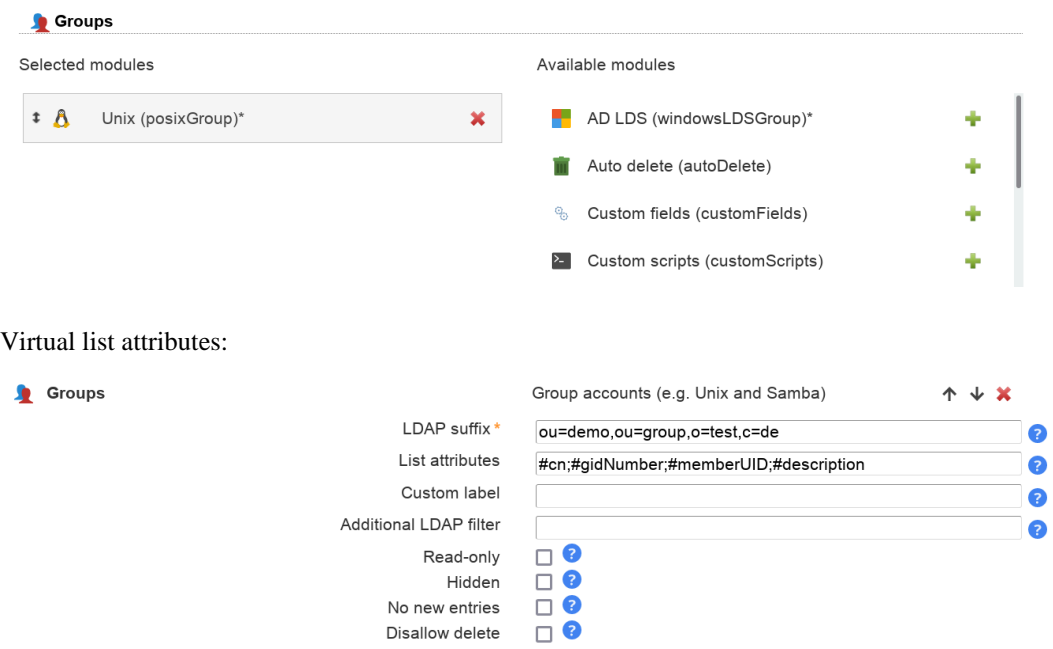

The following virtual attributes can be shown in the group list. These are no real LDAP attributes but extra data that can be shown by LAM.

• memberuid\_count: number of entries in attribute "memberuid"

- member\_count: number of entries in attribute "member"
- uniqueMember\_count: number of entries in attribute "uniquemember"
- owner\_count: number of entries in attribute "owner"
- roleOccupant\_count: number of entries in attribute "roleOccupant"

#### Module settings:

GID generator: LAM will suggest GID numbers for your accounts. Please note that it may happen that there are duplicate IDs assigned if users create groups at the same time. Use an [overlay](http://www.openldap.org/doc/admin24/overlays.html) [[http://www.openldap.org/doc/](http://www.openldap.org/doc/admin24/overlays.html) [admin24/overlays.html](http://www.openldap.org/doc/admin24/overlays.html)] like "Attribute Uniqueness" [\(example\)](#page-0-0) if you have lots of LAM admins creating groups.

- Fixed range: LAM searches for free numbers within the given limits. LAM always tries to use a free GID that is greater than the existing GIDs to prevent collisions with deleted groups.
- Samba ID pool: This uses a special LDAP entry that includes attributes that store a counter for the last used UID/GID. Please note that this requires that you install the Samba schema and create an LDAP entry of object class "sambaUnixIdPool".
- Magic number: Use this if your LDAP server assigns the GID numbers automatically (e.g. DNA by 389 server). Enter the server's magic number setting.

Disable membership management: Disables group membership management. This is useful if memberships are e.g. managed via group of names.

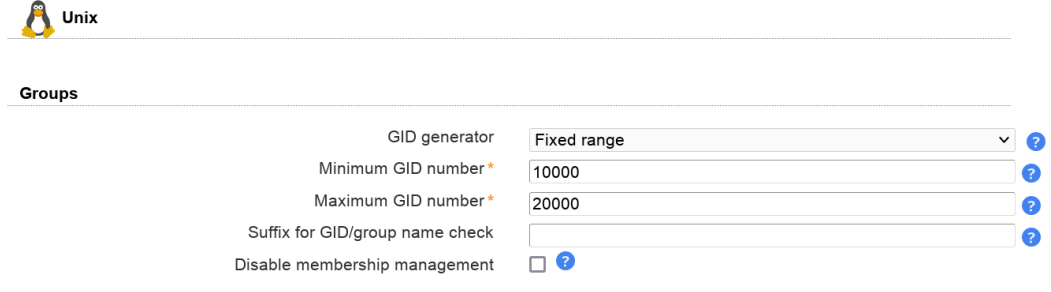

#### Group management:

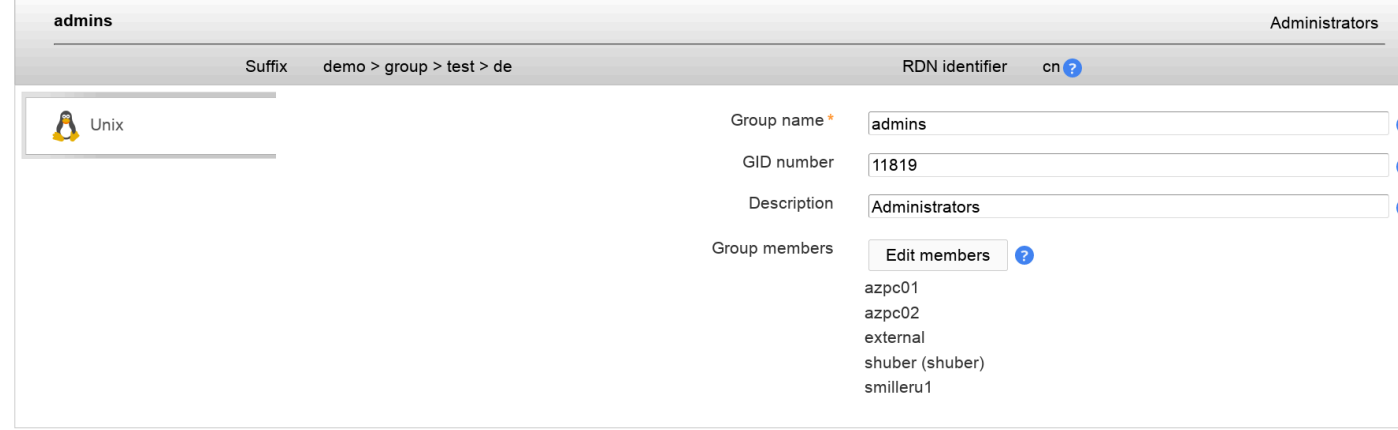

#### Group membership management:

### Managing entries in your LDAP directory

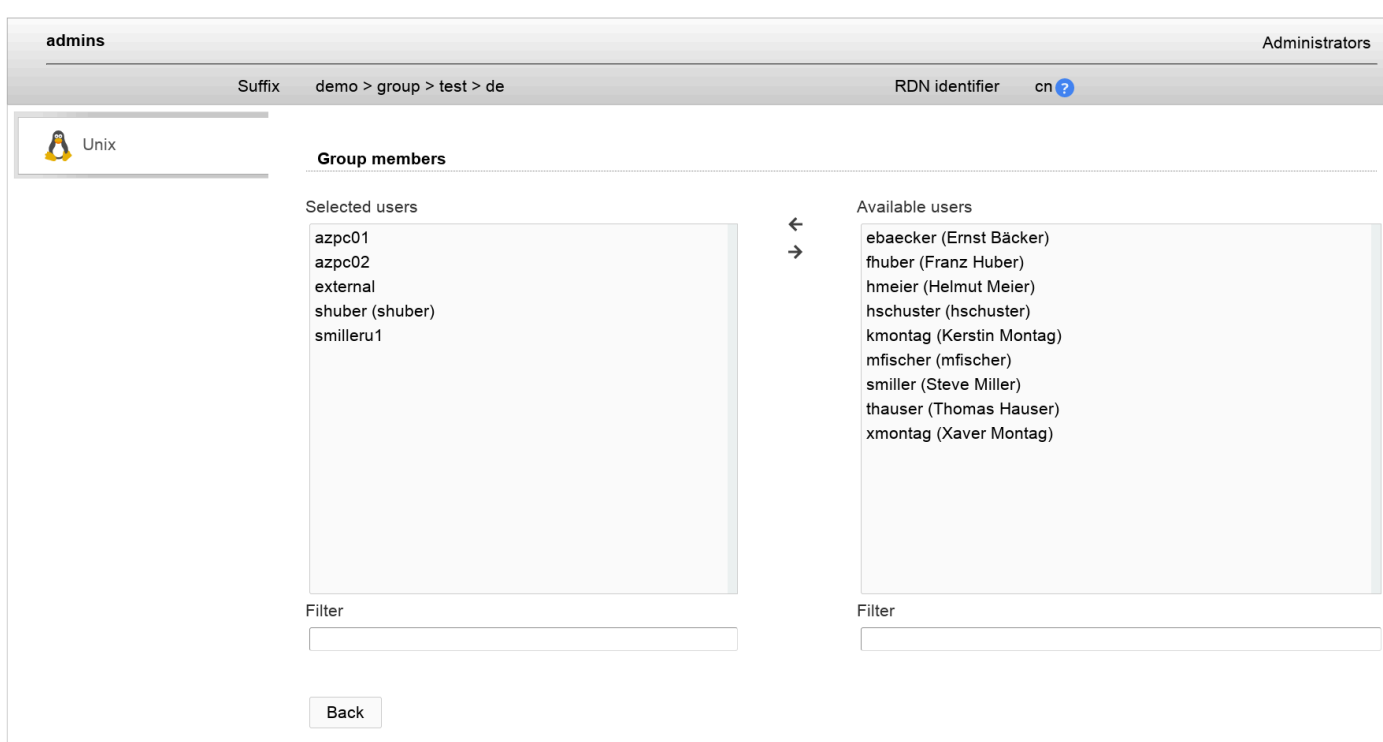

## <span id="page-113-0"></span>**Unix groups with rfc2307bis schema (LAM Pro)**

Some applications (e.g. Suse Linux) use the rfc2307bis schema for Unix accounts instead of the nis schema. In this case group accounts are based on the object class [groupOf\(Unique\)Names](#page-128-0) or namedObject. The object class posixGroup is auxiliary in this case.

LAM Pro supports these groups with a special account module: **rfc2307bisPosixGroup**

Use this module only if your system depends on the rfc2307bis schema. The module can be selected in the LAM configuration. Instead of using groupOfNames as basis for your groups you may also use namedObject.

Module activation:

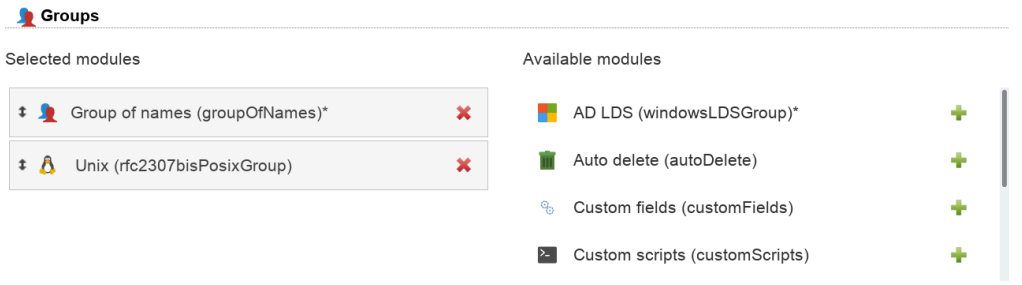

GID generator: LAM will suggest GID numbers for your accounts. Please note that it may happen that there are duplicate IDs assigned if users create groups at the same time. Use an [overlay](http://www.openldap.org/doc/admin24/overlays.html) [[http://www.openldap.org/doc/](http://www.openldap.org/doc/admin24/overlays.html) [admin24/overlays.html](http://www.openldap.org/doc/admin24/overlays.html)] like "Attribute Uniqueness" [\(example\)](#page-0-0) if you have lots of LAM admins creating groups.

- Fixed range: LAM searches for free numbers within the given limits. LAM always tries to use a free GID that is greater than the existing GIDs to prevent collisions with deleted groups.
- Samba ID pool: This uses a special LDAP entry that includes attributes that store a counter for the last used UID/GID. Please note that this requires that you install the Samba schema and create an LDAP entry of object class "sambaUnixIdPool".

• Magic number: Use this if your LDAP server assigns the GID numbers automatically (e.g. DNA by 389 server). Enter the server's magic number setting.

Disable membership management: Disables group membership management. This is useful if memberships are e.g. managed via group of names.

Force sync with group of names: This will automatically set the group memberships of the Unix part to the same members as set on group of names tab.

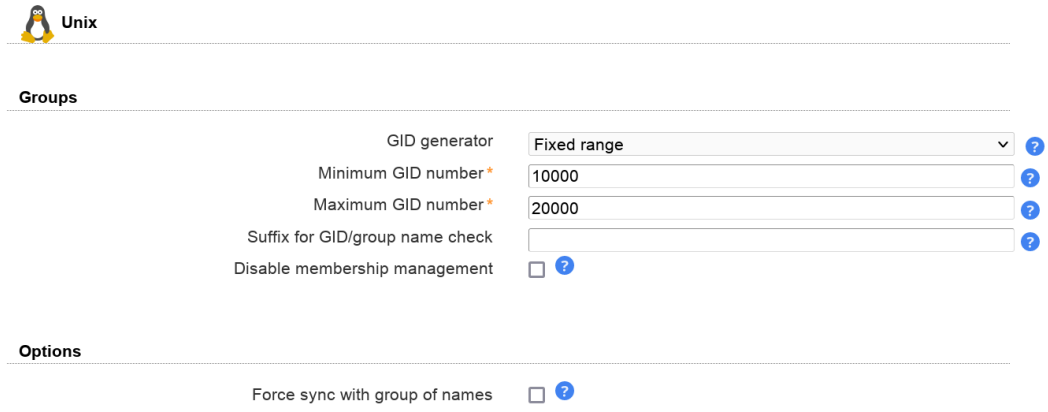

The GID number will be filled automatically based on the server profile configuration.

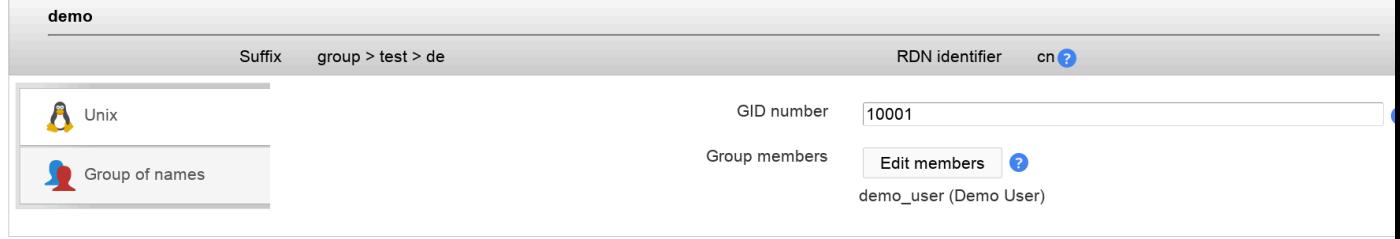

Group members can be edited and also synced with Group of (unique) names.

### Managing entries in your LDAP directory

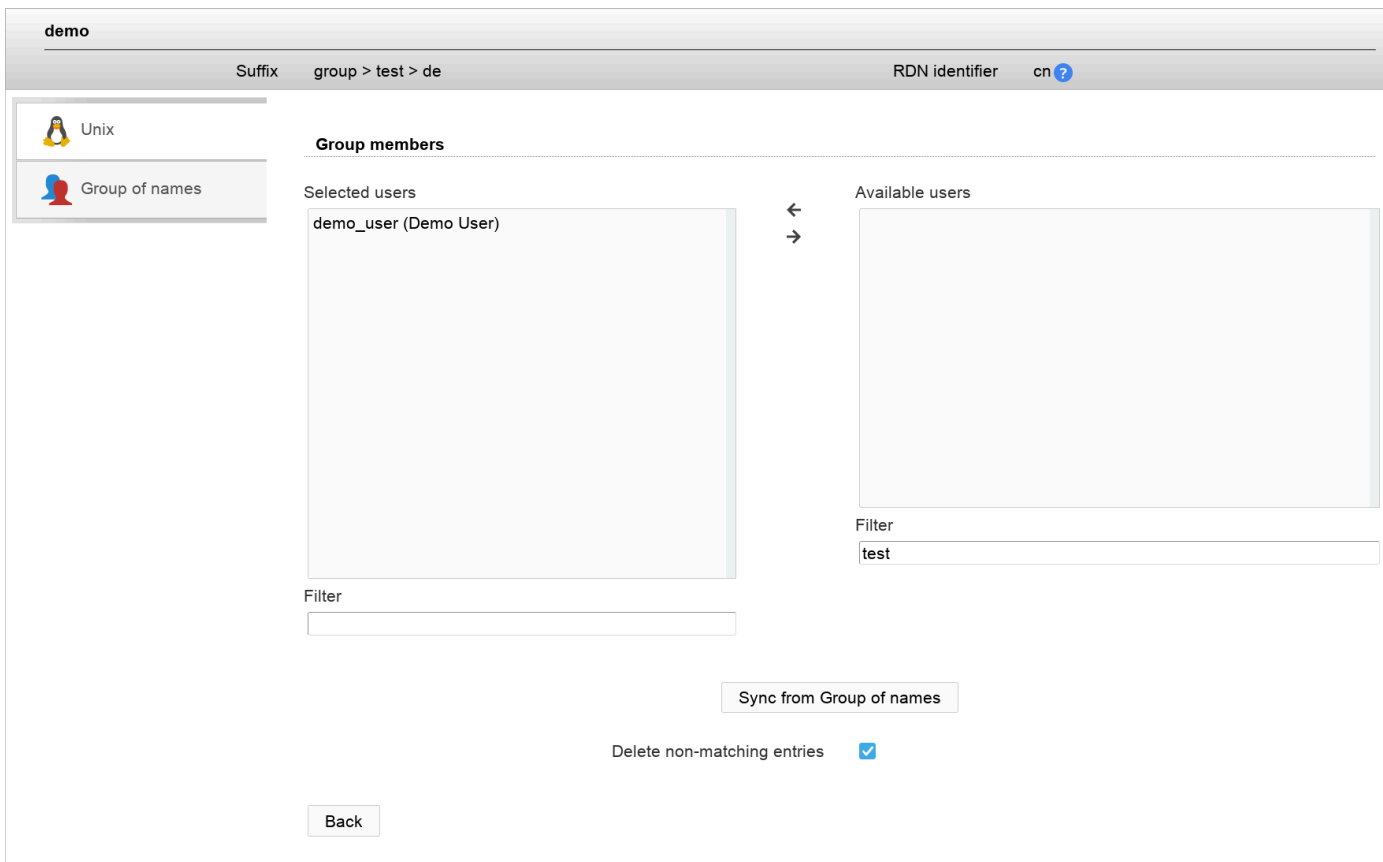

## **Samba 3**

LAM supports managing Samba 3 groups. You can set special group types and also create Windows predefined groups like "Domain admins".

Module activation:

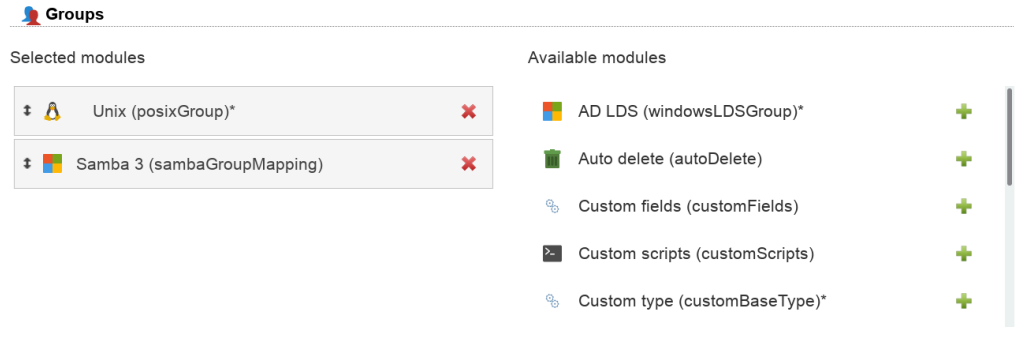

Group editing:

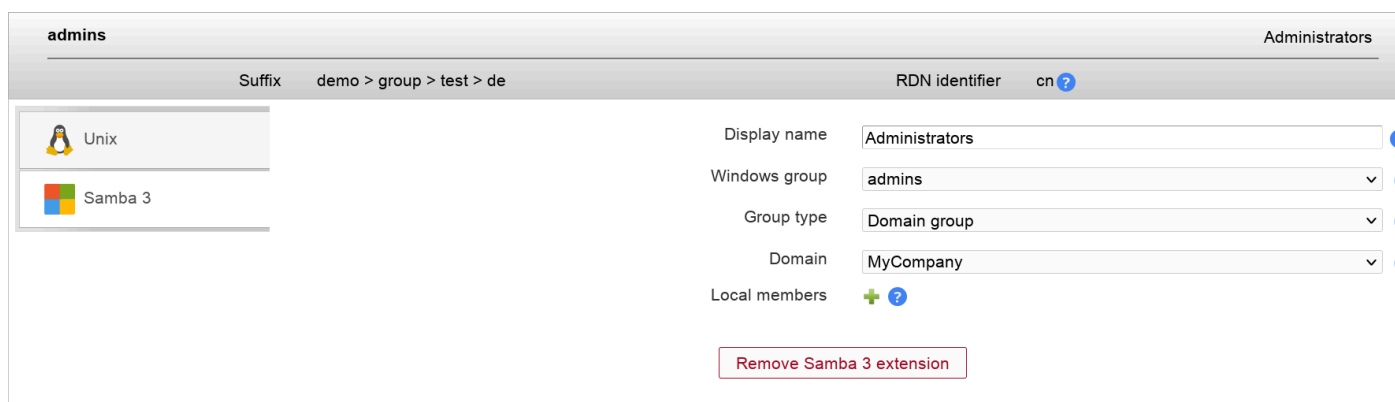

## **Windows (Samba 4)**

LAM can manage your Windows groups. Please enable the account type "Groups" in your LAM server profile and then add the group module "Windows (windowsGroup)(\*)".

**Groups** 

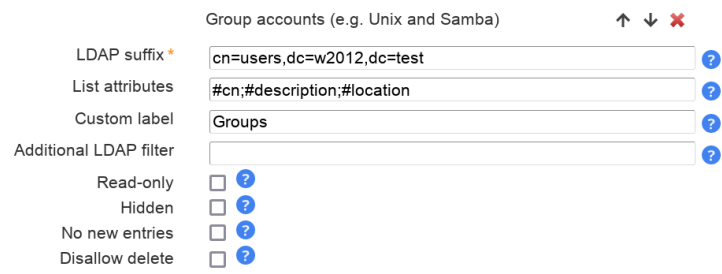

The default list attributes are for Unix and not suitable for Windows (blank lines in account table). Please use "#cn;#member;#description" or select your own attributes to display in the account list.

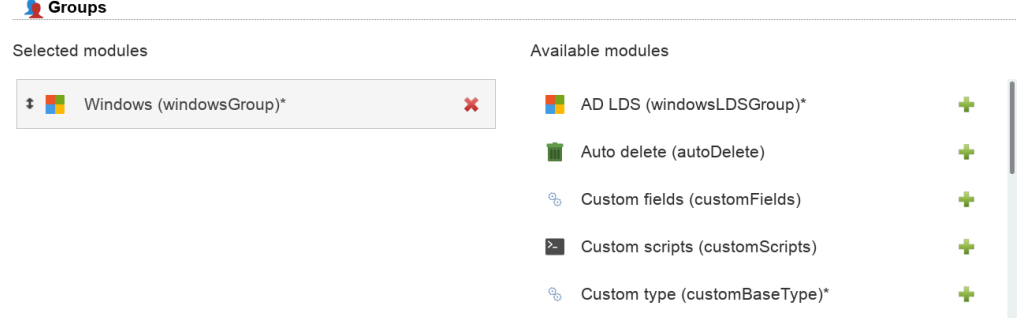

NIS support is deactivated by default. Enable it if needed on tab "Module settings".

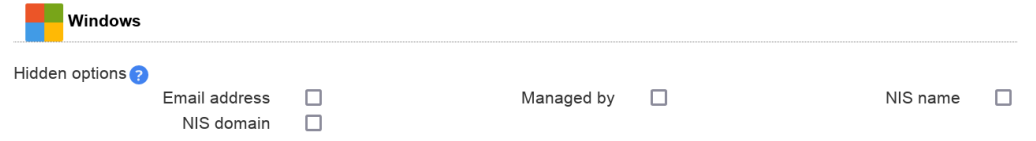

Now you can edit your groups inside LAM. You can manage the group name, description and its type. Of course, you can also set the group members.

Group scopes:

• Global: Use this for groups with frequent changes. Global groups are not replicated to other domains.

- Universal: Groups with universal scope are used to consolidate groups that span domains. They are globally replicated.
- Domain local: Groups with domain local scope can be used to set permissions inside one domain. They are not replicated to other domains.

Group type:

- Security: Use this group type to control permissions.
- Distribution: These groups are only used for email applications. They cannot be used to control permissions.

With "Show effective members" you can show a list of all members of this group including members of subgroups and their subgroups.

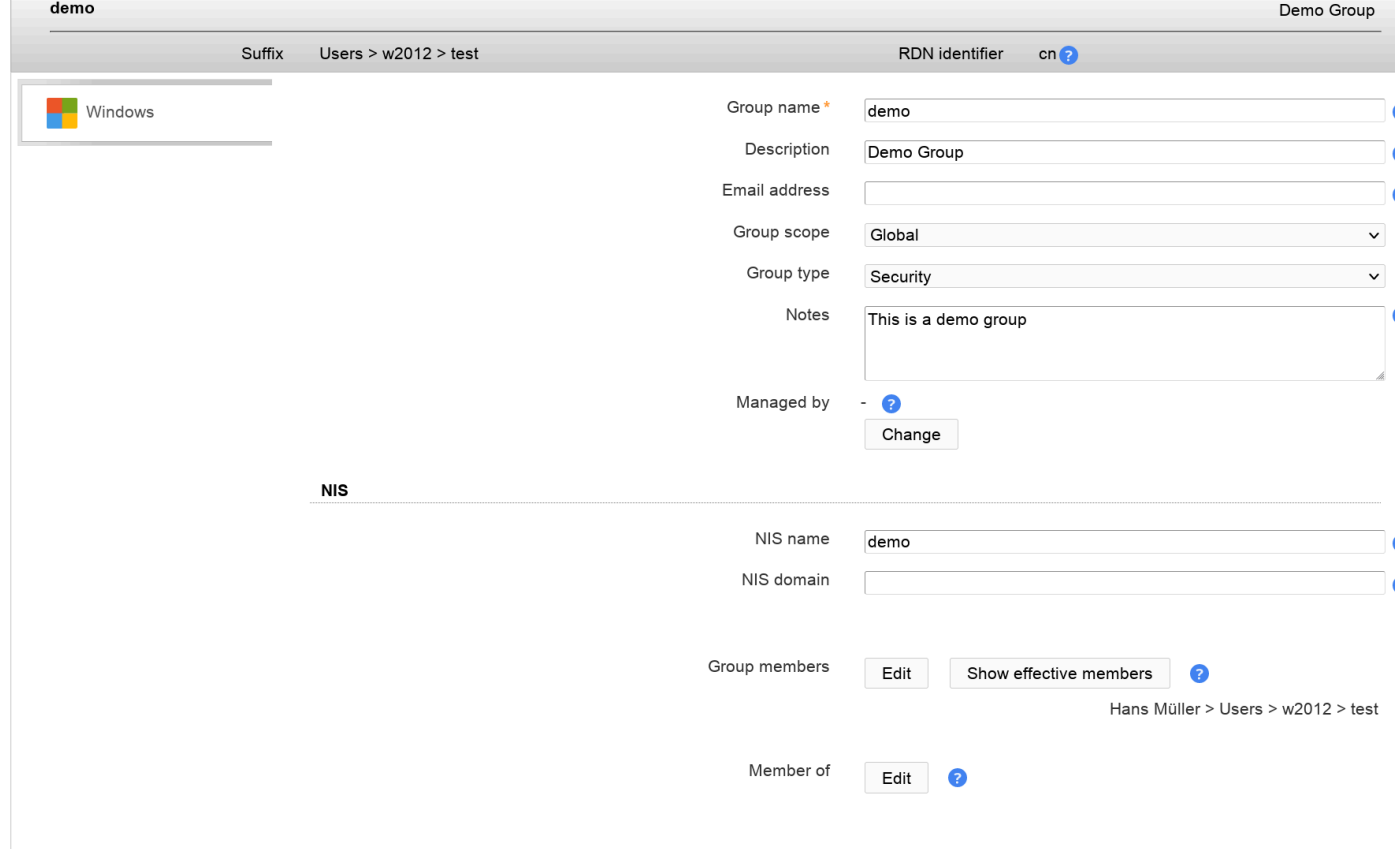

## **AD LDS (formerly ADAM) (LAM Pro)**

LAM can manage your AD LDS groups. Please enable the account type "Groups" in your LAM server profile and then add the group module "AD LDS (windowsLDSGroup)(\*)".

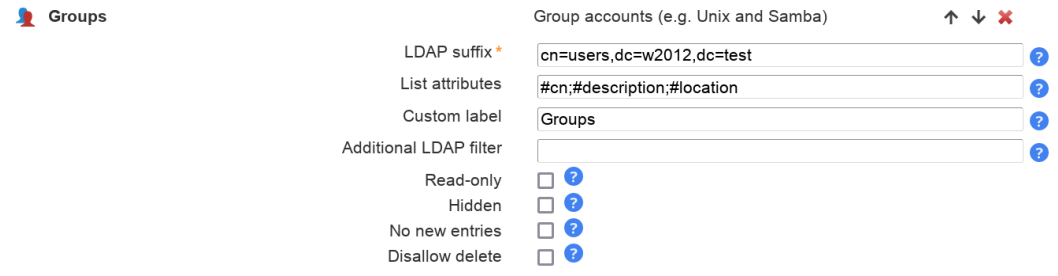

The default list attributes are for Unix and not suitable for AD LDS (blank lines in account table). Please use "#cn;#member;#description" or select your own attributes to display in the account list.

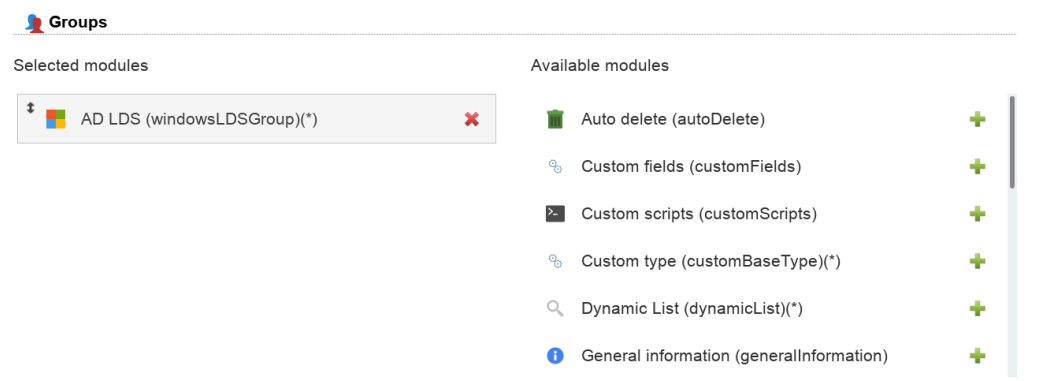

Now you can edit your groups inside LAM. You can manage the group name, description and its type. Of course, you can also set the group members.

With "Show effective members" you can show a list of all members of this group including members of subgroups and their subgroups.

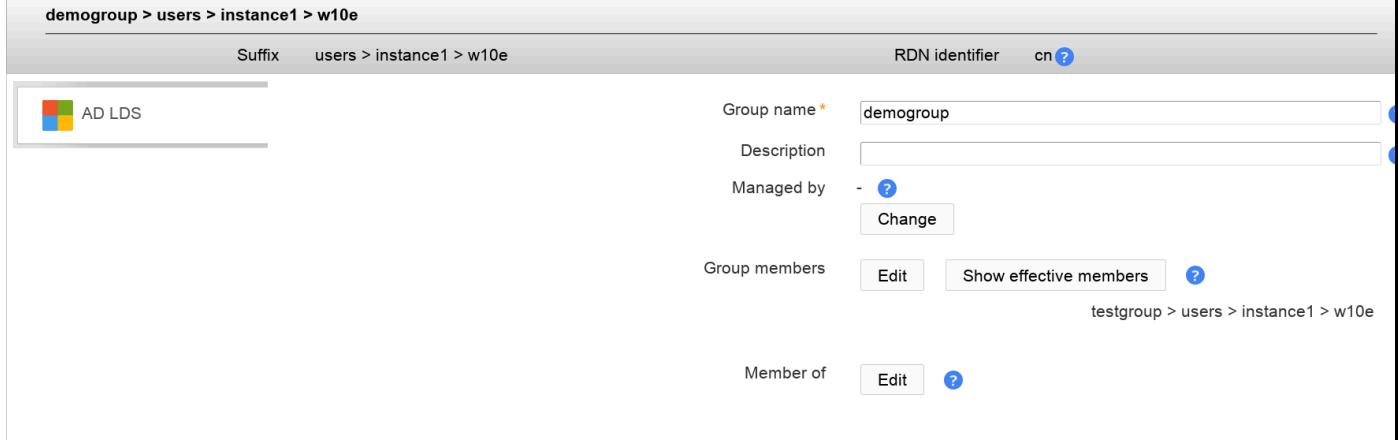

## **Kolab**

Please activate the Kolab group module in your LAM server profile to activate Kolab support.

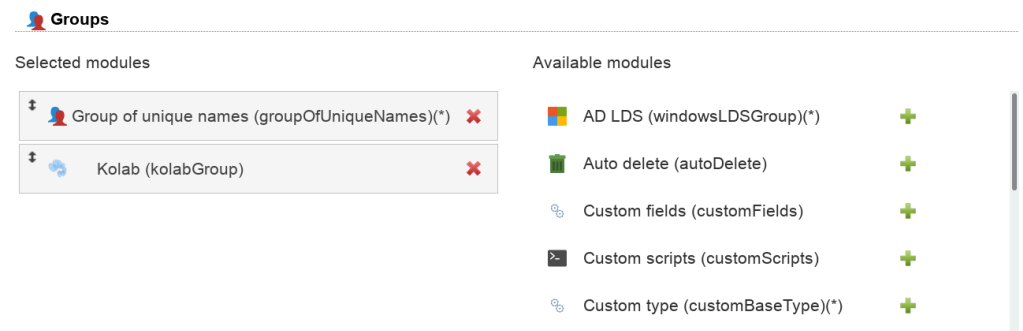

You can specify the email address and also set allowed sender and recipient addresses.

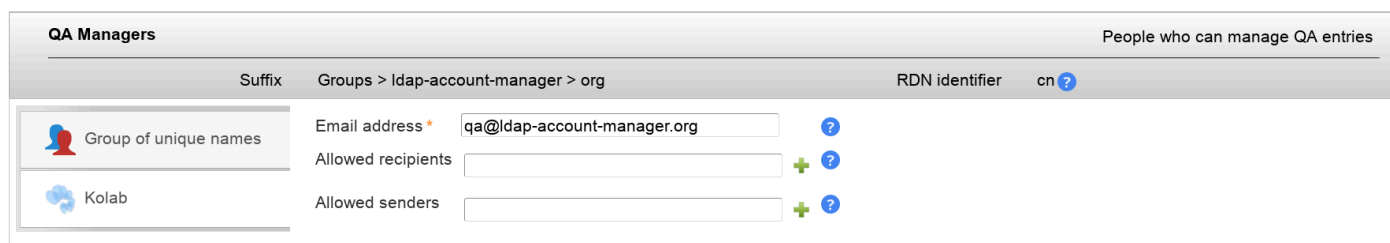

## **Mail routing**

LAM supports to manage mail routing for group accounts.

Module activation:

This feature can be activated by adding the "Mail routing" module to the group account type in your server profile.

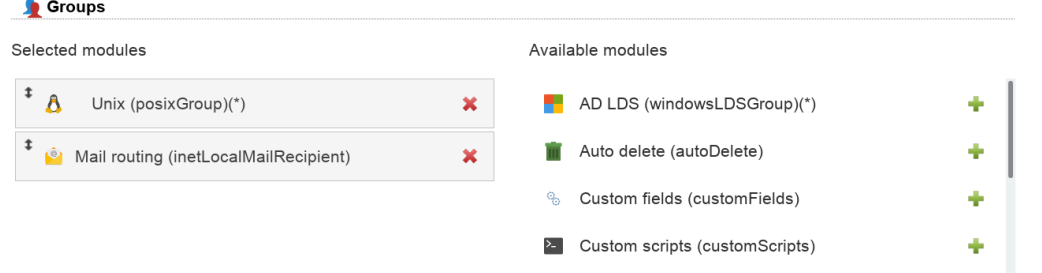

Usage:

You can specify a routing address, the mail server and a number of local addresses to route.

In case you want to add this extension by default for new groups there is an option in profile editor.

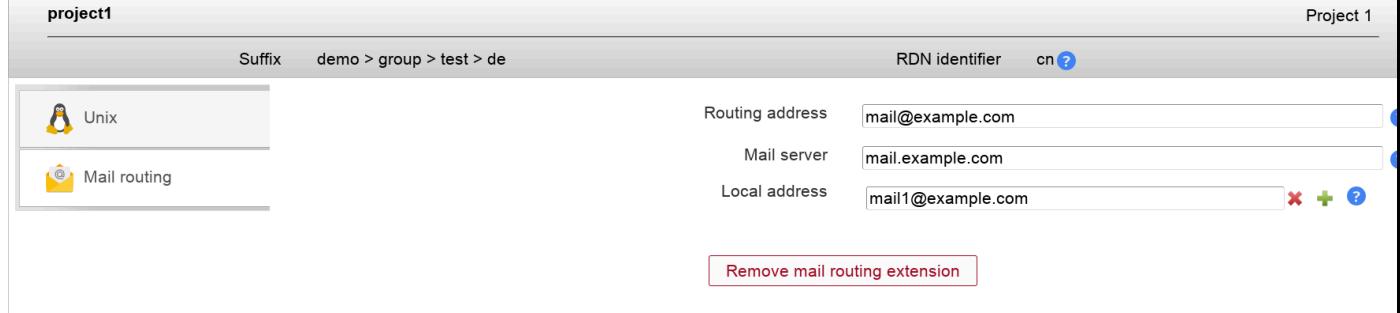

## **Quota**

You can manage file system quotas with LAM. This requires to setup [lamdaemon.](#page-256-0) File system quotas are not stored inside LAM but managed directly on the specified servers.

### Managing entries in your LDAP directory

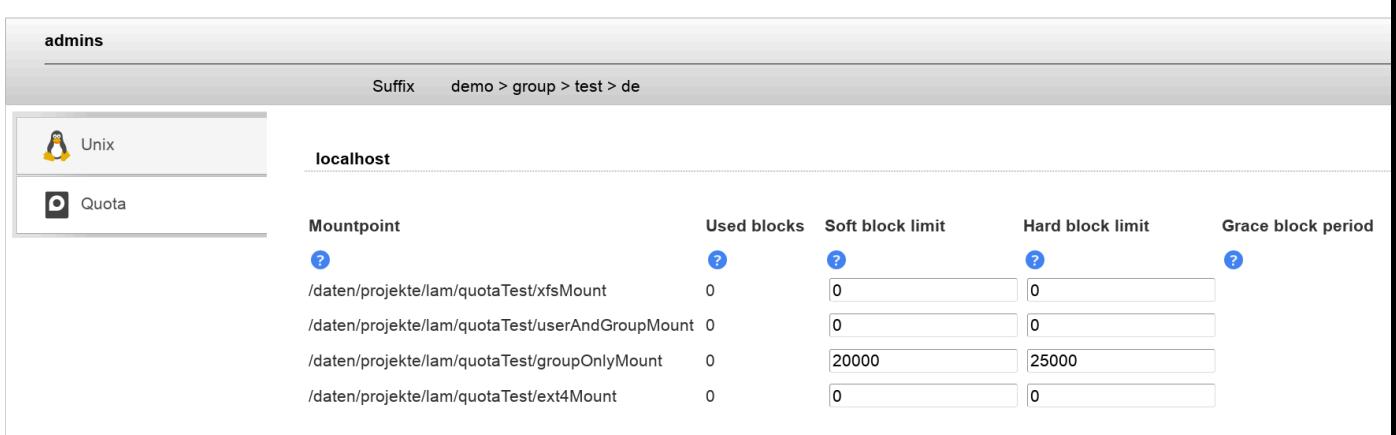

## **Dynamic lists (LAM Pro)**

[Dynamic lists \[http://www.openldap.org/doc/admin24/overlays.html#Dynamic%20Lists\]](http://www.openldap.org/doc/admin24/overlays.html#Dynamic%20Lists) allow you to create LDAP entries that populate the value of an attribute via LDAP query. This is e.g. used to create groups that contain all users in a certain DN.

Please note that this functionality requires configuration on your LDAP server. E.g. on OpenLDAP you need to activate the "dynlist" overlay and need to specify attribute mappings.

### **Configuration**

Add a new group account type and set a unique label for it.

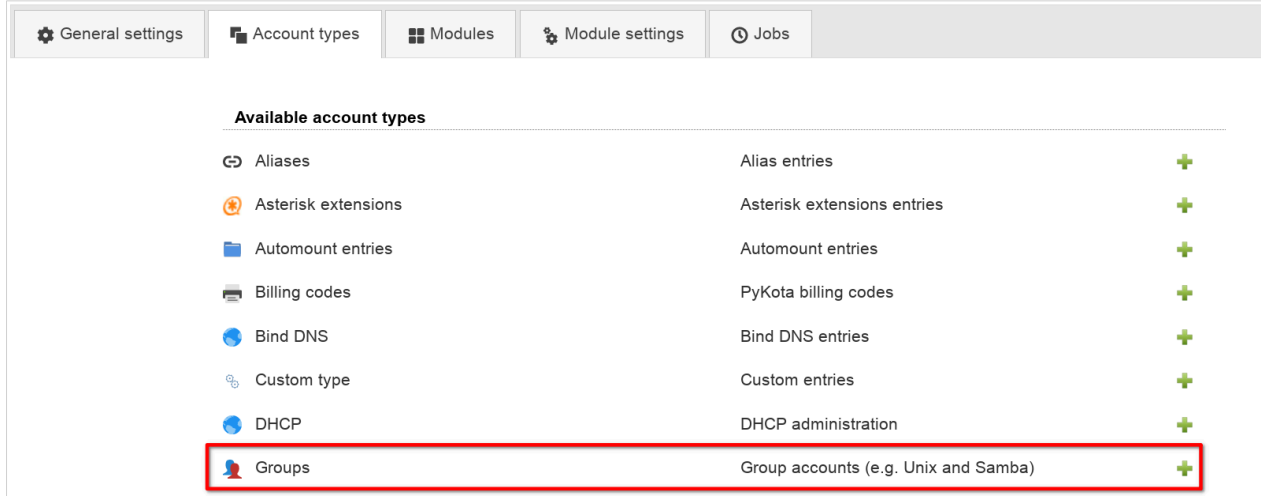

Do not forget to set proper "List attributes" to be shown on the overview page of all dynamic lists.

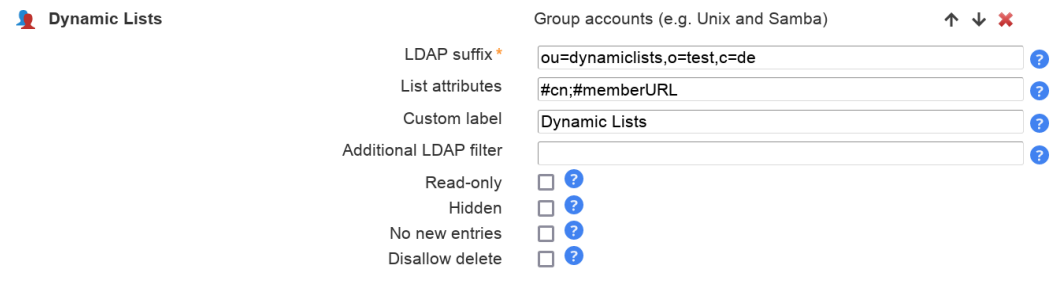

On tab "Modules" please add the dynamic lists module.

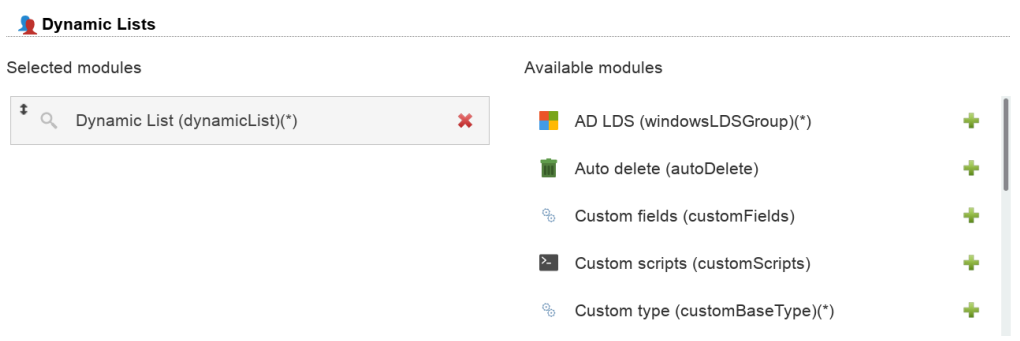

On tab "Module settings" you can now configure your dynamic lists. Here you setup the used object class, RDN attribute, query attribute and list attribute (the one that is populated via query).

In case you have different types of dynamic lists you can simply redo the steps above to create more group types.

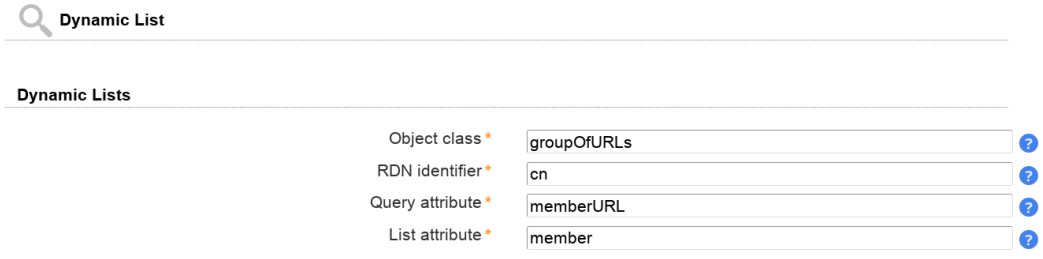

### **Usage**

When you login to LAM you will see your new dynamic lists tab.

### **Dynamic Lists**

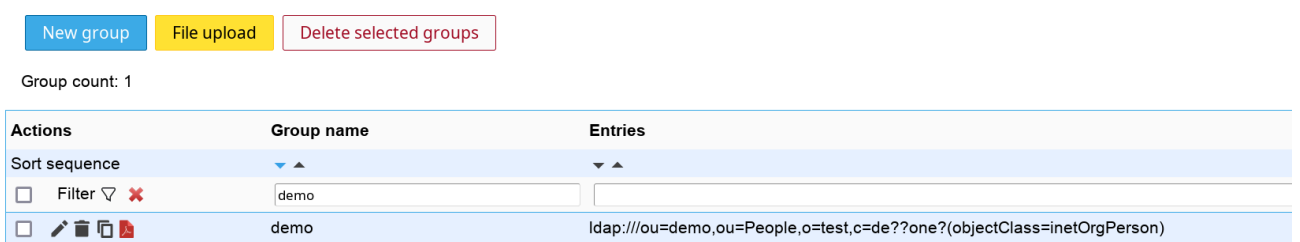

For each list you can manage the name and query string. LAM also displays which entries are auto-populated to the list.

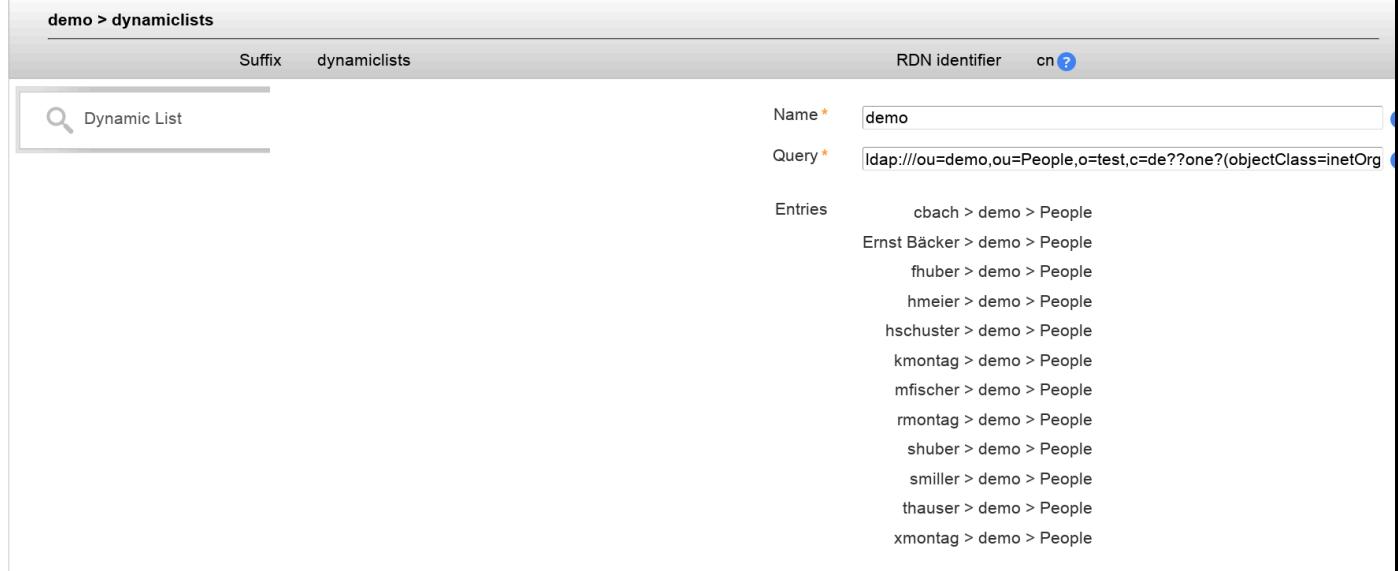

## **PyKota**

There are two LAM group modules depending if your group entries should be built on object class "pykotaObject" or a different structural object class (e.g. "posixGroup"). For "pykotaObject" please select "PyKota (pykota-GroupStructural(\*))" and "PyKota (pykotaGroup)" in all other cases.

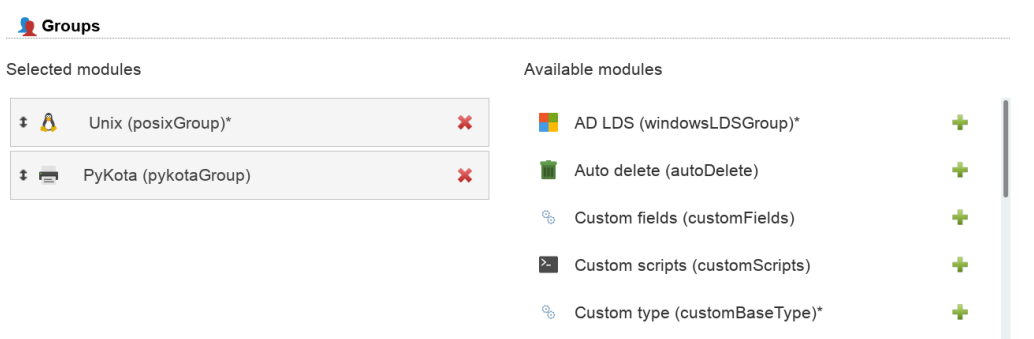

Now you can add the PyKota extension to your groups.

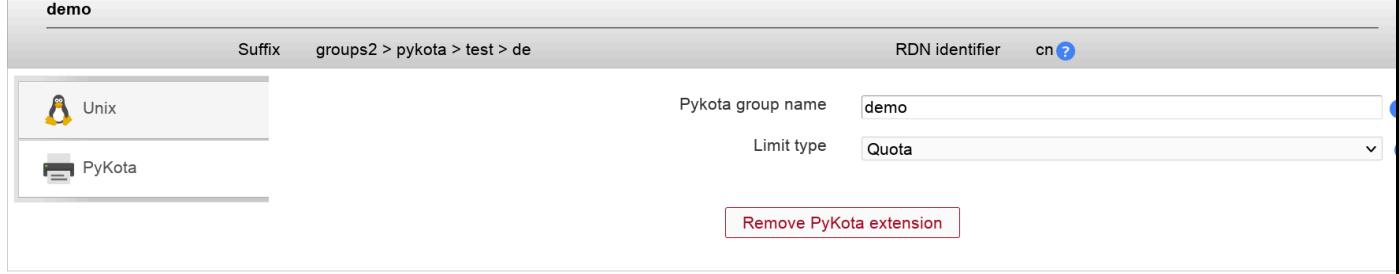

## **Hosts**

You can specify a list of valid host names where the group's members may login. If you add the value "\*" then the users may login to any host. This can be further restricted by adding explicit deny entries which are prefixed with "!"  $(e.g.$  "!hr\_server").

Please note that your PAM settings need to support host restrictions. This feature is enabled by setting **pam\_check\_host\_attr yes** in your /**etc/pam\_ldap.conf**. When it is enabled then the account facility of pam\_ldap

will perform the checks and return an error when no proper host attribute is present. Please note that users without host attribute cannot login to such a configured server.

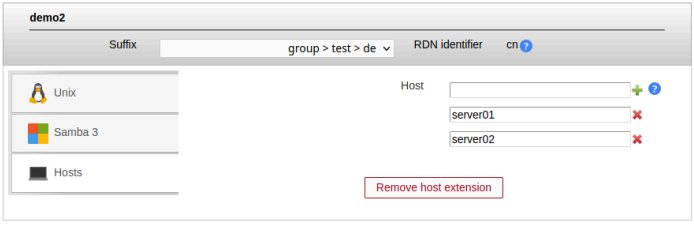

## **Password policy (LAM Pro)**

See [password policy for users](#page-93-0).

# **Hosts**

## **Account**

Please see the description [here](#page-109-0).

# **Device (LAM Pro)**

The device object class allows to manage general information about all sorts of devices (e.g. computers, network hardware, ...). You can enter the serial number, location and a describing text. It is also possible to specify the owner of the device.

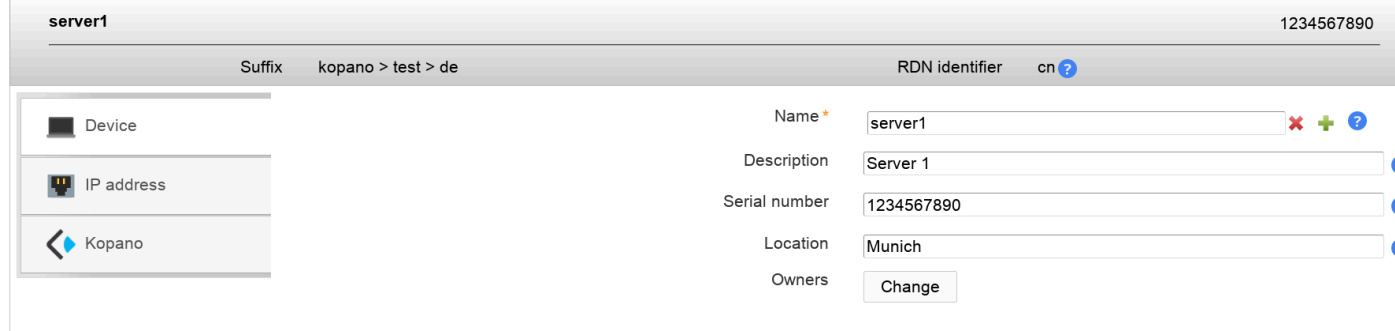

## **Samba 3**

You can manage Samba 3 host entries by adding the Unix and Samba 3 account modules.

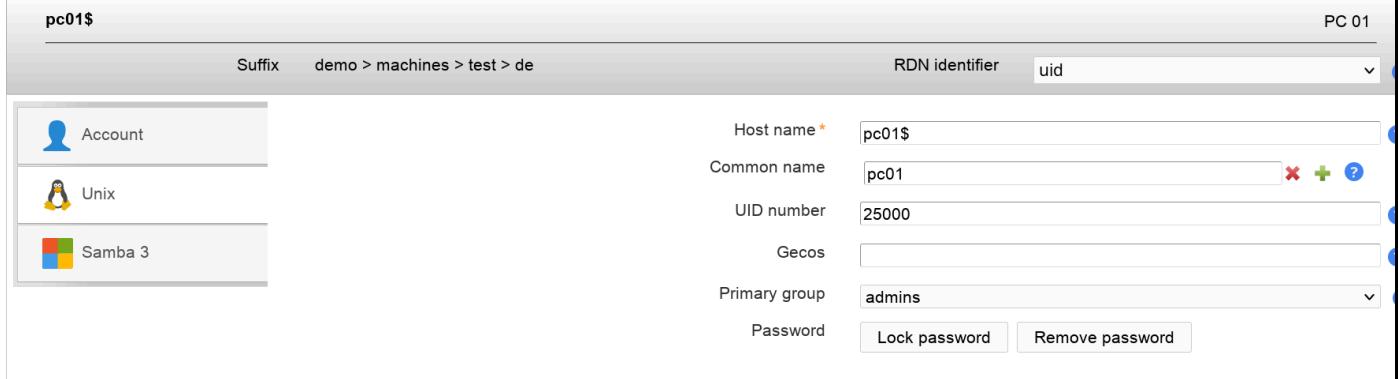

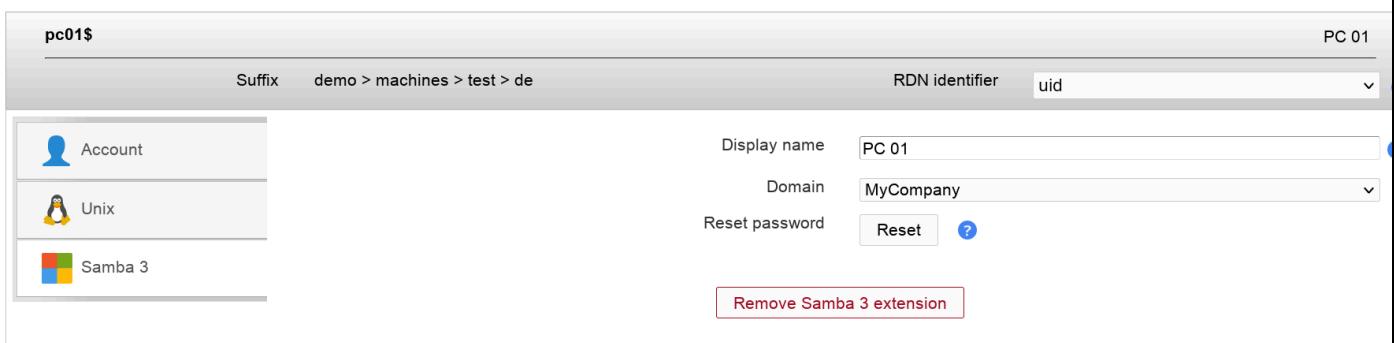

## **Windows (Samba 4)**

LAM can manage your Windows servers and workstations. Please enable the account type "Hosts" in your LAM server profile and then add the host module "Windows (windowsHost)(\*)".

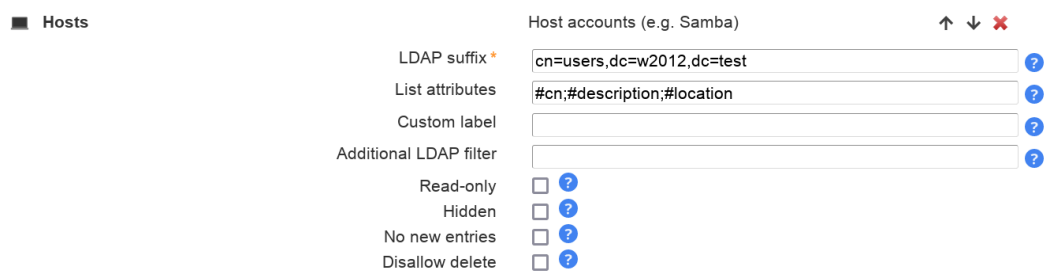

The default list attributes are for Unix and not suitable for Windows (blank lines in account table). Please use "#cn;#description;#location" or select your own attributes to display in the account list.

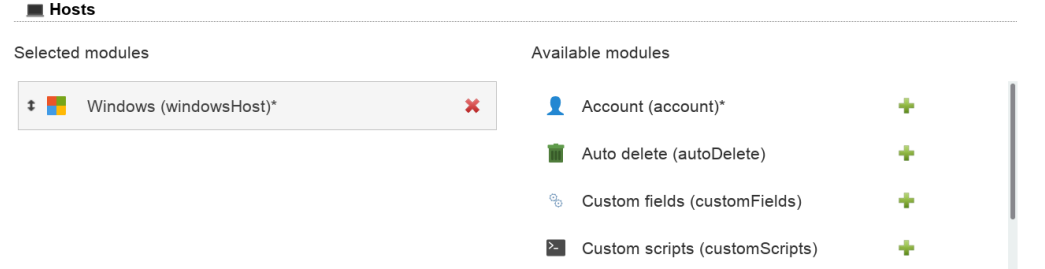

Now you will see you computer accounts inside LAM. You can set e.g. the server's description and location information.

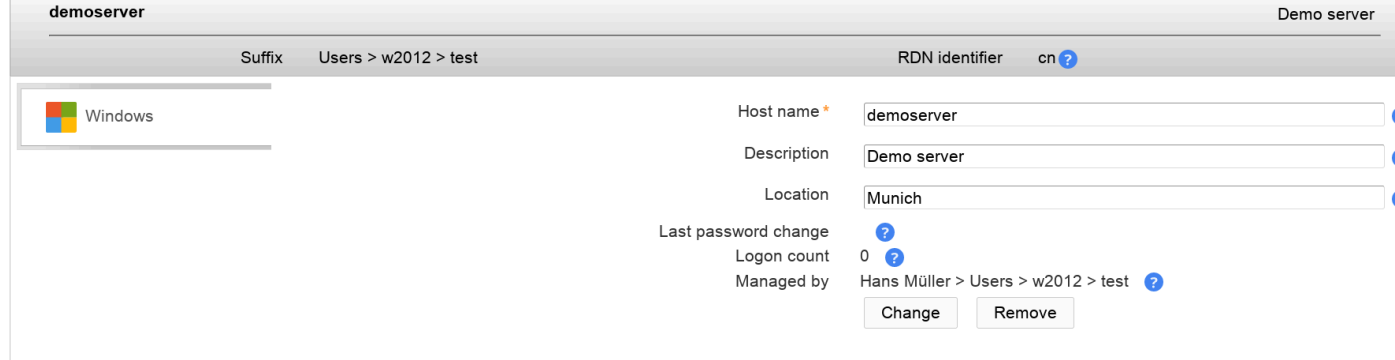

## **IP addresses (LAM Pro)**

You can manage the IP addresses of host accounts with the ipHost module. It manages the following information:

- IP addresses (IPv4/IPv6)
- location of the host
- manager: the person who is responsible for the host

You can activate this extension by adding the module ipHost to the list of active host modules.

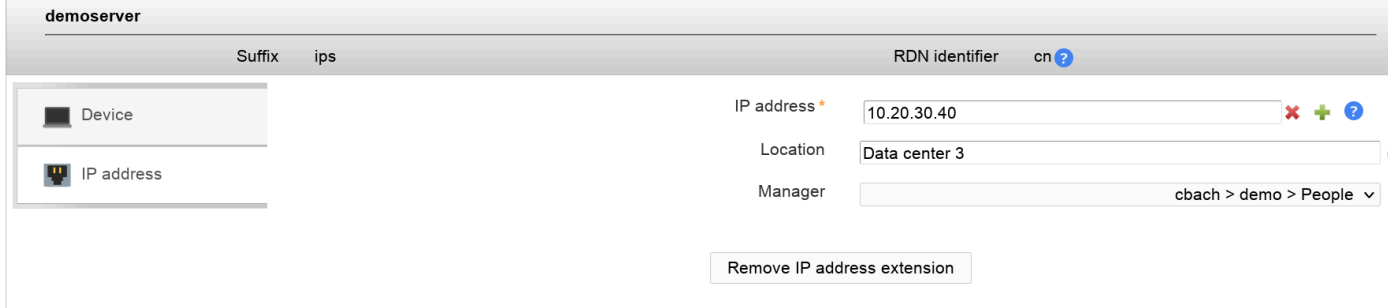

## **MAC addresses**

Hosts can have an unlimited number of MAC addresses. To enable this feature just add the "MAC address" module to the host account type.

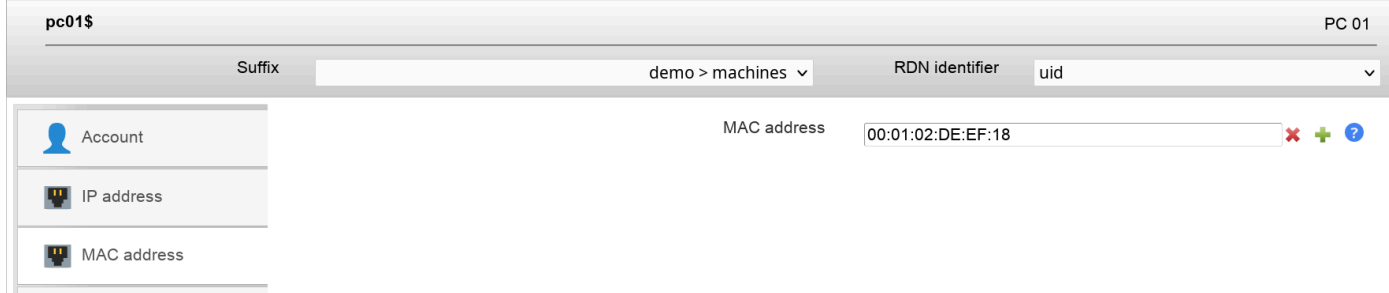

## **Puppet**

LAM supports to manage your [Puppet](http://puppetlabs.com/) [[http://puppetlabs.com/\]](http://puppetlabs.com/) configuration. You can edit all attributes like environment, classes, variables and parent node.

### **Configuration**

To activate this feature please edit your LAM server profile and add the host module "Puppet (puppetClient)" on tab "Modules". This will add the Puppet tab to your host pages.

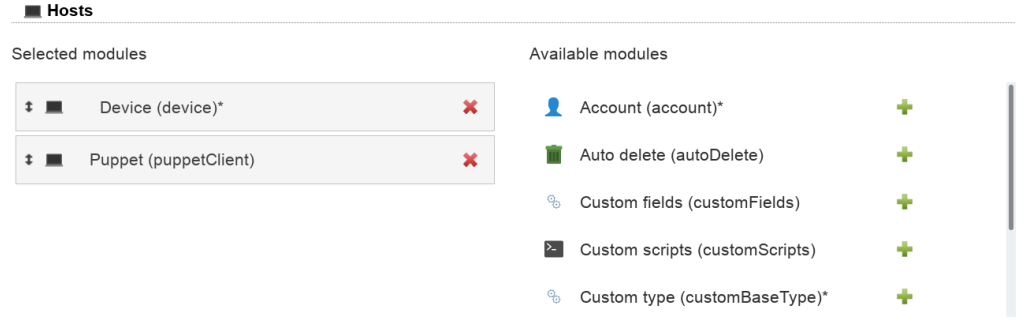

On tab "Module settings" in your LAM server profile you may also setup some common environment names. LAM will use them to provide autocompletion hints when editing the environment for a node.

If you enter any value in "Enforce classes" then LAM will only accept this list of classes.

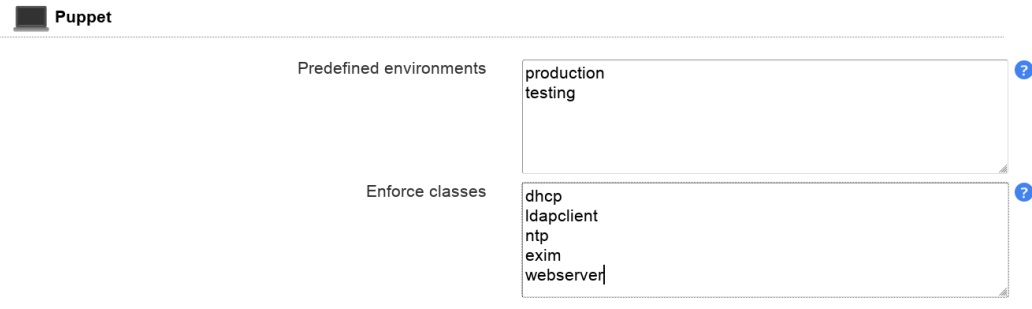

### **Editing nodes**

 $\sim$ 

When you edit a host entry then you will see the tab "Puppet". Here you can add/remove the Puppet extension and edit all attributes.

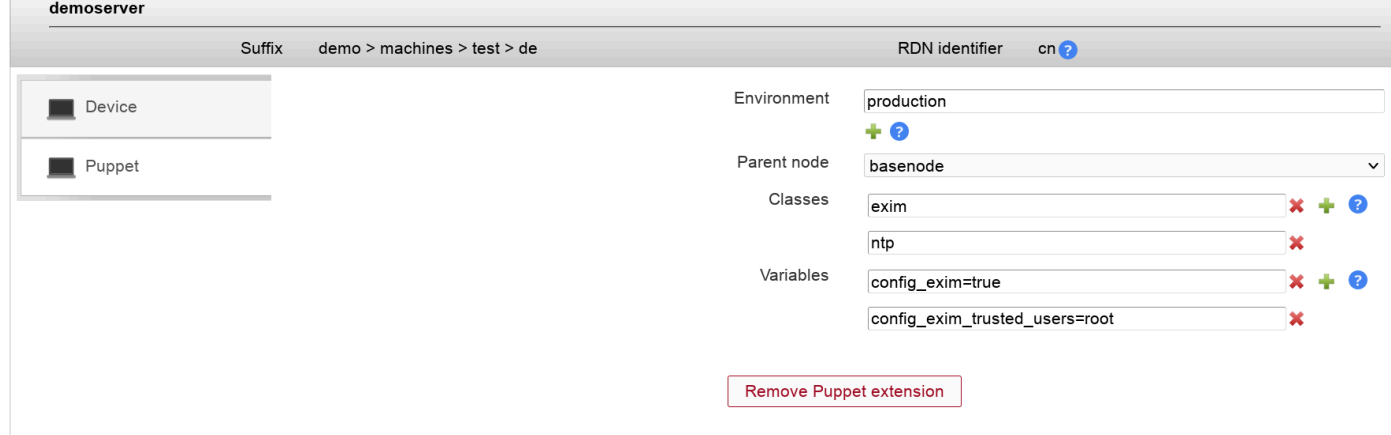

### **NIS net groups**

NIS netgroups can be used to e.g. restrict SSH access to your machines.

#### **Configuration**

Please add the module "NIS net groups (nisNetGroupHost)" to the list of active host modules.

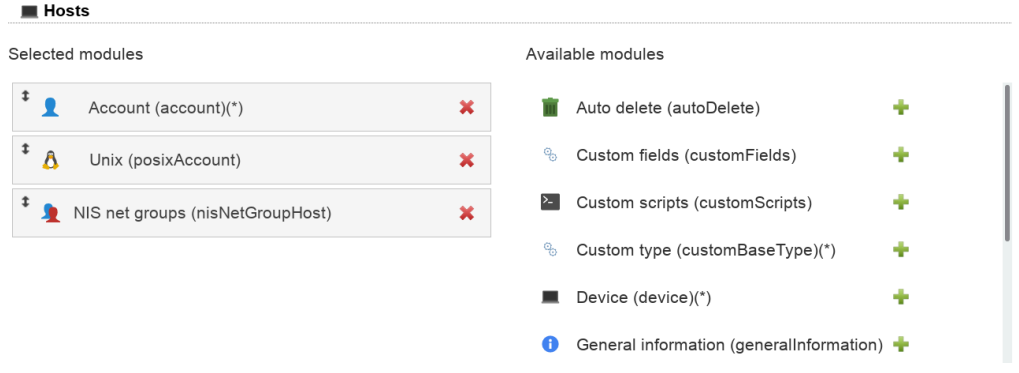

### **Host editing**

You will now see a new tab when editing hosts. Here you can assign memberships in NIS net groups and also set user/domain.

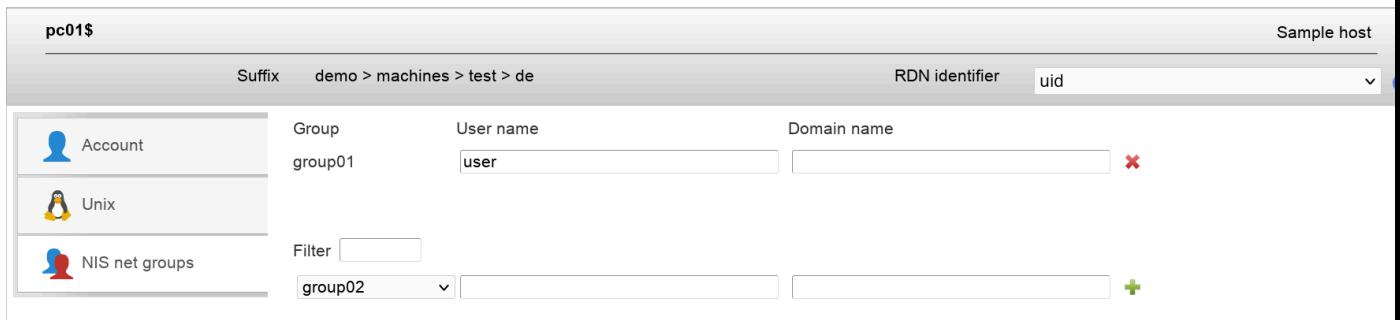

## **Password policy (LAM Pro)**

See [password policy for users](#page-93-0).

# **Samba 3 domains**

Samba 3 stores information about its domain settings inside LDAP. This includes the domain name, its SID and some policies. You can manage all these attributes with LAM.

Please activate the account type "Samba domains" in your LAM server profile. Please notice that Samba by default uses the LDAP root for domain objects (e.g. dc=example,dc=com).

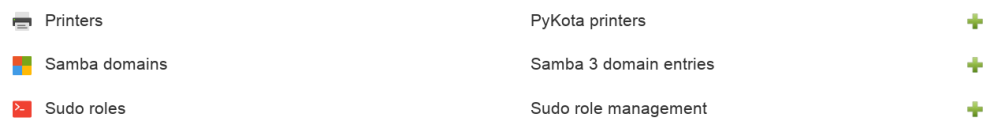

This will add a new tab to LAM where you can manage domain information.

The domain name, SID and RID base can only be specified for new domains and are not changeable via LAM at a later time. You may setup several password policies for your Samba domains and also some RID options that influence the creation of SIDs for users/groups/hosts.

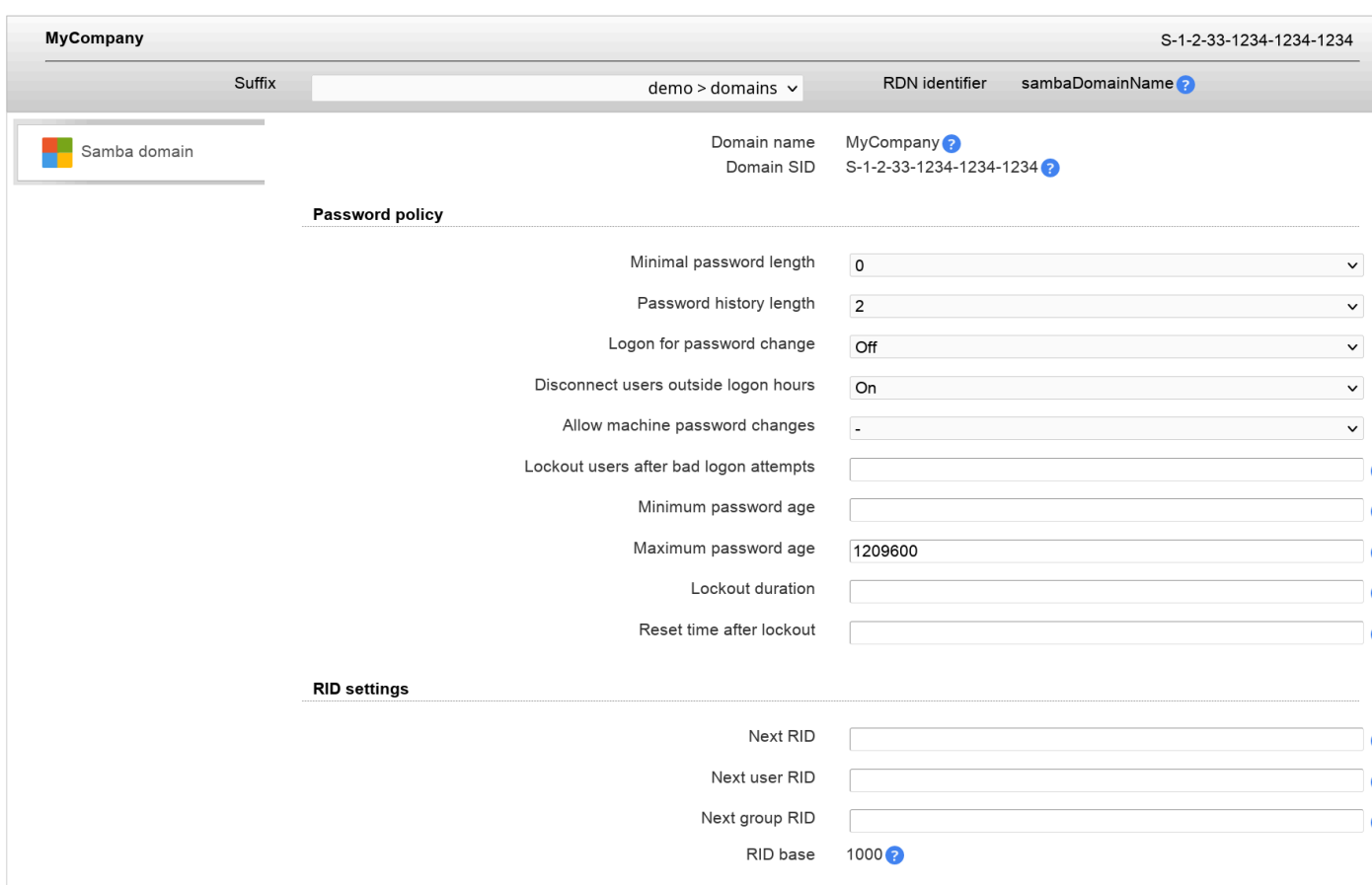

# <span id="page-128-0"></span>**Group of (unique) names and group of members (LAM Pro)**

These classes can be used to represent group relations. Since they allow DNs as members you can also use them to represent nested groups.

### **Configuration:**

Activate the account type "Group of names" in your LAM server profile to use these account modules. Alternatively, you can use the account type "Groups".

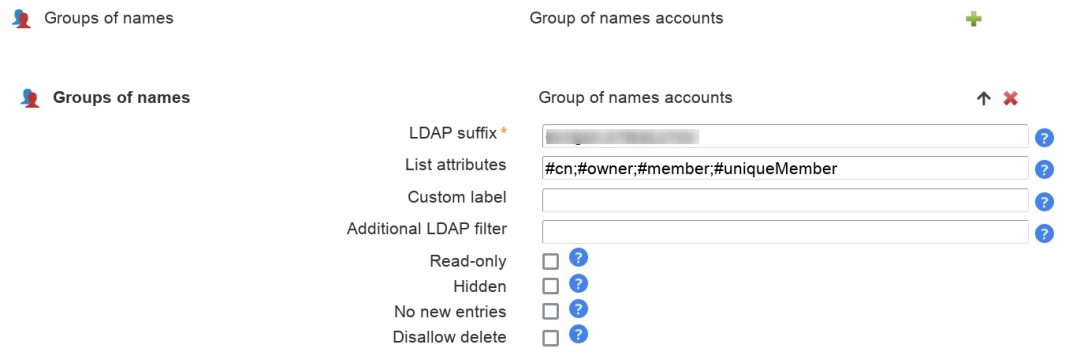

Then add the module "Group of names (groupOfNames)", "Group of unique names (groupOfUniqueNames)" or "Group of members (groupOfMembers)".

### Managing entries in your LDAP directory

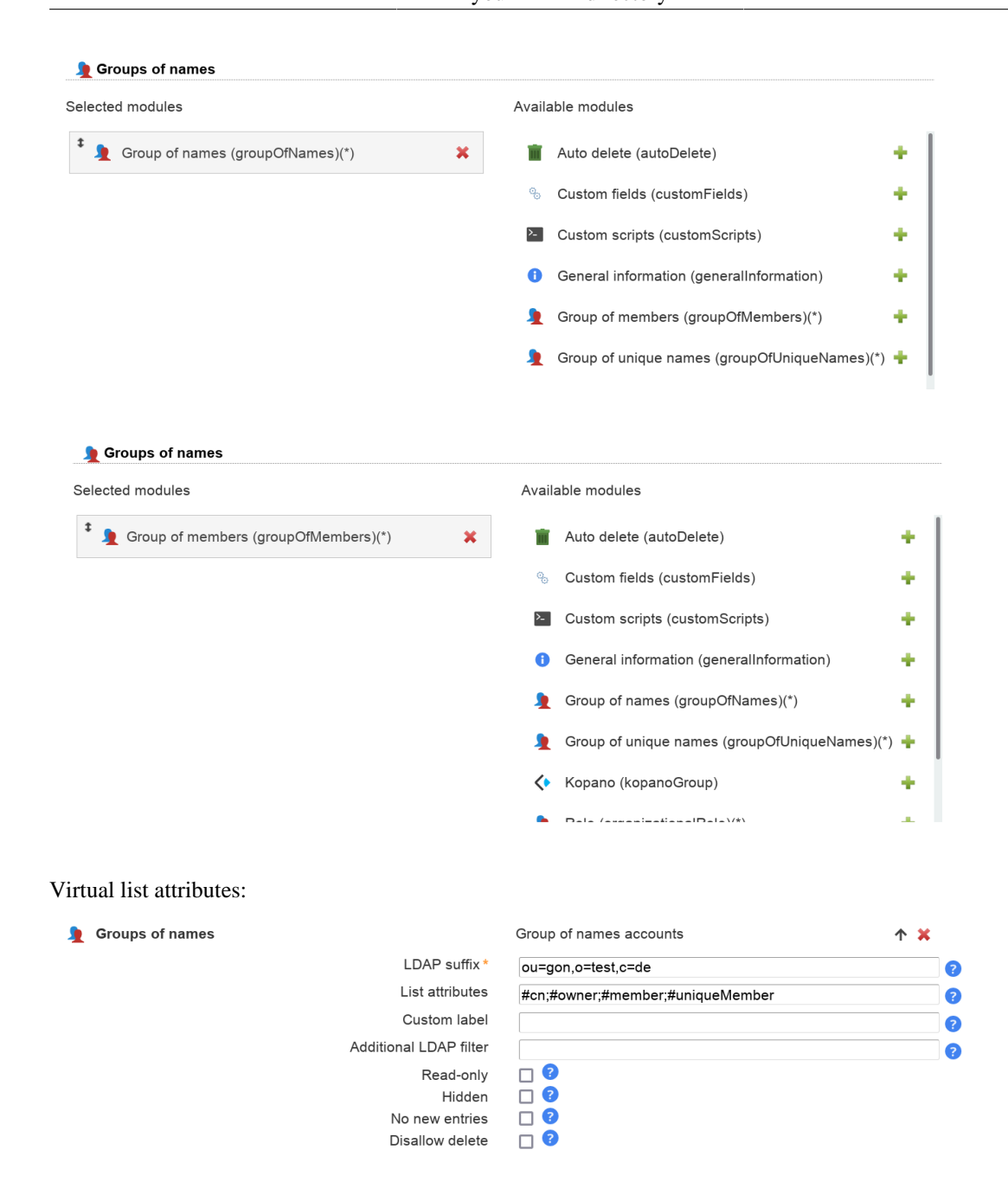

The following virtual attributes can be shown in the group list. These are no real LDAP attributes but extra data that can be shown by LAM.

- member\_count: number of entries in attribute "member"
- uniqueMember\_count: number of entries in attribute "uniquemember"
- owner\_count: number of entries in attribute "owner"
- roleOccupant\_count: number of entries in attribute "roleOccupant"

### Module settings:

On the module settings tab you set some options like the display format for members/owners and if fields like description should not be displayed.

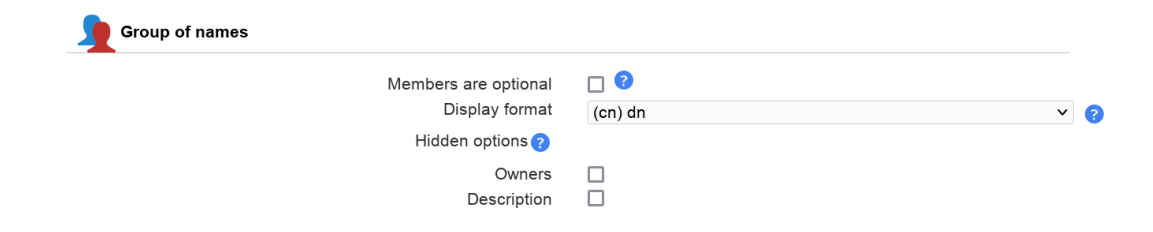

### **Group management:**

Group of (unique) names have four basic attributes:

- Name: a unique name for the group
- Description: optional description
- Owner: the account which owns this group (optional)
- Members: the members of the group (at least one is required)

You can add any accounts as members. This includes other groups which leads to nested groups.

To show members of nested groups click on "Show effective members". Please note that for large groups this will run lots of queries against your LDAP server.

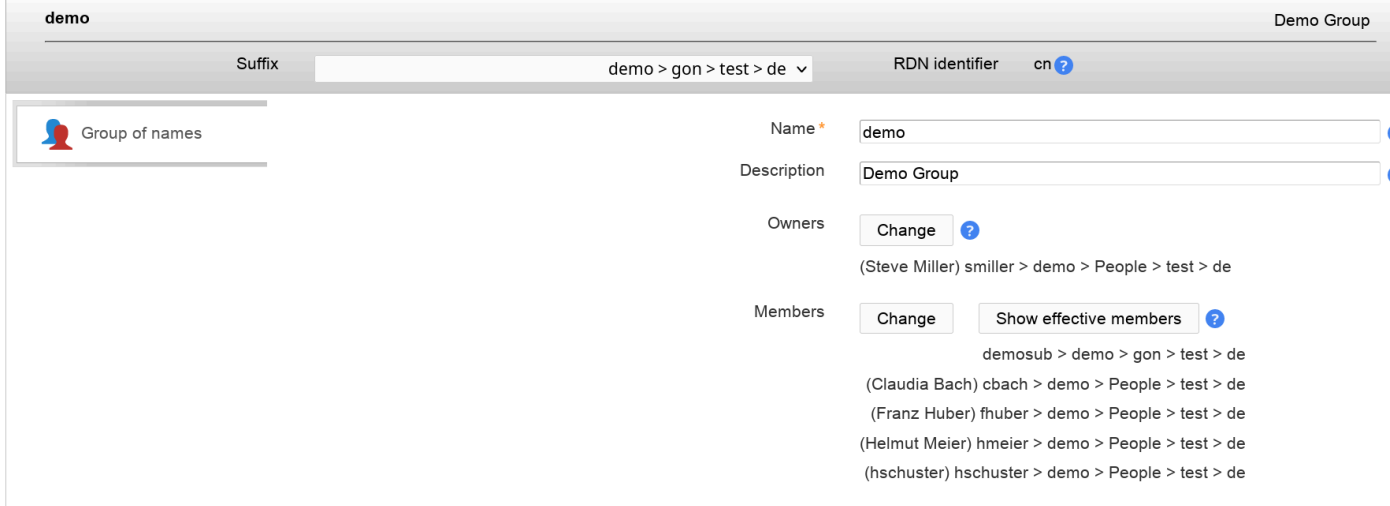

## **Organizational roles (LAM Pro)**

This module manages roles via the organizationalRole object class. There is also a [user module](#page-72-0) to manage memberships on the user edit page.

#### **Configuration:**

Activate the account type "Groups" in your LAM server profile to use this account module. Alternatively, you can use the account type "Group of names".

**Groups** 

Group accounts (e.g. Unix and Samba)

### Managing entries in your LDAP directory

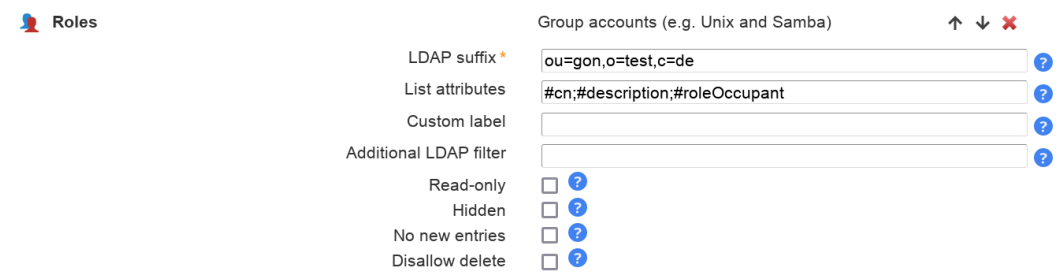

### Then add the module "Role (organizationalRole)".

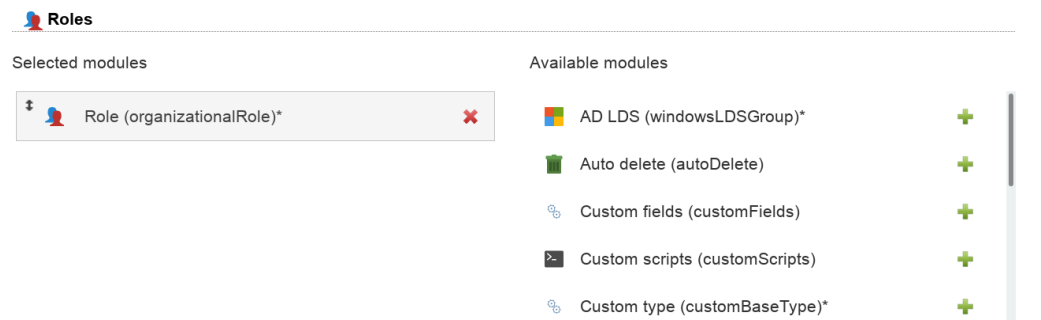

On the module settings tab you set some options like the display format for members and if description should not be displayed.

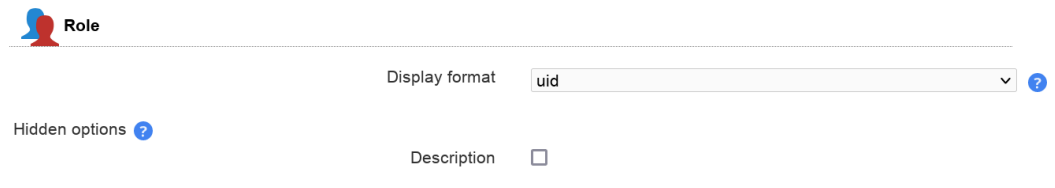

### **Role management:**

You can add any accounts as members. This includes other roles which leads to nested roles (needs to be supported by LDAP client applications).

To show members of nested roles click on "Show effective members". Please note that for large roles this will run lots of queries against your LDAP server.

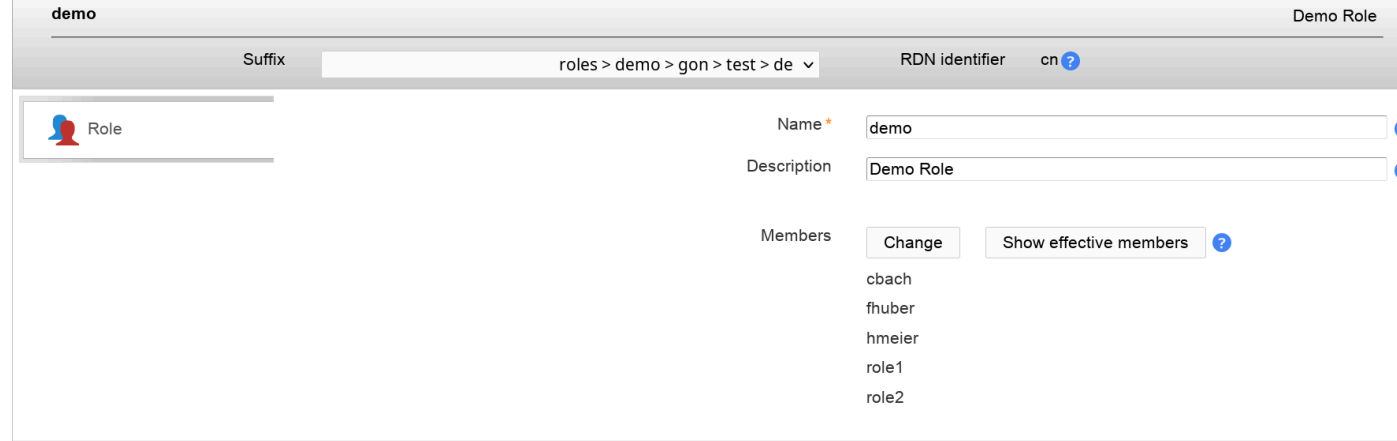

# **Simple Security Object (LAM Pro)**

This allows to add passwords to LDAP entries which do not support passwords by other object classes. E.g. passwords can be added to organizational roles.

The simple security object module can be added to the following account types: users, groups, group of names and hosts

Attention: simple security objects require a password to be set. If you choose LDAP\_EXOP as password hash then no new LDAP entries can be created. The reason is that EXOP requires to set the password on an already existing account (but simpleSecurityObject requires to set it in first place). So no password is set at the initial account creation which will then fail.

Configuration:

Add the Simple Security Object module to your account type.

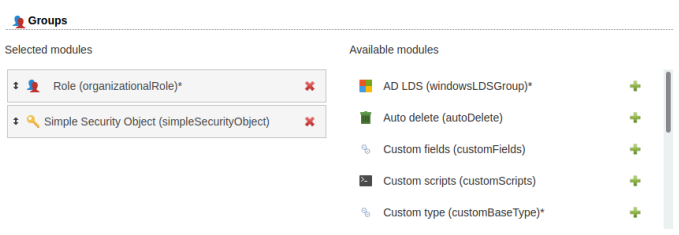

Next configure the password hash type to use (module settings tab).

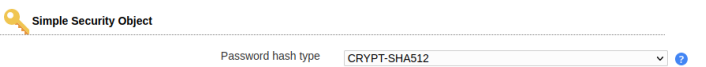

Now you can add a password to your entries by adding the extension to an entry.

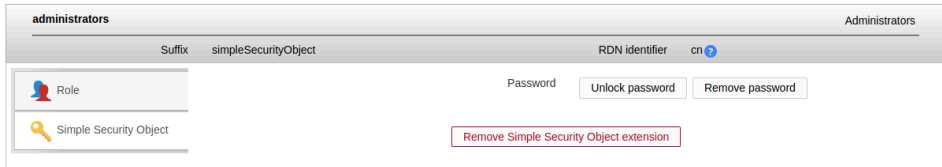

# **Asterisk**

LAM includes large support for Asterisk. You can add Asterisk extensions (including voicemail) to your users and also manage Asterisk extensions.

The Asterisk support for users can be added by selecting the Asterisk and Asterisk voicemail modules for users in your LAM server profile. This will add the following tabs to your user accounts.

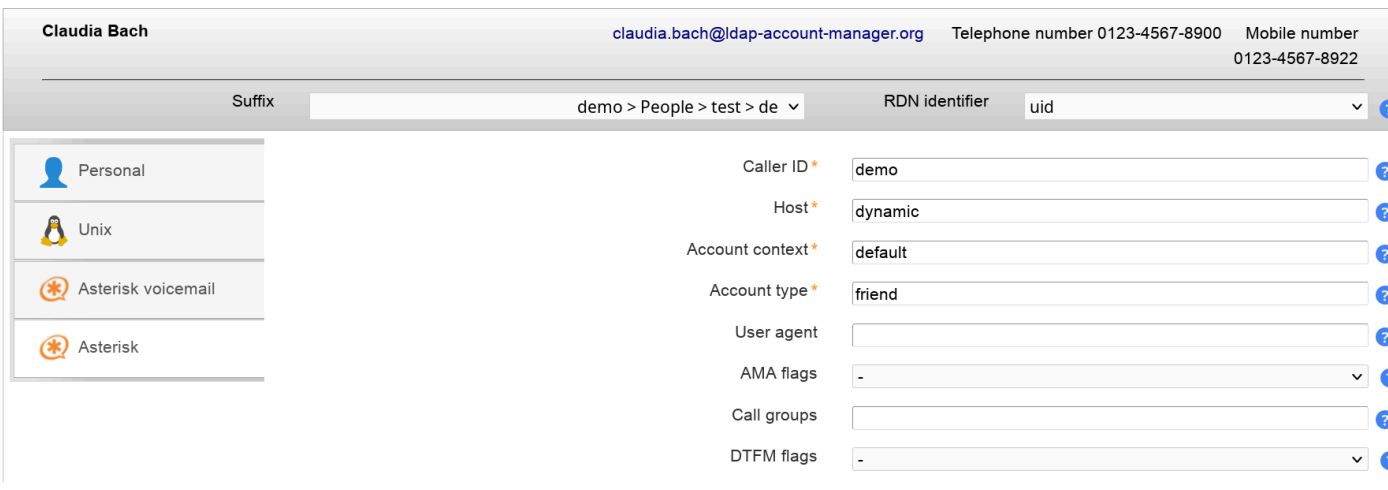

The Asterisk module allows to edit a large amount of attributes. Therefore, you can hide unused fields. Please edit you server profile (Module settings) to do so.

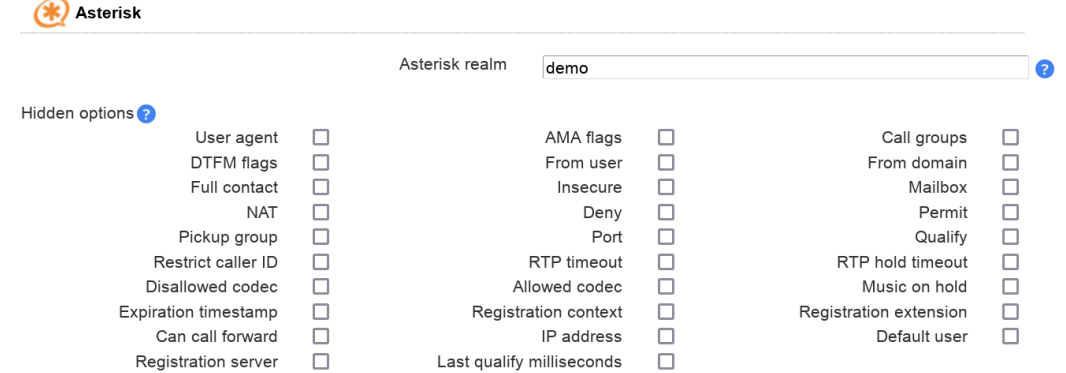

Of course, the voicemail part of Asterisk is also supported.

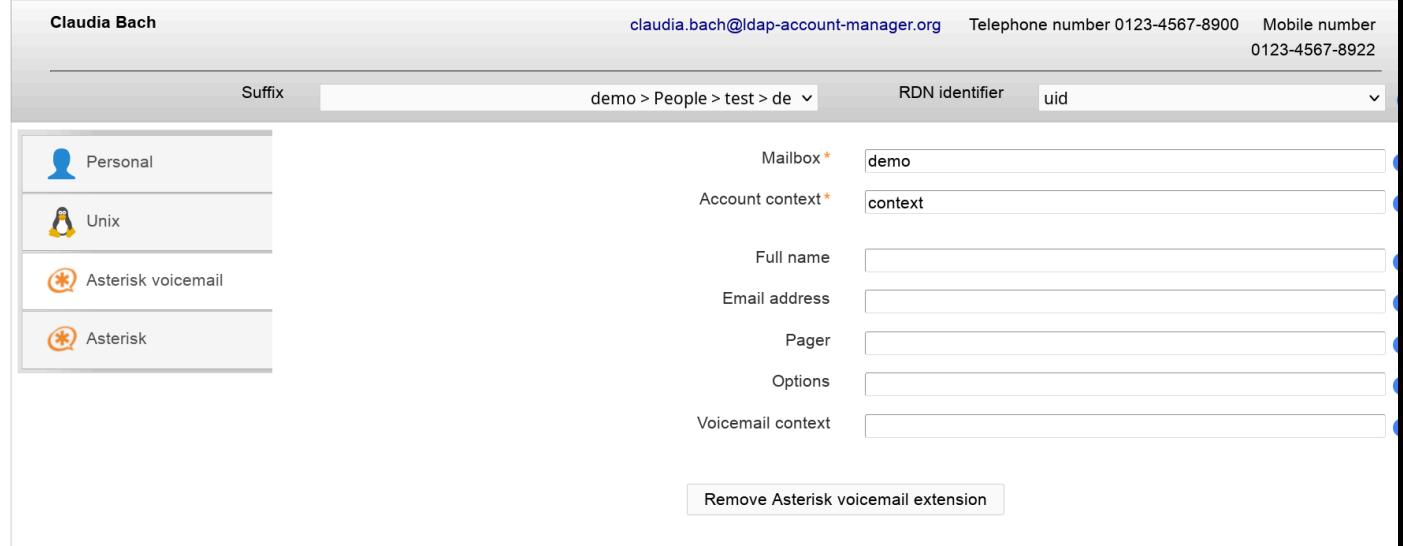

If you also want to manage Asterisk extensions then simply add the account type "Asterisk extensions" and its module to your server profile.

LAM groups your Asterisk extension entries by extension name and account context. If you edit an extension then you will see the Asterisk entries as rules. LAM manages that all rule entries have the same owners and assigns the priorities.

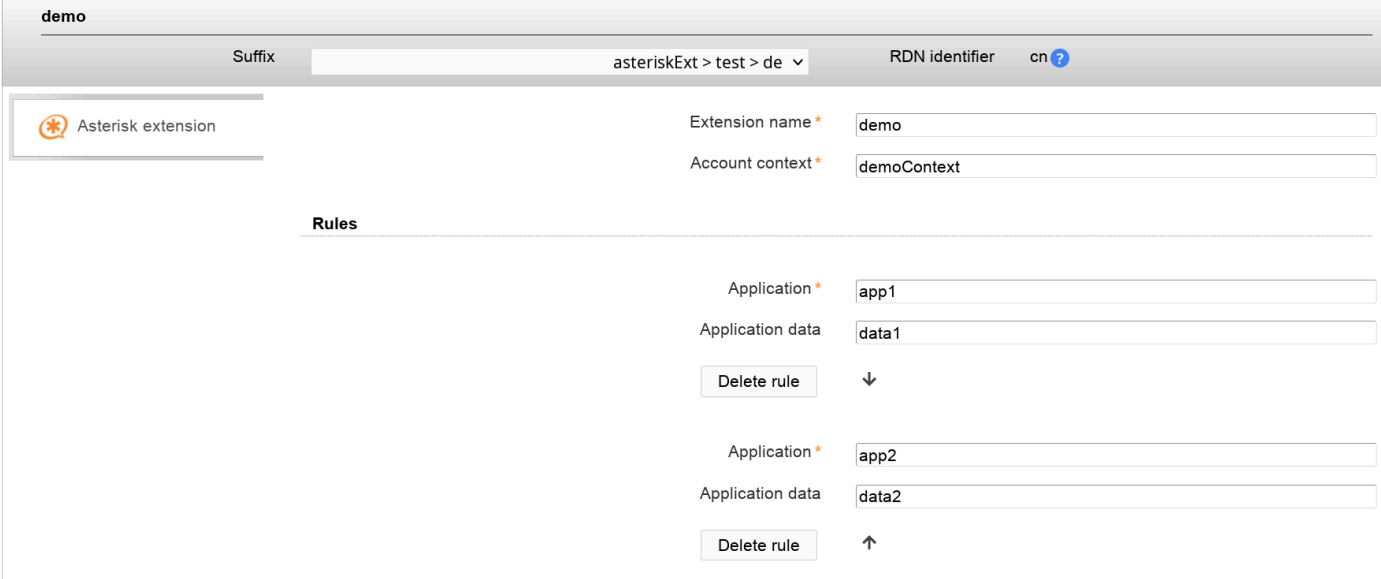

# **Kopano (LAM Pro)**

Kopano is an OpenSource collaboration software. LAM Pro provides support to manage Kopano user entries, groups, address lists and servers. It covers all settings for these types including resource and quota settings.

## **Users**

### **Configuration**

To enable Kopano support for users please activate the Kopano module for the user account type in you server profile:

```
Users
                                                                       User accounts (e.g. Unix, Samba and Kolab)
                                                                                                                                  ٠
Adjust the suffix and list attributes to your needs.
  \blacksquare Users
                                                                      User accounts (e.g. Unix, Samba and Kolab)
                                                                                                                                 \downarrow \starLDAP suffix *
                                                                      ou=kopano,o=test,c=de
                                                                                                                                         \bulletList attributes
                                                                      #uid;#givenName;#sn;#mail
                                                                                                                                         \bulletCustom label
                                                                                                                                         \bulletAdditional LDAP filter
                                                                                                                                         \bullet\BoxRead-only
                                                          Hidden
                                                                      \Box \odot\overline{\Box}No new entries
                                                   Disallow delete
                                                                      \Box
```
Then select the Kopano user module (tab Modules). You can combine it with Personal module, Unix or Windows.

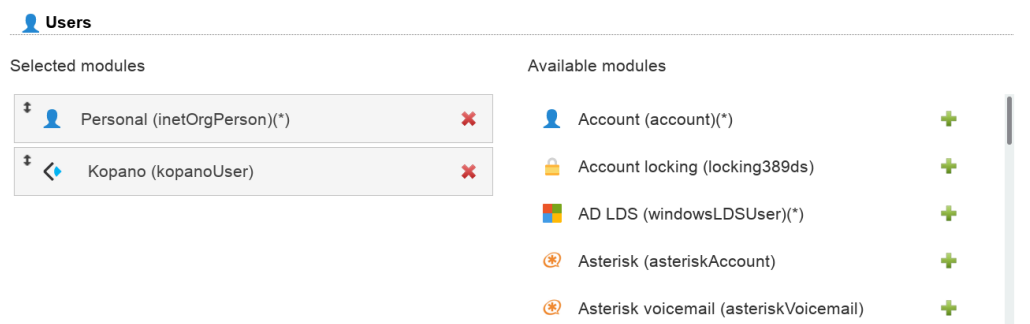

Next configure the module to your needs (tab Module settings).

**Attention:** LAM Pro uses the Kopano OpenLDAP schema by default. This schema fits for OpenLDAP, OpenDJ, Apache Directory server and other common LDAP servers. If you run Samba 4 or Active Directory then you need to switch the schema to "Active Directory" on the module settings tab.

You can hide options that you do not need. E.g. if you do not want to manage quotas per user then you can hide these options.

Examples for your Kopano ldap.cfg:

"Send as" attribute: dn

ldap user sendas attribute type  $=$  dn

"Send as" attribute: uid

ldap\_user\_sendas\_attribute\_type = text

ldap user sendas relation attribute  $=$  uid

Attention: If the Active Directory schema is used then LAM will always use dn and ignore this setting.

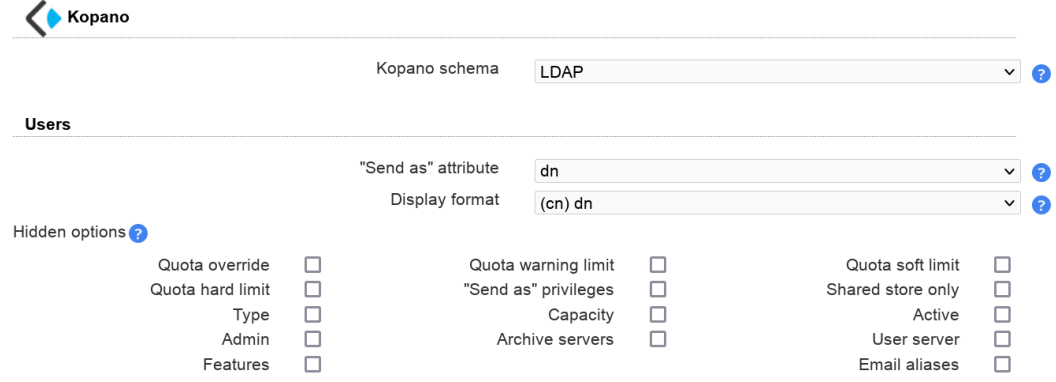

#### **Usage**

LAM Pro will now display the Kopano tab on your users. This includes email settings, quotas and some options (e.g. hide from address book). You can also set the resource type and capacity for meeting rooms and equipment. The Kopano extension can be added and removed at any time for every user.

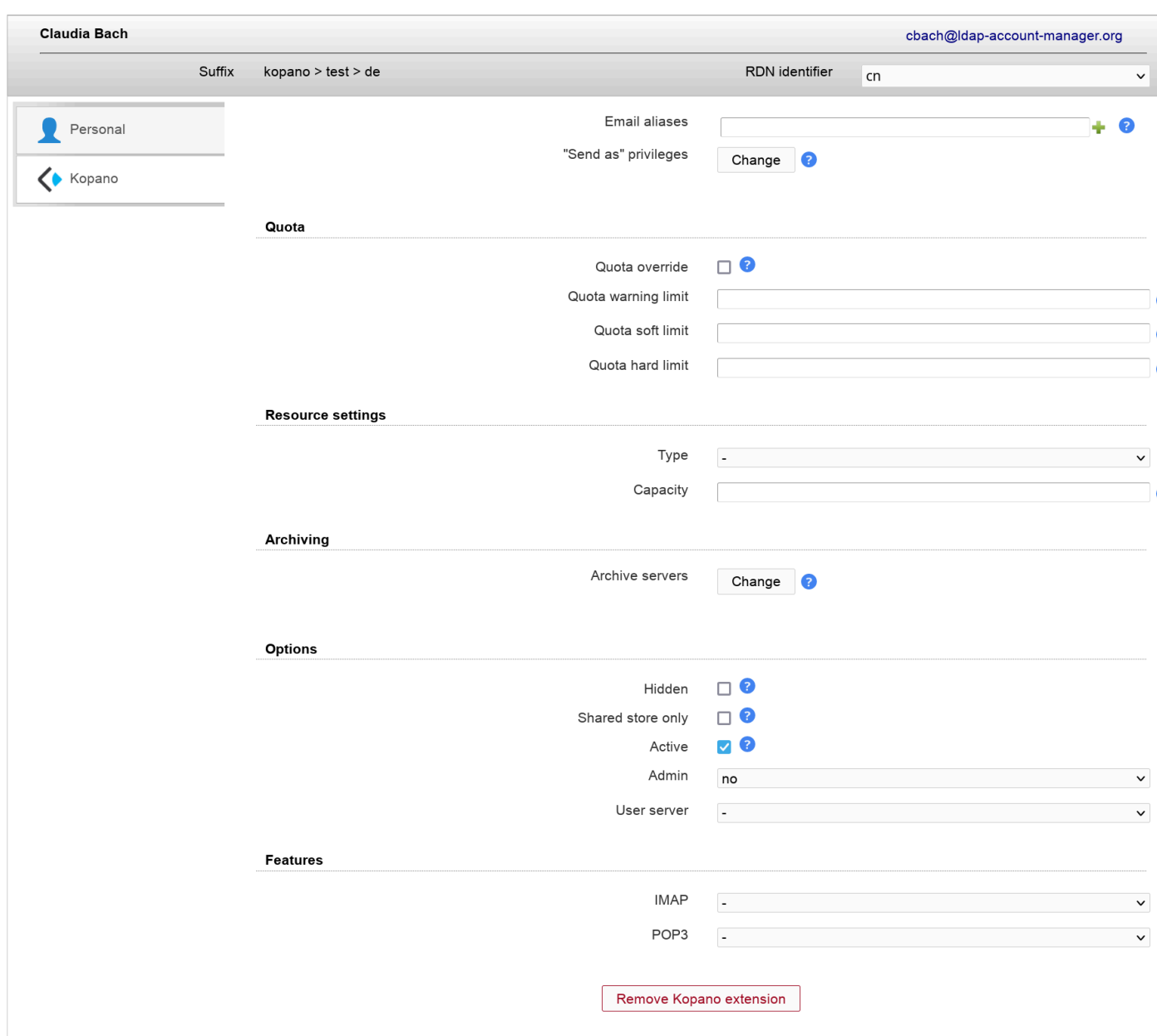

## **Contacts**

### **Configuration**

The configuration is similar to users. Instead of the Kopano user module please select the contact module.

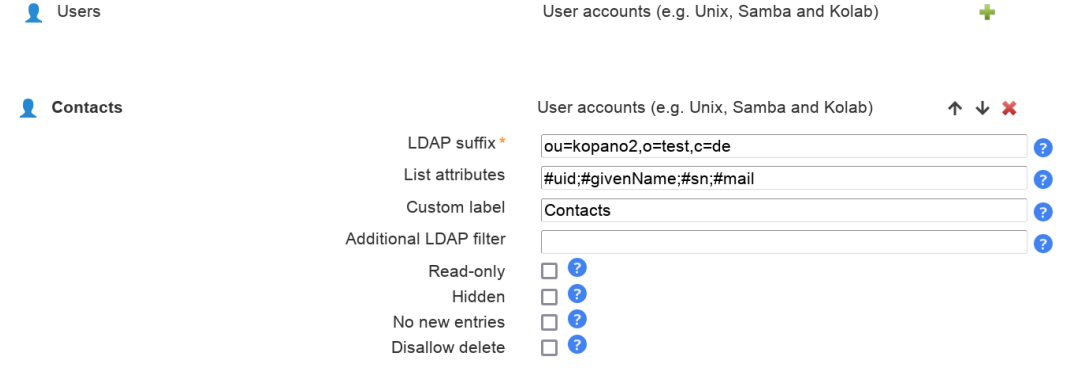

### Managing entries in your LDAP directory

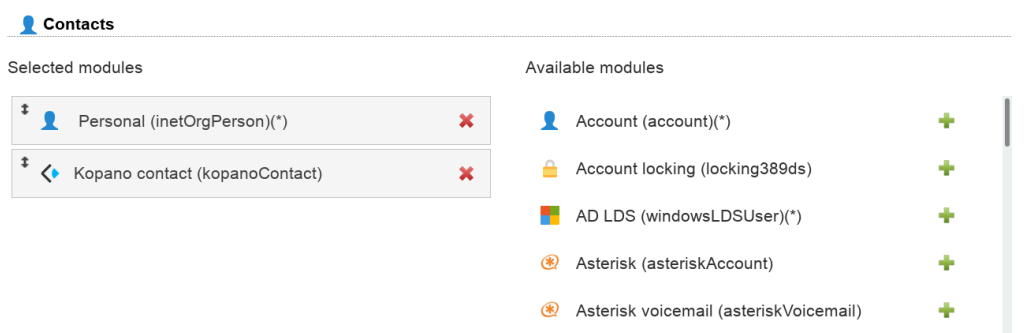

### **Usage**

LAM Pro will now display the Kopano contact tab on your users. The Kopano extension can be added and removed at any time for every user.

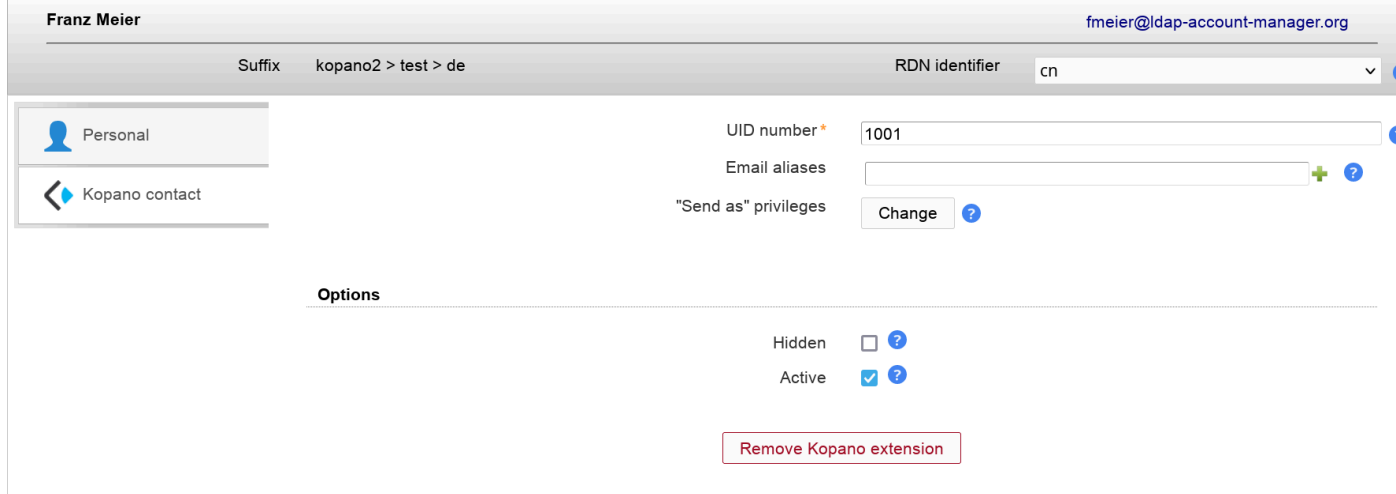

## **Groups**

### **Configuration**

To enable Kopano support for groups please activate the Kopano module for the group account type in you server profile:

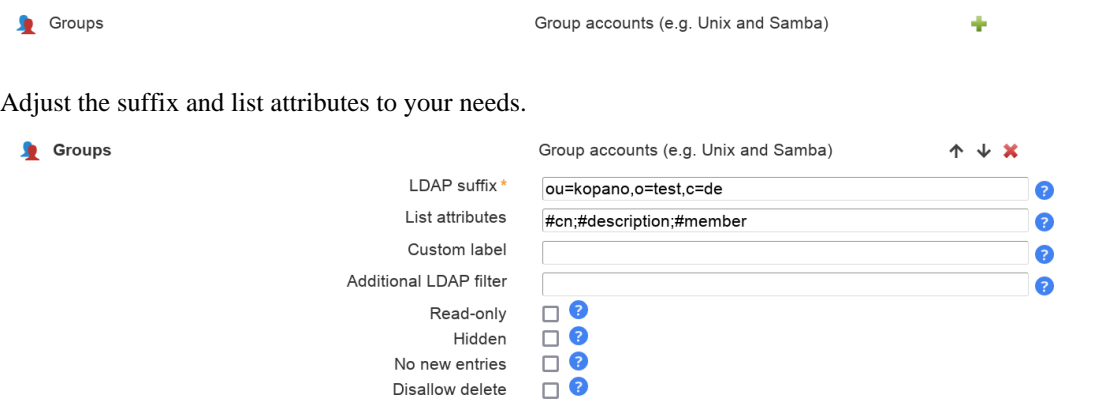

Then select the Kopano group module (tab Modules). You can combine it with groups of names module, Unix or Windows.

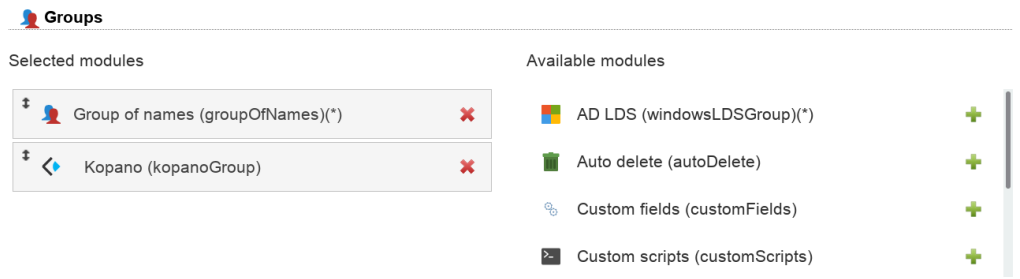

Next configure the module to your needs (tab Module settings).

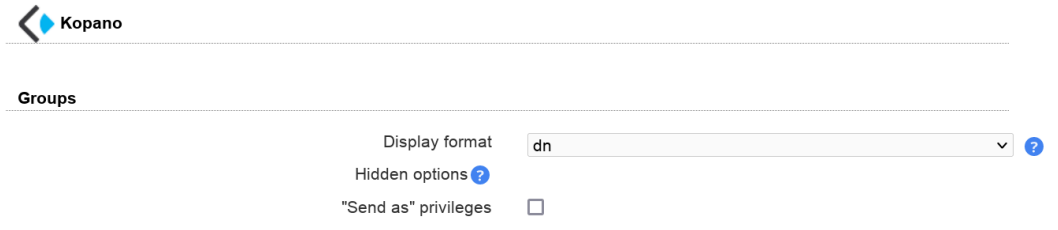

### **Usage**

LAM Pro will now display the Kopano tab on your groups. The Kopano extension can be added and removed at any time for every group.

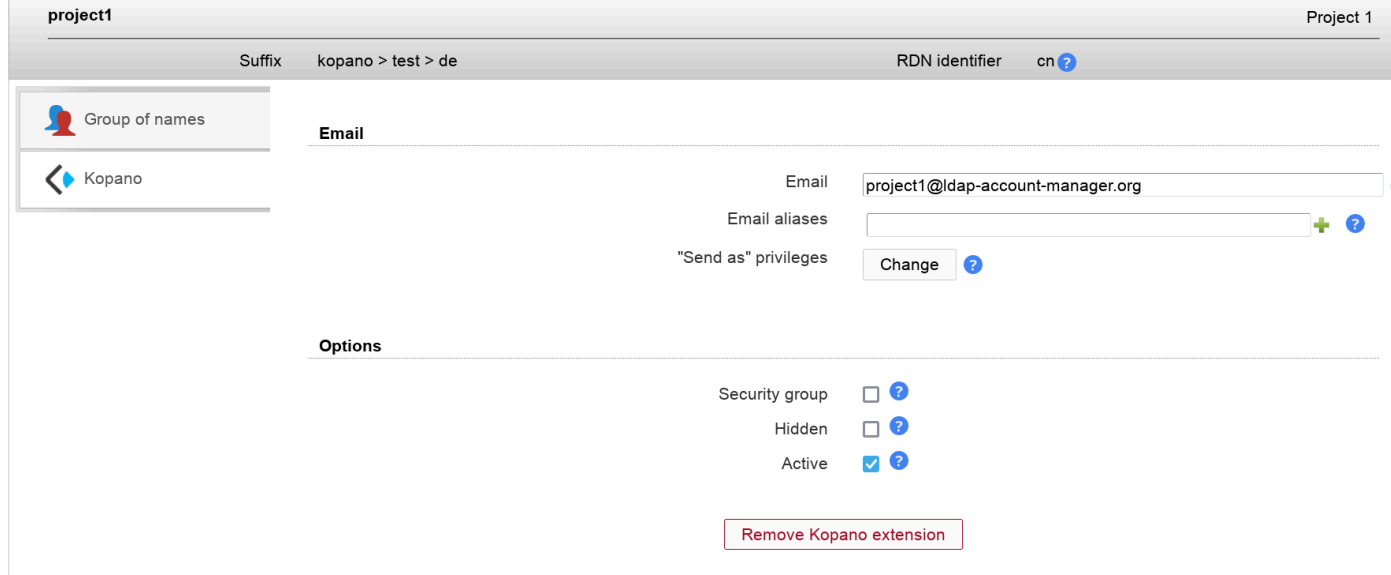

### **Address lists**

### **Configuration**

To enable Kopano support for address lists please activate the Kopano address list account type in you server profile (tab account types):

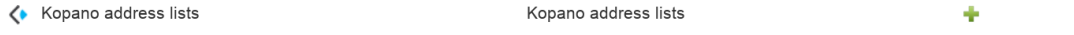

Adjust the suffix and list attributes to your needs.

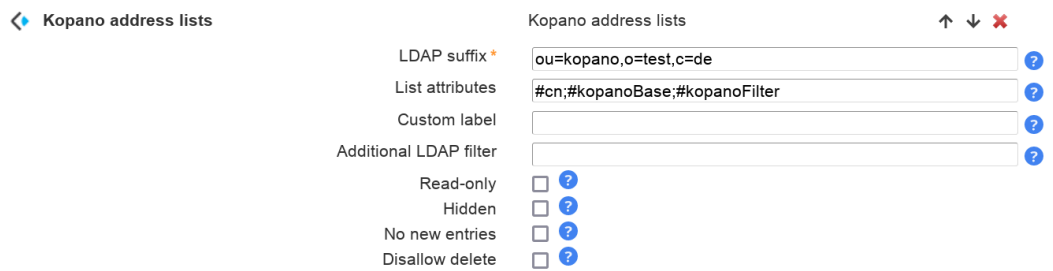

Then select the Kopano address list module (tab Modules).

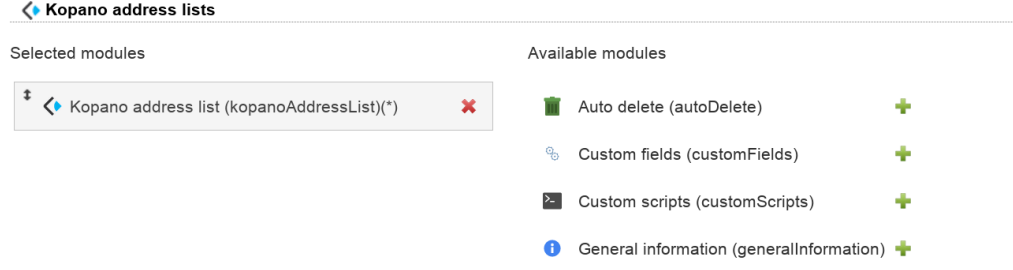

### **Usage**

LAM Pro will now display the Kopano address list tab.

### Kopano address lists

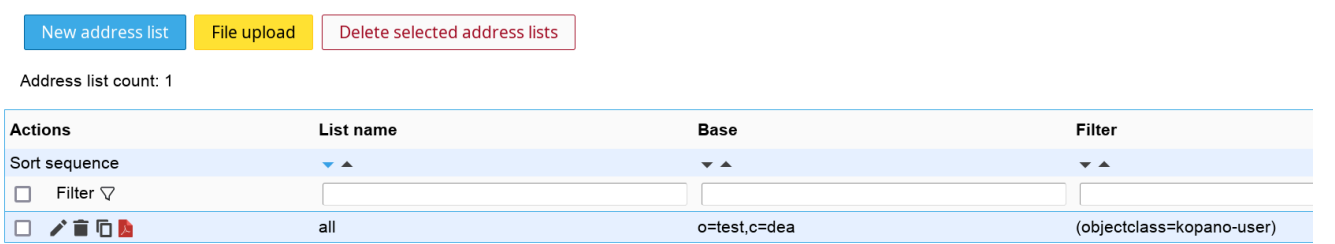

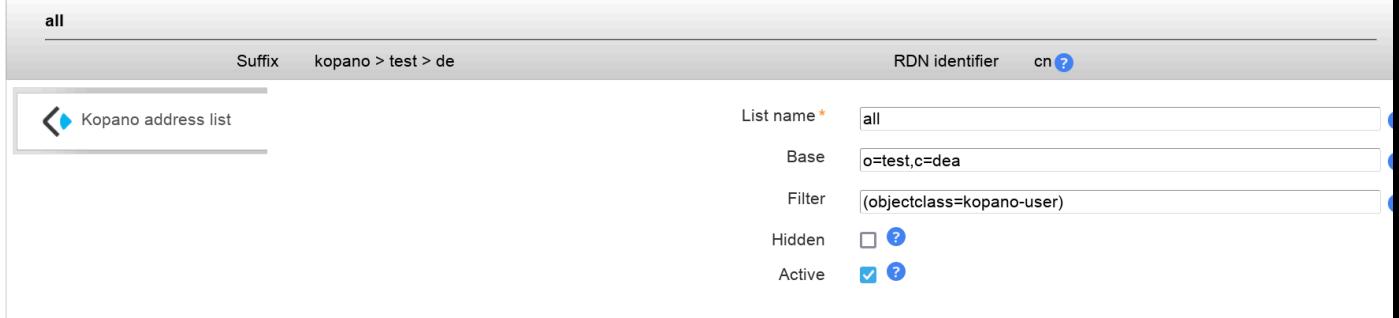

## **Dynamic groups**

### **Configuration**

To enable Kopano support for dynamic groups please activate the Kopano dynamic group account type in you server profile (tab account types):

« Kopano dynamic groups

Kopano dynamic groups

÷

Adjust the suffix and list attributes to your needs.

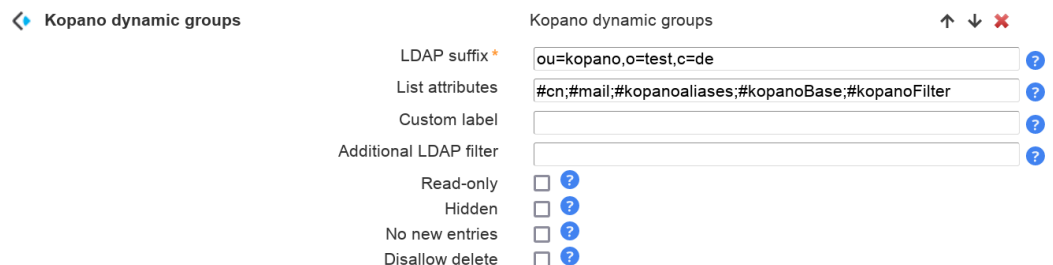

Then select the Kopano dynamic group module (tab Modules).

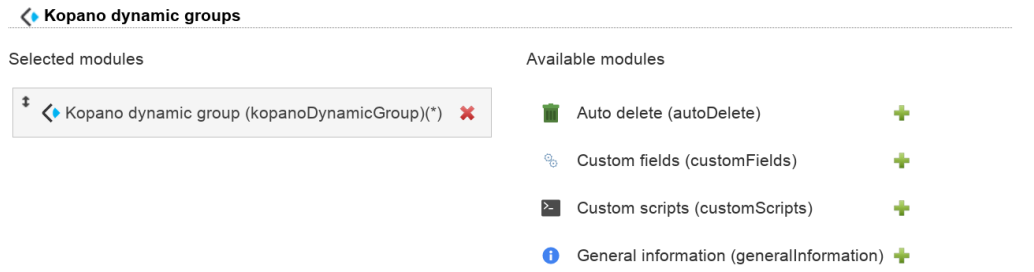

### **Usage**

LAM Pro will now display the Kopano address list tab.

### Kopano dynamic groups

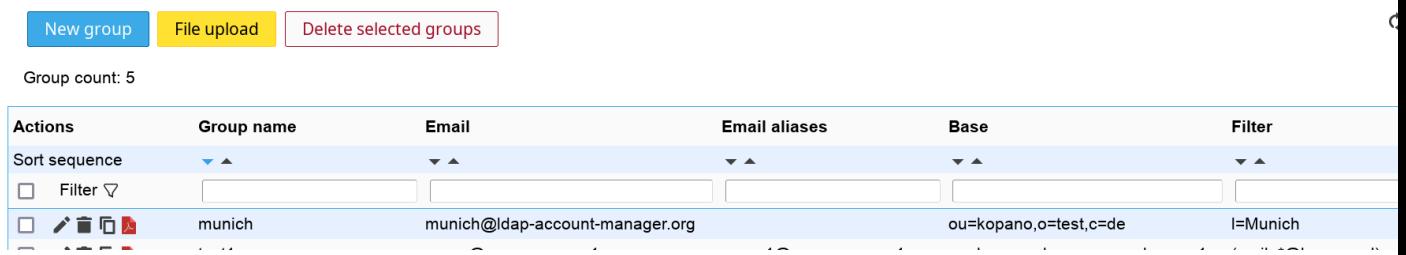

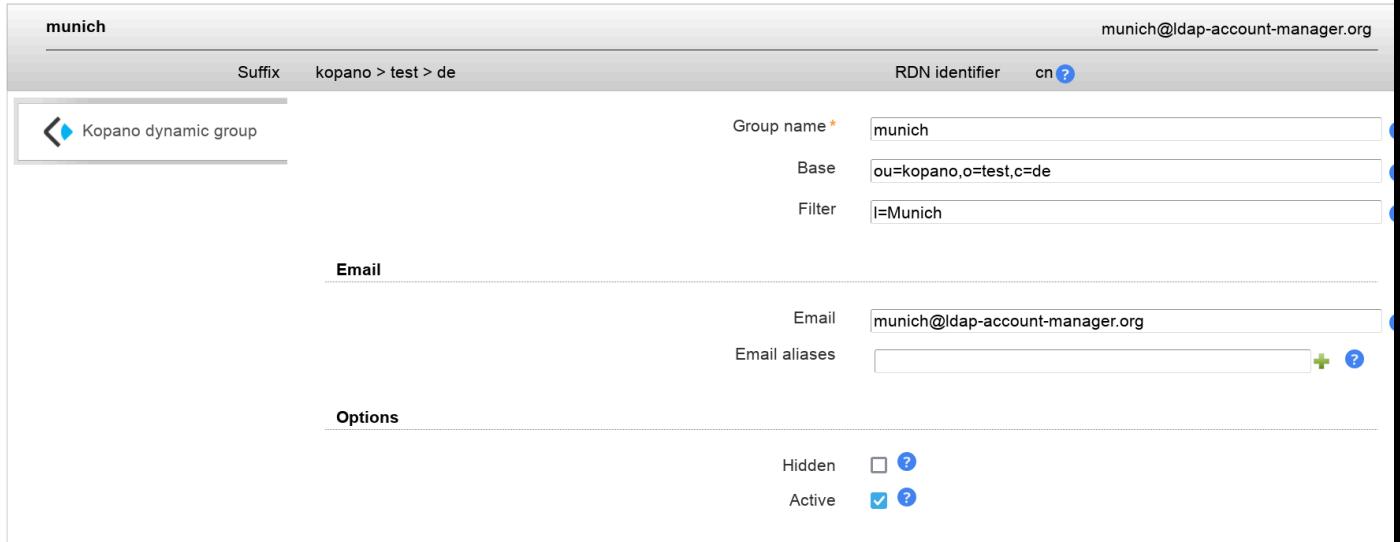

### **Servers**

**Configuration**

To enable Kopano support for servers please activate the Kopano server module for the hosts account type in you server profile (tab account types):

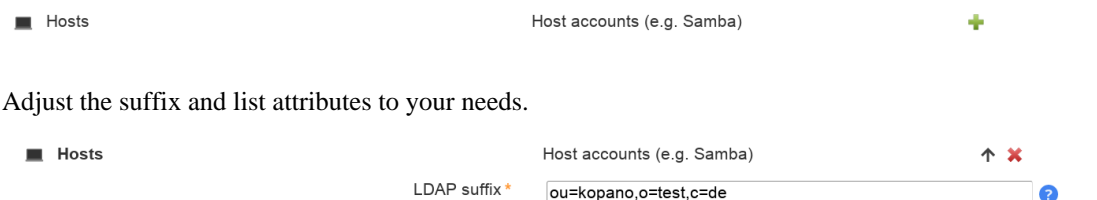

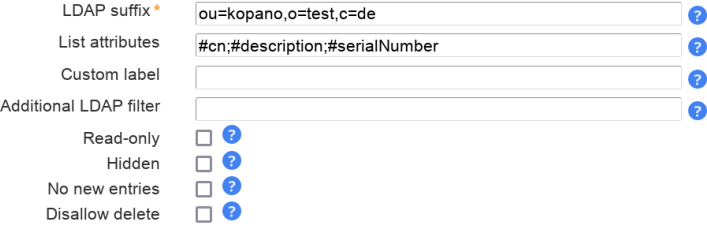

Then select the Kopano server module (tab Modules).

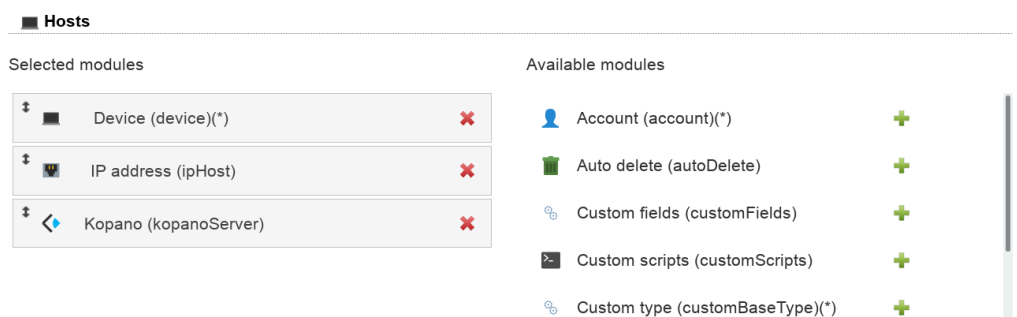

Next configure the module to your needs (tab Module settings).

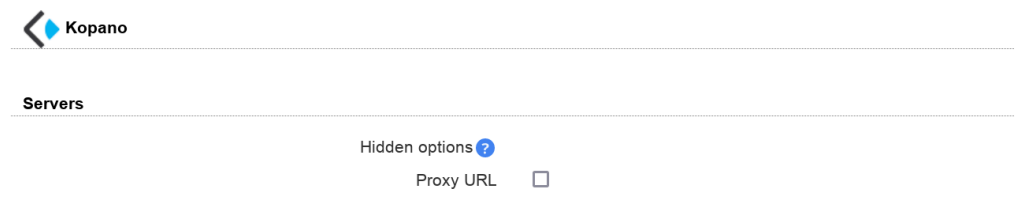

### **Usage**

LAM Pro will now display the Kopano tab on your hosts. The Kopano extension can be added and removed at any time for every server.

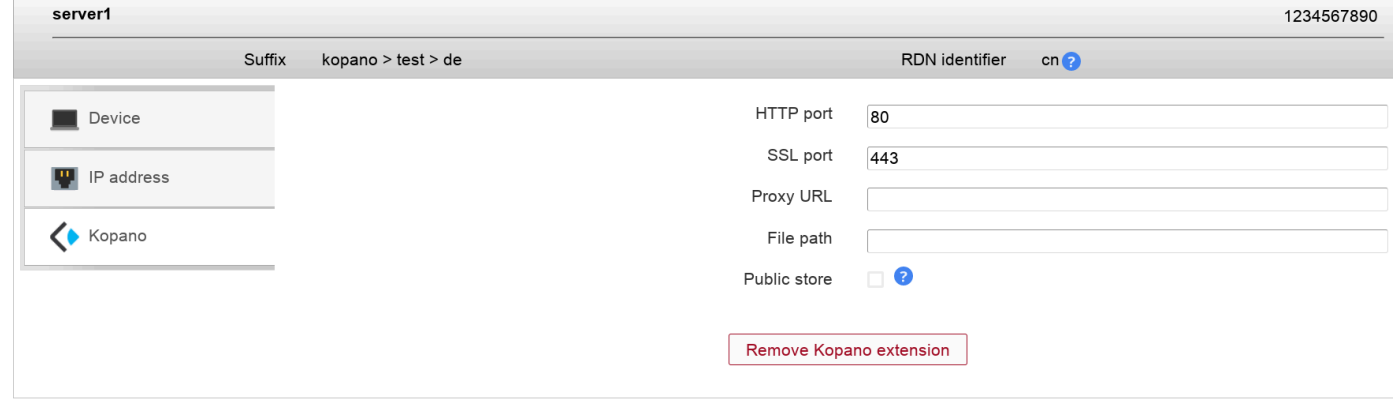

# **Kolab shared folders**

Please add the account type "Kolab shared folders" in your LAM server profile and set the correct LDAP suffix.

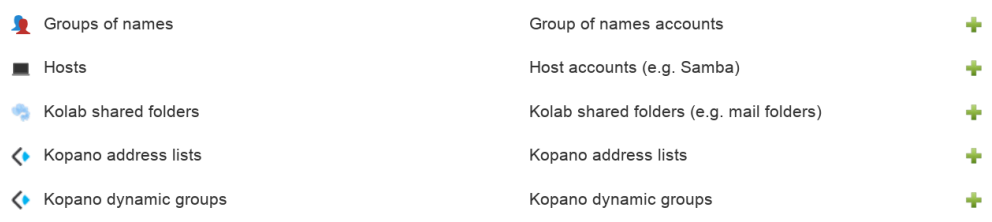

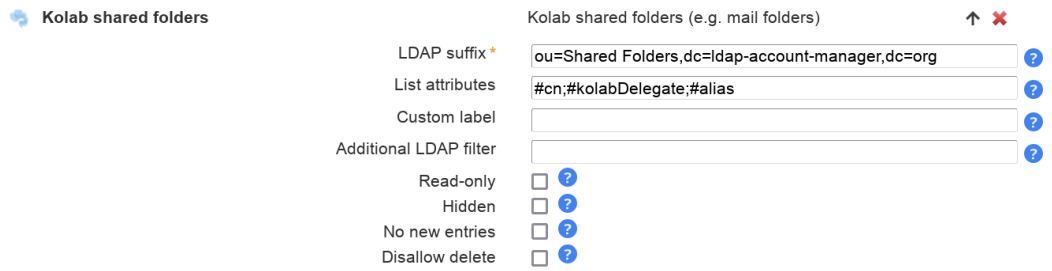

Then add the "Kolab shared folder" module on tab "Modules".

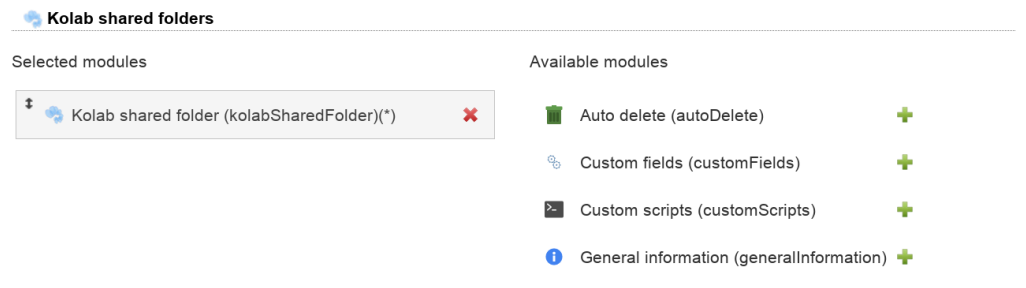

Now you can start to add shared folders inside LAM.

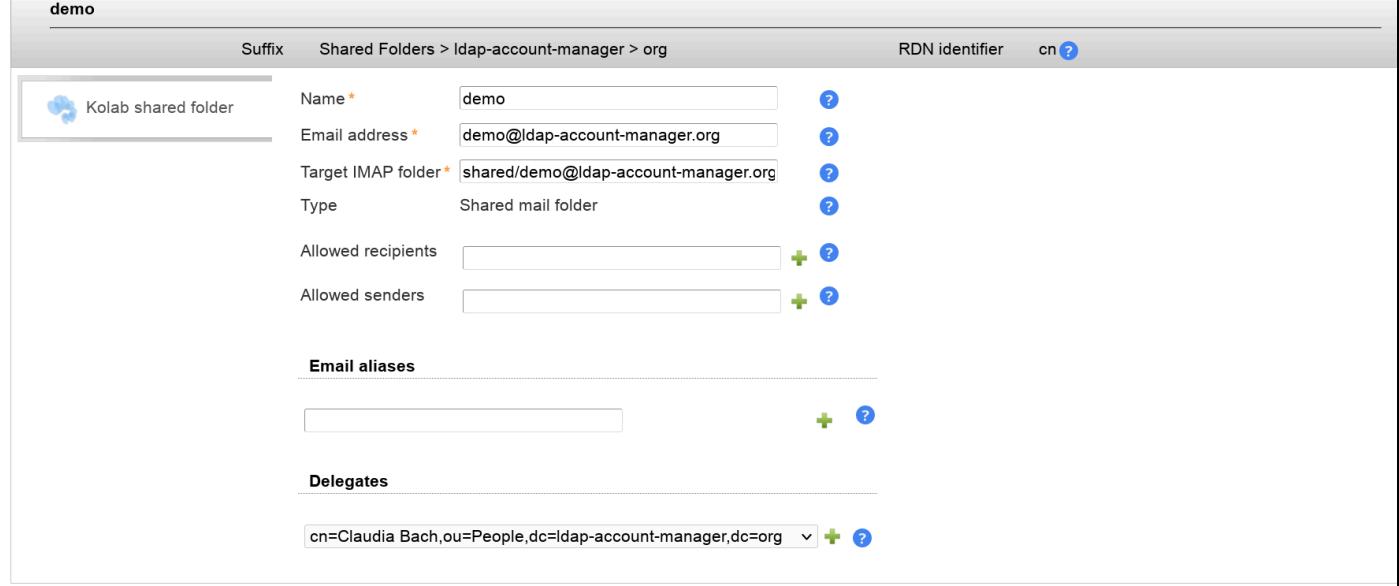

# **DHCP**

You can manage your DHCP server with LAM. It supports to manage subnets, fixed IP entries, IP ranges and DDNS.

### **Configuration**

The DHCP management can be activated by adding the account type DHCP to your server profile. Please also add the DHCP modules.

LAM requires that you use an LDAP entry with the object class "dhcpService" or "dhcpServer" as suffix for this account type. If the "dhcpServer" entry points to a "dhcpService" entry via "dhcpServiceDN" then you need to use the DN of the "dhcpService" entry as LDAP suffix for DHCP.

Add account type:

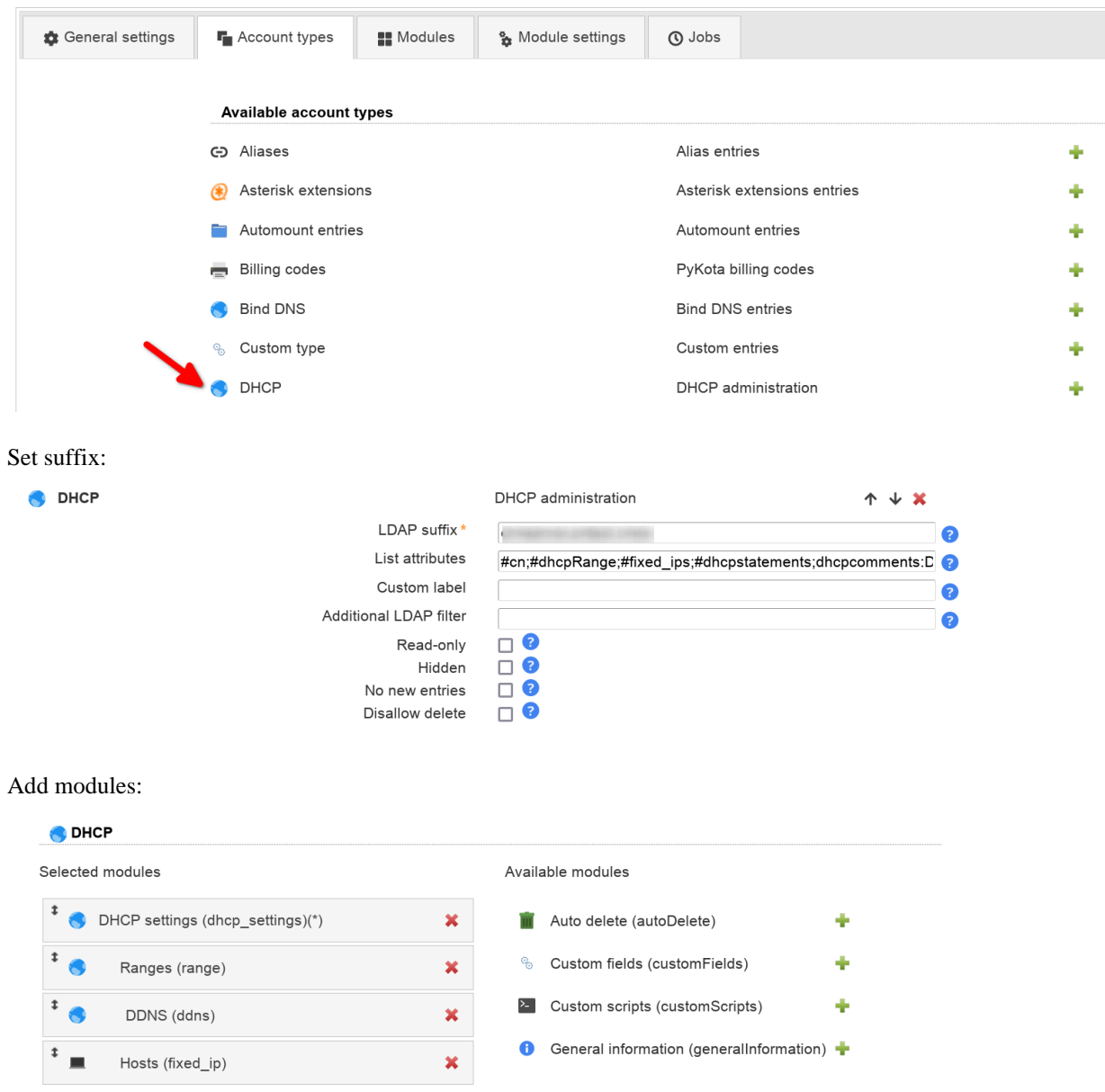

### **Example server entry:**
dn: cn=server,ou=dhcp,dc=ldap-account-manager,dc=org objectclass: dhcpServer objectclass: dhcpOptions objectclass: top cn: server dhcpcomments: My DHCP server dhcpoption: domain-name "ldap-account-manager.org" dhcpoption: domain-name-servers 192.168.1.1 dhcpoption: routers 192.168.1.1 dhcpoption: netbios-name-servers 192.168.1.1 dhcpoption: subnet-mask 255.255.255.0 dhcpoption: netbios-node-type 8 dhcpstatements: default-lease-time 3600 dhcpstatements: max-lease-time 7200 dhcpstatements: include "mykey" dhcpstatements: ddns-update-style interim dhcpstatements: update-static-leases true dhcpstatements: ignore client-updates

#### **Example settings for dhcpd.conf:**

ddns-update-style none; deny unknown-clients; ldap-server "server"; ldap-dhcp-server-cn "server"; ldap-port 389; ldap-username "uid=dhcp,ou=people,dc=ldap-account-manager,dc=org"; ldap-password "{SSHA}XXXXXXXXXXXXXX ldap-base-dn "ou=dhcp,dc=ldap-account-manager,dc=org"; ldap-method dynamic; ldap-debug-file "/var/log/dhcp-ldap-startup.log";

#### **slapd.conf changes:**

include /etc/ldap/schema/dhcp.schema

index dhcpHWAddress eq

index dhcpClassData eq

Run slapindex to rebuild the index.

You can manage the settings of your DHCP service/server entry:

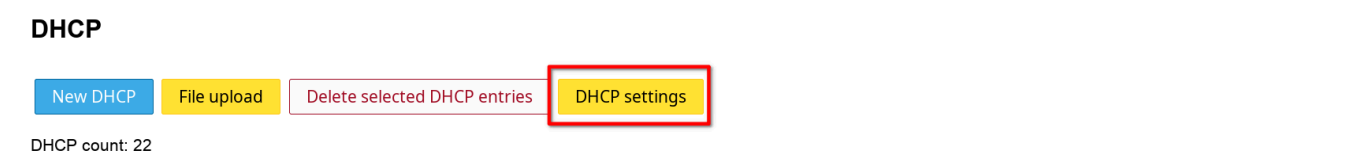

Ċ

You can easily create new subnet entries.

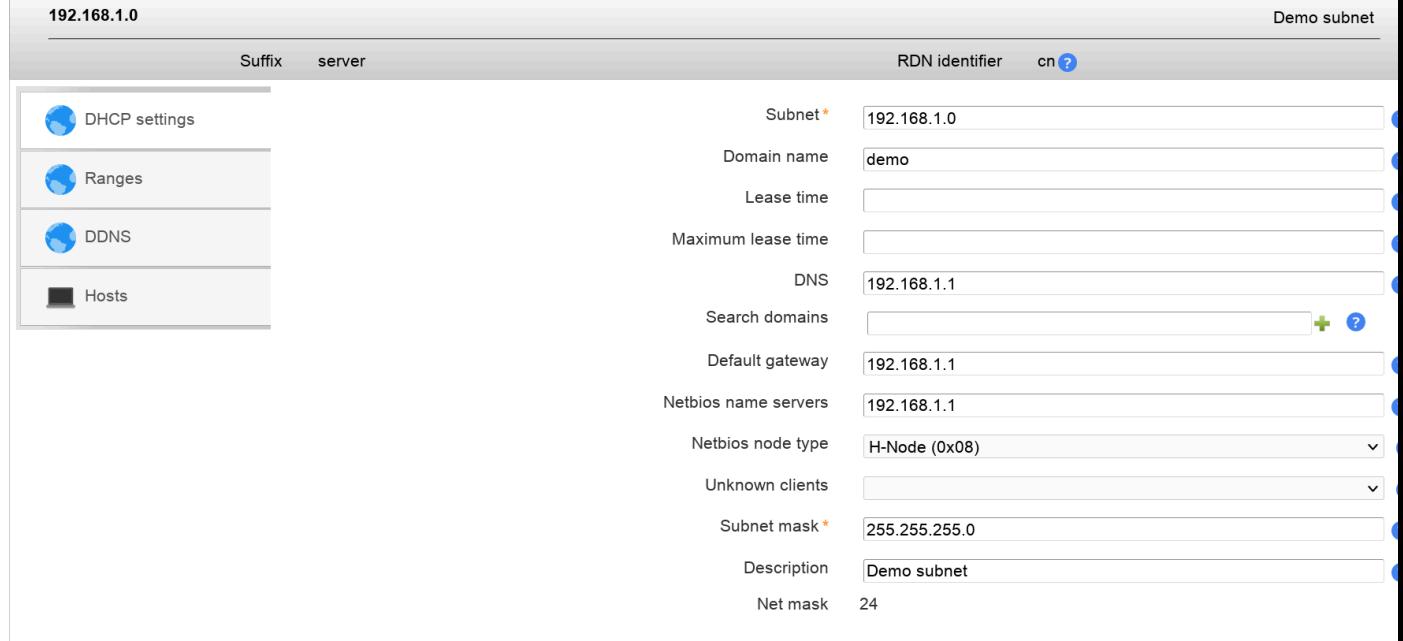

### It is also possible to specify a list of fixed IPs.

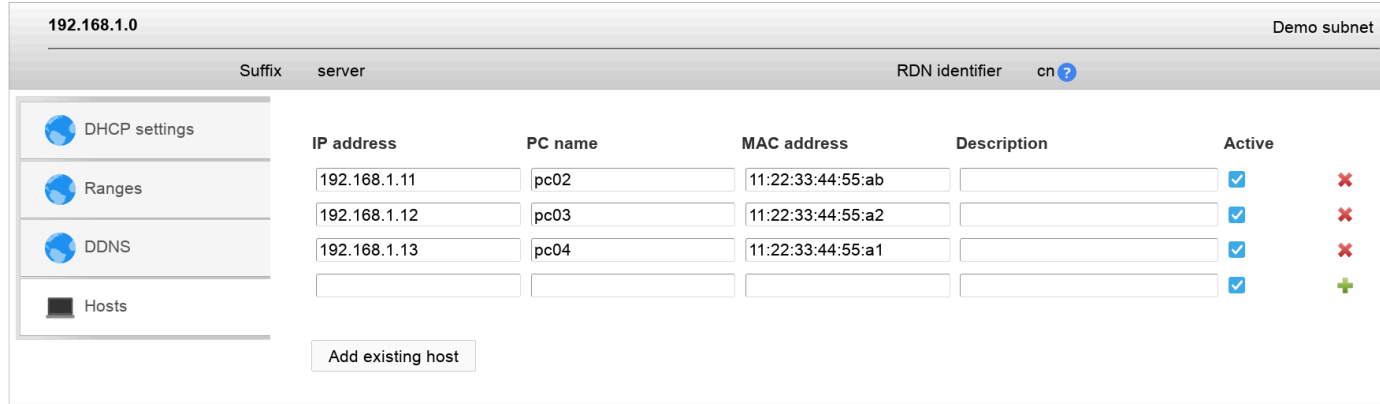

IP ranges may be specified.

If you use failover pools for your IP ranges please use the pool options on the bottom. Here you can add DHCP pools (object class "dhcpPool") and specify the failover peer.

### Managing entries in your LDAP directory

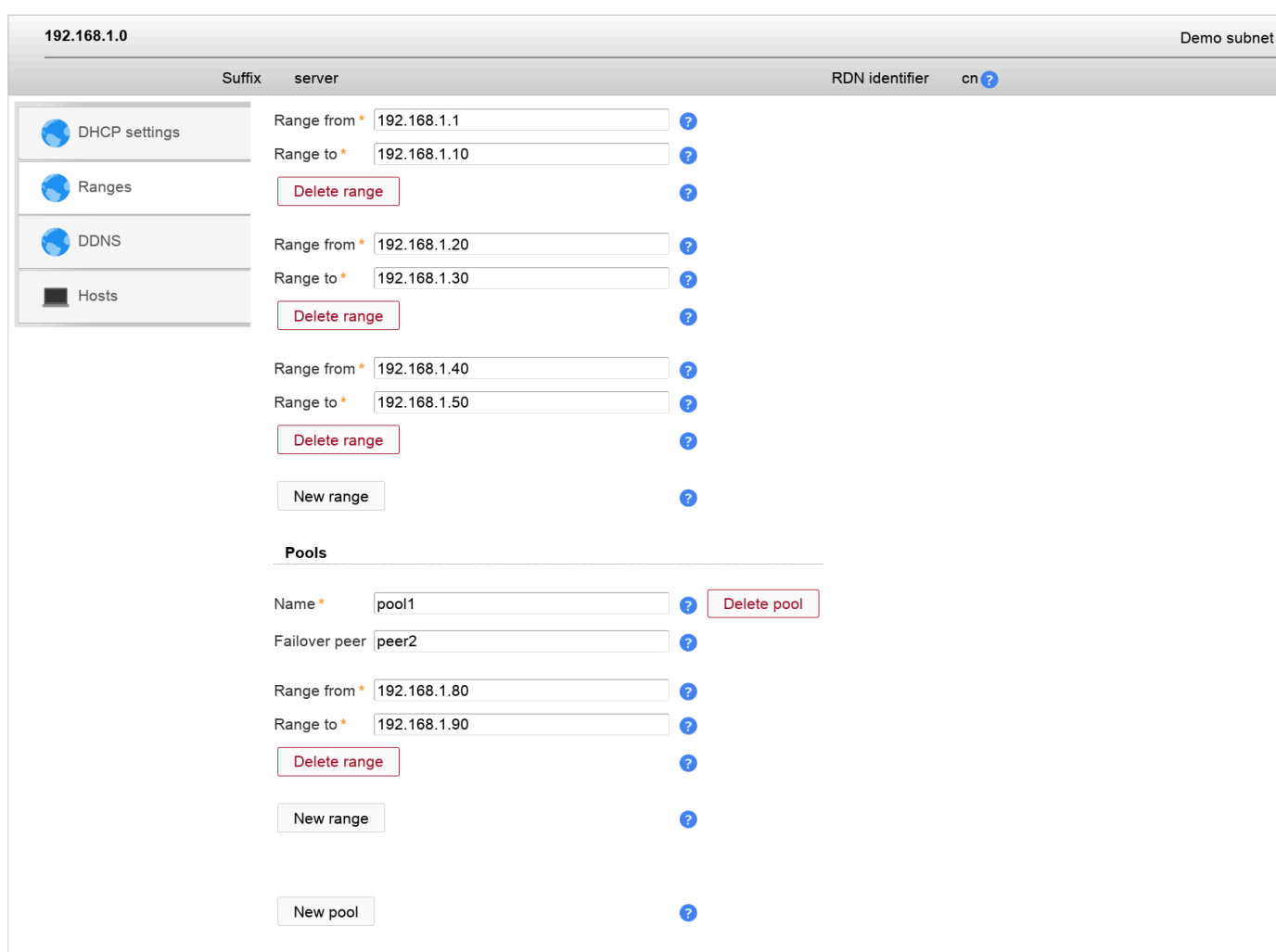

If you activated DDNS in the server entry then you may also specify the DDNS settings for this subnet.

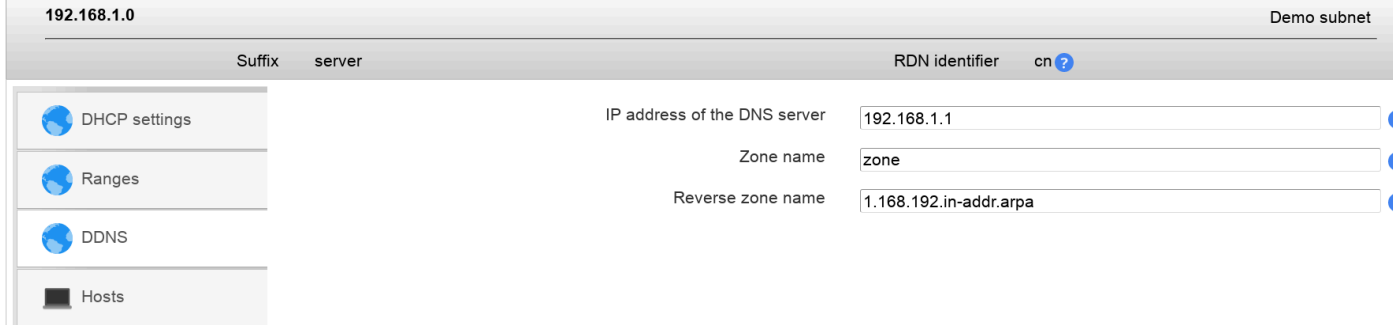

# **Bind dyndb-ldap (LAM Pro)**

The [bind-dyndb-ldap](https://pagure.io/bind-dyndb-ldap) [[https://pagure.io/bind-dyndb-ldap\]](https://pagure.io/bind-dyndb-ldap) plugin for [Bind](https://www.isc.org/bind/) [\[https://www.isc.org/bind/\]](https://www.isc.org/bind/) allows you to manage DNS entries in LDAP. Please install the bind-dyndb-ldap schema file on your LDAP server. It is part of the bind-dyndb-ldap download. LAM Pro can manage DNS zones and the following record types:

- A/AAAA: IP addresses
- CNAME: alias names
- DNAME: delegation name
- MX: mail servers
- NS: name servers
- PTR: reverse DNS entries
- SRV: service entries
- TXT: text records

# **Configuration**

Please open your LAM server profile configuration and add two instances of the "Bind dyndb" account type. One for records and one for zones.

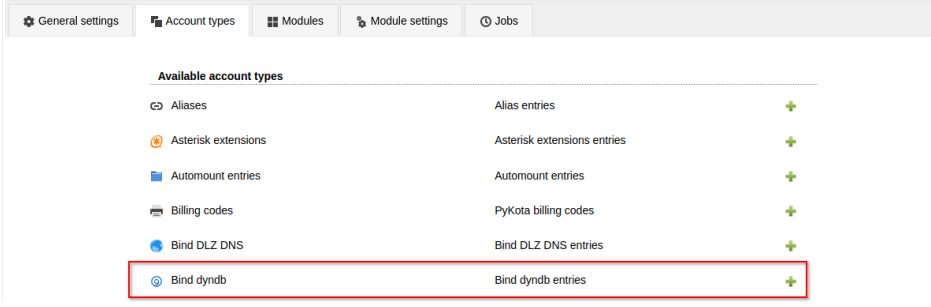

The recommended settings are as follows. Please adapt if needed.

DNS records:

- LDAP suffix: if you manage a single domain then use the DN of the zone entry. If you manage multiple domains then use the DN under which they are stored (e.g. the "nsContainer").
- List attributes: #idnsName;#aRecord;#aAAARecord;#cNAMERecord;#dNameRecord;#tX-TRecord;#mxrecord;#srvrecord;#ptrrecord;#dnsttl
- Custom label: DNS records

DNS zones:

- LDAP suffix: use the DN under which the domains are stored (e.g. the "nsContainer").
- List attributes: #idnsName;#aRecord;#aAAARecord;#cNAMERecord;#dNameRecord;#tX-TRecord;#idnssoaserial
- Custom label: DNS zones

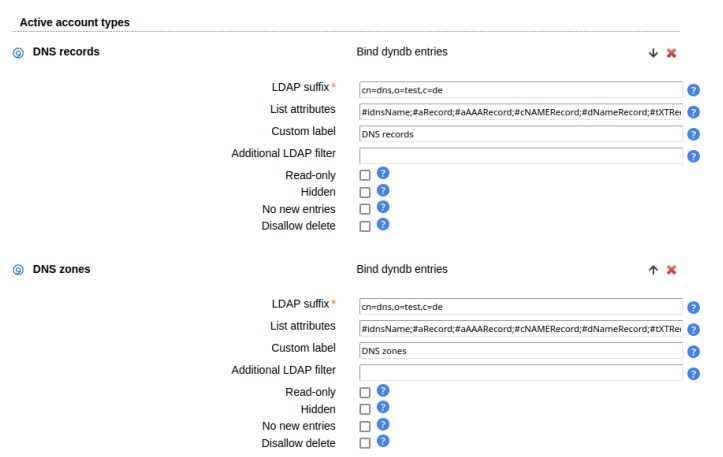

Next, switch to the modules tab. Here, select DNS records for your record type and DNS zone for your zone type. Then you can save the server profile and login to LAM.

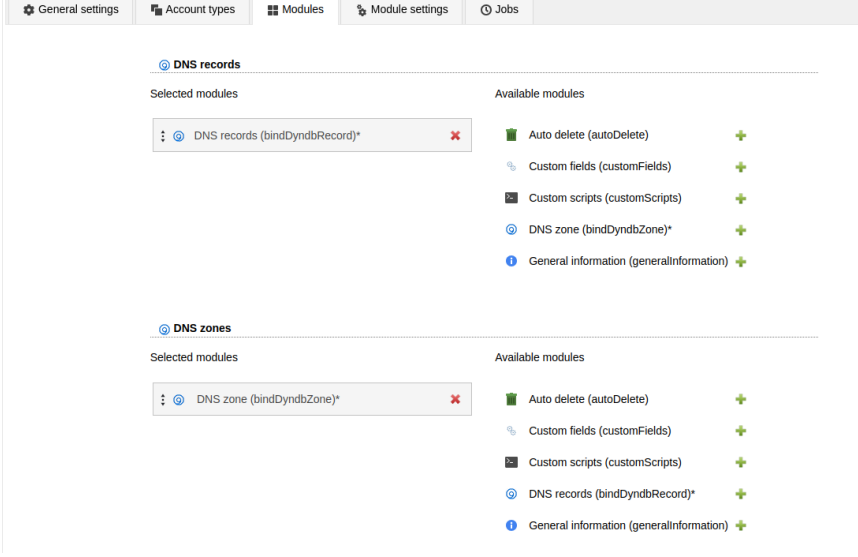

# **DNS zones**

This allows you to manage your DNS zones (SOA+NS records). You can e.g. specify timeouts and name servers.

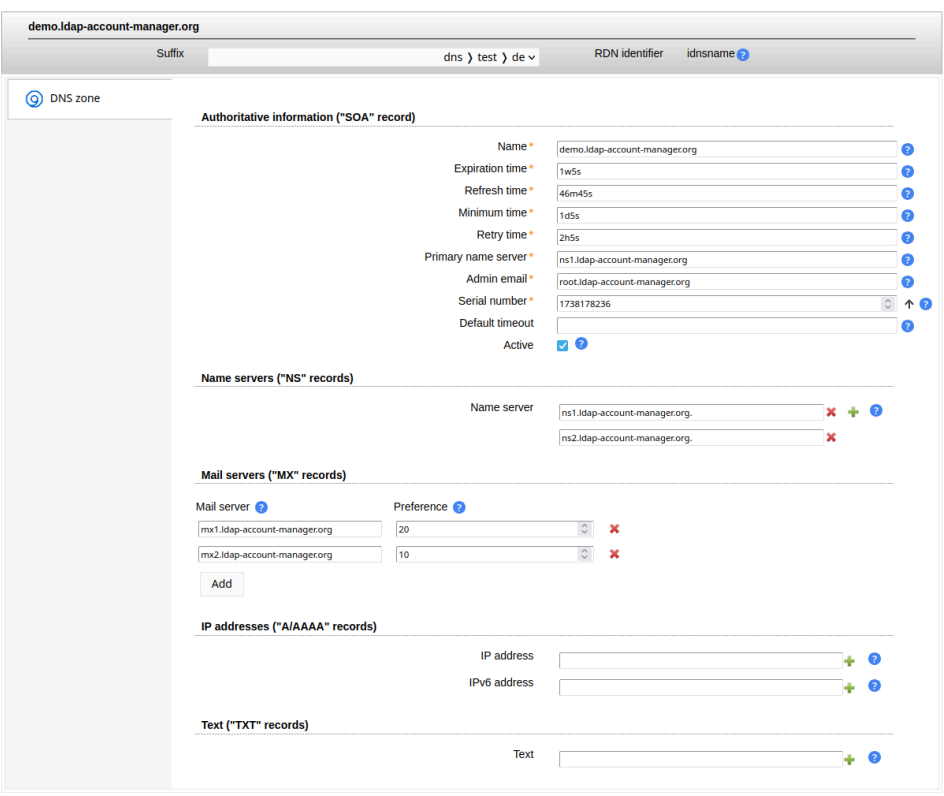

# **DNS entries**

LAM supports the following DNS record types:

- A/AAAA: IP addresses
- CNAME: alias names
- DNAME: delegation name
- MX: mail servers
- PTR: reverse DNS entries
- SRV: service entries
- TXT: text records

### **IP addresses (A/AAAA)**

Here you can enter IPv4 (A) or IPv6 (AAAA) addresses for a DNS name.

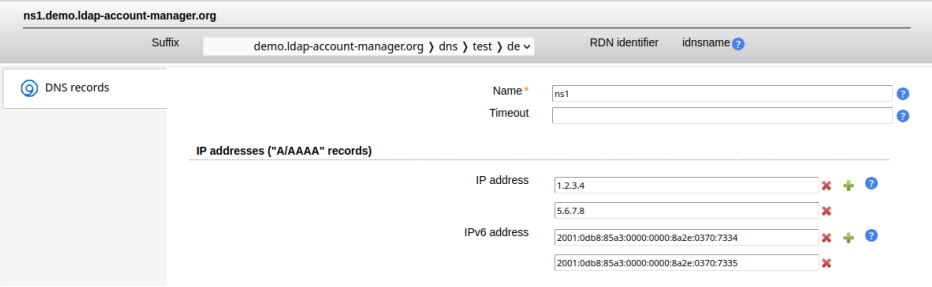

### **Alias names (CNAME)**

Sometimes a DNS entry should simply point to a different DNS entry (e.g. for migrations). This can be done by adding an alias name.

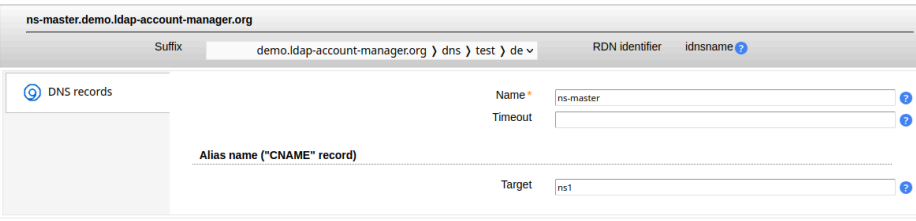

#### **Alias names (DNAME)**

You can delegate a DNS zone to a different server.

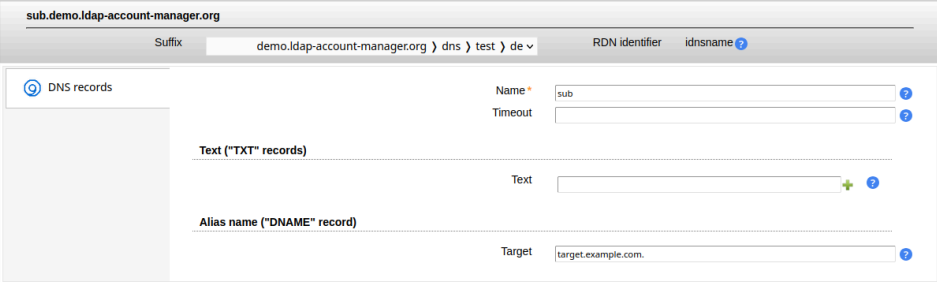

### **Mail servers (MX)**

The mail server entries define where mails to a domain should be delivered. The server with the lowest preference has the highest priority.

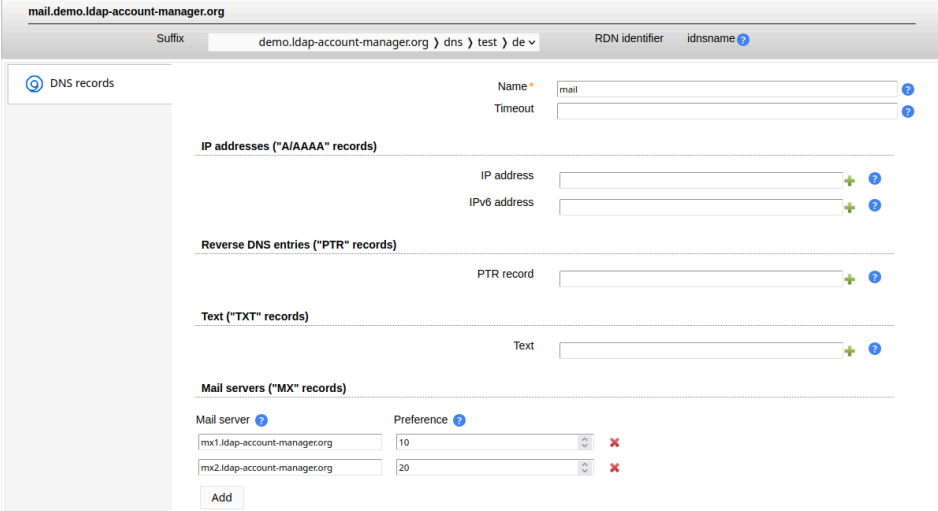

### **Reverse DNS entries (PTR)**

Reverse DNS entries are important when you need to find the DNS name that is associated with a given IP address. Reverse DNS entries are stored in a separate DNS zone.

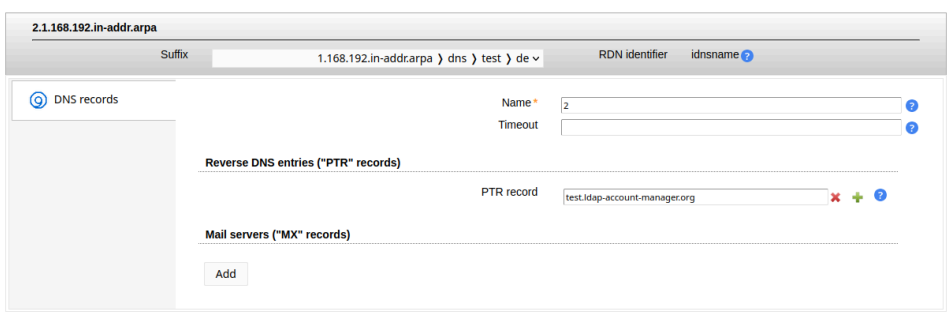

### **Services (SRV)**

Service records can be used to specify which servers provide common services such as LDAP. Please note that the host name must be \_SERVICE.\_PROTOCOL (e.g. \_ldap.\_tcp).

Priority: The priority of the target host, lower value means more preferred.

Weight: A relative weight for records with the same priority. E.g. weights 20 and 80 for a service will result in 20% queries to the one server and 80% to the other.

Port: The port number that is used for your service.

Server: DNS name where service can be reached (relative without or absolute with dot at the end).

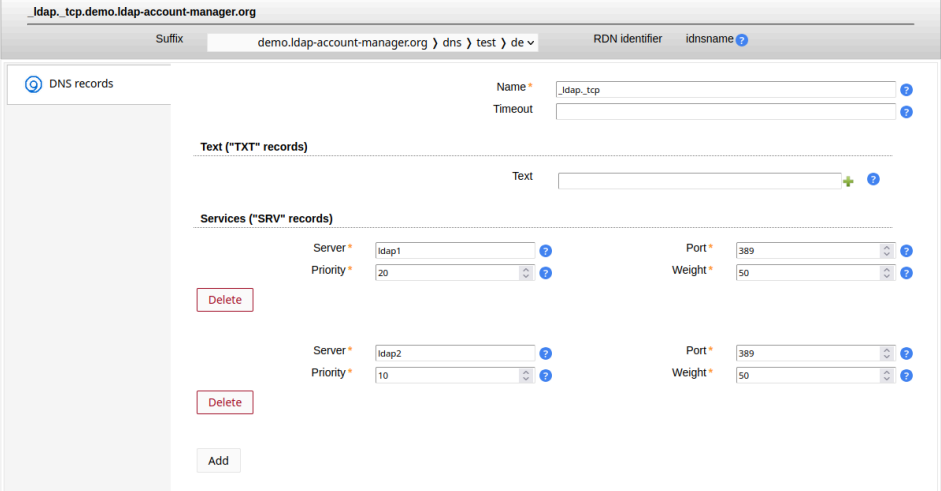

### **Text records (TXT)**

Text records can be added to store a description or other data (e.g. SPF information).

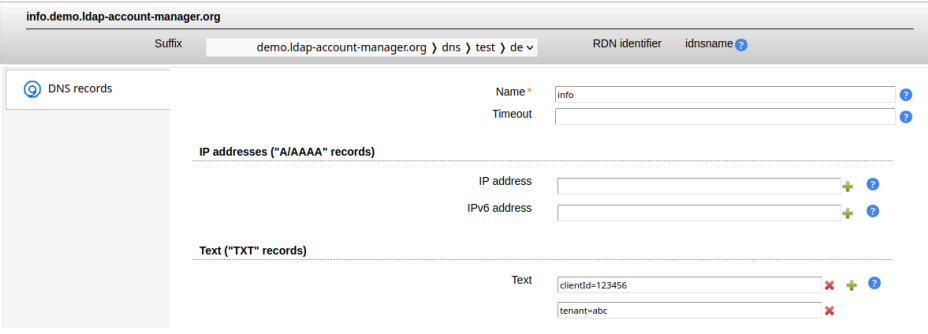

# **Bind DLZ (LAM Pro)**

[Bind DLZ](http://bind-dlz.sourceforge.net) [<http://bind-dlz.sourceforge.net>] is an extension to the DNS server [Bind \[http://www.isc.org/soft](http://www.isc.org/software/bind)[ware/bind\]](http://www.isc.org/software/bind) that allows to store DNS entries inside LDAP. Please install the Bind DLZ schema file on your LDAP server. It is part of the Bind download. You can also get it from Bind's [git repository \[https://gitlab.isc.org/isc](https://gitlab.isc.org/isc-projects/bind9/blob/master/contrib/dlz/modules/ldap/testing/dlz.schema)[projects/bind9/blob/master/contrib/dlz/modules/ldap/testing/dlz.schema\]](https://gitlab.isc.org/isc-projects/bind9/blob/master/contrib/dlz/modules/ldap/testing/dlz.schema).

# **Configuration**

First, you need to add the Bind DNS account type and the Bind DLZ module:

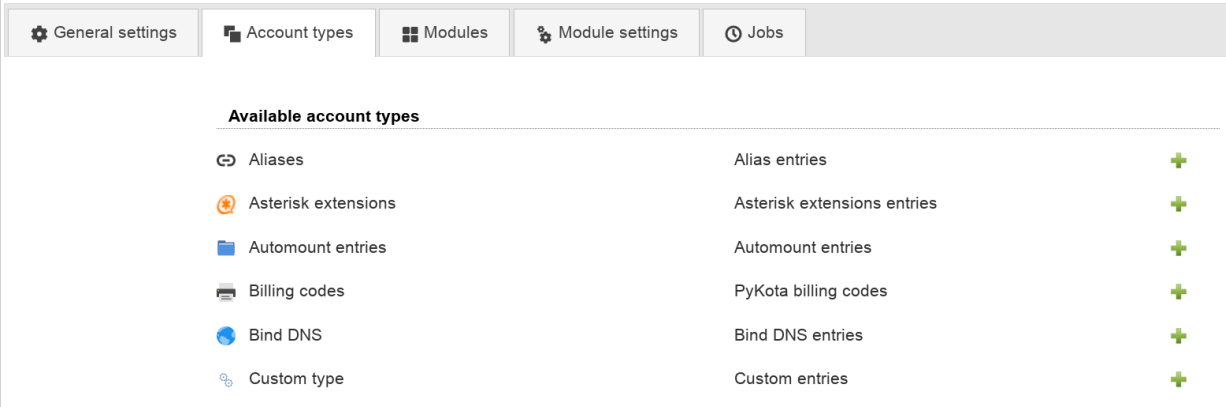

Please set the LDAP suffix either to an existing DNS zone (dlzZone) or an organizational unit that should include your DNS zones.

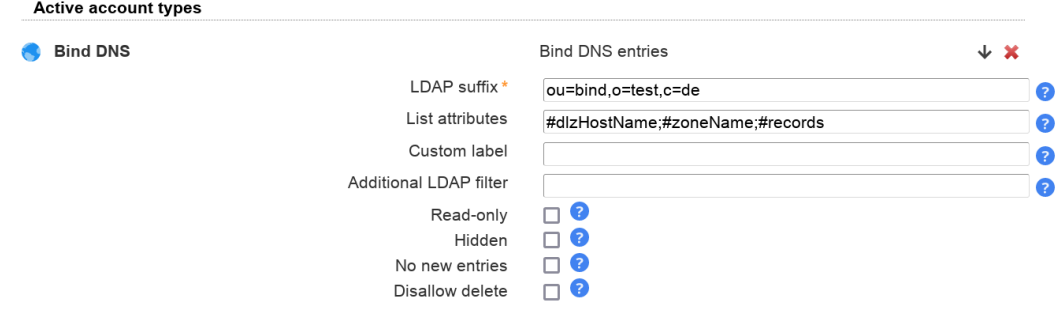

For regular entry management use "DNS entry (bindDLZ)(\*)" module.

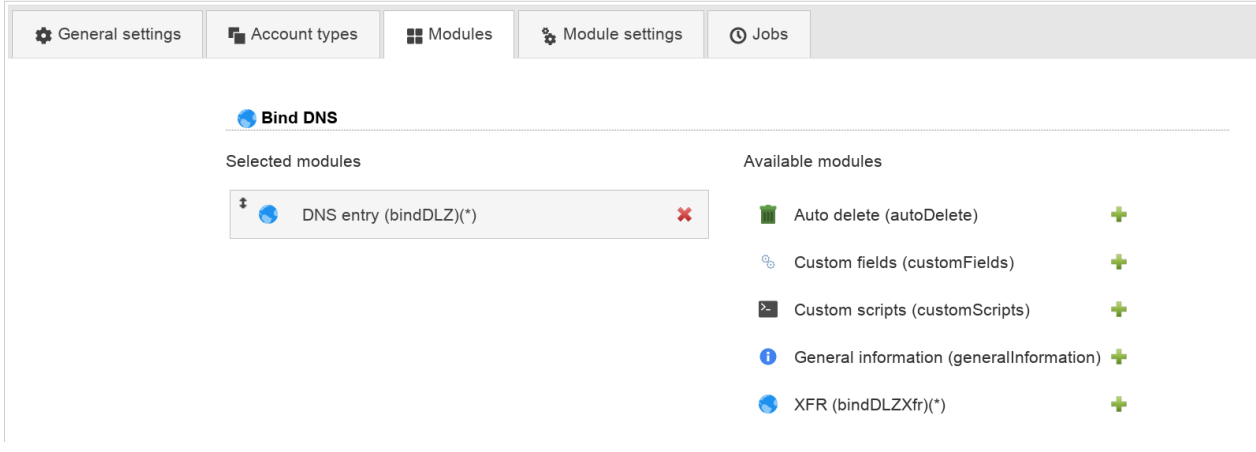

## **XFR**

If you want to edit XFR entries please add a second account type for XFR. Recommended list attributes are "#dlzipaddr;#dlzrecordid".

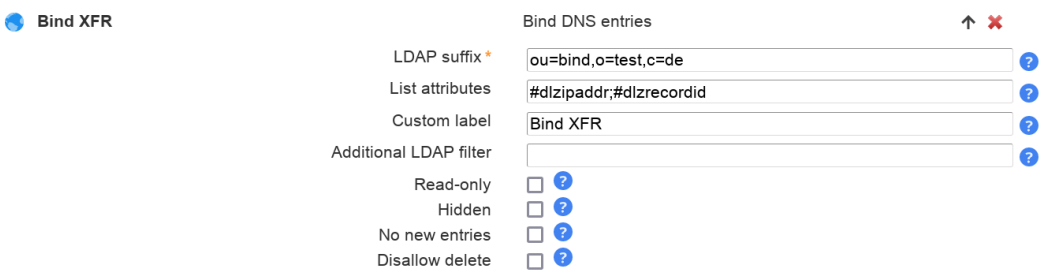

Now use the "XFR (bindDLZXfr)(\*)" module for this account type.

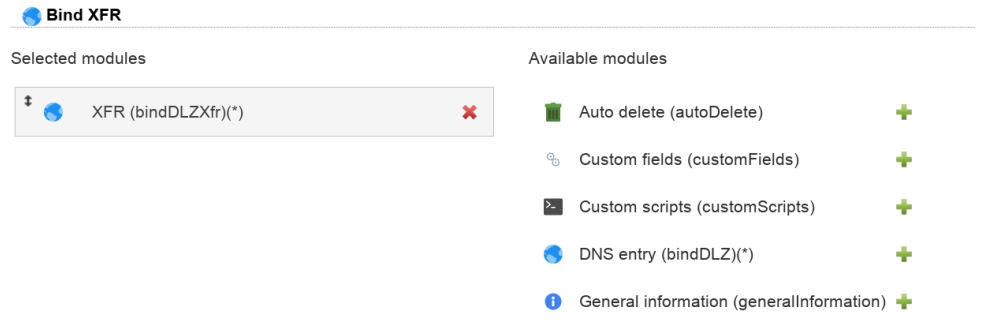

### **Automatic PTR management**

LAM can automatically create/delete PTR entries for the entered IPv4/6 records. You can enable this feature on the module settings tab.

PTR records will get the same TTL as IP records. Please note that you need to have matching reverse zones (".inaddr.arpa"/".ip6.arpa") under the same suffix as your other DNS entries.

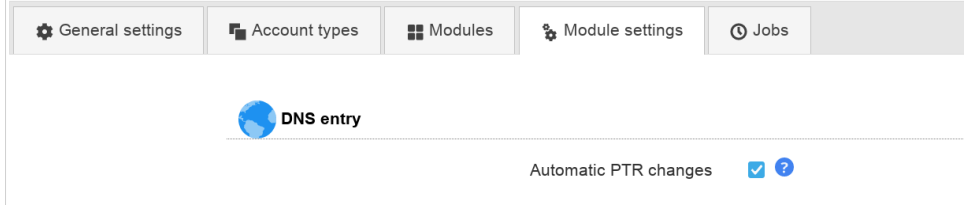

### **Zone management**

If you do not yet have a DNS zone then LAM can create one for you. In list view switch the suffix to an organizational unit DN. Now you will see a button "New zone".

This will create the zone container entry and a default DNS entry "@" for authoritative information. Now switch the suffix to your new zone and start adding DNS entries.

## **Bind DNS**

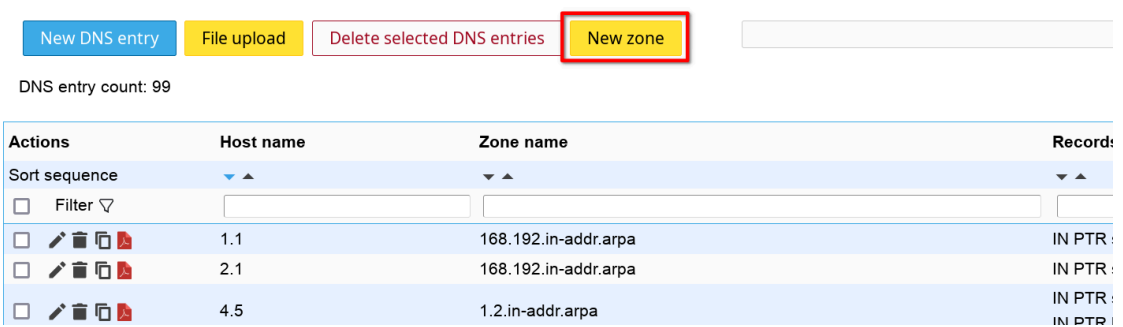

# **DNS entries**

LAM supports the following DNS record types:

- SOA: authoritative information
- NS: name servers
- A/AAAA: IP addresses
- PTR: reverse DNS entries
- CNAME: alias names
- MX: mail servers
- TXT: text records
- SRV: service entries

## **Authoritative (SOA) and name server (NS) records**

Here you can manage general information about the zone like timeouts and name servers. Please note that name servers must be inserted in a special format (dot at the end).

### Managing entries in your LDAP directory

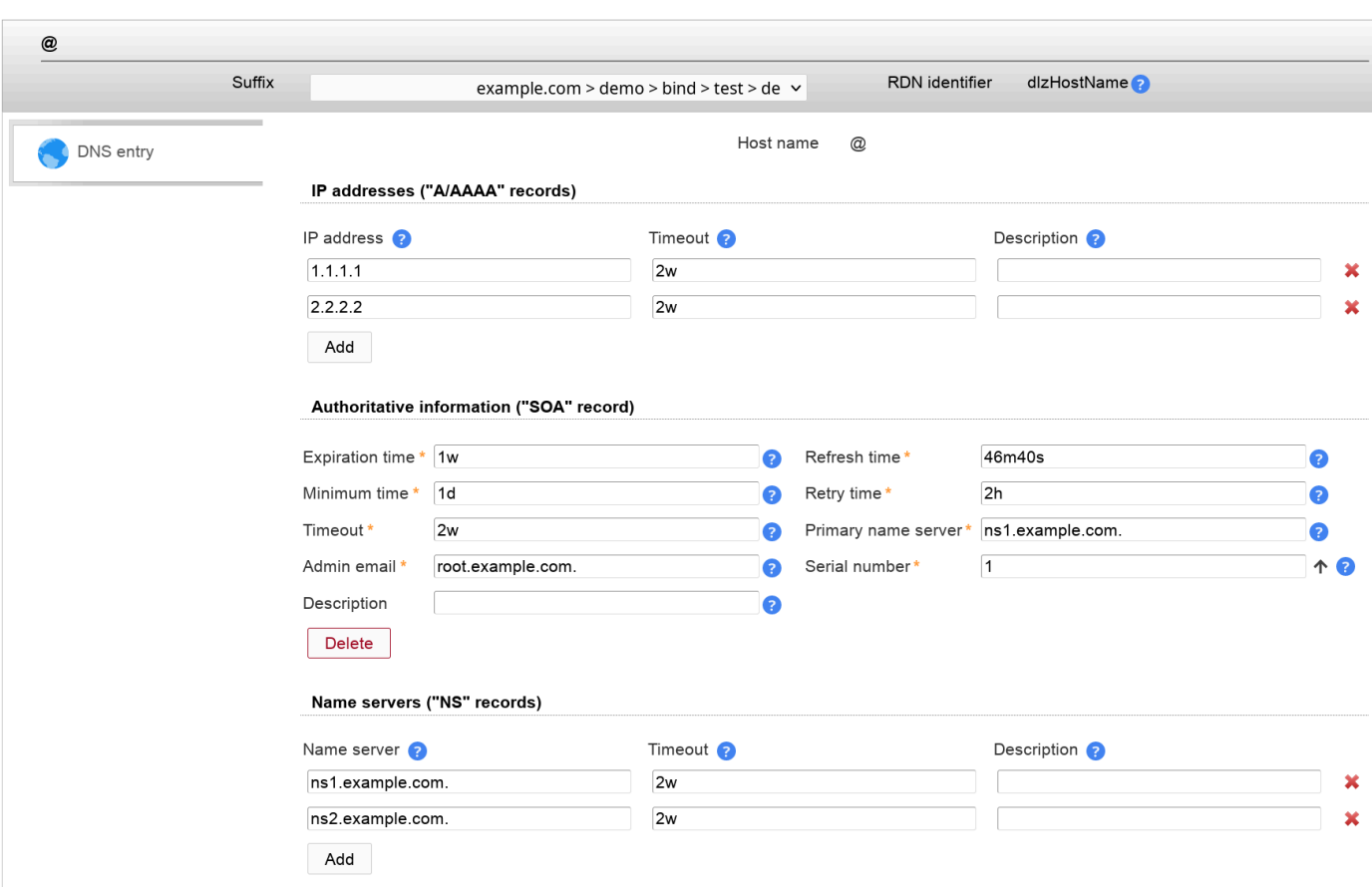

## **IP addresses (A/AAAA)**

LAM will automatically set the correct type (A/AAAA) depending if you enter an IPv4 or IPv6 address.

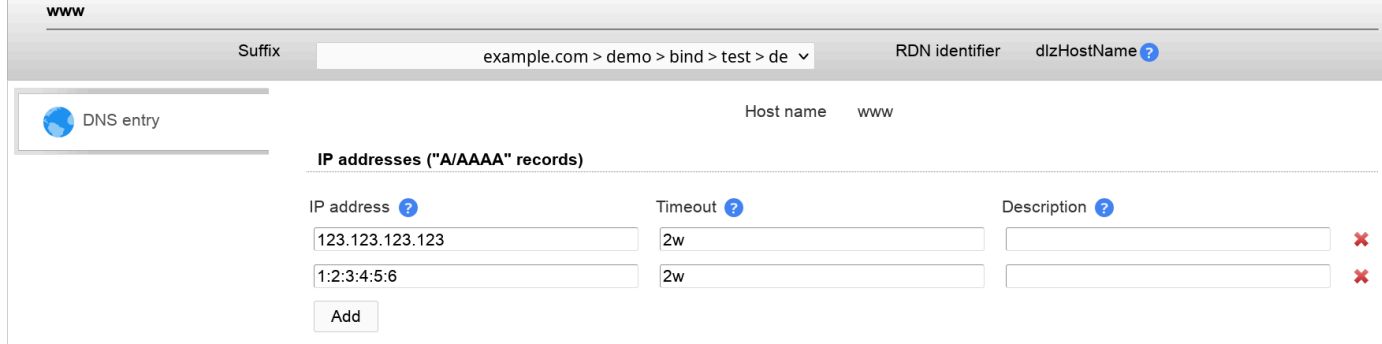

### **Reverse DNS entries**

Reverse DNS entries are important when you need to find the DNS name that is associated with a given IP address. Reverse DNS entries are stored in a separate DNS zone.

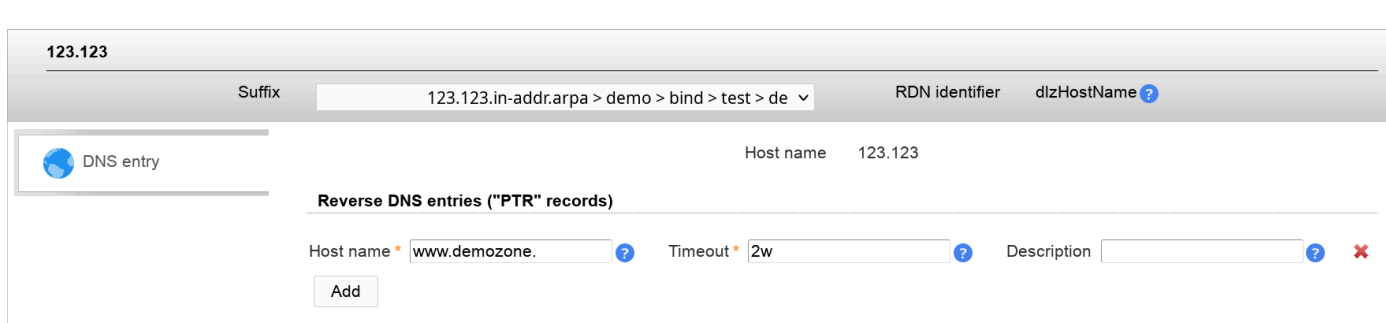

### **Alias names (CNAME)**

Sometimes a DNS entry should simply point to a different DNS entry (e.g. for migrations). This can be done by adding an alias name.

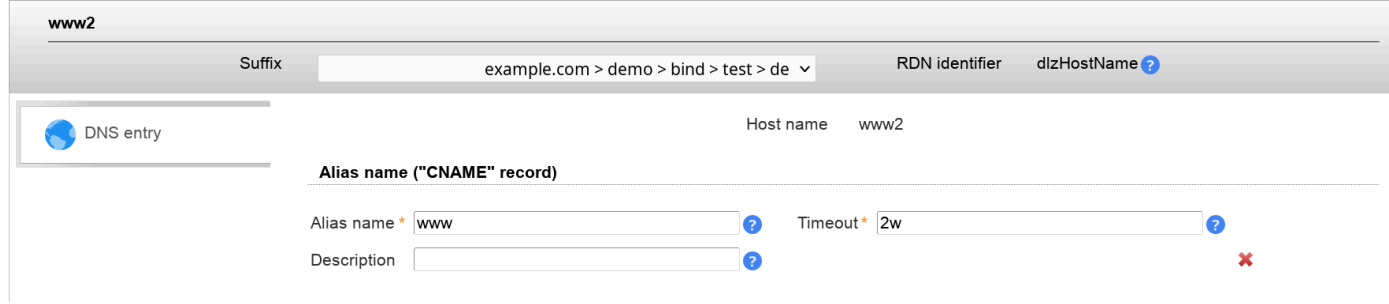

### **Mail servers (MX)**

 $\overline{\phantom{a}}$ 

The mail server entries define where mails to a domain should be delivered. The server with the lowest preference has the highest priority.

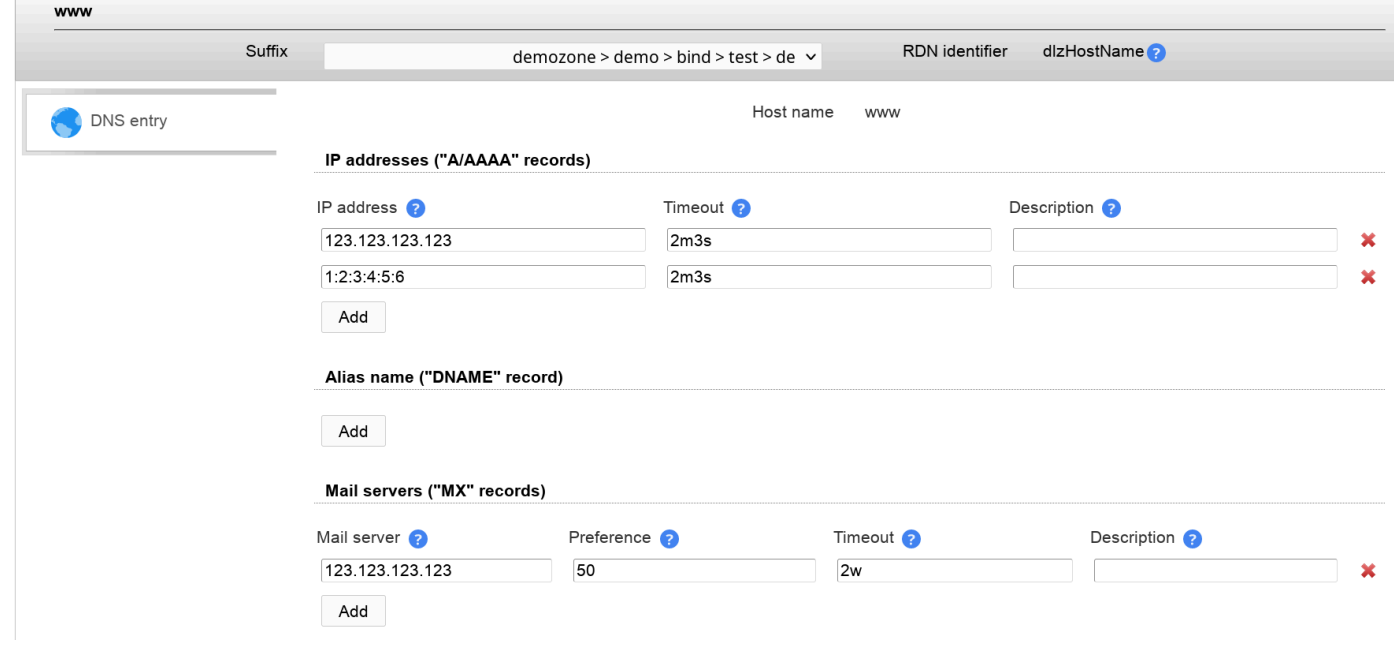

## **Text records (TXT)**

### Text records can be added to store a description or other data (e.g. SPF information).

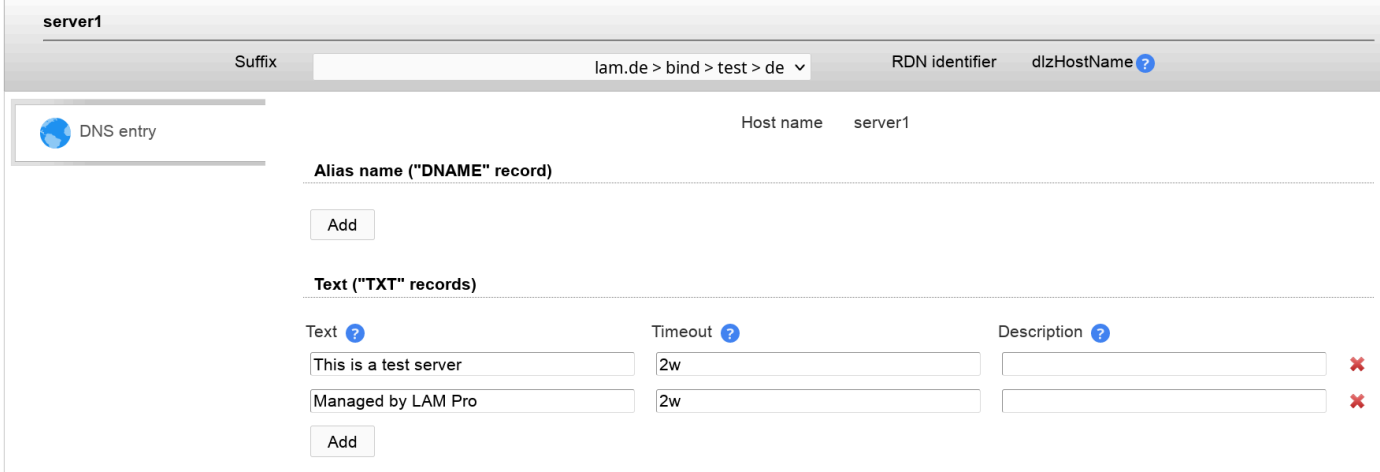

### **Services (SRV)**

Service records can be used to specify which servers provide common services such as LDAP. Please note that the host name must be SERVICE. PROTOCOL (e.g. ldap. tcp).

Priority: The priority of the target host, lower value means more preferred.

Weight: A relative weight for records with the same priority. E.g. weights 20 and 80 for a service will result in 20% queries to the one server and 80% to the other.

Port: The port number that is used for your service.

Server: DNS name where service can be reached (with dot at the end).

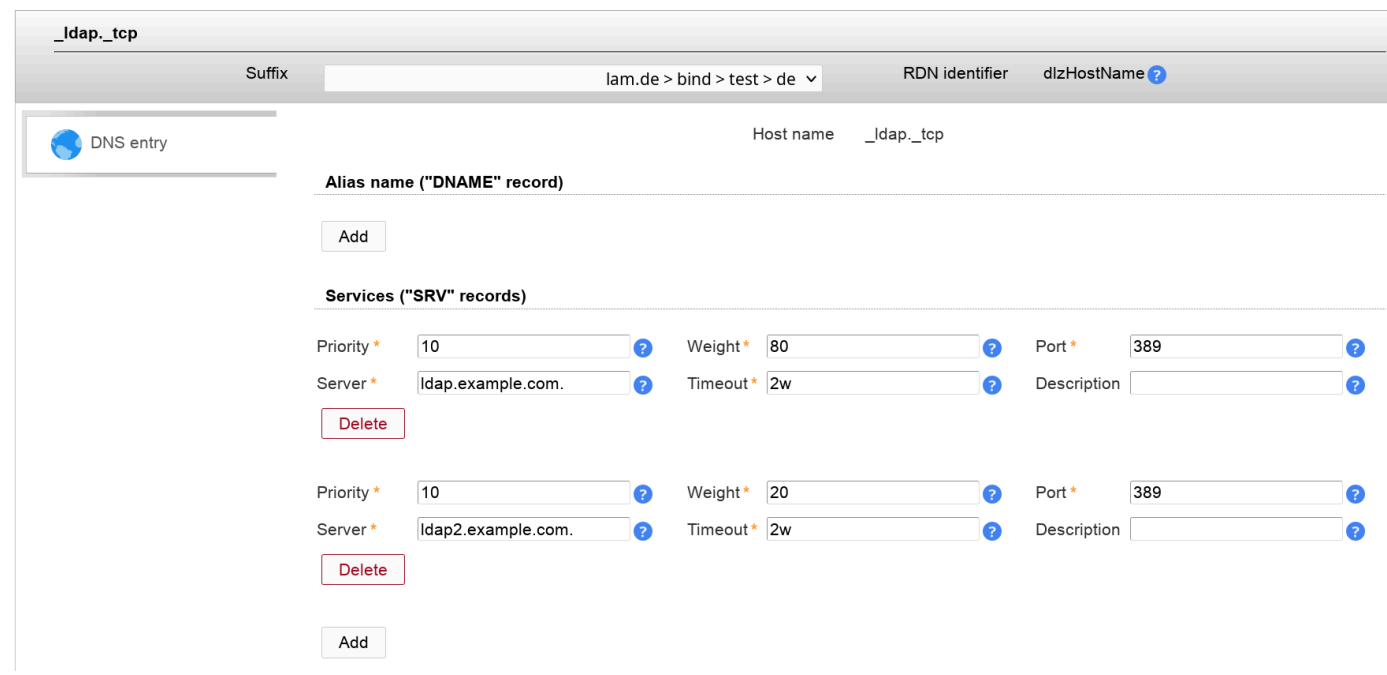

## **File upload**

You can upload complete DNS zones via LAM's file upload. Here is an example for a zone file and the corresponding CSV file.

## **Table 4.2. Zone file**

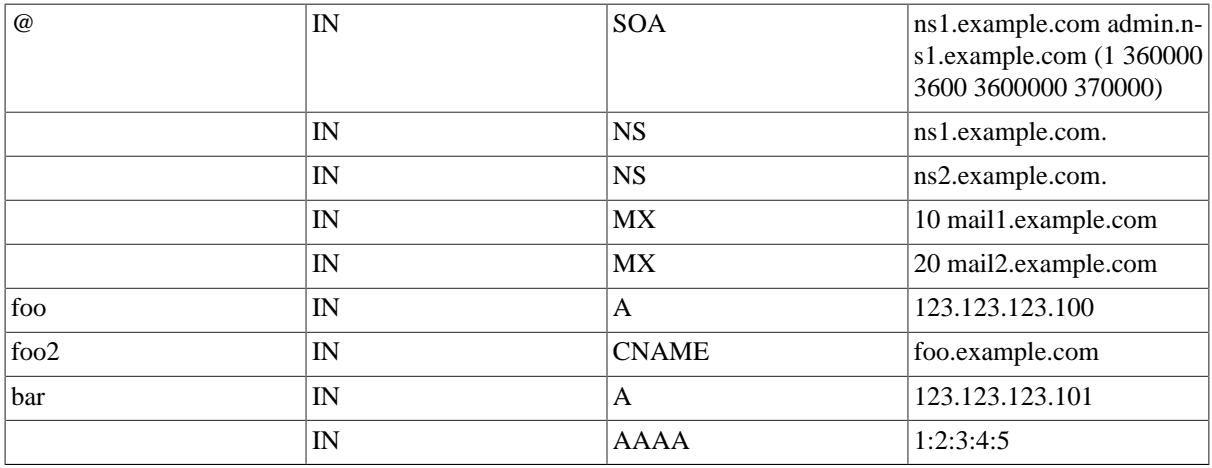

Please check that you have an existing zone entry that can be used for the file upload. See above to create a new zone.

Hint: If you use the function above to create a new zone then please skip the "@" entry in the CSV file below. LAM creates this entry with sample data.

In this example we assume that the following zone entry exists:

dn: dlzZoneName=example.com,ou=bind,dc=example,dc=com dlzzonename: example.com objectclass: dlzZone objectclass: top

Here is the corresponding CSV file: [bindUpload.csv](resources/bindUpload.csv) [[resources/bindUpload.csv\]](resources/bindUpload.csv)

# **XFR entries**

You can manage the XFR entries in the second tab that you configured before.

### **Bind XFR**

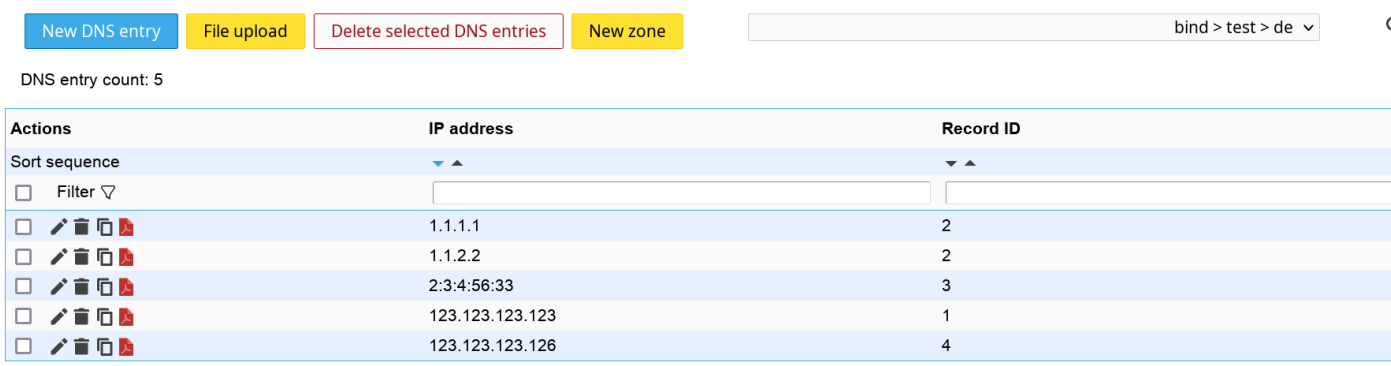

For each XFR entry you can set a record ID and the IP address.

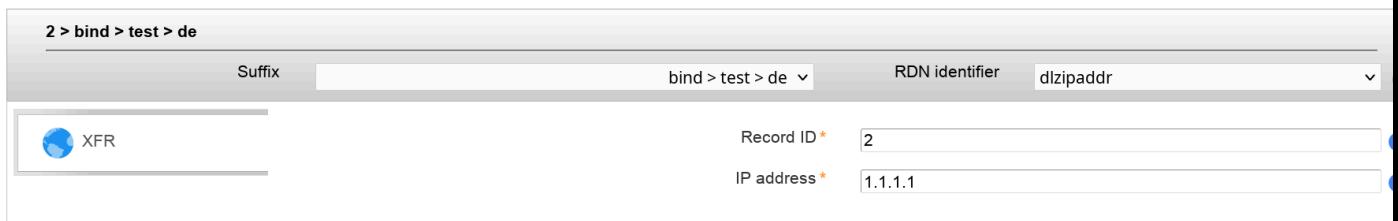

# **PowerDNS (LAM Pro)**

This module allows to manage DNS entries for the PowerDNS name server.

### **Configuration**

First, add the PowerDNS account type to your server profile:

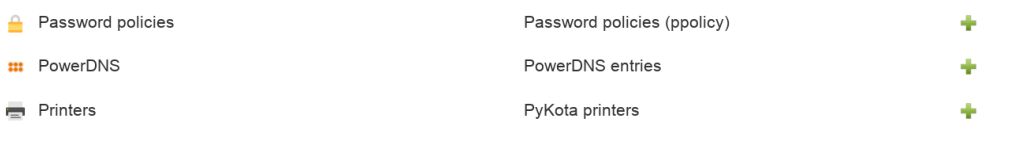

Second, add the PowerDNS module to the new account type:

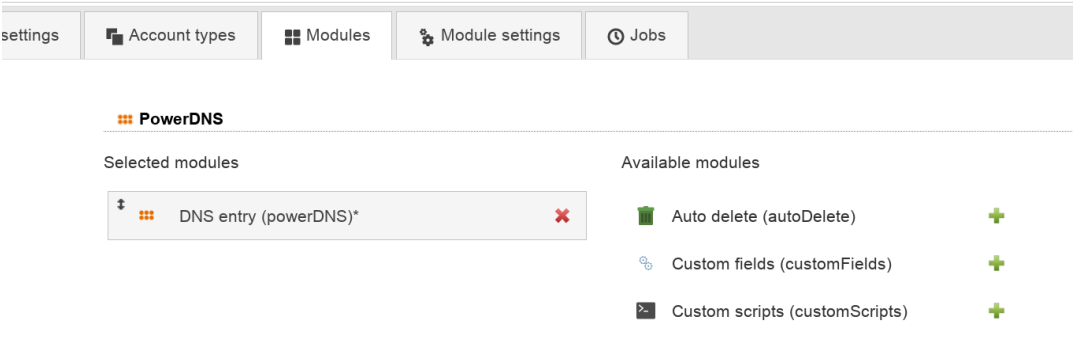

Third, activate automatic generation of PTR entries if needed. This is only required if you did not configure PowerDNS itself to generate PTR entries dynamically.

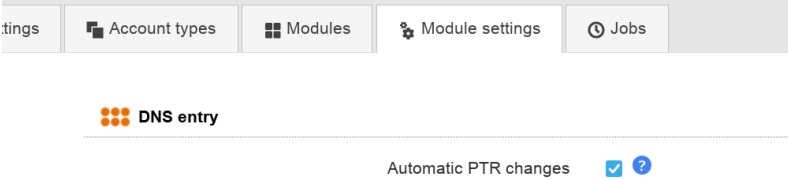

### **Manage DNS entries**

Now you can manage your DNS entries inside LAM.

LAM supports the following record types:

- A
- AAAA
- CNAME
- DNAME
- MX
- NS
- PTR
- SOA
- SRV
- TXT

### **PowerDNS**

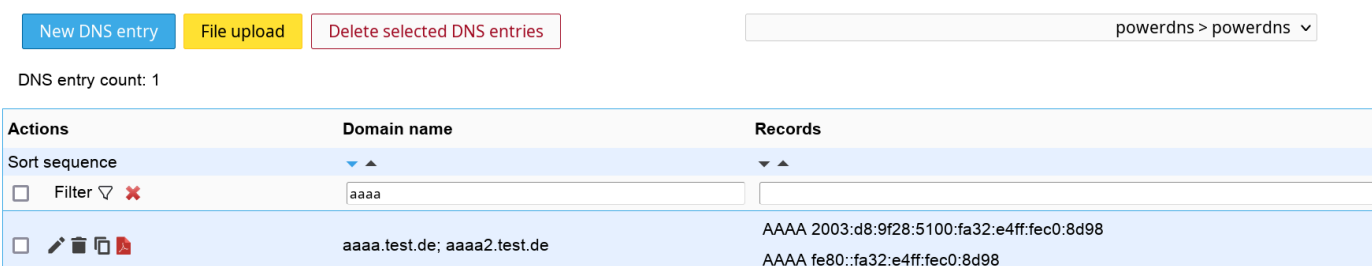

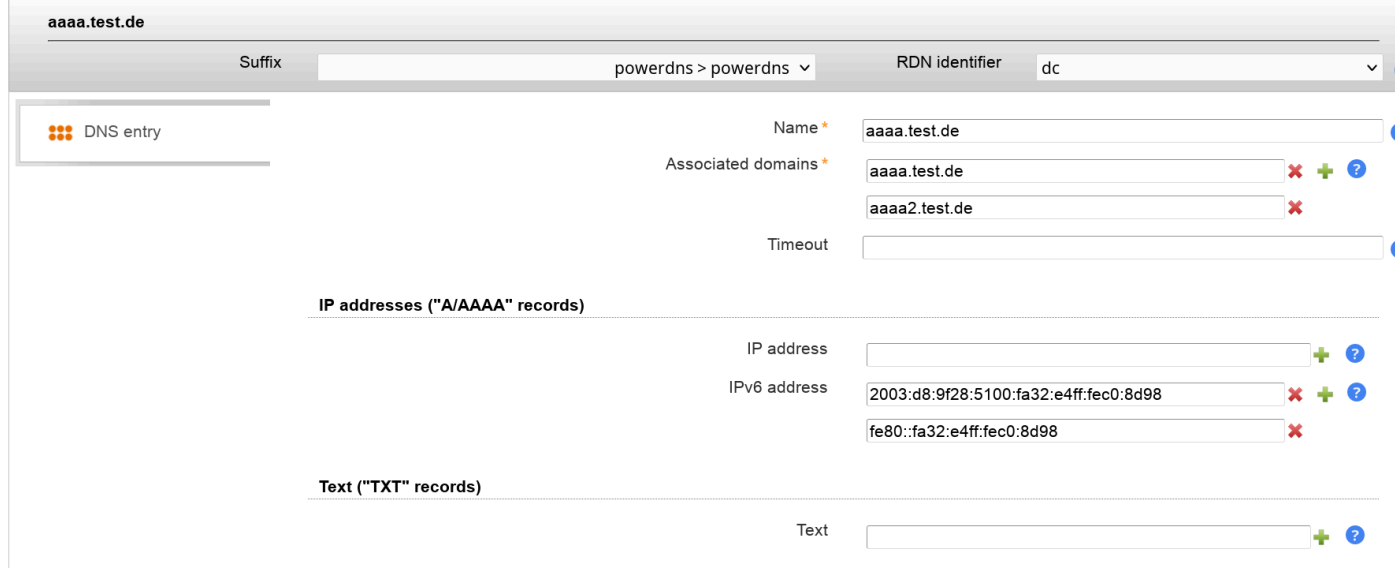

# **Aliases (LAM Pro)**

Some applications use the object class "alias" to link LDAP entries to other parts of the LDAP tree. Activate the account type "Aliases" in your LAM server profile to use this account type.

Currently, only user accounts can be aliased with the "uidObject" object class.

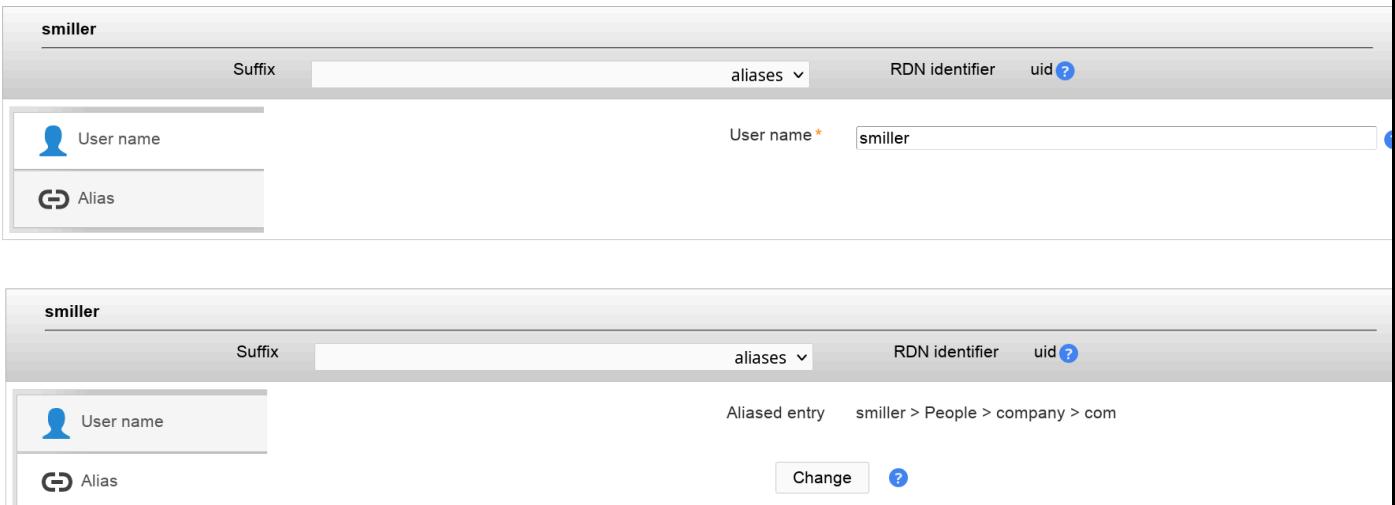

# **Mail aliases**

You can manage mail aliases (e.g. for NIS) inside LAM. This can be used to replace local /etc/aliases files with LDAP.

To activate this type please add "Mail aliases" in your LAM server profile:

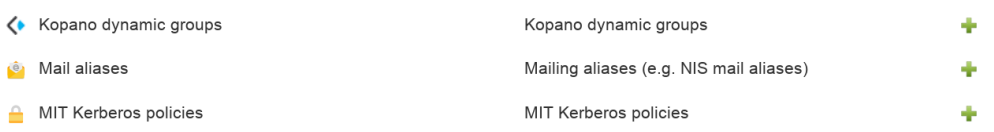

# **NIS mail aliases**

Note: Use the [mail alias user module](#page-98-0) to manage mail aliases on user pages.

All accounts of this type are based on the "nisMailAlias" object class and may have "cn" and "rfc822MailMember" attributes.

You need to select the Mail aliases module on the next tab.

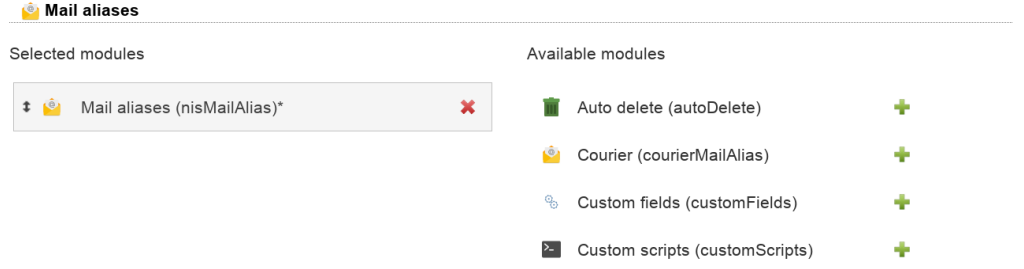

The mail aliases will then appear as separate tab inside LAM. You may then manage the aliases with their names and recipient addresses.

There are mail/user icons that allow to select a mail address/user name from the existing users.

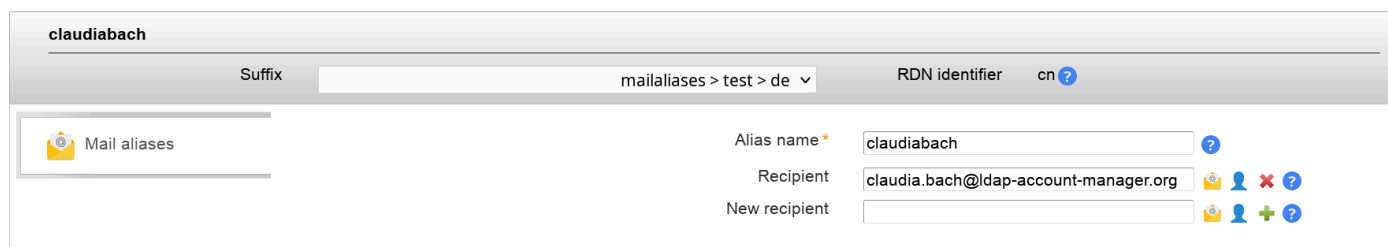

# **Courier mail aliases**

Mail aliases for Courier SMTP can be used when activating NIS mail aliases and Courier modules:

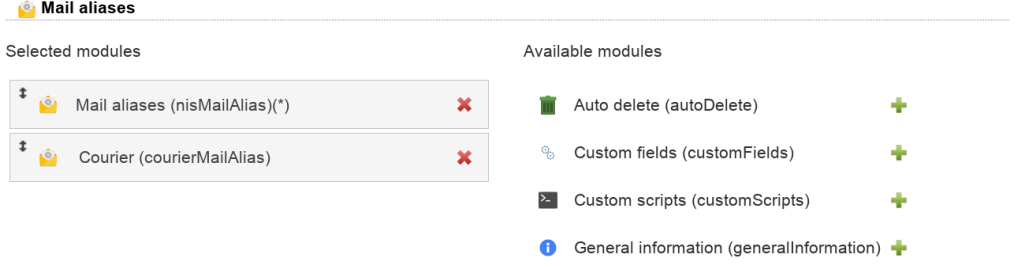

You will then get the Courier tab for your mail aliases.

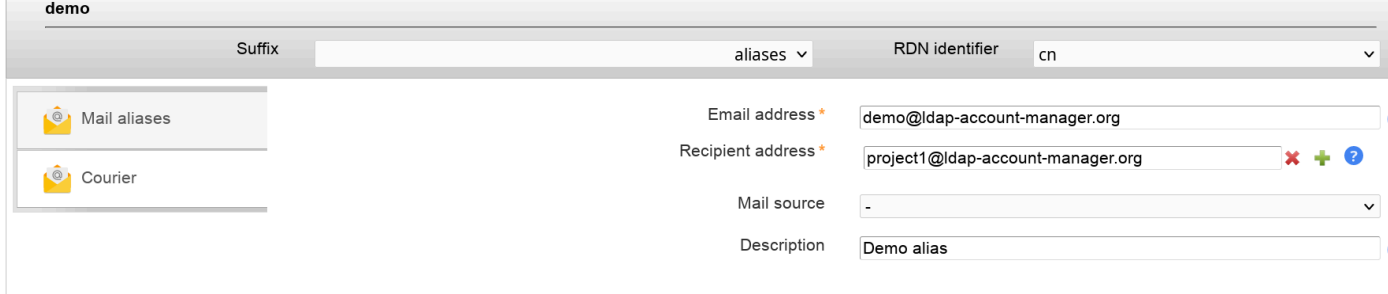

# **NIS net groups**

 $\overline{\phantom{a}}$ 

LAM supports to define NIS netgroups. You can use them e.g. to restrict SSH access to your machines.

Add the NIS net group account type and its module to your server profile. Then you can manage net groups in LAM. Net groups may contain other net groups as child groups. You can either insert the host/user names manually or print the search buttons next to the input fields to find existing entries in your directory.

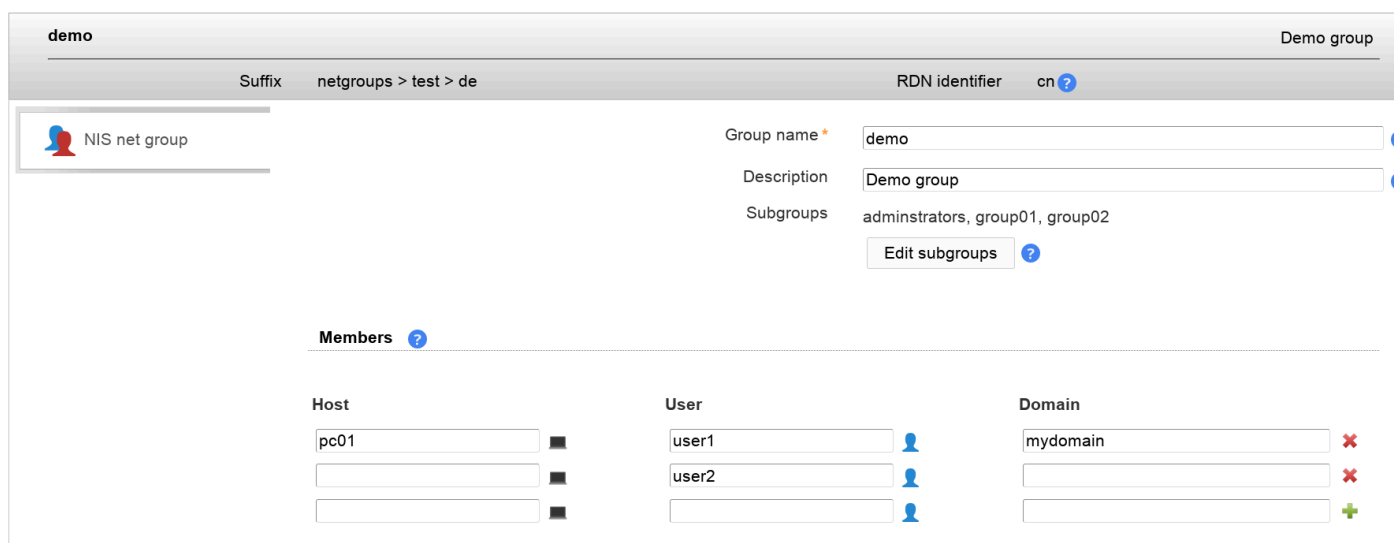

# **NIS objects (LAM Pro)**

You can manage NIS objects with LAM Pro. This allows you define network mount points in LDAP.

Add the NIS objects type to your LAM configuration and then the NIS objects module. This will add the NIS objects tab to LAM.

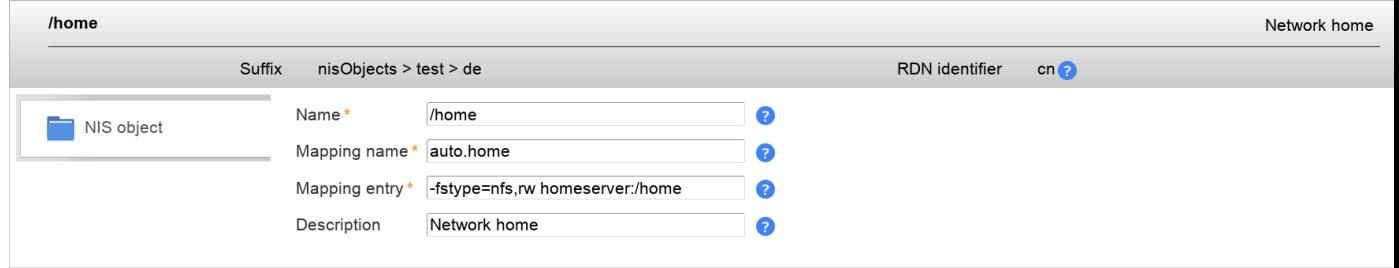

# **Automount objects (LAM Pro)**

LAM Pro allows you to manage automount entries. Please activate the account type "Automount objects" in your LAM Pro server profile.

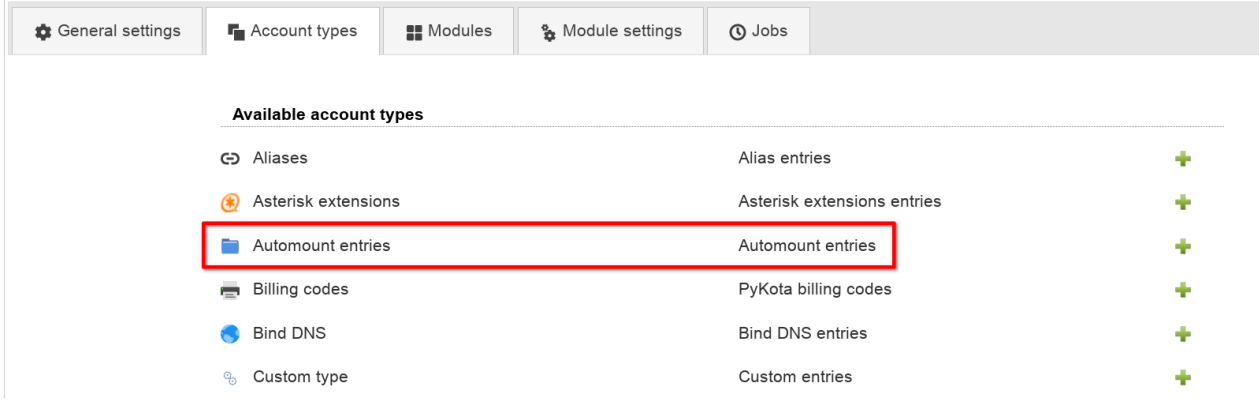

Then add the correct automount module. Usually, this is "Automount entry (automount)". If you use Suse Linux with RFC2307bis schema please select "Automount entry (rfc2307bisAutomount)".

### Managing entries in your LDAP directory

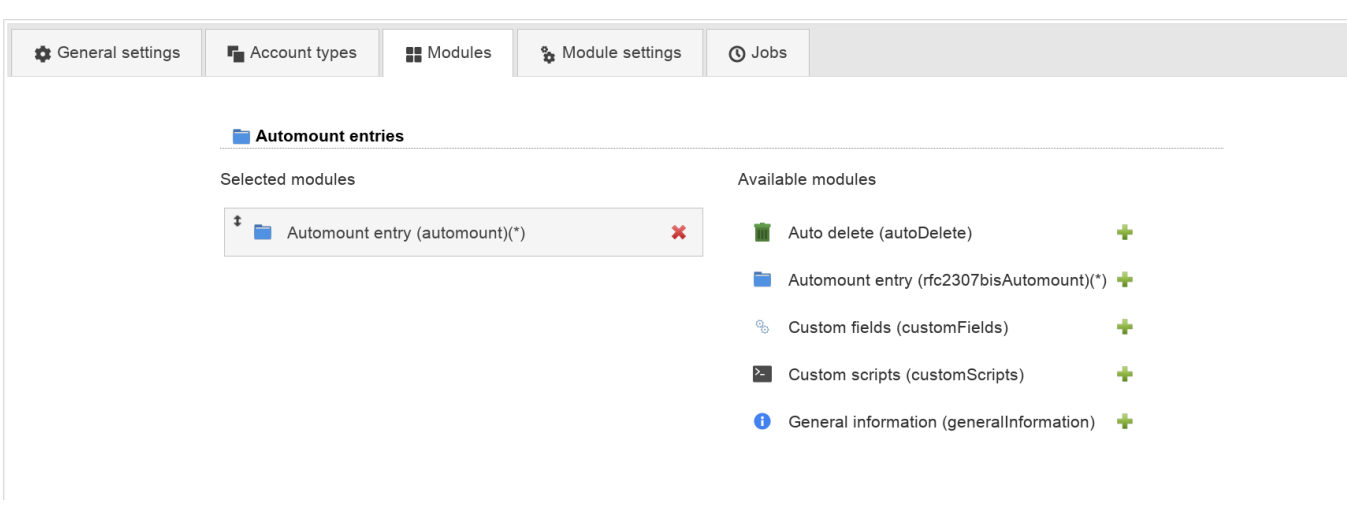

This will add a new tab to LAM Pro's main screen which includes a list of all automount entries. Here you can easily create new entries.

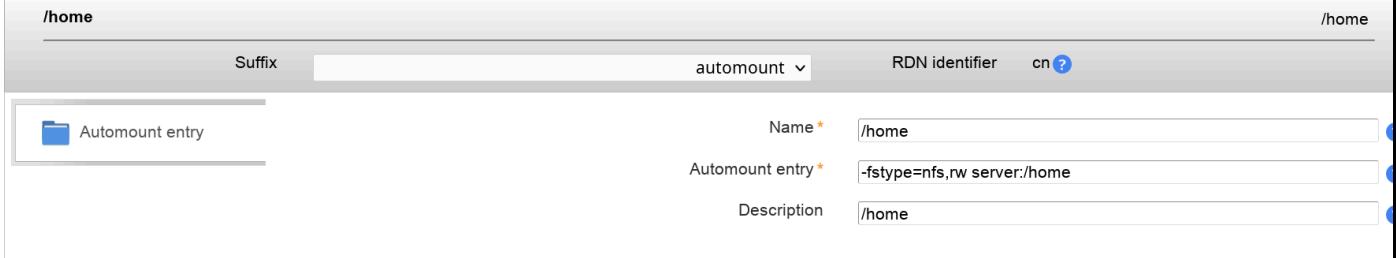

Please see the following external HowTos for more information on automounting and LDAP:

- [AutofsLDAP](https://help.ubuntu.com/community/AutofsLDAP) [\[https://help.ubuntu.com/community/AutofsLDAP\]](https://help.ubuntu.com/community/AutofsLDAP)
- [Automount über LDAP \(German\)](http://www.pro-linux.de/artikel/2/760/automount-ueber-ldap.html) [<http://www.pro-linux.de/artikel/2/760/automount-ueber-ldap.html>]

# **Oracle databases (LAM Pro)**

Oracle allows to manage connection data that is stored in tnsnames.ora to be stored in an LDAP directory.

### **Initial setup**

LDAP server setup:

You will need to install the correct Oracle LDAP schema files on your LDAP server. If you run no Oracle LDAP server then you can get them (oidbase.schema, oidnet.schema, oidrdbms.schema, alias.schema) e.g. from [here](http://www.idevelopment.info/data/Oracle/DBA_tips/LDAP/LDAP_8.shtml) [\[http://www.idevelopment.info/data/Oracle/DBA\\_tips/LDAP/LDAP\\_8.shtml](http://www.idevelopment.info/data/Oracle/DBA_tips/LDAP/LDAP_8.shtml)].

Next you need to create the root entry for Oracle. It should look like this:

```
dn: cn=OracleContext,dc=example,dc=com
objectclass: orclContext
cn: OracleContext
```
You can create it with LAM's tree view (tools menu). Please note that "cn" must be set to "OracleContext".

LAM setup:

Edit your LAM server profile and add the Oracle account type:

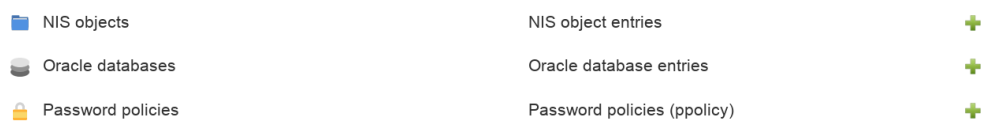

In case you manage a single Oracle context just enter the cn=OracleContext entry as LDAP suffix. If you manage multiple Oracle context entries then set the LDAP suffix to a parent entry of them.

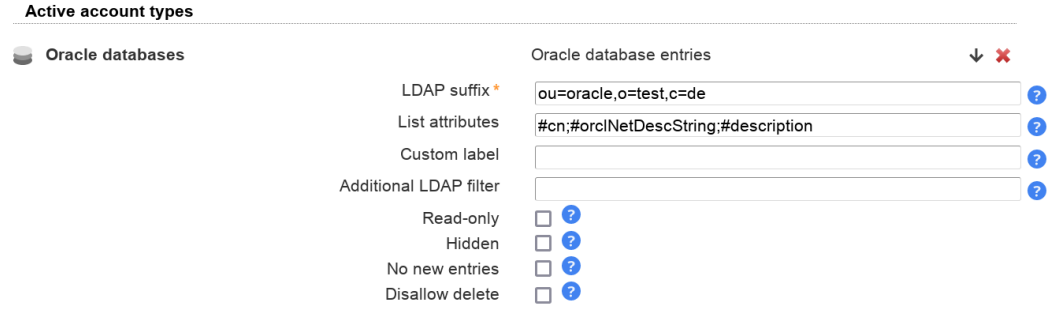

Next, add the Oracle module:

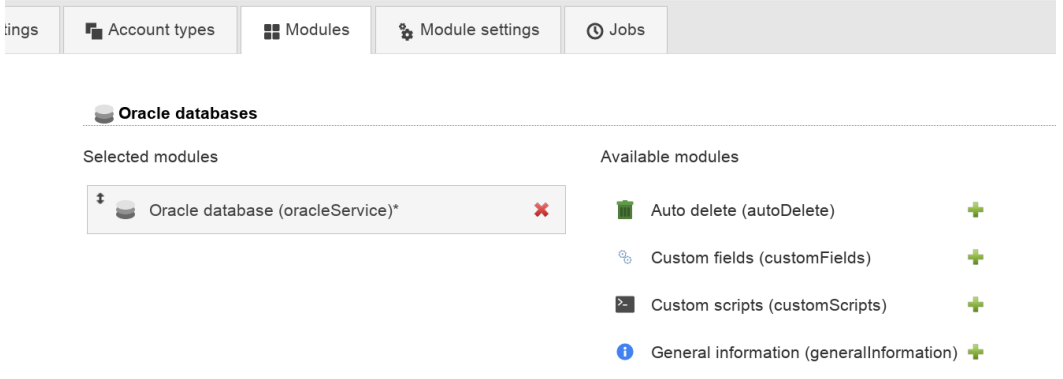

Now you can login to LAM and start to add database entries.

### **Managing database entries**

Each database has a service name, the connection string and an optional description.

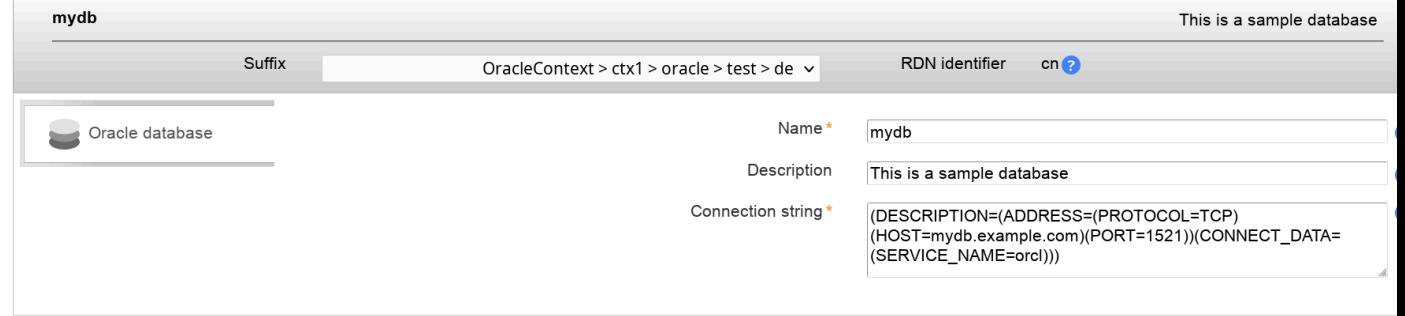

### **Database client setup for LDAP**

You need to activate the LDAP adapter to make the database tools reading LDAP. Edit network/admin/sqlnet.ora like this:

NAMES.DIRECTORY\_PATH= (TNSNAMES, LDAP)

Then add a file called ldap.ora next to your sqlnet.ora and set the LDAP server and DN suffix where cn=Oracle-Context is stored:

```
DIRECTORY_SERVERS= (ldap.example.com:389:636)
DEFAULT_ADMIN_CONTEXT = "ou=ctx1,ou=oracle,o=test,c=de"
DIRECTORY_SERVER_TYPE = OID
```
This will allow e.g. tnsping to get the connection data from LDAP:

```
[oracle@oracle bin]$ tnsping mydb
TNS Ping Utility for Linux: Version 12.1.0.1.0 - Production on 09-FEB-2014 18:06:54
Copyright (c) 1997, 2013, Oracle. All rights reserved.
Used parameter files:
/home/oracle/app/oracle/product/12.1.0/dbhome_1/network/admin/sqlnet.ora
Used LDAP adapter to resolve the alias
Attempting to contact (DESCRIPTION=(ADDRESS=(PROTOCOL=TCP)(HOST=mydb.example.com)(PORT=
OK (10 msec)
```
# **Password policies (LAM Pro)**

OpenLDAP supports the [ppolicy](http://linux.die.net/man/5/slapo-ppolicy) [[http://linux.die.net/man/5/slapo-ppolicy\]](http://linux.die.net/man/5/slapo-ppolicy) overlay to manage password policies for LDAP entries. This allows you to set password policies which are independent from your applications. The policies are managed internally by the LDAP server.

You can manage these policies with LAM Pro with the account type "Password policies".

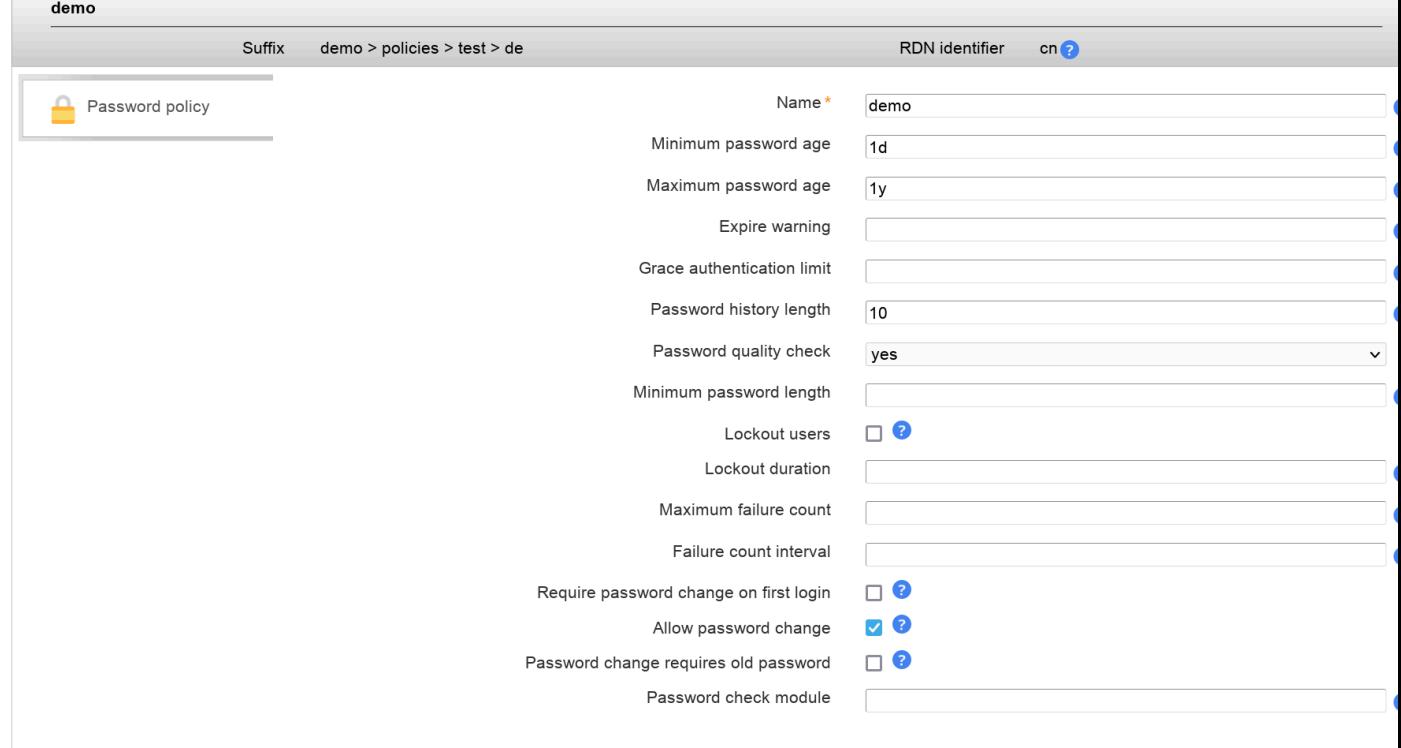

You will need to add the ppolicy schema to your OpenLDAP configuration and activate the [ppolicy](http://linux.die.net/man/5/slapo-ppolicy) [\[http://lin](http://linux.die.net/man/5/slapo-ppolicy)[ux.die.net/man/5/slapo-ppolicy](http://linux.die.net/man/5/slapo-ppolicy)] overlay module in slapd.conf to use this feature.

# **MIT Kerberos policies (LAM Pro)**

Please add the account type "MIT Kerberos policies" on tab "Account types" in your server profile and setup the LDAP suffix where printers are stored.

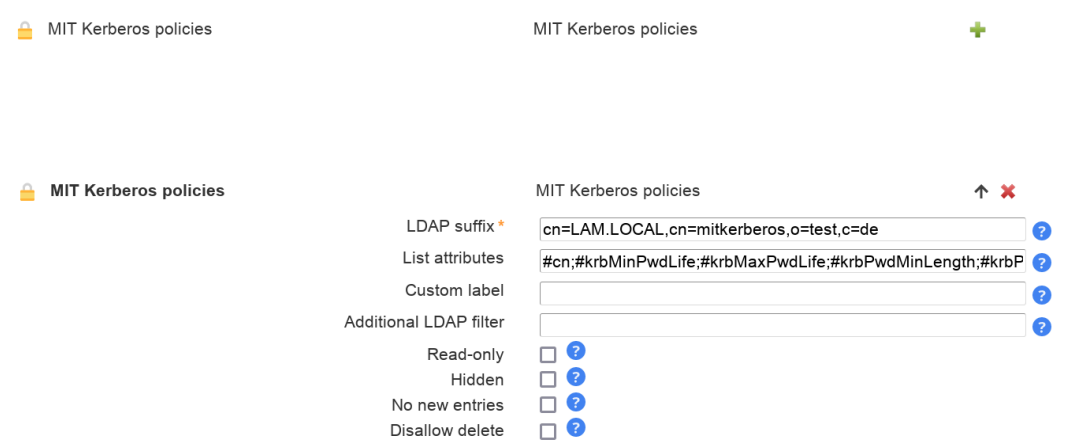

Then add the "Password policy (mitKerberosPolicy)" module on tab "Account modules".

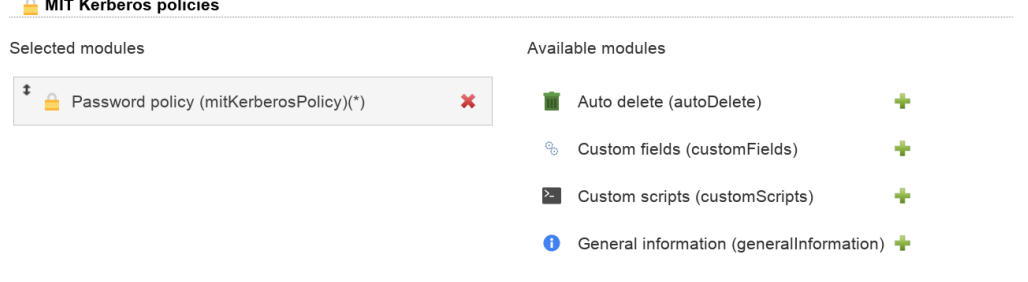

Now login to LAM and you will see the MIT Kerberos policies tab. Here you can manage the different policies.

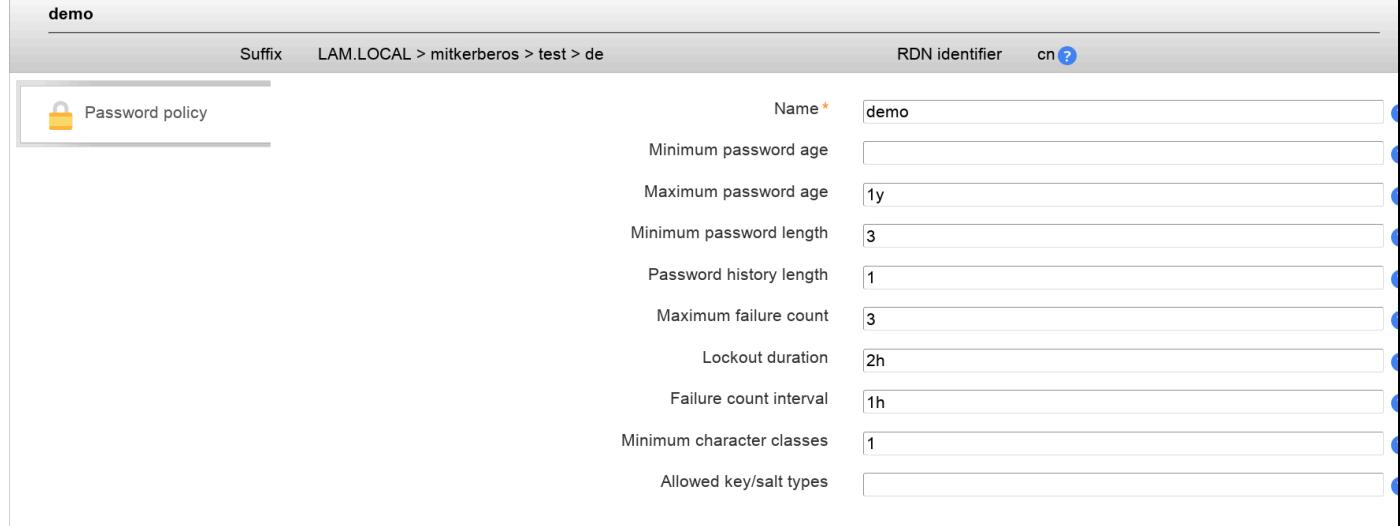

# **PyKota printers**

Please add the account type "Printers (PyKota printers)" on tab "Account types" in your server profile and setup the LDAP suffix where printers are stored.

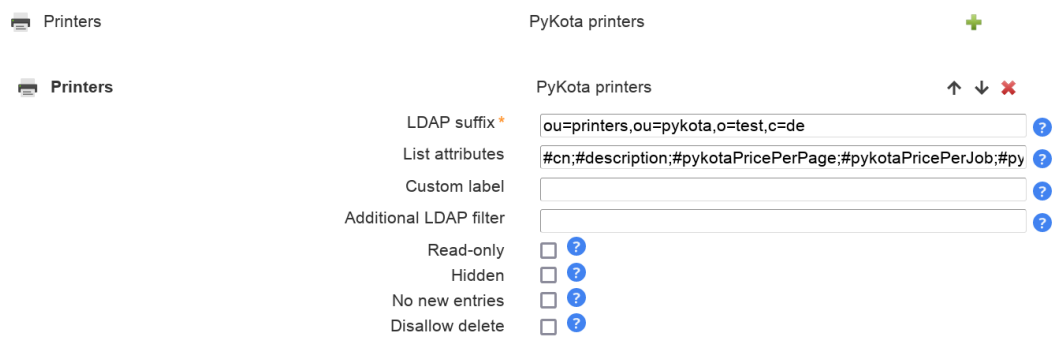

Then add the PyKota printer module on tab "Account modules".

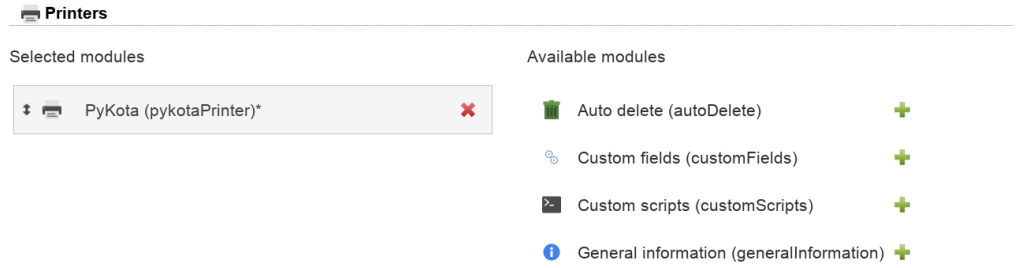

Next you can start managing printers inside LAM. Here you can setup the costs for a print job. LAM will also show if the printer is member of any printer groups.

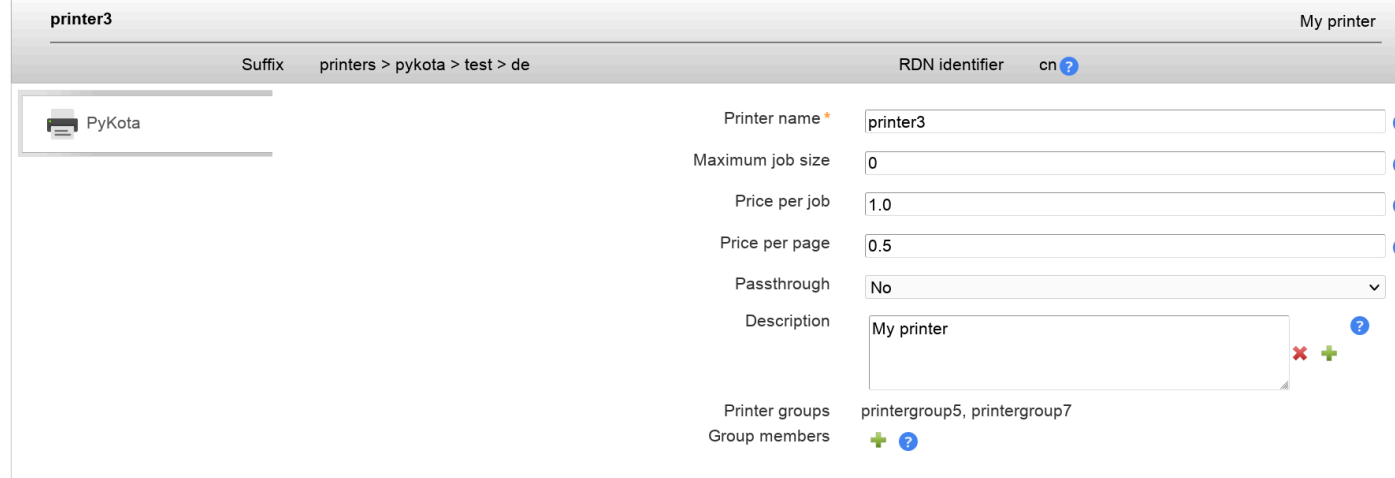

You can also setup printer groups. Just add some members to your new group.

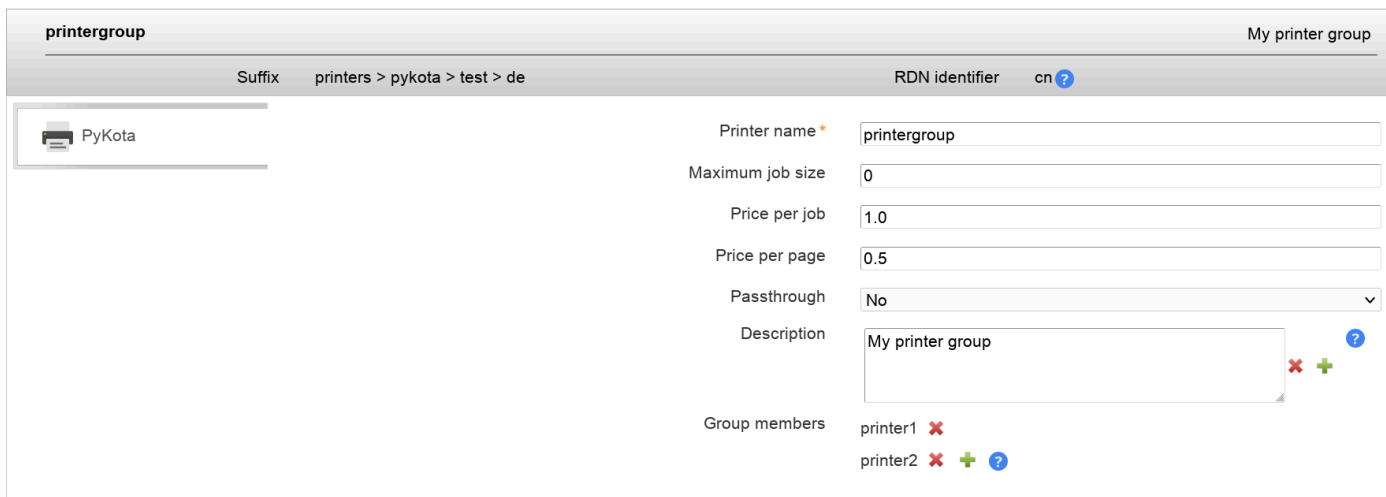

# **PyKota billing codes**

Please add the account type "Billing codes" on tab "Account types" in your server profile and setup the LDAP suffix where billing codes are stored.

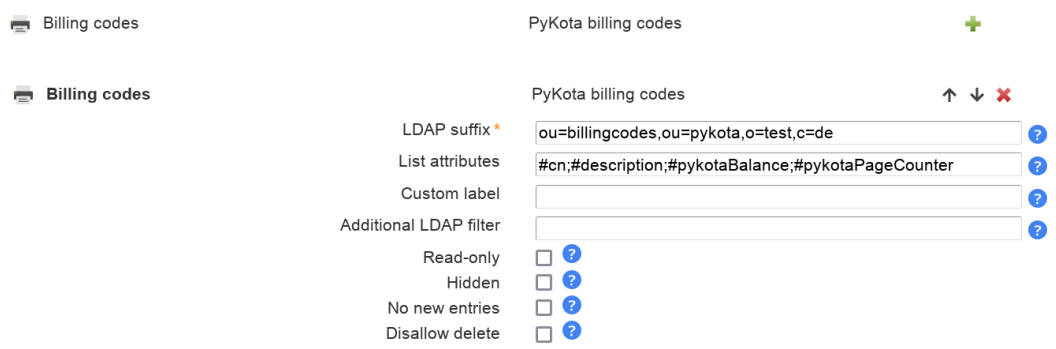

Then add the PyKota billing code module on tab "Account modules".

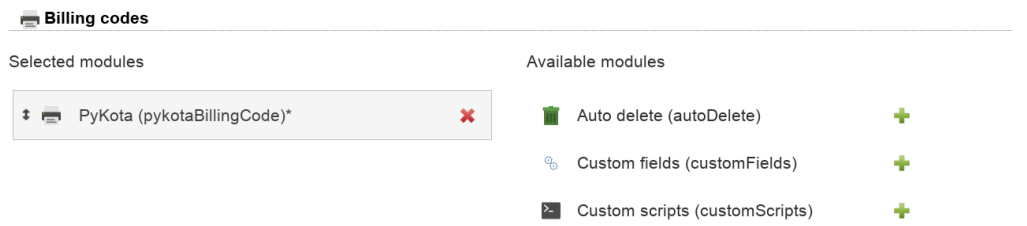

Now login to LAM and you will see the billing code tab where you can manage your entries. If jobs were printed with a billing code then you will also see the balance and page count.

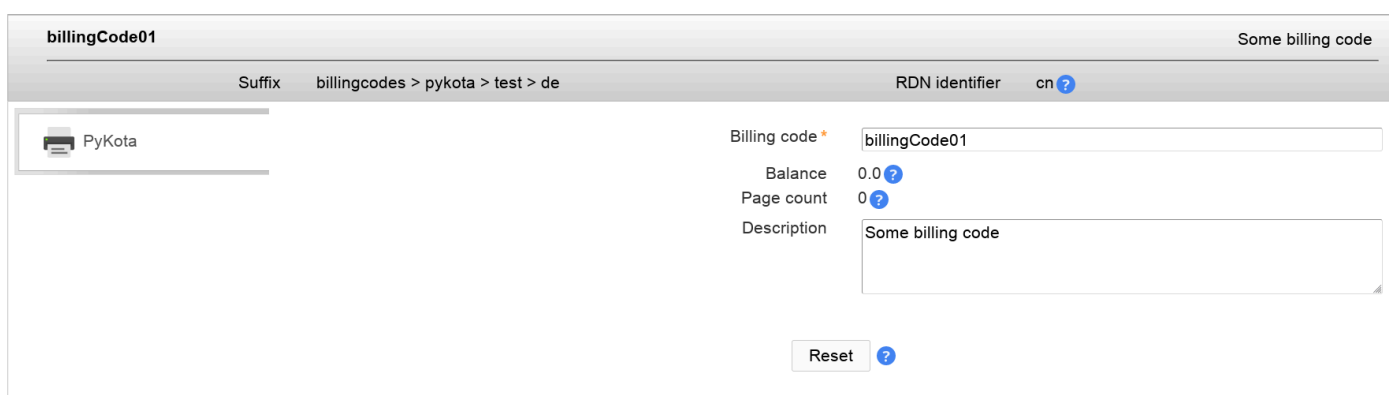

# <span id="page-170-0"></span>**Custom types (LAM Pro)**

This account type allows you to manage any type of LDAP entries. This is e.g. needed if you define your own structural object classes or LAM does not yet provide a module for a structural object class.

Always use this together with [Custom fields](#page-171-0) to specify the LDAP attributes.

### **Configuration**

Add a custom account type in your server profile (you can also add multiple if needed).

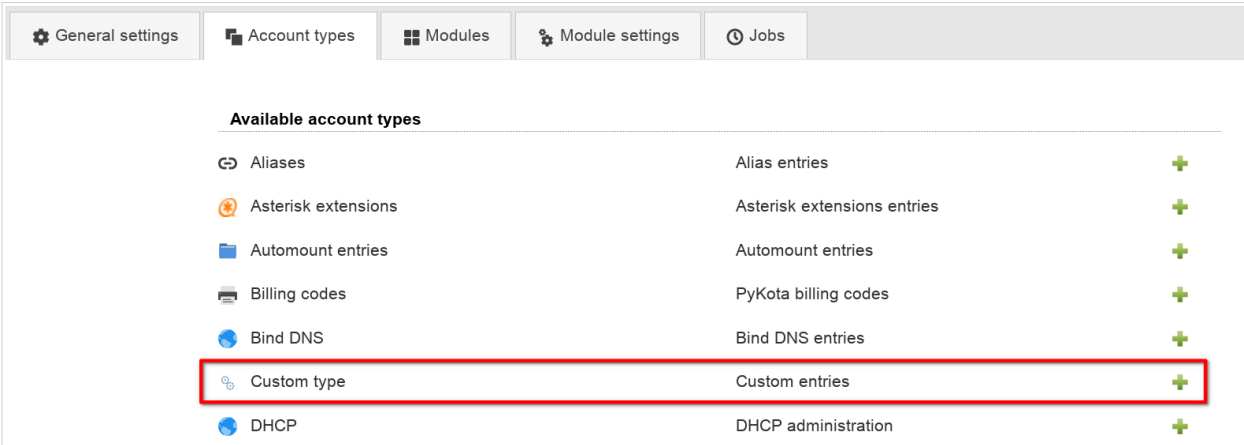

Then specify the root DN where the entries should be stored. Also provide the attributes to show in list view and a unique label for your entries.

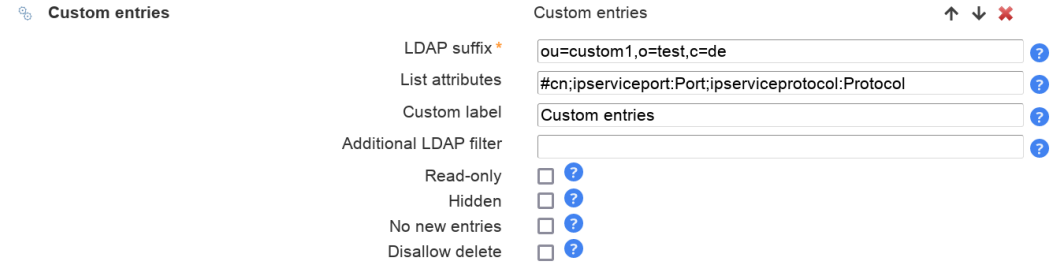

On tab modules add the custom type module. You will also need the [Custom fields](#page-171-0) module to manage the attributes.

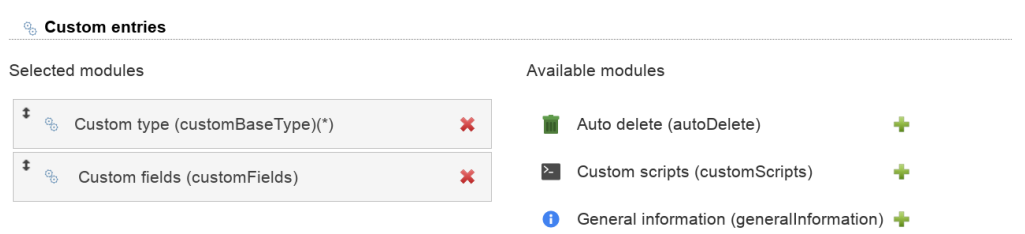

Finally, switch to tab Module settings. Here you need to specify the structural object class. Also configure the [Custom fields](#page-171-0) module to manage all your attributes.

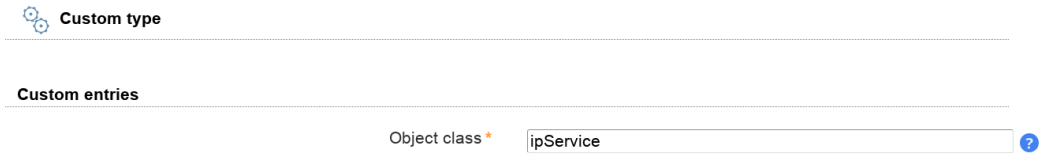

### **Manage your entries**

You can now login to LAM and will see one tab for each configured custom type.

### **Custom entries**

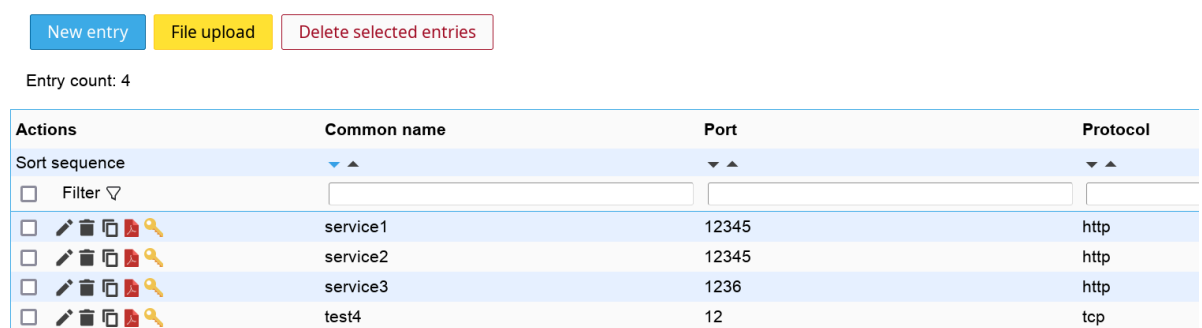

# <span id="page-171-0"></span>**Custom fields (LAM Pro)**

This module allows you to manage LDAP attributes that are not covered by the other LAM modules (e.g. if you use a custom LDAP schema). You can fully define how your input fields look like:

- Label
- LDAP attribute name
- Unique name for field
- Help text
- Read-only display
- Field type: text, password, text area, checkbox, radio buttons, select list, file upload, LDAP date (and time), constant
- Validation via regular expression
- Error message if validation fails

Limitations:

Custom fields cannot manage

- structural object classes (supported by [Custom types\)](#page-170-0)
- attributes that require validation rules across multiple attributes or cannot be described by a simple regular expression

#### **Activating the custom fields module:**

You may specify custom fields for all of your account types. Please enter tab "Modules" in your server profile. Now activate the "Custom fields (customFields)" module for all needed account types.

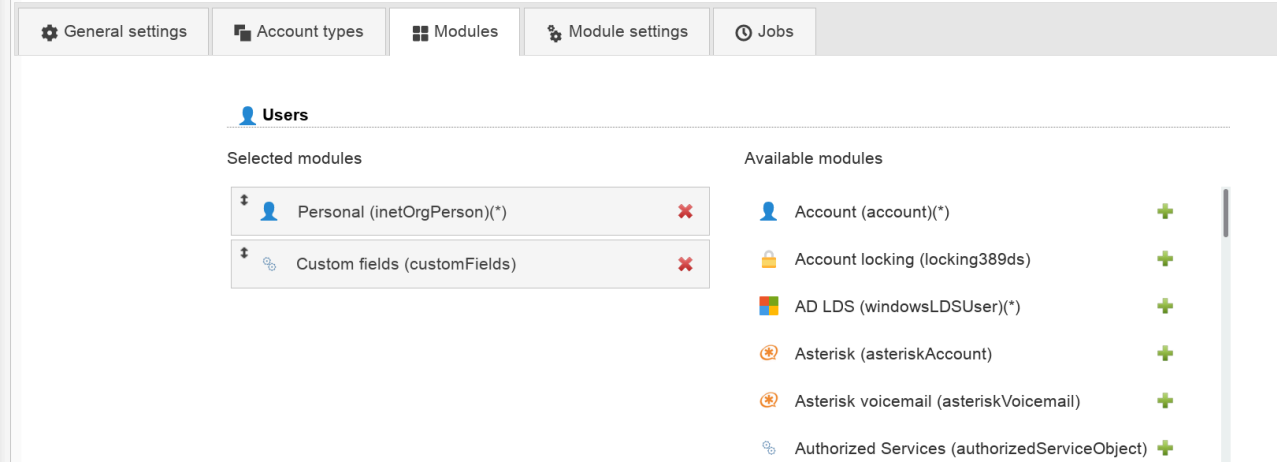

#### **Setting label and icon:**

You may set the label that is displayed e.g. on the tab when editing an account. It is also possible to specify an icon (must be a valid URL like "/images/icon.png" or "http://server/images/icon.png"). The icon size should be 32x32 pixels.

LAM will display a default icon and "Custom fields" as label if you do not enter any values.

You may also specify how LAM displays custom fields when there are multiple field groups. The default is accordion view where you can switch field groups by clicking on the title. You may also deactivate this mode. Then all field groups are displayed one below the other.

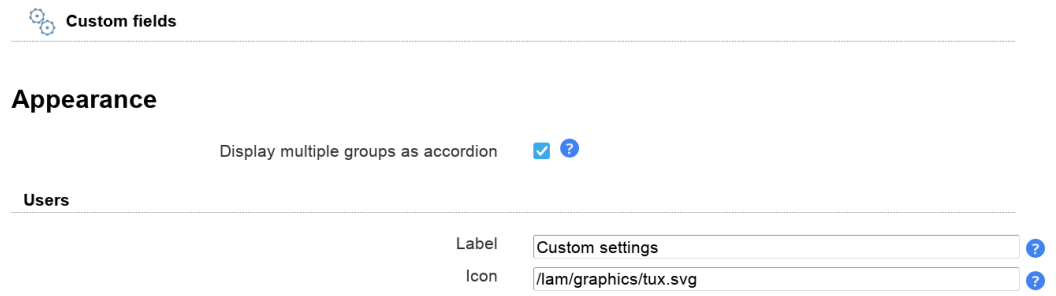

### **Defining groups:**

All input fields are divided into groups. A group may contain one or more object classes and allows you to add/ remove a certain set of input fields.

E.g. you may define two groups - "My application A" and "My application B" - that manage different LDAP attributes and object classes. This way you will be able to control both attribute sets independently.

To create a group please edit your server profile and switch to tab "Module settings". You will see the section "Custom fields" which allows you to add new groups. Now select your account type (e.g. Users) and specify an alias for your group. This alias will be printed as group header when you later edit an account in the admin interface.

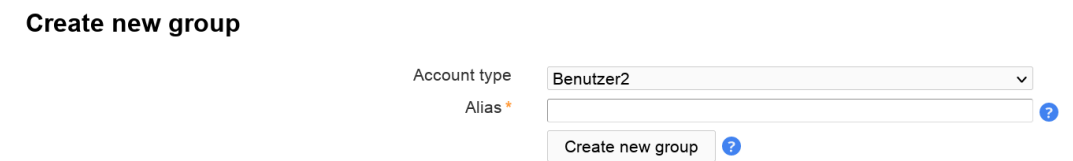

After you created your new group you can setup the managed object classes. If you specify any object classes then you will later be able to add/remove a complete set of attributes including their object classes.

Skipping the object classes field is only useful if you want to manage some attributes that are not yet supported by LAM but there is already a LAM module that manages the object class.

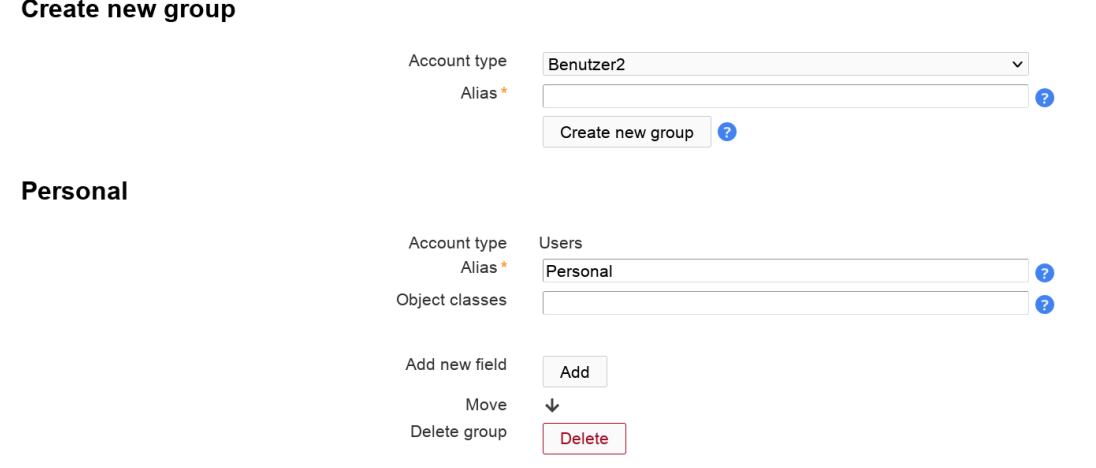

The group may look like when you edit a user.

 $\sim$ 

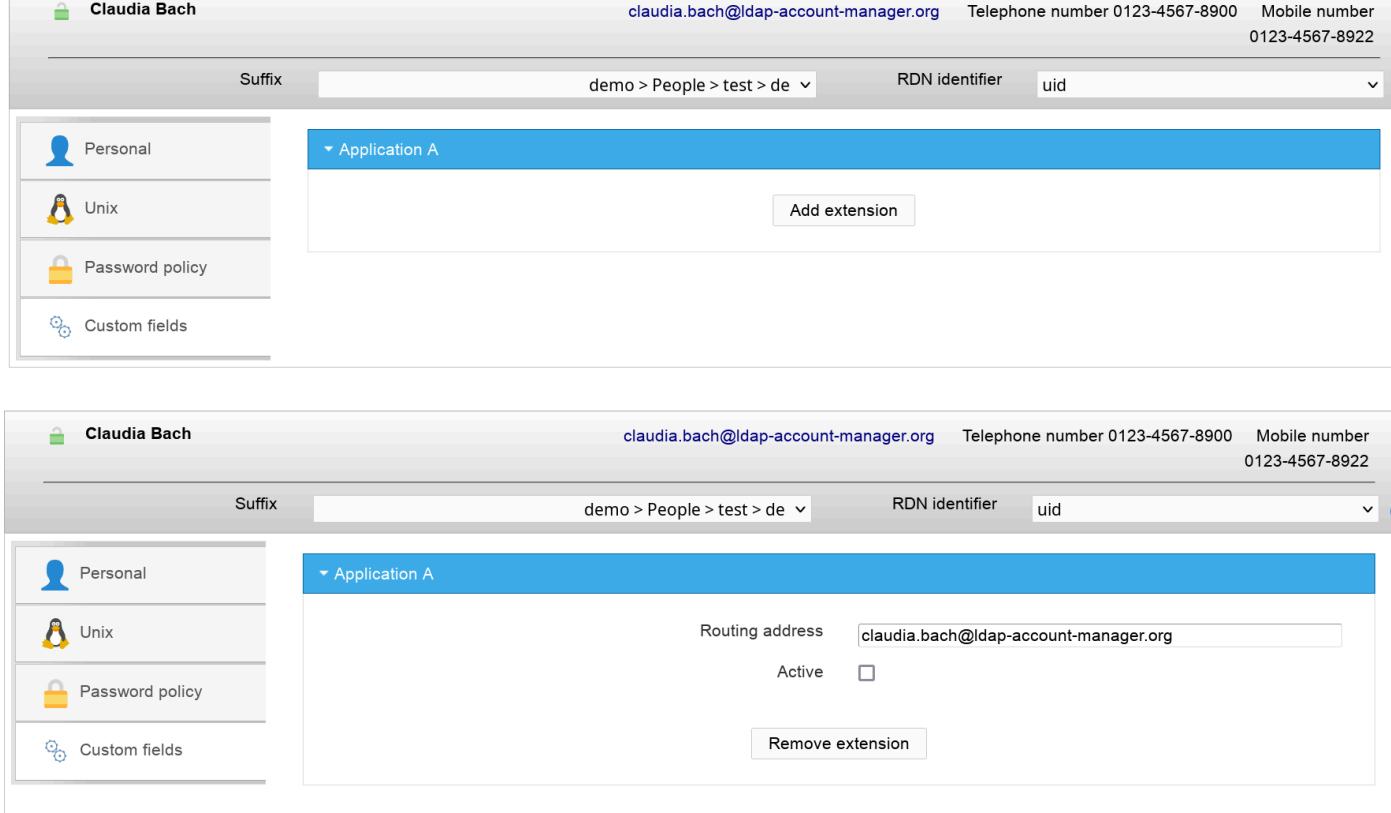

### **Adding fields:**

Now you can add a new field that manages an LDAP attribute. Simply fill the fields and press on "Add".

Please note that the field name cannot be changed later. It is the unique ID for this field.

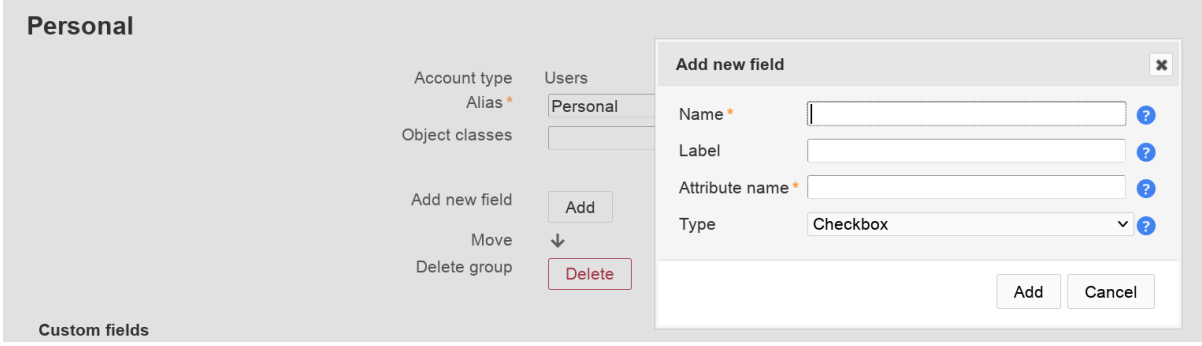

Examples for fields and their representation:

### **Text field:**

Text fields allow to specify a [validation expression](#page-180-0) and error message.

You can also enable auto-completion. In this case LAM will search all accounts for the given attribute and provide auto-completion hints when the user edits this field. This should only be used if there is a limited number of different values for this attribute.

In case your field is a date value you can show a calendar for easy editing.

Example calendar formats:

- d.m.Y: 31.12.2025
- Y-m-d: 2025-12-31
- d M, y: 31 Dec, 25
- d MM, Y: 31 December, 2025

 $\overline{a}$ 

You can escape wildcards with "\". E.g. "d.m.Y \d" will result in "31.12.2025 d".

Profile editor: For multi-value fields you can separate multiple values by semicolon in profile editor (e.g. "value1; value2"). LAM will split the text when loading the profile.

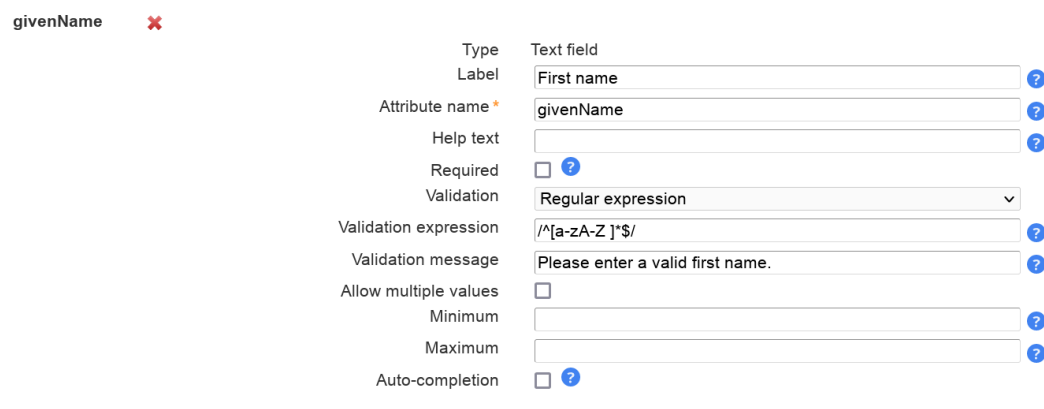

Presentation:

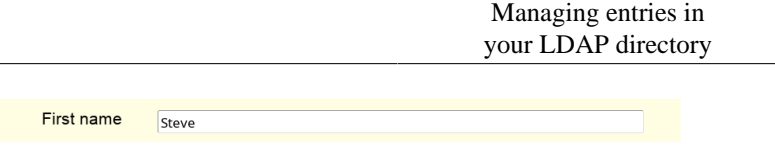

### **Password field:**

You can also manage custom password fields. LAM Pro will display two fields where the user must enter the same password. You can hash the password if needed.

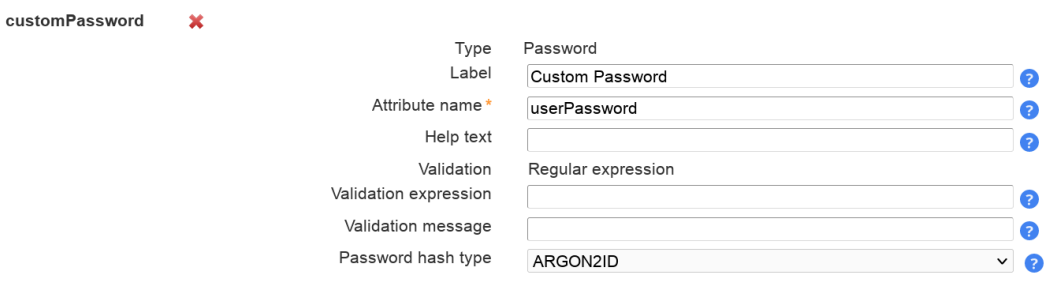

#### Presentation:

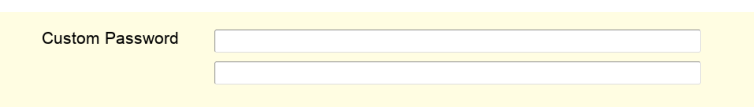

#### **Text area:**

This adds a multi-line field. The options are similar to text fields. Additionally, you can set the size with the number of columns and rows.

Please note that the [validation expression](#page-180-0) should be set to multi-line. This is done by adding "m" at the end.

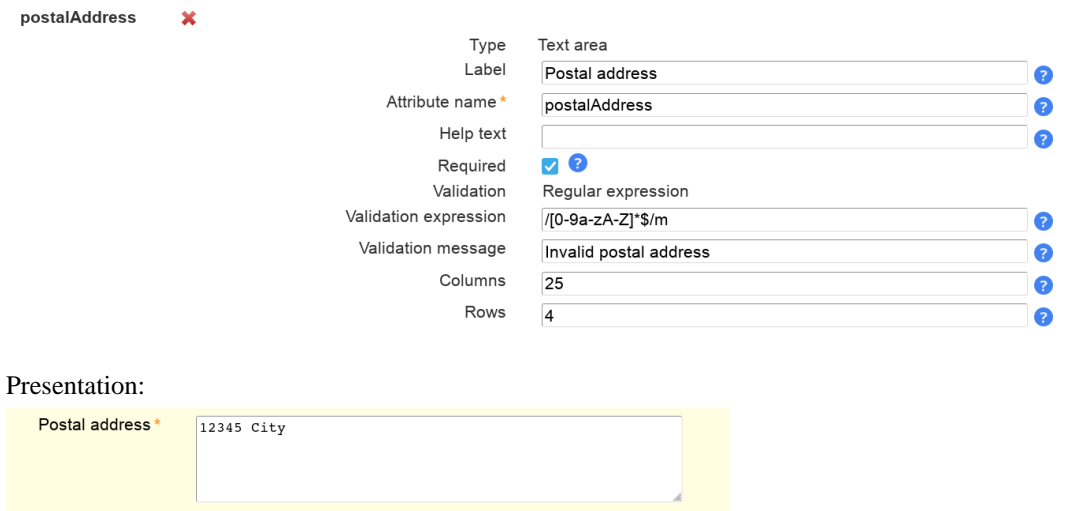

#### **Checkbox:**

Sometimes you may want to allow only yes/no values for your LDAP attributes. This can be represented by a checkbox. You can specify the values for checked and unchecked. The default value is set if the LDAP attribute has no value.

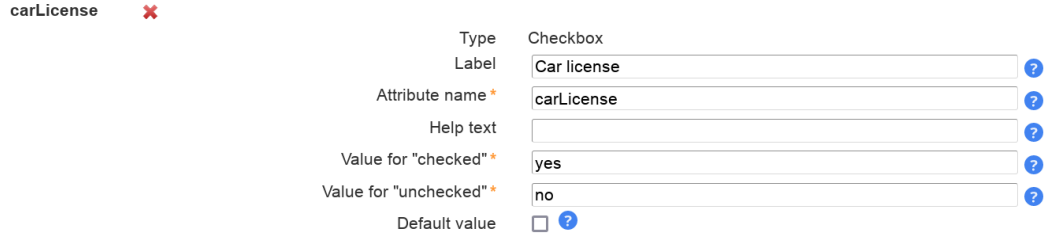

#### Presentation:

Car license

#### **Radio buttons:**

This displays a list of radio buttons where the user can select one value.

You can specify a mapping of LDAP attribute values and their display (label) on the Self Service page. To add more mapping fields please press "Add more mapping fields".

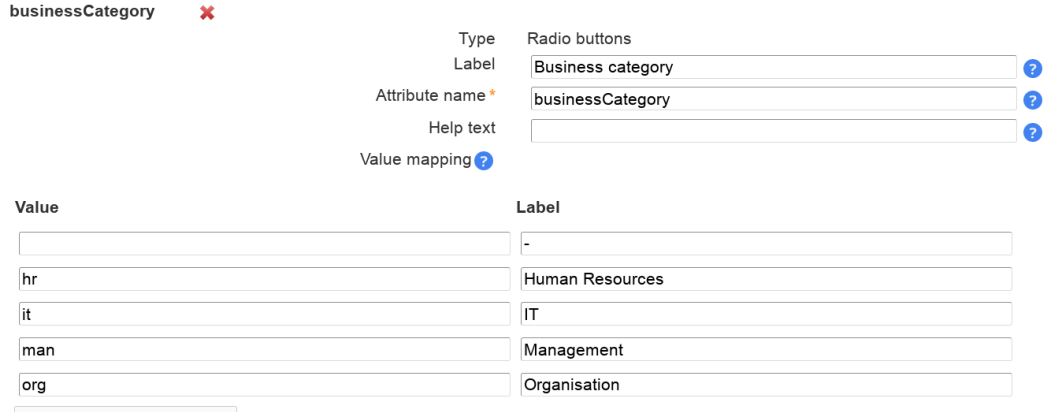

Add more mapping fields

#### Presentation:

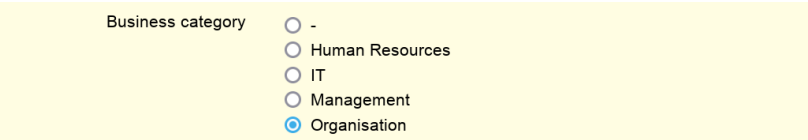

#### **Select list:**

Select lists allow the user to select a value in a large list of options. The definition of the possible values and their display is similar to radio buttons.

You can also allow multiple values.

Automotive

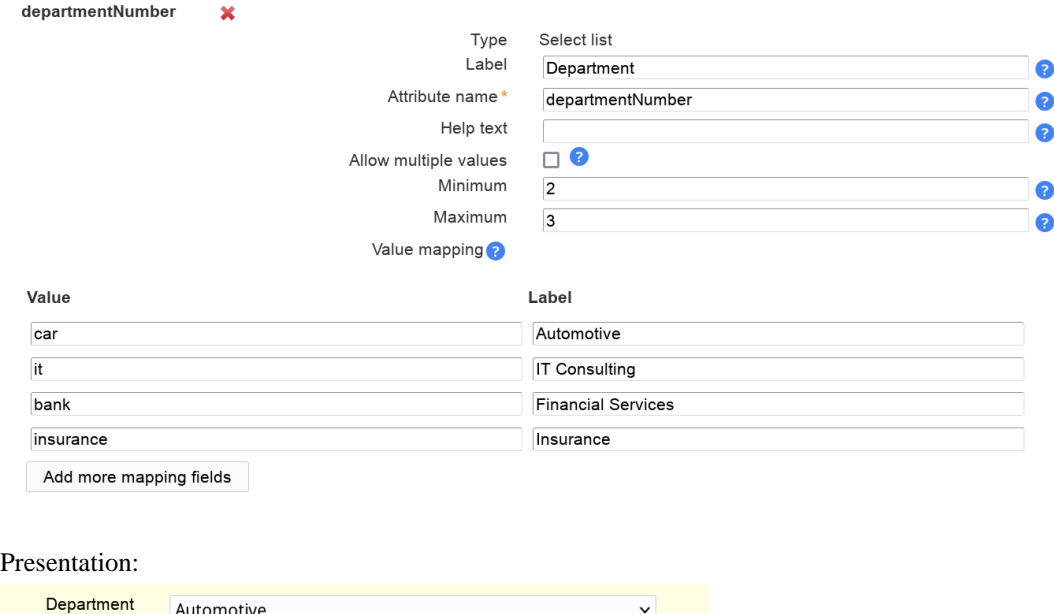

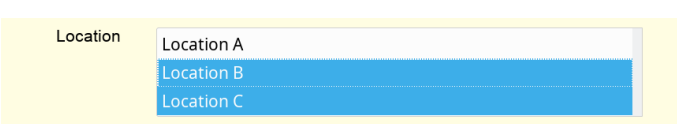

#### **LDAP search select list**

manager

This is similar to "Select list" but the option are read from LDAP. You can use this to define e.g. a DN selection list. Multiple values are supported.

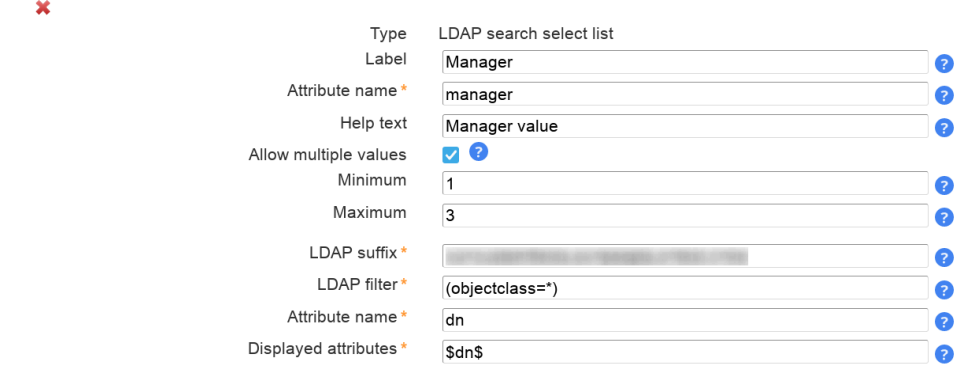

LDAP suffix: The LDAP DN that is used as starting point to search for LDAP entries.

LDAP filter: Only LDAP entries that match this filter will be used. If all entries should be used then use "(objectclass=\*)".

Attribute name: The values of this attribute will be used to build the selection list.

Display attributes: List of attributes to show as label for the options in select box. Attribute wildcards are surrounded by "\$", e.g. "\$cn\$" will be replaced by "cn" attribute. Default is "\$dn\$".

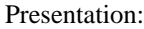

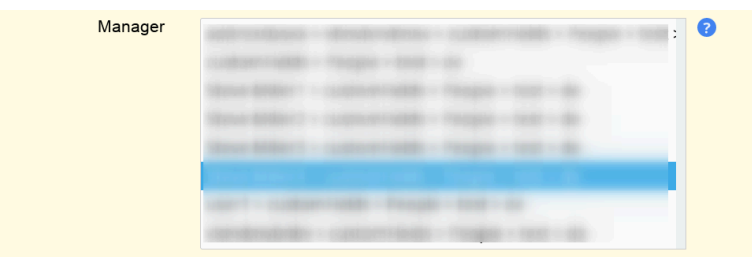

### **LDAP date**

 $\mathbb{R}^n$  and  $\mathbb{R}^n$ 

Use this for LDAP attributes with syntax "Generalized Time" (1.3.6.1.4.1.1466.115.121.1.24).

LAM will automatically set hour/minute/second to "0". If this is not intended please use type "LDAP date and time".

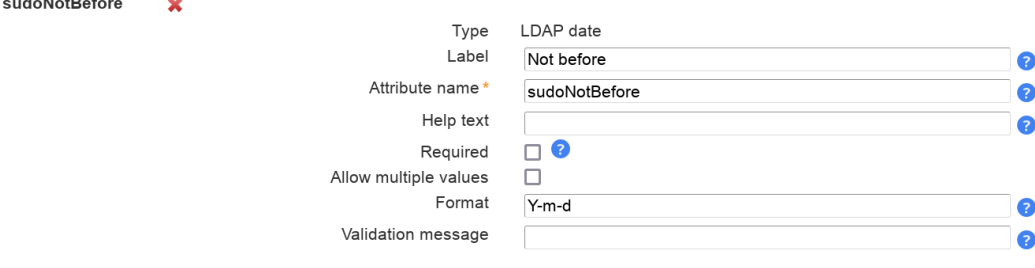

### Presentation:

LAM will display a calendar to select the date.

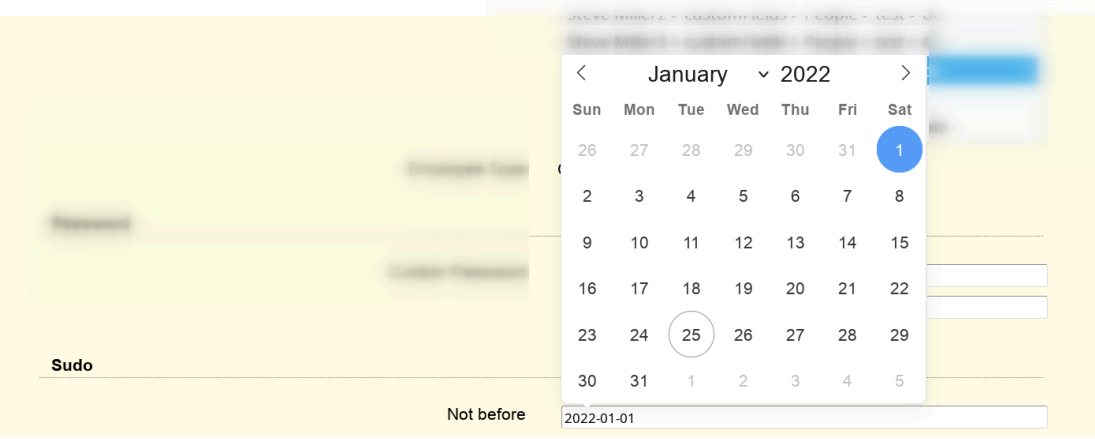

### **LDAP date and time**

Use this for LDAP attributes with syntax "Generalized Time" (1.3.6.1.4.1.1466.115.121.1.24).

LAM can convert the displayed value to the configured time zone of your server/self service profile. In this case, please activate "Display in local time".

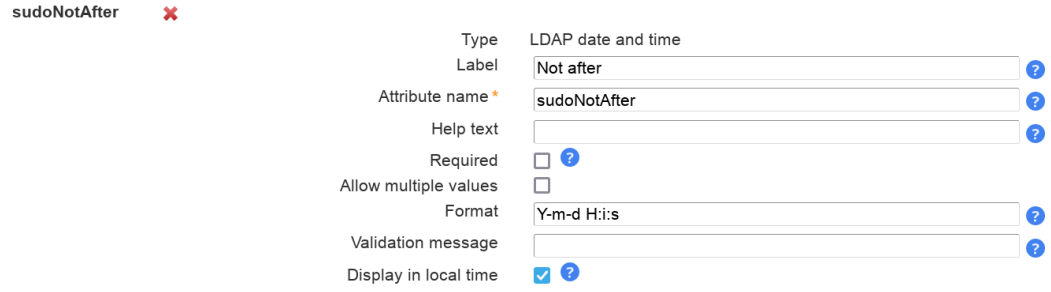

Presentation:

LAM will display a calendar to select the date and time.

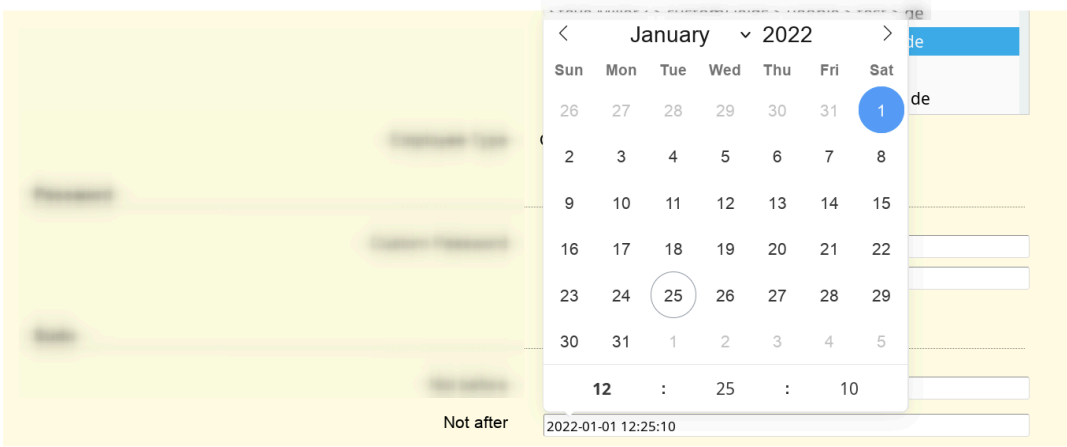

### **Constant value**

This will set the attribute to a constant value. You can also specify wildcards to inject other attribute's values. employeeType  $\overline{\mathbf{x}}$ 

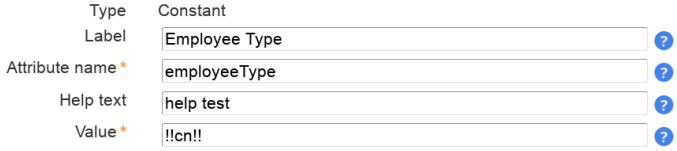

Wildcards:

- %attribute%: attribute value
- @attribute@: first character of attribute
- ?attribute?: first character of attribute in lower case
- !attribute!: first character of attribute in upper case
- ??attribute??: attribute in lower case
- !!attribute!!: attribute in upper case
- ((attribute)): space if attribute is set
- §attribute|;§; attribute values separated by ";" (you can set other separators if you want)

Examples for attributes gn="Steve", sn="Miller" and memberUid=("user1", "user2") (specified value -> resulting LDAP value):

## **Table 4.3.**

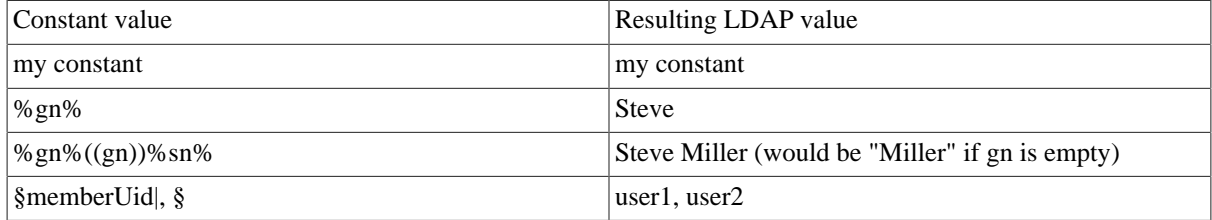

Presentation:

The LDAP value will be shown as text.

Employee Type  $\blacksquare$ 

### **File upload:**

This is used for binary data. You can restrict uploaded data to a given file extension and set the maximum file size.

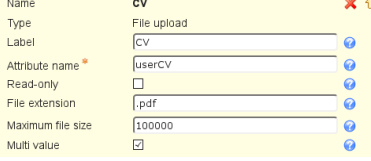
#### Presentation:

The uploaded data may also be downloaded via LAM.

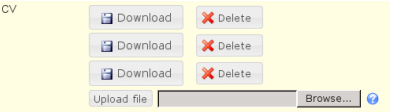

#### **Validation expressions:**

The validation expressions follow the standard of [Perl regular expressions](http://perldoc.perl.org/perlre.html) [<http://perldoc.perl.org/perlre.html>]. They start and end with a "/". The beginning of a line is specified by " $^{\circ}$ " and the end by "\$".

Examples:

 $\sqrt{a-z0-9}$  + \$/ allows small letters and numbers. The value must not be empty ("+").

/^[a-z0-9]+\$/i allows small and capital letters ("i" at the end means ignore case) and numbers. The value must not be empty ("+").

Special characters that must be escaped with "\": "\", ".", "(", ")"

E.g. /^[a-z0-9\.]\$/i

### **Custom scripts (LAM Pro)**

LAM Pro allows you to execute scripts whenever an account is created, modified or deleted. This can be useful to automate processes which needed manual work afterwards (e.g. sending your user a welcome mail or register a mailbox). Additionally, you can specify manual scripts that can be executed from within LAM Pro.

To activate this feature please add the "Custom scripts" module to all needed account types on the configuration pages.

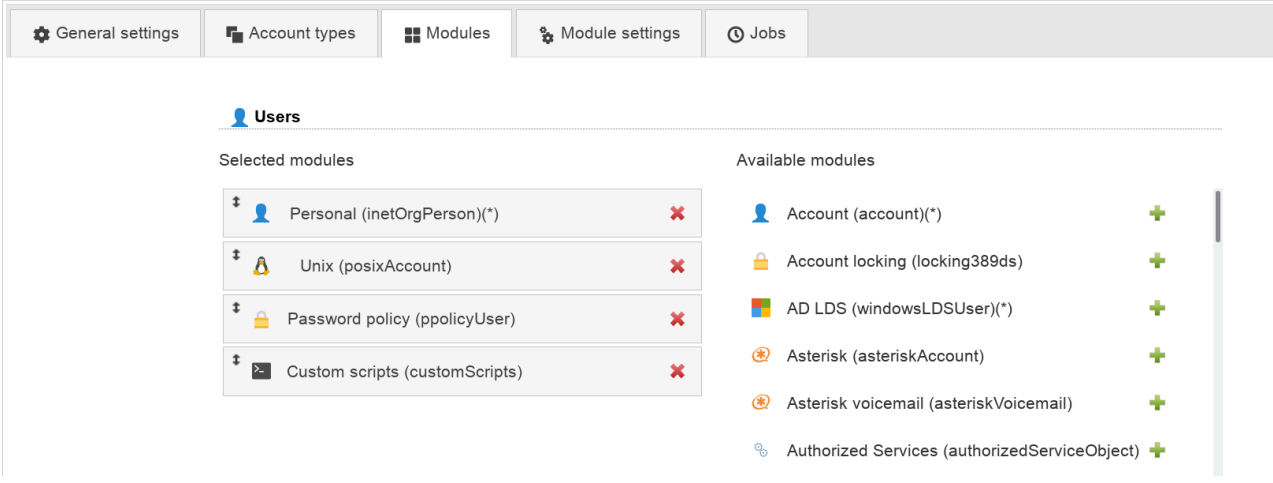

In "Module settings" you can specify multiple scripts for each action type (e.g. modify) and account type (e.g. user). The scripts need to be located on the filesystem of your webserver and will be executed in its user environment. E.g. if you webserver runs as user www-data with the group www-data then the custom scripts will be run under this user with his rights. The output of the scripts will be shown in LAM.

You can specify the scripts on the LAM configuration pages.

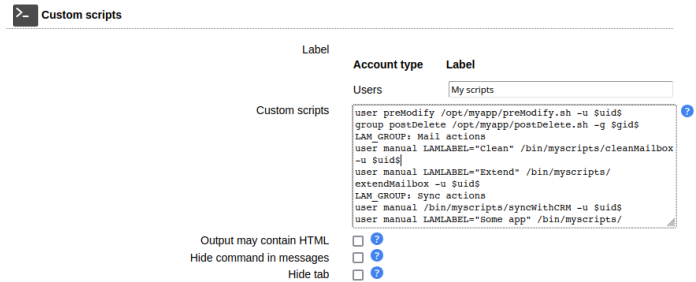

#### **Label:**

Here you can enter a descriptive label for the module tab inside LAM.

#### **Syntax:**

Please enter one script per line. Each line has the following format: <account type> <action> <script>

E.g.: user preModify /usr/bin/myCustomScript -u \$uid\$

#### **Account types:**

You can setup scripts for all available account types (e.g. user, group, host, ...). Please see the help on the configuration page about your current active account types.

#### **Actions:**

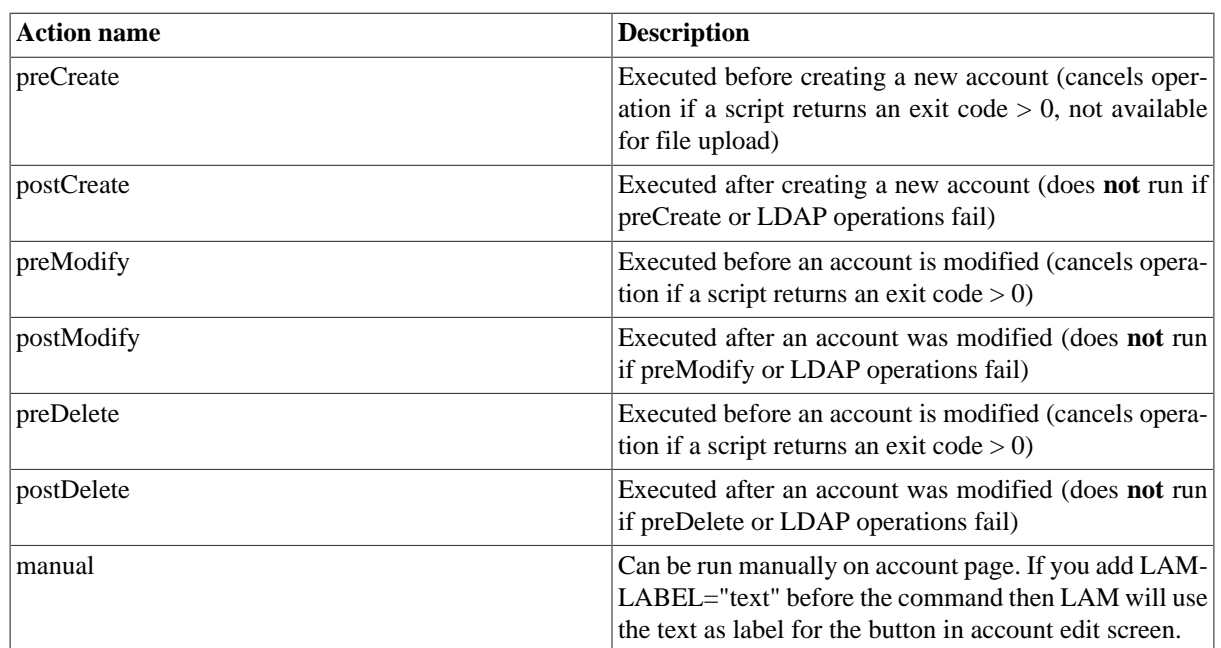

#### **Table 4.4. Action types**

#### **Script:**

You can execute any script which is located on the filesystem of your webserver. The path may be absolute or relative to the PATH-variable of the environment of your webserver process. It is also possible to add commandline arguments to your scripts. Additionally, LAM will resolve wildcards to LDAP attributes. If your script includes an wildcard in the format \$ATTRIBUTE\$ then LAM will replace it with the attribute value of the current LDAP entry. The values of multi-value attributes are separated by commas. E.g. if you create an account with the attribute "uid" and value "steve" then LAM will resolve "\$uid\$" to "steve".

Please note that manual scripts can only use the current LDAP attribute values of the account. Any modifications done that are not saved will not be available. Manual scripts are also not available for new accounts that are not yet saved to LDAP.

You can switch LAM's logging to debug mode if you are unsure which attributes with which values are available.

The following special wildcards are available for automatic scripts:

- **\$INFO.lamLoginDn\$:** the DN of the user that is logged in to LAM.
- **\$INFO.lamProfileName\$:** the current server or self service profile name
- **\$INFO.debug\$:** list of all possible wildcards and their values (e.g. "\$objectClass\$:posixAccount,inetOrgPerson; \$loginShell\$:/bin/bash; \$gidNumber\$:12345; \$uid\$:userid...")
- **\$INFO.userPasswordClearText\$:** cleartext password when Unix/Windows password is changed (e.g. useful for external password synchronisation) for new/modified accounts
- **\$INFO.userPasswordStatusChange\$:** provides additional information if the Personal/Unix password locking status was changed, possible values: locked, unlocked, unchanged
- **\$INFO.passwordSelfResetAnswerClearText\$**: cleartext answer to security question
- **\$INFO.389lockingStatusChange\$:** for 389ds account locking, provides information if account was unlocked. Possible values: unchanged, unlocked
- **\$INFO.389deactivationStatusChange\$:** for 389ds account locking, provides information if account was deactivated. Possible values: unchanged, activated, deactivated
- **\$INFO.isNewAccount\$:** specifies if the account already exists or is newly created (yes|no)
- **\$INFO.passwordUpdated\$:** specifies if the user password was changed (yes|no)
- **\$INFO.passwordChangeType\$:** password type (manual|random|none) where "none" means no password change
- **\$INFO.passwordChangeModules\$:** module names of password change operation (e.g. "posixAccount")
- **\$INFO.forcePasswordChange\$:** a password change was forced (yes|no)
- **\$INFO.sendPasswordViaEmail\$:** send password via email (yes|no)
- **\$INFO.sendPasswordAlternateAddress\$:** alternate email address for password email if set (e.g. "test@example.com")
- **\$NEW.<attribute>\$:** the value of a new attribute (e.g. \$NEW.telephoneNumber\$) for modified accounts
- **\$DEL.<attribute>\$:** the value of a deleted attribute (e.g. \$DEL.telephoneNumber\$) for modified accounts
- **\$MOD.<attribute>\$:** the new value of a modified attribute (e.g. \$MOD.telephoneNumber\$) for modified accounts
- **\$ORIG.<attribute>\$:** the original value of an attribute (e.g. \$ORIG.telephoneNumber\$) for modified accounts

#### **Grouping of manual scripts:**

If you have a larger number of manual scripts then you can divide them into groups. Add a line "LAM\_GROUP: My group description" when you want to start a new group.

Example:

user preModify /opt/myapp/preModify.sh -u \$uid\$ group postDelete /opt/myapp/postDelete.sh -g \$gid\$ LAM\_GROUP: Mail actions user manual LAMLABEL="Clean" /bin/myscripts/cleanMailbox -u \$uid\$ user manual LAMLABEL="Extend" /bin/myscripts/extendMailbox -u \$uid\$ LAM\_GROUP: Sync actions user manual /bin/myscripts/syncWithCRM -u \$uid\$ user manual LAMLABEL="Some app" /bin/myscripts/syncWithSomeApp -u \$uid\$

#### **Interactive parameters for manual scripts**

You can define parameters that are specified by the user on the script execution page. E.g., this can be used to specify a target environment (dev/qa/prod).

Interactive parameters allow the user to select the right value instead of having the need to duplicate script entries.

Format: LAM\_{TYPE}\_{NAME}: {label}={value(s)}

Possible input types:

- Selection
	- Parameter name needs to start with "LAM\_SELECTION ", e.g. "LAM\_SELECTION\_ENV".
	- Values must be separated by semicolons (e.g. "dev;qa;prod")
- Text input
	- Parameter name needs to start with "LAM\_TEXT\_", e.g. "LAM\_TEXT\_COMMENT".
	- Value is optional, will be used as default if present.

The parameters can then be used as wildcards in the commands similar to attribute values.

Example:

LAM\_SELECTION\_ENV: Environment=dev;qa;prod LAM\_SELECTION\_TENANT: Tenant=foo;bar LAM\_TEXT\_COMMENT: Comment=no comment LAM\_TEXT\_AMOUNT: Amount user manual LAMLABEL="Clean" /bin/myscripts/cleanMailbox -u \$uid\$ -e \$LAM\_SELECTION\_ENV\$ user manual LAMLABEL="Extend" /bin/myscripts/extendMailbox -u \$uid\$ -e \$LAM\_SELECTION\_TENANT\$ user manual /bin/myscripts/syncWithCRM -u \$uid\$ -c \$LAM\_TEXT\_COMMENT\$ user manual LAMLABEL="Some app" /bin/myscripts/syncWithSomeApp -u \$uid\$ -a \$LAM\_TEXT\_AMOUNT\$

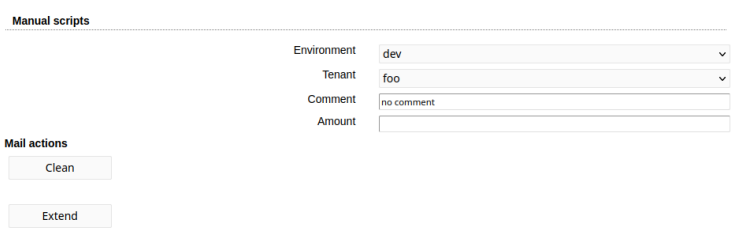

**Output may contain HTML:** If your scripts generate HTML output then activate this option.

**Hide command in messages:** You may want to prevent that your users see the executed commands. In this case activating this option will only show the command output but not the command itself.

You can see a preview of the commands which will be automatically executed on the "Custom scripts" tab. Here you can also run the manual scripts.

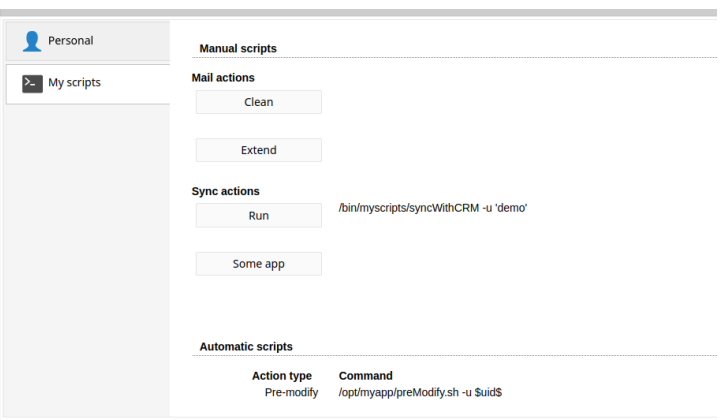

## **Sudo roles (LAM Pro)**

You can manage your sudo roles in LDAP if you have installed the sudo-ldap package or [compiled sudo with](http://www.sudo.ws/sudo/readme_ldap.html) [LDAP support \[http://www.sudo.ws/sudo/readme\\_ldap.html\]](http://www.sudo.ws/sudo/readme_ldap.html).

To activate sudo management in LAM Pro edit your server profile and add the type "Sudo roles".

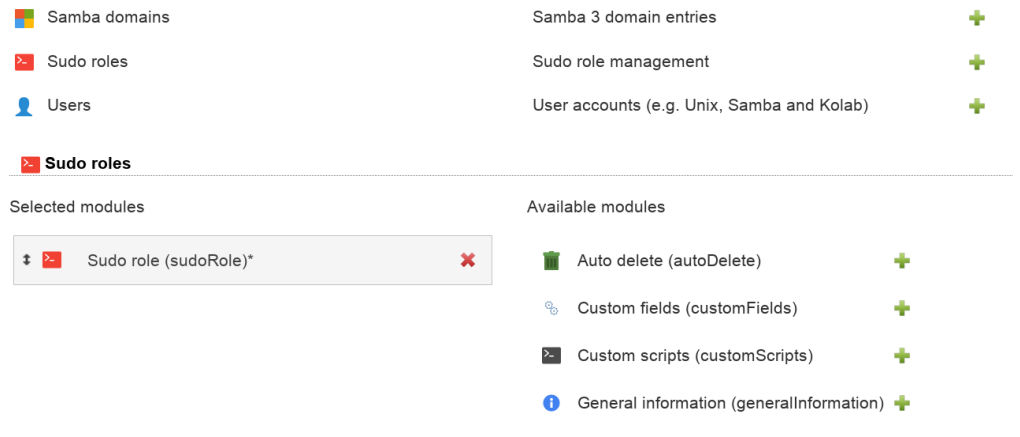

Now you can create sudo commands.

#### Managing entries in your LDAP directory

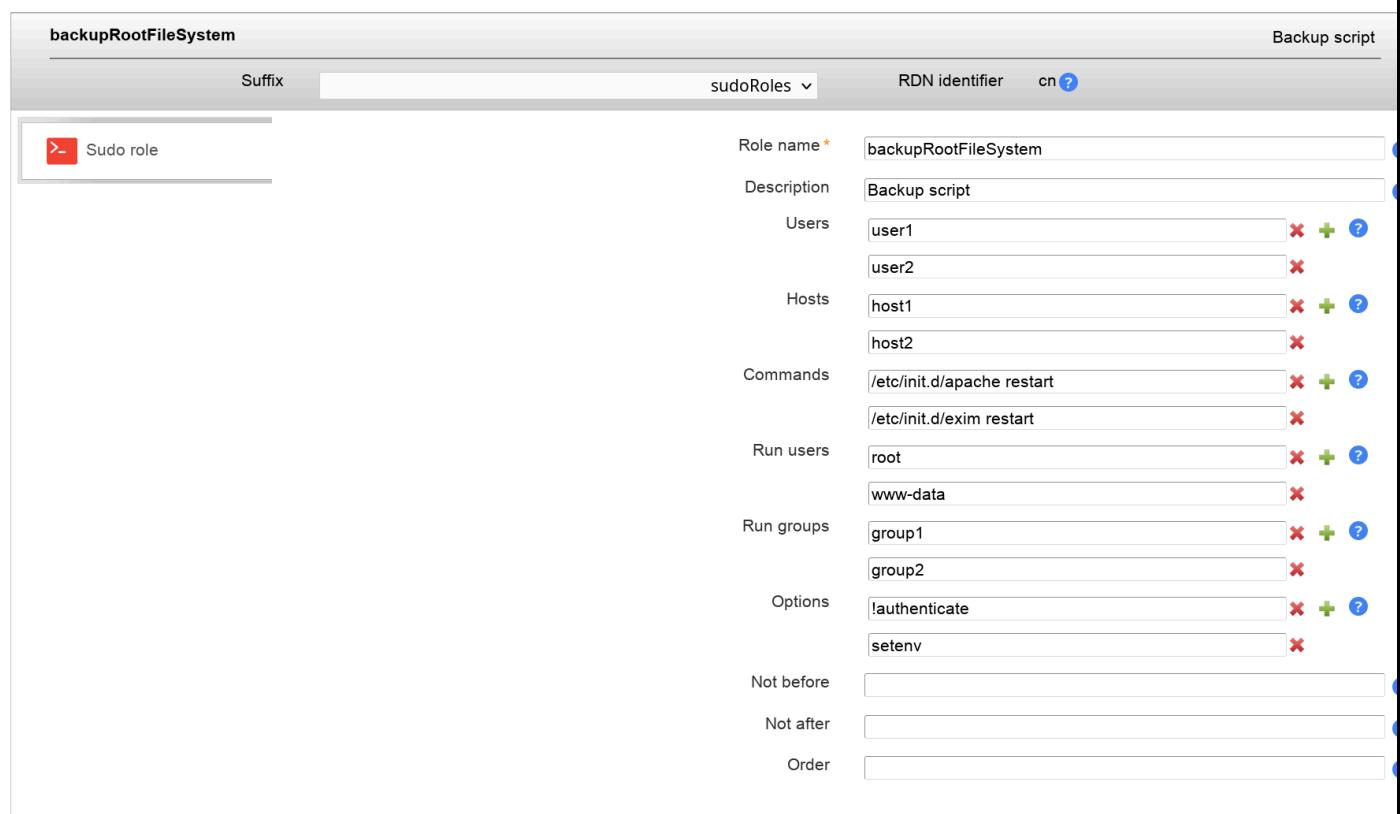

The sudo roles in LDAP work similar to those in /etc/sudoers. You can specify who may run which commands as which user. It is also possible to specify options like NOPASSWD.

### **LDAP views based on nsview (LAM Pro)**

LAM Pro supports LDAP views based on the "nsview" object class. These views allow to create an organizational unit that shows a subset of your LDAP content. The subset is determined by an LDAP filter.

#### **Configuration:**

To activate view management in LAM Pro edit your server profile and add the type "LDAP views".

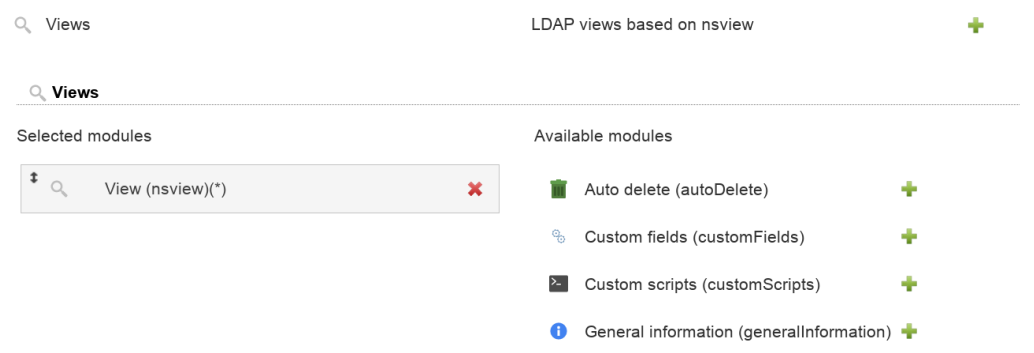

Now you are ready to create your views. Each view has a name, LDAP filter and an optional description.

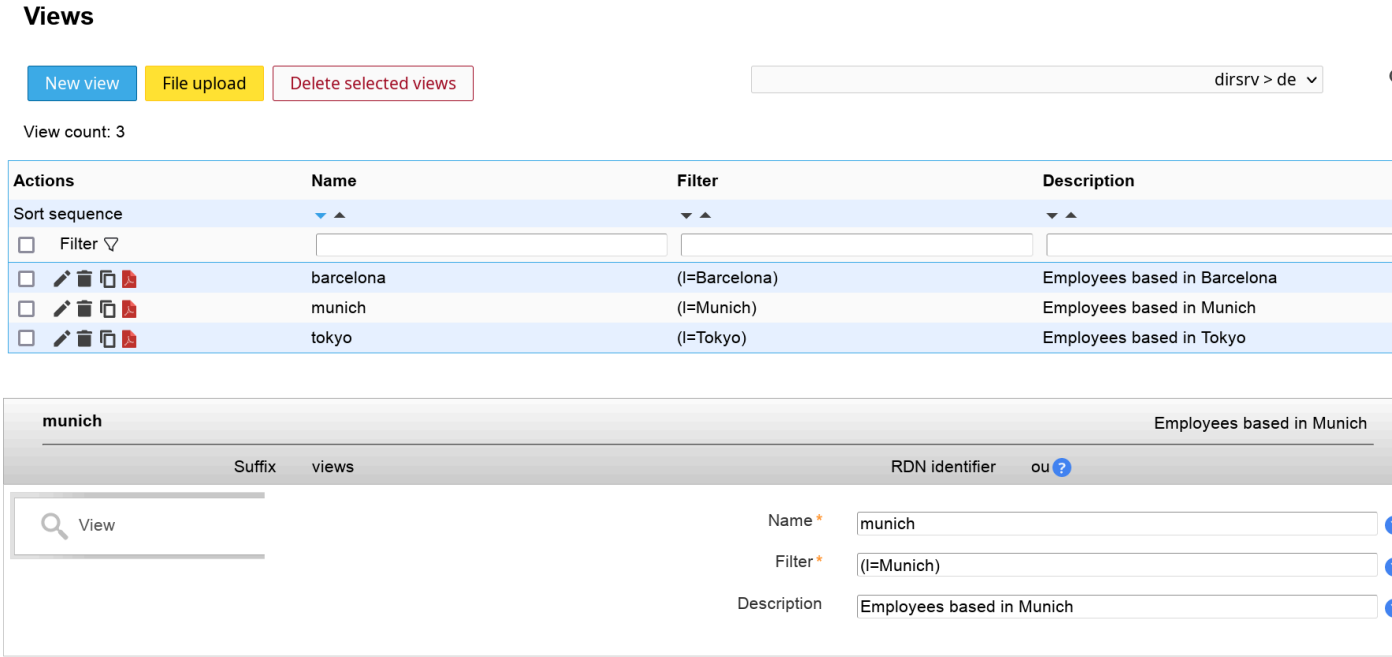

## **Apache Guacamole (LAM Pro)**

Apache Guacamole offers remote desktop connections based on RDP/VNC.

#### **Configuration**

Please create a new group or group of names type on tab "Account types".

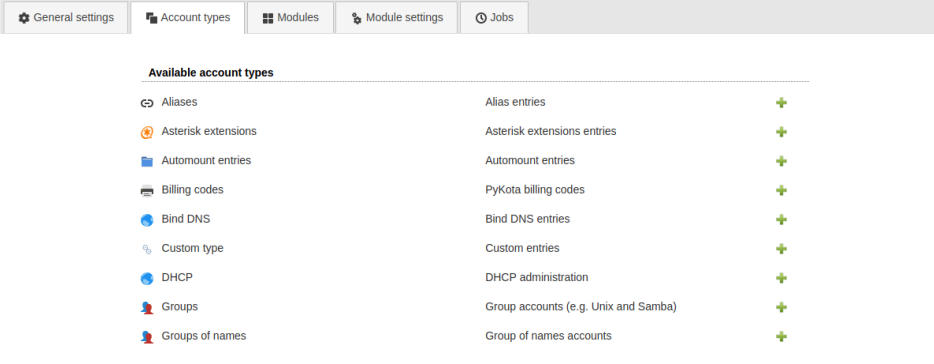

Then add the Guacamole module on tab "Modules".

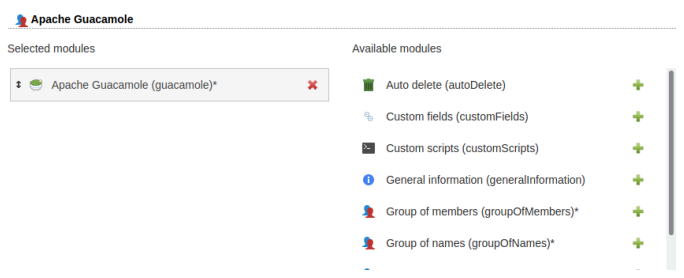

Now you can manage the Guacamole entries with protocol and parameters.

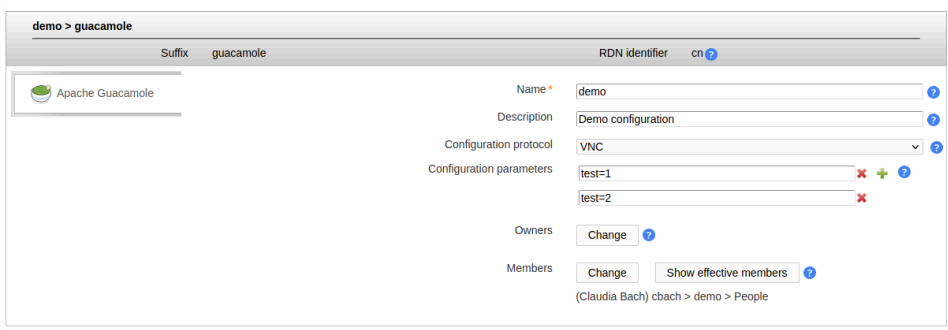

### **Auto delete (LAM Pro)**

This module allows to mark any new entry to be marked for auto deletion. The cleanup is done by the LDAP server itself. Please note that this will not delete any relations etc. in other entries (e.g. group memberships).

#### **Requirements**

- LDAP server with DDS (Dynamic Directory Services) support: your LDAP server needs to be configured to allow auto deletion of entries. See e.g. [OpenLDAP configuration](http://www.openldap.org/doc/admin24/overlays.html) [[http://www.openldap.org/doc/admin24/over](http://www.openldap.org/doc/admin24/overlays.html)[lays.html\]](http://www.openldap.org/doc/admin24/overlays.html).
- Your user has the right to set a deletion date. This is configured on your LDAP server via ACLs. E.g. OpenLDAP requires manage rights to attribute "entryTtl".

#### **Restrictions**

The maximum time for auto deletion is one year and six days. This is a restriction by the DDS standard itself. The deletion date can be extended for existing accounts but always by a maximum of one year and six days.

You should configure the maximum TTL value on your LDAP server as default is often much less than a year.

A deletion date on an existing entry cannot be removed but only be extended.

#### **Configuration**

You can add the auto delete module to any account type.

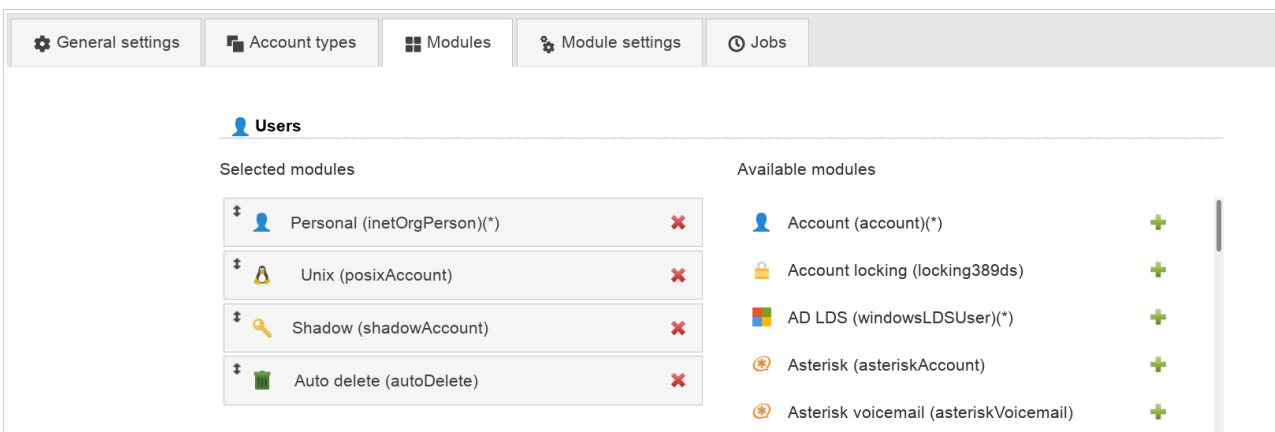

#### **Usage**

You can set a deletion time for any new account. Please note the restrictions above. If you get an error about invalid TTL then you might have exceeded the maximum TTL.

Existing accounts cannot be marked for deletion. But you may update the deletion date on existing accounts that are already marked for deletion.

Profile editor can be used to setup a default deletion time.

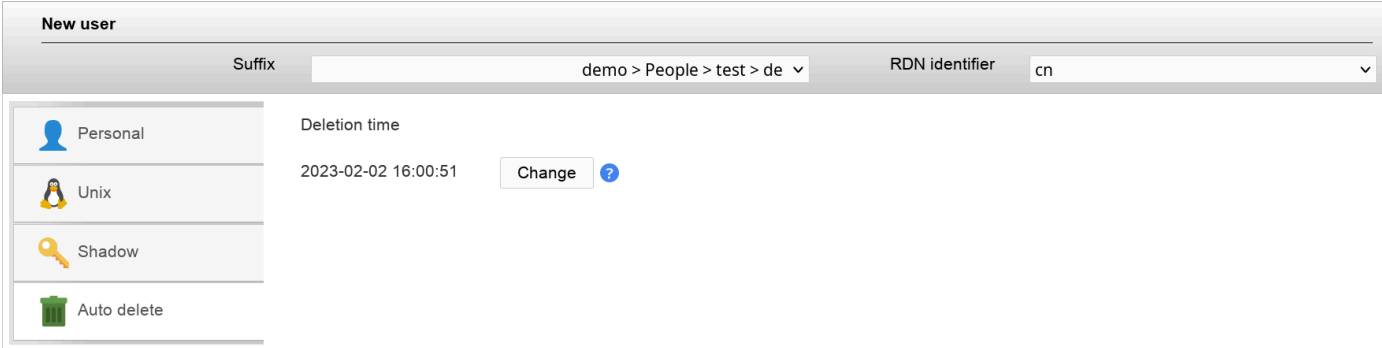

### **General information**

This module is available for all account types. It shows some internal information about the LDAP entries like the creation time and who modified the entry.

If you use the "memberOf" overlay in OpenLDAP then this will also show group memberships done by the overlay.

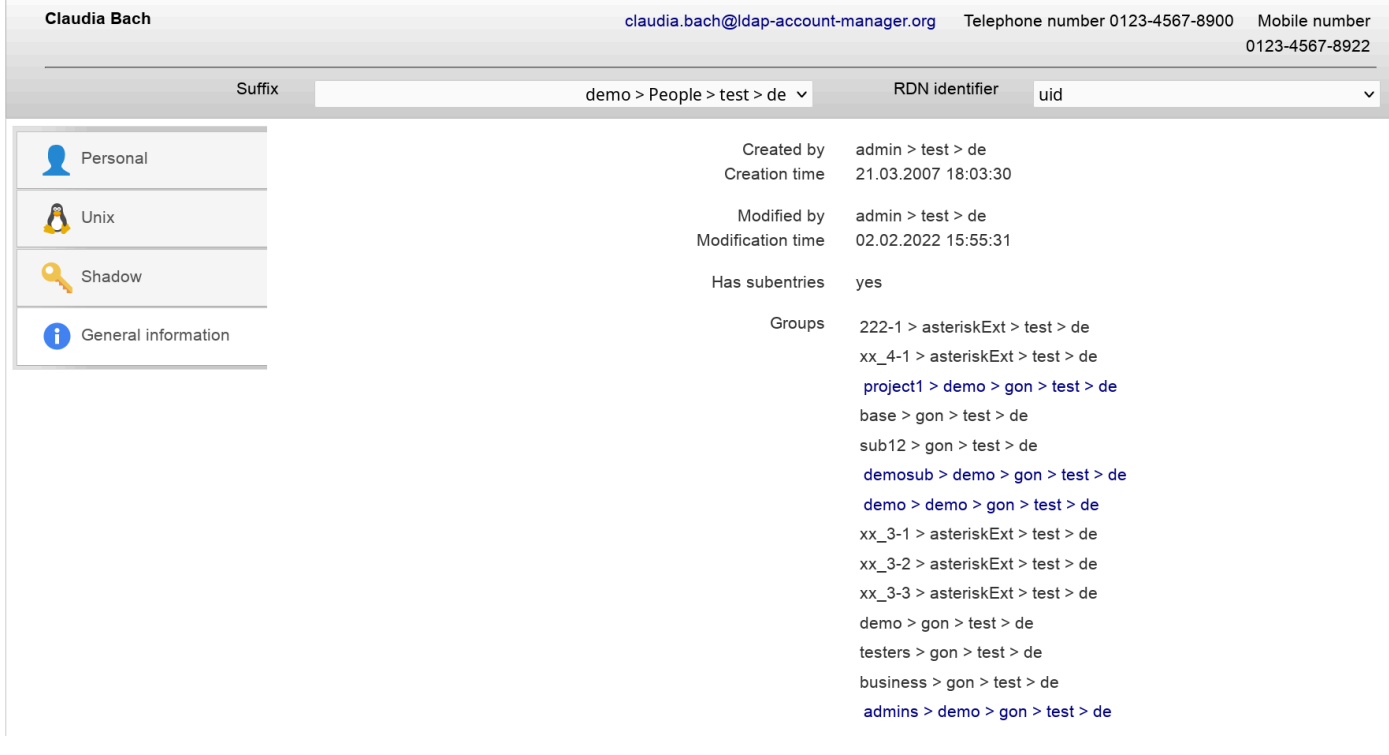

## **Chapter 5. Tools**

## **Profile editor**

The account profiles are templates for your accounts. Here you can specify default values which can then be loaded when you create accounts. You may also load a template for an existing account to reset it to default values. When you create a new account then LAM will always load the profile named **"default"**. This account profile can include default values for all your accounts.

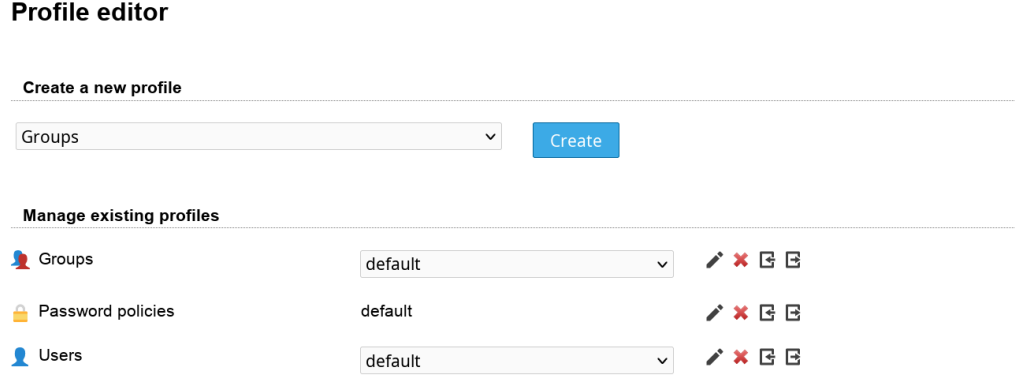

You can enter the LDAP suffix, RDN identifier and various other attributes depending on account type and activated modules.

#### **Profile editor**

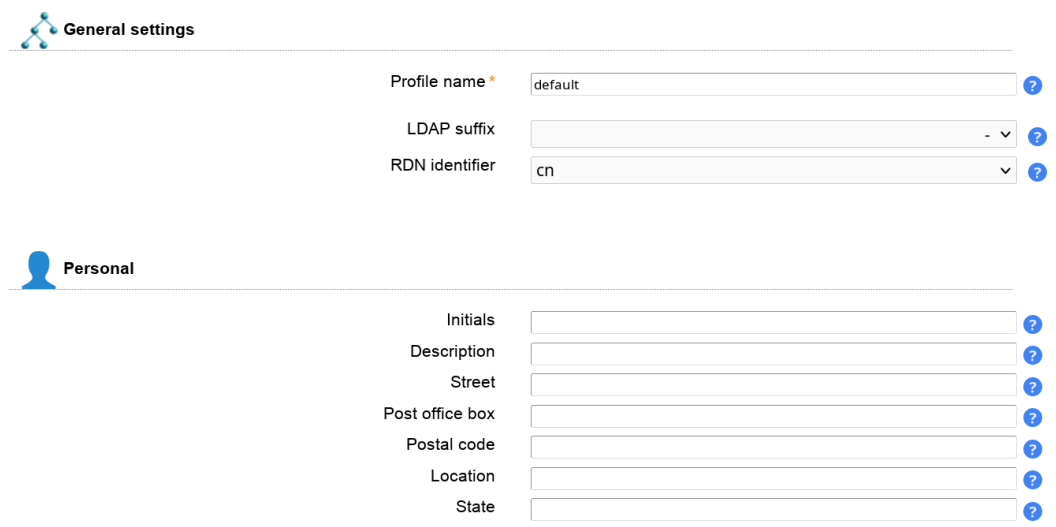

#### **Import/export:**

Profiles can be exported to and imported from other server profiles.

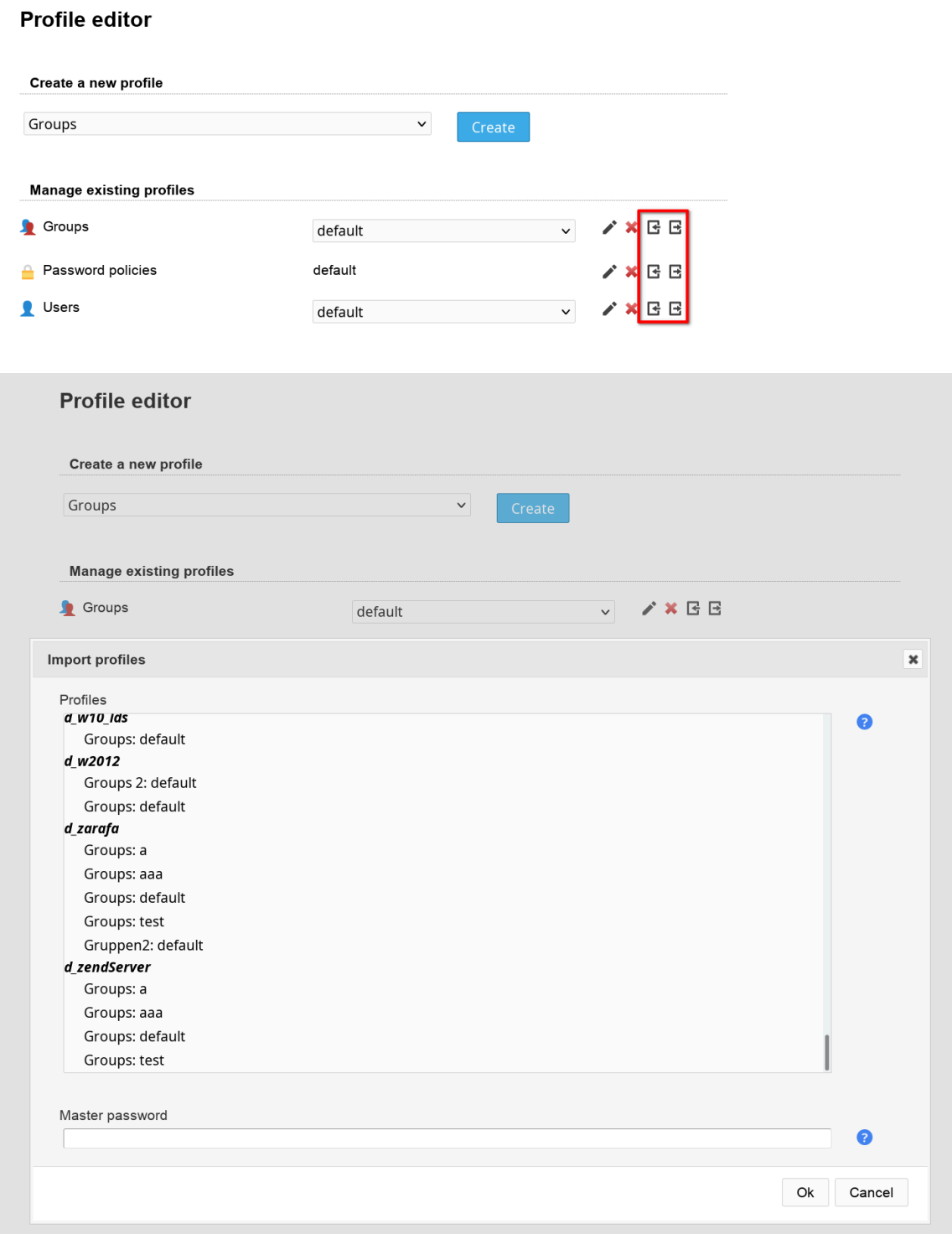

There is a special export target called "\*Global templates". All profiles exported here will be copied to all other server profiles (incl. new ones). But existing profiles with the same name are not overwritten. So a profile in global templates is treated as default profile for all server profiles.

Use this if you would like to setup default profiles that are valid for all server profiles.

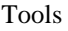

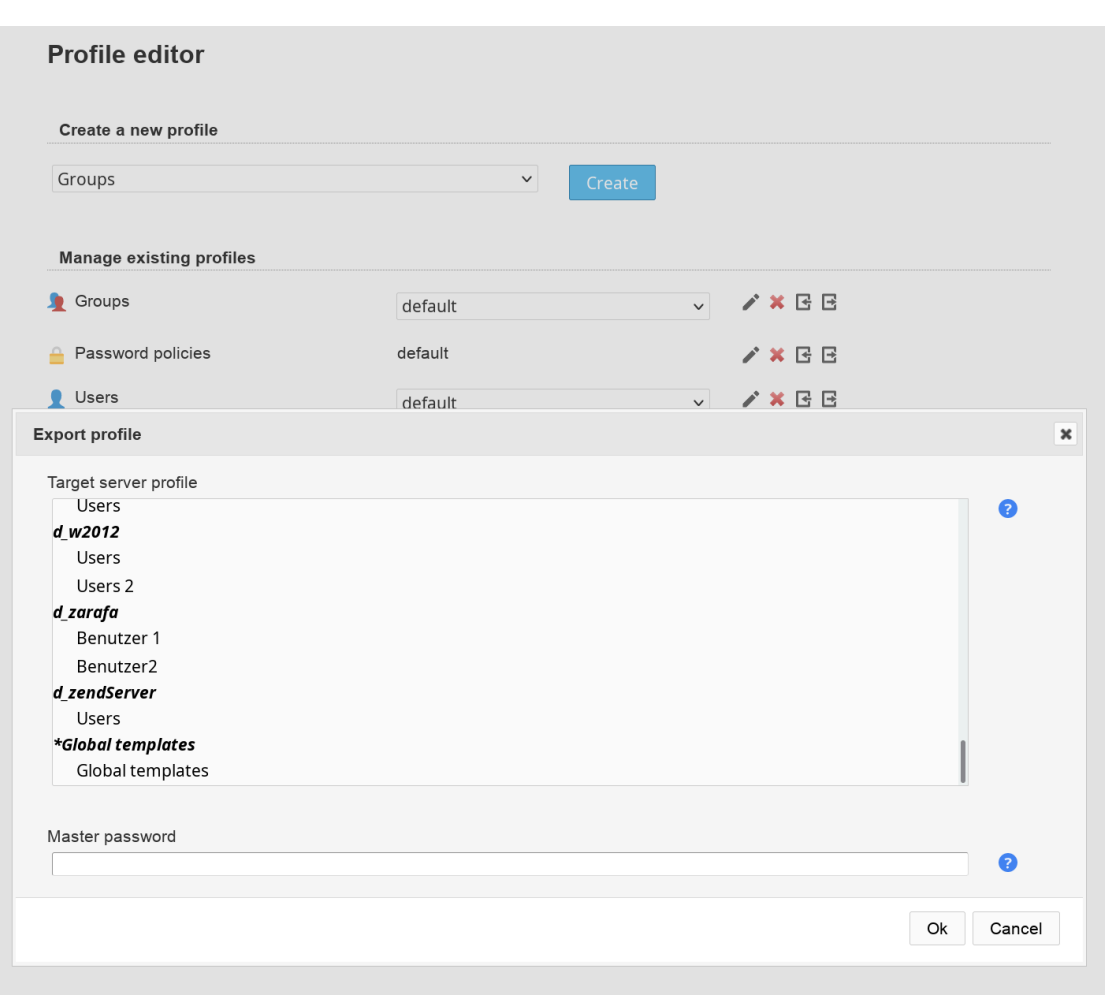

### **PDF editor**

All accounts in LAM may be exported as PDF files. You can specify the page structure and displayed information by editing the PDF profiles.

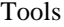

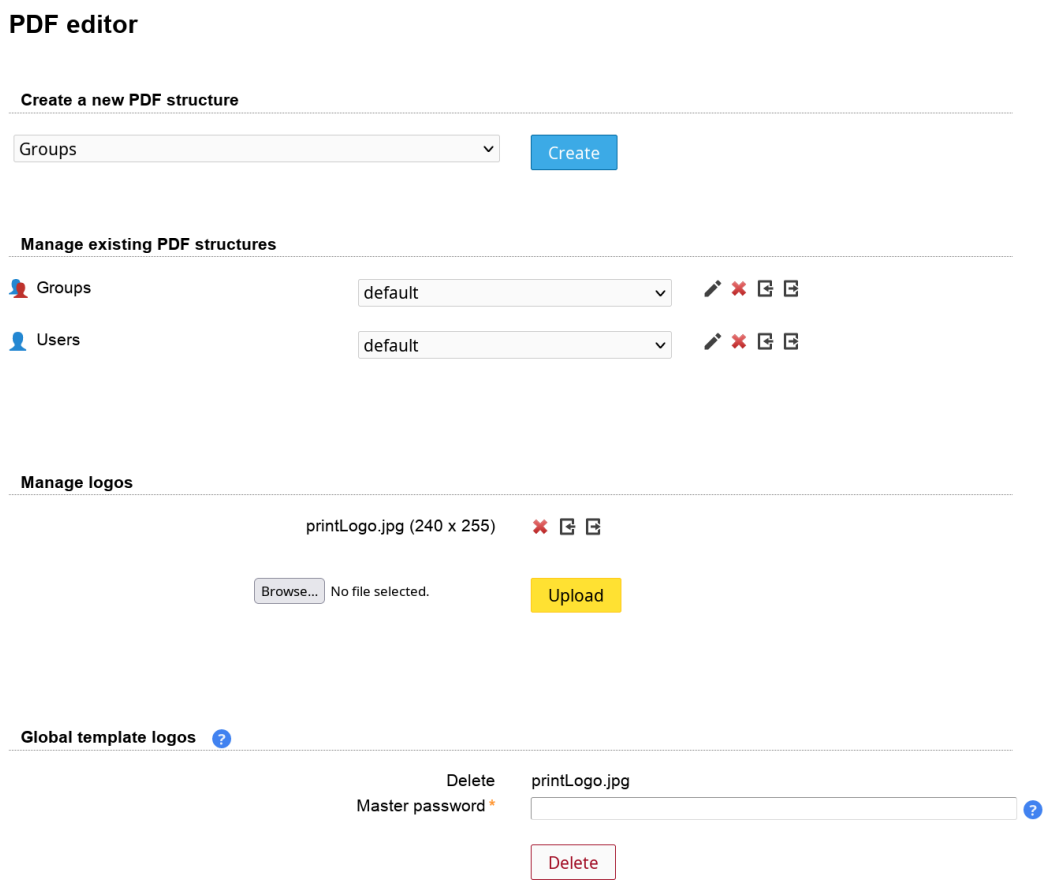

When you export accounts to PDF then each account will get its own page inside the PDF. There is a headline on each page where you can show a page title. You may also add a logo to each page. To add more logos please use the logo management on the PDF editor main page.

**PDF** editor

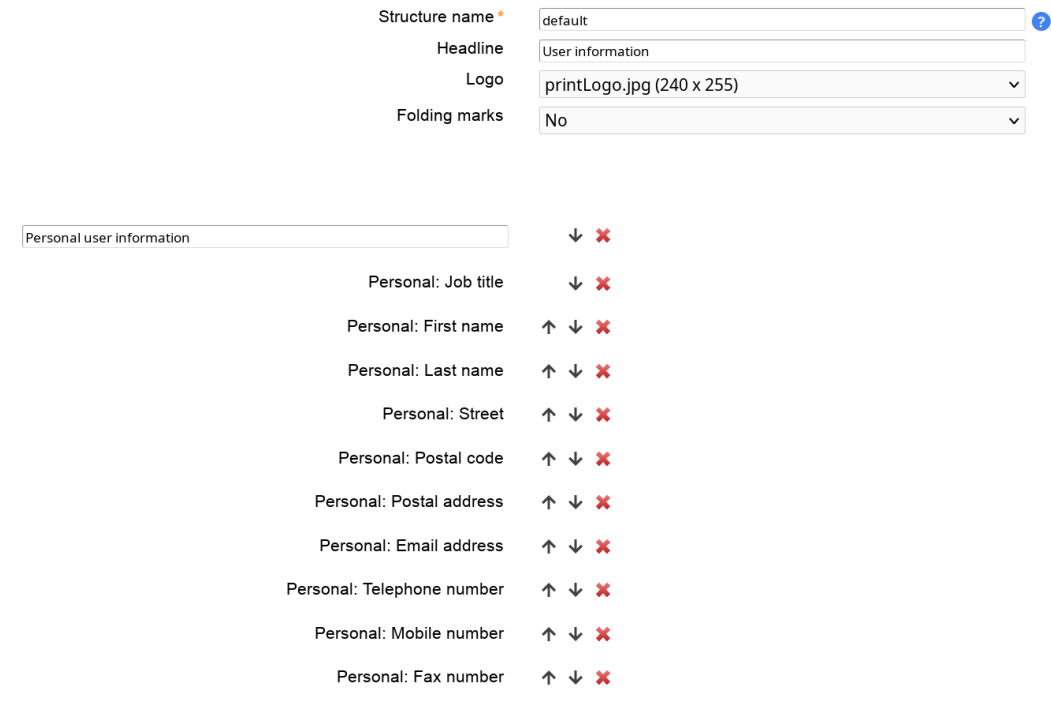

The main part is structured into sections of information. Each section has a title. This can either be static text or the value of an attribute. You may also insert a static text block as section. Sections can be moved by using the arrows next to the section title.

Each section can contain multiple fields which usually represent LDAP attributes. You can simply add new fields by selecting the field name and its position. Then use the arrows to move the field inside the section.

#### **Import/export:**

PDF structures can be exported to and imported from other server profiles.

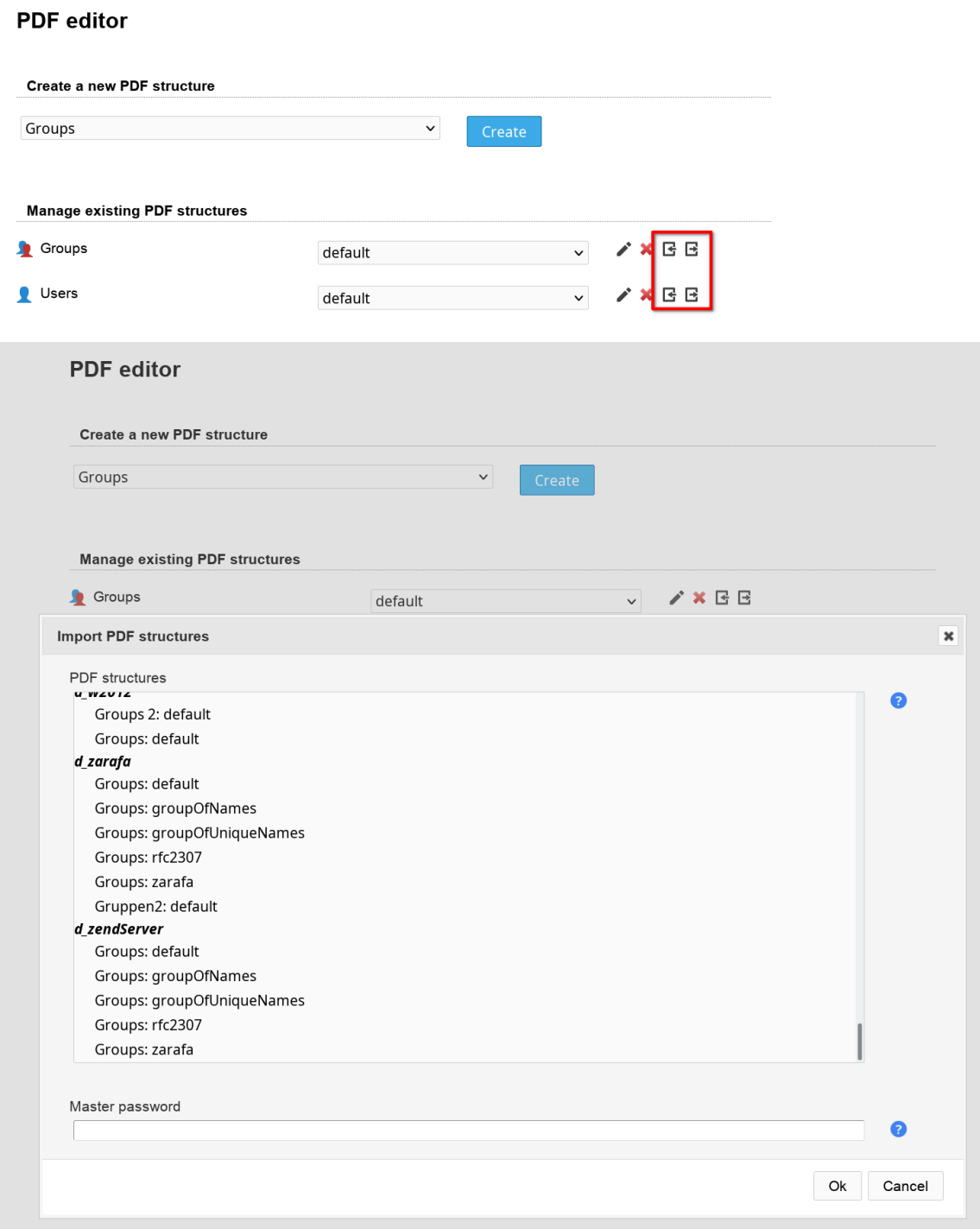

There is a special export target called "\*Global templates". All PDF structures exported here will be copied to all other server profiles (incl. new ones). But existing PDF structures with the same name are not overwritten. So a PDF structure in global templates is treated as default structure for all server profiles.

Use this if you would like to setup default PDF structures that are valid for all server profiles.

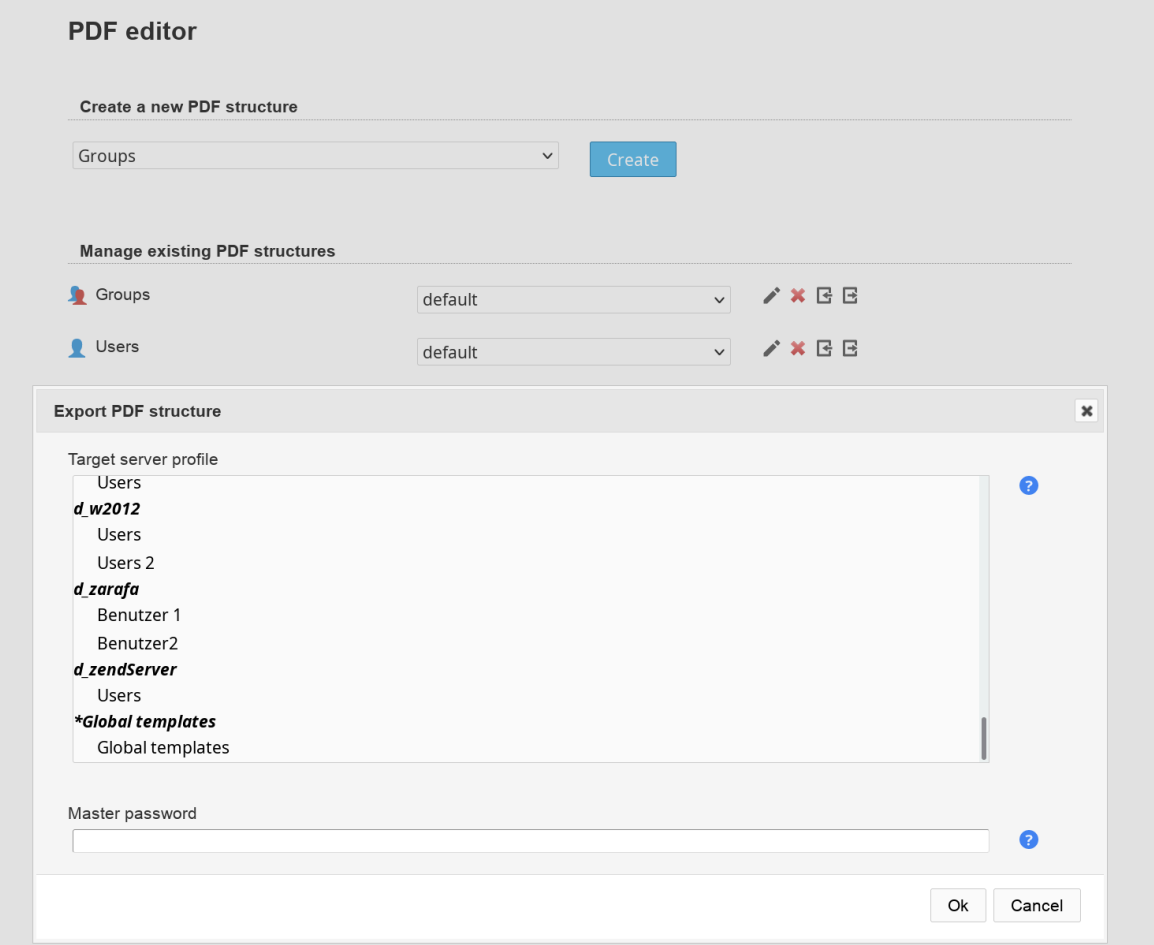

#### **Logo management:**

You can upload image files to put a custom logo on the PDF files. The image file name must end with .png or .jpg.

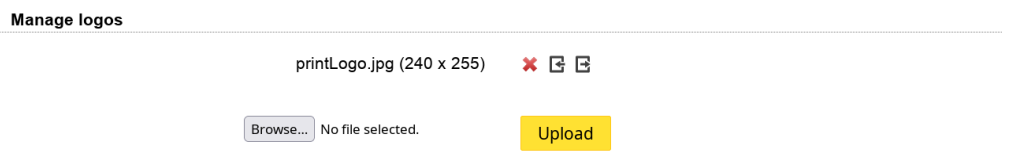

### <span id="page-194-0"></span>**File upload**

When you need to create lots of accounts then you can use LAM's file upload to create them. In contrast to [LDAP](#page-194-0) [import/export](#page-194-0) this operates on account type level.

LAM will read a CSV formatted file and create the related LDAP entries. Please check the data in you CSV file carefully. LAM will do less checks for the file upload than for single account creation.

At the first page please select the account type and what extensions should be activated.

#### Account creation via file upload

Here you can create multiple accounts by providing a CSV file.

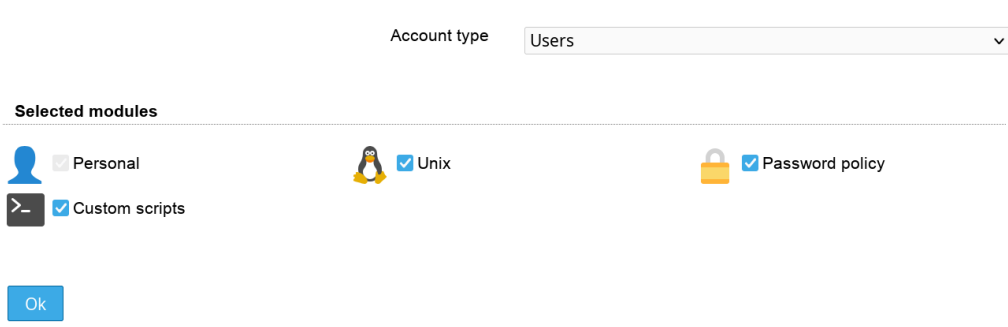

The next page shows all available options for the file upload. You will also find a sample CSV file which can be used as template for your CSV file. All red options are required columns in the file. You need to specify a value for each account.

When you upload the CSV file then LAM first does some checks on this file. This includes syntax checks and if all required data was entered. No changes in the LDAP directory are done at this time.

If the checks were successful then LAM will ask again if you want to create the accounts. You will also have the chance to check the upload by viewing the changes in LDIF format.

#### **File upload**

Please provide a CSV formatted file with your account data. The cells in the first row must be filled with the column identifiers. The following rows represent one account for each row. Check your input carefully. LAM will only do some basic checks on the upload data

Hint: Format all cells as text in your spreadsheet program and turn off auto correction.

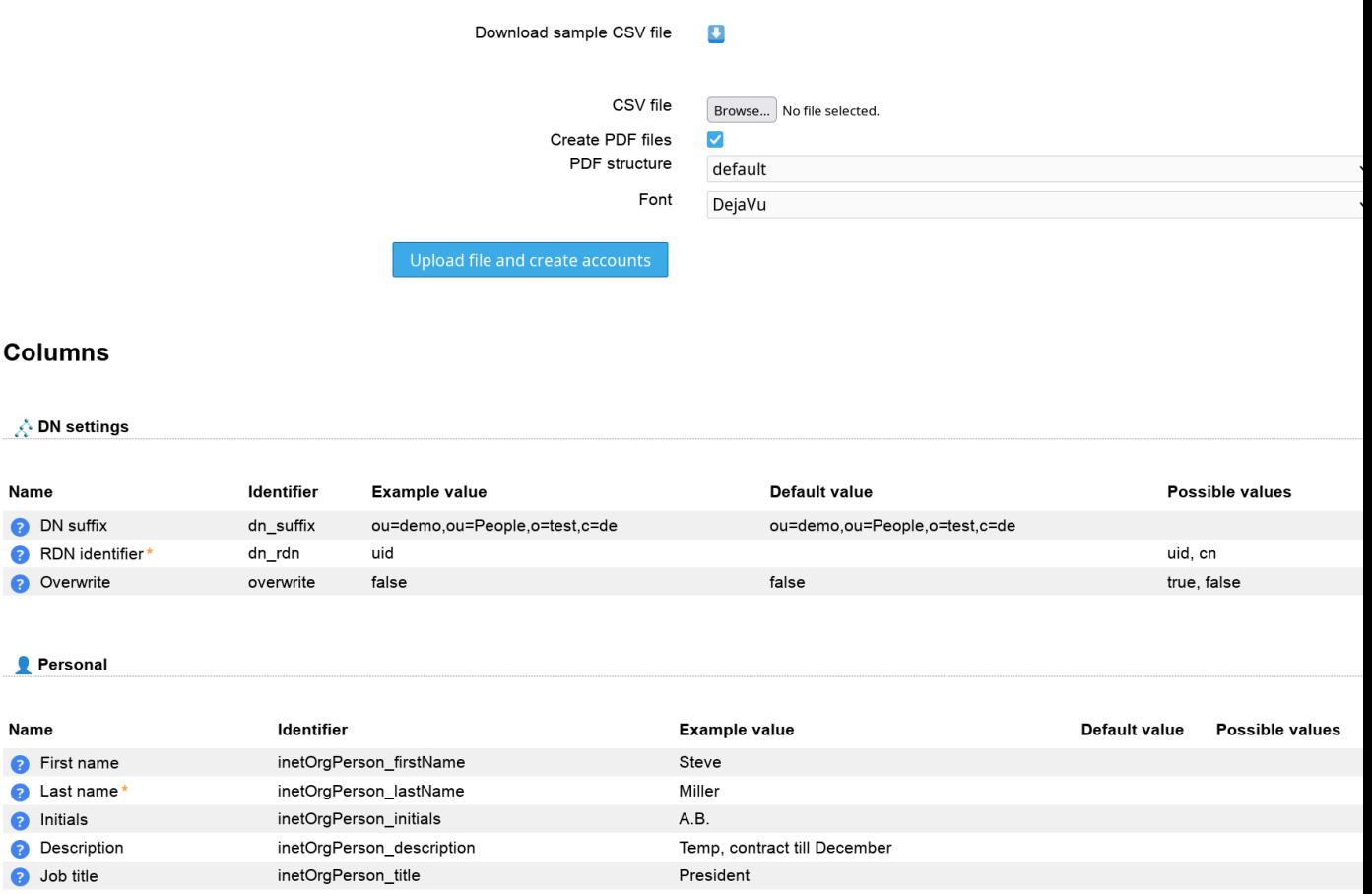

### **Multi edit**

This tool allows you to modify a large list of LDAP entries in batch mode. You can add new attributes/object classes, remove attributes and set attributes to a specific value.

At the beginning, you need to specify where the entries are stored that should be changed. You can select an account suffix, the tree suffix or enter your own DN by selecting "Other".

Next, enter an additional LDAP filter to limit the entries that should be changed. E.g. use "(objectclass=inetOrg-Person)" to filter for users. You may also enter e.g. "(!(objectClass=passwordSelfReset))" to match all accounts that do not yet have the [password self reset](#page-0-0) feature.

Now, it is time to define the changes that should be done. The following operations are possible:

- Add: Adds an attribute value if not yet existing. Please do not use for single-value attributes that already have a value.
- Modify: Sets an attribute to the given value. If the attribute does not yet exist then it is added. If the attribute has multiple values then all other values are removed.
- Delete: Deletes the specified value from this attribute. If you leave the value field blank then all attribute values are removed.

Please note that all actions are run as separate LDAP commands. You cannot add an object class and a required attribute at the same time.

You can use the following wildcards to use existing attribute data of the entries:

- %attribute%: attribute value
- @attribute@: first character of attribute
- ?attribute?: first character of attribute in lower case
- !attribute!: first character of attribute in upper case
- ??attribute??: attribute in lower case
- !!attribute!!: attribute in upper case
- ((attribute)): space if attribute is set
- §attribute|;§; attribute values separated by ";" (you can set other separators if you want)

Examples for attributes gn="Steve", sn="Miller" and memberUid=("user1", "user2") (specified value -> resulting LDAP value):

#### **Table 5.1.**

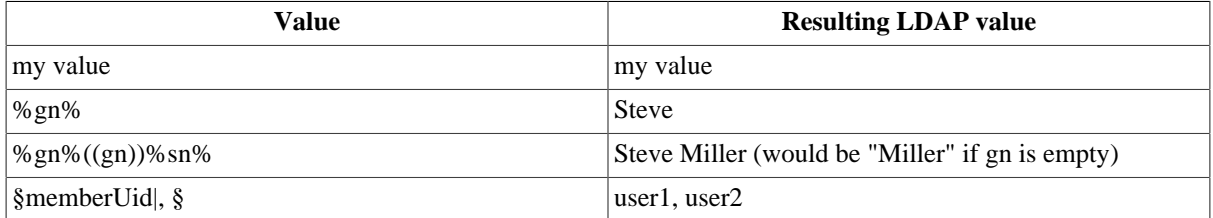

#### **Multi edit**

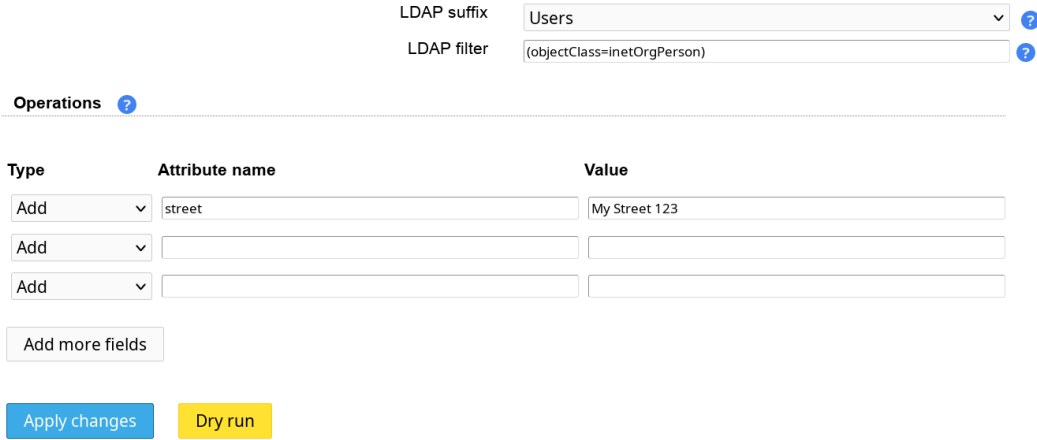

#### **Dry run**

You should always start with a dry run. It will not do any changes to your LDAP directory but print out all modifications that will be done. You will also be able to download the changes in LDIF format to use with ldapmodify. This is useful if you want to adjust some actions manually.

Progress Dry run finished. LDIF file Idif953431121372.Idif Log output uid=shuber, ou=demo, ou=People, o=test, c=de<br>+street=My Street 123 uid=thauser,ou=demo,ou=People,o=test,c=de<br>+street=My Street 123

#### **Apply changes**

This will run the actions against your LDAP directory. You will see which accounts are edited in the progress area and also if any errors occurred.

Progress uid=shuber,ou=demo,ou=People,o=test,c=de

Finished all operations

### **LDAP import/export**

Here you can import and export plain LDAP data. In contrast to [file upload](#page-194-0) this operates on plain LDAP attribute level.

### **Import**

The LDAP import supports input data in [LDIF](https://en.wikipedia.org/wiki/LDAP_Data_Interchange_Format) [[https://en.wikipedia.org/wiki/LDAP\\_Data\\_Interchange\\_Format\]](https://en.wikipedia.org/wiki/LDAP_Data_Interchange_Format) format. You can provide plain text or upload an LDIF file.

The "Don't stop on errors" option will cause the import to continue even if entries could not be created.

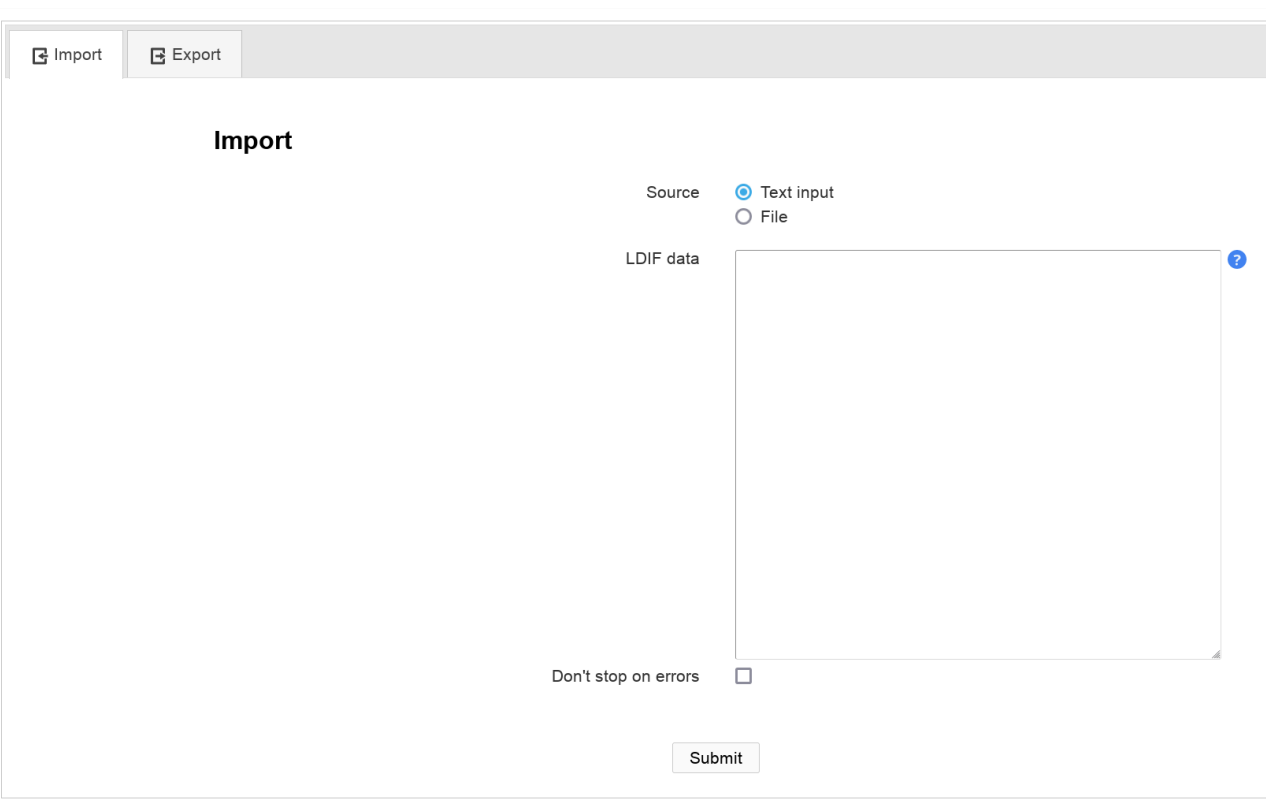

### **Export**

Here you can export your plain LDAP data as LDIF or CSV file.

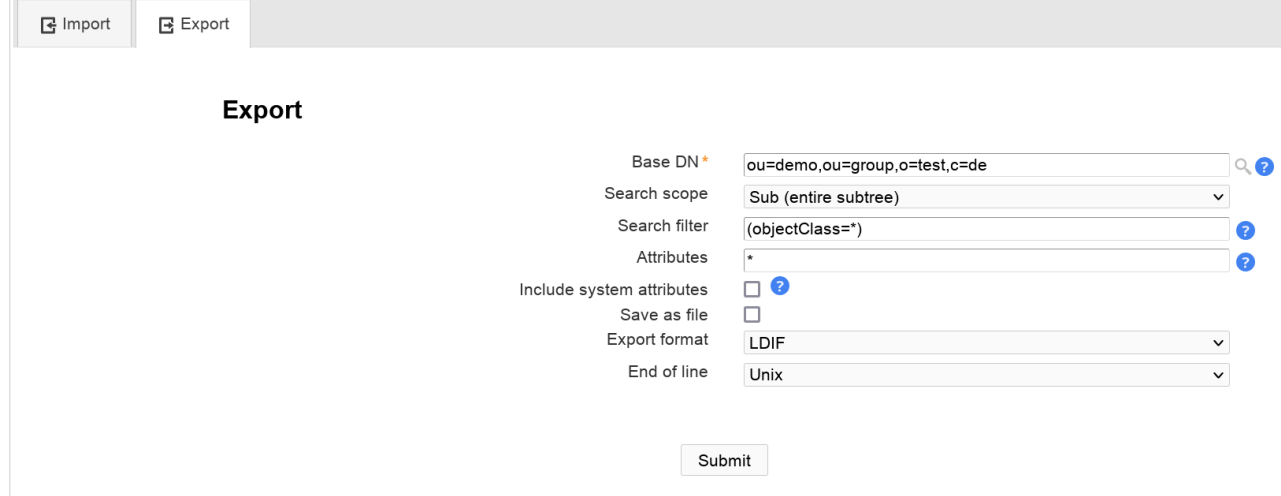

Base DN: this is the starting point of the export. Enter a DN or press the magnifying glass icon to open the DN selection dialog.

Search scope: You can export just the base DN, base DN + its direct children or the whole subtree.

Search filter: this can be used to filter the entries by specifying a standard LDAP filter. The preselected filter "(objectclass=\*)" matches all entries.

Attributes: the list of attributes that should be part of export. "\*" matches all standard attributes (excluding system attributes).

Include system attributes: this will also include system attributes like the entry creation time and creator's DN.

Save as file: will save to file instead of printing the data on the web page.

Export format: you can select LDIF or CSV (e.g. for usage in spreadsheet applications).

End of line: use the one appropriate for your operating system.

### **OU editor**

This is a simple editor to add/delete organisational units in your LDAP tree. This way you can structure the accounts.

#### OU editor

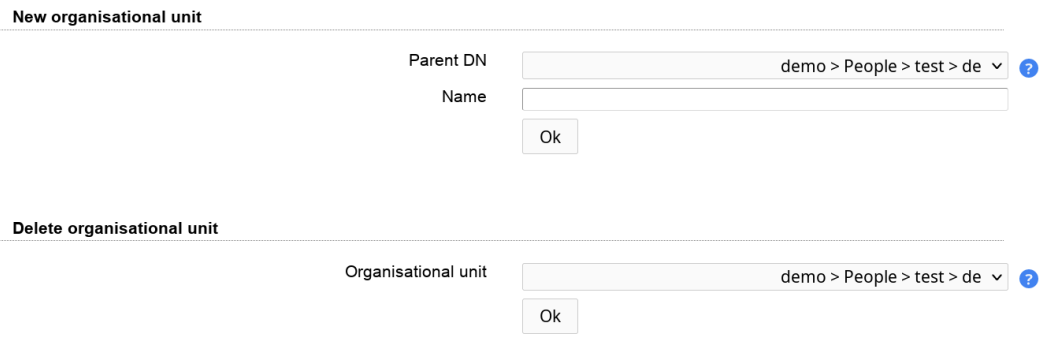

### **Tree view**

The tree view provides a raw view on your LDAP directory. This feature is for people who are experienced with LDAP and need special functionality which the LAM account modules not provide. E.g. if you want to add a special object class to an account or edit attributes ignoring LAM's syntax checks.

To use this tool you will need to configure its suffix in your LAM server profile on first tab. You can also specify multiple suffixes separated by semicolon.

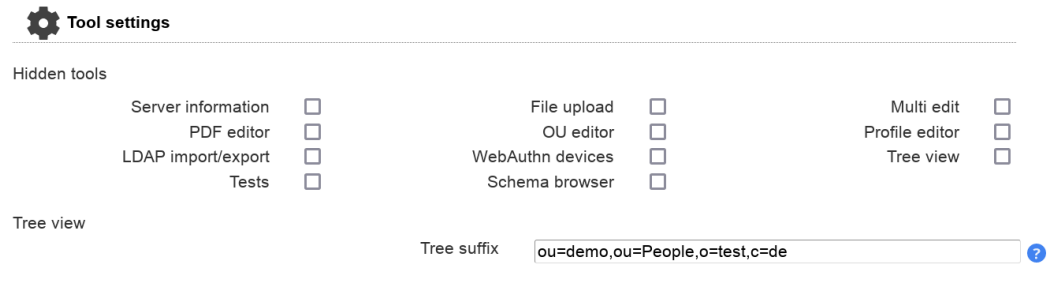

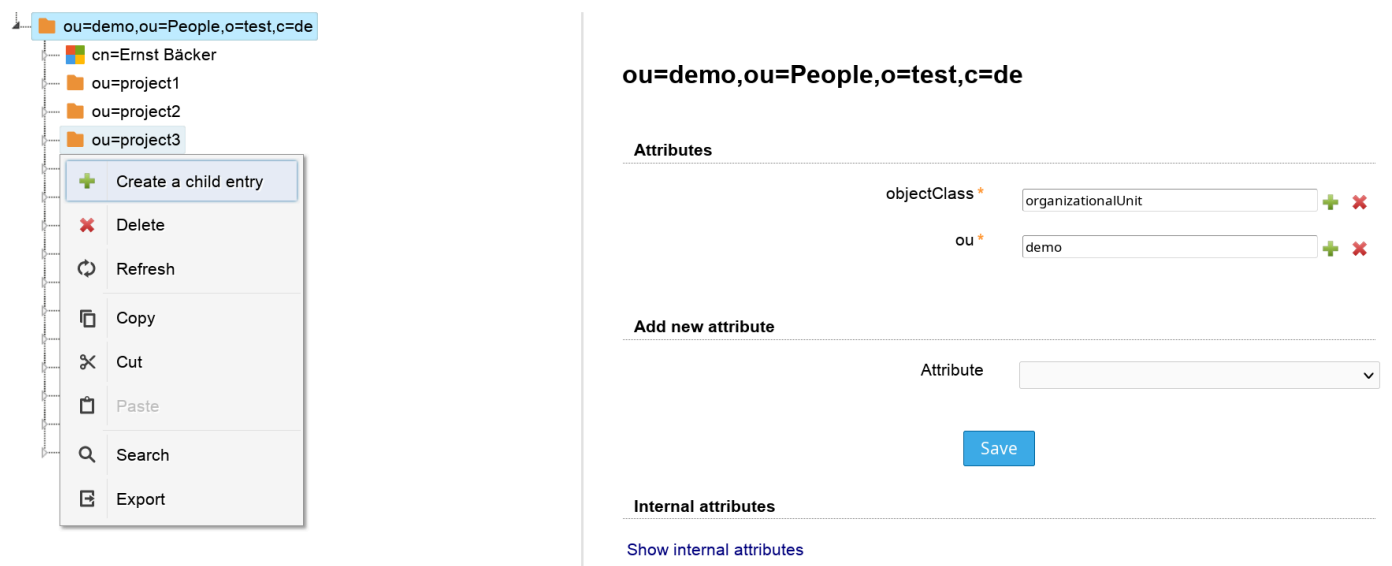

### **Schema browser**

**Schema browser** 

Here you browse the schema of your LDAP server. You can view what object classes, attributes, syntaxes and matching rules are available. This is useful if you need to check if a certain object class is available.

#### Object **Attribute Syntaxes Matching** classes types rules Jump to an object class inetOrgPerson  $\checkmark$ inetorgperson **OID** 2.16.840.1.113730.3.2.2 RFC2798: Internet Organizational Person Description Type structural Inherits from organizationalPerson Optional attributes audio businessCategory carLicense departmentNumber displayName employeeNumber employeeType divenName homePhone homePostalAddress initials jpegPhoto

### **Server information**

This shows information and statistics about your LDAP server. This includes the suffixes, used overlays, connection data and operation statistics. You will need "cn=monitor" setup to see all details. Some data may not be available depending on your LDAP server software.

Please see the following links how to setup "cn=monitor":

• [OpenLDAP](http://www.openldap.org/doc/admin24/monitoringslapd.html) [<http://www.openldap.org/doc/admin24/monitoringslapd.html>]

• [389 server](http://directory.fedoraproject.org/wiki/Howto:CN%3DMonitor_LDAP_Monitoring) [[http://directory.fedoraproject.org/wiki/Howto:CN%3DMonitor\\_LDAP\\_Monitoring\]](http://directory.fedoraproject.org/wiki/Howto:CN%3DMonitor_LDAP_Monitoring)

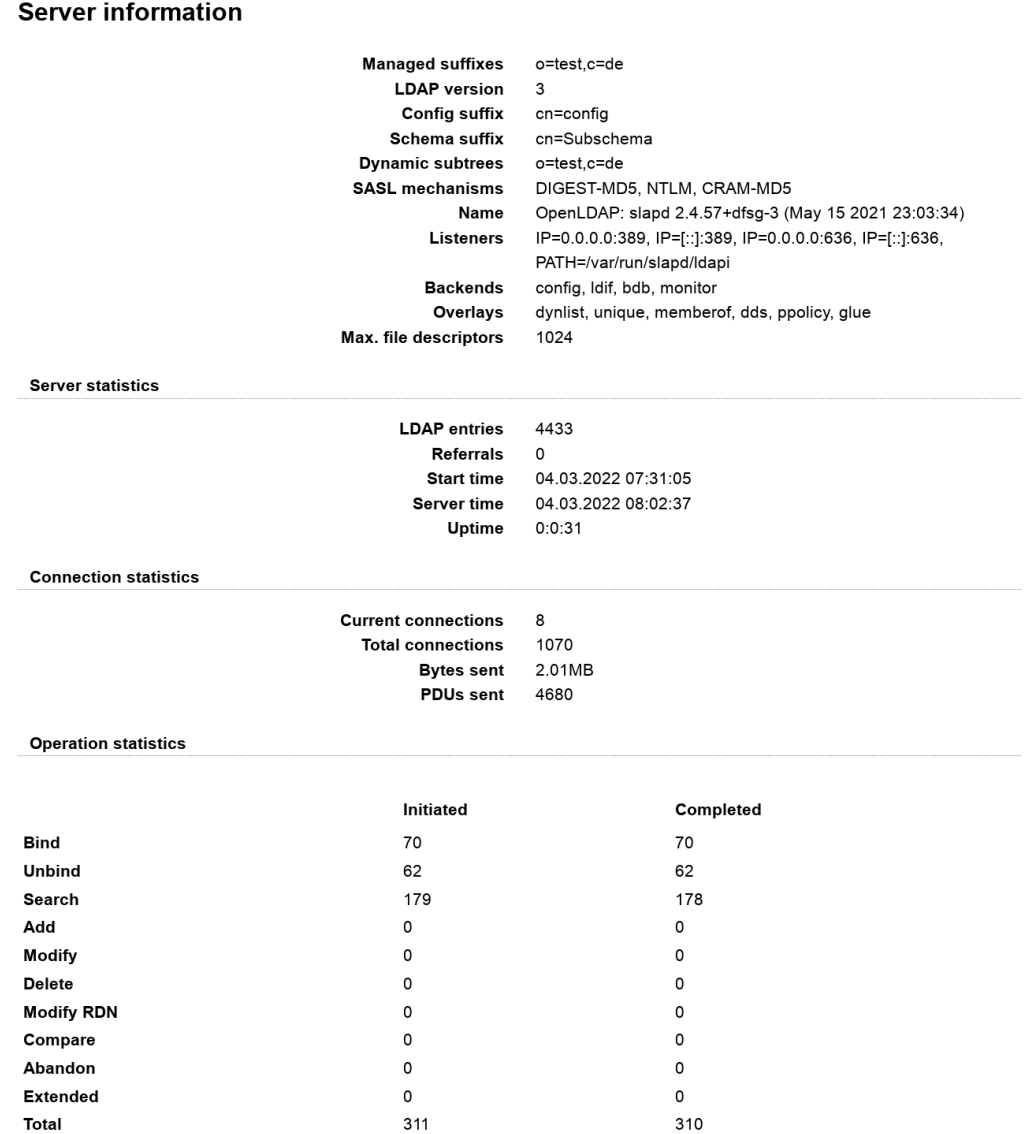

### **WebAuthn devices**

See the [WebAuthn/FIDO2 appendix](#page-254-0) for an overview about WebAuthn/FIDO2 in LAM.

Here you can manage your webauthn/FIDO2 devices.

You can register additional security devices and remove old ones. In addition, you can set a name for your devices. This helps if you need to remove a device at a later point.

If no more device is registered then LAM will ask you for registration on next login.

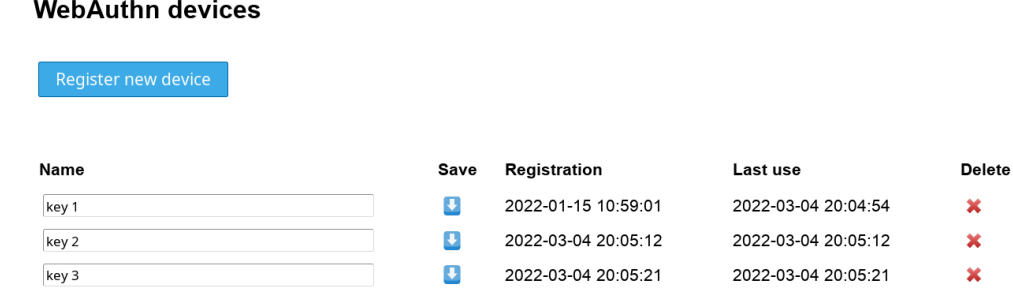

### **Tests**

This allows you to check if your LDAP schema is compatible with LAM and to find possible problems.

### **Lamdaemon test**

LAM provides an external script to manage home directories and quotas. You can test here if everything is setup correctly.

If you get an error like "no tty present and no askpass program specified" then the path to the lamdaemon.pl may be wrong. Please see the [lamdaemon installation instructions](#page-256-0) for setup details.

#### **Lamdaemon test**

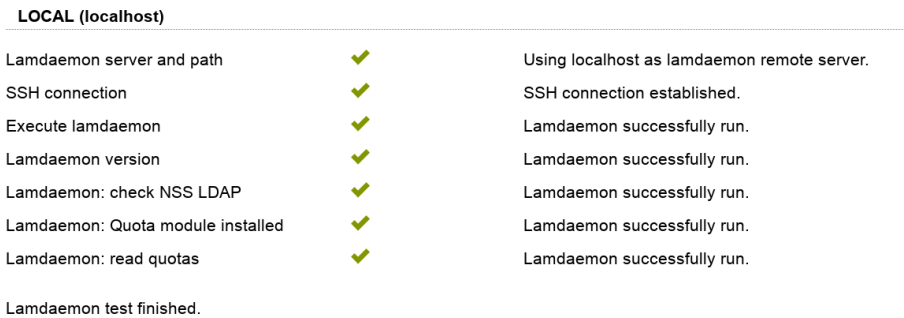

### **Schema test**

This will test if your LDAP schema supports all object classes and attributes of the active LAM modules. If you get a message that something is missing please check that you installed all [required schemas](#page-244-0).

If you get error messages about object class violations then this test can tell you what is missing.

#### **Schema test**

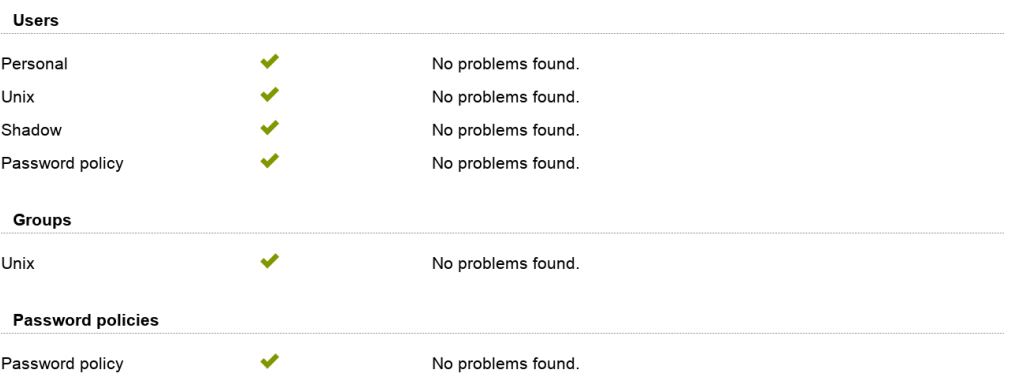

# **Chapter 6. Access levels and password reset page (LAM Pro)**

You can define different access levels for each profile to allow or disallow write access. The password reset page helps your deskside support staff to reset user passwords.

### **Access levels**

There are three access levels:

• **Write access (default)**

There are no restrictions. LAM admin users can manage account, create profiles and set passwords.

• **Change passwords**

Similar to "Read only" except that the [password reset page](#page-205-0) is available.

• **Read only**

No write access to the LDAP database is allowed. It is also impossible to manage account and PDF profiles.

Accounts may be viewed but no changes can be saved.

The access level can be set on the server configuration page:

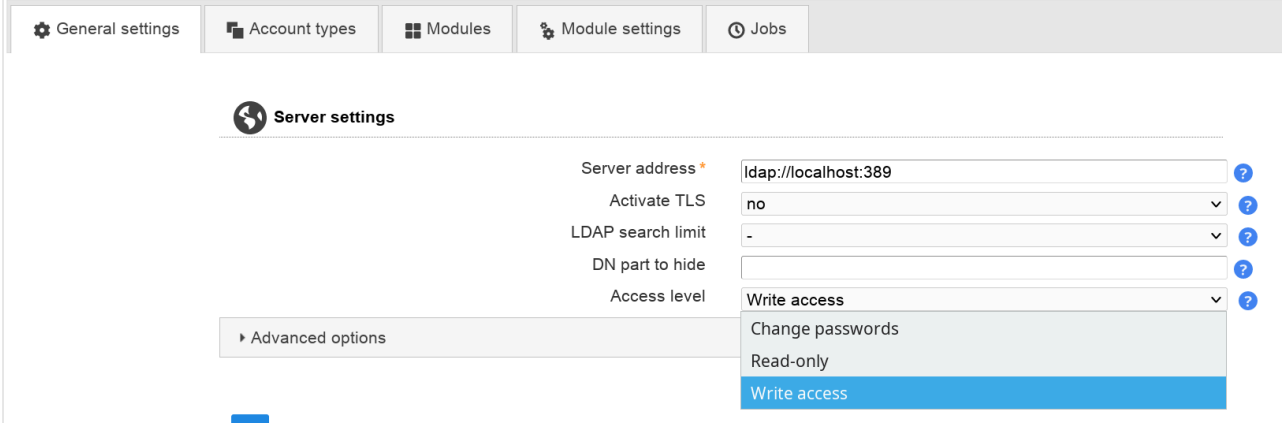

### <span id="page-205-0"></span>**Password reset page**

This special page allows your deskside support staff to reset the Unix and Samba passwords of your users. Account may also be (un)locked If you set the [access level](#page-0-0) to "Change passwords" then LAM will not allow any changes to the LDAP database except password changes via this page. The account pages will be still available in readonly mode.

You can open the password reset page by clicking on the key symbol on each user account:

#### **Users**

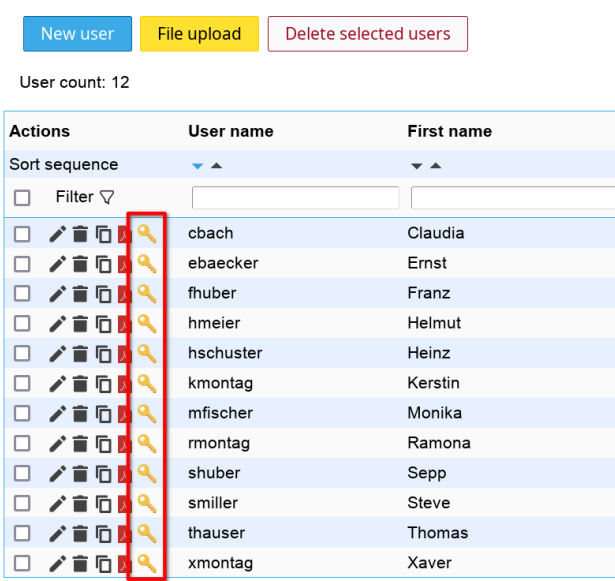

There are three different options to set a new password. You can further restrict these options in server profile settings.

#### • **set random password and display it on screen**

This will set the user's password to a random value. The password will be 11 characters long with a random combination of letters, digits and ".-\_".

You may want to use this method to tell users their new passwords via phone.

#### • **set random password and mail it to user**

If the user account has set the mail attribute then LAM can send your user a mail with the new password. You can change the mail template to fit your needs. Please configure your LAM server profile to setup the sender address, subject and mail body. See [here](#page-27-0) for setting up your SMTP server.

Using this method will prevent that your support staff knows the new password.

#### • **set specific password**

Here you can specify your own password.

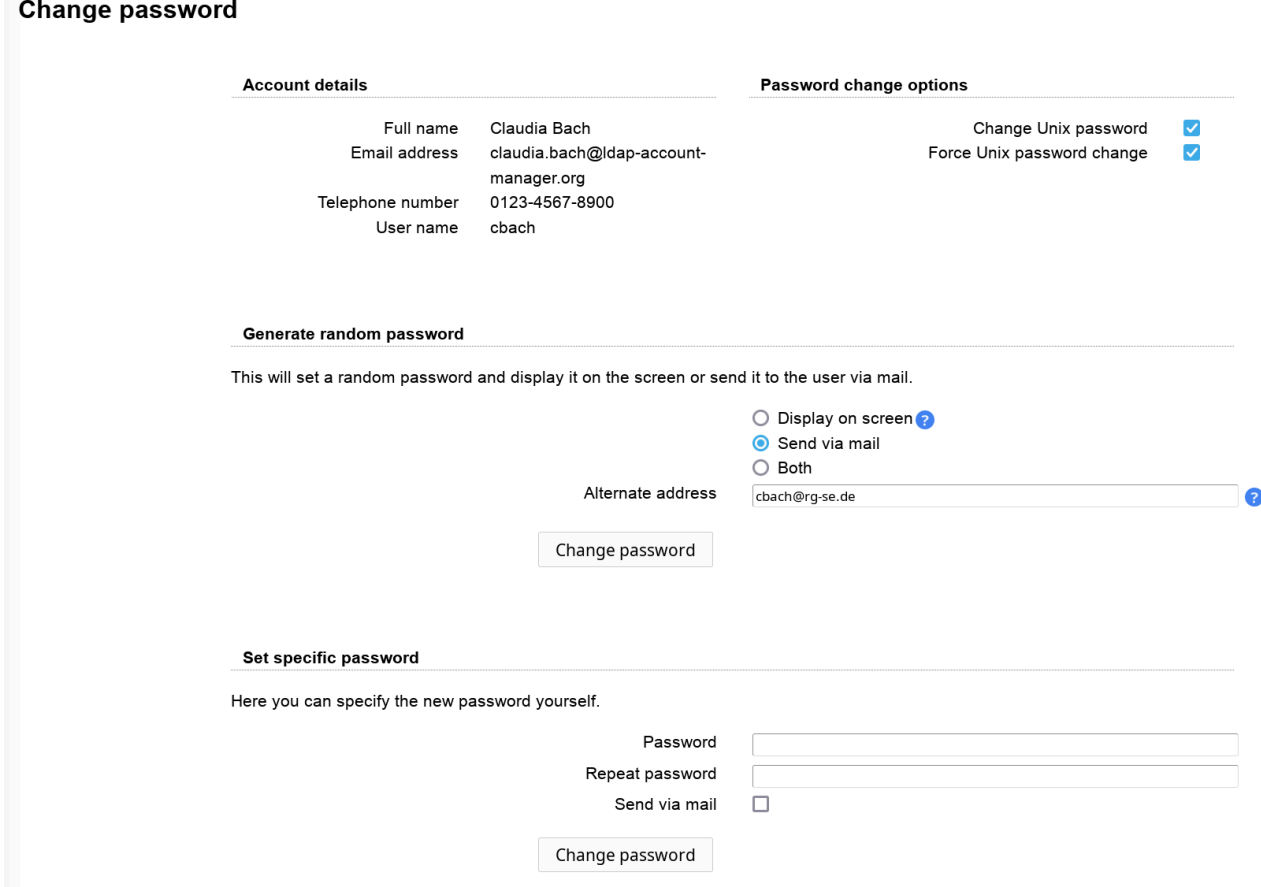

LAM will display contact information about the user like the user's name, email address and telephone number. This will help your deskside support to easily contact your users.

#### **Options:**

Depending on the account there may be additional options available.

- **Sync Samba NT/LM password with Unix password:** If a user account has Samba passwords set then LAM will offer to synchronize the passwords.
- **Unlock Samba account:** Locked Samba accounts can be unlocked with the password change.
- **Update Samba password timestamps:** This will set the timestamps when the password was changed (sambaPwdLastSet). Only existing attributes are updated. No new attributes are added.
- **Sync Kerberos password with Unix password:** This will also update the Heimdal Kerberos password.
- **Sync Asterisk (voicemail) password with Unix password:** Changes also the Asterisk passwords.
- **Force password change:** This will force the user to change his password at next login. This option supports Shadow, Samba 3 and PPolicy (automatically detected).

#### **Account (un)locking:**

Depending if the account includes a Unix/Samba extension and PPolicy is activated the page will show options to (un)lock the account. E.g. if the account is fully unlocked then there will be no unlocking options printed.

#### Access levels and password reset page (LAM Pro)

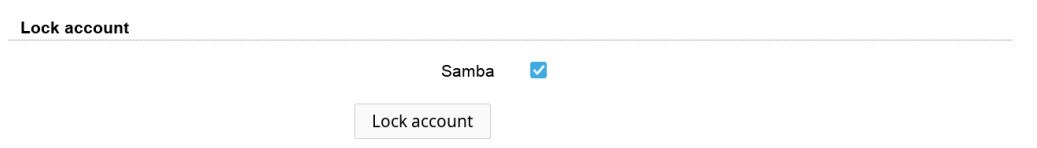

# **Chapter 7. Self service (LAM Pro)**

### **Preparations**

### **OpenLDAP ACLs**

By default only a few administrative users have write access to the LDAP database. Before your users may change their settings you must allow them to change their LDAP data.

Hint: The ACLs below are not required if you decide to run all operations as the LDAP bind user (option "Use for all operations").

This can be done by adding ACLs to your slapd.conf or slapd.d/cn=config/olcDatabase= $\{1\}$ bdb.ldif which look similar to these:

**access to**

**attrs=userPassword**

**by self write**

**by anonymous auth**

**by \* none**

**access to**

**attrs=mail,sn,givenName,telephoneNumber,mobile,facsimileTelephoneNumber,street,postalAddress,postOfficeBox,postalCode,roomNumber,shadowLastChange,passwordSelfResetAnswer,passwordSelfResetQuestion,passwordSelfResetBackupMail**

**by self write**

**by \* read**

If you do not want them to change all attributes then reduce the list to fit your needs. Some modules may require additional LDAP attributes. You can use the tree view to get the technical attribute names e.g. by selecting an user account.

Usually, the slapd.conf file is located in /etc/ldap or /etc/openldap.

### **Other LDAP servers**

There exist many LDAP implementations. If you do not use OpenLDAP you need to write your own ACLs. Please check the manual of your LDAP server for instructions.

### **Creating a self service profile**

A self service profile defines what input fields your users see and some other general settings like the login caption.

When you go to the LAM configuration page you will see the self service link at the bottom. This will lead you to the self service configuration pages

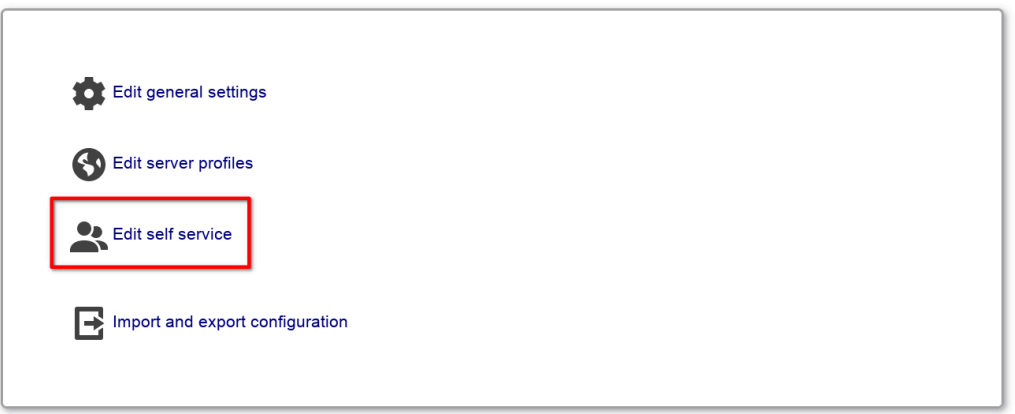

Now we need to create a new self service profile. Click on the link to manage the self service profiles.

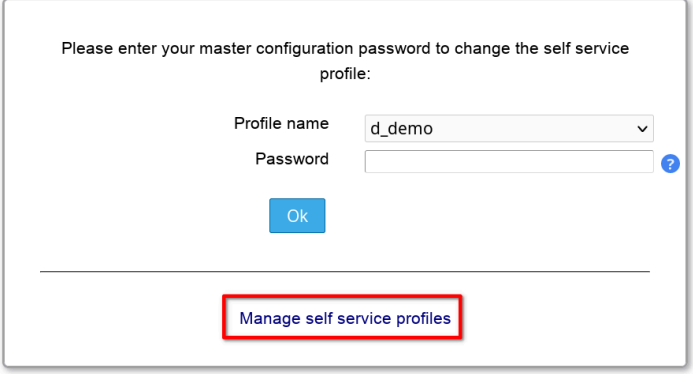

Specify a name for the new profile and enter your master configuration password (default is "lam") to save the profile.

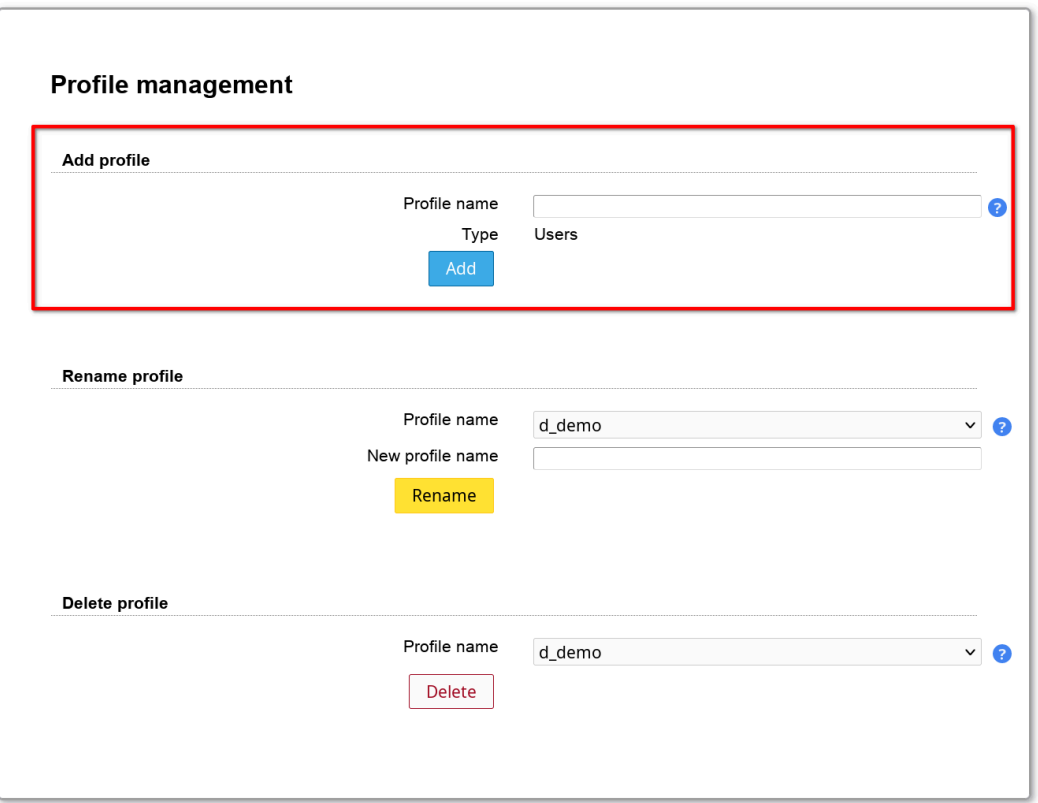

Now go back to the profile login and enter your master configuration password to edit your new profile.

### **Edit your new profile**

### **General settings**

On top of the page you see the link to the user login page. Copy this link address and give it to your users.

Below the link you can specify several options.

Self service configuration editor

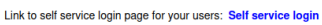

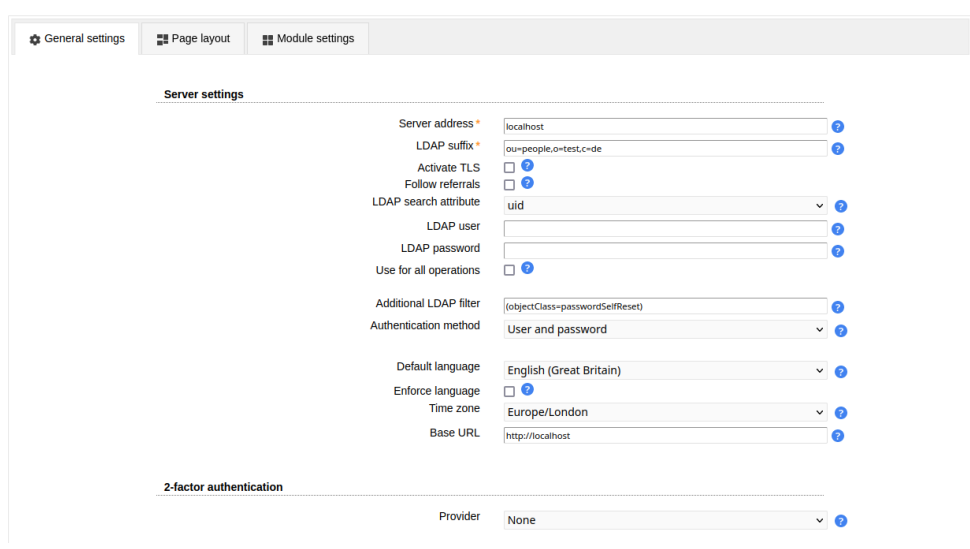

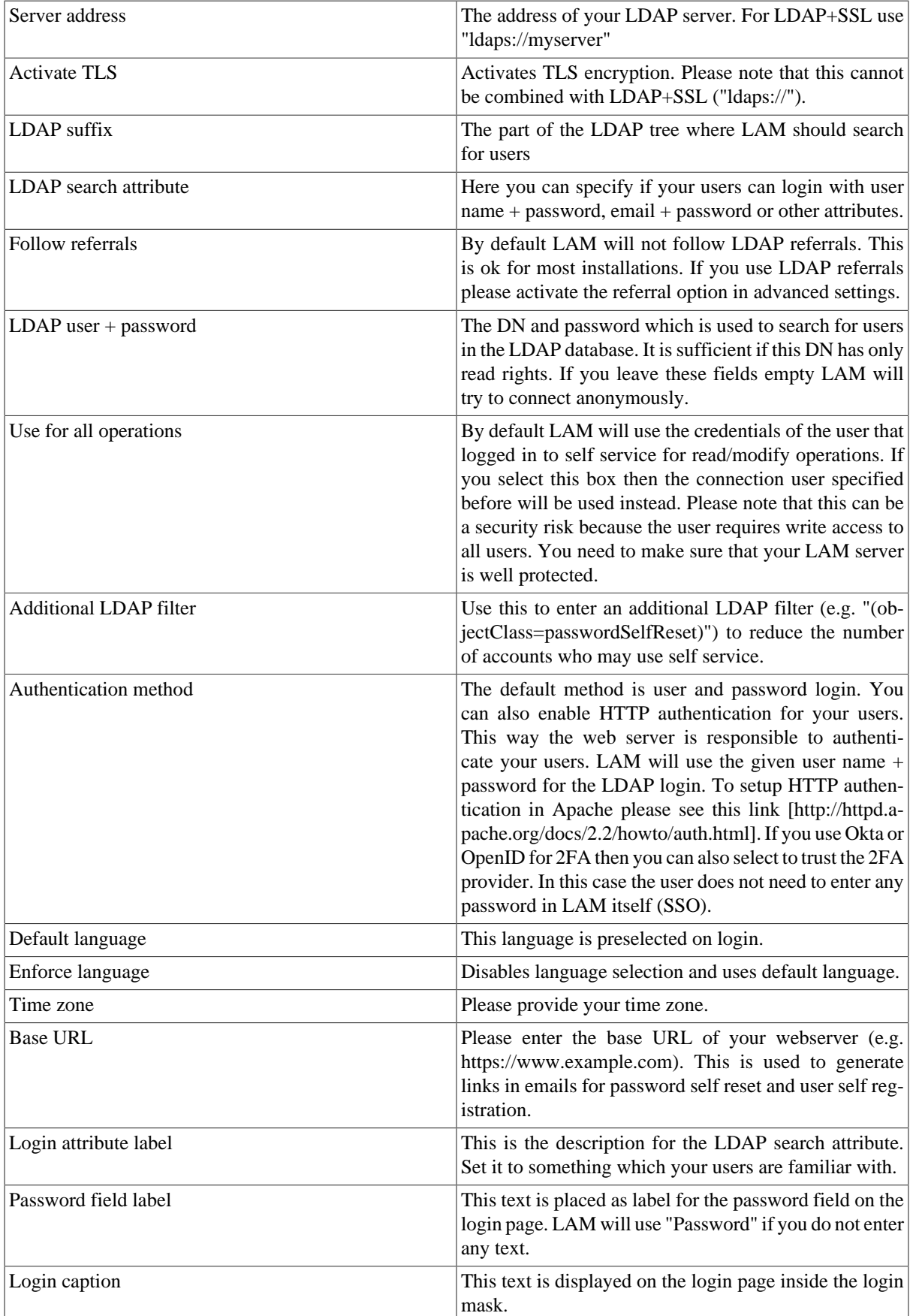

### **Table 7.1. General options**

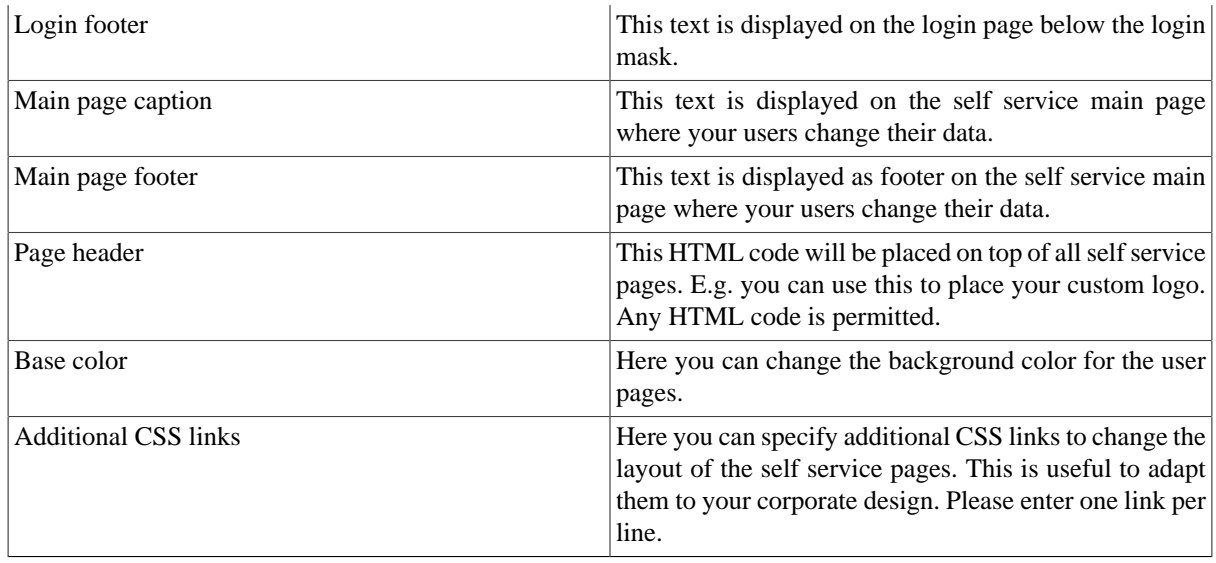

### **2-factor authentication**

LAM supports 2-factor authentication for your users. This means the user will not only authenticate by user+password but also with e.g. a token generated by a mobile device. This adds more security because the token is generated on a physically separated device (typically mobile phone).

2-factor authentication

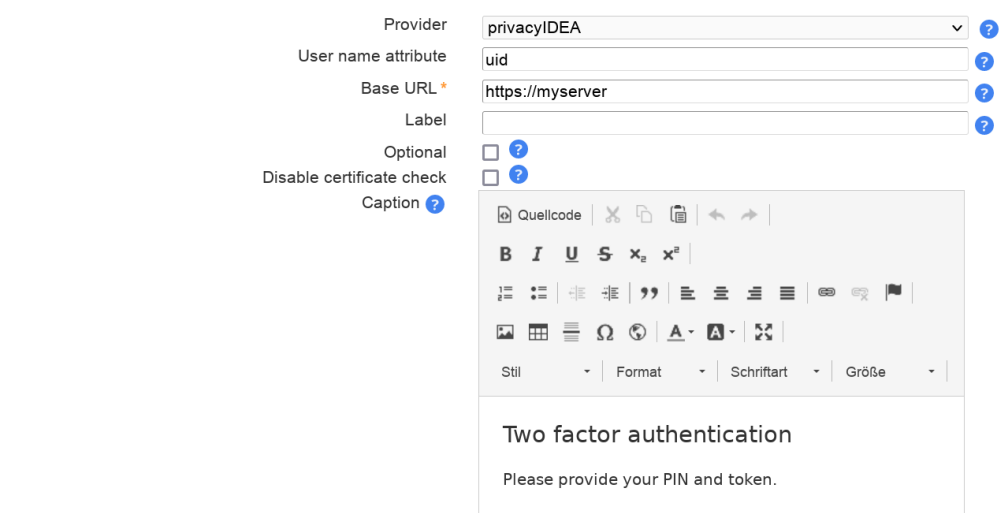

The token is validated by a second application. LAM currently supports:

- [privacyIdea](https://www.privacyidea.org/) [\[https://www.privacyidea.org/](https://www.privacyidea.org/)]
- [YubiKey \[https://www.yubico.com/](https://www.yubico.com/)]
- [Duo](https://duo.com/) [\[https://duo.com/](https://duo.com/)]
- [WebAuthn/FIDO2](https://en.wikipedia.org/wiki/WebAuthn) [<https://en.wikipedia.org/wiki/WebAuthn>]
- [Okta](https://www.okta.com/) [\[https://www.okta.com/\]](https://www.okta.com/)
- [OpenID](https://openid.net/) [\[https://openid.net/\]](https://openid.net/)

#### **privacyIDEA**

- Base URL: please enter the URL of your privacyIDEA instance
- User name attribute: please enter the LDAP attribute name that contains the user ID (e.g. "uid")
- Optional: By default LAM will enforce to use a token and reject users that did not setup one. You can set this check to optional. But if a user has setup a token then this will always be required.
- Disable certificate check: This should be used on development instances only. It skips the certificate check when connecting to verification server.

Please note that LAM needs to authenticate to privacyIdea with the user's user name and password WITHOUT second factor. This is needed to get the list of tokens that are setup for the user. You can setup a separate policy (scope: authentication) for LAM inside privacyIdea that has IP restriction ("Client" setting) to LAM's server IP and an action "otppin" "none".

#### **YubiKey**

- Base URLs: please enter the URL(s) of your YubiKey verification server(s). If you run a custom verification API such as yubiserver then enter its URL (e.g. http://www.example.com:8000/wsapi/2.0/verify). The URL needs to end with "/wsapi/2.0/verify". For YubiKey cloud these are "https://api.yubico.com/wsapi/2.0/verify", "https://api2.yubico.com/wsapi/2.0/verify", "https://api3.yubico.com/wsapi/2.0/verify", "https://api4.yubico.com/wsapi/2.0/verify" and "https://api5.yubico.com/wsapi/2.0/verify". Enter one URL per line.
- Client id: this is only required for YubiKey cloud. You can register here: https://upgrade.yubico.com/getapikey/
- Secret key: this is only required for YubiKey cloud. You can register here: https://upgrade.yubico.com/getapikey/
- Optional: By default LAM will enforce to use a token and reject users that did not setup one. You can set this check to optional. But if a user has setup a token then this will always be required.
- Disable certificate check: This should be used on development instances only. It skips the certificate check when connecting to verification server.

#### **Duo**

This requires to register a new "Web SDK" application in your Duo admin panel.

- User name attribute: please enter the LDAP attribute name that contains the user ID (e.g. "uid").
- Base URL: please enter the API-URL of your Duo instance (e.g. api-12345.duosecurity.com).
- Client id: please enter your client id.
- Secret key: please enter your client secret.

#### **WebAuthn/FIDO2**

See the [WebAuthn/FIDO2 appendix](#page-254-0) for an overview about WebAuthn/FIDO2 in LAM.

Users will be asked to register a device during login if no device is setup.

- Domain: Please enter the WebAuthn domain. This is the public domain of the web server (e.g. "example.com"). Do not include protocol or port. Browsers will reject authentication if the domain does not match the web server domain.
- Optional: By default LAM will enforce to use a 2FA device and reject users that do not setup one. You can set this check to optional. But if a user has setup a device then this will always be required.

#### **Okta**

This requires to register a new application of type "Web".

There, you will need to configure LAM's 2-factor URLs as "Login redirect URIs" in the new application. They are "https://YOURDOMAIN/lam/templates/login2Factor.php" for admin interface and "https://YOUR-DOMAIN/lam/templates/selfService/selfService2Factor.php?scope=user&name=YOUR\_PROFILE" for self service. You will get an error message during login with the URL to configure in case it was wrong.

On "Sign On" tab you need to add a rule that prompts for the factor.

LAM options:

- User name attribute: please enter the LDAP attribute name that contains the user ID (e.g. "mail").
- Base URL: please enter the URL of your Okta domain (e.g. https://mydomain.okta.com)
- Client id: please enter your application client id.
- Secret key: please enter your application secret key.

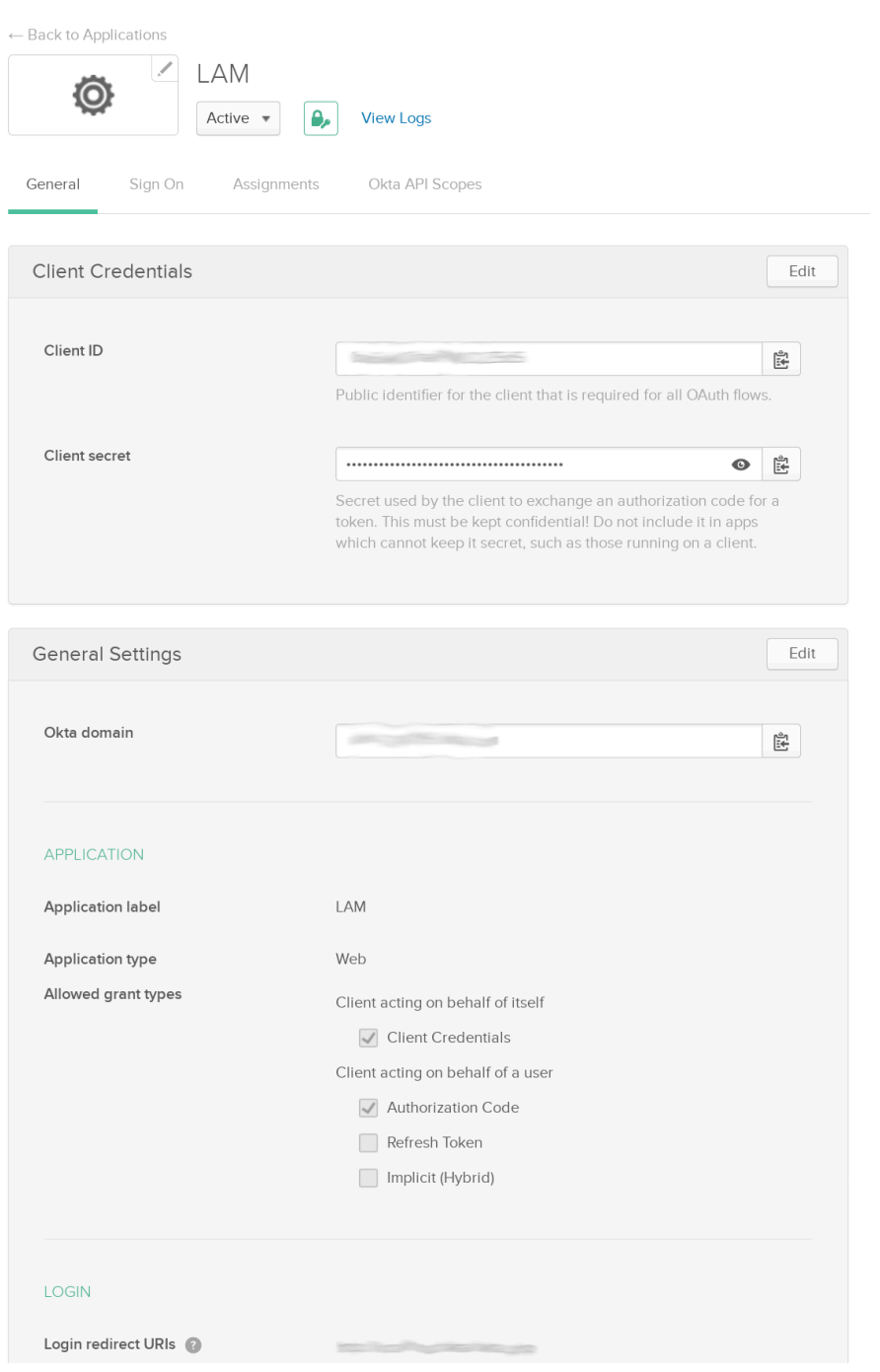
#### **OpenID**

This will use an OpenID server as 2nd factor for authentication.

LAM options:

- User name attribute: please enter the LDAP attribute name that contains the user ID (e.g. "uid").
- Base URL: please enter the URL of your OpenID client URL. The URL is the one before the "/.well-known/ openid-configuration".
- Client id: please enter your application client id.
- Secret key: please enter your application secret key.

KeyCloack example configuration:

Create a new client, select "OpenID Connect" client type and enter a client ID.

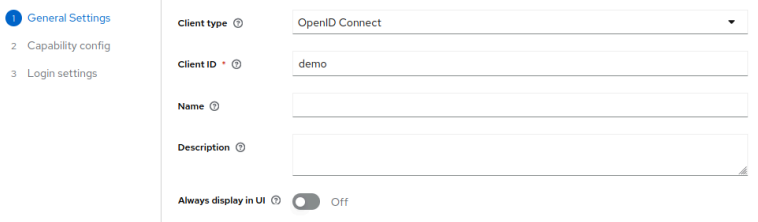

Now enable "Client authentication" and enter the valid redirect URLs in the last step.

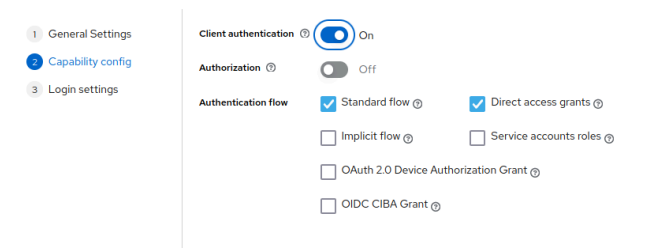

They are "https://YOURDOMAIN/lam/templates/login2Factor.php" for admin interface and "https://YOURDO-MAIN/lam/templates/selfService/selfService2Factor.php" for self service. You will get an error message during login in case it was wrong. Then save the configuration.

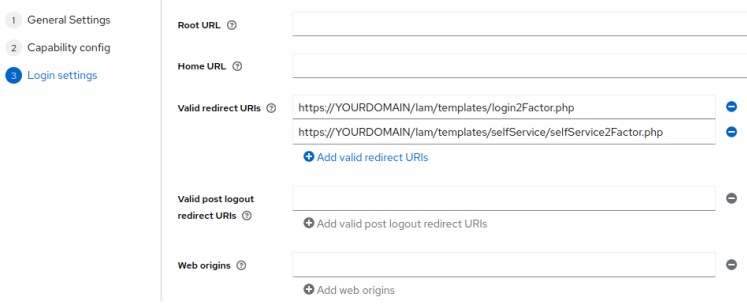

Next, switch to tab "Credentials" to get the client secret.

Example configuration values:

- User name: uid
- Base URL: http://openidserver/auth/realms/master
- Client id: demo
- Secret key: 59bdf504-b76e-4138-8421-ef662b2c6c83

#### **Remember device**

You can allow users to remember the 2FA device for privacyIDEA, WebAuthn and YubiKey. When a device is remembered then users can login for the specified time without presenting their 2nd factor.

The password for the device remembering is used to authenticate the device data. It can be any long passphrase (use > 30 characters). LAM auto-generates one for you. If you change the passphrase then all device data gets invalid and users need to represent their 2nd factor again (which then can be saved again).

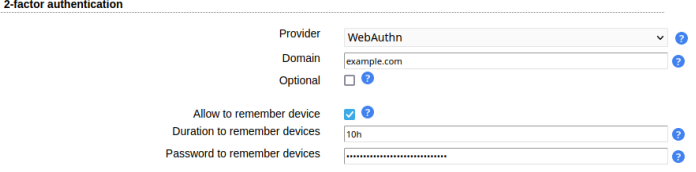

#### **Login**

After logging in with user + password LAM will ask for the 2nd factor. If the user has setup multiple factors then he can choose one of them.

#### Two factor verification

Please provide your code.

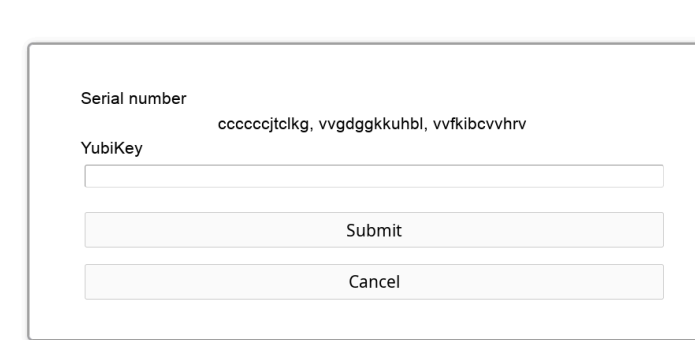

### **Captcha**

LAM Pro can optionally display a captcha to verify that logins are not from robots. Captchas will be displayed when you tick the checkbox to secure login with a captcha. The supported captcha providers are:

#### **Google reCAPTCHA**

You will need the site and secret key for your domain. They can be retrieved from here: [https://www.google.com/](https://www.google.com/recaptcha) [recaptcha](https://www.google.com/recaptcha)

Please note that your web server must be able to access "https://www.google.com/recaptcha/api/siteverify" to verify the captchas.

#### **Friendly Captcha**

Please enter your site (see applications) and API key. The web server must be able to contact "https://api.friendlycaptcha.com" for verification.

#### **hCaptcha**

Please enter your site and secret key (not API key). The web server must be able to contact "https://hcaptcha.com" for verification.

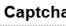

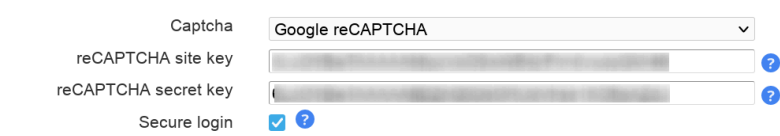

#### <span id="page-218-0"></span>**Lamdaemon**

This section is only required if you want to display file system quotas or create home directories via lamdaemon.

Server list format options:

- "server": "server" is the DNS name of your script server
- "server:NAME": NAME is the display name of this server
- "server:NAME:/prefix": /prefix is the directory prefix for all operations. E.g. creating a home directory "/home/ user" would create "/prefix/home/user" then.

You need to provide a fixed user name.

Self service requires a SSH connection with SSH key. Please generate a SSH key pair and provide the location to the **private** key file. If the key is protected by a password you can also specify it here.

In case you want to create home directories during user self registration please provide the rights for it (e.g. 750).

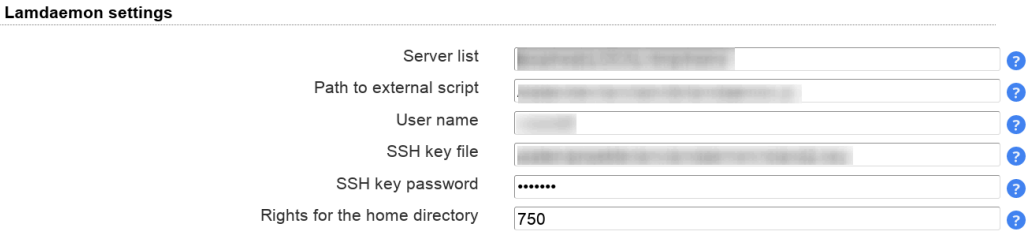

### **Page layout**

Here you can specify what input fields your users can see. It is also possible to group several input fields.

Please use the arrow signs to change the order of the fields/groups.

You may also set some fields as read-only for your users. This can be done by clicking on the lock symbol. Readonly fields can be used to show your users additional data on the self service page that must not be changed by themselves (e.g. first/last name).

Sometimes, you may want to set a custom label for an input field. Click on the edit icon to set your own label text (Personal: Department is relabeled as "Business unit" here).

#### Self service configuration editor

Link to self service login page for your users: Self service login

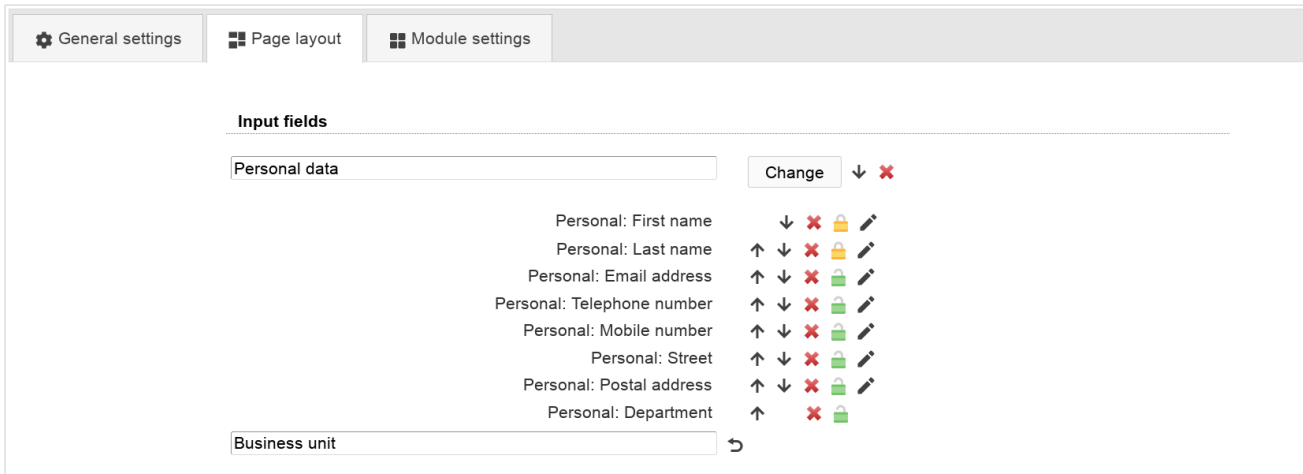

#### **Possible input fields**

This is a list of input fields you may add to the self service page.

#### **Table 7.2. Self service fields**

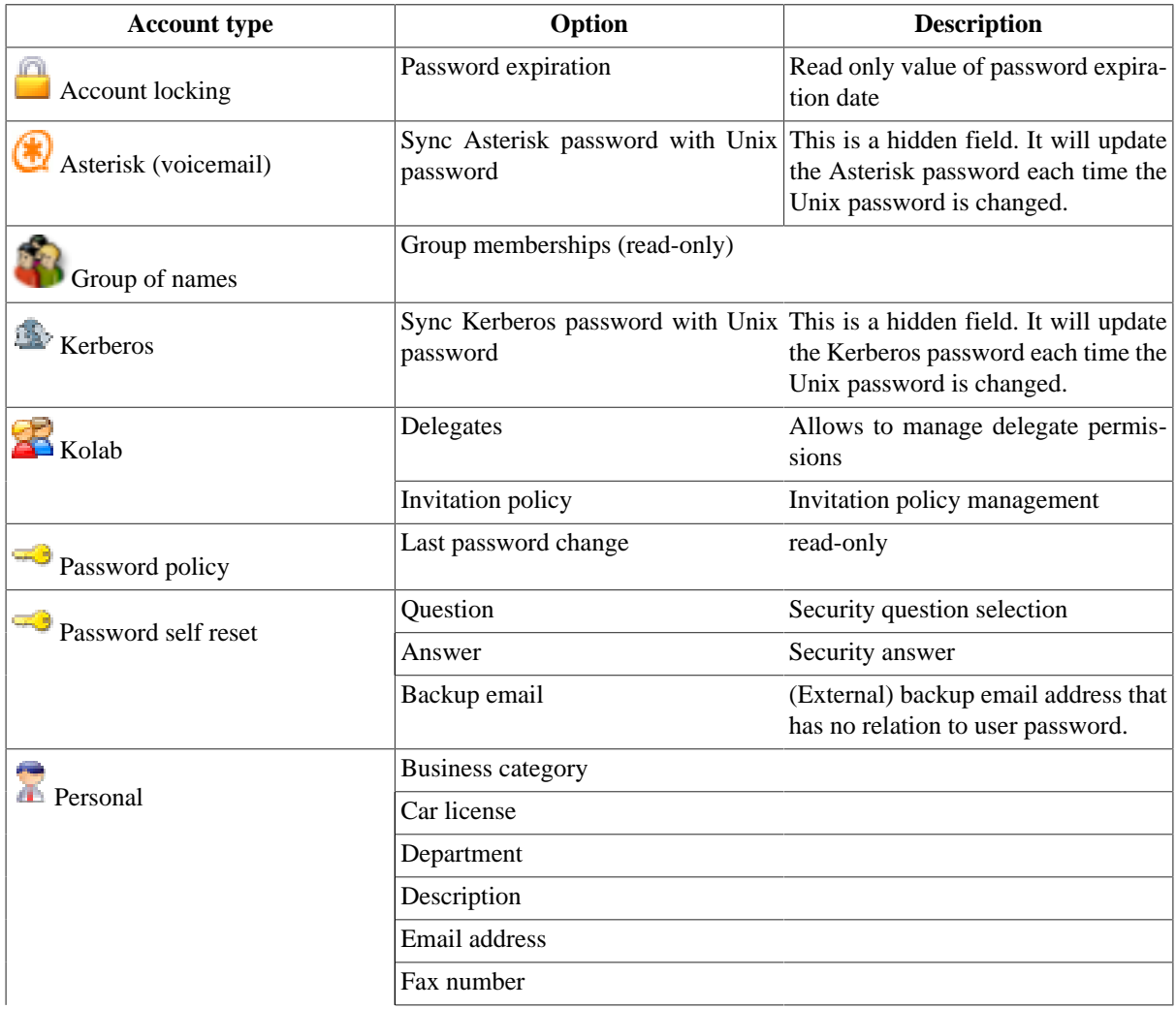

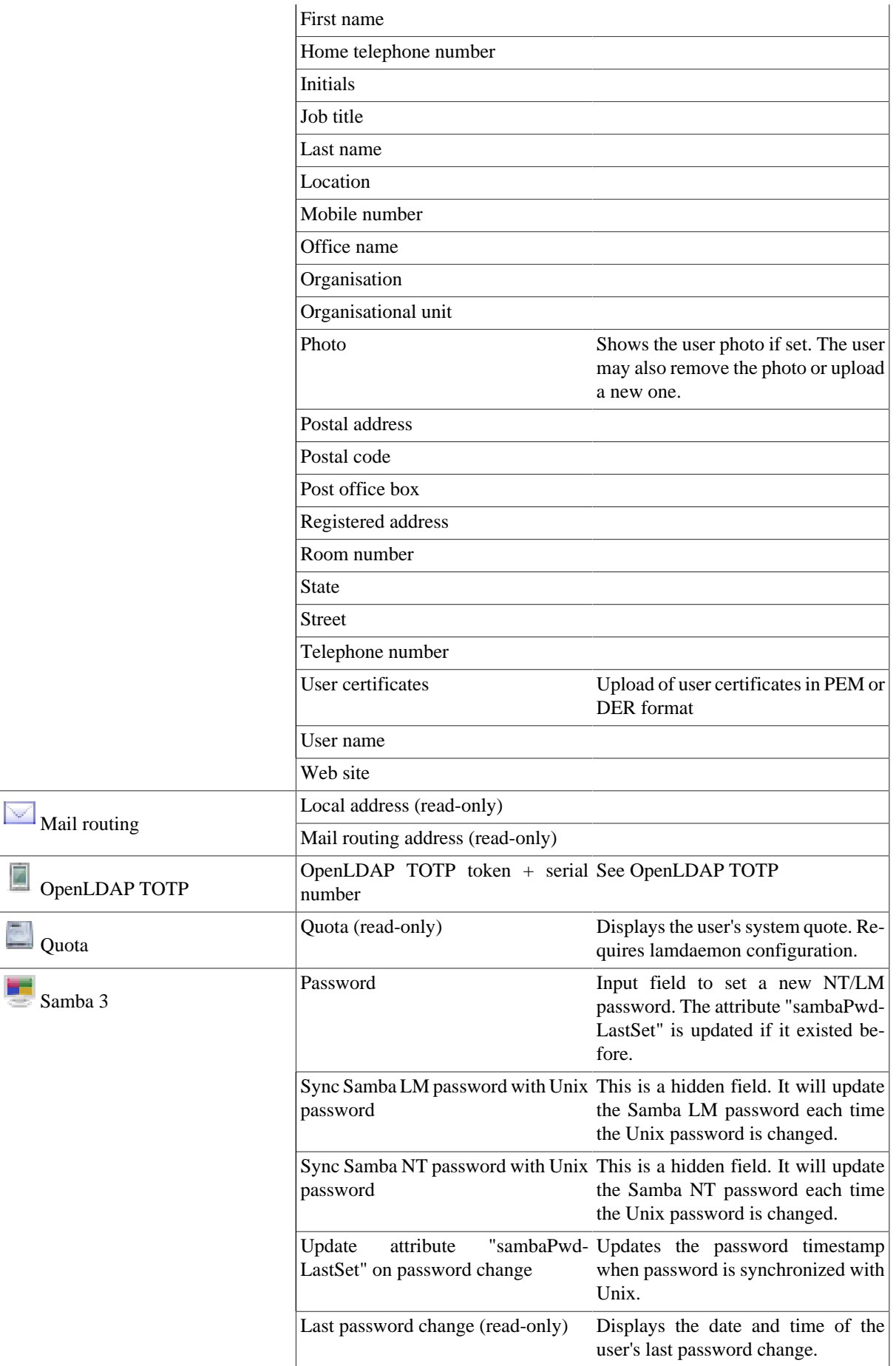

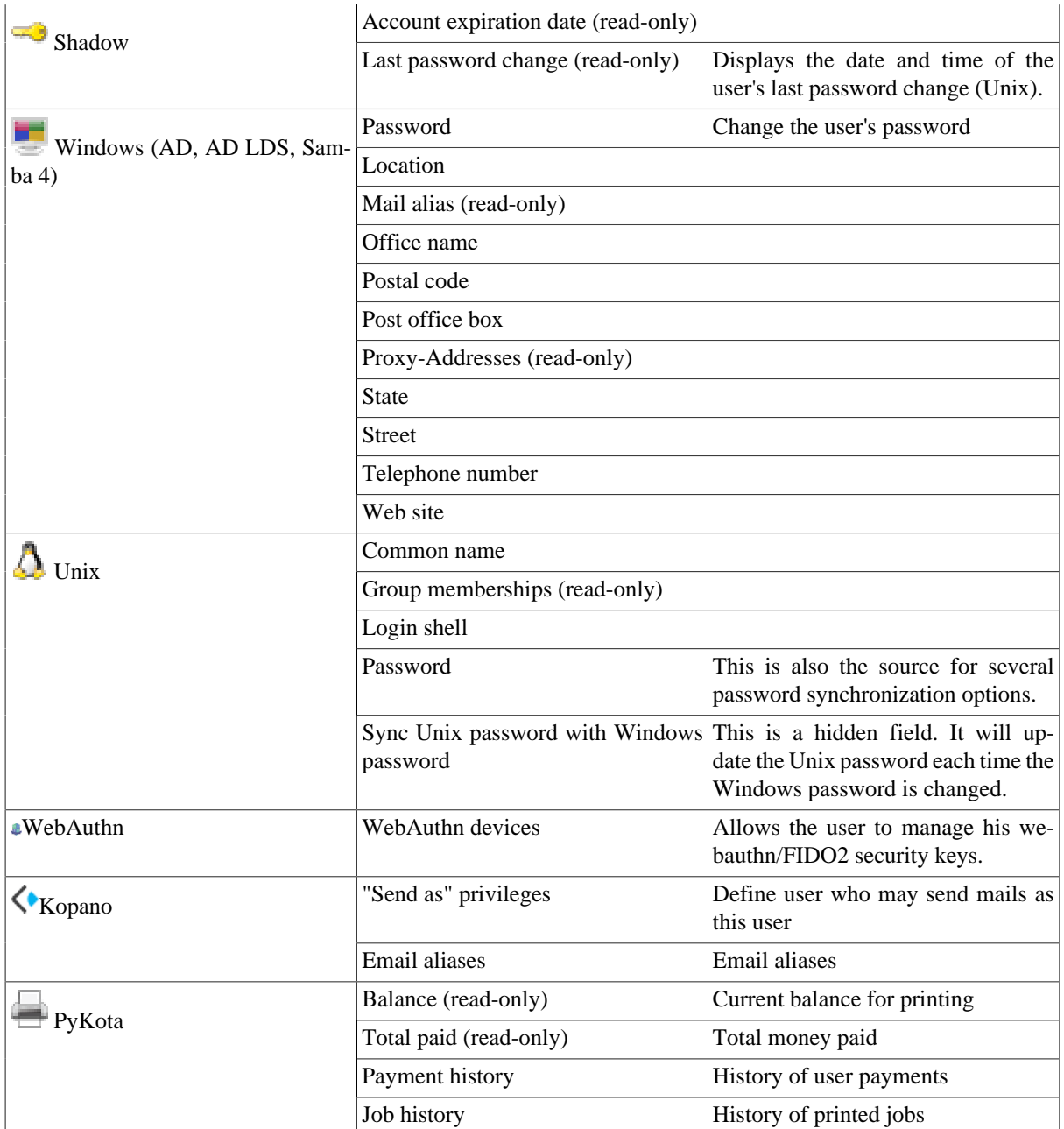

## **Module settings**

This allows to configure some module specific options (e.g. custom scripts or password hash type).

#### Self service configuration editor

Link to self service login page for your users: Self service login

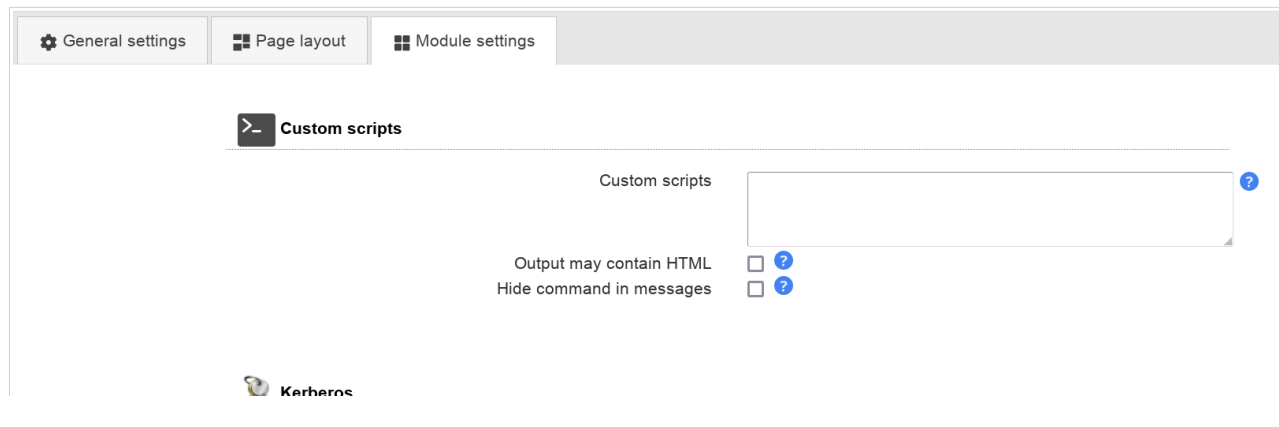

### **Samba 3**

LAM Pro can check the password history and minimum age for Samba 3 password changes. In this case please provide the LDAP suffix where your Samba 3 domain(s) are stored.

If you leave the field empty then no history and age checks will be done.

Password history: depending on your LDAP server you might need ascending or descending order. Just switch the setting if the password history is not correctly updated.

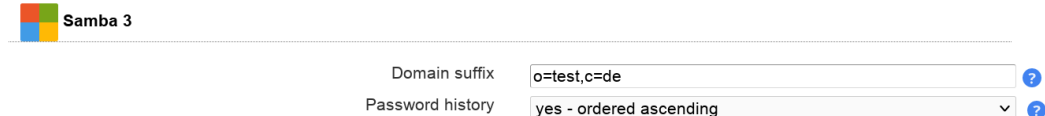

### **Password self reset**

#### **Schema installation**

Please install the LDAP schema as described [here.](#page-259-0)

#### **Settings**

You can allow your users to reset their passwords themselves. This will reduce your administrative costs for cases where users forget their passwords.

To enable this feature please activate the checkbox "Enable password self reset link".

**Hint:** Please note that LAM Pro uses security questions by default. Activate confirmation mails and then deactivate security questions if you want to use only email validation.

The password reset must be finished by the user within 24h or the process must be restarted.

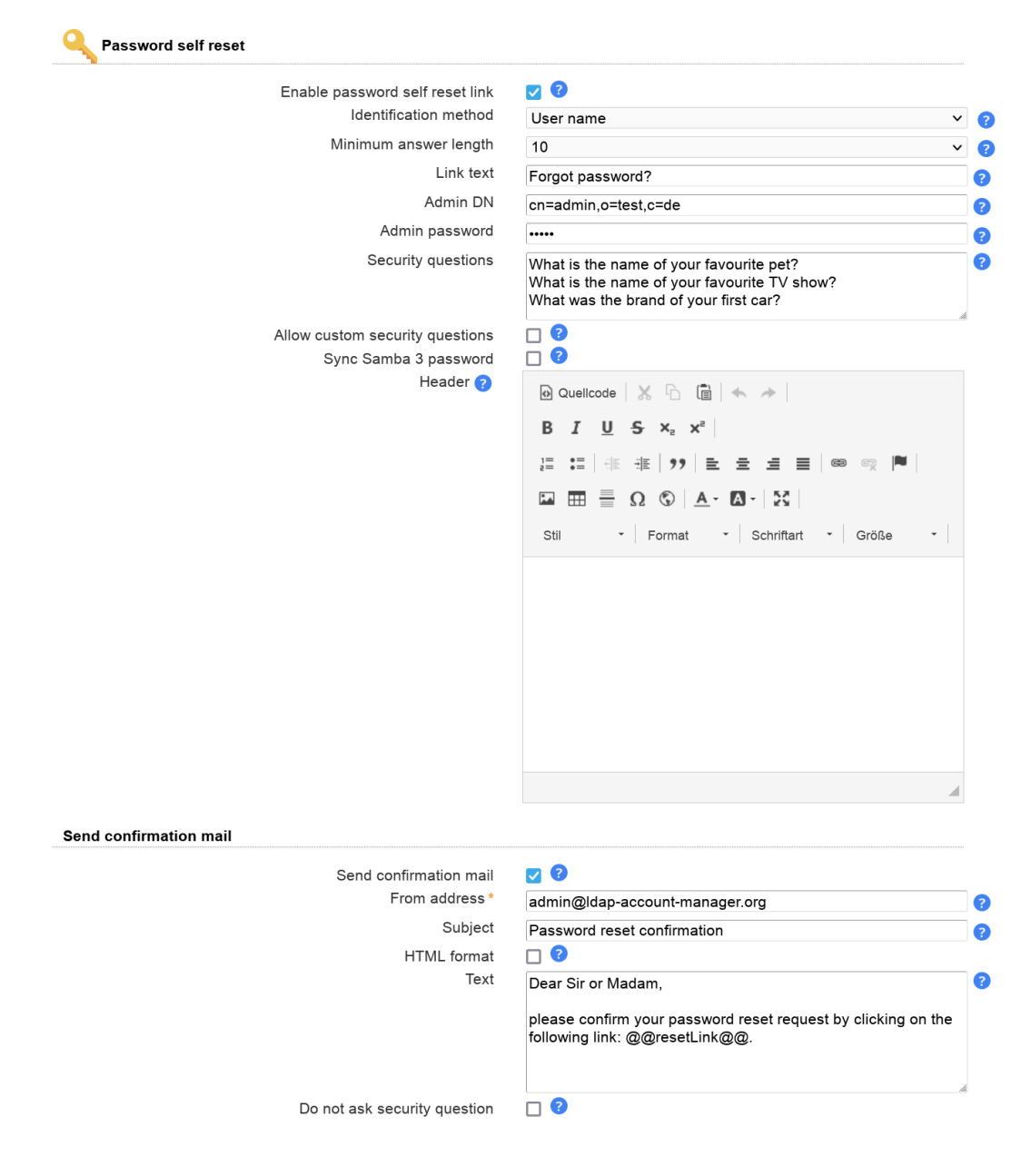

Identification method, used LDAP attributes:

- Email: mail
- Employee number: employeeNumber
- Self service login attribute: same as configured on first tab of self service profile
- User name: uid
- User name and email address: uid and mail
- User name or email address: uid and mail

You can now configure the minimum answer length for password reset answers. This is checked when you allow you users to specify their answers via the self service. Additionally, you can specify the text of the password reset link (default: "Forgot password?"). The link is displayed below the password field on the self service login page.

Next, please enter the DN and password of an LDAP entry that is allowed to reset the passwords. This entry needs write access to the attributes shadowLastChange, pwdAccountLockedTime and userPassword. It also needs read access to uid, mail, passwordSelfResetQuestion and passwordSelfResetAnswer. Please note that LAM Pro saves the password on your server file system. Therefore, it is required to protect your server against unauthorised access.

Please also specify the list of password reset questions that the user can choose.

Please note that self service and LAM admin interface are separated functionalities. You need to specify the list of possible security questions in both self service profile(s) and server profile(s).

You can inform your users via mail about their password change. The mail can include the new password by using the special wildcard "@@newPassword@@". Additionally, you may want to insert other wildcards that are replaced by the corresponding LDAP attributes. E.g. "@@uid@@" will be replaced by the user name. See [here](#page-27-0) for setting up your SMTP server.

LAM Pro can send your users an email with a confirmation link to validate their email address. Of course, this should only be used if the email account is independent from the user password (e.g. at external provider) or you use the backup email address feature. The mail body must include the confirmation link by using the special wildcard "@@resetLink@@". Additionally, you may want to insert other wildcards that are replaced by the corresponding LDAP attributes. E.g. "@@uid@@" will be replaced by the user name.

There is also an option to skip the security question at all if email verification is enabled. In this case the password can be reset directly after clicking on the confirmation link. Please handle with care since anybody with access to the user's mail account can reset the password.

#### **Captcha support**

LAM Pro can optionally display a captcha to verify that password resets are not from robots. The captcha provider is configured on "General settings" tab.

Captchas will be displayed when you tick the checkbox to use a captcha.

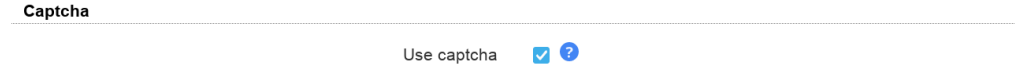

#### **Troubleshooting:**

1. You get messages like "Unable to find user account."

This can have multiple reasons:

- security questions enabled but no security question and/or answer set for this user
- user name + email combination does not exist
- no connection to LDAP server

Turn on logging in LAM's main configuration settings. The exact reason is logged on notice level.

2. You do not see security question and answer fields when logged into self service.

Probably, the user does not have the object class "passwordSelfReset" set. You can do this in admin interface. If you have multiple users to change then use the [Multi Edit Tool](#page-0-0) to add the object class.

#### **New fields for self service page**

There are special fields that you may put on the self service page for your users. These fields allow them to change the reset questions and its answers. It is also possible to set a backup email address to reset passwords with an external email address.

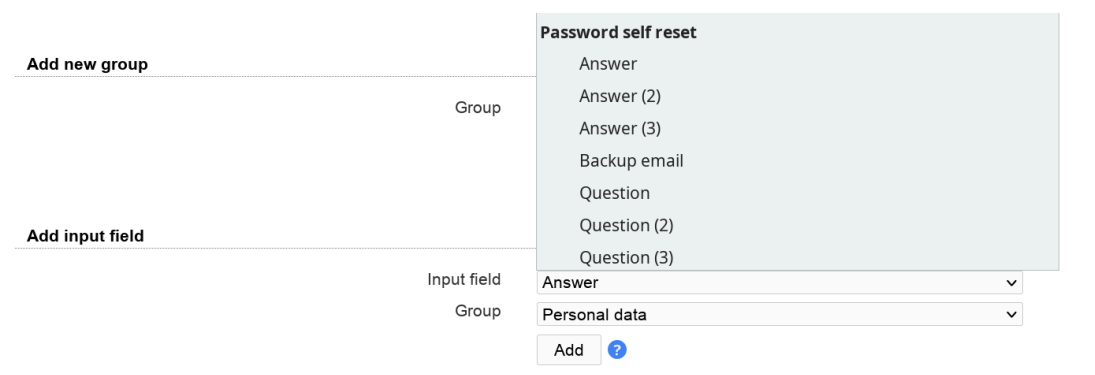

This is an example how can be presented to your users on the self service page:

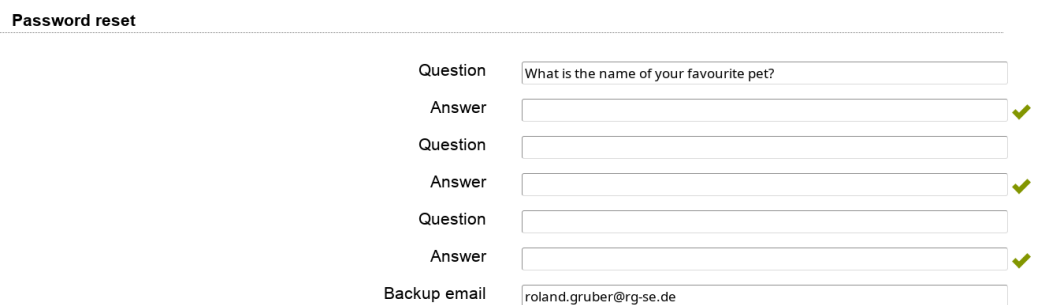

#### **Password reset link**

After activating the password self reset feature there will be a new link on the self service login page. The text can be configured as described above (default: "Forgot password?").

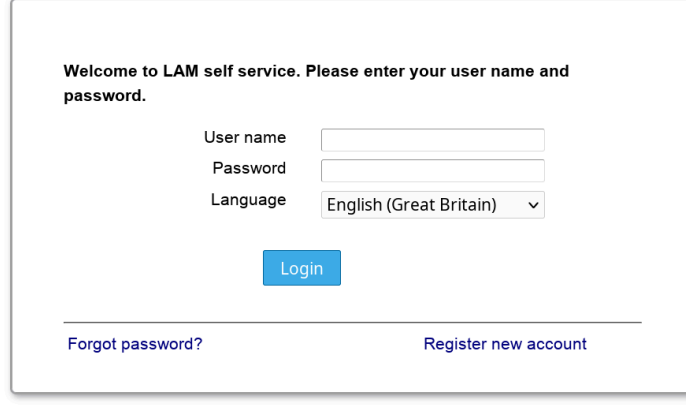

When a user clicks on the link then he will be asked for identification with his user name and email address.

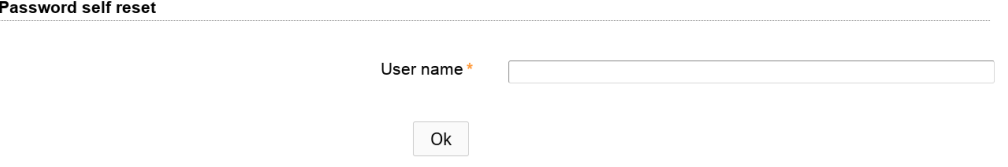

LAM Pro will use this information to find the correct LDAP entry of this user. It then displays the user's security questions and input fields for his new password. If the answer is correct then the new password will be set. Additionally, pwdAccountLockedTime will be removed and shadowLastChange updated to the current time if existing.

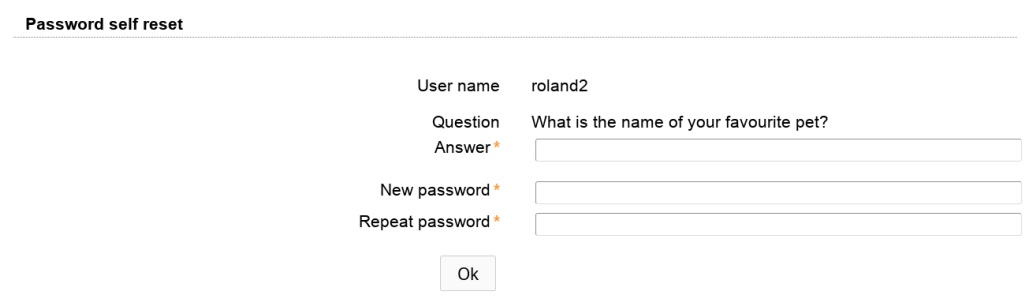

#### **Prefilling the input fields**

You might want to provide personalized URLs to your users that already prefill the fields in first step of password self reset. This can be done by adding an additional URL parameter with the attribute name in lower case.

LAM will not generate these URLs for you. This needs to be done by the system that provides the URL to your user.

Examples:

 $\bullet$  /lam/

templates/selfService/selfServiceSP.php?scope=user&name=myProfile&page=passwordSelfReset&language=en\_GB.utf8**&uid=yourUserId**

 $\bullet$  /lam/

templates/selfService/selfServiceSP.php?scope=user&name=myProfile&page=passwordSelfReset&language=en\_GB.utf8**&mail=yourUserId@company.com**

 $\bullet$  /lam/

templates/selfService/selfServiceSP.php?scope=user&name=myProfile&page=passwordSelfReset&language=en\_GB.utf8**&uidmail=yourUserId** (for "user or email" method)

 $\bullet$  /lam/

templates/selfService/selfServiceSP.php?scope=user&name=myProfile&page=passwordSelfReset&language=en\_GB.utf8**&customattribute=yourUserId**

### **User self registration**

With LAM Pro your users can create their own accounts if you like. LAM Pro will display an additional link on the self service login page that allows you users to create a new account including email validation (see [here](#page-27-0) for setting up your SMTP server).

You enable this feature in your self service profile. Just activate the checkbox "Enable self registration link".

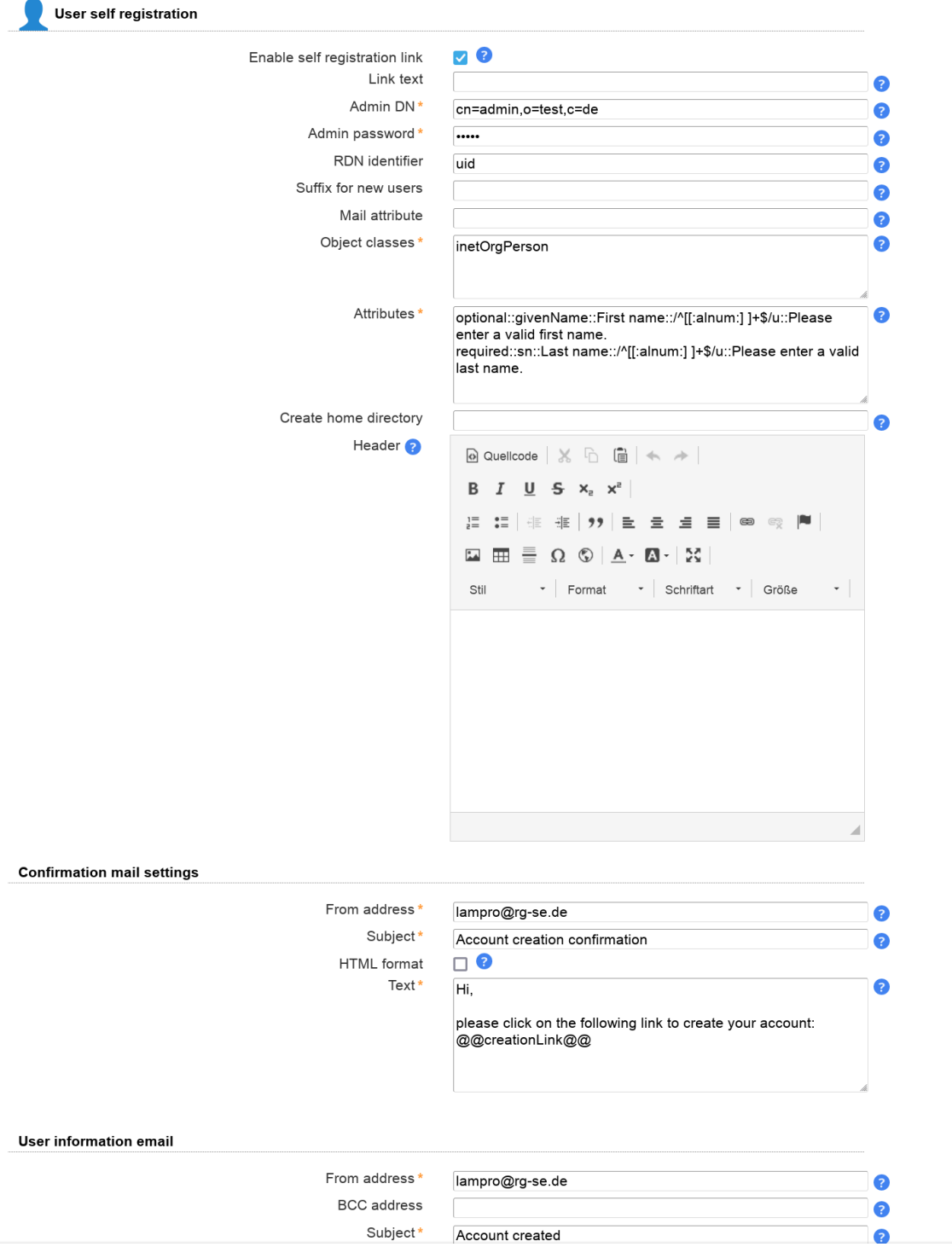

#### **Options:**

*Link text:* This is the label for the link to the self registration. If empty "Register new account" will be used.

*Admin DN and password:* Please enter the LDAP DN and its password that should be used to create new users. This DN also needs to be able to do LDAP searches by uid in the self service part of your LDAP tree.

*Object classes:* This is a list of object classes that are used to build the new user accounts. Please enter one object class in each line. If you use LAM Pro password self reset feature then do not forget to add "passwordSelfReset" here.

*Attributes:* This is a list of additional attributes that the user can enter. Please note that user name, password and email address (attribute "mail") are mandatory anyway and need not be specified. Just in case you use the legacy attribute "email" for account it needs to be specified (attribute "mail" will then not be shown).

Each line represents one LDAP attribute. The settings are separated by "::". The first setting specifies the field type. The second setting is the LDAP attribute name (add ";binary" to attribute names for file upload). Depending on the field type you can enter additional options:

#### **Table 7.3.**

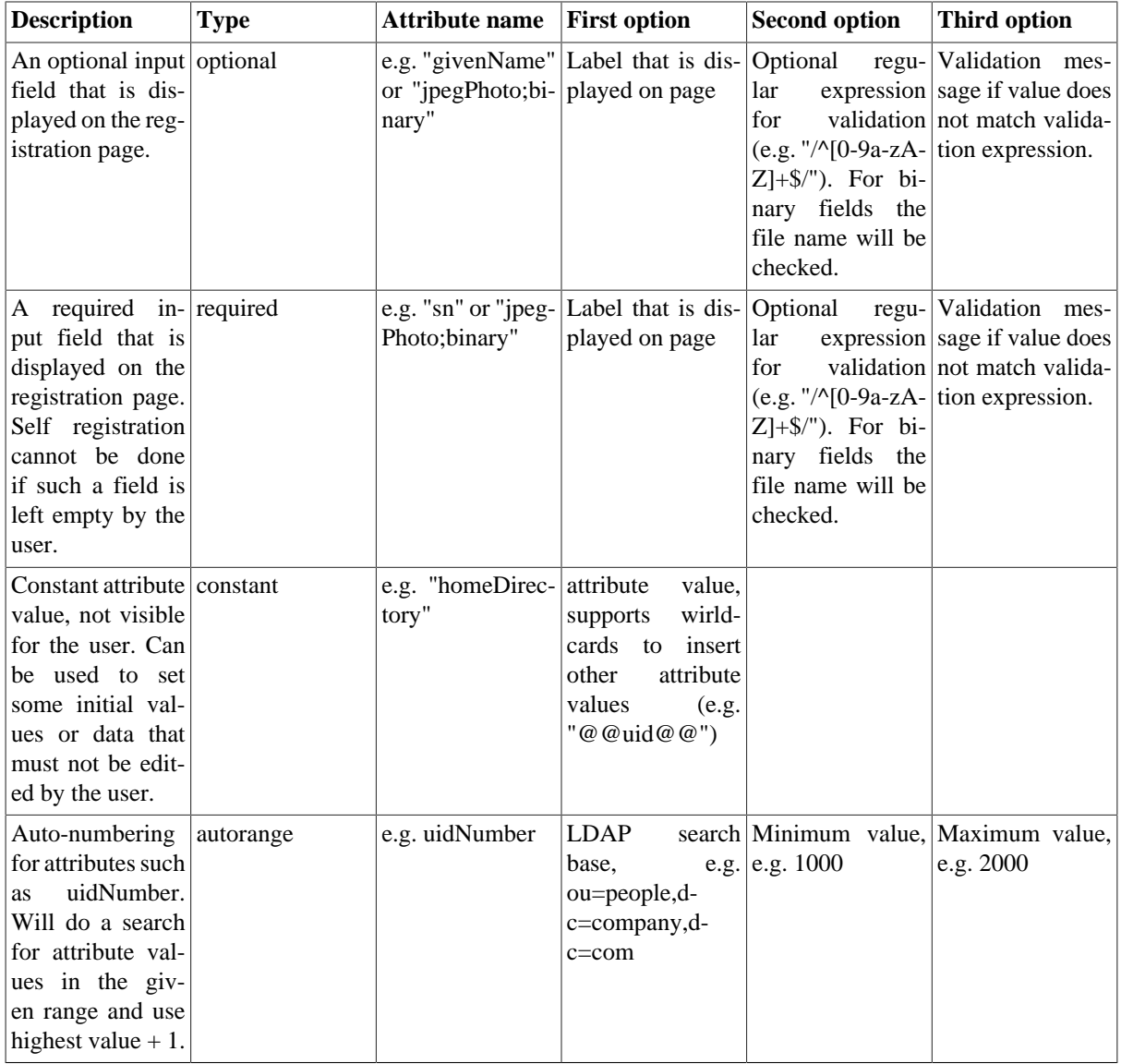

For a syntax description of validation expressions see [here](http://perldoc.perl.org/perlre.html) [<http://perldoc.perl.org/perlre.html>]. Validation is optional, you can leave these options blank.

#### **Examples:**

Unix account:

optional::givenName::First name::/^[[:alnum:] ]+\$/u::Please enter a valid first name.

required::sn::Last name::/^[[:alnum:] ]+\$/u::Please enter a valid last name.

constant::homeDirectory::/home/@@uid@@

autorange::uidNumber::ou=people,dc=company,dc=com::10000::20000

If you use the object class "inetOrgPerson" and do not provide the "cn" attribute then LAM will set it to the user name value.

Active Directory/Samba4:

required::cn::Common Name::/^[[:alnum:] ]+\$/u::Enter common name.

constant::userPrincipalName::@@uid@@@samba4.test

constant::sAMAccountName::@@uid@@

constant::userAccountControl::512

Binary file:

required::jpegPhoto;binary::Photo::/.jp(e)?g\$/i::Please select a JPG file

Please note that only simple input boxes are supported for account registration. The user may log in to self service when his account was created to manage all his attributes.

*Create home directory:* This will create the home directory via [lamdaemon.](#page-218-0) The user must have the following attributes: uid, uidNumber, gidNumber, homeDirectory

#### **Approval**

You can send the account request to an administrator for approval. The email will include links for approval/reject. Please use the wildcards @@approveLink@@ and @@rejectLink@@ for this.

If the request was rejected then no email will be sent to the user.

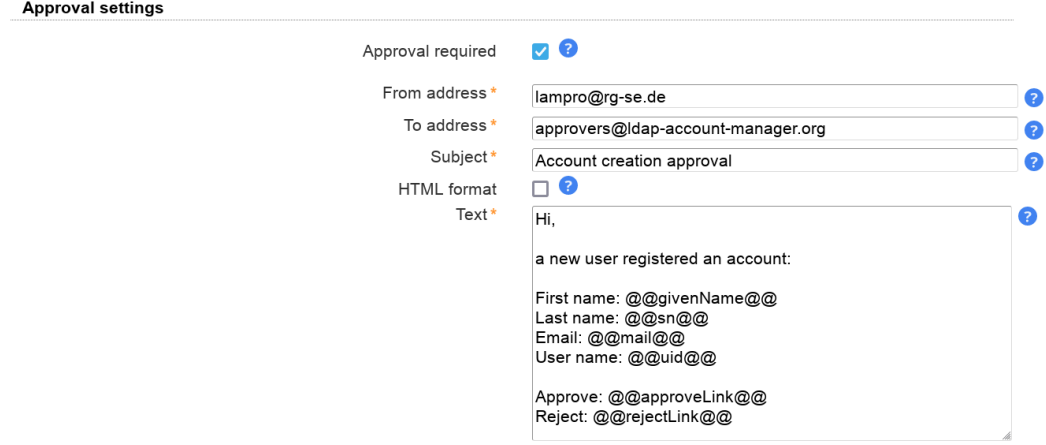

#### **Captcha support**

LAM Pro can optionally display a captcha to verify that registrations are not from robots. The captcha provider is configured on "General settings" tab.

Captchas will be displayed when you tick the checkbox to use a captcha.

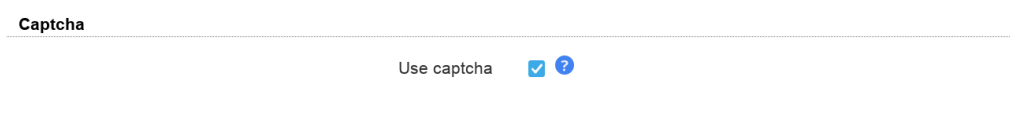

#### **User view:**

The user can register by clicking on a link on the self service login page:

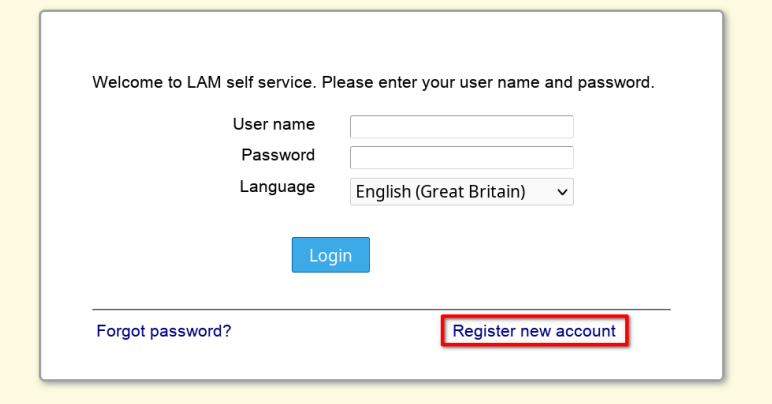

Here he can insert the data that you specified in the self service profile:

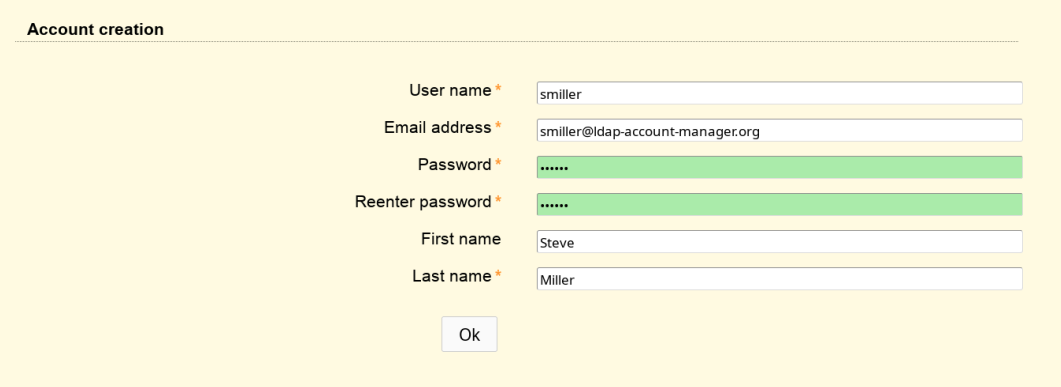

LAM will then send him an email with a validation link that is valid for 24 hours. When he clicks on this link then the account will be created in the self service user suffix. The DN will look like this:  $uid = \langle user \ name \rangle$ ...

### **Request Access**

Use this feature to allow your users to request access for group memberships/ownerships. Requests will require the approval by the group owners/managers and optionally a special approver group (leave empty for owner/manager approval only).

#### **Setup cleanup**

Please use the [global cron job](#page-28-0) to clean any outdated requests or history entries. Here you can configure how long requests should be kept open and when to clean the history.

#### **Module Configuration**

First, the request access module needs to be activated and configured on tab "Module settings". Here tick "Enable request access" and provide the information where your groups are located.

Group of names, group of unique names and Windows groups are supported. The LDAP filter is optional, LAM will offer the user only groups of (unique) names or Windows groups that have defined owners/managers unless an additional owner group is defined.

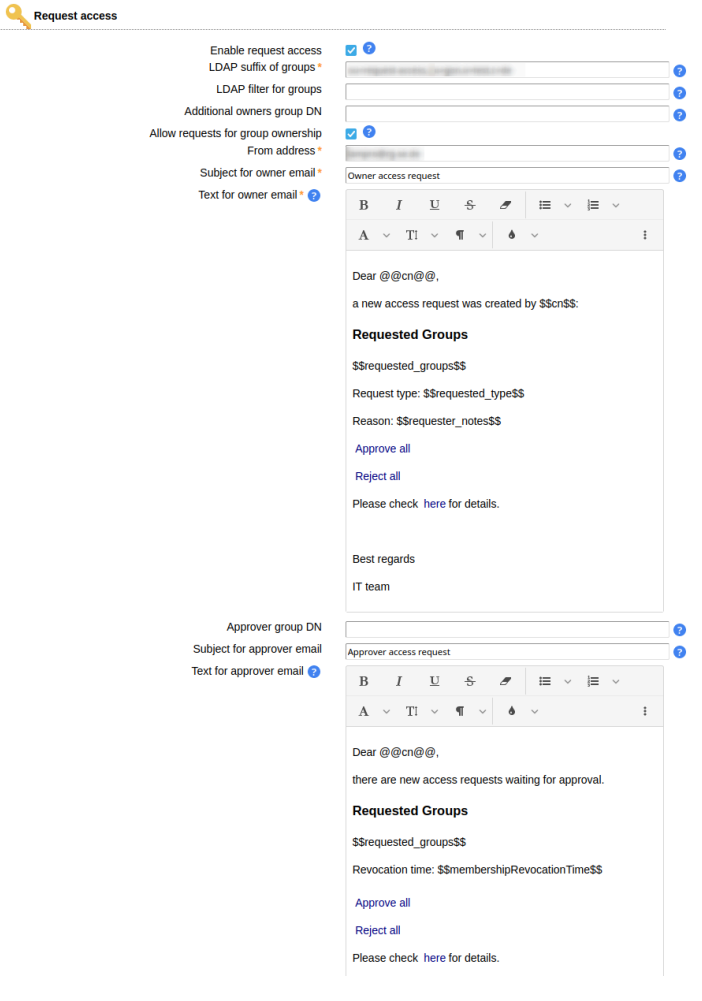

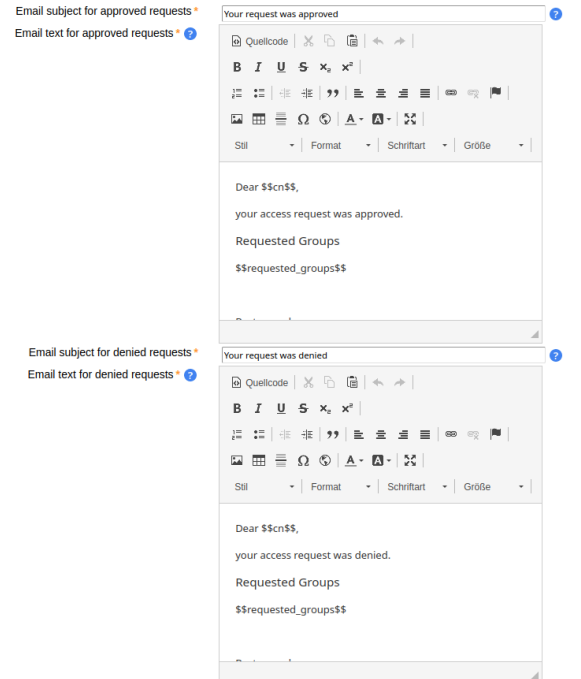

The email body texts support wildcards. You can use group owner/approver LDAP attributes in the form @@attribute  $@@(e.g. @@uid@@for the user name).$ 

The requester's LDAP attributes can be used in the form \$\$attribute\$\$ (e.g. \$\$uid\$\$ for the user name). This is supported for mails to the group owners/managers and the approval/deny mails to the requester.

The wildcard \$\$requested\_groups\$\$ will resolve to the requested groups. This is available for all mails.

In addition, \$\$requested\_groups\_member\$\$ and \$\$requested\_groups\_owner\$\$ can be used to inject the groups for member or owner requests (only emails for approved/denied requests).

Use the wildcard \$\$requested\_type\$\$ in owner emails to get the request type (Member/Owner). The request type label is replaced in the language of the requester's self service session.

The wildcard \$\$requester\_notes\$\$ resolves to the requester's optional notes. This is available for the mails to the group owners/managers.

Use \$\$request\_comment\$\$ to inject the owner's or approver's comment. This can be used in mails to approvers and requesters.

The wildcards \$\$approveLink\$\$ and \$\$rejectLink\$\$ resolve to an URL that allows to approve/deny all requests listed in \$\$requested\_groups\$\$. This is available for the mails to the group owners/managers and approvers. Use it as target URL for a link inside the email body.

The wildcard \$\$membershipRevocationTime\$\$ resolves to the revocation date of the membership if set. It is available for the mails to the approvers.

#### **Example for owner email:**

Dear @@cn@@.

a new access request was created by \$\$cn\$\$:

Requested groups: \$\$requested\_groups\$\$

Reason: \$\$requester\_notes\$\$

 Approve all: \$\$approveLink\$\$ Deny all: \$\$rejectLink\$\$

Please check here (link to self service) for details.

 Best regards, IT team

#### **Example for approver email:**

Dear @@cn@@,

there are new access requests waiting for approval:

\$\$requested\_groups\$\$

Comment: \$\$request\_comment\$\$

 Approve all: \$\$approveLink\$\$ Deny all: \$\$rejectLink\$\$

Please check here (link to self service) for details.

 Best regards, IT team

#### **Example for approved/denied request email:**

Dear \$\$cn\$\$,

 your access request was approved/denied. Requested groups: \$\$requested\_groups\$\$ Comment: \$\$request\_comment\$\$

 Best regards, IT team

#### **Membership Revocation**

You can select to revoke memberships after a given time. LAM will then remove them using [global cron job](#page-28-0) once the time is reached. Please configure the following settings. If you use multiple self-service profiles for requester/owner/approver views then you need to configure this in the one that group owners use.

If you do not specify a revocation time then memberships/ownerships will not expire unless a custom revocation time is used. Allowing custom revocation times enables group owners to enter a custom date of revocation or no revocation time. The admin DN and password are used to perform the LDAP operation to remove the memberships.

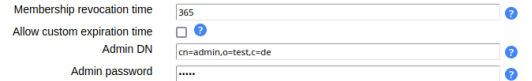

#### **Field Configuration**

Next, the fields need to be added to the "Page layout" tab. There are three fields:

- Request Access: Request access User view that allows to initiate the process.
- Request Access: Owner view Owner view for group owners.
- Request Access: Approver view Approver view for approver group
- Request Access: History of own requests History of the current user's requests
- Request Access: History of requests History of all requests
	- Users that have no approver role see only requests for their managed groups
	- Users that are neither approver nor managing groups will not see anything
- Request access: Revocation information Displays when roles will be revoked by the system
	- Users that have no approver role see only their managed groups
	- Users that are neither approver nor managing groups will not see anything

You can set custom labels using the pencil icon.

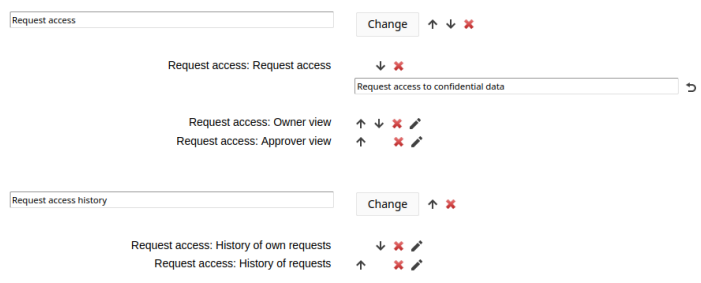

#### **Request view**

The user sees a button to open the new request dialog. Here the groups can be selected and an optional note can be provided.

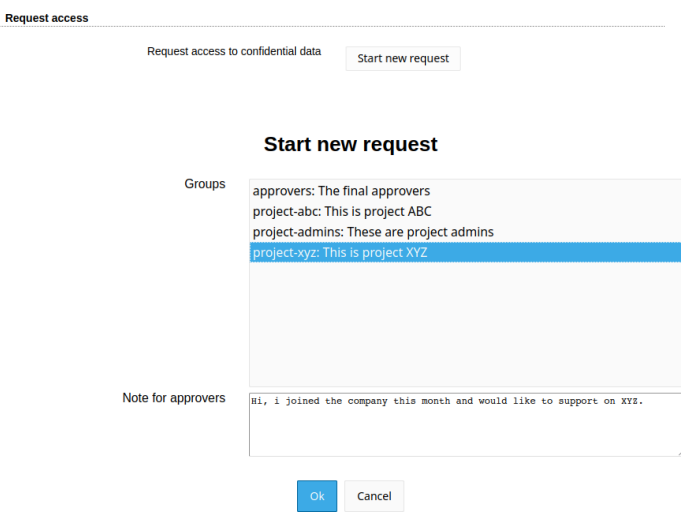

#### **Owner/approver view**

Once the request is created, all owners of the respective groups get an email notification. They can then enter self service and view their open requests.

If an approver group is configured then its members will get an email notification after owner approval. In case no approver group is configured, the permissions are directly granted when the owner approves the request.

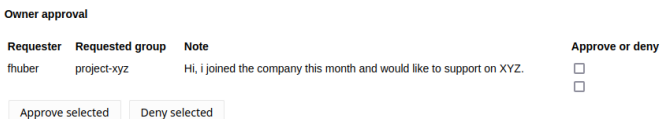

#### **Own request history**

**History of own requests** 

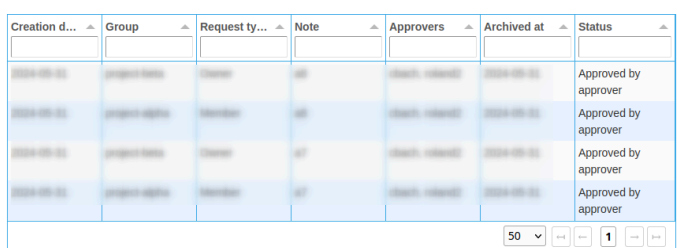

#### **Request history History of requests**

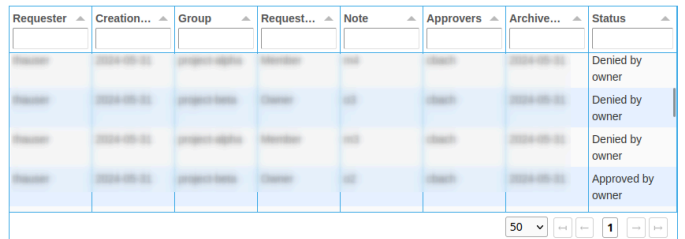

### **Custom fields**

This module allows you to manage LDAP attributes that are not covered by the other LAM modules (e.g. if you use custom LDAP schemas). You can fully define how your input fields look like:

- Label
- LDAP attribute name
- Unique name for field
- Help text
- Read-only display
- Field type: text, password, text area, checkbox, radio buttons, select list, file upload, LDAP date (and time), constant
- Validation via regular expression
- Error message if validation fails

To create custom fields for the Self Service please edit your Self Service profile and switch to tab "Module settings". Here you can add a new field. Simply fill the fields and press on "Add".

Please note that the field name cannot be changed later. It is the unique ID for this field.

After you created your fields please press on "Sync fields with page layout". Now you can switch to tab "Page layout" and add your new fields like any other standard field.

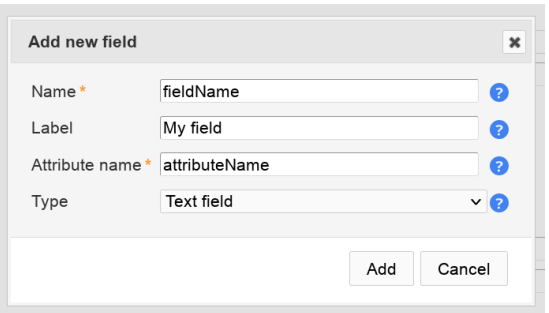

Examples for fields and their representation in Self Service:

#### **Text field:**

Text fields allow to specify a [validation expression](#page-242-1) and error message.

You can also enable auto-completion. In this case LAM will search all accounts for the given attribute and provide auto-completion hints when the user edits this field. This should only be used if there is a limited number of different values for this attribute.

In case your field is a date value you can show a calendar for easy editing.

Example calendar formats:

- d.m.Y:  $31.12.2025$
- Y-m-d: 2025-12-31
- d M, y: 31 Dec, 25
- d MM, Y: 31 December, 2025

 $\sim$ 

You can escape wildcards with "\". E.g. "d.m.Y \d" will result in "31.12.2025 d".

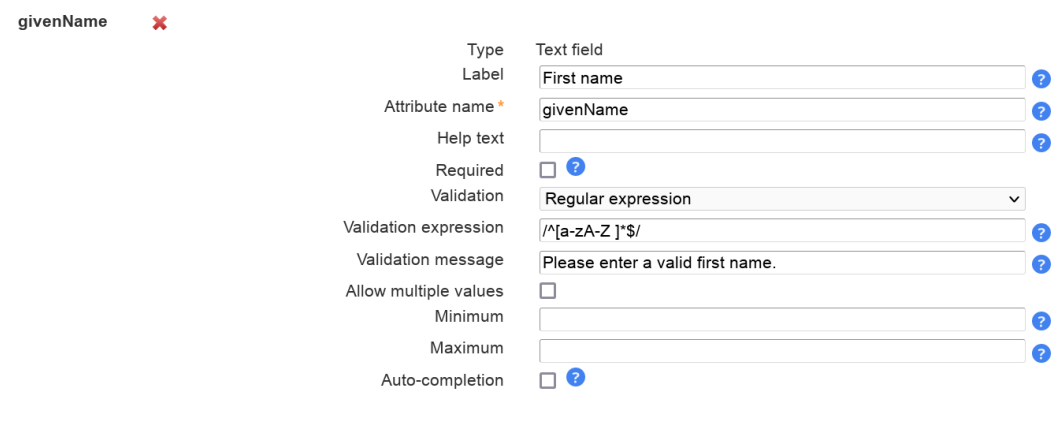

Presentation in Self Service:

First name Steve

#### **Password field:**

You can also manage custom password fields. LAM Pro will display two fields where the user must enter the same password. You can hash the password if needed.

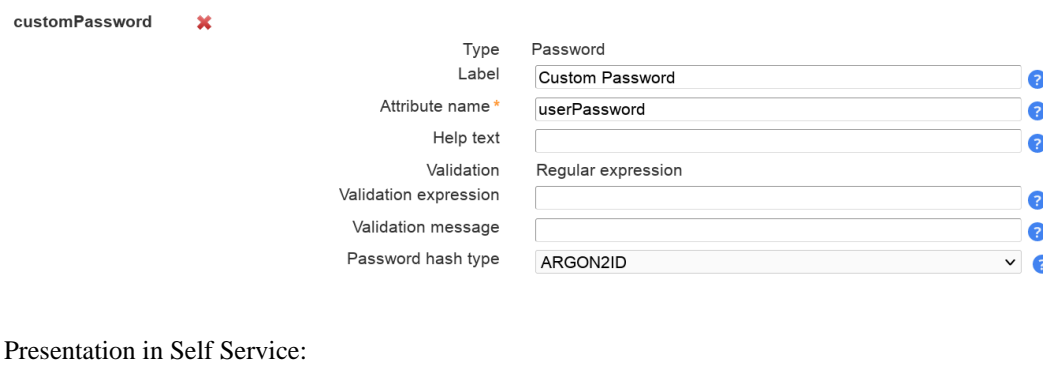

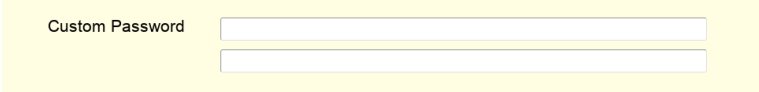

#### **Text area:**

This adds a multi-line field. The options are similar to text fields. Additionally, you can set the size with the number of columns and rows.

Please note that the [validation expression](#page-242-1) should be set to multi-line. This is done by adding "m" at the end.

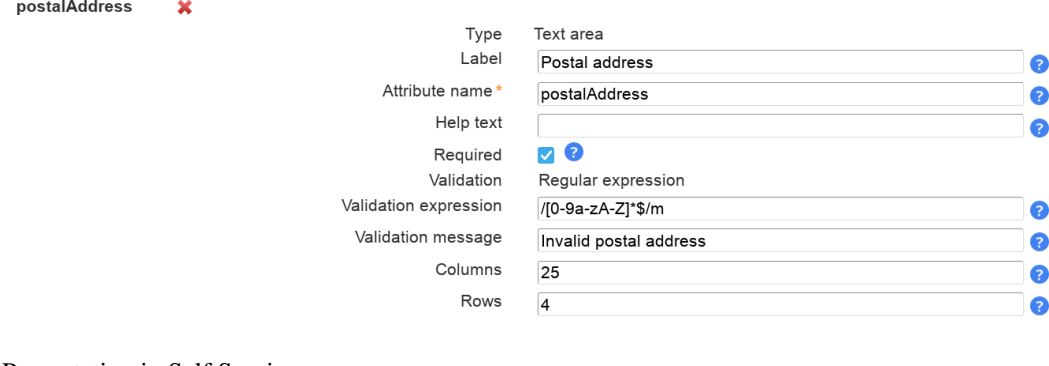

#### Presentation in Self Service:

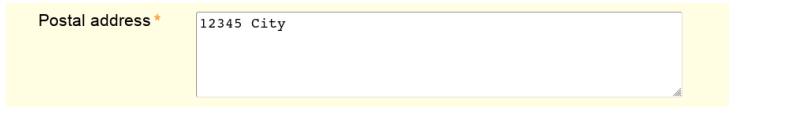

#### **Checkbox:**

Sometimes you may want to allow only yes/no values for your LDAP attributes. This can be represented by a checkbox. You can specify the values for checked and unchecked. The default value is set if the LDAP attribute has no value.

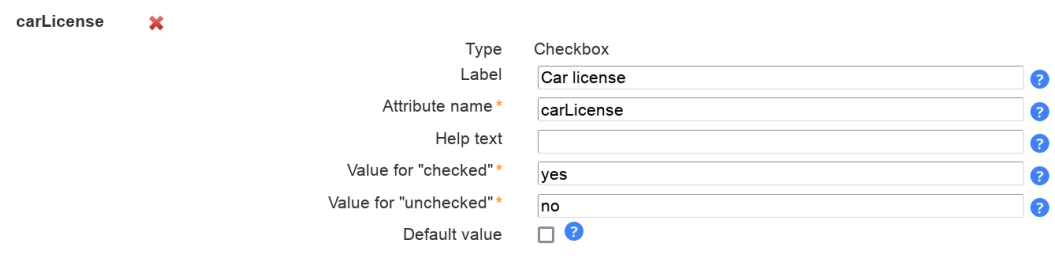

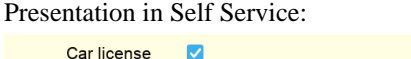

#### Car license

#### **Radio buttons:**

This displays a list of radio buttons where the user can select one value.

You can specify a mapping of LDAP attribute values and their display (label) on the Self Service page. To add more mapping fields please press "Add more mapping fields".

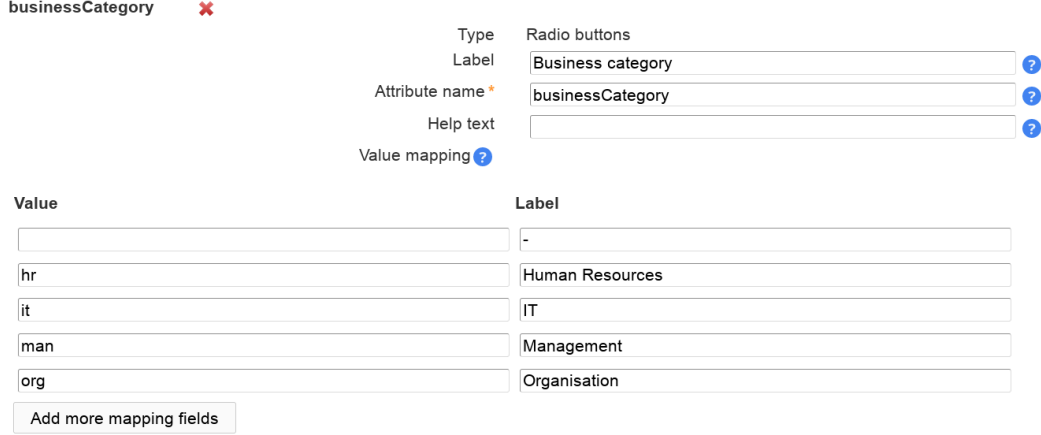

Presentation in Self Service:

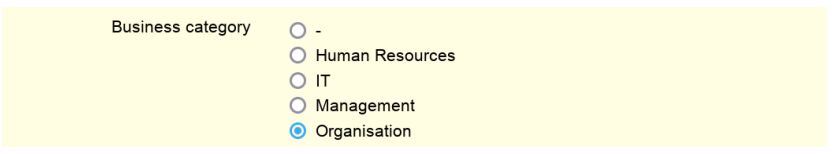

#### **Select list:**

Select lists allow the user to select a value in a large list of options. The definition of the possible values and their display is similar to radio buttons.

You can also allow multiple values.

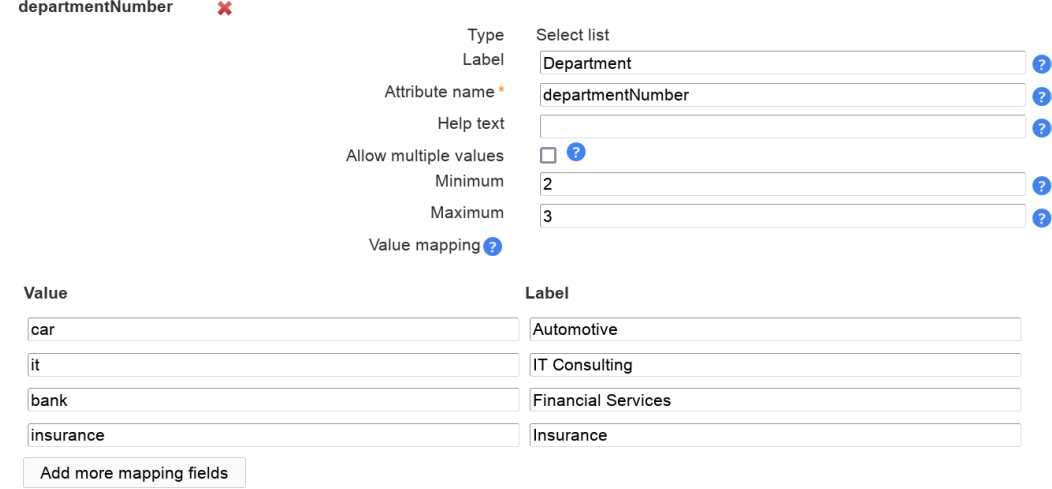

#### Presentation in Self Service:

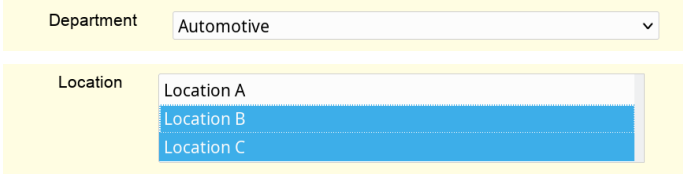

LDAP search select list

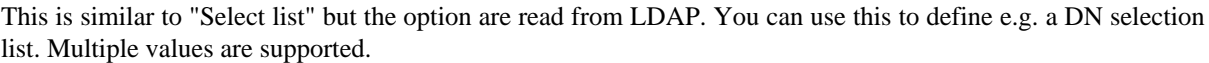

manager ×

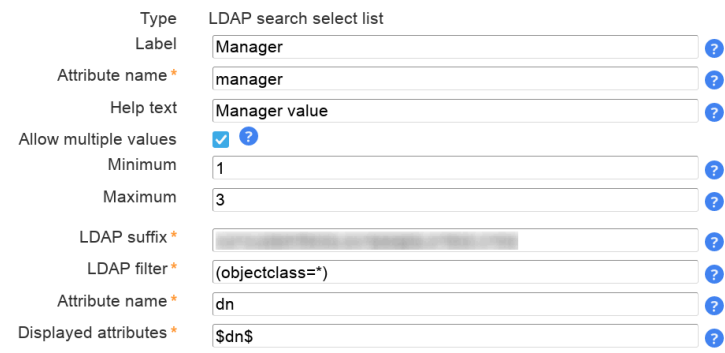

LDAP suffix: The LDAP DN that is used as starting point to search for LDAP entries.

LDAP filter: Only LDAP entries that match this filter will be used. If all entries should be used then use "(objectclass=\*)".

Attribute name: The values of this attribute will be used to build the selection list.

Display attributes: List of attributes to show as label for the options in select box. Attribute wildcards are surrounded by "\$", e.g. "\$cn\$" will be replaced by "cn" attribute. Default is "\$dn\$".

Presentation:

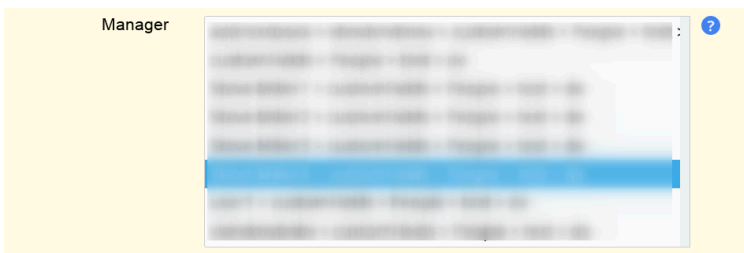

#### **LDAP date**

Use this for LDAP attributes with syntax "Generalized Time" (1.3.6.1.4.1.1466.115.121.1.24).

LAM will automatically set hour/minute/second to "0". If this is not intended please use type "LDAP date and time".

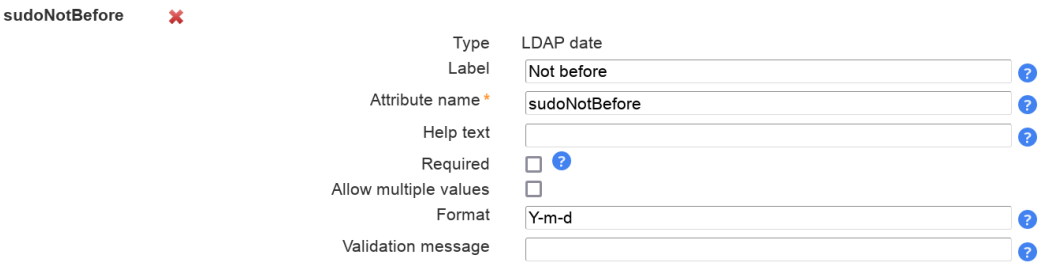

Presentation:

LAM will display a calendar to select the date.

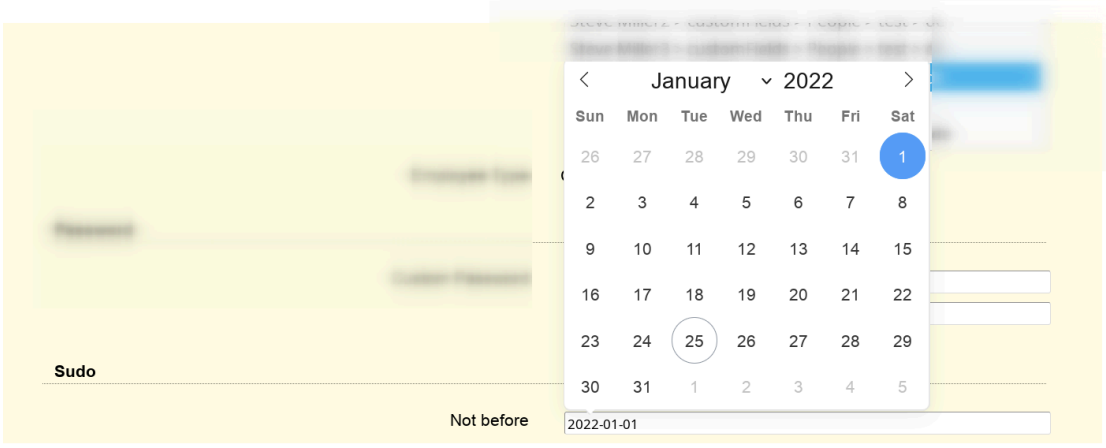

#### **LDAP date and time**

Use this for LDAP attributes with syntax "Generalized Time" (1.3.6.1.4.1.1466.115.121.1.24).

LAM can convert the displayed value to the configured time zone of your server/self service profile. In this case, please activate "Display in local time".

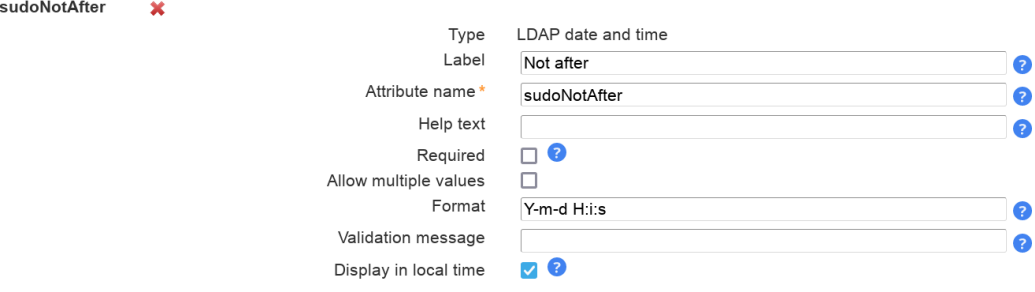

Presentation:

LAM will display a calendar to select the date and time.

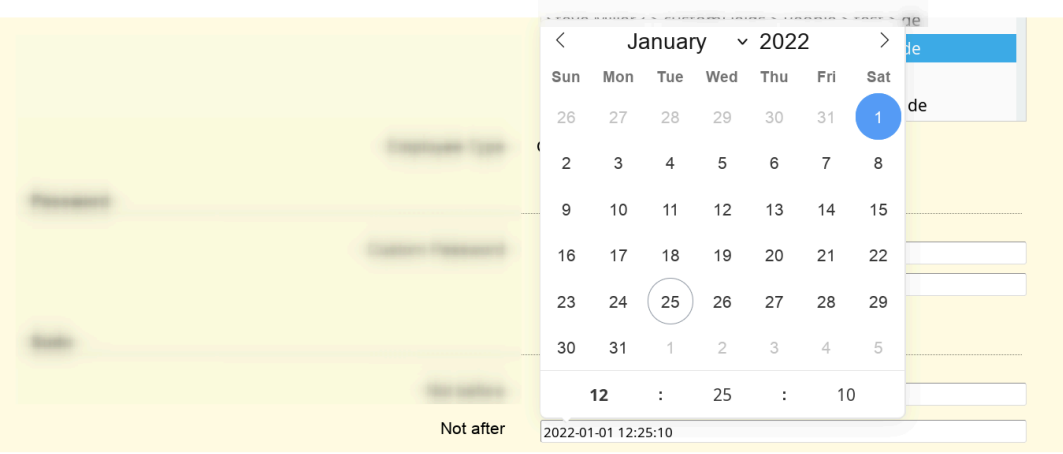

#### **Constant value**

This will set the attribute to a constant value. You can also specify wildcards to inject other attribute's values.

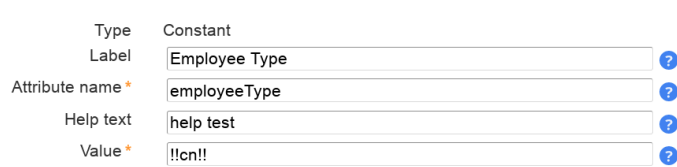

Wildcards:

employeeType

• %attribute%: attribute value

 $\overline{\mathbf{x}}$ 

- @attribute@: first character of attribute
- ?attribute?: first character of attribute in lower case
- !attribute!: first character of attribute in upper case
- ??attribute??: attribute in lower case
- !!attribute!!: attribute in upper case
- ((attribute)): space if attribute is set
- §attribute|;§; attribute values separated by ";" (you can set other separators if you want)

Examples for attributes gn="Steve", sn="Miller" and memberUid=("user1", "user2") (specified value -> resulting LDAP value):

#### **Table 7.4.**

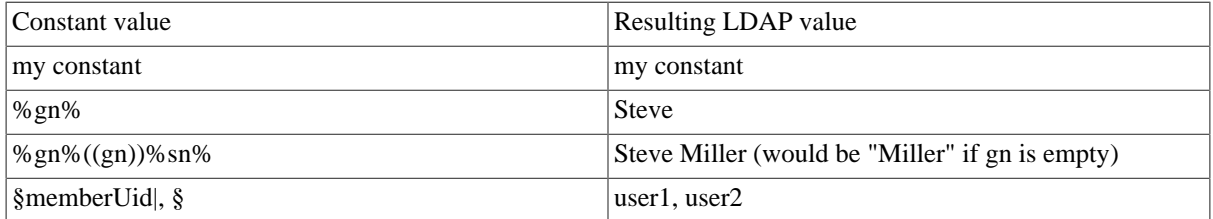

Presentation:

The LDAP value will be shown as text.

 $\overline{\phantom{a}}$ Employee Type  $\overline{C}$ 

 $\mathbf{v}$ 

#### **File upload:**

userCertificate

This is used for binary data. You can restrict uploaded data to a given file extension and set the maximum file size.

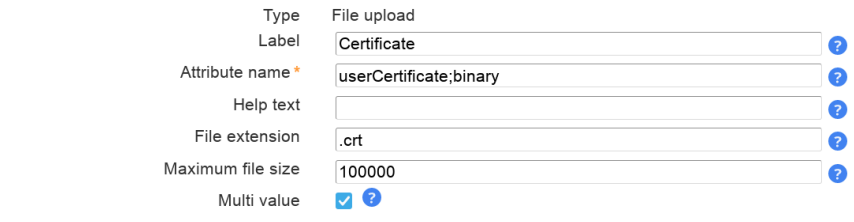

Presentation:

The uploaded data may also be downloaded via LAM.

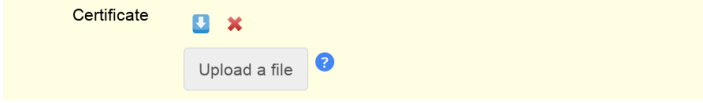

#### <span id="page-242-1"></span>**Validation expressions:**

The validation expressions follow the standard of [Perl regular expressions](http://perldoc.perl.org/perlre.html) [<http://perldoc.perl.org/perlre.html>]. They start and end with a "/". The beginning of a line is specified by "^" and the end by "\$".

Examples:

 $\sqrt{a-z0-9}$ +\$/ allows small letters and numbers. The value must not be empty ("+").

 $\sqrt{\{a-z0-9\}}+\$ /i allows small and capital letters ("i" at the end means ignore case) and numbers. The value must not be empty ("+").

Special characters that must be escaped with "\": "\", ".", "(", ")"

E.g. /^[a-z0-9\.]\$/i

### <span id="page-242-0"></span>**OpenLDAP TOTP**

This allows your users to setup OpenLDAP TOTP tokens.

Please note that this requires to use a bind user that is also used for all operations. This user needs to be able to add/remove the TOTP object classes and attributes.

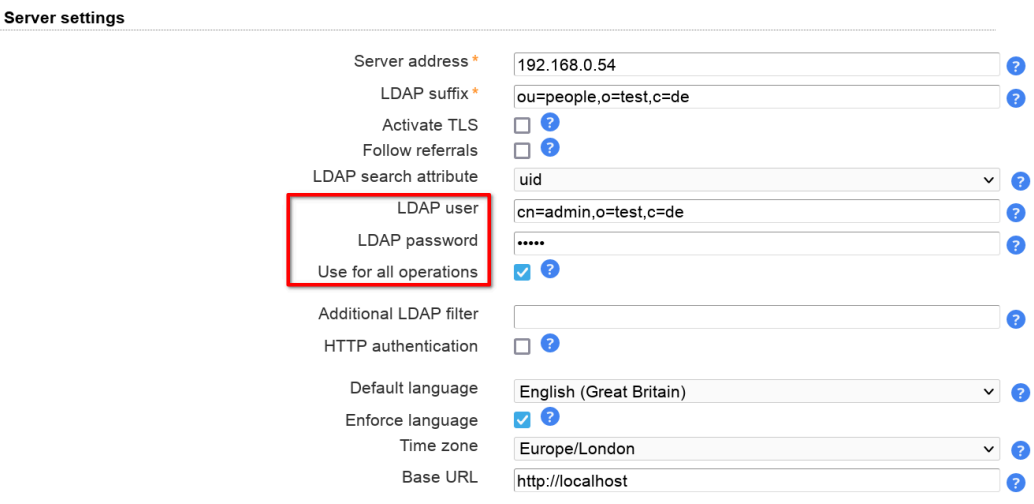

On page layout tab you can then add the fields for serial number (optional) and the token. Users will then be able to manage their token via self service.

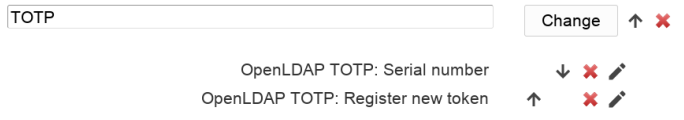

On module settings tab please provide the DN of your TOTP settings entry (object class "oathTOTPParams").

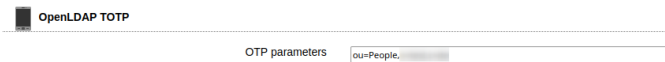

# **Adapt the self service to your corporate design**

LAM Pro allows you to integrate customs CSS style definitions and design the header of all self service pages. This way you can integrate you own logo and use your company's colors.

### **Custom header**

The default LAM Pro header includes a logo and a horizontal line. You can enter any HTML code here. It will be included in the self services pages after the body tag.

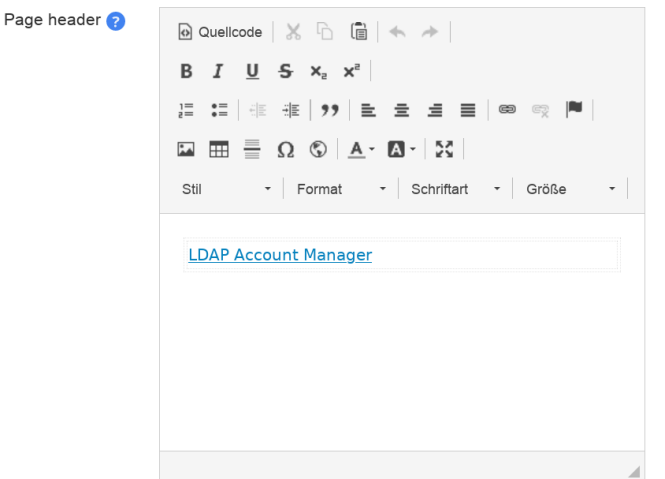

### **CSS files**

Usually, companies have regulations about their corporate design and use common CSS files. This assures a common appearance of all intranet pages (e.g. colors and fonts). To include additional CSS files just use the following setting for this task. The additional CSS links will be added after LAM Pro's default CSS link. This way you can overwrite LAM Pro's style.

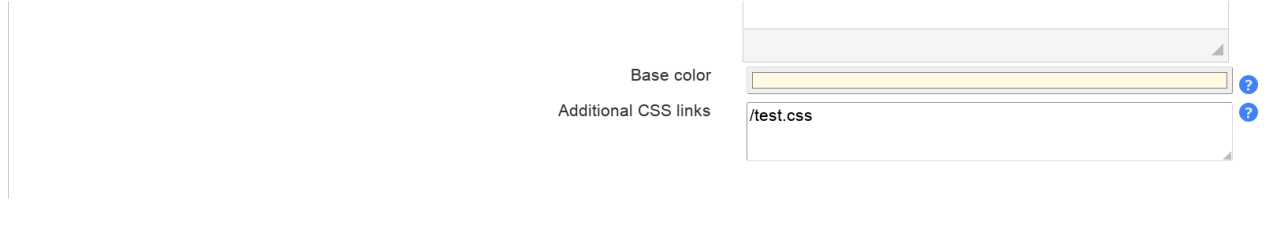

# **Appendix A. LDAP schema files**

Here is a list of needed LDAP schema files for the different LAM modules. For OpenLDAP we also provide a source where you can get the files.

#### **Table A.1. LDAP schema files**

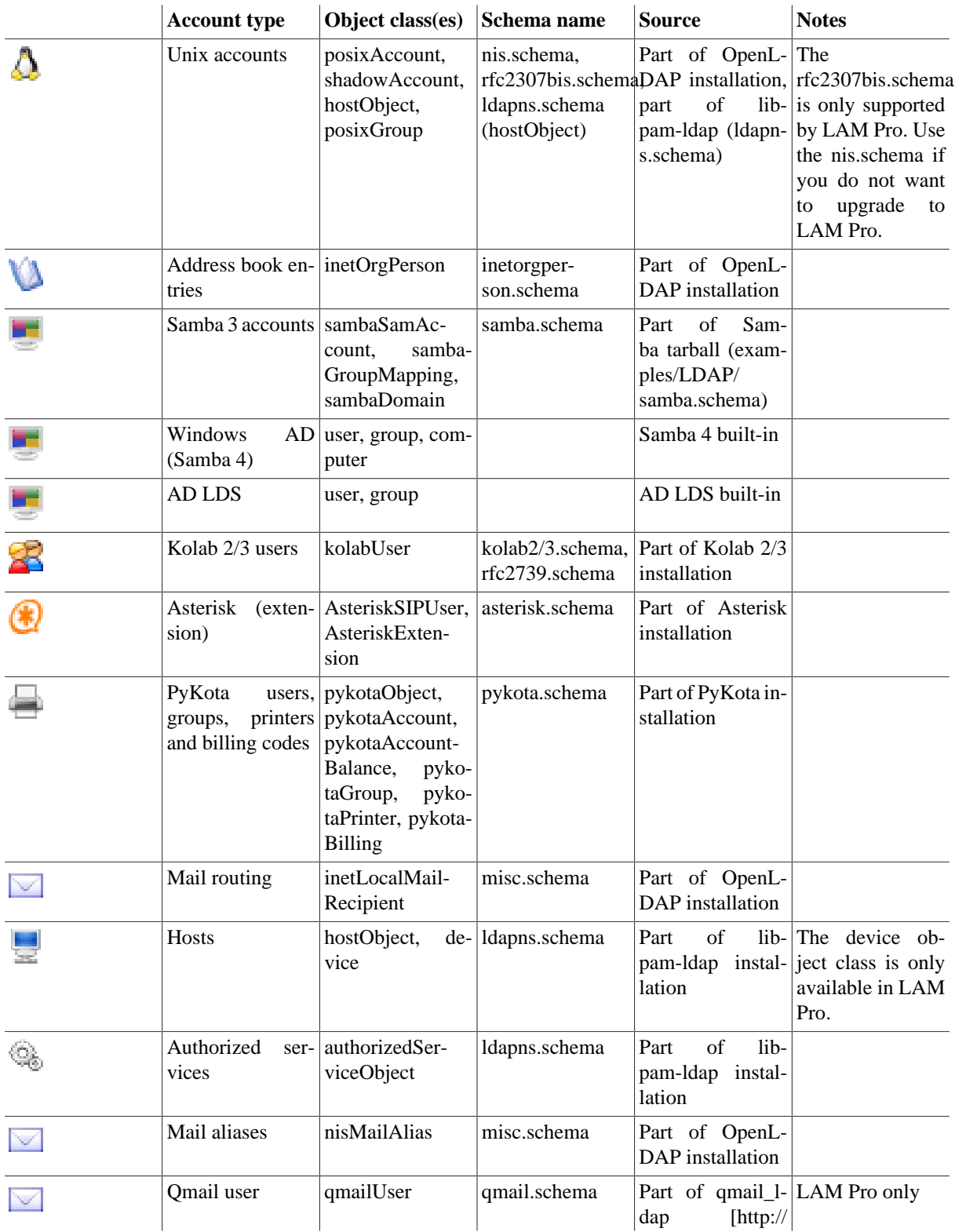

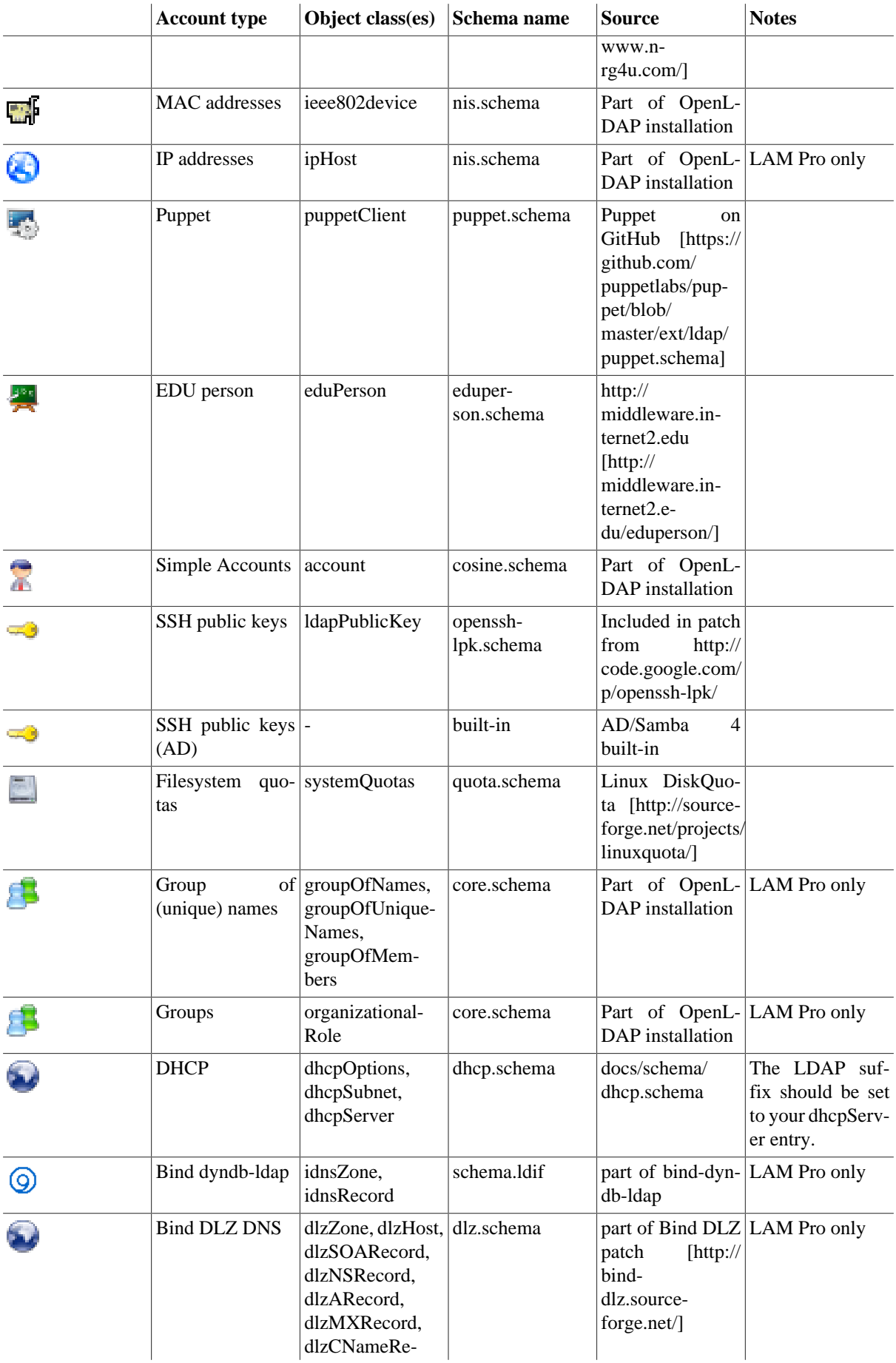

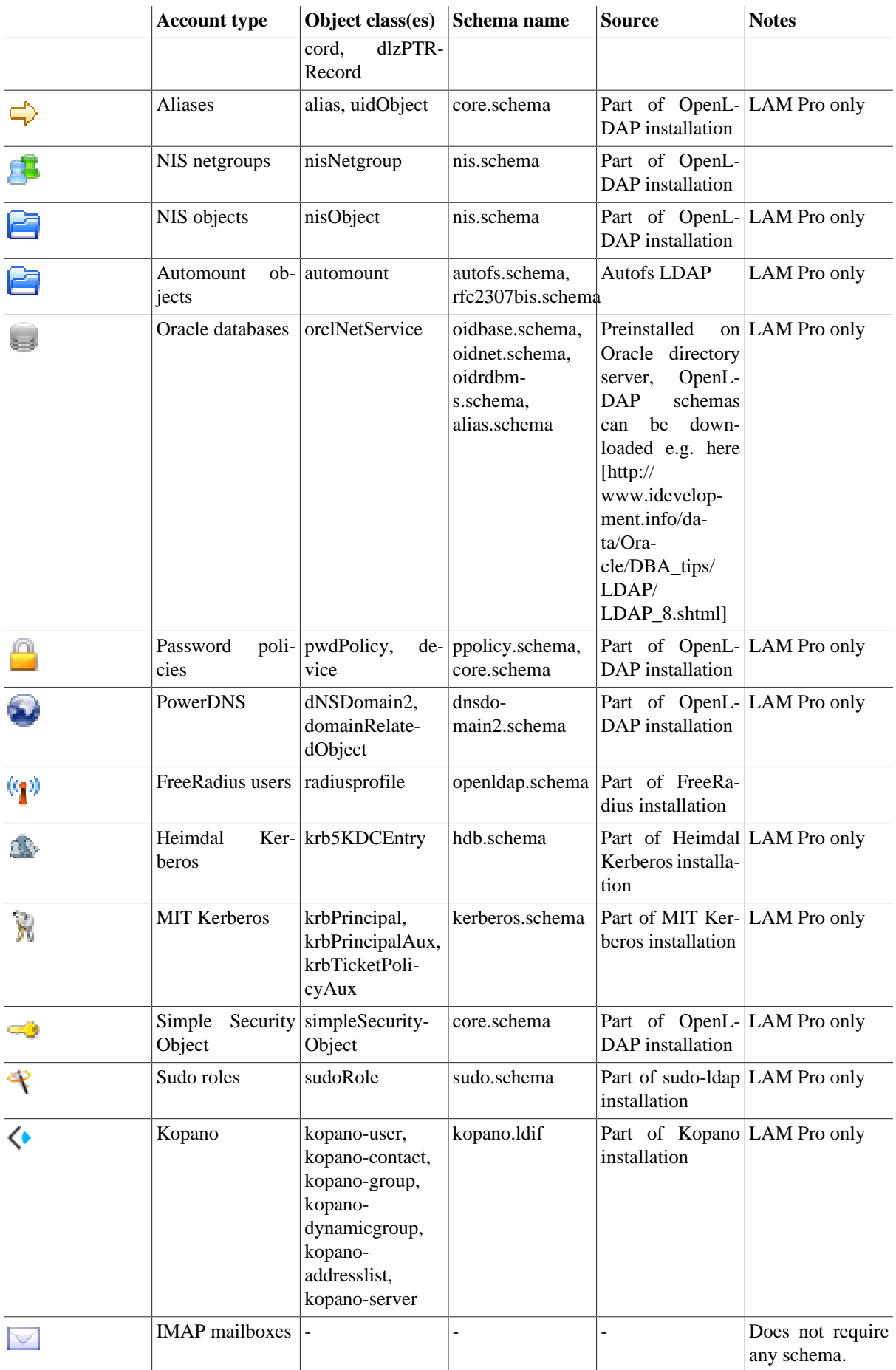

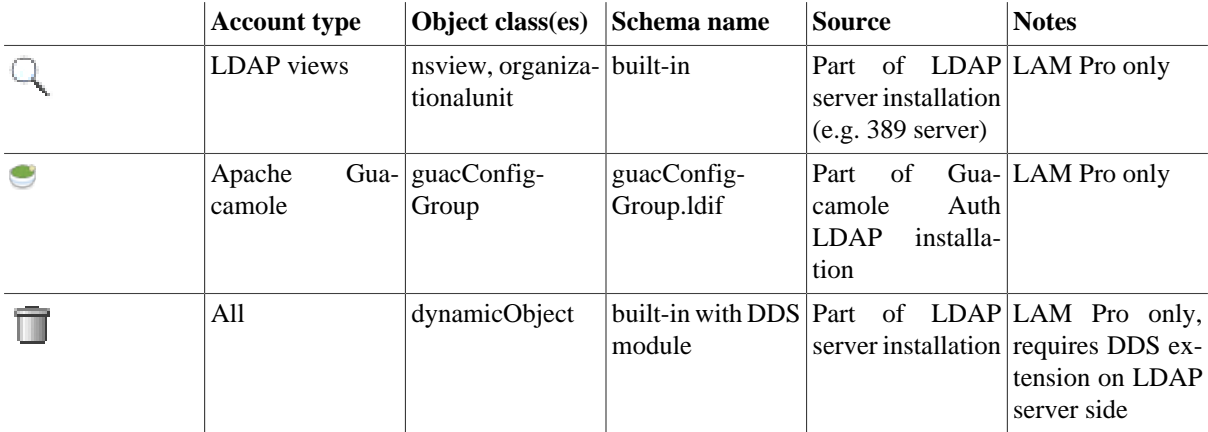

# **Appendix B. Security**

# **LAM configuration passwords**

LAM supports a two level authorization system for its configuration. Therefore, there are two types of configuration passwords:

- **master configuration password:** needed to change general settings, create/delete server profiles and self service profiles
- **server profile password:** used to change the settings of a server profile (e.g. LDAP server and account types to manage)

The master configuration password can be used to reset a server profile password. Each server profile has its own profile password.

Both password types are stored as hash values in the configuration files for enhanced security.

# **Use of SSL**

The data which is transferred between you and LAM is very sensitive. Please always use SSL encrypted connections between LAM and your browser to protect yourself against network sniffers.

# **LDAP with SSL and TLS**

SSL will be used if you use ldaps://servername in your configuration profile. TLS can be activated with the "Activate TLS" option.

If your LDAP server uses a SSL certificate of a well-know certificate authority (CA) then you probably need no changes. If you use a custom CA in your company then there are two ways to setup the CA certificates.

### **Setup SSL certificates in LAM general settings**

This is much easier than system level setup and will only affect LAM. There might be some cases where other web applications on the same web server are influenced.

See [here](#page-25-0) for details.

### **Setup SSL certificates on system level**

This will make the CA certificates available also to other applications on your system (e.g. other web applications).

You will need to setup ldap.conf to trust your server certificate. Some installations use /etc/ldap.conf and some use /etc/ldap/ldap.conf. It is a good idea to symlink /etc/ldap.conf to /etc/ldap/ldap.conf. Specify the server CA certificate with the following option:

TLS\_CACERT /etc/ldap/ca/myCA/cacert.pem

This needs to be the public part of the signing certificate authority. See "man ldap.conf" for additional options.

You may also need to specify the CA certificate in your Apache configuration by using the option "LDAPTrustedGlobalCert":

LDAPTrustedGlobalCert CA\_BASE64 /etc/ldap/ca/myCA/cacert.pem

# **SELinux**

In case your server has SELinux installed you might need to extend the SELinux ruleset. E.g. your webserver might not be allowed to write in /var/lib.

#### **Read SELinux status**

The following command will tell you if SELinux is running in Enforcing or Permissive mode.

Enforcing: access that does not match rules is denied

Permissive: access that does not match rules is granted but logged to audit.log

getenforce

#### **Set SELinux to Permissive mode**

This will just log any access violations. You will need this to get a list of missing rights.

```
setenforce Permissive
```
Now do any actions inside LAM that you need for your daily work (e.g. edit server profiles, manage LDAP entries, ...).

#### **Extend SELinux rules**

SELinux now has logged any violations to audit.log. You can use this now to extend your ruleset and enable enforcing later.

The following example is for httpd. You can also adapt it to e.g. nginx.

```
# build additional SELinux rules from audit.log
grep httpd /var/log/audit/audit.log | audit2allow -m httpdlocal -o httpdlocal.te
```
The httpdlocal.te might look like this:

```
module httpdlocal 1.0;
require {
         type httpd_t;
         type var_lib_t;
         class file { setattr write };
}
#============= httpd_t ==============
#!!!!! WARNING 'httpd_t' is not allowed to write or create to var_lib_t. Change the lab
#!!!!! $ semanage fcontext -a -t httpd_var_lib_t /var/lib/ldap-account-manager/config/la
#!!!! $ restorecon -R -v /var/lib/ldap-account-manager/config/lam.conf
allow httpd_t var_lib_t:file { setattr write };
```
Now we can compile and install this rule:

```
# build module
checkmodule -M -m -o httpdlocal.mod httpdlocal.te
# package module
```

```
semodule_package -o httpdlocal.pp -m httpdlocal.mod
# install module
semodule -i httpdlocal.pp
```
Now you can switch back to Enforcing mode:

setenforce Enforcing

LAM should now work as expected with active SELinux.

# **Chrooted servers**

If your server is chrooted and you have no access to /dev/random or /dev/urandom this can be a security risk. LAM stores your LDAP password encrypted in the session. LAM uses rand() to generate the key if /dev/random and /dev/urandom are not accessible. Therefore the key can be easily guessed. An attaker needs read access to the session file (e.g. by another Apache instance) to exploit this.

# **Protection of your LDAP password and directory contents**

You have to install the OpenSSL extension for PHP to enable encryption.

Your LDAP password is stored encrypted in the session file. The key and IV to decrypt it are stored in two cookies. We use OpenSSL/AES to encrypt the password. All data that was read from LDAP and needs to be stored in the session file is also encrypted.

# **Apache configuration**

### **Security headers**

LAM already sets several security headers by default. For production machines it is recommended to run LAM with "https://" enabled. In this case the HSTS header should be set, e.g. like this:

Header always set Strict-Transport-Security "max-age=31536000"

This will enforce browsers to connect via "https://". Please note that you need to make sure that your installation has a valid certificate now and in the future. The configuration requires mod headers to be active.

### **Sensitive directories**

LAM includes several .htaccess files to protect your configuration files and temporary data. Apache is often configured to not use .htaccess files by default. Therefore, please check your Apache configuration and change the override setting to:

AllowOverride All

If you are experienced in configuring Apache then you can also copy the security settings from the .htaccess files to your main Apache configuration.

If possible, you should not rely on .htaccess files but also move the config and sess directory to a place outside of your WWW root. You can put a symbolic link in the LAM directory so that LAM finds the configuration/session files.

Security sensitive directories:

#### **config:** Contains your LAM configuration and account profiles

- LAM configuration passwords (SSHA hashed)
- default values for new accounts
- directory must be accessibly by Apache but needs not to be accessible by the browser

#### **sess:** PHP session files

- LAM admin password in clear text or OpenSSL encrypted
- cached LDAP entries in clear text or OpenSSL encrypted
- directory must be accessibly by Apache but needs not to be accessible by the browser

#### **tmp:** temporary files

- PDF documents which may also include passwords
- images of your users
- directory contents must be accessible by browser but directory itself needs not to be browsable

### **Use LDAP HTTP authentication for LAM**

With HTTP authentication Apache will be responsible to ask for the user name and password. Both will then be forwarded to LAM which will use it to access LDAP. This approach gives you more flexibility to restrict the number of users that may access LAM (e.g. by requiring group memberships).

First of all you need to load additional Apache modules. These are ["mod\\_ldap](http://httpd.apache.org/docs/2.2/mod/mod_ldap.html) [[http://httpd.apache.org/docs/2.2/](http://httpd.apache.org/docs/2.2/mod/mod_ldap.html) [mod/mod\\_ldap.html](http://httpd.apache.org/docs/2.2/mod/mod_ldap.html)]" and ["mod\\_authnz\\_ldap](http://httpd.apache.org/docs/2.2/mod/mod_authnz_ldap.html) [[http://httpd.apache.org/docs/2.2/mod/mod\\_authnz\\_ldap.html\]](http://httpd.apache.org/docs/2.2/mod/mod_authnz_ldap.html)".

Next you can add a file called "lam\_auth\_ldap" to /etc/apache/conf.d. This simple example restricts access to all URLs beginning with "lam" to LDAP authentication.

```
<location /lam>
  AuthType Basic
  AuthBasicProvider ldap
  AuthName "LAM"
  AuthLDAPURL "ldap://localhost:389/ou=People,dc=company,dc=com?uid"
  Require valid-user
</location>
```
You can also require that your users belong to a certain Unix group in LDAP:

```
<location /lam>
  AuthType Basic
  AuthBasicProvider ldap
  AuthName "LAM"
  AuthLDAPURL "ldap://localhost:389/ou=People,dc=company,dc=com?uid"
  Require valid-user
  # force membership of lam-admins
  AuthLDAPGroupAttribute memberUid
  AuthLDAPGroupAttributeIsDN off
  Require ldap-group cn=lam-admins,ou=group,dc=company,dc=com
</location>
```
Please see the [Apache documentation \[http://httpd.apache.org/docs/2.2/mod/mod\\_authnz\\_ldap.html\]](http://httpd.apache.org/docs/2.2/mod/mod_authnz_ldap.html) for more details.
### **Self Service behind proxy in DMZ (LAM Pro)**

In some cases you might want to make the self service accessible via the internet. Here is an Apache config to forward only the required URLs via a proxy server (lamproxy.company.com) in your DMZ to the internal LAM server (lam.company.com).

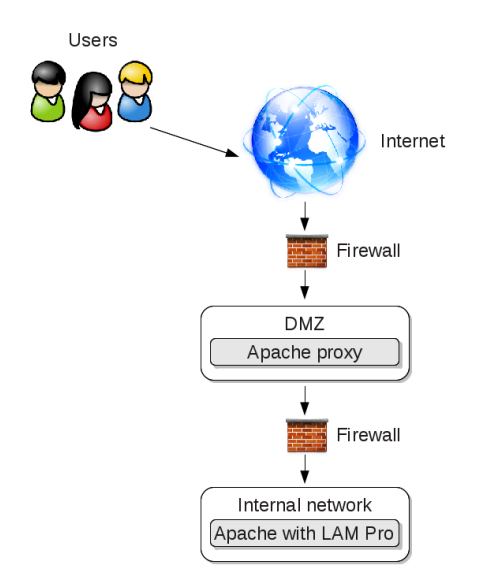

This configuration allows your users to open https://lamproxy.company.com which will then proxy the self service on the internal server.

```
<VirtualHost lamproxy.company.com:443>
         ServerName lamproxy.company.com
         ErrorLog /var/log/apache2/lam-proxy-error.log
         CustomLog /var/log/apache2/lam-proxy-access.log combined
         DocumentRoot /var/www/lam-proxy
         <Proxy *>
             Require all granted
         </Proxy>
         SSLProxyEngine on
         SSLEngine on
         SSLCertificateFile /etc/apache2/ssl/apache.pem
         ProxyPreserveHost On
         ProxyRequests off
         loglevel info
         # redirect front page to self service login page
         RewriteEngine on
        RedirectMatch \land/$ /templates/selfService/selfServiceLogin.php?scope=user\&name=
         # proxy required URLs
         ProxyPass /tmp https://lam.company.com/lam/tmp
         ProxyPass /sess https://lam.company.com/lam/sess
         ProxyPass /templates/lib https://lam.company.com/lam/templates/lib
         ProxyPass /templates/selfService https://lam.company.com/lam/templates/selfService
         ProxyPass /templates/misc https://lam.company.com/lam/templates/misc
         ProxyPass /style https://lam.company.com/lam/style
         ProxyPass /graphics https://lam.company.com/lam/graphics
         ProxyPassReverse /tmp https://lam.company.com/lam/tmp
         ProxyPassReverse /sess https://lam.company.com/lam/sess
         ProxyPassReverse /templates/lib https://lam.company.com/lam/templates/lib
```

```
ProxyPassReverse /templates/selfService https://lam.company.com/lam/templates/s
         ProxyPassReverse /templates/misc https://lam.company.com/lam/templates/misc
         ProxyPassReverse /style https://lam.company.com/lam/style
         ProxyPassReverse /graphics https://lam.company.com/lam/graphics
</VirtualHost>
```
### **Nginx configuration**

There is no fully automatic setup of Nginx but LAM provides a ready-to-use configuration file.

### **Security headers**

LAM already sets several security headers by default. For production machines it is recommended to run LAM with "https://" enabled. In this case the HSTS header should be set.

This will enforce browsers to connect via "https://". Please note that you need to make sure that your installation has a valid certificate now and in the future.

The example configurations below already include a commented example for "Strict-Transport-Security" (HSTS). You can activate it if needed.

### **RPM based installations**

The RPM package has dependencies on Apache. Therefore, Nginx is not officially supported with this installation mode. Use tar.bz2 if you are unsure.

However, the package also includes an Nginx configuration file. Please include it in your server directive like this:

```
server {
          ...
          include /etc/ldap-account-manager/lam.nginx.conf;
          ...
}
```
The included config file uses "127.0.0.1:9000" for PHP. In case you run PHP with a socket please update the parameter "fastcgi\_pass" to e.g. "/var/run/php8-fpm.sock".

### **DEB based installations**

The LAM installation package ships with an Nginx configuration file. Please include it in your server directive like this:

```
server {
          ...
          include /etc/ldap-account-manager/nginx.conf;
          ...
```
}

The included config file uses PHP 8.2. In case you run with a different PHP version please update the parameter "fastcgi\_pass" to e.g. "/var/run/php/php8.3-fpm.sock".

### **tar.bz2 based installations**

Please add the following configuration snippet to your server directive.

You will need to change the alias location ("/usr/share/ldap-account-manager") and fastcgi\_pass (e.g. "/var/run/ php/php-fpm.sock" or "/var/run/php8-fpm.sock") to match your installation.

```
location /lam {
   index index.html;
   alias /usr/share/ldap-account-manager;
   autoindex off;
   # HSTS header to enforce https:// connections
   # add_header Strict-Transport-Security "max-age=31536000";
  location \sim \ \lceil \cdot \rceil.php$ {
     fastcgi_split_path_info ^(.+\.php)(/.+)$;
     fastcgi_pass unix:/var/run/php8-fpm.sock;
     fastcgi_index index.php;
     fastcgi_param SCRIPT_FILENAME $request_filename;
     include fastcgi_params;
   }
   location ~ /lam/(tmp/internal|sess|config|lib|help|locale) {
     deny all;
     return 403;
   }
}
```
### **WebAuthn/FIDO2**

LAM allows to secure logins via [WebAuthn/FIDO2](https://en.wikipedia.org/wiki/WebAuthn) [\[https://en.wikipedia.org/wiki/WebAuthn](https://en.wikipedia.org/wiki/WebAuthn)]. This means your users login with their LDAP password and an additional hardware token (e.g. Yubico Security Key, Windows Hello and many more).

WebAuthn/FIDO2 is a very strong 2-factor-authentication method as it also checks the website domain. This prevents attacks via web proxies.

To use this feature you need to activate the 2-factor authentication in LAM.

#### **LAM admin interface**

Please activate WebAuthn/FIDO2 in your [LAM server profile](#page-34-0). Then users will be asked to authenticate via WebAuthn/FIDO2 on each login.

If no device is registered for a user then LAM will ask for this during login. Afterwards, users can manage their devices with the [WebAuthn tool](#page-0-0).

#### **LAM Self Service**

Please activate WebAuthn/FIDO2 in your [LAM self service profile](#page-213-0). Then users will be asked to authenticate via WebAuthn/FIDO2 on each login.

If no device is registered for a user then LAM will ask for this during login. Afterwards, users can manage their devices with the [WebAuthn field](#page-219-0).

#### **Global device management**

This is for cases where one of your users has no more access to his device and cannot login anymore. In this case you can delete his device(s) in the [LAM main configuration.](#page-27-0)

Note that devices can only be deleted. Registration of devices can only be done by the user during login or on the management pages listed above.

## **Appendix C. Typical OpenLDAP settings**

Some basic hints to configure the OpenLDAP server:

#### **Size limit:**

You will get a message like "LDAP sizelimit exceeded, not all entries are shown." when you hit the LDAP search limit.

OpenLDAP allows by default 500 return values per search, if you have more users/groups/hosts please change this:

slapd.conf:

e.g. "sizelimit 10000" or "sizelimit -1" for unlimited return values

slapd.d:

e.g. "olcSizeLimit: 10000" or "olcSizeLimit: -1" for unlimited return values in /etc/ldap/slapd.d/cn=config.ldif

#### **Unique attributes:**

There are cases where you do not want that same attribute values exist multiple times in your database. A good example are UID/GID numbers.

OpenLDAP provides the [attribute uniqueness overlay](http://www.openldap.org/doc/admin24/overlays.html) [[http://www.openldap.org/doc/admin24/overlays.html\]](http://www.openldap.org/doc/admin24/overlays.html) for this task.

Example to force unique UID numbers:

In */etc/ldap/slapd.d/cn=config/cn=module{0}.ldif* add "olcModuleLoad: {3}unique" (replace "3" with the highest existing number plus one).

Now in /etc/ldap/slapd.d/cn=config/olcDatabase={1}bdb.ldif add e.g. "olcUniqueURI: ldap:///?uidNumber?sub"

#### <span id="page-255-0"></span>**Indices:**

Indices will improve the performance when searching for entries in the LDAP directory. The following indices are recommended:

index objectClass eq index default sub index uidNumber eq index gidNumber eq index memberUid eq index cn,sn,uid,displayName pres,sub,eq # Samba 3.x index sambaSID eq index sambaPrimaryGroupSID eq index sambaDomainName eq

## **Appendix D. Setup for home directory and quota management**

Lamdaemon.pl is used to modify quota and home directories on a remote or local host via SSH (even if homedirs are located on localhost).

If you want wo use it you have to set up the following things to get it to work:

## **Installation**

First of all, you need to install lamdaemon.pl on your remote server where LAM should manage homedirs and/ or quota. This is usually a different server than the one where LAM is installed. But there is no problem if it is the same.

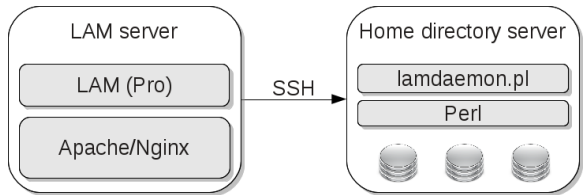

#### **Debian based (e.g. also Ubuntu)**

Please install the lamdaemon DEB package on your quota/homedir server.

#### **RPM based (Fedora, CentOS, Suse, ...)**

Please install the lamdaemon RPM package on your quota/homedir server.

#### **Other**

Please copy lib/lamdaemon.pl from the LAM tar.bz2 package to your quota/homedir server. The location may be anywhere (e.g. use /opt/lamdaemon). Please make the lamdaemon.pl script executable.

### <span id="page-256-0"></span>**LDAP Account Manager configuration**

- Set the remote or local host in the configuration (e.g. 127.0.0.1)
- Path to lamdaemon.pl, e.g. /srv/www/htdocs/lam/lib/lamdaemon.pl If you installed a DEB or RPM package then the script will be located at /usr/share/ldap-account-manager/lib/lamdaemon.pl.
- Your LAM admin user must be a valid Unix account. It needs to have the object class "posixAccount" and an attribute "uid". This account must be accepted by the SSH daemon of your home directory server. Do not create a second local account but change your system to accept LDAP users. You can use LAM to add the Unix account part to your admin user or create a new account. Please do not forget to setup LDAP write access [\(ACLs](http://www.openldap.org/doc/admin24/access-control.html) [\[http://www.openldap.org/doc/admin24/access-control.html\]](http://www.openldap.org/doc/admin24/access-control.html)) if you create a new account.

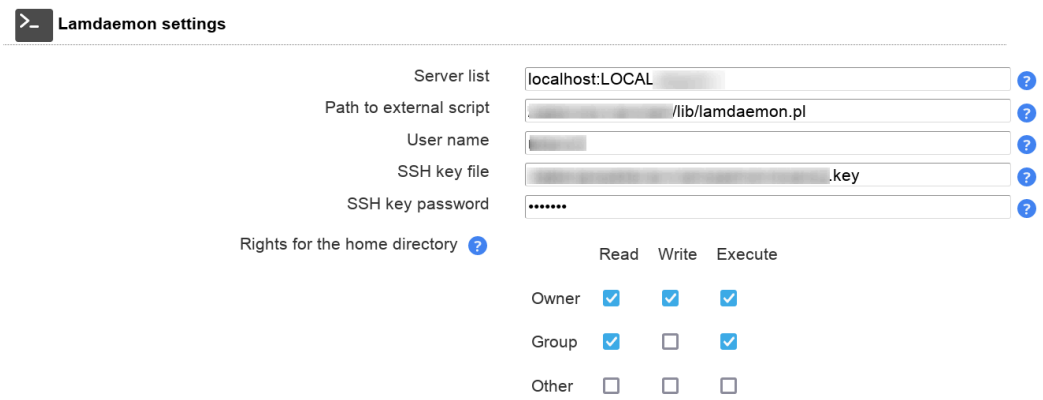

Note that the builtin admin/manager entries do not work for lamdaemon. You need to login with a Unix account.

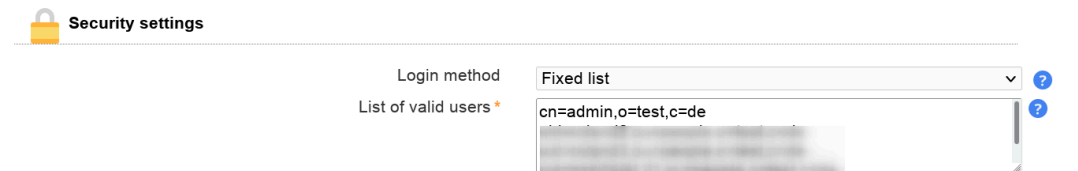

#### **OpenLDAP ACL location:**

The access rights for OpenLDAP are configured in /etc/ldap/slapd.conf or /etc/ldap/slapd.d/cn=config/olcDatabase={1}bdb.ldif.

### **Setup sudo**

The perl script has to run as root. Therefore we need a wrapper, sudo. Edit /etc/sudoers on host where homedirs or quotas should be used and add the following line:

\$admin All= NOPASSWD: \$path\_to\_lamdaemon \*

*\$admin* is the admin user from LAM (must be a valid Unix account) and *\$path\_to\_lamdaemon* is the path to lamdaemon.pl.

#### **Example:**

```
myAdmin ALL= NOPASSWD: /srv/www/htdocs/lam/lib/lamdaemon.pl *
```
You might need to run the sudo command once manually to init sudo. The command "sudo -l" will show all possible sudo commands of the current user.

**Attention:** Please do not use the options "Defaults requiretty" and "Defaults env\_reset" in /etc/sudoers. Otherwise you might get errors like "you must have a tty to run sudo" or "no tty present and no askpass program specified".

### **Setup Perl**

We need an extra Perl module - Quota. To install it, run:

```
perl -MCPAN -e shell
install Quota
```
If your Perl executable is not located in /usr/bin/perl you will have to edit the path in the first line of lamdaemon.pl. If you have problems compiling the Perl modules try installing a newer release of your GCC compiler and the "make" application.

Several Linux distributions already include a quota package for Perl.

## **Set up SSH**

Your SSH daemon must offer the password authentication method. To activate it just use this configuration option in /etc/ssh/sshd\_config:

PasswordAuthentication yes

## **Troubleshooting**

If you have problems managing quotas and home directories then these points might help:

- There is a test page for lamdaemon: Login to LAM and open Tools -> Tests -> Lamdaemon test
- Check /var/log/auth.log or its equivalent on your system. This file contains messages about all logins. If the ssh login failed then you will find a description about the reason here.
- Set sshd in debug mode. In /etc/ssh/sshd\_conf add these lines:

SyslogFacility AUTH LogLevel DEBUG3

Now check /var/log/syslog for messages from sshd.

Error message **"Your LAM admin user (...) must be a valid Unix account to work with lamdaemon!"**: This happens if you use the default LDAP admin/manager user to login to LAM. Please see [here](#page-256-0) and setup a Unix account.

## **Appendix E. Setup password self reset schema (LAM Pro)**

### <span id="page-259-0"></span>**New installation**

Please see [here](#page-260-0) if you want to upgrade an existing schema version.

#### **Schema installation**

Please install the schema that comes with LAM Pro. The schema files are located in:

- tar.bz2: docs/schema
- DEB: /usr/share/doc/ldap-account-manager/docs/schema
- RPM: /usr/share/doc/ldap-account-manager-{VERSION}/schema

#### **OpenLDAP with slapd.conf configuration**

For a configuration with slapd.conf-file copy passwordSelfReset.schema to /etc/ldap/schema/ and add this line to slapd.conf:

include /etc/ldap/schema/passwordSelfReset.schema

#### **OpenLDAP with slapd.d configuration**

For slapd.d configurations you need to upload the schema file passwordSelfReset.ldif via ldapadd command:

ldapadd -x -W -H ldap://*localhost* -D "*cn=admin,o=test,c=de*" -f passwordSelfReset.ldif

Please replace "*localhost*" with your LDAP server and "*cn=admin,o=test,c=de*" with your LDAP admin user (usually starts with cn=admin or cn=manager).

In some cases you might need to import directly on the OpenLDAP server as root:

ldapadd -Y EXTERNAL -H ldapi:/// -f passwordSelfReset.ldif

#### **389 server**

Please replace INSTANCE with installation ID, e.g. slapd-389ds.

 cp passwordSelfReset-389server.ldif /etc/dirsrv/INSTANCE/schema/70pwdreset.ldif systemctl restart dirsrv.target

#### **Samba 4**

The schema files are passwordSelfReset-Samba4-attributes.ldif and passwordSelfReset-Samba4-objectClass.ldif.

First, you need to edit them and replace "DOMAIN\_TOP\_DN" with your LDAP suffix (e.g. dc=samba4,dc=test).

Then install the attribute and afterwards the object class schema file:

ldbmodify -H /var/lib/samba/private/sam.ldb passwordSelfReset-Samba4-attributes.ldif --option="dsdb:schema update allowed"=

ldbmodify -H /var/lib/samba/private/sam.ldb passwordSelfReset-Samba4-objectClass.ldif --option="dsdb:schema update allowed

#### **Windows**

The schema file is passwordSelfReset-Windows.ldif.

First, you need to edit it and replace "DOMAIN\_TOP\_DN" with your LDAP suffix (e.g. dc=windows,dc=test).

Then install the schema file as administrator on a command line:

ldifde -v -i -f passwordSelfReset-Windows.ldif

This allows to set a security question + answer for each account.

### <span id="page-260-0"></span>**Schema update**

The schema files are located in:

- tar.bz2: docs/schema/updates
- DEB: /usr/share/doc/ldap-account-manager/docs/schema/updates
- RPM: /usr/share/doc/ldap-account-manager-{VERSION}/schema/updates

Schema versions:

- 1. Initial version (LAM Pro 3.6 4.4)
- 2. Added passwordSelfResetBackupMail (LAM Pro 4.5 5.5)
- 3. Multiple security questions (LAM Pro 5.6)

#### **OpenLDAP with slapd.conf configuration**

Install the schema file like a [new install](#page-259-0) (skip modification of slapd.conf file).

#### **OpenLDAP with slapd.d configuration**

The upgrade requires to stop the LDAP server.

Steps:

- 1. Stop OpenLDAP with e.g. "/etc/init.d/slapd stop"
- 2. Delete the old schema file. It is located in e.g. "/etc/ldap/slapd.d/cn=config/cn=schema" and called "cn={XX}passwordselfreset.ldif" (XX can be any number)
- 3. Start OpenLDAP with e.g. "/etc/init.d/slapd start"
- 4. Install the schema file like a [new install](#page-259-0)

#### **Samba 4**

Install the these update files by following the install instructions in the file. In case you you upgrade with a version difference of 2 or more you will need to apply all intermediate update scripts.

- samba4\_version\_1\_to\_2\_attributes.ldif (upgrade from version 1 only)
- samba4\_version\_1\_to\_2\_objectClass.ldif (upgrade from version 1 only)
- samba4\_version\_2\_to\_3\_attributes.ldif (upgrade from version 2)
- samba4\_version\_2\_to\_3\_objectClass.ldif (upgrade from version 2)

Please note that attributes file needs to be installed first.

#### **Windows**

Install the file(s) by following the install instructions in the file. In case you you upgrade with a version difference of 2 or more you will need to apply all intermediate update scripts.

- windows\_version\_1\_to\_2.ldif (upgrade from version 1 only)
- windows\_version\_2\_to\_3.ldif (upgrade from version 2)

## **Appendix F. Adapt LAM to your corporate design**

There are cases where you might want to change LAM's default look'n'feel to better integrate it in your company network. Changes can be done like this:

#### **Change colors, fonts and other parts with custom CSS**

You can integrate custom CSS files in LAM. It is recommended to write a separate CSS file instead of modifying LAM's default files.

The CSS files are located in

 DEB/RPM: /usr/share/ldap-account-manager/style tar.bz2: style

LAM will automatically integrate all CSS files in alphabetical order. E.g. you can create a file called "900 my-Company.css" which will be added as last file.

In many cases it can be sufficient to overwrite some CSS variables. See top of [500\\_layout.css \[https://github.com/](https://github.com/LDAPAccountManager/lam/blob/develop/lam/style/500_layout.css) [LDAPAccountManager/lam/blob/develop/lam/style/500\\_layout.css](https://github.com/LDAPAccountManager/lam/blob/develop/lam/style/500_layout.css)] for defined variables.

Example:

This will change the background color of all pages to grey.

```
:root {
     --lam-background-color-default: #E7E7E7;
}
```
Change LAM logo:

```
div.lam-header-left img {
     background: url("../graphics/key.svg") center no-repeat;
     box-sizing: border-box;
     width: 32px;
     height: 32px;
     padding-left: 32px;
}
```
You can use the same way to change font/button colors and more.

#### **Change header bar to mark different environments**

```
.lam-header {
     box-shadow: 0px 3px 2px -2px red;
}
```
#### **Other images**

All images are located in

 DEB/RPM: /usr/share/ldap-account-manager/graphics tar.bz2: graphics

Please note that if you replace images then you need to reapply your changes every time you upgrade LAM.

#### **Special changes with custom JavaScript**

In rare cases it might not be sufficient to write custom CSS or replace some image files. E.g. you might want to add custom content to all pages.

For these cases you can add a custom JavaScript file that contains your code.

The JavaScript files are located in

 DEB/RPM: /usr/share/ldap-account-manager/templates/lib tar.bz2: templates/lib

LAM will automatically integrate all .js files in alphabetical order. E.g. you can create a file called "900\_my-Company.js" which will be added as last file.

#### **Self service**

See [here](#page-211-0) for self service customisations.

# <span id="page-264-0"></span>**Appendix G. Clustering LAM**

LAM is a web application based on PHP. Therefore, clustering is not directly a part of the application.

But here are some hints to run LAM in a clustered environment.

#### **Application parts:**

LAM can be divided into three parts

- Software
- Configuration files
- Session files and temporary data

#### **Software:**

This is the simplest part. Just install LAM on each cluster node. Please note that if you run LAM Pro you will need either one license for each active cluster node or a company license.

#### **Configuration files:**

These files include the LAM server profiles, account profiles, PDF structures, ... Usually, they do not change frequently and can be put on a shared file system (e.g. NFS, AFS, ...).

Please link "config" or "/var/lib/ldap-account-manager/config" to a directory on your shared file system.

#### **Session data and temporary files:**

These are critical because the files may change on every page load. There are basically two options:

- load balancer with session stickiness: In this case your load balancer will forward all requests of a user to the same cluster node. In this case you can keep the files locally on your cluster nodes. If you already have a load balancer then this is the simplest solution and performs best. The disadvantage is that if a node fails then all users connected to this node will loose their session and need to relogin.
- shared file system: This should only be used if your load balancer does not support session stickiness or you use a different system to distribute request across the cluster. A shared file system will decrease performance for all page loads.

Session data and temporary files are located in "tmp" + "sess" or "/var/lib/ldap-account-manager/tmp" + "/var/ lib/ldap-account-manager/sess".

# **Appendix H. Troubleshooting**

### **Reset configuration password**

### **Server profiles**

The password for the server profiles can be reset using the master configuration password. Open LAM configuration -> Edit server profiles ->Manage server profiles for this.

### **Main configuration**

### **File system storage**

In case you lost your master configuration password you need to manually edit the main configuration file (config.cfg) on the file system.

- 1. Locate config.cfg: On DEB/RPM installations it is in **/usr/share/ldap-account-manager/config** and for tar.bz2 in **config** folder.
- 2. Locate the "password" line in the file
- 3. Remove the password line in the configuration file

When you open LAM's start page you will now be asked to set a new password.

### **Database storage**

Use a database admin tool (e.g. MySQL Workbench/phpMyAdmin) and connect to your database. Locate the table "main\_configuration" and the row with value "config" in column "name". You will now need to edit this value which is in JSON format.

There is an entry "password" followed by a colon. Edit now the value in quotes that comes directly after. Enter your new password in clear text there. Do not remove the quotes.

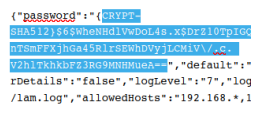

You can now login using your new password. Set the password once again via GUI in main configuration settings. This will then put again a hash value in the config.cfg file.

### **Reset IP restriction**

If you entered a wrong value into the allowed IP list then LAM might lock you out of the system. You can reset the IP list like this.

### **File system storage**

You need to manually edit the main configuration file (config.cfg) on the file system.

- 1. Locate config.cfg: On DEB/RPM installations it is in /usr/share/ldap-account-manager/config and for tar.bz2 in config folder.
- 2. Locate the "allowedHosts" entry in the file

3. Remove the line starting with "allowedHosts: "

Now you can edit the IP list again via LAM GUI.

### **Database storage**

Use a database admin tool (e.g. MySQL Workbench/phpMyAdmin) and connect to your database. Locate the table "main\_configuration" and the row with value "config" in column "name". You will now need to edit this value which is in JSON format.

There is an entry "allowedHosts" followed by a colon. Now, remove anything of the value in quotes that comes directly after. Do not remove the quotes.

Now you can edit the IP list again via LAM GUI.

### **Functional issues**

#### **Size limit**

You will get a message like "LDAP sizelimit exceeded, not all entries are shown." when you hit the LDAP search limit.

- OpenLDAP: See the [OpenLDAP settings](#page-0-0) to fix this.
- 389 server: set nsslapd-sizelimit in cn=config (may also be set per user)
- other LDAP servers: please see your server documentation

#### **Invalid syntax errors:**

If you get any strange errors like "Invalid syntax" or "Invalid DN syntax" please check if your LDAP schema matches LAM's requirements.

#### **Schema test:**

This can be done by running "Tools" -> "Tests" -> "Schema test" inside LAM.

If there are any object classes or attributes missing you will get a notice. See [LDAP schema files](#page-244-0) for a list of used schemas. You may also want to deactivate unused modules in your LAM server profile (tab "Modules").

#### **Schema test**

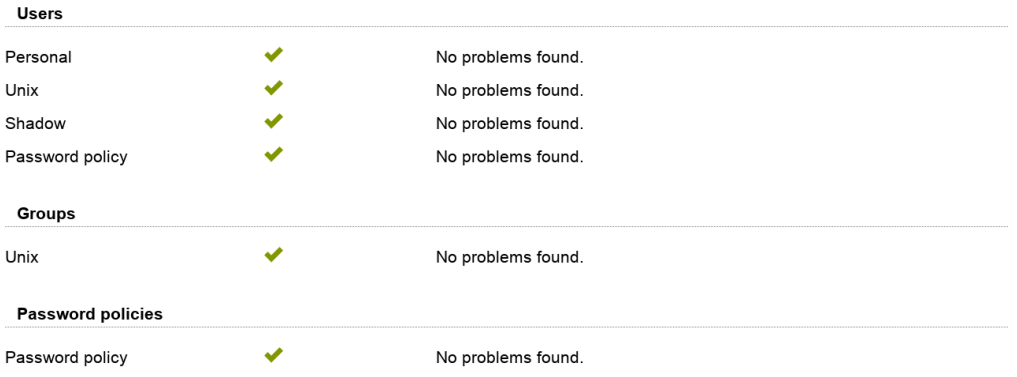

#### **LDAP Logging:**

If your schema is correct you can turn on LDAP logging to get more detailed error messages from your LDAP server.

#### **OpenLDAP logging:**

- slapd.conf: In /etc/ldap/slapd.conf turn logging on with the line "loglevel 256".
- slapd.d: In /etc/ldap/slapd.d/cn=config.ldif please change the attribute "olcLogLevel" to "Stats". Please add a line "olcLogLevel: Stats" if the attribute is missing.

After changing the configuration please restart OpenLDAP. It usually uses /var/log/syslog for log output.

#### **PHP logging**

Sometimes it can help to enable PHP logging inside LAM. You can do this in the [logging area](#page-26-0) of LAM's main configuration. Set the logging option to "all" and check if there are any messages printed in your browser window. Please note that not every notice message is an error but it may help to find the problem.

### **Performance issues**

LAM is tested to work with 10000 users with acceptable performance. If you have a larger directory or slow hardware then here are some points to increase performance.

The first step is to check if performance problems are caused by the LAM web server or the LDAP server. Please check which machine suffers from high system load (CPU/memory consumption).

High network latency may also be a problem. For large installations please make sure that LAM web server and LDAP server are located in the same building/server room.

If you run LAM on multiple nodes (DNS load balancing/hardware load balancer) then also check the [clustering](#page-264-0) [section](#page-264-0).

### **LDAP server**

#### **Use indices**

Depending on the queries it may help to add some more indices on the LDAP server. Depending on your LDAP software it may already suggest indices in its log files. See [here](#page-255-0) for typical OpenLDAP indices.

#### **Reduce query results by splitting LDAP management into multiple server profiles**

If you manage a very large directory then it might already be separated into multiple subtrees (e.g. by country, subsidiary, ...). Do not use a single LAM server profile to manage your whole directory. Use different server profiles for each separated LDAP subtree where possible (e.g. one for German users and one for French ones).

#### **Limit query results**

LAM allows to set an [LDAP search limit](general_settings) [[general\\_settings\]](general_settings) for each server profile. This will limit the number of entries returned by your LDAP server. Use with caution because it can cause problems (e.g. with automatic UID generation) when LAM is not able to read all entries.

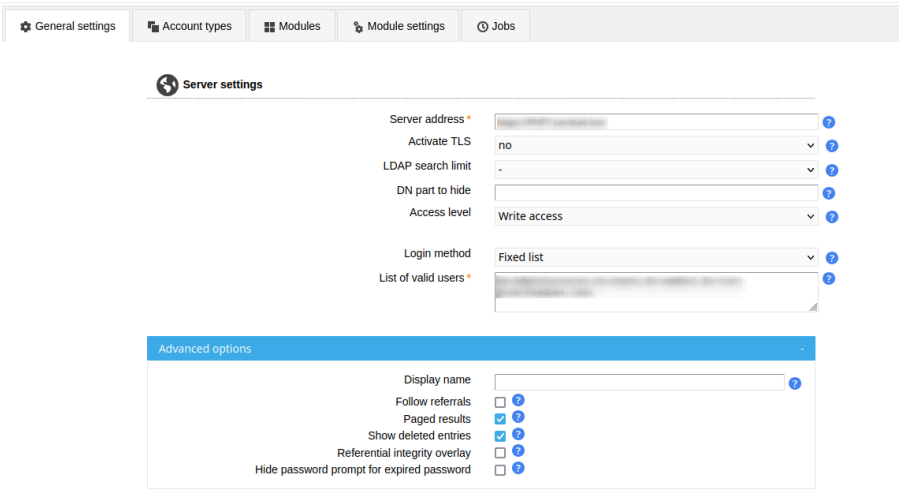

### **LAM web server**

**Install a PHP accelerator**

There are tools like [OpCache \[http://php.net/manual/en/book.opcache.php\]](http://php.net/manual/en/book.opcache.php) (free) or [Zend Server](http://www.zend.com/en/products/server/) [\[http://](http://www.zend.com/en/products/server/) [www.zend.com/en/products/server/](http://www.zend.com/en/products/server/)] (commercial) that provide caching of PHP pages to improve performance. They will reduce the time for parsing the PHP pages and IO load.

This is a simply way to enhance performance since OpCache is part of most Linux distributions.

OpCache statistics can be shown with [opcache-status](https://github.com/rlerdorf/opcache-status) [[https://github.com/rlerdorf/opcache-status\]](https://github.com/rlerdorf/opcache-status).

#### PHP 5.6.27-0+deb8u1 with OpCache 7.0.6-dev ⊙ Memory O Keys O Hits O Restarts Status Configuration Scripts (457) Visualise Partition opcache enabled true cache full false restart pending false restart in progress false 55.57 MB 72.43 MB 55.57 MB used\_memory bytes 72.43 MB free\_memory wasted\_memory 0 bytes  $0.00%$ current\_wasted\_perce buffer size 16,777,216 used\_memory 4.29 MB free\_memory 11.71 MB number of strings 44,323